**SYSMAC CJ1W-NC113/213/413/133/233/433**

# **Position Control Units**

# **OPERATION MANUAL**

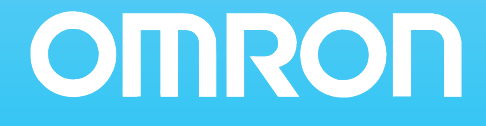

# **CJ1W-NC113/213/413/133/233/433 Position Control Units**

# **Operation Manual**

*Revised February 2008*

# *Notice:*

OMRON products are manufactured for use according to proper procedures by a qualified operator and only for the purposes described in this manual.

The following conventions are used to indicate and classify precautions in this manual. Always heed the information provided with them. Failure to heed precautions can result in injury to people or damage to property.

- $\sqrt{N}$  DANGER Indicates an imminently hazardous situation which, if not avoided, will result in death or serious injury. Additionally, there may be severe property damage.
- $\sqrt{N}$  WARNING Indicates a potentially hazardous situation which, if not avoided, could result in death or serious injury. Additionally, there may be severe property damage.
- $\triangle$  Caution Indicates a potentially hazardous situation which, if not avoided, may result in minor or moderate injury, or property damage.

# *OMRON Product References*

All OMRON products are capitalized in this manual. The word "Unit" is also capitalized when it refers to an OMRON product, regardless of whether or not it appears in the proper name of the product.

The abbreviation "Ch," which appears in some displays and on some OMRON products, often means "word" and is abbreviated "Wd" in documentation in this sense.

The abbreviation "PLC" means Programmable Controller. "PC" is used, however, in some Programming Device displays to mean Programmable Controller.

# *Visual Aids*

The following headings appear in the left column of the manual to help you locate different types of information.

- **Note** Indicates information of particular interest for efficient and convenient operation of the product.
- *1,2,3...* 1. Indicates lists of one sort or another, such as procedures, checklists, etc.

#### **OMRON, 2001**

All rights reserved. No part of this publication may be reproduced, stored in a retrieval system, or transmitted, in any form, or by any means, mechanical, electronic, photocopying, recording, or otherwise, without the prior written permission of OMRON.

No patent liability is assumed with respect to the use of the information contained herein. Moreover, because OMRON is constantly striving to improve its high-quality products, the information contained in this manual is subject to change without notice. Every precaution has been taken in the preparation of this manual. Nevertheless, OMRON assumes no responsibility for errors or omissions. Neither is any liability assumed for damages resulting from the use of the information contained in this publication.

# *Unit Versions of CJ-series Position Control Units*

**Unit Versions** A "Unit version" has been introduced to manage Position Control Units in the CJ Series according to differences in functionality accompanying Unit upgrades.

#### **Notation of Unit Versions on Products**

The Unit version is given to the right of the lot number on the nameplate of the applicable Position Control Units, as shown below.

CJ-series Position Control Unit

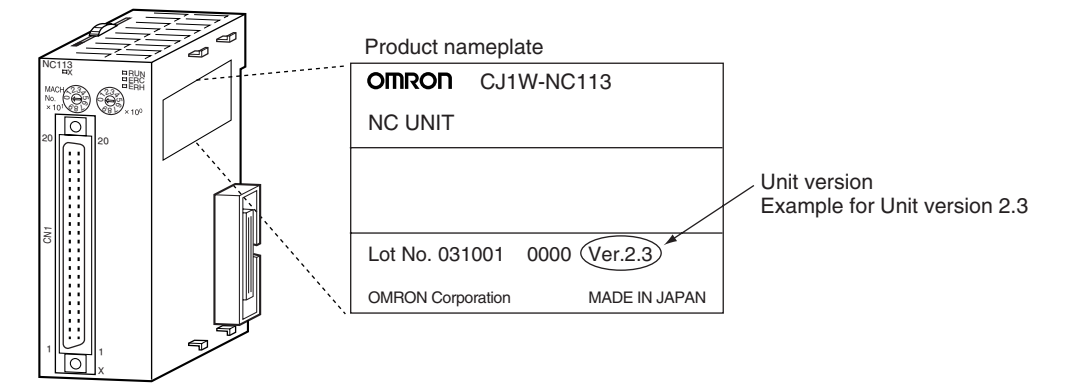

The Unit version of the Position Control Units begins at version 2.0.

#### **Confirming Unit Versions with Support Software**

The Unit version can be confirmed in *Unit Manufacturing Information* of CX-Programmer version 4.0 or higher using the following procedure.

- *1,2,3...* 1. In the *IO Table* Window, right-click the Position Control Unit and select *Unit Manufacturing information.*
	- 2. The following *Unit Manufacturing information* Dialog Box will be displayed.

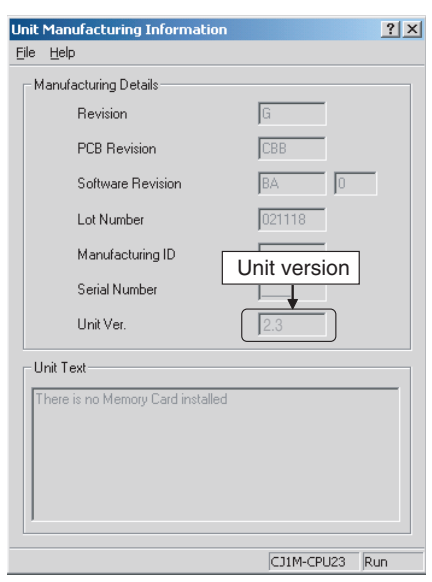

Example: Unit version 2.3 will be displayed in the *Unit Manufacturing information* Dialog Box.

Use the above display to confirm the Unit version of the Position Control Unit.

#### **Using the Unit Version Label**

The following Unit version label is provided with the Position Control Unit.

This label can be attached to the front of the Position Control Unit to differentiate between Position Control Units of different Unit versions.

#### **Unit Version Notation**

In this manual, the Unit version of a Position Control Unit is given as shown in the following table.

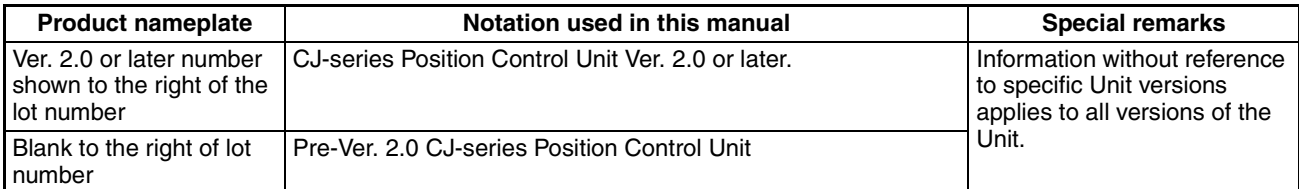

#### **Functions Supported by Each Unit Version of Position Control Unit**

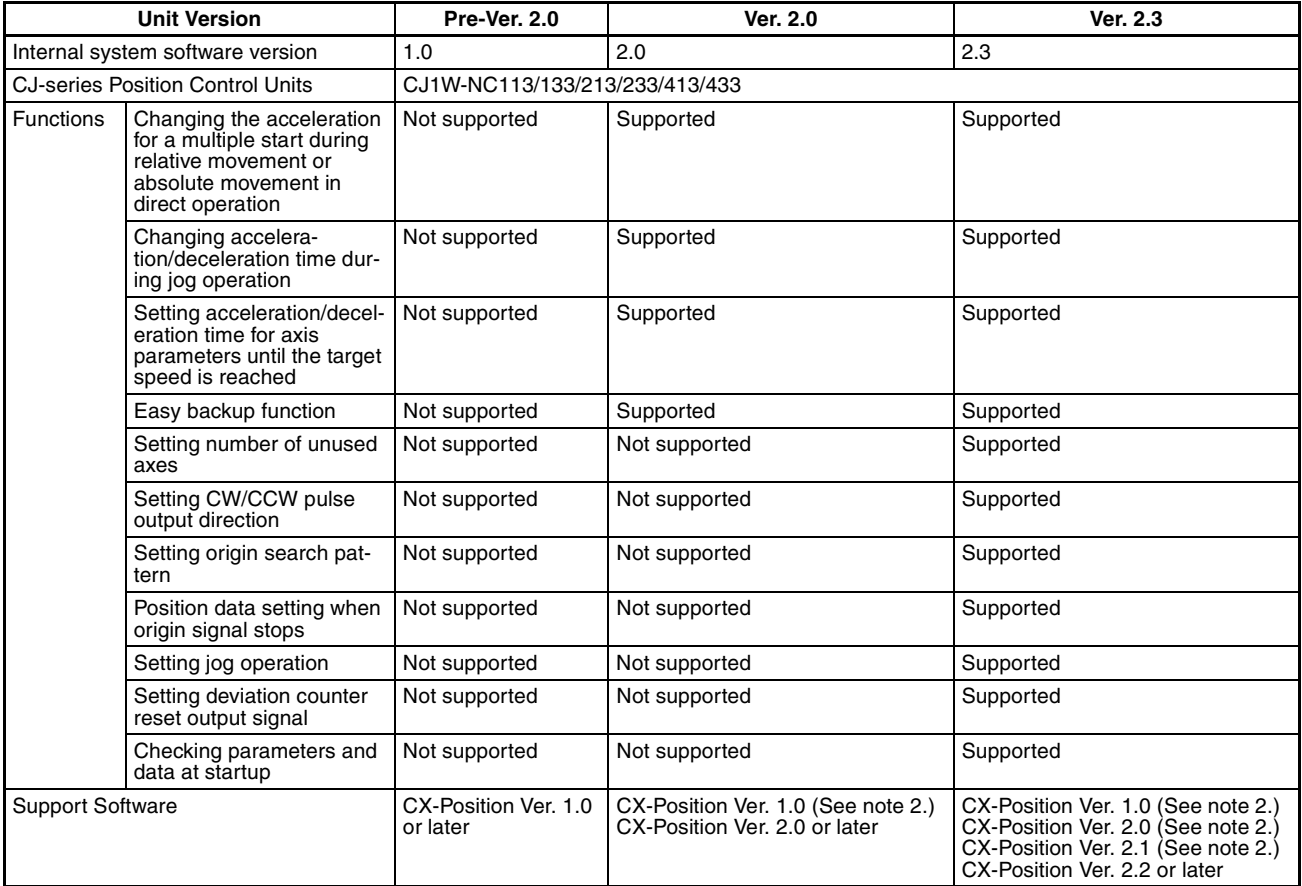

*Note* 1. The Position Control Unit must be installed with CJ1-H or CJ1M CPU Unit to use the above functions supported for Position Control Unit Ver. 2.0. These functions cannot be used if the Position Control Unit is installed with a CJ1 CPU Unit.

> 2. With CX-Position Ver. 1.0, new functions added to Position Control Units Ver. 2.0 or higher cannot be used.

#### **Checking Position Control Unit Version and Internal System Software Version**

Position Control Units have an internal system software version in addition to the Unit version used by CS/CJ-series Units to distinguish functions. The following table shows the relationship between the Position Control Unit's Unit version and internal system software version.

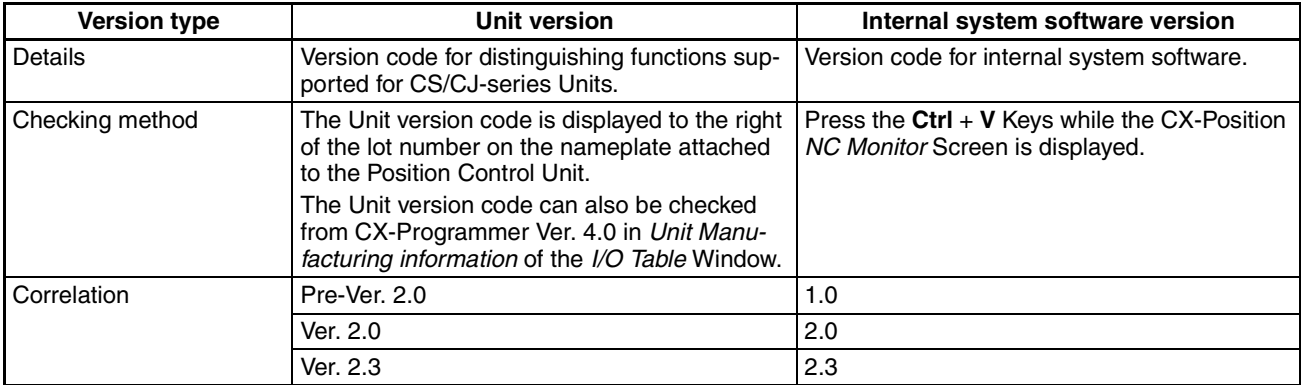

# *Version Upgrade Information*

The following tables outline changes made for the most recent version upgrade for SYSMAC CJ-Series Position Control Units.

## ■ **Enhanced Functions for Unit Version 2.0**

#### **Changing Multiple-start Acceleration for Relative and Absolute Movement during Direct Operation**

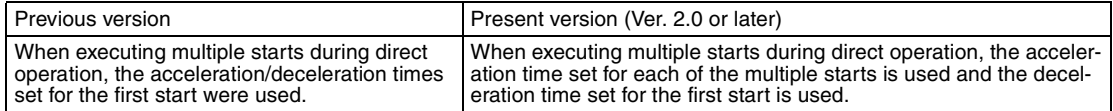

#### **Changing Accelerations/Decelerations and Changing Deceleration Following Interrupt Inputs for Interrupt Feeding during Direct Operation**

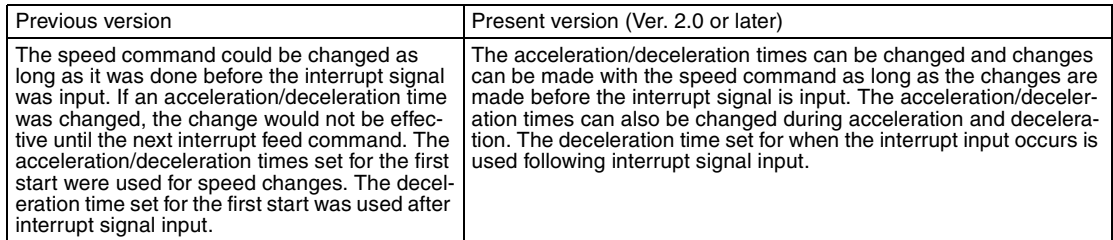

#### **Allowing Changes to Acceleration/Deceleration Time during Jogging**

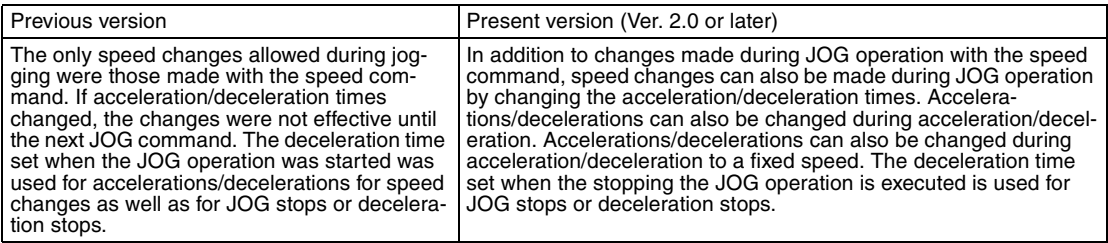

#### **Setting Acceleration/Deceleration Time in Axis Parameters as Time Required to Reach Target Speed**

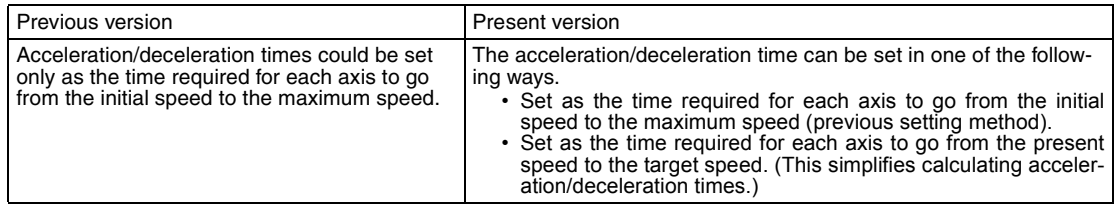

#### **Addition of Easy Backup Function**

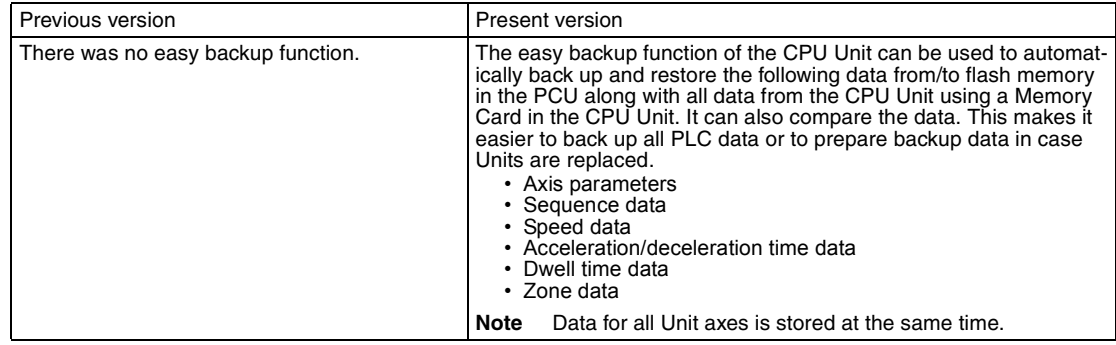

# ■ **Enhanced Functions in the Upgrade from Unit Version 2.0 to Unit Version 2.3**

#### **Setting the Number of Unused Axes**

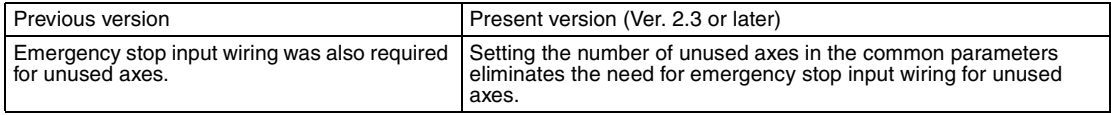

#### **Setting the CW/CCW Pulse Output Direction**

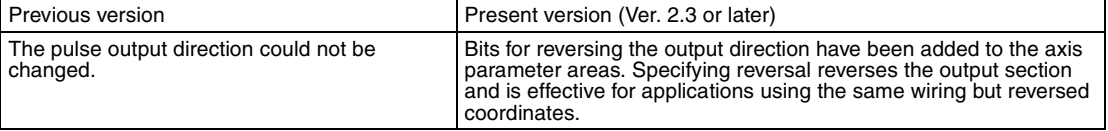

#### **Addition of Origin Search Pattern Setting**

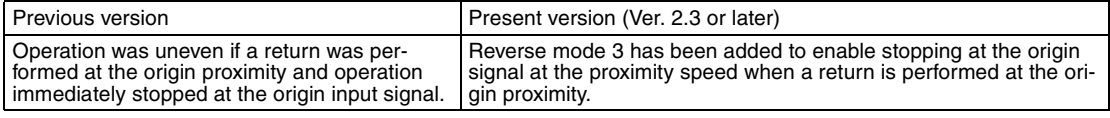

#### **Setting the Position Data When the Origin Signal Stops**

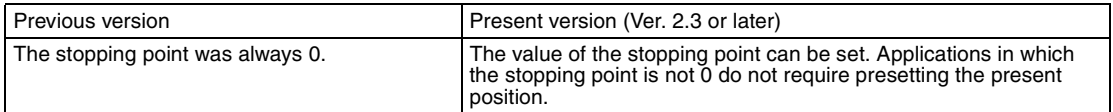

#### **Jog Operation Setting**

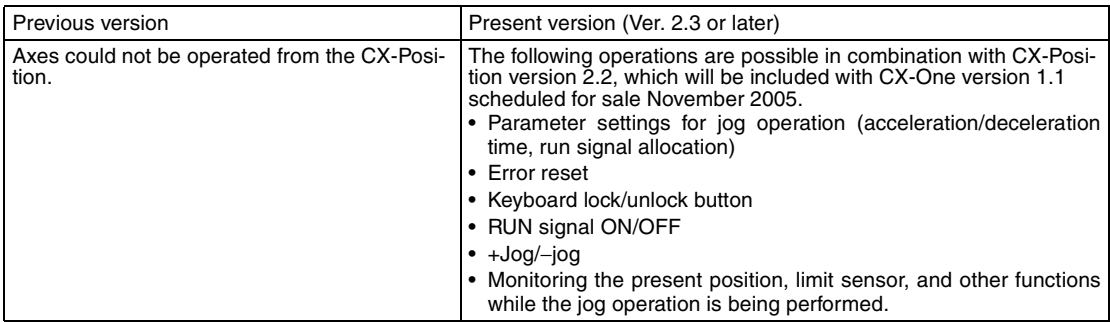

## **Deviation Counter Reset Output Signal Setting**

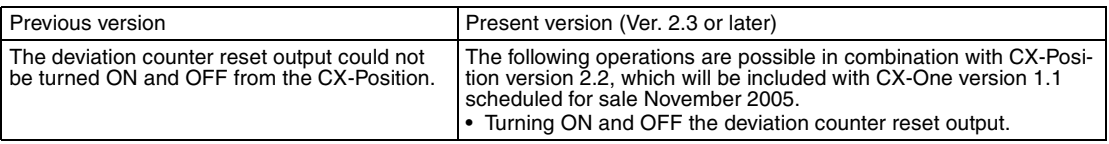

#### **Checking Parameters and Data at Startup**

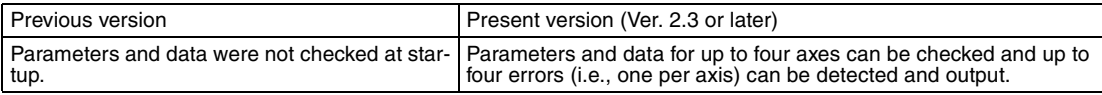

# **TABLE OF CONTENTS**

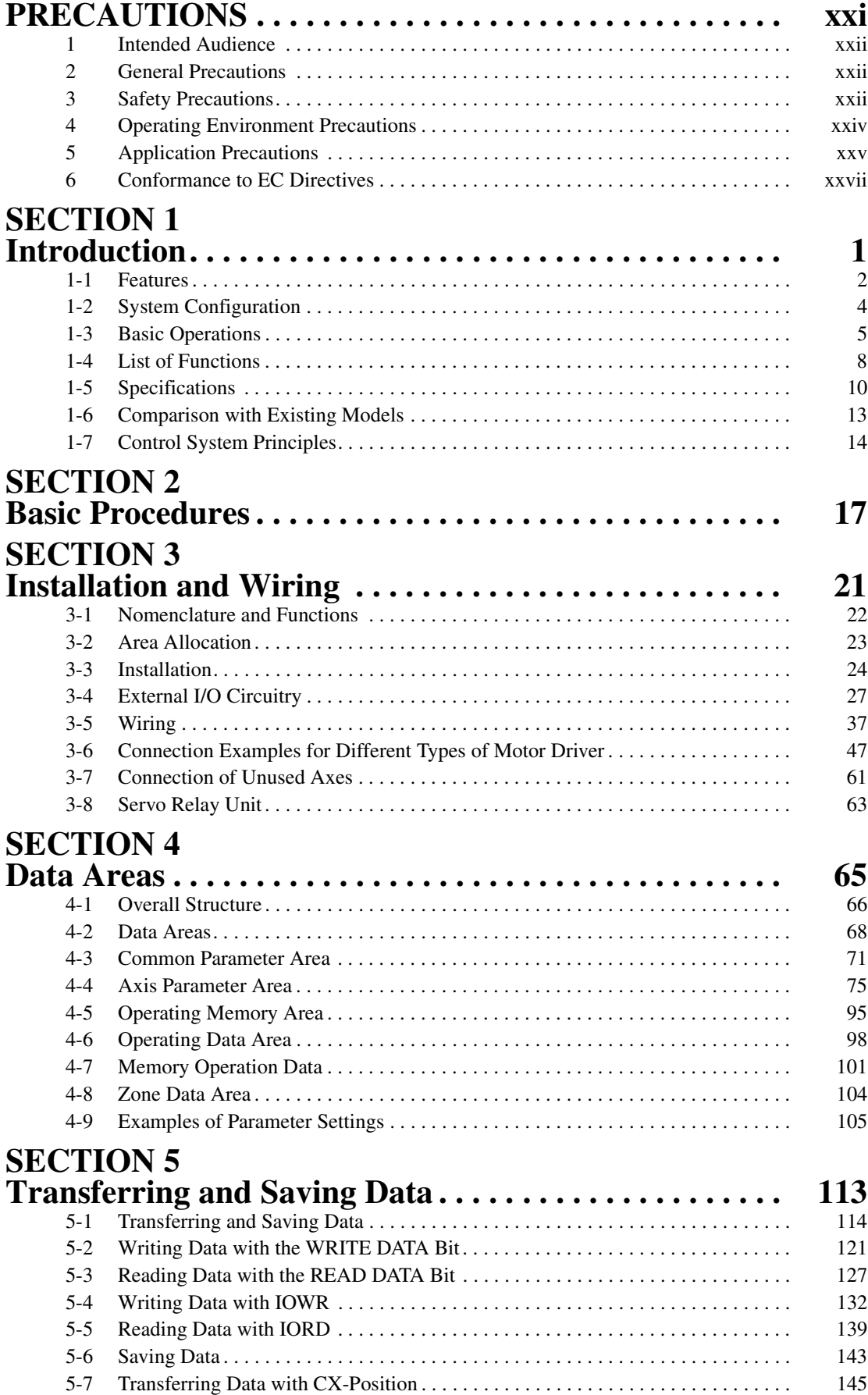

# **TABLE OF CONTENTS**

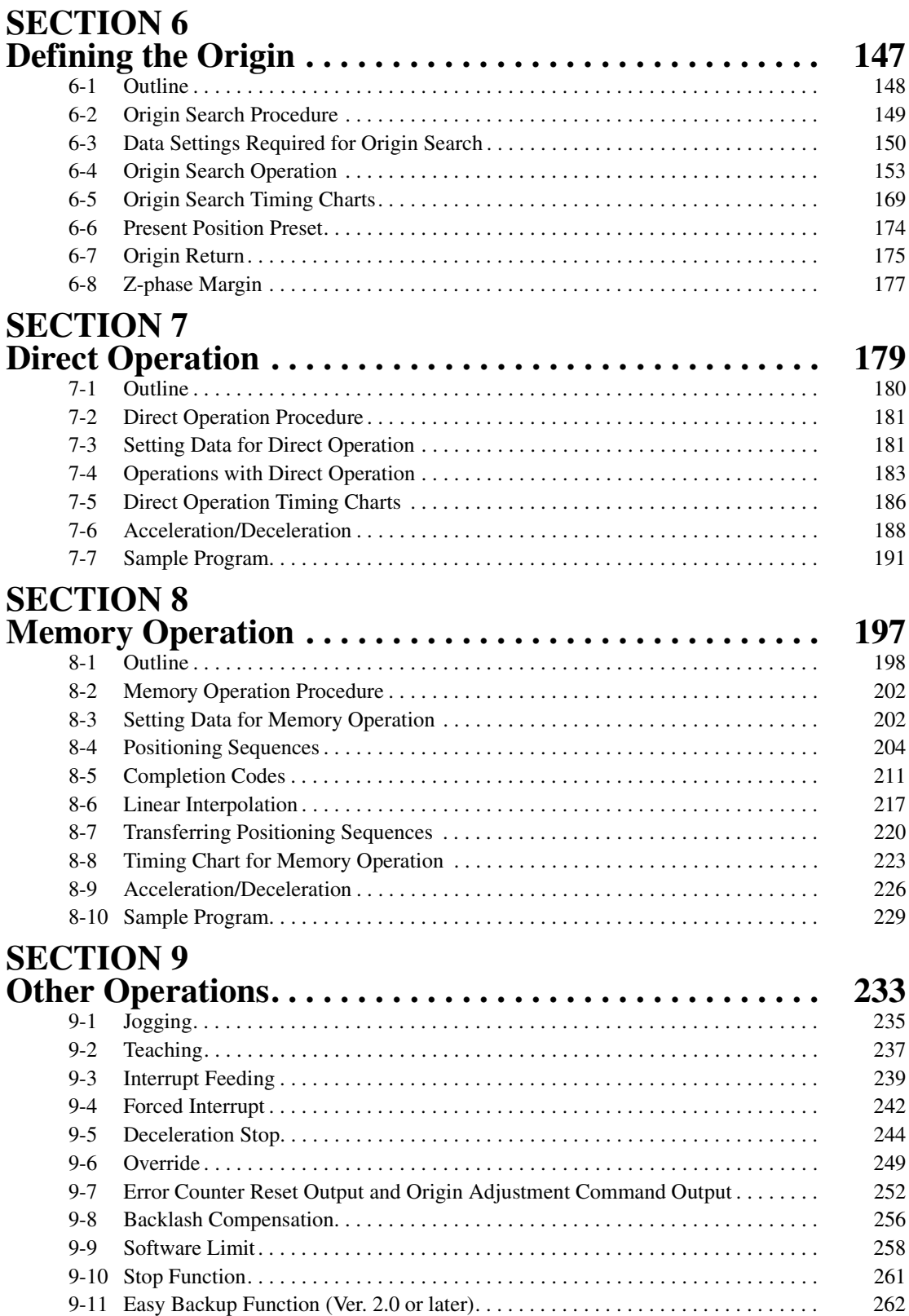

# **TABLE OF CONTENTS**

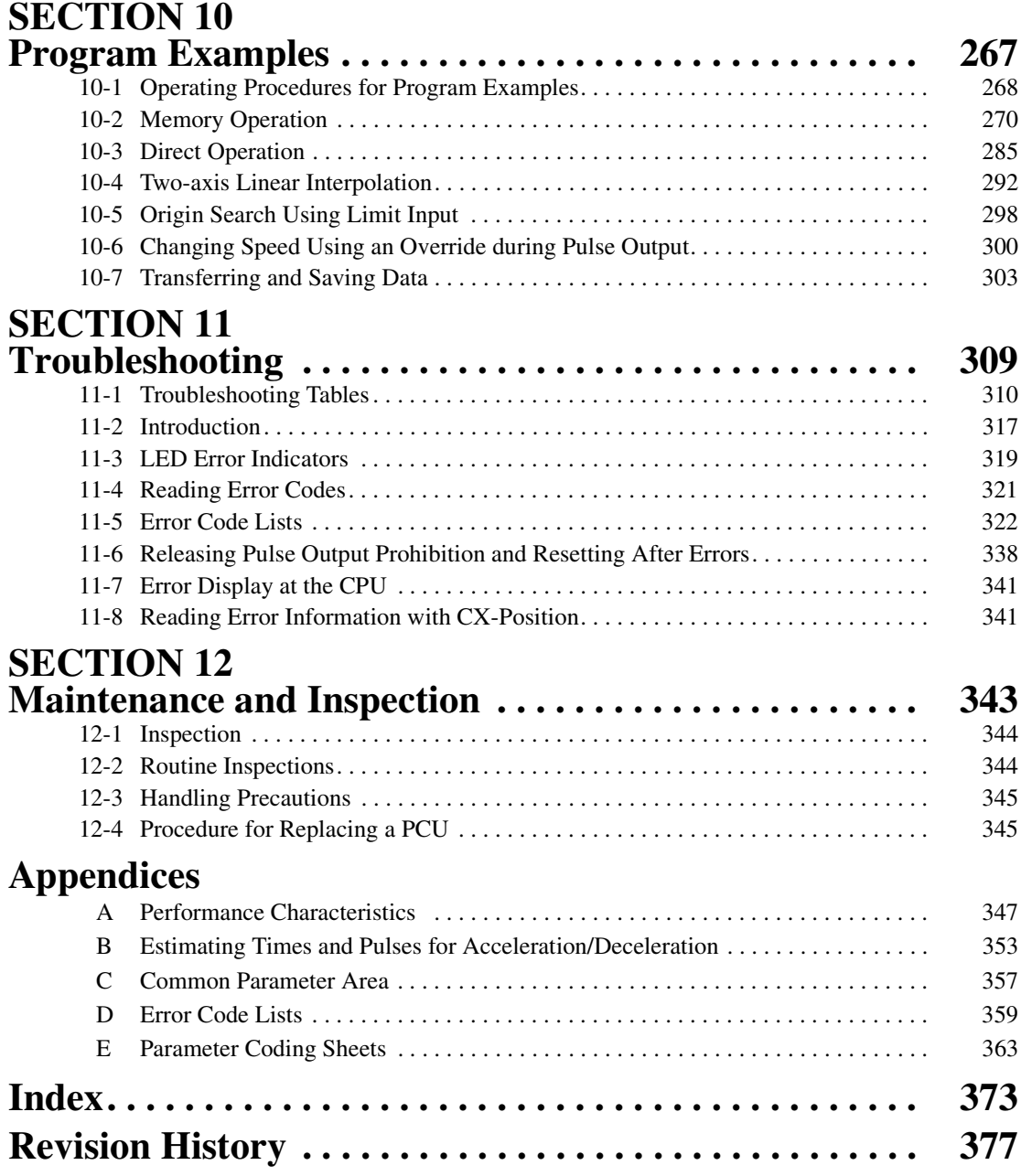

# *About this Manual:*

This manual describes the operation of the CJ1W-NC113/NC133/NC213/NC233/NC413/NC433 Position Control Units and includes the sections described below.

Please read this manual carefully and be sure you understand the information provided before attempting to install and operate the CJ1W-NC113/NC133/NC213/NC233/NC413/NC433 Position Control Units.

**Section 1** introduces the features of the Position Control Unit and explains the system configuration in which it is used.

**Section 2** gives an overview of the procedures required to use the Position Control Unit.

**Section 3** provides information on nomenclature and the function of each part, describes the procedures required for wiring and installation, and gives connection examples. Information on using Servo Relay Units is also provided.

**Section 4** provides an overview of the parameter and data settings used in Position Control Unit operation and provides information on memory allocation.

**Section 5** explains how to transfer and save parameters and data using the data transfer bits, the IOWR and IORD instructions, and CX-Position.

**Section 6** explains the origin search and origin return operations.

**Section 7** provides an overview of direct operation, describes the parameter and data settings required to perform direct operation, and gives sample programs.

**Section 8** provides an overview of memory operation, describes the parameter and data settings required to perform memory operation, and gives sample programs.

**Section 9** describes the following operations: Jogging, teaching, interrupt feeding, forced interrupt, deceleration stop, override, error counter reset output/origin-adjustment command output, backlash compensation, and software limits.

**Section 10** provides examples of programs for using the Position Control Unit.

**Section 11** describes how to diagnose and correct errors that can occur during operation.

**Section 12** describes methods for maintaining the Position Control Unit.

The *Appendices* provide information on estimating times and pulses for acceleration and deceleration, a memory map for the common parameter area, error code lists, information on replacing the  $C200$ HW-NC $\square$ 13, and parameter coding sheets.

 $\sqrt{N}$  WARNING Failure to read and understand the information provided in this manual may result in personal injury or death, damage to the product, or product failure. Please read each section in its entirety and be sure you understand the information provided in the section and related sections before attempting any of the procedures or operations given.

# *Read and Understand this Manual*

Please read and understand this manual before using the product. Please consult your OMRON representative if you have any questions or comments.

# *Warranty and Limitations of Liability*

# *WARRANTY*

OMRON's exclusive warranty is that the products are free from defects in materials and workmanship for a period of one year (or other period if specified) from date of sale by OMRON.

OMRON MAKES NO WARRANTY OR REPRESENTATION, EXPRESS OR IMPLIED, REGARDING NON-INFRINGEMENT, MERCHANTABILITY, OR FITNESS FOR PARTICULAR PURPOSE OF THE PRODUCTS. ANY BUYER OR USER ACKNOWLEDGES THAT THE BUYER OR USER ALONE HAS DETERMINED THAT THE PRODUCTS WILL SUITABLY MEET THE REQUIREMENTS OF THEIR INTENDED USE. OMRON DISCLAIMS ALL OTHER WARRANTIES, EXPRESS OR IMPLIED.

# *LIMITATIONS OF LIABILITY*

OMRON SHALL NOT BE RESPONSIBLE FOR SPECIAL, INDIRECT, OR CONSEQUENTIAL DAMAGES, LOSS OF PROFITS OR COMMERCIAL LOSS IN ANY WAY CONNECTED WITH THE PRODUCTS, WHETHER SUCH CLAIM IS BASED ON CONTRACT, WARRANTY, NEGLIGENCE, OR STRICT LIABILITY.

In no event shall the responsibility of OMRON for any act exceed the individual price of the product on which liability is asserted.

IN NO EVENT SHALL OMRON BE RESPONSIBLE FOR WARRANTY, REPAIR, OR OTHER CLAIMS REGARDING THE PRODUCTS UNLESS OMRON'S ANALYSIS CONFIRMS THAT THE PRODUCTS WERE PROPERLY HANDLED, STORED, INSTALLED, AND MAINTAINED AND NOT SUBJECT TO CONTAMINATION, ABUSE, MISUSE, OR INAPPROPRIATE MODIFICATION OR REPAIR.

# *Application Considerations*

# *SUITABILITY FOR USE*

OMRON shall not be responsible for conformity with any standards, codes, or regulations that apply to the combination of products in the customer's application or use of the products.

At the customer's request, OMRON will provide applicable third party certification documents identifying ratings and limitations of use that apply to the products. This information by itself is not sufficient for a complete determination of the suitability of the products in combination with the end product, machine, system, or other application or use.

The following are some examples of applications for which particular attention must be given. This is not intended to be an exhaustive list of all possible uses of the products, nor is it intended to imply that the uses listed may be suitable for the products:

- Outdoor use, uses involving potential chemical contamination or electrical interference, or conditions or uses not described in this manual.
- Nuclear energy control systems, combustion systems, railroad systems, aviation systems, medical equipment, amusement machines, vehicles, safety equipment, and installations subject to separate industry or government regulations.
- Systems, machines, and equipment that could present a risk to life or property.

Please know and observe all prohibitions of use applicable to the products.

NEVER USE THE PRODUCTS FOR AN APPLICATION INVOLVING SERIOUS RISK TO LIFE OR PROPERTY WITHOUT ENSURING THAT THE SYSTEM AS A WHOLE HAS BEEN DESIGNED TO ADDRESS THE RISKS, AND THAT THE OMRON PRODUCTS ARE PROPERLY RATED AND INSTALLED FOR THE INTENDED USE WITHIN THE OVERALL EQUIPMENT OR SYSTEM.

# *PROGRAMMABLE PRODUCTS*

OMRON shall not be responsible for the user's programming of a programmable product, or any consequence thereof.

# *Disclaimers*

# *CHANGE IN SPECIFICATIONS*

Product specifications and accessories may be changed at any time based on improvements and other reasons.

It is our practice to change model numbers when published ratings or features are changed, or when significant construction changes are made. However, some specifications of the products may be changed without any notice. When in doubt, special model numbers may be assigned to fix or establish key specifications for your application on your request. Please consult with your OMRON representative at any time to confirm actual specifications of purchased products.

# *DIMENSIONS AND WEIGHTS*

Dimensions and weights are nominal and are not to be used for manufacturing purposes, even when tolerances are shown.

# *PERFORMANCE DATA*

Performance data given in this manual is provided as a guide for the user in determining suitability and does not constitute a warranty. It may represent the result of OMRON's test conditions, and the users must correlate it to actual application requirements. Actual performance is subject to the OMRON Warranty and Limitations of Liability.

# *ERRORS AND OMISSIONS*

The information in this manual has been carefully checked and is believed to be accurate; however, no responsibility is assumed for clerical, typographical, or proofreading errors, or omissions.

# **PRECAUTIONS**

This section provides general precautions for using the Position Control Units and related devices.

**The information contained in this section is important for the safe and reliable application of the Position Control Unit. You must read this section and understand the information contained before attempting to set up or operate a Position Control Unit.**

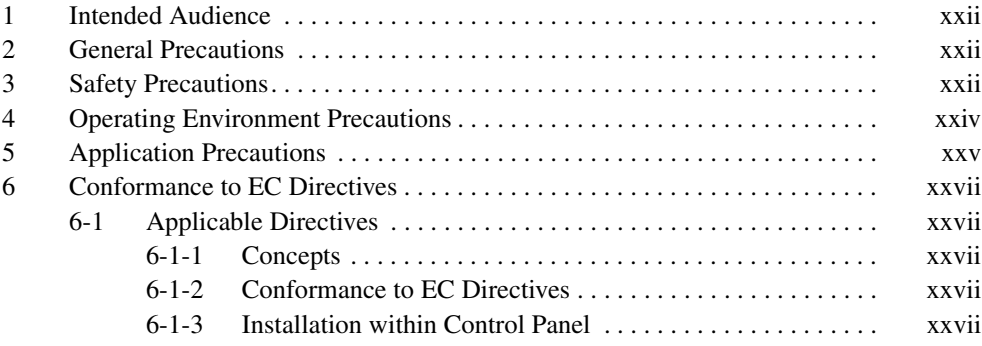

## **1 Intended Audience**

This manual is intended for the following personnel, who must also have knowledge of electrical systems (an electrical engineer or the equivalent).

- Personnel in charge of installing FA systems.
- Personnel in charge of designing FA systems.
- Personnel in charge of managing FA systems and facilities.

### **2 General Precautions**

The user must operate the product according to the performance specifications described in the operation manuals.

Before using the product under conditions which are not described in the manual or applying the product to nuclear control systems, railroad systems, aviation systems, vehicles, combustion systems, medical equipment, amusement machines, safety equipment, and other systems, machines, and equipment that may have a serious influence on lives and property if used improperly, consult your OMRON representative.

Make sure that the ratings and performance characteristics of the product are sufficient for the systems, machines, and equipment, and be sure to provide the systems, machines, and equipment with double safety mechanisms.

This manual provides information for using the Position Control Unit. Be sure to read this manual before attempting to use the Unit and keep this manual close at hand for reference during operation.

 $\sqrt{N}$  WARNING It is extreme important that Position Control Units and related devices be used for the specified purpose and under the specified conditions, especially in applications that can directly or indirectly affect human life. You must consult with your OMRON representative before applying Position Control Units and related devices to the above mentioned applications.

### **3 Safety Precautions**

 $\sqrt{N}$  WARNING Never attempt to disassemble any Units while power is being supplied. Doing so may result in serious electric shock.

- $\sqrt{!}$  WARNING Do not attempt to disassemble, repair, or modify any Units. Any attempt to do so may result in malfunction, fire, or electric shock.
- $\sqrt{N}$  WARNING Never touch any of the terminals while power is being supplied. Doing so may result in serious electric shock.
- $\sqrt{N}$  WARNING Provide safety measures in external circuits (i.e., not in the Programmable Controller or Position Control Unit) to ensure safety in the system if an abnormality occurs due to malfunction of the PLC, malfunction of the PCU (Position Control Unit), or external factors affecting the operation of the PLC or PCU. Not providing sufficient safety measures may result in serious accidents.
	- Emergency stop circuits, interlock circuits, limit circuits, and similar safety measures must be provided in external control circuits.

**xxii**

- The PLC will turn OFF all outputs when its self-diagnosis function detects any error or when a severe failure alarm (FALS) instruction is executed. As a countermeasure for such errors, external safety measures must be provided to ensure safety in the system.
- The PLC or PCU outputs may remain ON or OFF due to deposits on or burning of the output relays, or destruction of the output transistors. As a countermeasure for such problems, external safety measures must be provided to ensure safety in the system.
- When the 24-V DC output (service power supply to the PLC) is overloaded or short-circuited, the voltage may drop and result in the outputs being turned OFF. As a countermeasure for such problems, external safety measures must be provided to ensure safety in the system.
- External safety measures must also be taken to ensure safety in the event of unexpected operation when connecting or disconnecting the PCU's connectors.
- $\bigwedge$  Caution When positioning to a position determined using the teaching function, set the position designation setting in the positioning sequence to absolute positioning. If it is set to relative positioning, positioning will be performed to a position other than the one obtained with the teaching function.
- $\hat{A}$  Caution Execute online edit only after confirming that no adverse effects will be caused by extending the cycle time. Otherwise, the input signals may not be readable.
- $\triangle$  Caution Confirm the safety of the destination node before transferring a program to the node or changing the contents of I/O memory. Doing either of these without confirming safety may result in injury.
- $\sqrt{!}$  Caution Do not save data into the flash memory during memory operation or while the motor is running. Otherwise, unexpected operation may be caused.
- $\sqrt{N}$  Caution Do not reverse the polarity of the 24-V power supply. The polarity must be correct. Otherwise, the motor may start running unexpectedly and may not stop.
- $\sqrt{N}$  Caution Make sure the unit version of the Position Control Unit is 2.3 or later before using the CW/CCW Pulse Output Selection Function. Otherwise, the pulse output may be in the opposite direction from what was intended and the machine may be damaged.

# **4 Operating Environment Precautions**

 $\bigwedge$  Caution Do not operate the control system in the following locations:

- Locations subject to direct sunlight.
- Locations subject to temperatures or humidity outside the range specified in the specifications.
- Locations subject to condensation as the result of severe changes in temperature.
- Locations subject to corrosive or flammable gases.
- Locations subject to dust (especially iron dust) or salts.
- Locations subject to exposure to water, oil, or chemicals.
- Locations subject to shock or vibration.
- $\sqrt{1}$  Caution Take appropriate and sufficient countermeasures when installing systems in the following locations:
	- Locations subject to static electricity or other forms of noise.
	- Locations subject to strong electromagnetic fields.
	- Locations subject to possible exposure to radioactivity.
	- Locations close to power supplies.
- $\triangle$  Caution The operating environment of the PLC System can have a large effect on the longevity and reliability of the system. Improper operating environments can lead to malfunction, failure, and other unforeseeable problems with the PLC System. Be sure that the operating environment is within the specified conditions at installation and remains within the specified conditions during the life of the system.

# **5 Application Precautions**

Observe the following precautions when using the PCU or the PLC.

 $\triangle$  WARNING Failure to abide by the following precautions could lead to serious or possibly fatal injury. Always heed these precautions.

- Always connect to a ground of 100  $\Omega$  or less when installing the Units. Not connecting to a ground of 100  $\Omega$  or less may result in electric shock.
- Always turn OFF the power supply to the PLC before attempting any of the following. Not turning OFF the power supply may result in malfunction or electric shock.
	- Mounting or dismounting Power Supply Units, I/O Units, CPU Units, Memory Cassettes, or any other Units.
	- Assembling the Units.
	- Setting DIP switches or rotary switches.
	- Connecting cables or wiring the system.
	- Connecting or disconnecting the connectors.
- $\bigwedge$  Caution Failure to abide by the following precautions may lead to faulty operation of the PLC, the PCU. or the system, or could damage the PLC or PCU. Always heed these precautions.
	- Fail-safe measures must be taken by the customer to ensure safety in the event of incorrect, missing, or abnormal signals caused by broken signal lines, momentary power interruptions, or other causes.
	- Interlock circuits, limit circuits, and similar safety measures in external circuits (i.e., not in the Programmable Controller) must be provided by the customer.
	- Install external breakers and take other safety measures against short-circuiting in external wiring. Insufficient safety measures against short-circuiting may result in burning.
	- Install the PLC Unit as far as possible from sources of strong harmonic noise.
	- Lock the sliders securely until the click into place when connecting the Power Supply Unit, CPU Unit, I/O Units, Special I/O Units, or CPU Bus Units. Functions may not work correctly if the sliders are not locked properly.
	- Always attach the End Cover provided with the CPU Unit to the Unit on the right end of the PLC. The CJ-series PLC will not operate properly if the End Cover is not attached.
	- Be sure that the external I/O connector lock screws are tightened to the torque specified in the relevant manuals. Incorrect tightening torque may result in malfunction.
	- Always use the power supply voltages specified in the operation manuals. An incorrect voltage may result in malfunction or burning.
	- Take appropriate measures to ensure that the specified power with the rated voltage and frequency is supplied in places where the power supply is unstable. An incorrect power supply may result in malfunction.

- Leave the label attached to the Unit when wiring. Removing the label may result in malfunction if foreign matter enters the Unit.
- Remove the label after the completion of wiring to ensure proper heat dissipation. Leaving the label attached may result in malfunction.
- Do not apply voltages to the Input Units in excess of the rated input voltage. Excess voltages may result in burning.
- Do not apply voltages or connect loads to the Output Units in excess of the maximum switching capacity. Excess voltage or loads may result in burning.
- Check the user program for proper execution before actually running it on the Unit. Not checking the program may result in an unexpected operation.
- Be sure that the terminal blocks, Memory Units, expansion cables, and other items with locking devices are properly locked into place. Improper locking may result in malfunction.
- Double-check all wiring and switch settings before turning ON the power supply. Incorrect wiring may result in burning.
- Disconnect the LR and GR terminals when performing insulation resistance or withstand voltage tests. Not disconnecting the functional ground terminal may result in burning.
- Confirm that no adverse effect will occur in the system before attempting any of the following. Not doing so may result in an unexpected operation.
	- Changing the operating mode of the PLC (including the operating mode at power up).
	- Force-setting/force-resetting any bit in memory.
	- Changing the present value of any word or any set value in memory.
- Resume operation only after transferring to the new CPU Unit the contents of the DM Area, HR Area, and other data required for resuming operation. Not doing so may result in an unexpected operation.
- Do not pull on the cables or bend the cables beyond their natural limit. Doing either of these may break the cables.
- Do not place objects on top of the cables or other wiring lines. Doing so may break the cables.
- Resume operation only after transferring the system parameter data to the PCU and saving the data to flash memory. Not doing so may result in an unexpected operation.
- Confirm that set parameters and data operate properly.
- Check the pin numbers before wiring the connectors.
- Perform wiring according to specified procedures.
- Before touching a Unit, be sure to first touch a grounded metallic object in order to discharge any static build-up. Not doing so may result in malfunction or damage.
- Do not drop the Unit or subject it to abnormal shock or vibration.

# **6 Conformance to EC Directives**

#### **6-1 Applicable Directives**

• EMC Directives

#### **6-1-1 Concepts**

#### **EMC Directives**

OMRON devices that comply with EC Directives also conform to the related EMC standards so that they can be more easily built into other devices or machines. The actual products have been checked for conformity to EMC standards (see the following note). Whether the products conform to the standards in the system used by the customer, however, must be checked by the customer.

EMC-related performance of the OMRON devices that comply with EC Directives will vary depending on the configuration, wiring, and other conditions of the equipment or control panel in which the OMRON devices are installed. The customer must, therefore, perform final checks to confirm that devices and the overall machine conform to EMC standards.

**Note** Applicable EMC (Electromagnetic Compatibility) standards are as follows:

EMS (Electromagnetic Susceptibility): EN61000-6-2 EMI (Electromagnetic Interference): EN61000-6-4

(Radiated emission: 10-m regulations)

#### **6-1-2 Conformance to EC Directives**

The PCUs comply with EC Directives. To ensure that the machine or device in which a PCU is used complies with EC Directives, the PCU must be installed as follows:

- *1,2,3...* 1. The PCU must be installed within a control panel.
	- 2. Reinforced insulation or double insulation must be used for the DC power supplies used for the communications and I/O power supplies.
	- 3. PCUs complying with EC Directives also conform to the Common Emission Standard (EN61000-6-4). With regard to the radiated emission (10-m regulations), countermeasures will vary depending on the devices connected to the control panel, wiring, the configuration of the system, and other conditions. The customer must, therefore, perform final checks to confirm that devices and the overall machine conform to EC Directives.

#### **6-1-3 Installation within Control Panel**

Unnecessary clearance in cable inlet or outlet ports, operation panel mounting holes, or in the control panel door may cause electromagnetic wave leakage or interference. In this case, the product may fail to meet EC Directives. In order to prevent such interference, fill clearances in the control panel with conductive packing. (In places where conductive packing comes in contact with the control panel, ensure electrical conductivity by removing the paint coating or masking these parts when painting.)

# **SECTION 1 Introduction**

This section introduces the features of the Position Control Unit and explains the system configuration in which it is used.

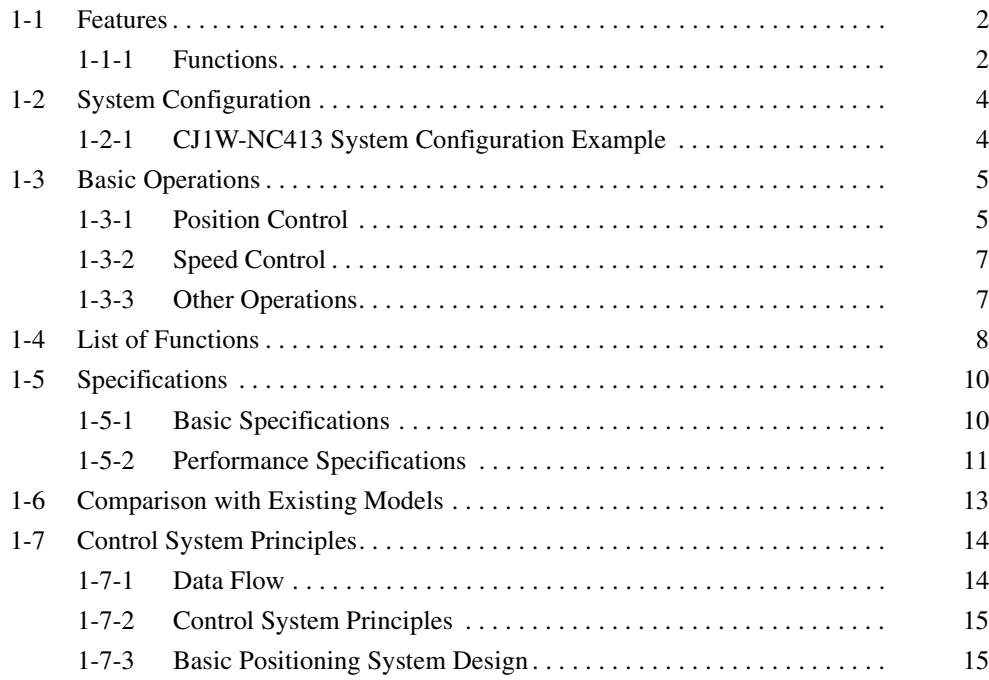

# **1-1 Features**

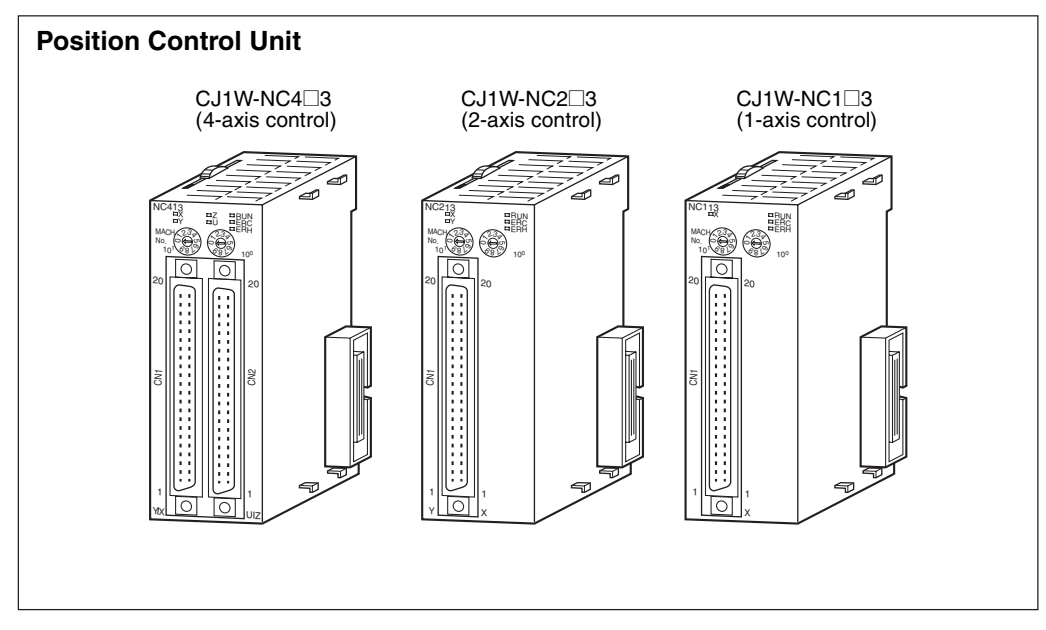

These Position Control Units are CJ-series Special I/O Units. The Units receive instructions from the Programming Controller's Work Area and output pulse trains to various motor drivers for positioning.

## **1-1-1 Functions**

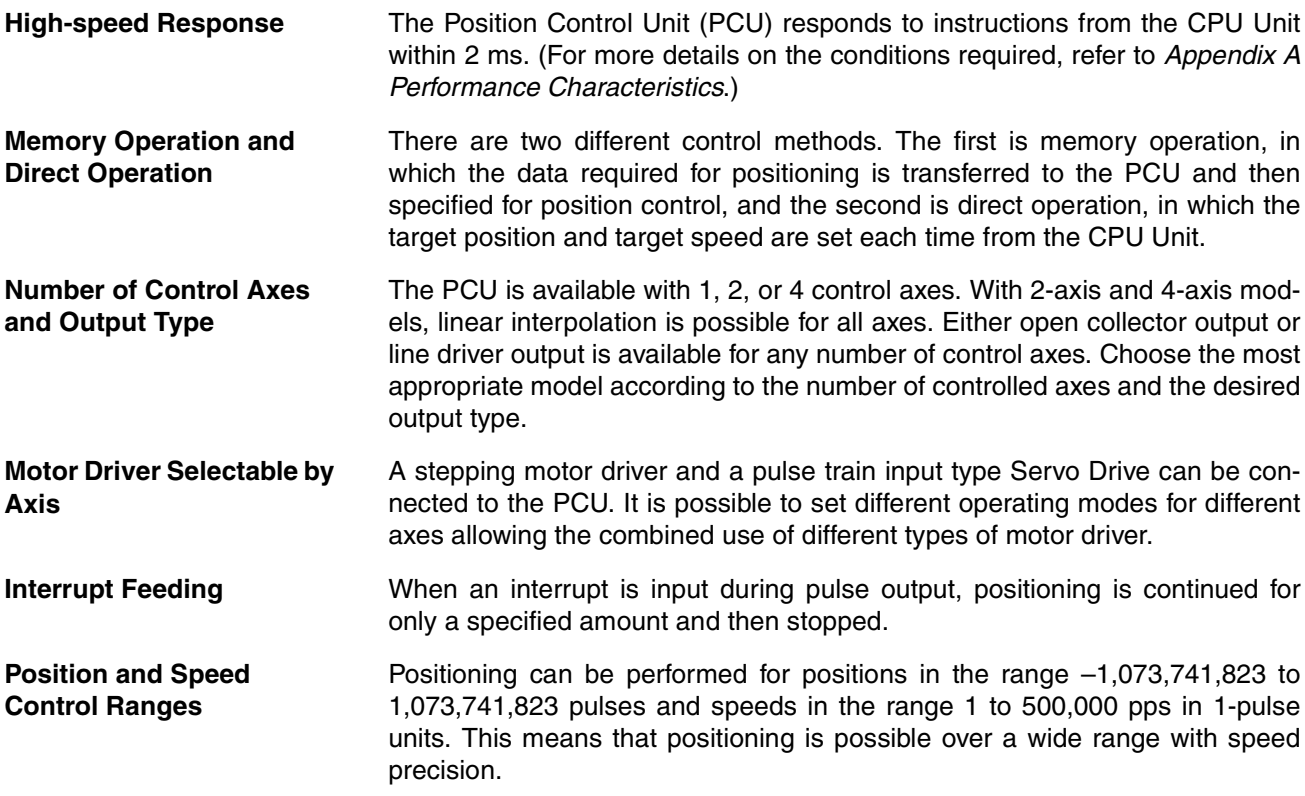

**Data Capacity and Backup** The amounts of data that can be set for memory operation are shown in the following table:

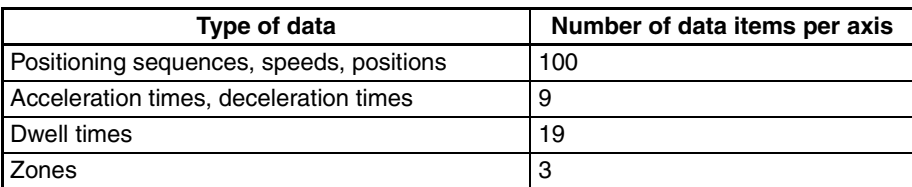

These data items are transferred to the PCU for use. Once they have been transferred to the PCU they can be saved to the PCU's flash memory, so there is no need for battery maintenance.

**Note** There is a limit to the service life of the flash memory. A total of up to 100,000 data saving operations can be performed.

**CX-Position** The PCU is compatible with the Windows-based NC Support Software (CX-Position) that enables setting of the PCUs in a Windows environment. Using the CJ-series single-port multi-access function, creation and transfer of parameters and data for PCUs as well as operation monitoring are possible from the same environment as the software used for CPU Unit ladder programming (CX-Programmer).

**Simple Programming Using Function Blocks (See note.)** Function blocks can be used to simplify operation of the PCU in programming complicated diagrams. There are function blocks for origin searches, ABSO-LUTE MOVEMENT commands, and RELATIVE MOVEMENT commands.

**Note** Refer to the following documents for details on function blocks.

- Using Function Blocks for the First Time Function Block Introduction Guide (R133)
- Using Function Blocks for Specific Devices OMRON FB Library Start-up Guide (R123) OMRON FB Library Reference Manual (W442)

# **1-2 System Configuration**

The PCU receives control signals (CW limit, CCW limit, origin, origin proximity, emergency stop, and external interrupt input signals) from devices and a control panel, and outputs pulse trains to stepping motor drivers and Servo Drives.

# **1-2-1 CJ1W-NC413 System Configuration Example**

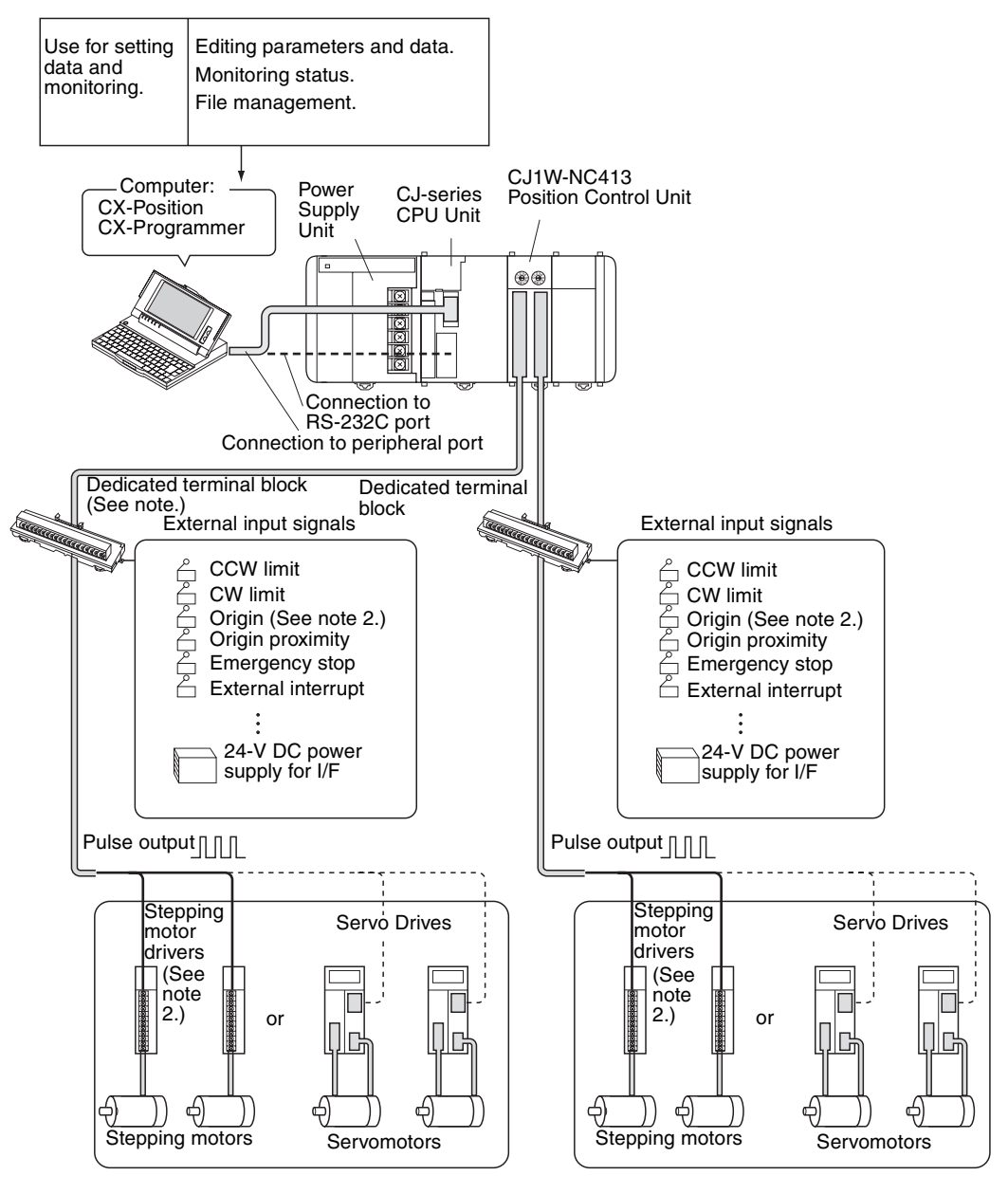

**Note** (1) A dedicated cable is available for connecting the PCU to the dedicated terminal block.

> (2) Origin input signals cannot be used as external connection terminals with dedicated terminal blocks. Connect the Z-phase signal to the Servo Drive using the dedicated cable. The connecting cable required between the PCU or dedicated terminal block and stepping motor driver is not provided.

# **1-3 Basic Operations**

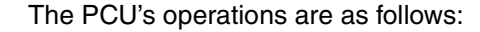

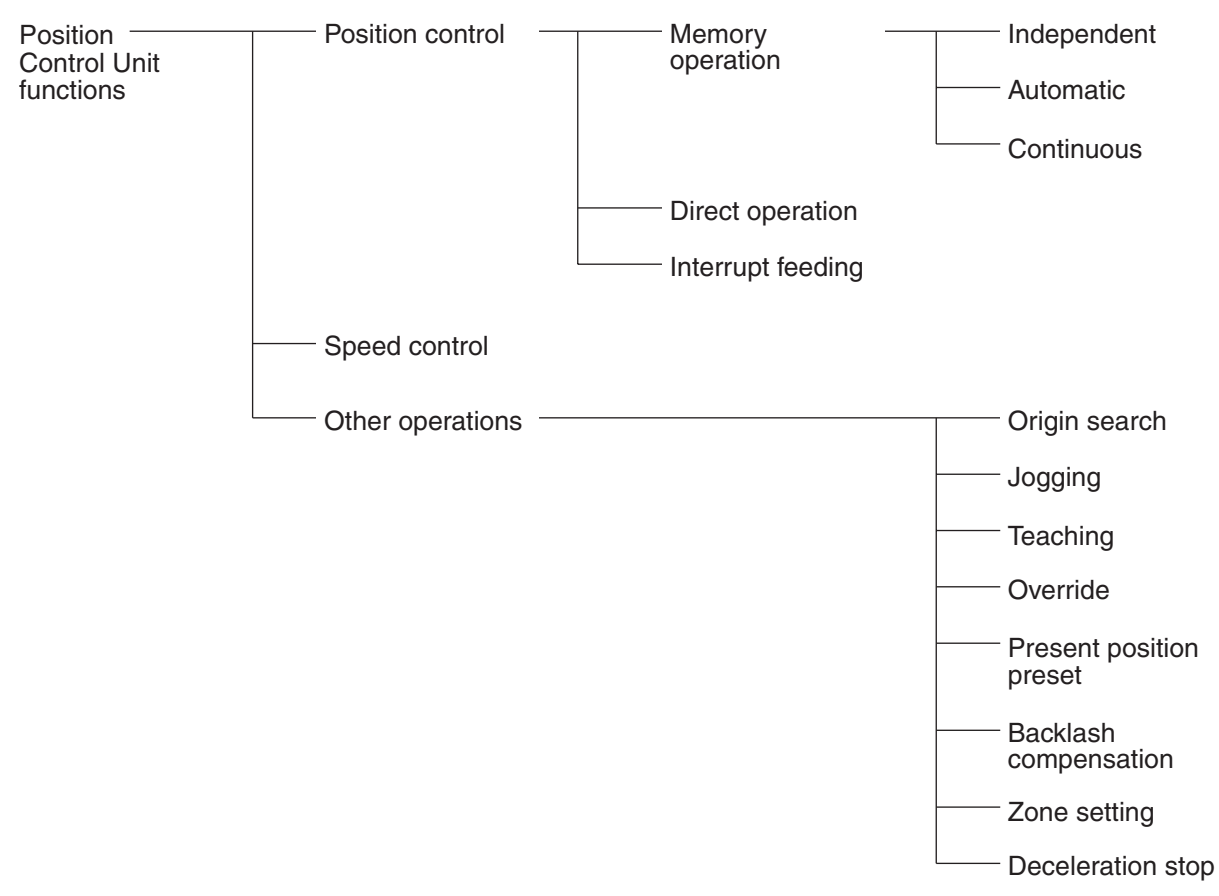

#### **1-3-1 Position Control**

Positioning can be executed with either an absolute value (i.e., to an absolute position from the origin) or with an incremental value (i.e., to a relative position from the present position).

There are two methods for positioning: memory operation and direct operation. Interrupt feeding, in which operation proceeds for a specified amount after an interrupt input, is also possible.

**Direct Operation** With direct operation, positions and speeds are set directly from the CPU Unit (ladder program), and positioning is executed according to operating commands. It is also possible to change the speed and send commands to move

Υ New target position Speed Target position before position changed Position changed **Start**  $\boldsymbol{\mathsf{X}}$ Time Start Start Speed changed

to different positions while positioning is being performed. Linear interpolation, however, is not possible during direct operation.

**Memory Operation** With memory operation, positioning sequences (i.e., individual positioning operations, which include data such as positions and speeds) are transferred to the PCU in advance, and then positioning is executed from the CPU Unit by specifying those positioning sequences by number. Depending on the completion code that is set, positioning sequences can be executed using independent positioning, automatic positioning, or continuous positioning. In the following illustrations, "#0" "#1" "#2" and "#3" indicate positioning sequence numbers.

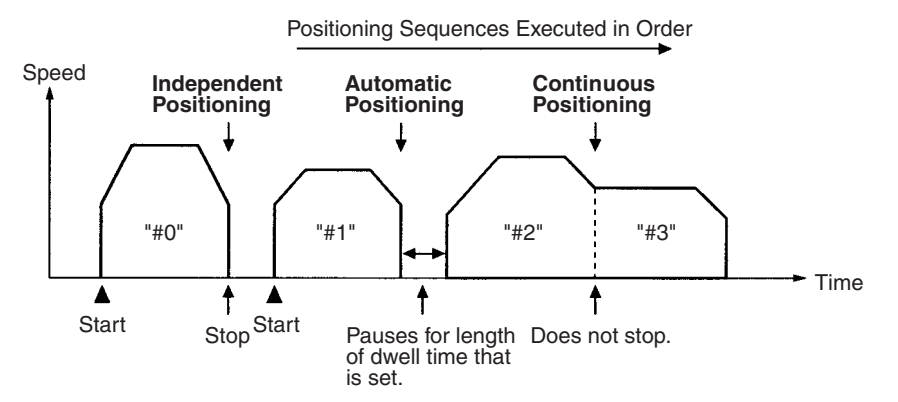

**Interrupt Feeding** When an interrupt input signal is received, positioning is continued for the specified amount of pulses and then stopped.

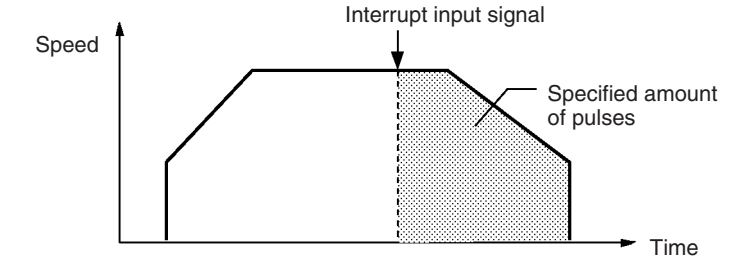

### **1-3-2 Speed Control**

When a start is executed once, pulses are continuously output at a constant rate. The pattern depends on the completion code that is set for "memory operation" positioning sequences. To stop the sequence, use the STOP command.

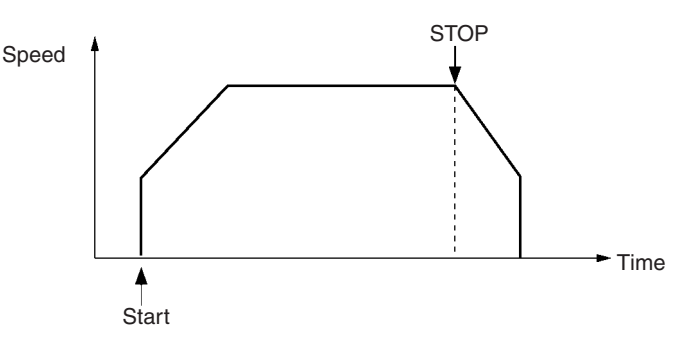

# **1-3-3 Other Operations**

**Origin Search The origin search operation finds the origin for the designated axis.** 

**Jogging** The jogging operation moves a specified axis at a designated speed and then stops it.

**Teaching** The teaching operation takes the present position for the specified positioning sequence.

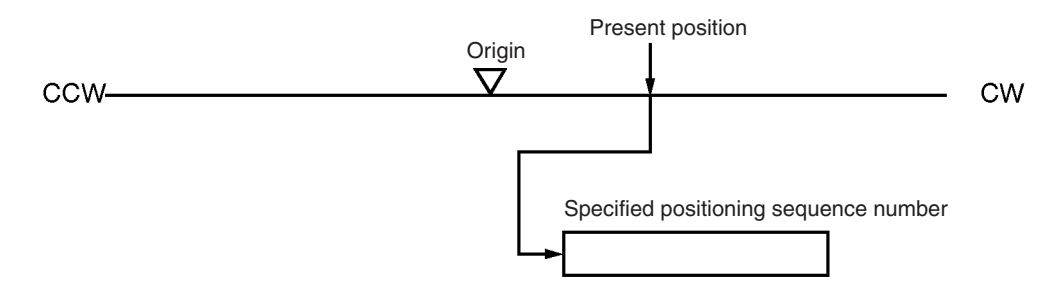

**Override** When the override is enabled during positioning, the target speed is changed to the override speed.

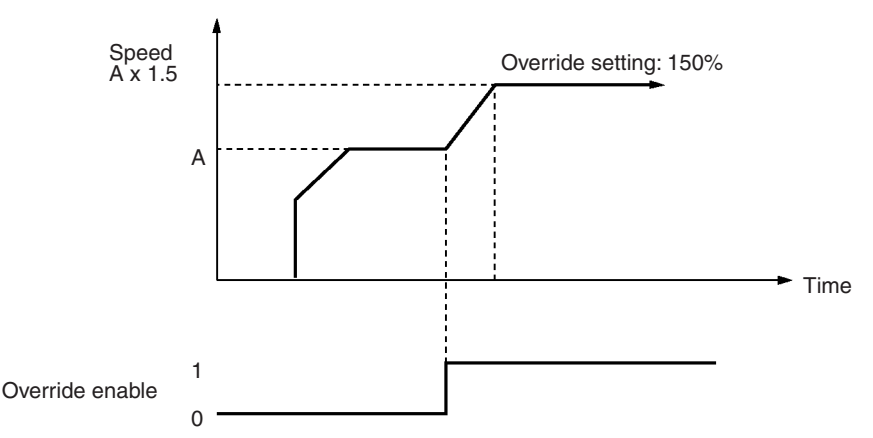

**Changing the Present Position**

The PRESENT POSITION PRESET command changes the present position to a specified position.

**Backlash Compensation** This operation compensates for the amount of mechanical play, or "looseness," present in gears.

#### *List of Functions* **Section 1-4**

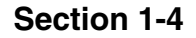

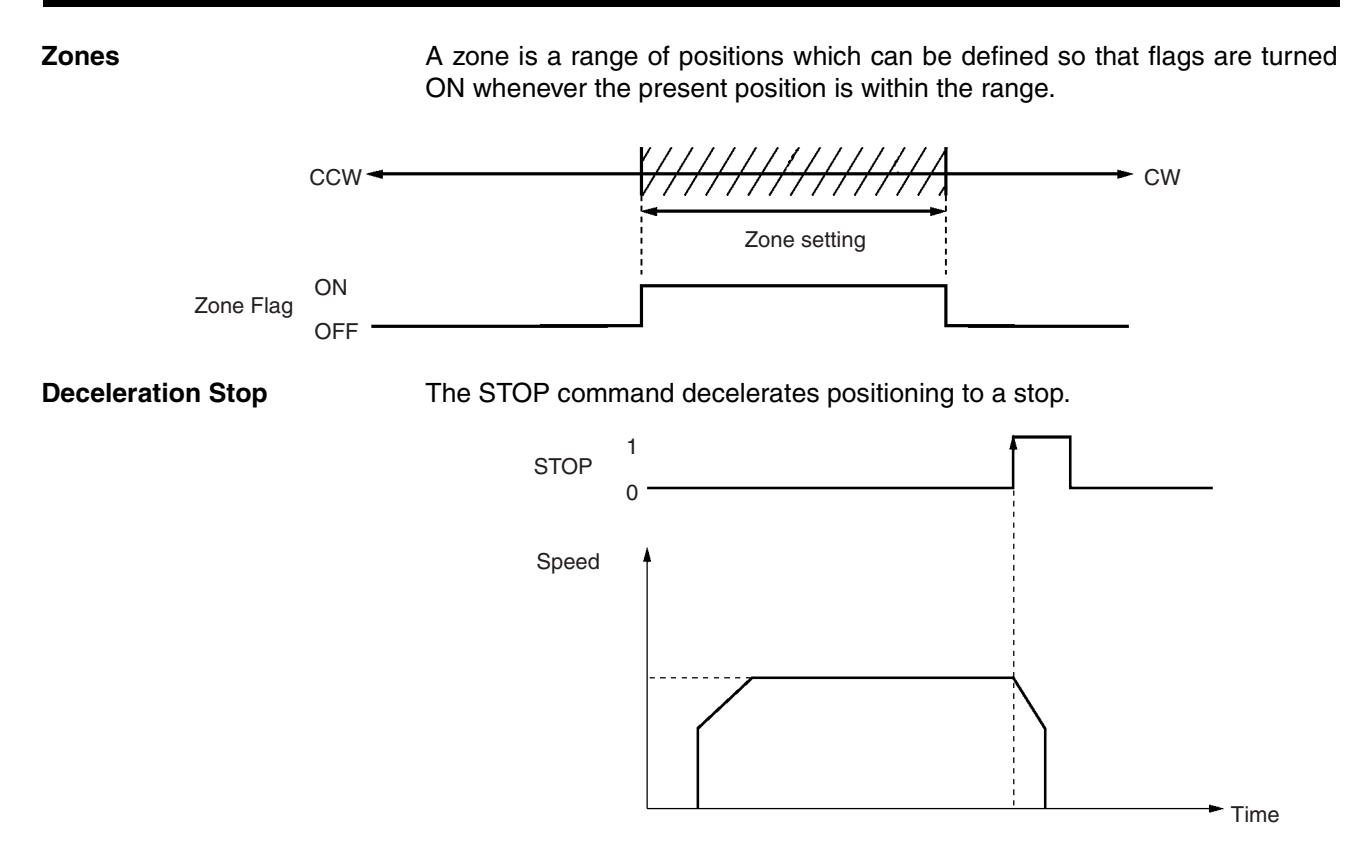

# **1-4 List of Functions**

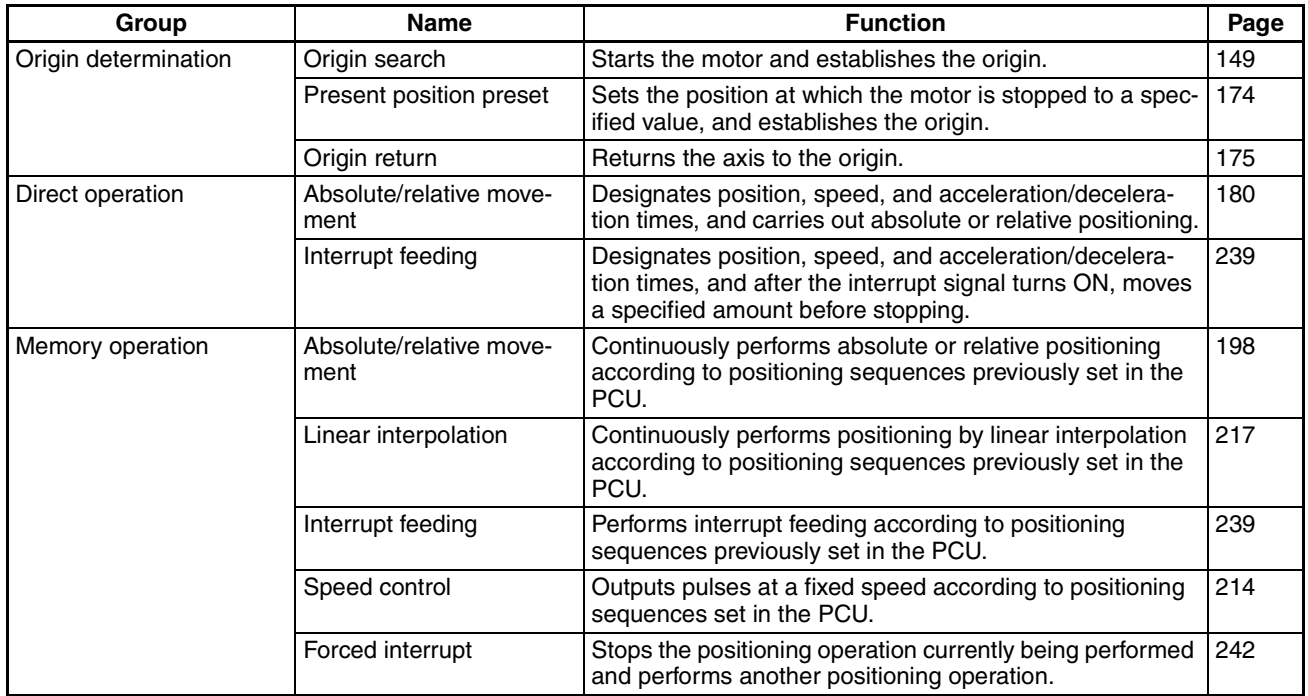

#### *List of Functions* **Section 1-4**

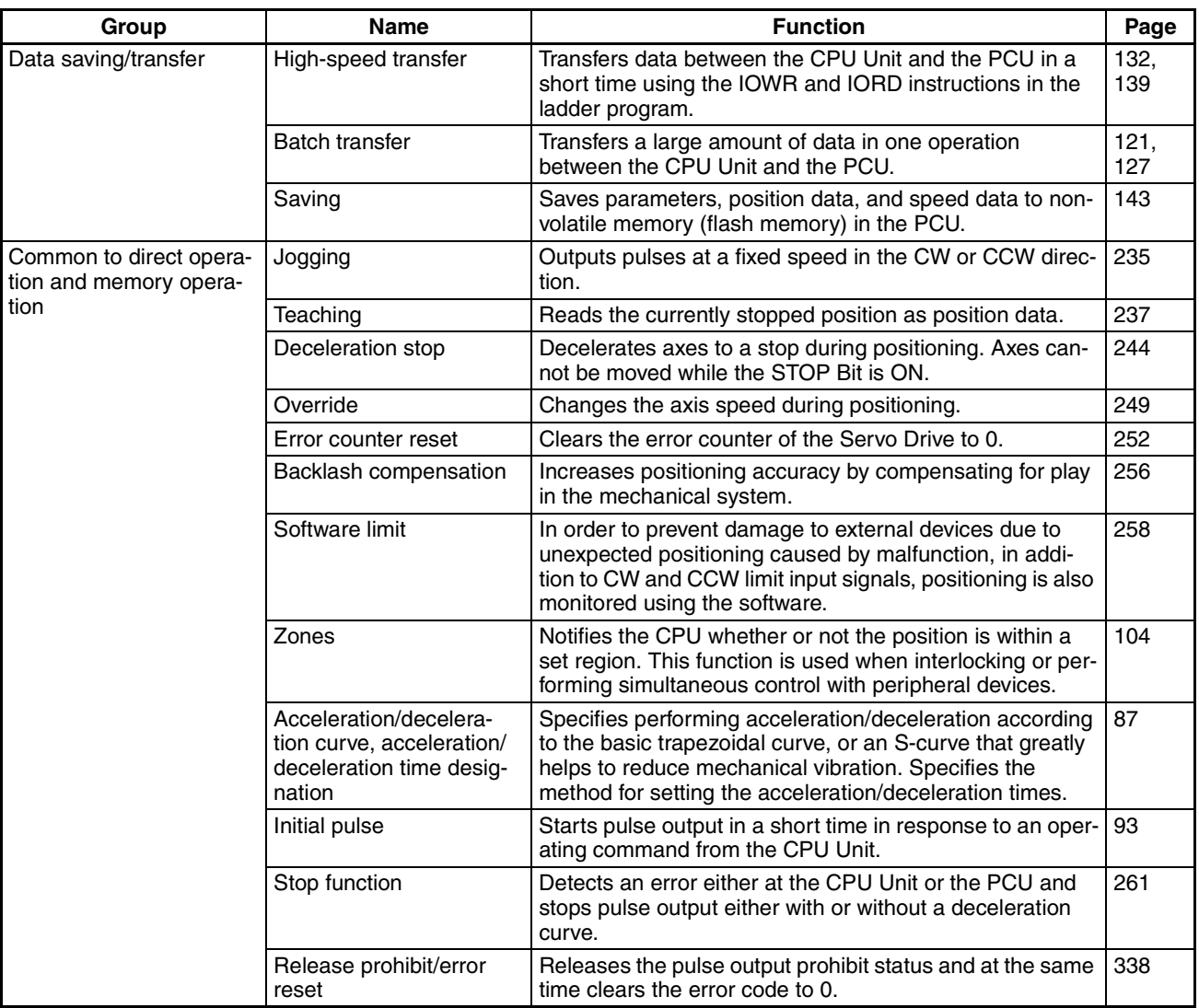
# **1-5 Specifications**

# **1-5-1 Basic Specifications**

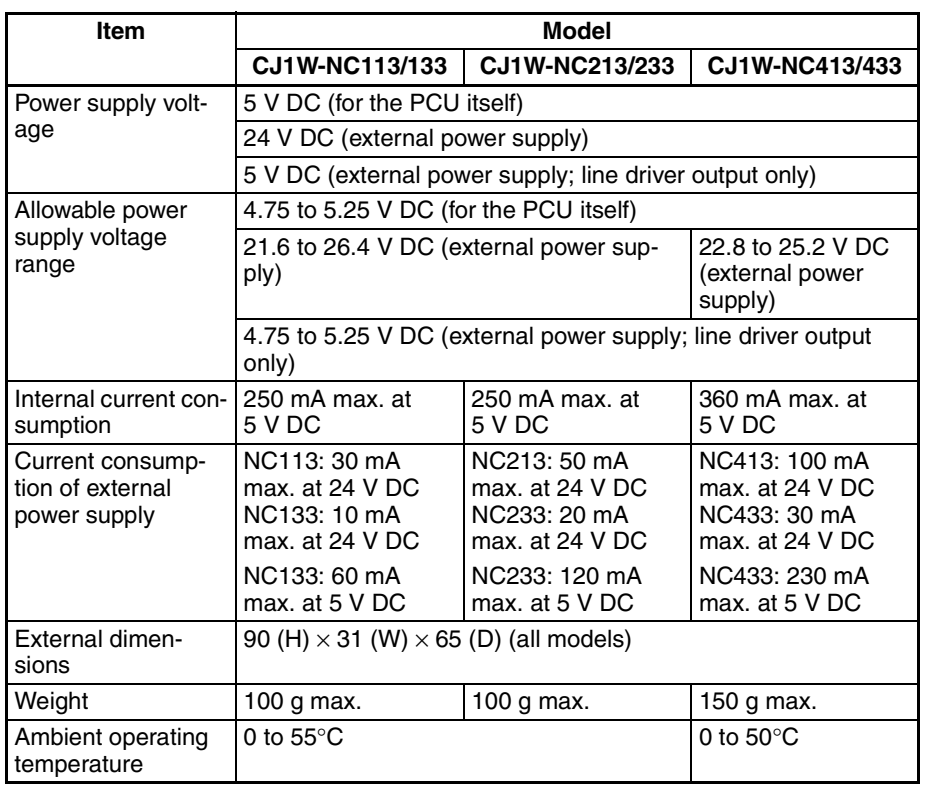

**Note** Specifications not listed above conform to CJ Series general specifications. Refer to *3-3-5 Mounting Precaution for CJ1W-NC413/NC433* for information on the ambient operating temperature of the CJ1W-NC413/433.

# **1-5-2 Performance Specifications**

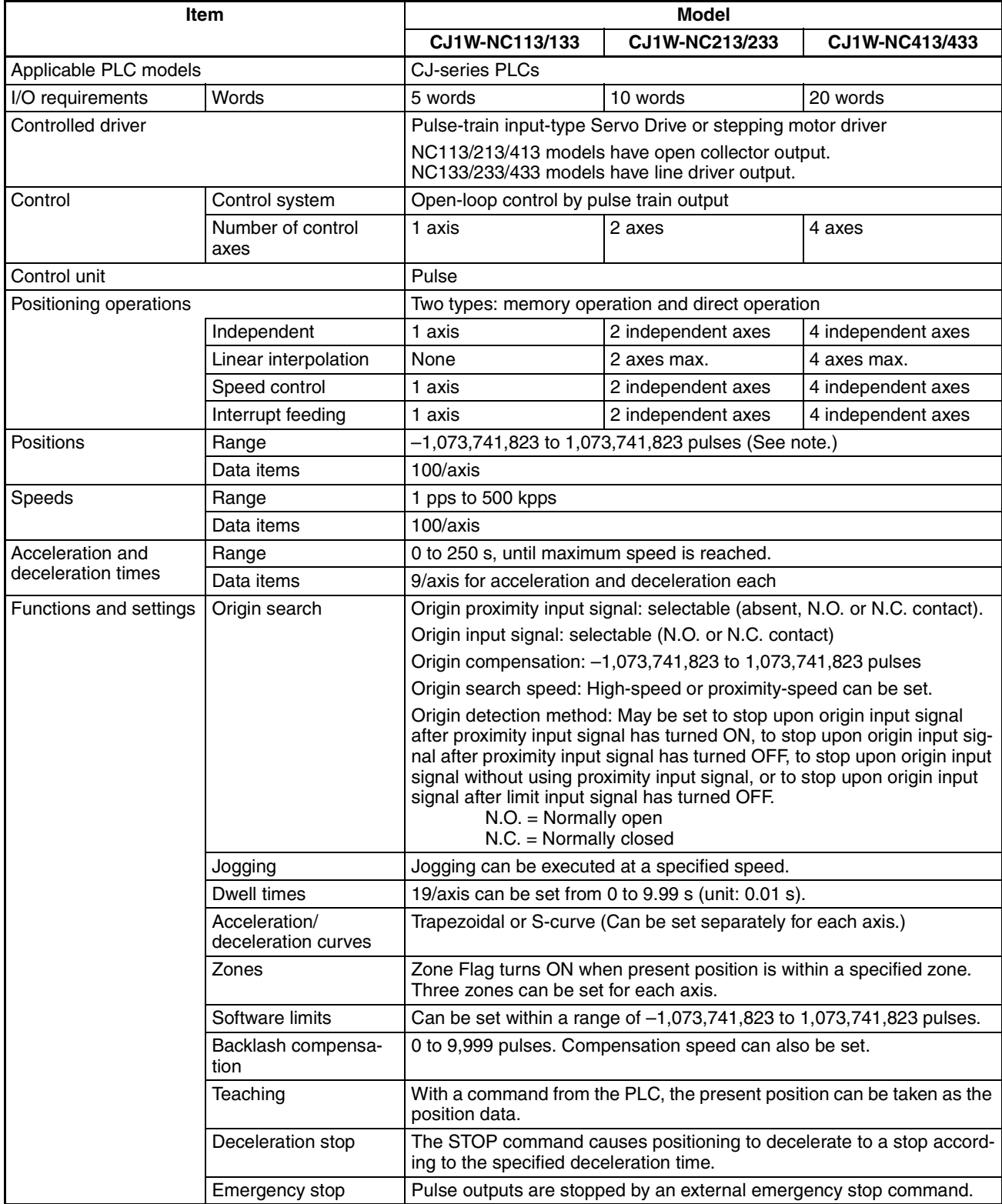

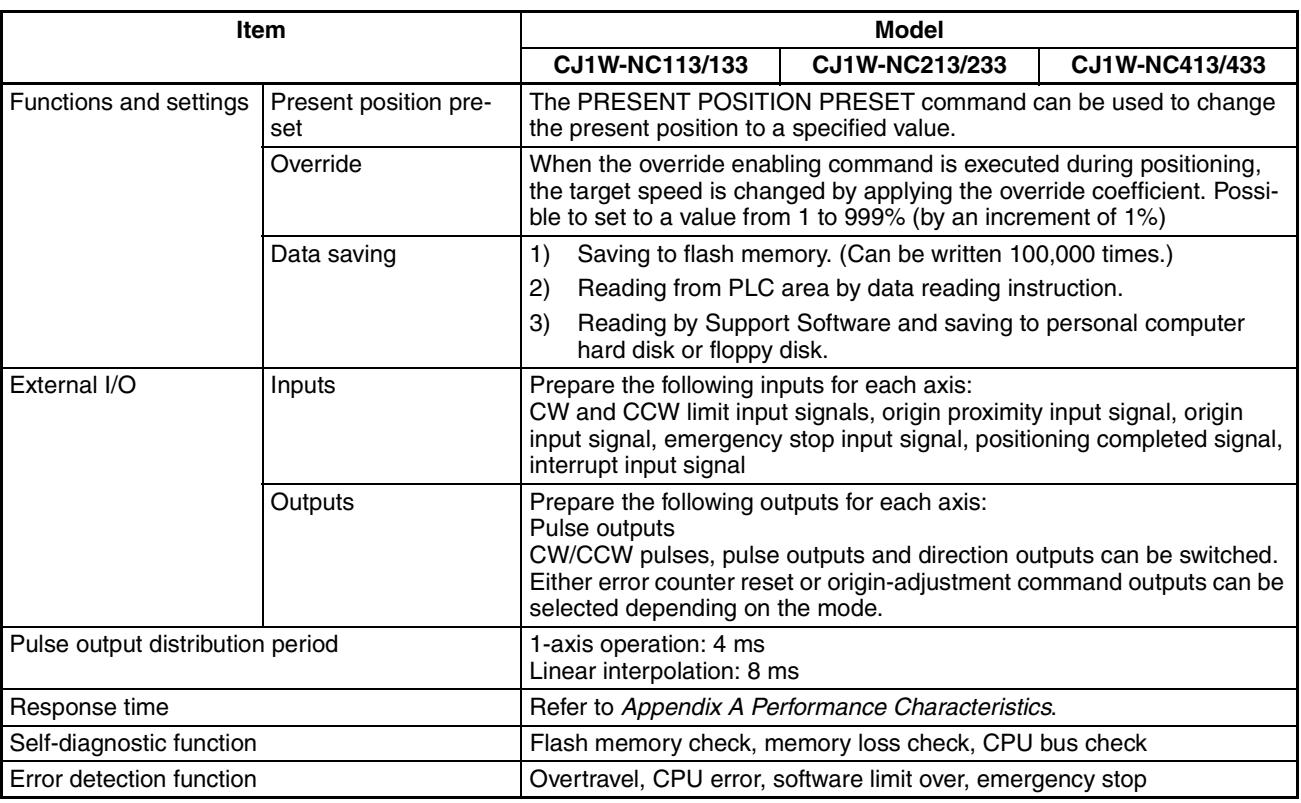

**Note** (1) The additional functions supported by unit version 2.0 can be used only when the PCU is installed with a CJ1-H or CJ1M CPU Unit (either CPU Unit Ver. 2.0 or Pre-Ver. 2.0 CPU Unit). These functions cannot be used if the PCU is installed with a CJ1 CPU Unit. For details on Unit versions, refer to *Unit Versions of CJ-series Position Control Units* on page vi. For details on additional functions supported for unit version 2.0, refer to *Unit Versions of CJ-series Position Control Units* on page vi.

> (2) When performing linear interpolation, the distances that can be moved will vary. For details, refer to *8-6 Linear Interpolation*.

# **1-6 Comparison with Existing Models**

The differences between the CJ1W-NC4@3/2@3/1@3 Position Control Units and CS1W-NC4@3/2@3/1@3 and C200HW-NC413/213/113 Position Control Units are given in the following table.

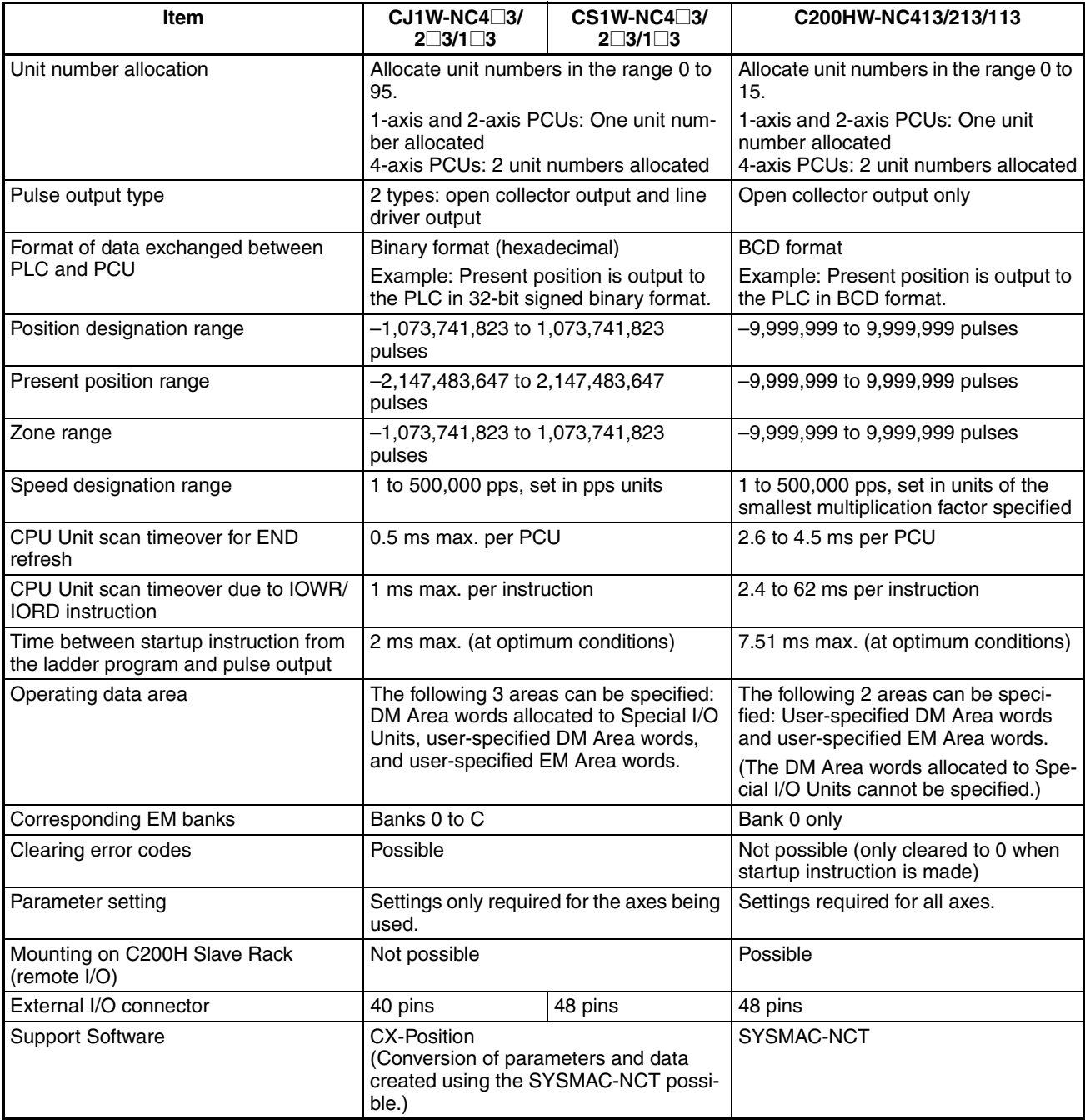

# **1-7 Control System Principles**

## **1-7-1 Data Flow**

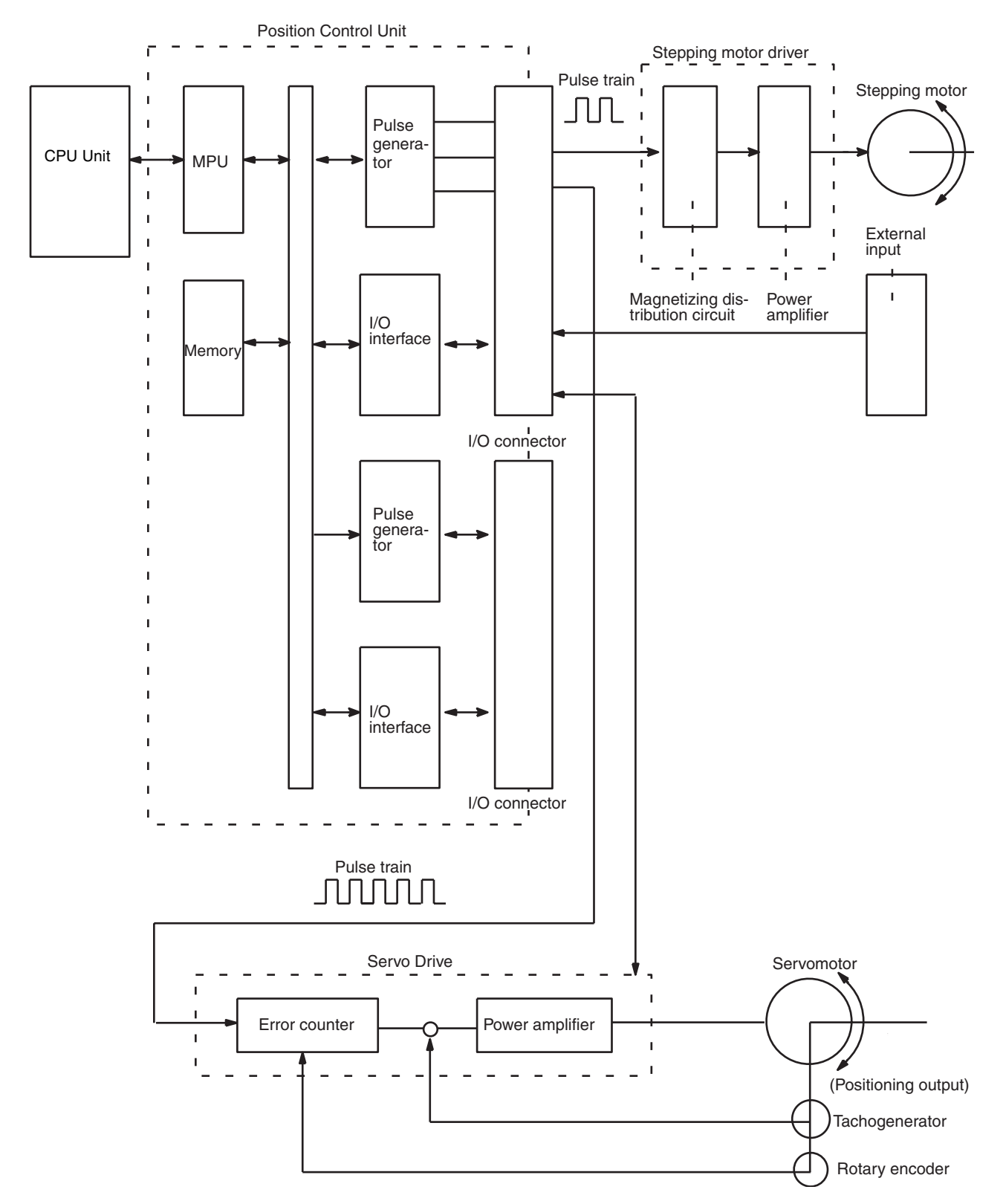

### **1-7-2 Control System Principles**

**Open-Loop System** In an open-loop system, positioning is controlled according to the number of input pulses that the motor receives, and no position feedback is provided. The PCUs all employ pulse-output-type open-loop systems, and the most commonly used motor for this type of control system is a stepping motor. The angle of rotation of a stepping motor can be controlled through the number of pulse signals supplied to the motor driver. The number of rotations of the stepping motor is proportional to the number of pulses supplied by the PCU, and the rotational speed of the stepping motor is proportional to the frequency of the pulse train.

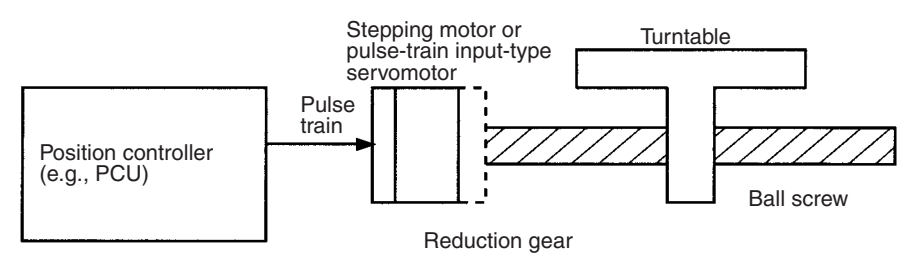

# **1-7-3 Basic Positioning System Design**

The following diagram and parameters illustrate a simplified positioning system.

- M: Reduction ratio
- P: Feed screw pitch (mm/revolution)
- V: Feed velocity of object being positioned (mm/s)
- $\theta_{\rm s}$ : Stepping angle per pulse (degree/pulse)

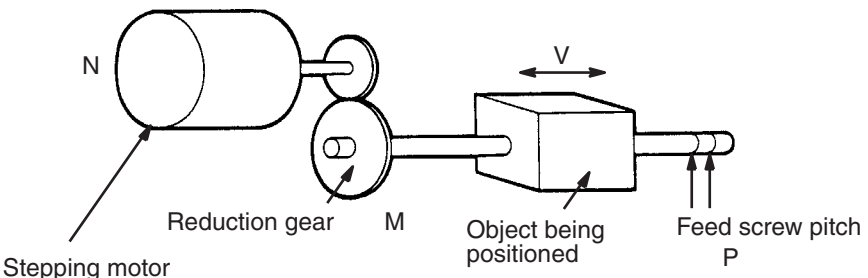

The travel distance per pulse sent to the motor driver is called the "pulse rate" and is calculated according to the following equation:

Pulse rate  $= P/(p$ ulses per revolution x M)

$$
= P/((360/\theta_{\rm s})\times M))
$$

$$
= (P \times \theta_{\rm s})/(360 \times M)
$$

Using the pulse rate, the number of pulses required to move the object a distance L is given by the following calculation:

No. of pulses  $=$  Travel distance  $\div$  Pulse rate

$$
= L \div \text{Pulse rate}
$$

$$
= L \div (P \times \theta_s)/(360 \times M)
$$

$$
= (360 \times M \times L)/(P \times \theta_s)
$$

The pulse speed required to move the object with a feed speed of V mm/s is given by the following calculation:

Pulse speed  $=$  Feed speed  $\div$  Pulse rate

 $= V \div$  Pulse rate

 $= V + (P \times \theta_{s})/(360 \times M)$ 

 $= (360 \times M \times V)/(P \times \theta_s)$ 

The PCU performs positioning control by providing the number of pulses and the pulse speed in the form of position instructions and speed instructions.

# **SECTION 2 Basic Procedures**

This section gives an overview of the procedures required to use the Position Control Unit.

### *Basic Procedures* Section 2

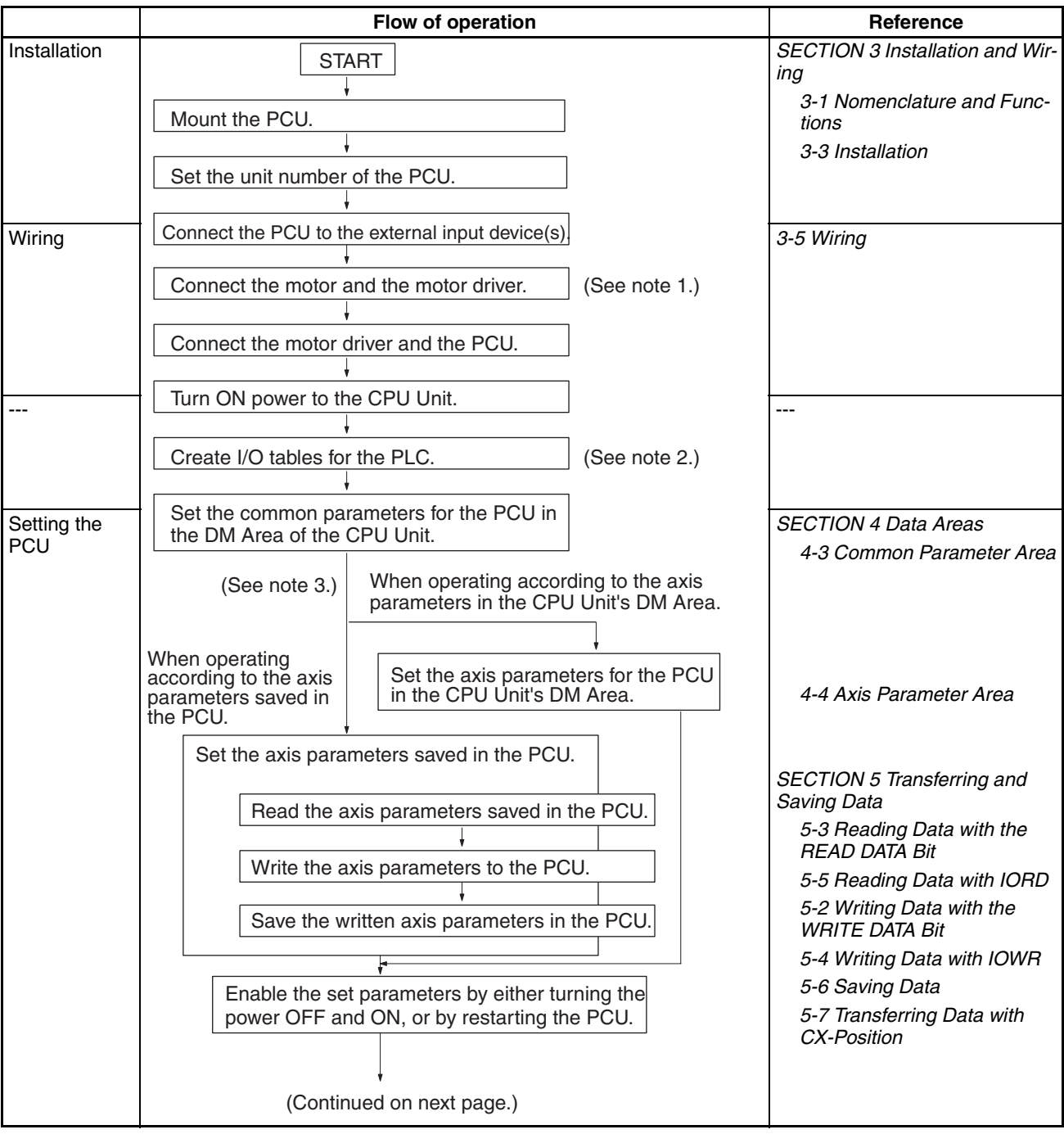

The following table shows the basic flow of operation for the PCU.

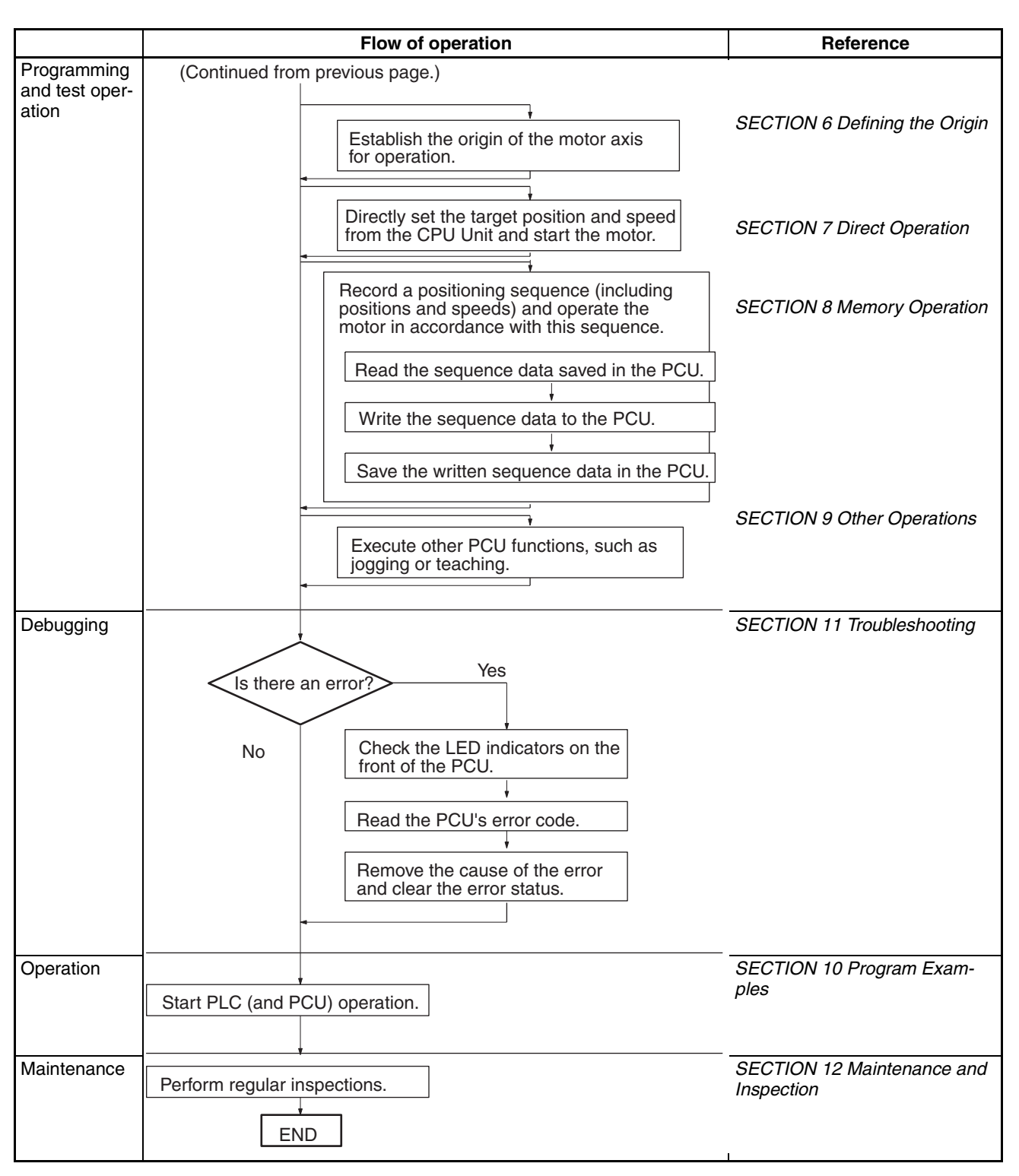

- **Note** 1. Perform wiring according to instructions given in the motor and motor driver's operation manuals.
	- 2. Refer to the operation manual for the CPU Unit.
	- 3. Use the axis parameter designation setting in the common parameter area to specify whether for operation is performed according to axis parameters saved in the PCU or the axis parameters set in the CPU Unit's DM Area.

# **SECTION 3 Installation and Wiring**

This section provides information on nomenclature and the function of each part, describes the procedures required for wiring and installation, and gives connection examples. Information on using Servo Relay Units is also provided.

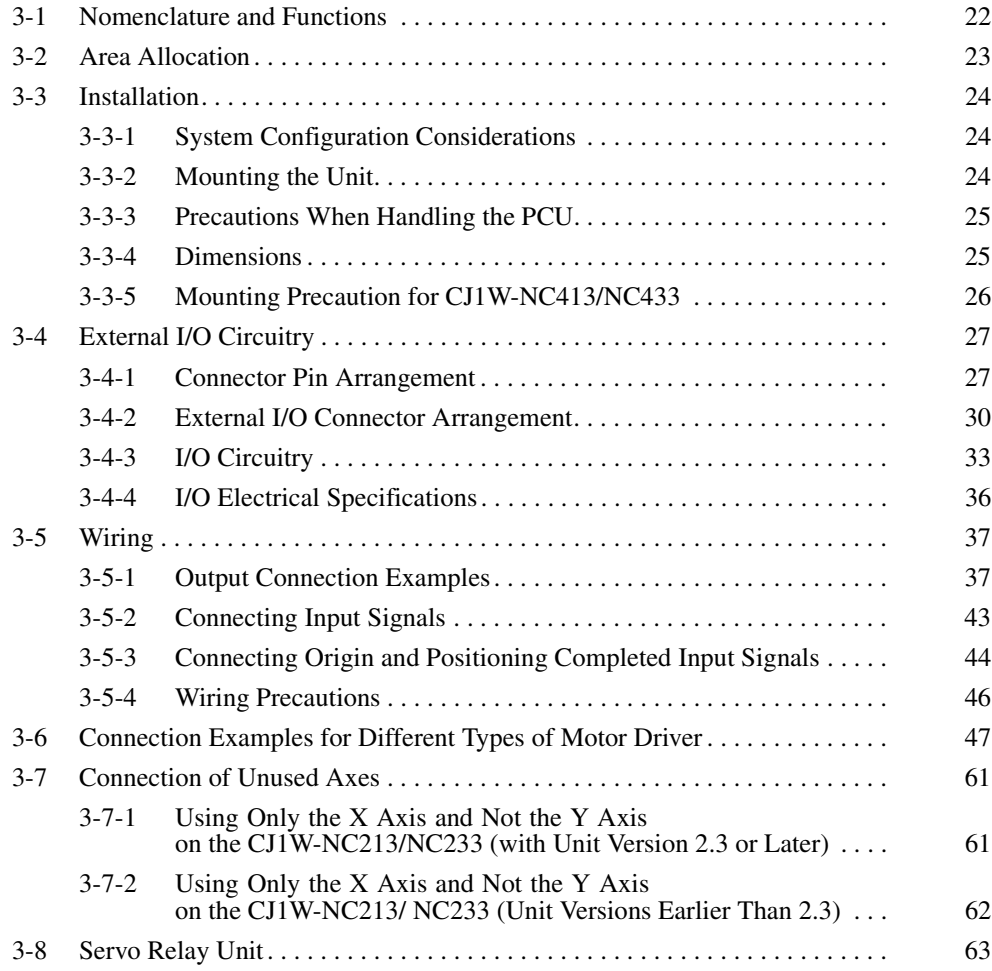

# **3-1 Nomenclature and Functions**

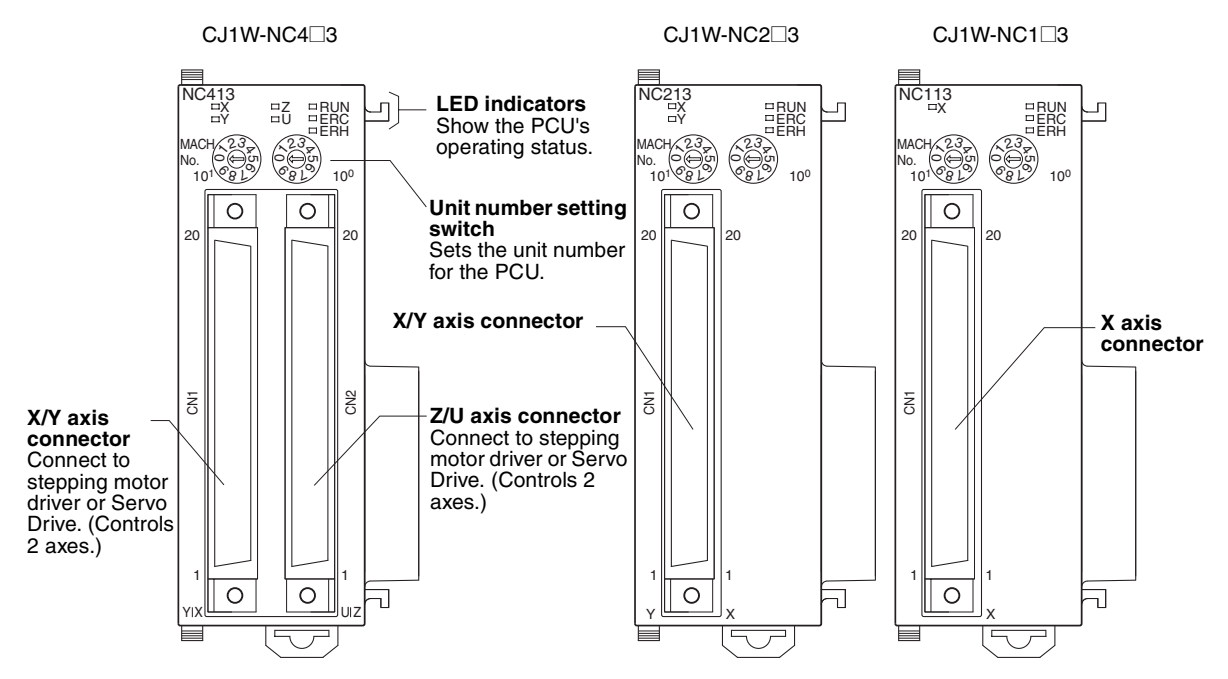

#### **LED Indicators**

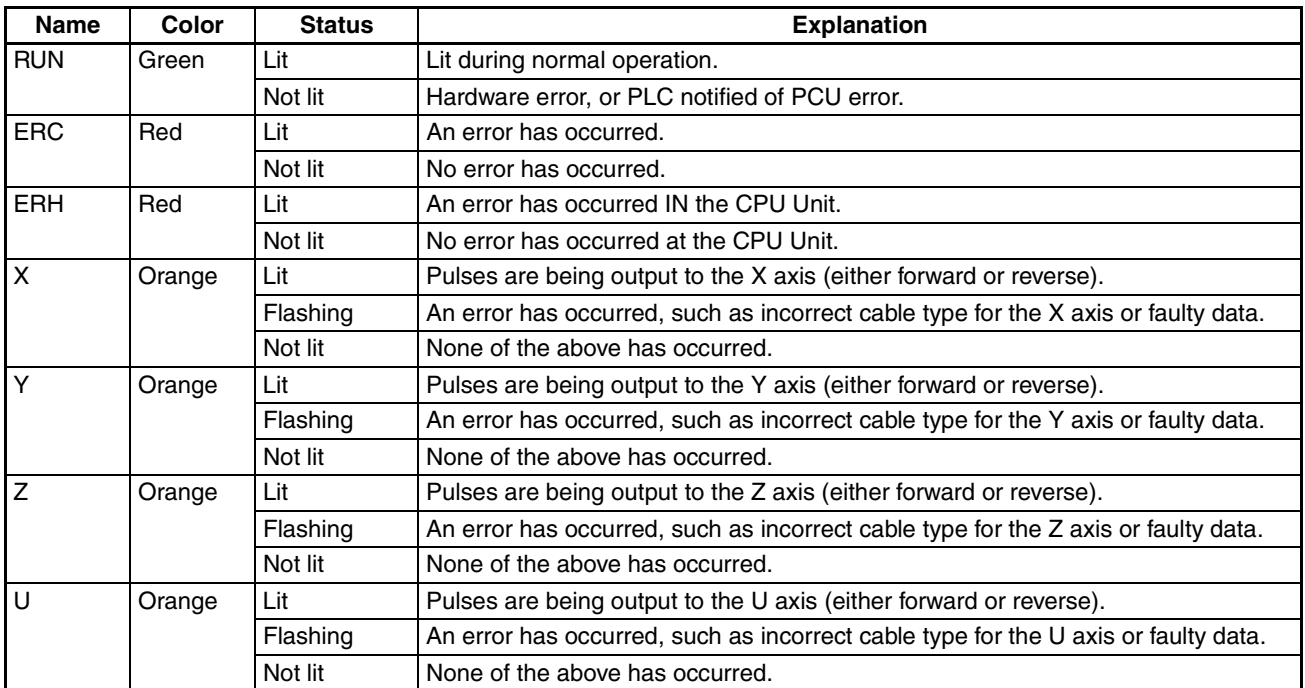

**Note** For details regarding errors, refer to *SECTION 11 Troubleshooting*.

- For the CJ1W-NC113/NC133, this applies only to the X axis; for the CJ1W-NC213/NC233, it applies only to the X and Y axes.
- When not all of the axes are used for the CJ1W-NC213/NC233/ NC413/ NC433, either connect the CW/CCW limit inputs for the unused axes to the input power supply and turn them ON or set the contact logic to N.O. Connect the emergency stop to the input common and turn it ON. If it is not connected, the ERC indicator will light. Operation will be normal, however, for all axes that are used.

**Unit Number Setting Switch**

This switch sets the unit number (i.e., the machine number) for the PCU as a Special I/O Unit.

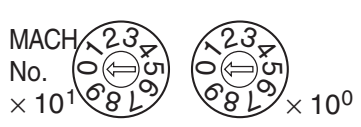

Memory is allocated to the PCU from the CPU Unit's Special I/O Unit Area according to the unit number setting.

CJ1W-NC113/NC133/NC213/NC233 models are allocated 10 words and CJ1W-NC413/NC433 models are allocated 20 words. The following unit number settings are possible:

- CJ1W-NC113/NC133/NC213/NC233: 0 to 95
- CJ1W-NC413/NC433: 0 to 94

As long as the unit number settings do not overlap with those of other Special I/O Units, any unit numbers in the ranges given above can be set.

 $\bigwedge$  **Caution** Be sure to turn OFF the power supply before making the settings.

# **3-2 Area Allocation**

### **DM Area for Special I/O Units**

CJ1W-NC113/NC133/NC213/NC233 PCUs are allocated 100 words each and CJ1W-NC413/NC433 PCUs are allocated 200 words each from D20000 to D29599 in the DM Area as shown below.

CJ1W-NC113/NC133/NC213/NC233 CJ1W-NC413/NC433

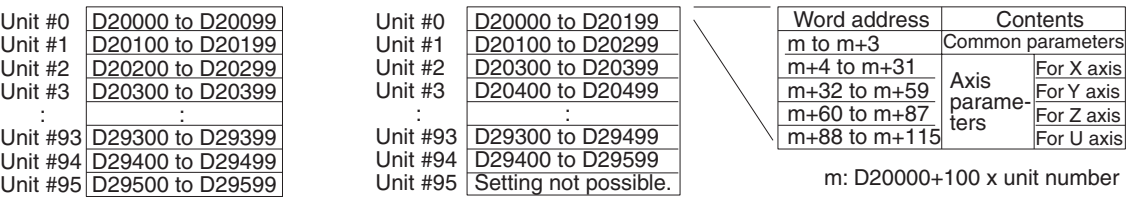

**Special I/O Unit Area** CJ1W-NC113/NC133/NC213/NC233 PCUs are allocated 10 words, and CJ1W-NC413/NC433 PCUs are allocated 20 words in the Special I/O Unit Area.

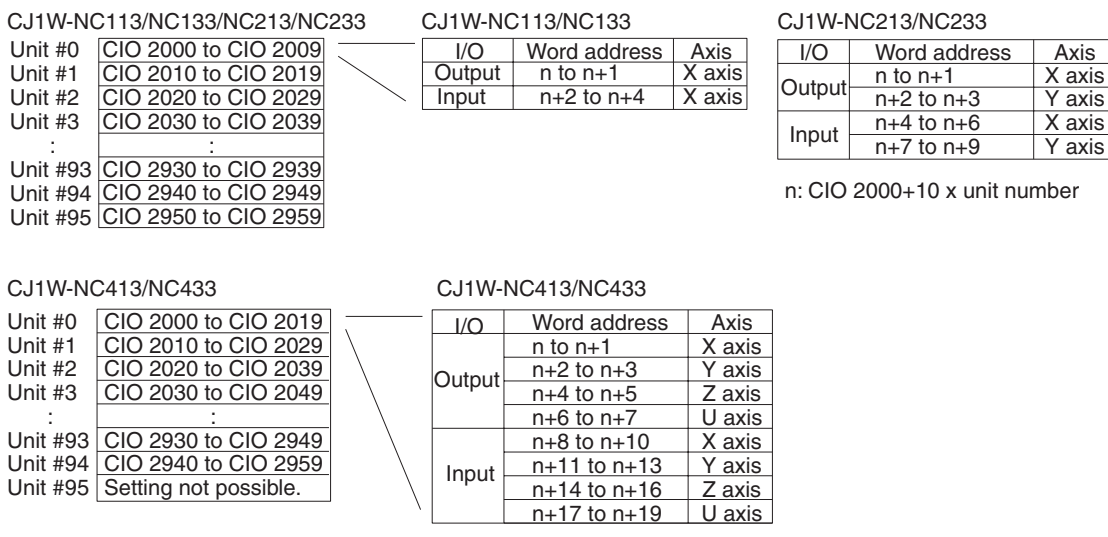

**Note** 1. The CJ1W-NC413/NC433 are allocated the words for two unit numbers, i.e., the unit number that is set and also the following number.

- 2. Be sure to set the unit numbers so that they do not overlap with the unit numbers of other Special I/O Units.
- 3. Since the CJ1W-NC413/433 are allocated the words for two unit numbers, unit number 95 cannot be set.

# **3-3 Installation**

# **3-3-1 System Configuration Considerations**

• The additional functions supported by Unit version 2.0 can be used only if the PCU is installed with a CJ1-H or CJ1M CPU Unit (either CPU Unit Ver. 2.0 or Pre-Ver. 2.0 CPU Unit). These functions cannot be used by PCUs installed with CJ1 CPU Units.

For details on Unit versions, refer to *Unit Versions of CJ-series Position Control Units* on page vi. For details on additional functions supported for Unit version 2.0, refer to *Unit Versions of CJ-series Position Control Units* on page vi.

- The I/O bits allocated to a particular Special I/O Unit are determined by the unit number that is set by the switch on the front panel of the Unit, and not by the position in which the Unit is mounted.
- The PCU can be connected to CPU Racks or Expansion Racks (up to 10 PCUs per Rack). Up to 40 PCUs can be connected per CPU Unit.

### **3-3-2 Mounting the Unit**

Follow the procedure outlined below to mount the Position Control Unit.

*1,2,3...* 1. Join the PCU to the Rack, ensuring that the connectors engage properly.

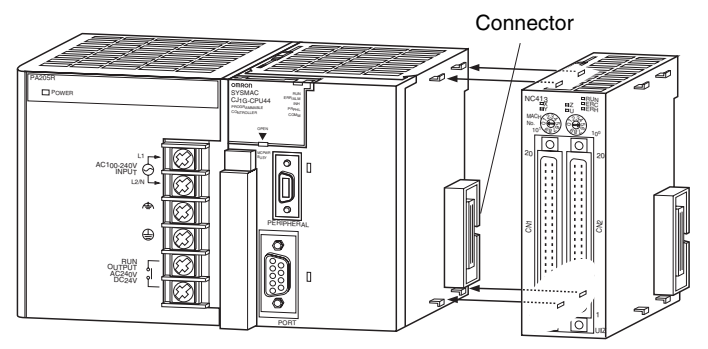

2. Secure the PCU by sliding the yellow sliders on the top and bottom until they click into place.

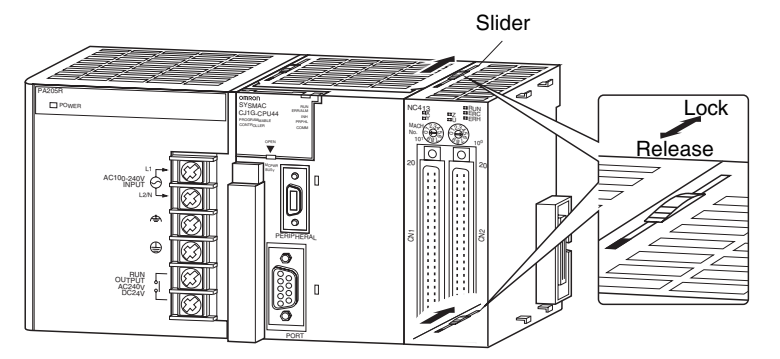

**Note** If the sliders are not locked into place properly, the PCU may not be able to maintain full functionality.

3. To remove the PCU, slide the sliders in the "release" direction and then separate the PCU from the Rack.

# **3-3-3 Precautions When Handling the PCU**

- Before installing or disconnecting the PCU or connecting cable, be sure to first turn off both the Programmable Controller and the power supply.
- To minimize any influence from noise, place I/O wiring, high-voltage lines, and power lines in separate ducts.
- Wire clippings tend to get scattered around during wiring, so leave the label in place on top of the PCU to prevent any clippings from getting inside the PCU. Once the wiring has been completed, be sure to remove the label to provide ventilation.

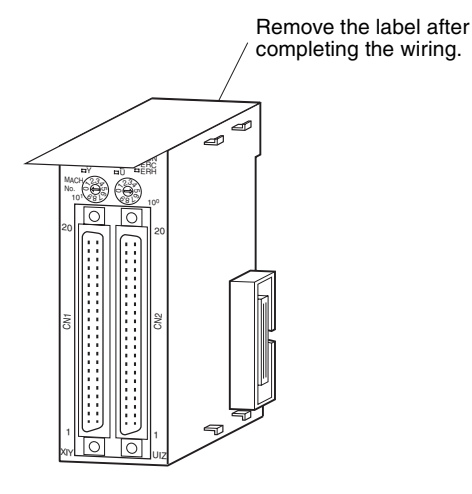

### **3-3-4 Dimensions**

**CJ1W-NC113/NC133/NC213/NC233/NC413/NC433**

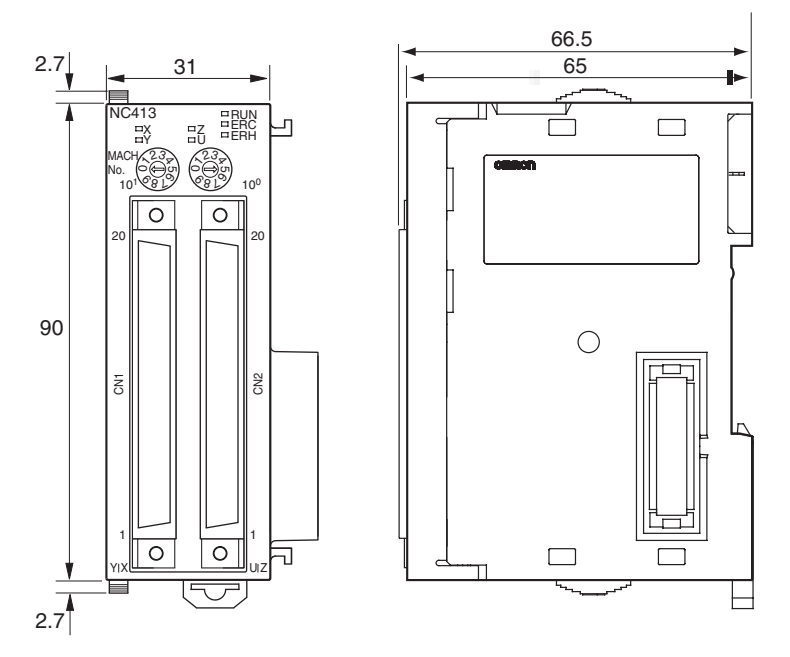

**Note** The above diagram is for the CJ1W-NC413.

### **Mounted Dimensions**

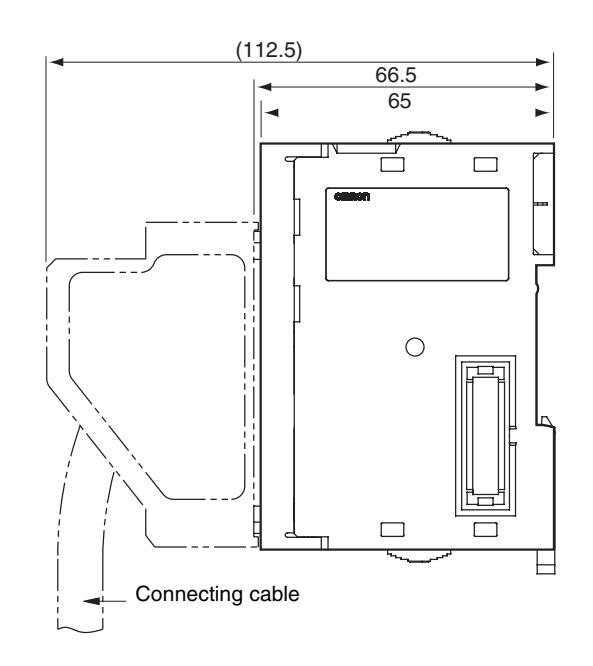

# **3-3-5 Mounting Precaution for CJ1W-NC413/NC433**

### **Ambient Operating Temperature**

The ambient operating temperature of the CJ1W-NC413/NC433 PCUs is 0 to 50°C. The ambient operation temperature range, however, can be increased to 0 to 55°C if the CJ1W-SP001 CJ-series Space Unit is used under the following conditions.

- A Space Unit is mounted between CJ1W-NC413/NC433 PCUs and any adjacent Units other than CJ1W-NC413/NC433 PCUs.
- Whenever there are two or more CJ1W-NC413/NC433 PCUs mounted together on a Rack, a Space Unit is mounted between every two CJ1W-NC413/NC433 PCUs.

The following example shows how to use the Space Units when three CJ1W-NC413/NC433 PCUs are mounted to the same Rack.

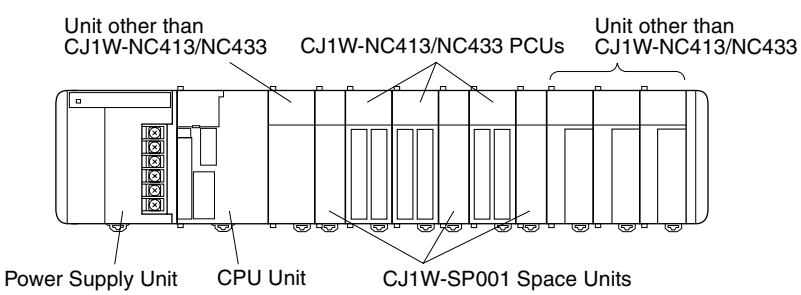

**Note** A maximum of 10 Units can be connected in the CPU Rack or any Expansion Rack, including Space Units. The CPU Unit and CX-Programmer, however, will not detect the Space Unit as a Unit on the Rack. An error will thus not occur for any Rack that exceeds the maximum of 10 Units because of the presence of Space Units. If there are more than 10 Units on a Rack, operating errors may occur with other Units, such as Special I/O Unit errors. Always be careful not to have more than 10 Units in any Rack when using Space Units.

### **CJ1W-SP001 Space Unit Specifications**

**General Specifications**

```
Weight: 50 g
```
Other specifications conform to CJ Series general specifications.

### **Dimensions (Unit: mm)**

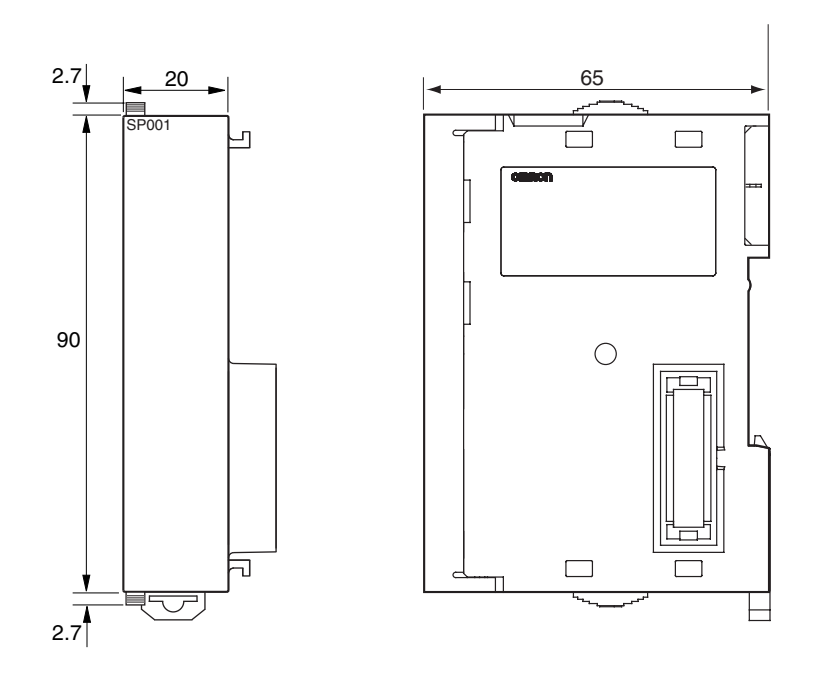

### **Space Unit Precautions**

The CPU Unit and CX-Programmer will not detect the Space Unit as a Unit on a Rack. Always be careful not to have more than 10 Units in any Rack.

# **3-4 External I/O Circuitry**

### **3-4-1 Connector Pin Arrangement**

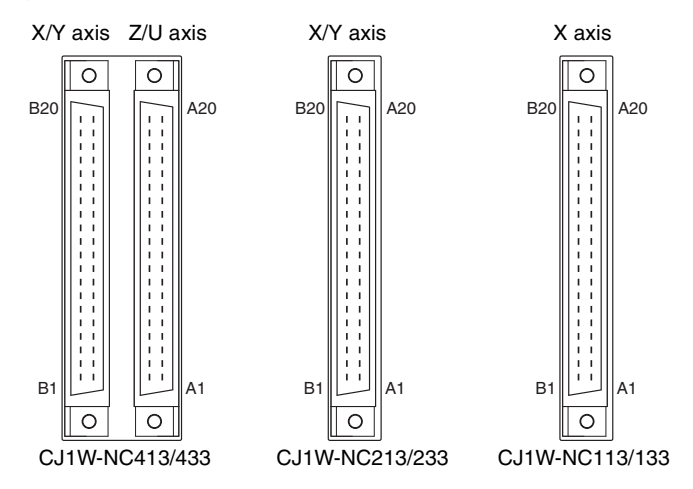

### *External I/O Circuitry* **Section 3-4**

### **CJ1W-NC113/213/413 (Pulse Open Collector Output)**

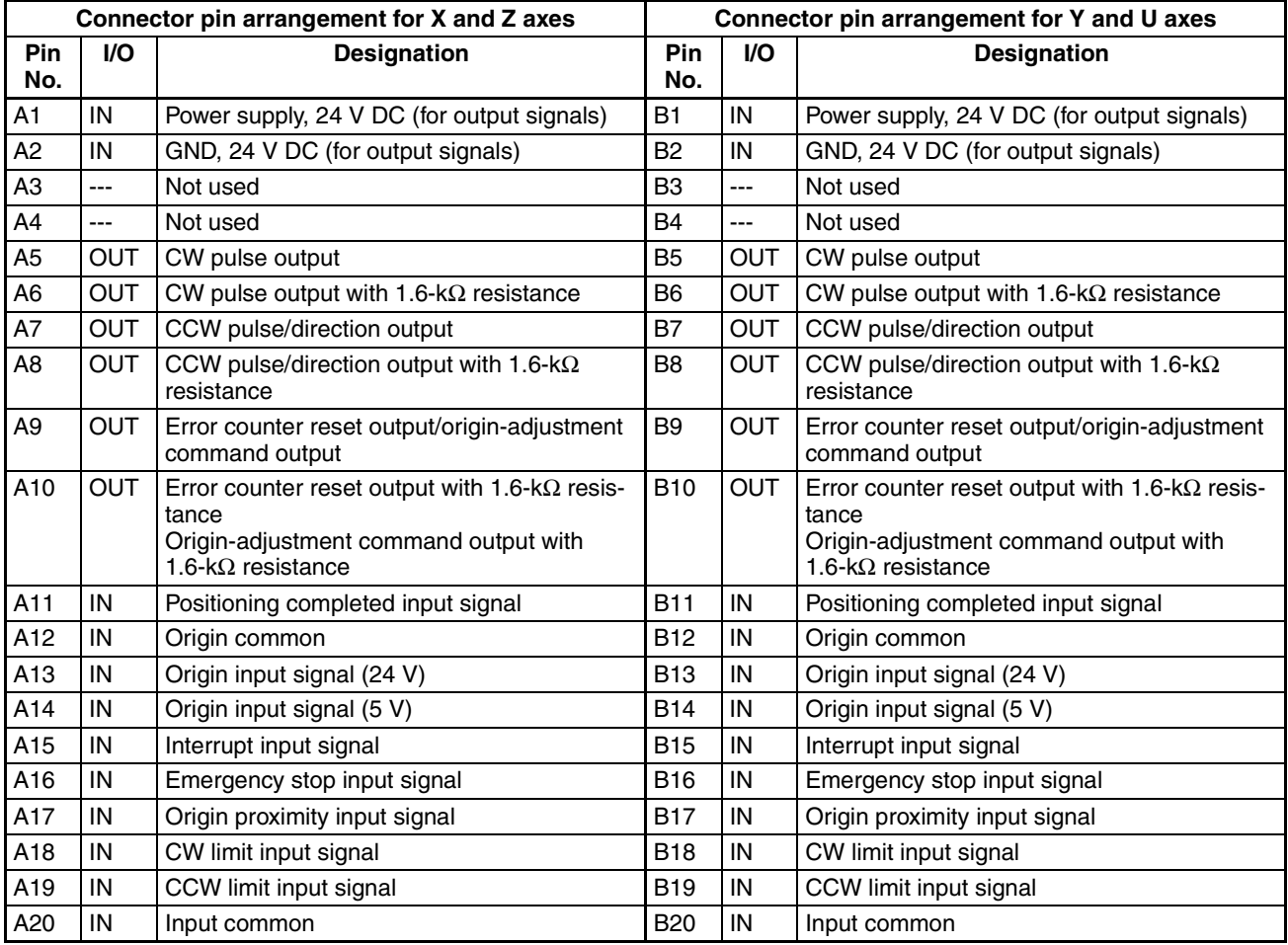

### **CJ1W-NC133/233/433 (Line Driver Output)**

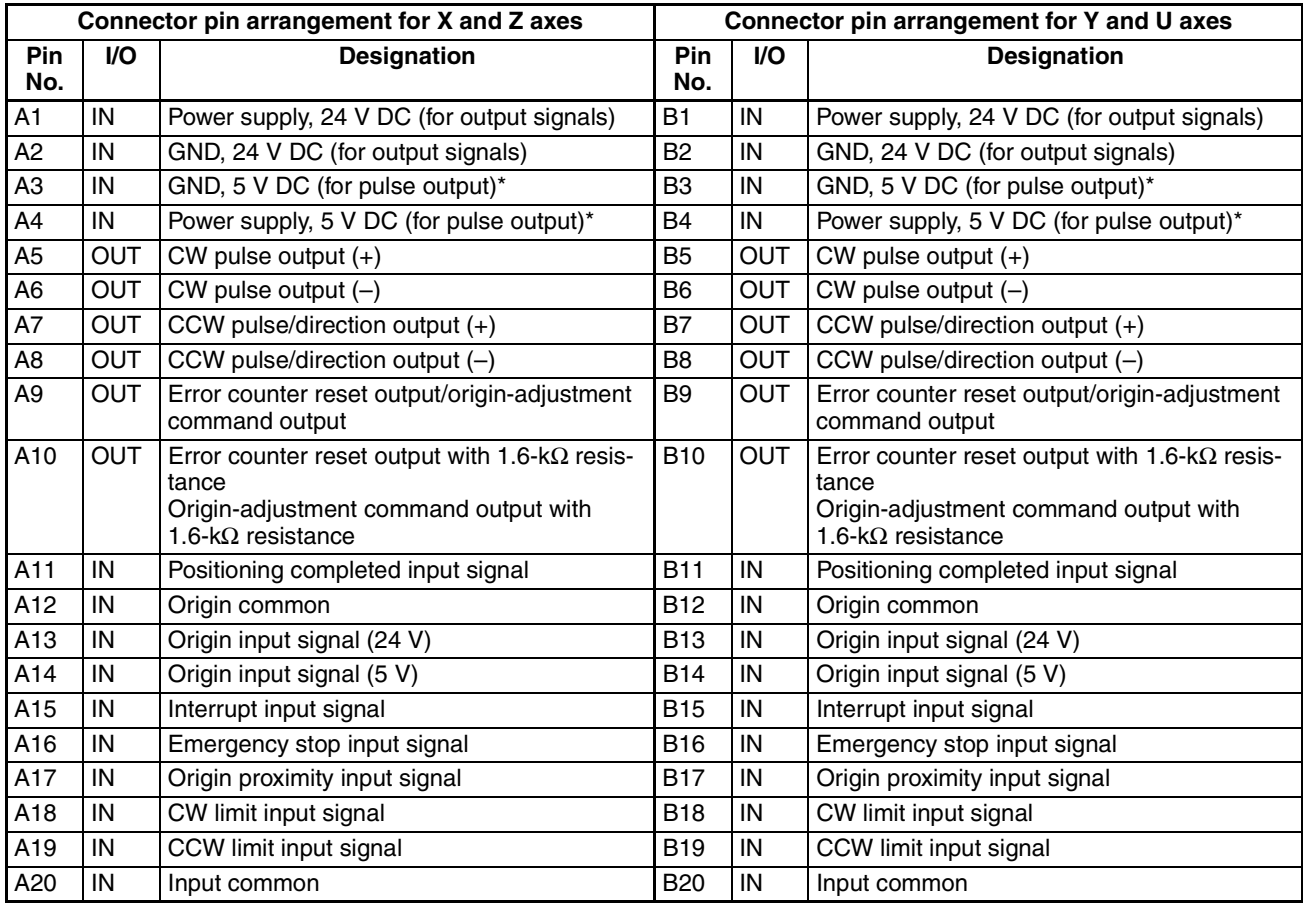

\* Be sure to wire the 5-V DC pulse output power supply with the correct polarity.

- **Note** 1. Use either the 24-V origin input signal or the 5-V origin input signal, but not both.
	- 2. Use 24  $\pm$ 10% V DC for the CJ1W-NC1 $\square$ 3/NC2 $\square$ 3 and 24  $\pm$ 5% V DC for the CJ1W-NC4 $\square$ 3 as the output power supply.
	- 3. Use  $5 \pm 5\%$  V DC as the output power supply.
	- 4. Do not use the 24-V DC output power supply or the 5-V DC pulse output power supply together with the power supply for another input or output.
	- 5. Be sure to wire the 5-V DC pulse output power supply with the correct polarity. Wiring with the polarity reversed will result in damage to internal elements.
	- 6. The leakage current must be less than 1.0 mA when two-wire-type sensors are used.
	- 7. Be sure to connect a load to the output terminals. If the load is short-circuited, it will damage the PCU's internal components.
	- 8. The 24-V output power supply (A1 and B1) and the 24-V output ground (A2 and B2) are connected in the PCU. There is no connection, however, between the X/Y-axis connector and the Z/U-axis connector.
	- 9. The 5-V pulse output power supply (A4 and B4) and the 5-V pulse output ground (A3 and B3) are connected in the PCU. There is no connection, however, between the X/Y-axis connector and the Z/U-axis connector.
	- 10. Input commons (A20 and B20) are connected in the PCU. There is no connection, however, between the X/Y-axis connector and the Z/U-axis connector.
- 11. When installing connectors to the PCU, tighten the connector screws to a torque of 0.2 N·m.
- 12. The commons for all outputs are connected to the 24-V output grounds for the axes.
- 13. The commons for all inputs except for the 24-V and 5-V origin input signals and positioning completed input signals are connected to the input common for the axes.
- 14. The common for the positioning completed input signal is connected to the 24-V output power supply via a diode.
- 15. Use the origin common as a pair with the 24-V origin input signal or the 5-V origin input signal.

# **3-4-2 External I/O Connector Arrangement**

- The connectors that are included with this PCU are solder-type connectors.
- Use wires with cross-sectional areas of 0.2  $mm<sup>2</sup>$  or less.
- Be careful not to short-circuit neighboring terminals when soldering.
- Cover the soldered part of the wire with insulation tubing.

### **Wiring Power Lines**

Insulator Lead **Connector** 

#### **Connector Pin Numbers**

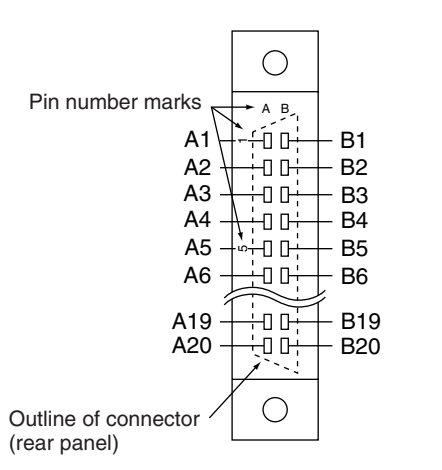

(Connector viewed from soldered side.)

### **Assembling Connectors Supplied with the PCU**

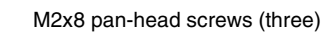

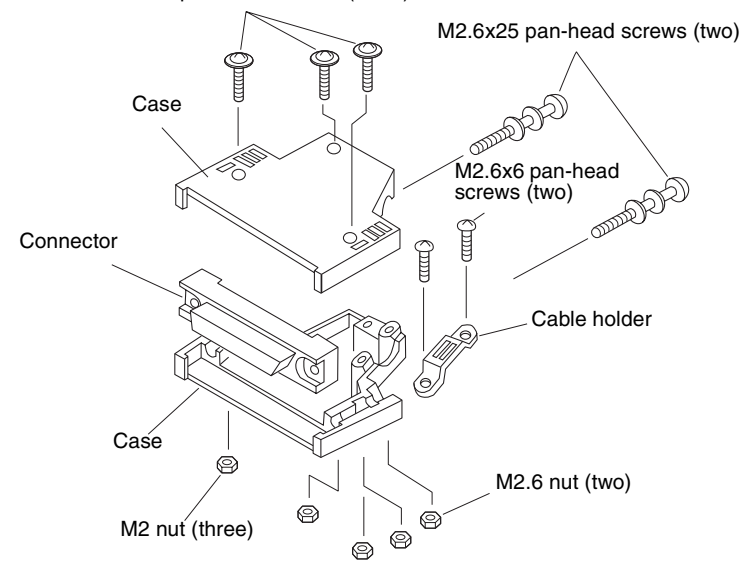

The following connectors (Fujitsu 360 Jack) can be used:

- *1,2,3...* 1. FCN-361J040-AU (solder-type) FCN-360C040-J2 (connector cover)
	- 2. FCN-363J040 (crimp-type housing) FCN-363J-AU/S (contact) FCN-360C040-J2 (connector cover)
	- 3. FCN-367J040-AU (crimp type)

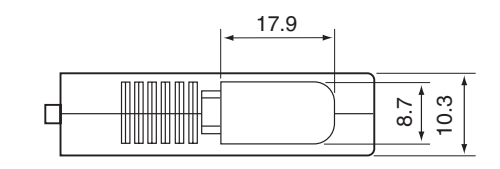

#### **Cover Dimensions**

### **Connecting Connectors**

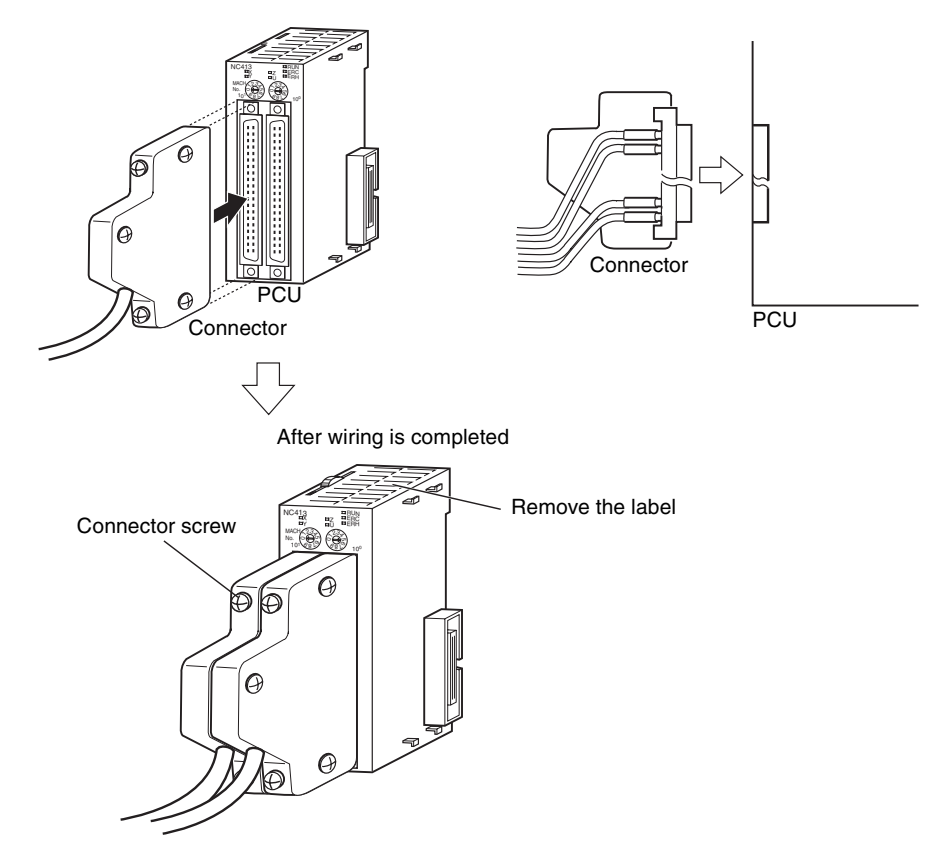

Tighten the connector screws to a torque of 0.2 N·m. After wiring is completed, be sure to remove the label to allow proper heat dissipation.

## **3-4-3 I/O Circuitry**

### **Outputs (Open Collector Outputs on the CJ1W-NC113/NC213/NC413)**

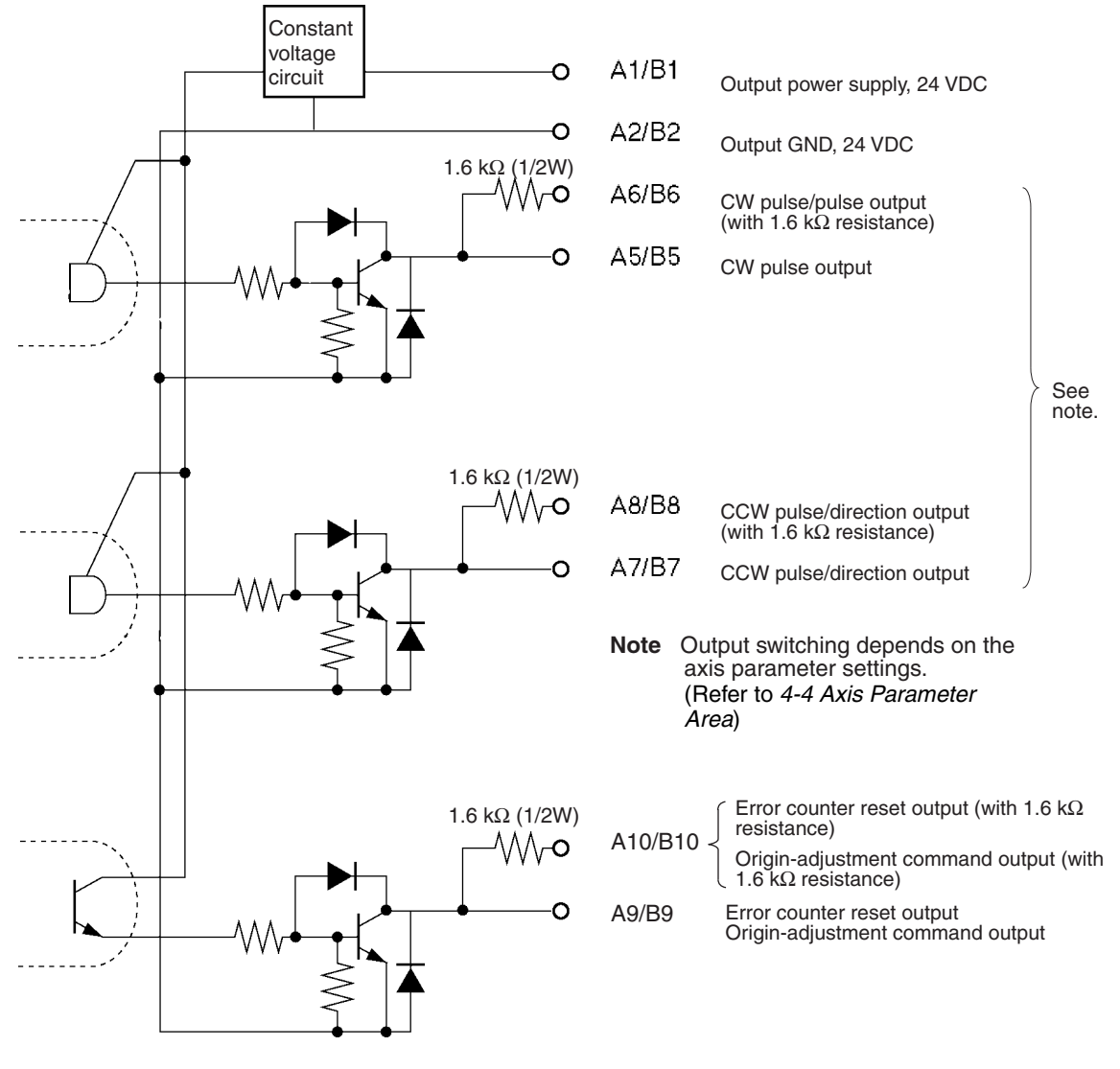

#### **Note Output Circuitry:**

The pulse output and error counter reset circuitry of the PCU are provided with two types of terminals: terminals with 1.6 kΩ (1/2 W) limit resistance and terminals with no resistance. Select the terminals in accordance with the power requirements and the specifications of the motor driver to be used.

 $\bigwedge$  Caution Connect a load of 7 to 30 mA (or 7 to 16 mA for terminals with 1.6-k $\Omega$  limit resistance) to the output section. If a current greater than this is used, it will cause damage to the PCU's internal components. Also, be sure to use the CW/CCW output method when using pulse output terminals with limit resistance.

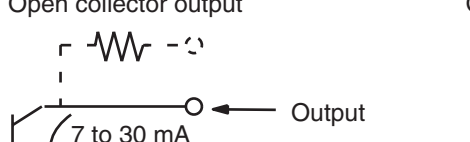

Open collector output Open collector output with 1.6 kΩ series resistance

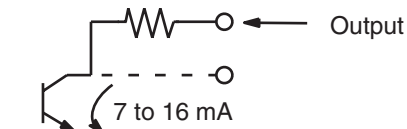

Output transistor

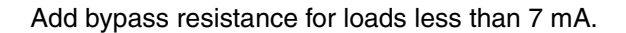

(Circuit example)

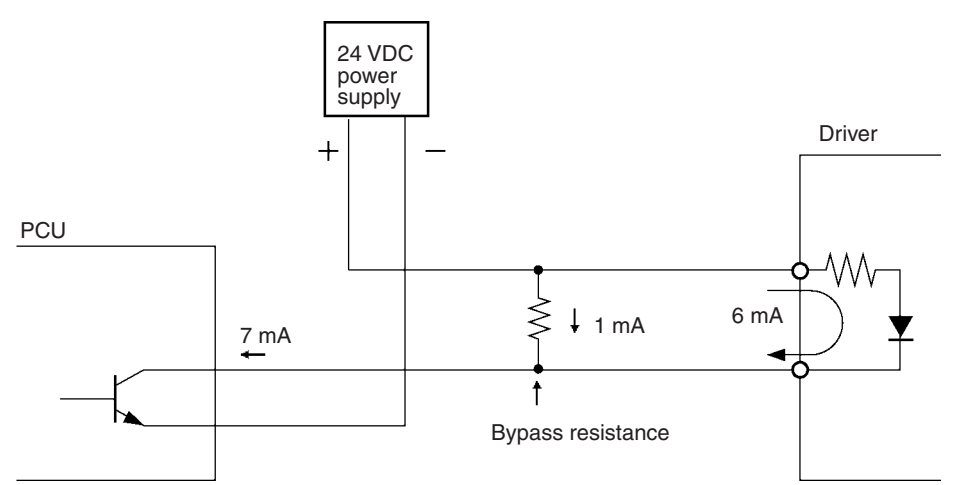

**Outputs (Line Driver Outputs on the CJ1W-NC133/NC233/NC433)**

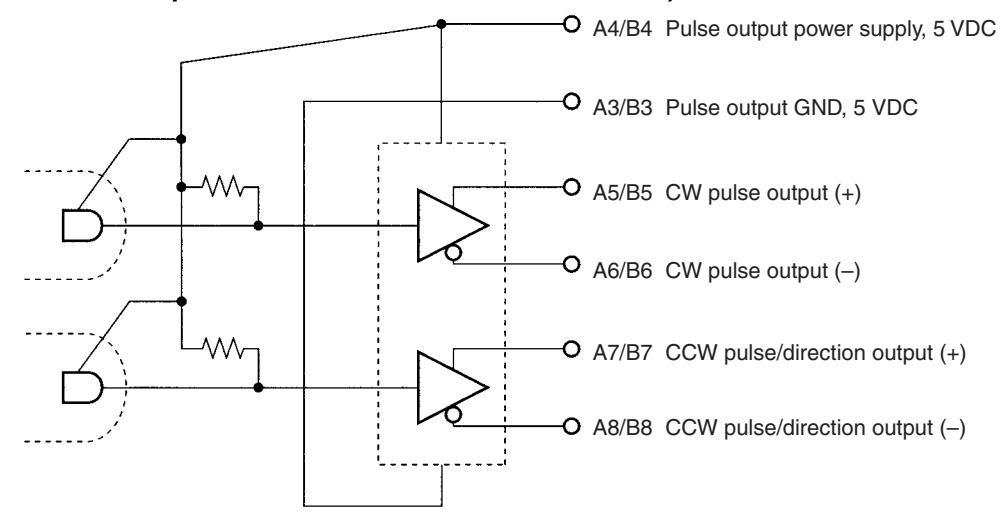

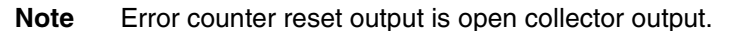

 $\sqrt{N}$  Caution Connect a load of 20 mA max. to the output section. If a current greater than this is used, it will cause damage to the PCU's internal components.

 $\bigwedge$  Caution Be sure to wire the 5-V DC pulse output power supply with the correct polarity. Wiring with the polarity reversed will result in damage to internal elements.

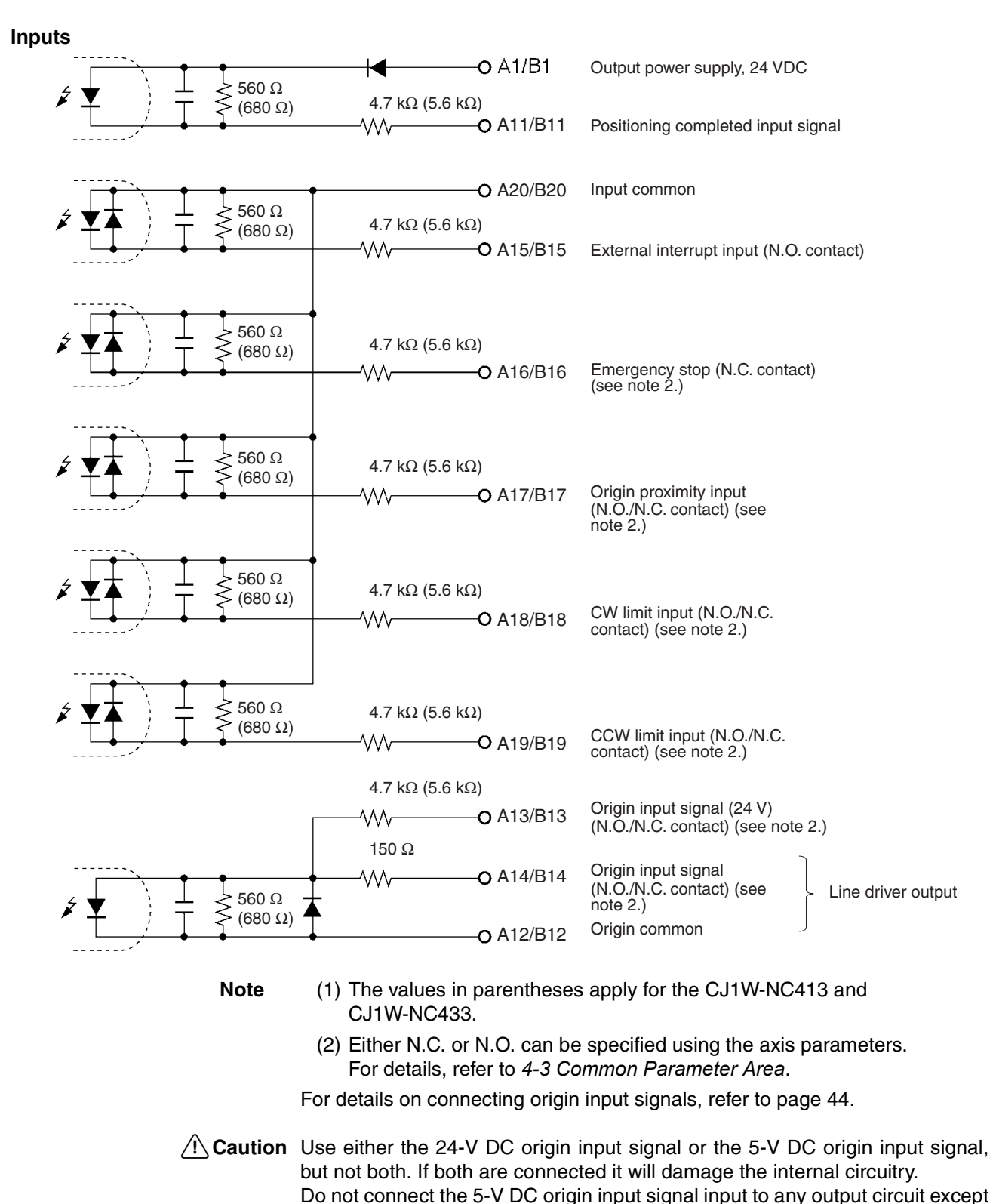

the line driver.

# **3-4-4 I/O Electrical Specifications**

### **Input Specifications**

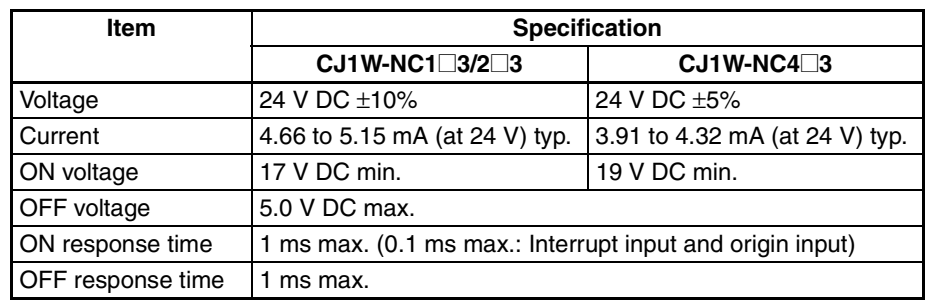

### **Origin-signal Input Specifications**

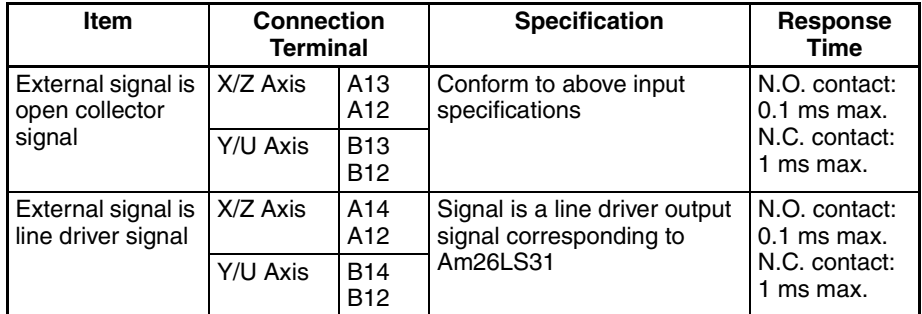

### **Output Specifications**

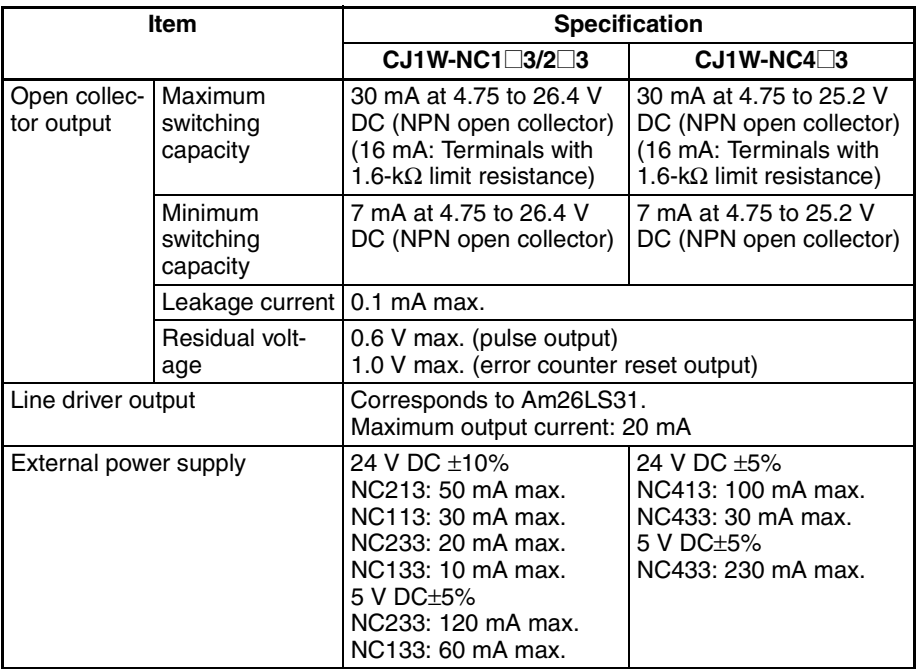

### **CW/CCW Pulse Output Specifications (Open Collector Output)**

The minimum CW/CCW pulse widths are shown below. The OFF and ON refer to the output transistor. The output transistor is ON at level "L."

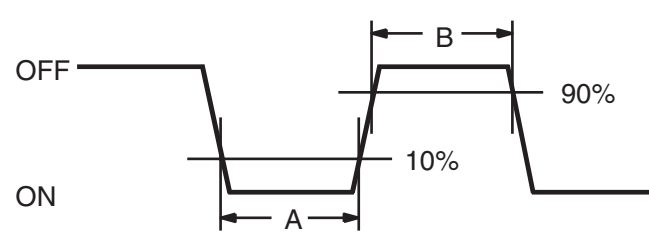

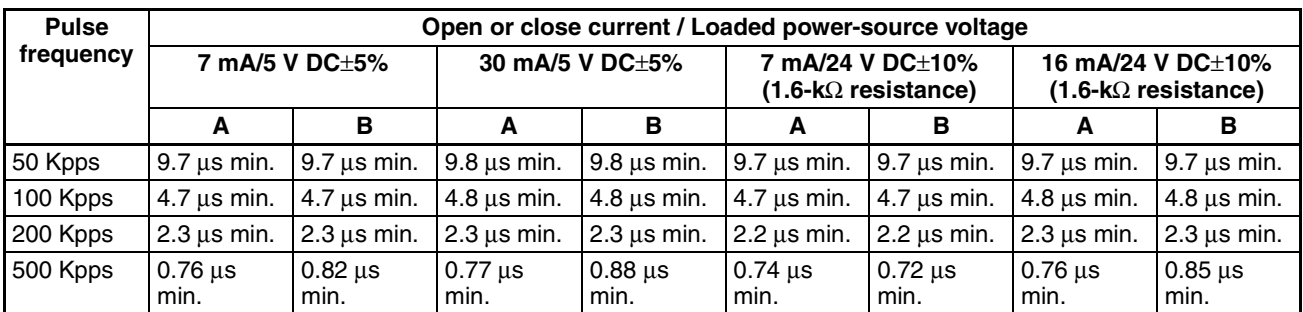

**Note** 1. The load in the above table is the net resistance load, and the connecting cable impedance with the load is not considered.

> 2. Due to distortions in pulse waveforms as a result of connecting cable impedance, pulse widths during actual usage may be smaller than those shown in the above table.

# **3-5 Wiring**

This section provides motor driver connection examples. When actually connecting a motor driver, be sure to first check the specifications of the motor driver to be used.

The maximum length of the wiring between the PCU and the motor driver is 2 m for open collector output models and 5 m for line driver output models.

# **3-5-1 Output Connection Examples**

Pulses are not output when the output transistor in the pulse output section is OFF. (For direction output, OFF indicates CCW.)

### *Wiring* **Section 3-5**

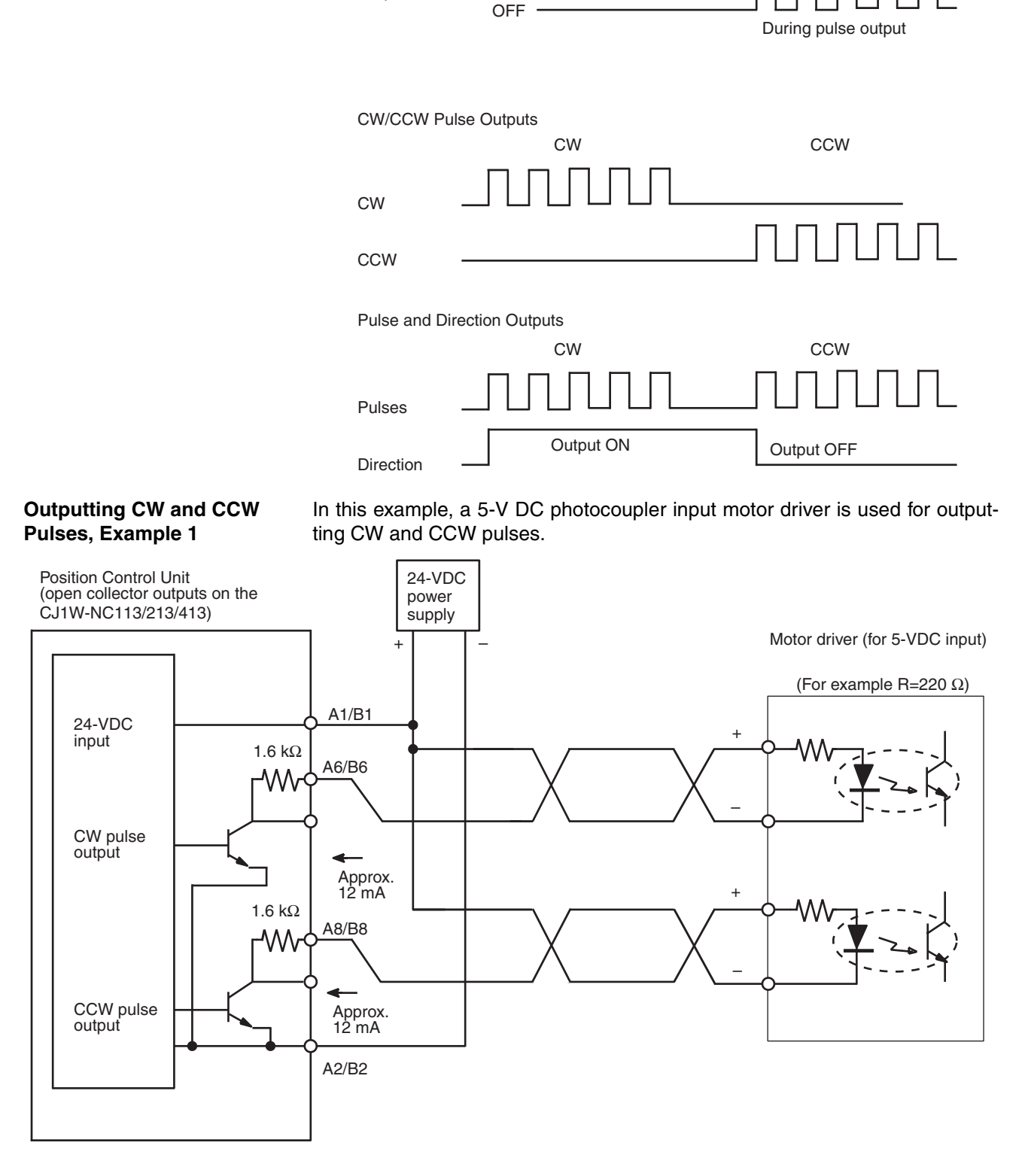

**ON** 

Output transistor

Do not use a 24-V DC/5-V DC power supply for pulse output in common with the power supply for other I/O.

**Note** In this example, the 1.6 kΩ resistors of the PCU are used to allow a 24-V DC power supply to be used with a motor driver rated at 5 V DC.

When wiring your system, carefully note the current required by the motor driver in order to avoid damaging the input circuitry of the motor driver.

#### **Outputting CW and CCW Pulses, Example 2**

In this example, a 5-V DC photocoupler input motor driver is used for outputting CW and CCW pulses.

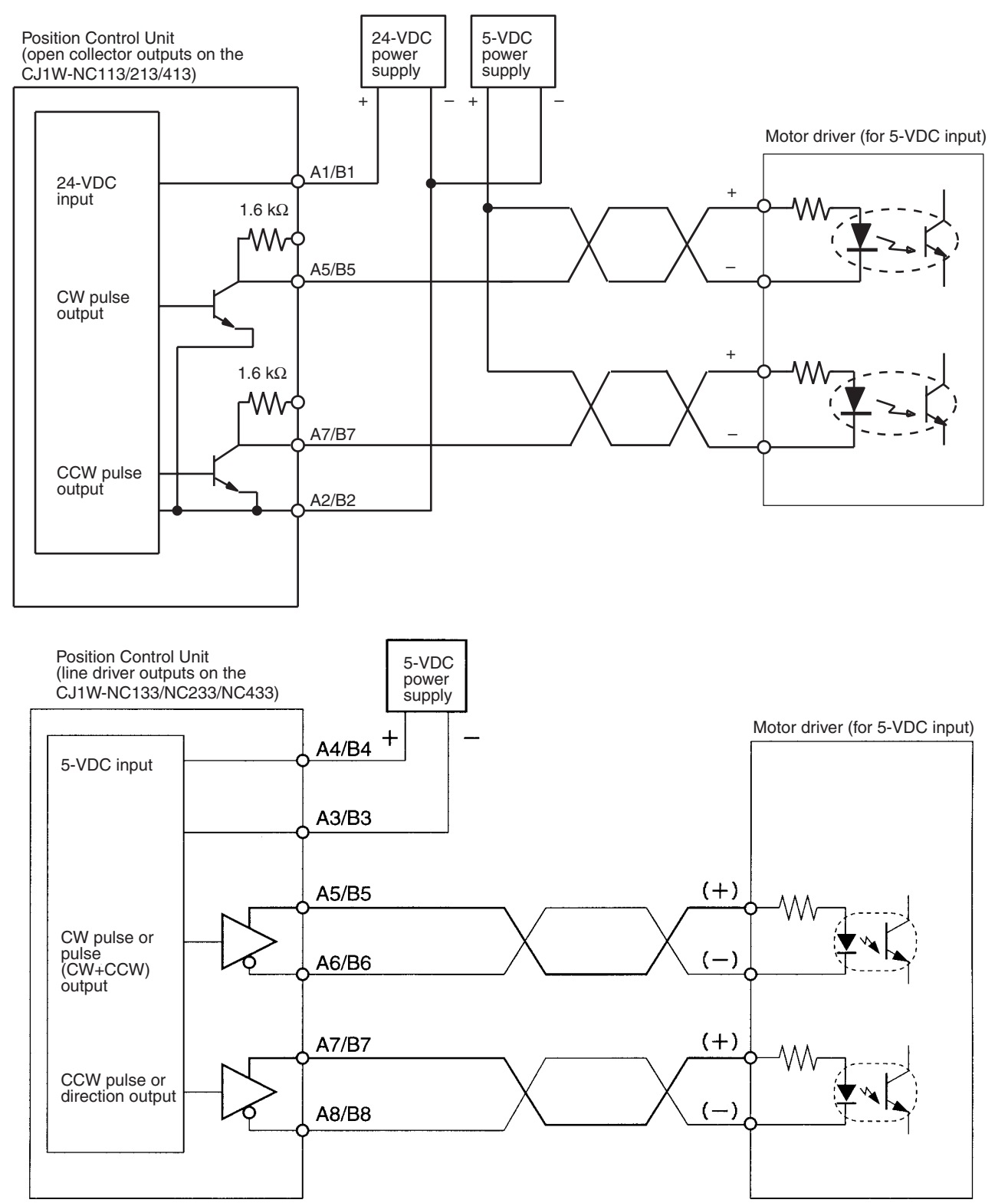

#### **Outputting Pulse and Direction Signals**

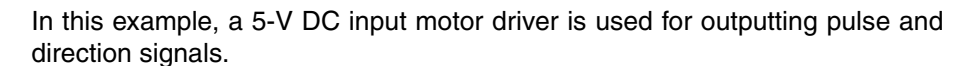

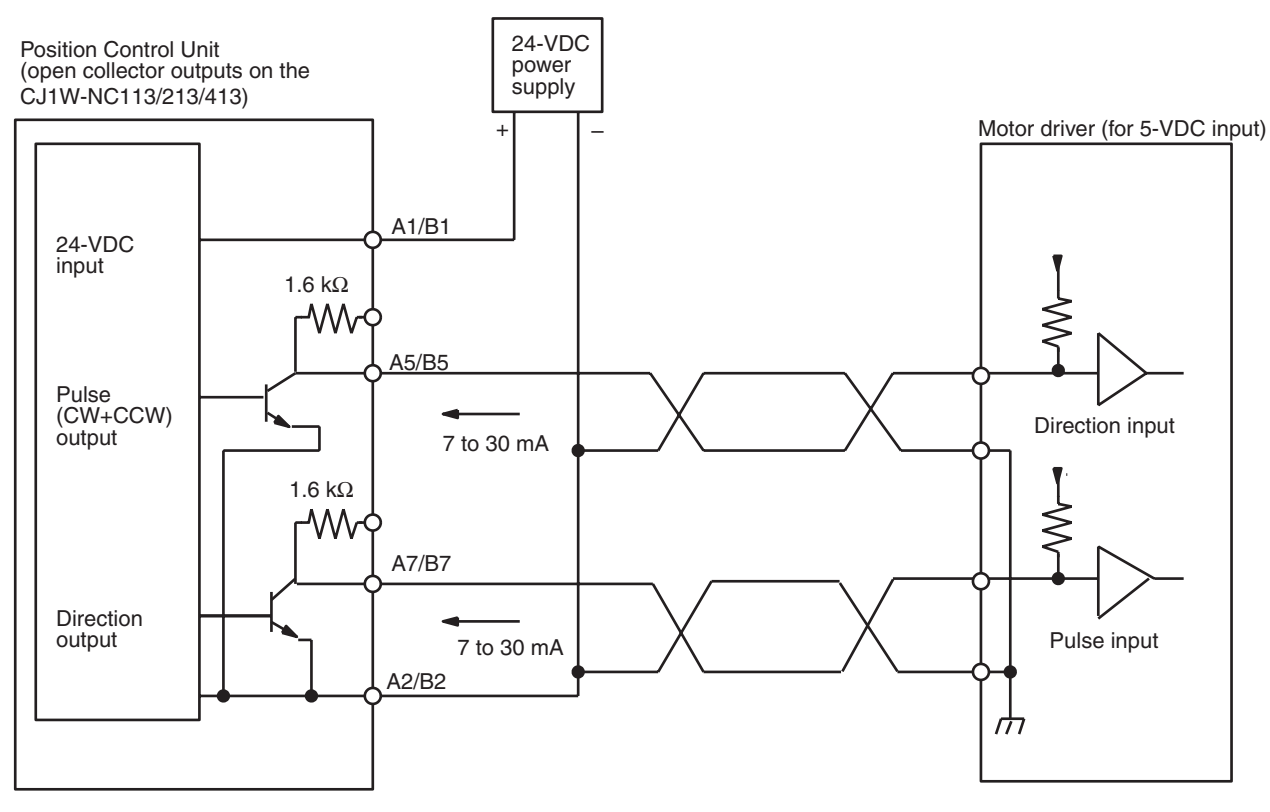

When voltage-level output is used, the level is L for output ON, and H for output OFF.

#### **Outputting CW and CCW Pulses or Pulse and Direction Signals**

In this example, a motor driver with a line receiver input is used and either CW and CCW pulses or pulse and direction signals are output.

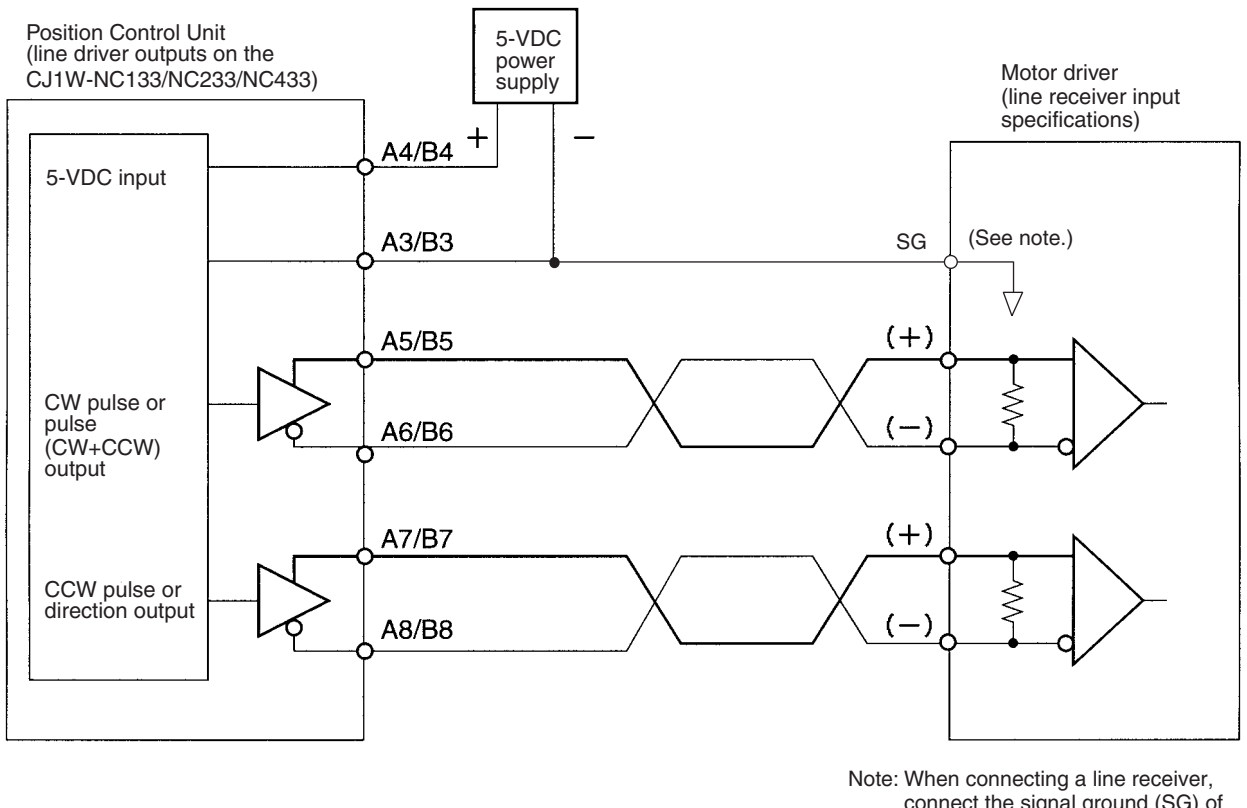

connect the signal ground (SG) of the motor driver's line receiver input to the ground (GND) of the 5-VDC power supply.

 $\bigwedge$  Caution Be sure to wire the 5-V DC pulse output power supply with the correct polarity. Wiring with the polarity reversed will result in damage to internal elements.

#### **Error Counter Reset Output**

#### There is approximately 20 ms of output when origin search is completed in modes 1 or 2.

Position Control Unit

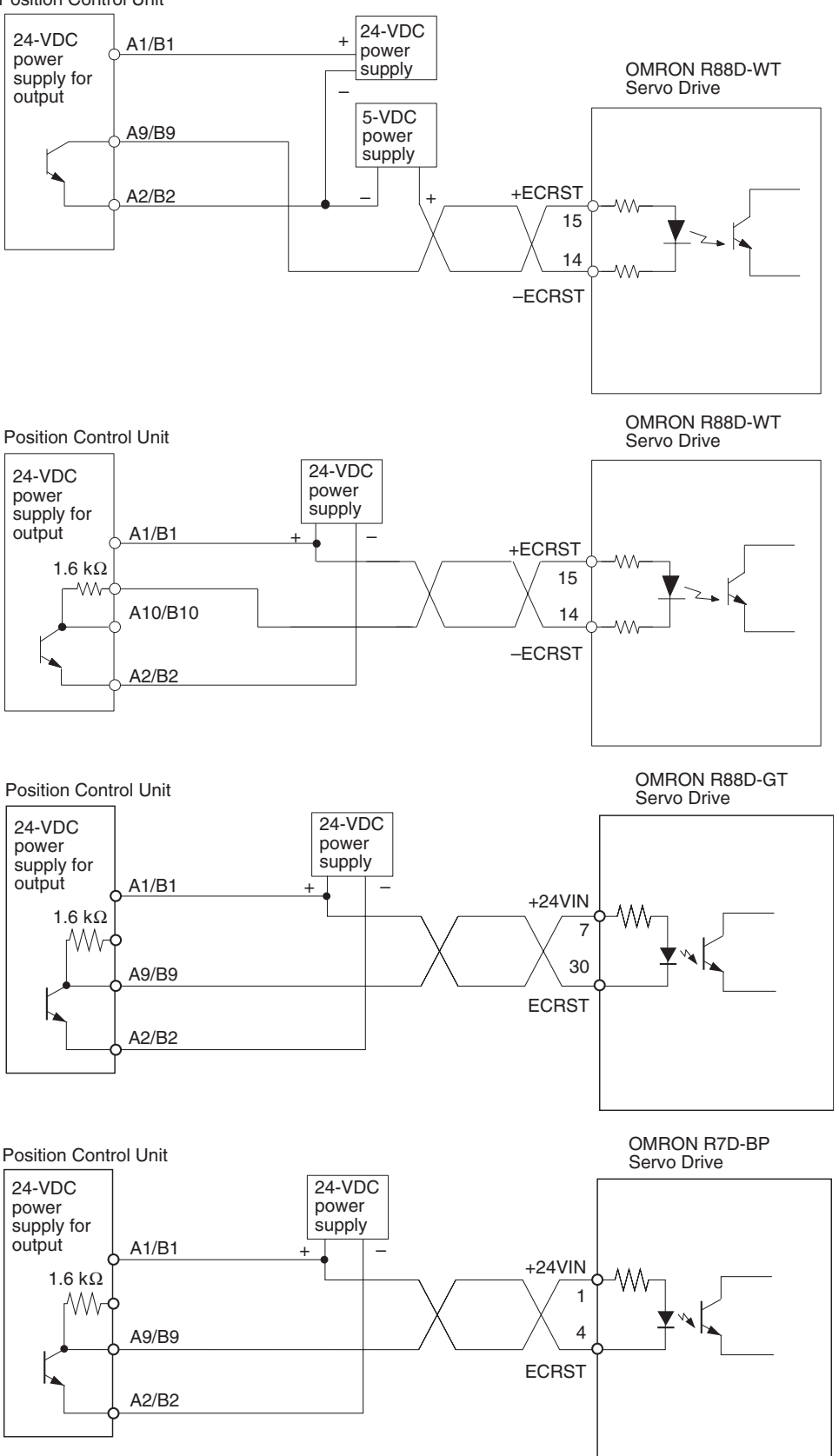

## **3-5-2 Connecting Input Signals**

 $\bigwedge$  Caution If the switching capacity is too low it may cause damage to the switch. Connect a switch with a switching capacity of at least 5 mA for each input.

> With N.C. inputs, be sure to connect a power supply for unused terminals and turn them on.

> This section shows examples of connecting interrupt, emergency stop, and CW/CCW limit input signals.

> The input section has both N.O. and N.C. inputs. Either can be used depending on the axis parameter settings. For details regarding axis parameters, refer to *4-4 Axis Parameter Area*.

> Depending on the setting of the origin search operation pattern, the point at which the origin proximity signal or the CW/CCW limit signal changes from ON to OFF is used as the timing for origin signal detection. In this case, use a sensor with no chattering, such as a photoelectric sensor, for the input. Using a switch with contacts may cause the position of the origin to be displaced due to chattering. For details on setting operation patterns for origin searches, refer to page 153.

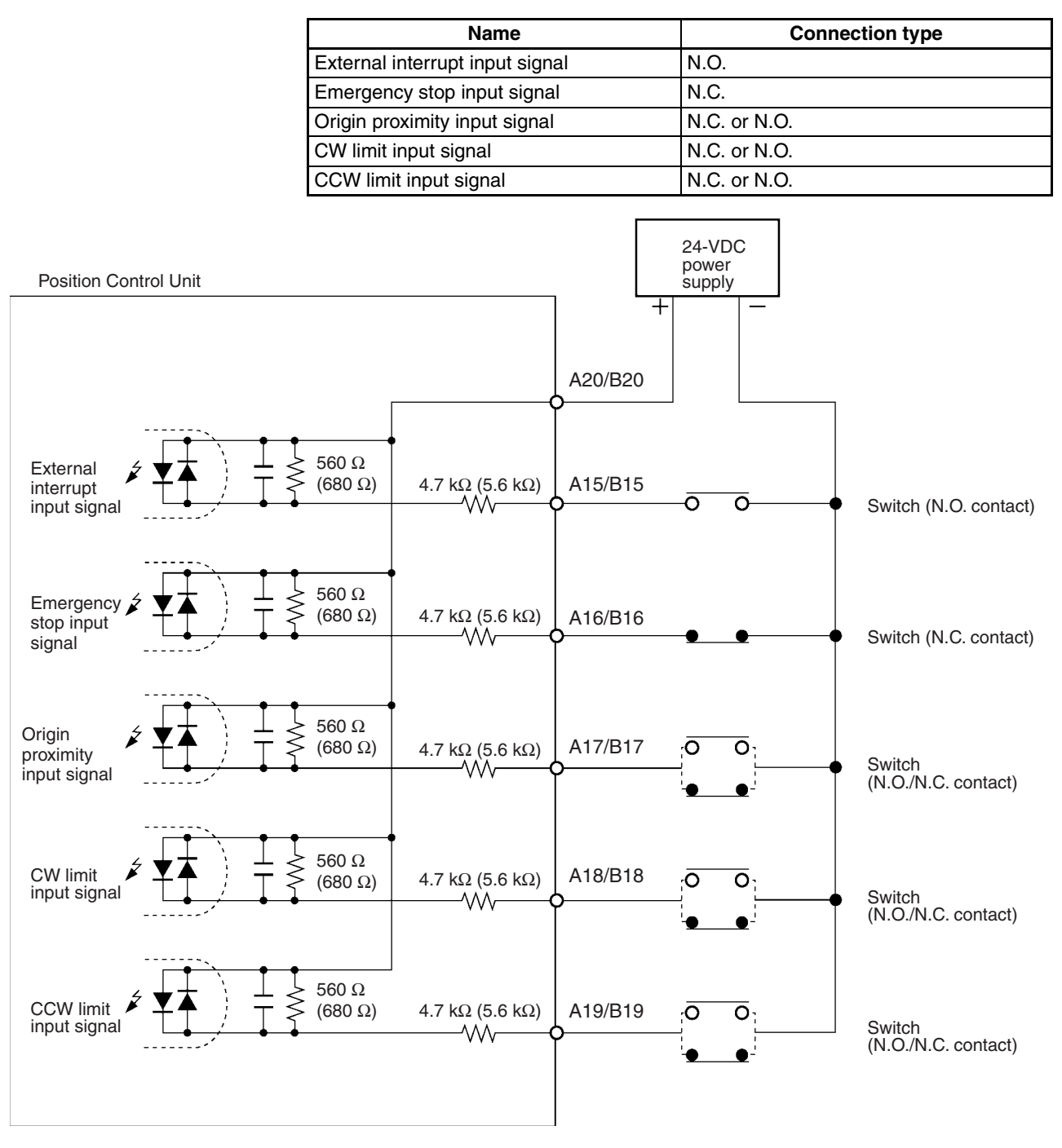

**Note** The values in parentheses apply for the CJ1W-NC413 and CJ1W-NC433.

# **3-5-3 Connecting Origin and Positioning Completed Input Signals**

The examples below show input connections when open collector sensor output and the encoder's Z-phase line driver output are used.

Use a sensor with no chattering, such as a photoelectric sensor, for the origin input signal.

 $\hat{A}$  Caution Connect a switch with a switching capacity of at least 5 mA to the 24-V origin input signal terminal.

- $\triangle$  Caution Do not connect the 5-V DC origin input signal input to any output circuit except the line driver.
- $\hat{P}$  Caution Use either the 24-V origin input signal or the 5-V origin input signal, but not both. Also, be sure not to connect them to the wrong terminal. Using both signals or connecting them to the wrong terminal will result in damage to internal circuitry.

### **Origin Input Signal (24 V)**

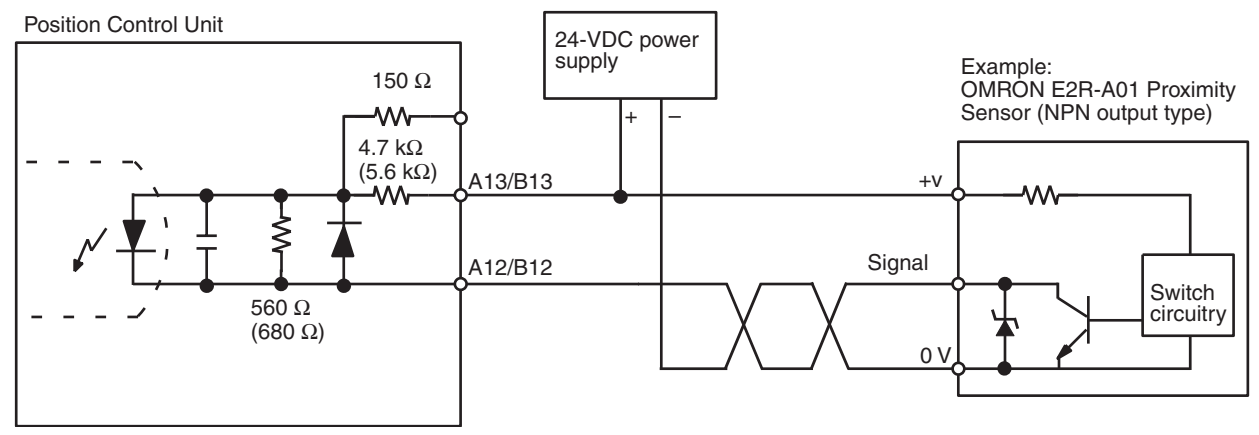

**Note** The values in parentheses apply for the CJ1W-NC413 and CJ1W-NC433.

### **Origin Input Signal (5 V) (Line Driver Input)**

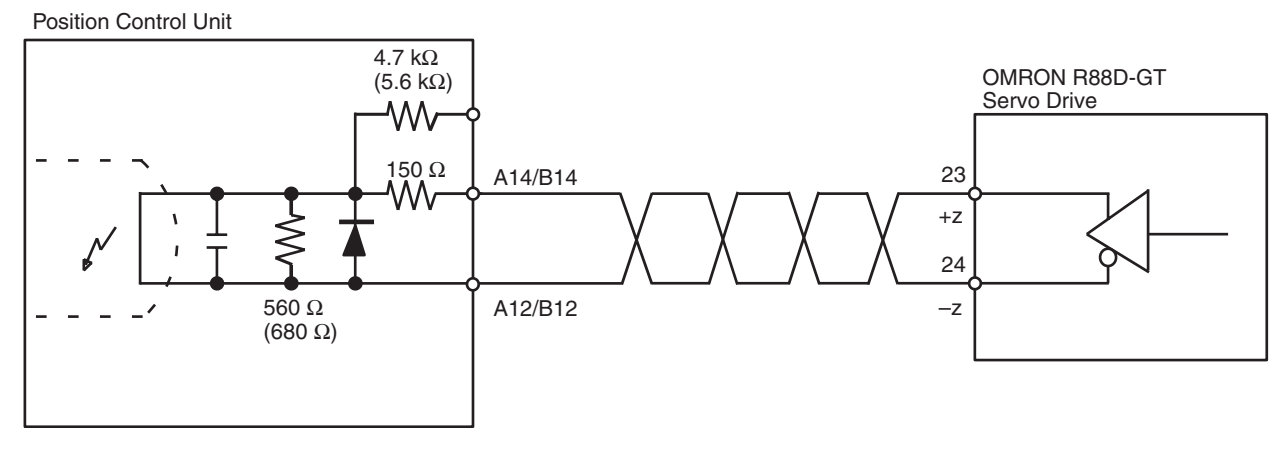

### **Positioning Completed Input Signal**

The positioning completed input signal is also used as an origin search completed signal in modes 2 and 3. Adjust the setting of the Servo Drive so that this signal always turns off while the servomotor is operating, and on when the motor is stopped.

**Note** The values in parentheses apply for the CJ1W-NC413 and CJ1W-NC433.
An origin search operation cannot be completed unless the positioning completed input signal turns ON after positioning has been completed.

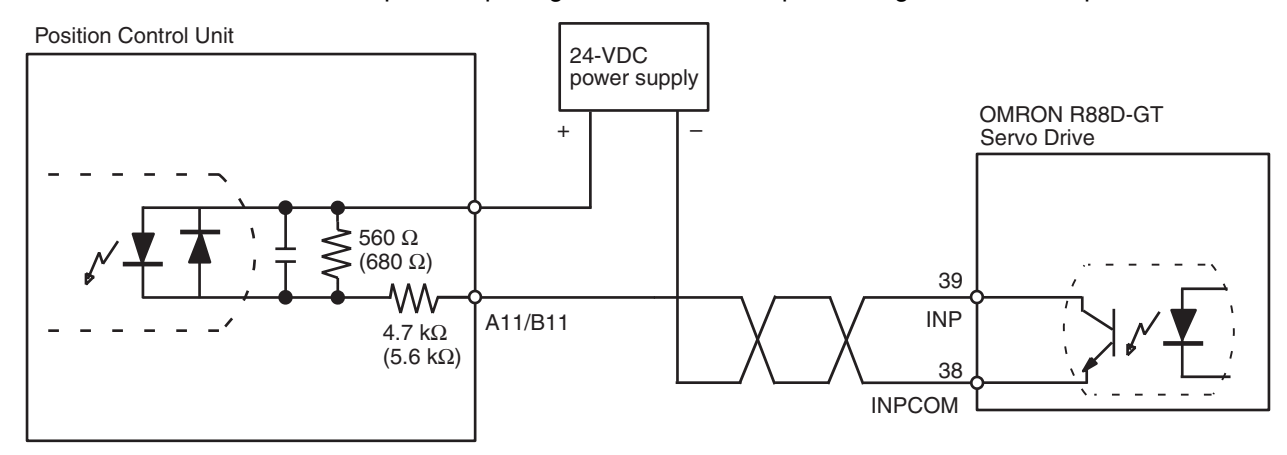

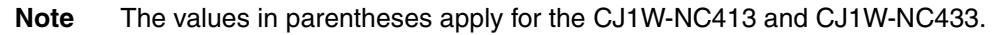

## **3-5-4 Wiring Precautions**

Operational errors such as dislocation can occur in most electronic control devices if they are subjected to electronic noise from nearby power lines or loads. Recovery from such errors is usually very difficult and time consuming. To avoid such noise-generated operational errors and improve system reliability, always observe the following precautions in wiring the system.

Be sure to use the sizes and materials indicated in the specifications when connecting power lines and cables.

Power lines (e.g., AC power supply, motor power line) and control lines (e.g., pulse output lines, external I/O signal lines) must be wired separately. Never put these lines into the same duct or make them into a single bundle.

- Attach a multi-layer ceramic capacitor of a thickness of less than 1  $\mu$ F to the pulse output power supply to improve noise resistance.
- Do not use a 24-V DC or 5-V DC power supply for pulse output in common with the power supply for other I/O.
- Use shielded cable for control lines.
- Connect the shielded cable to the frame ground at both the PCU and the driver.

• Attach a surge absorber to all inductive loads, such as relays, solenoids, and solenoid valves.

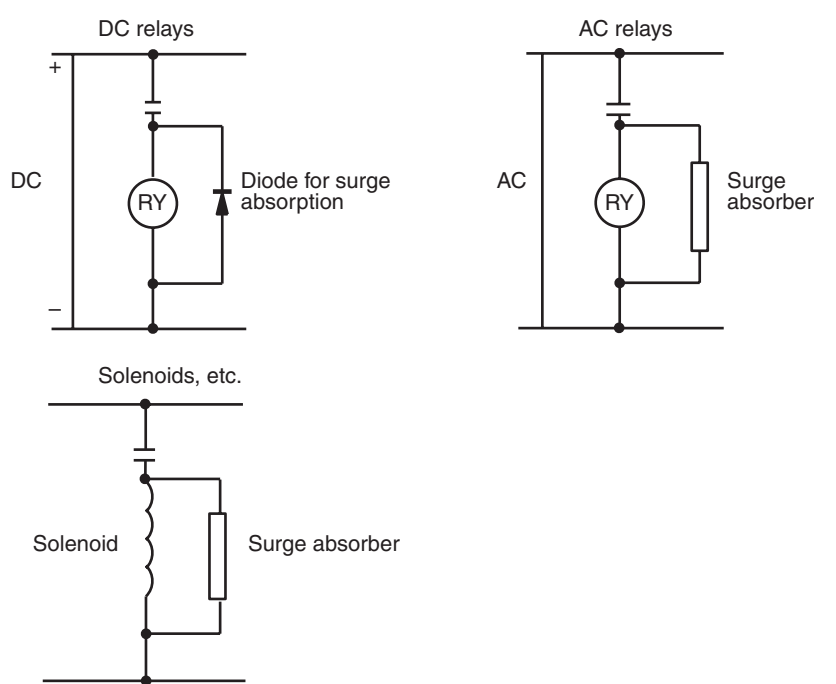

- **Note** Connect the diode and surge absorber as close as possible to the relay. Use a diode capable of withstanding a voltage five times higher than the circuit voltage.
	- Insert a noise filter into the power supply inlet if noise enters the power line (e.g., when it is connected to the same power supply as an electric welder or an electric spark machine or when there is any supply generating high frequency noise).
	- Connect to a ground of 100  $\Omega$  or less and use the thickest possible wire, greater than 1.25 mm<sup>2</sup>.
	- Twisted-pair cable is recommended for power lines.

# **3-6 Connection Examples for Different Types of Motor Driver**

This section provides examples of wiring the X and Y axes. If the Y and U axes are also to be used, check the connector pin numbers in *3-4 External I/O Circuitry* and wire them in the same way.

- **Note** 1. Be sure to connect a power supply for unused N.C. input terminals and turn them on.
	- 2. Use shielded wire for connecting to stepping motor drivers and Servo Drives. Connect the shielded cable to an FG at both the PCU and the driver.

## **Example 1: Mode 0 Connection**

This example shows the use of a stepping motor with an external sensor signal connected to the origin input signal.

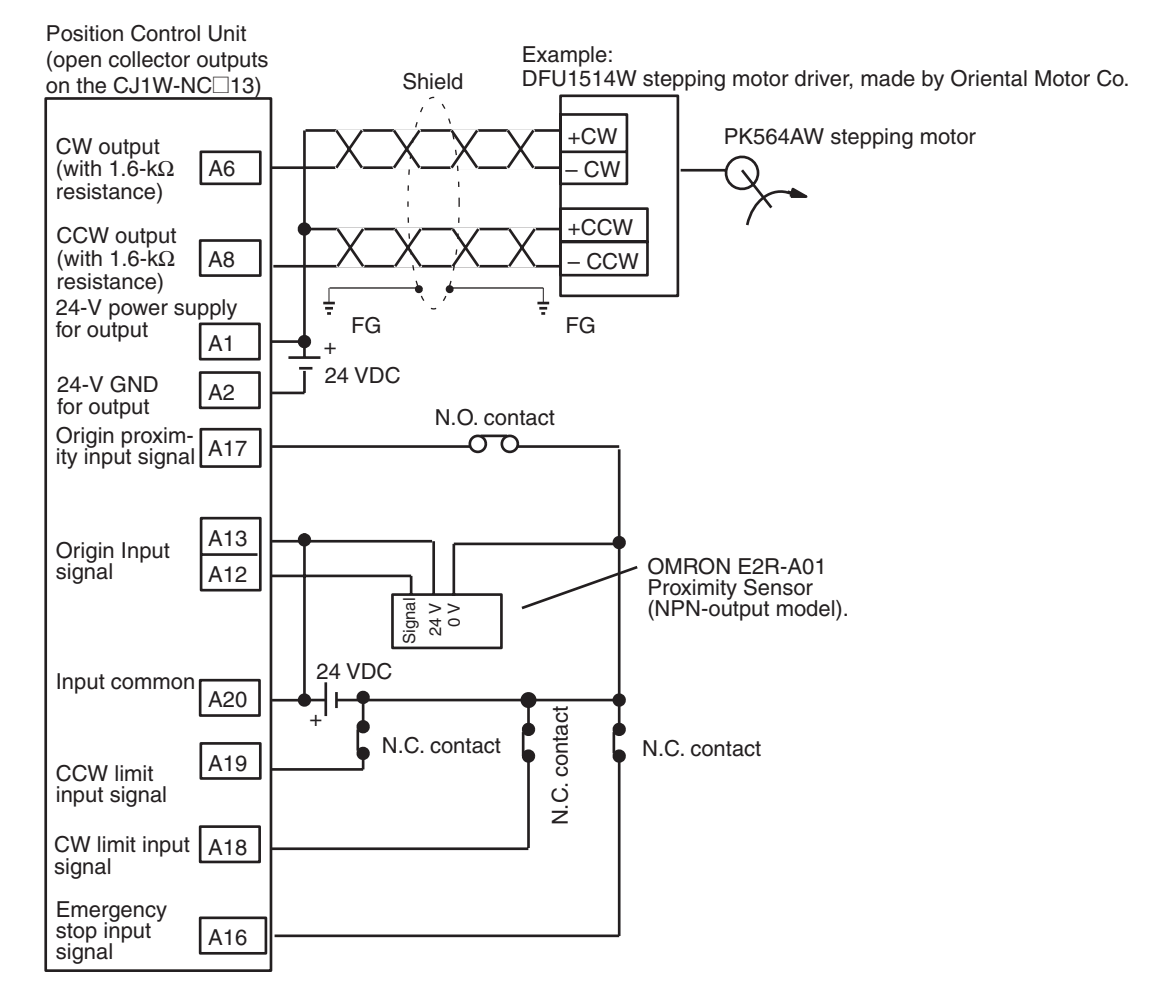

#### **Parameter Setting Example**

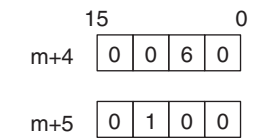

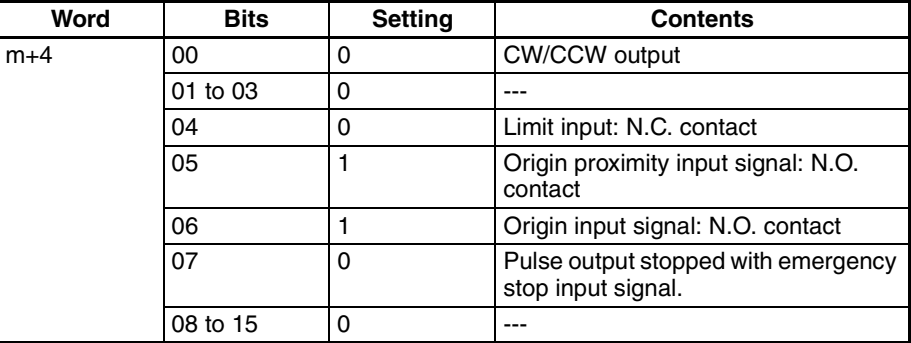

## **Connection Examples for Different Types of Motor Driver <b>Section 3-6** Section 3-6

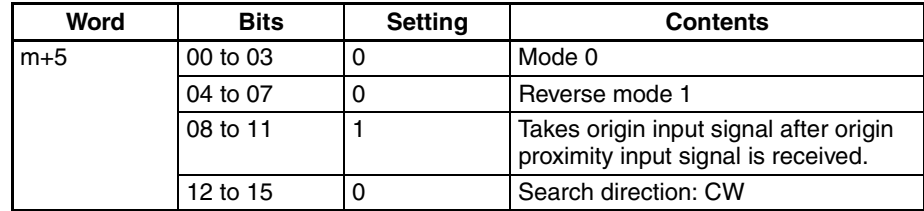

**Note** "m" is the beginning DM word allocated when the unit number is set.

## **Origin Search Operation**

The origin search operation is completed with the rising edge of the origin input signal after the rising edge of the origin proximity input signal.

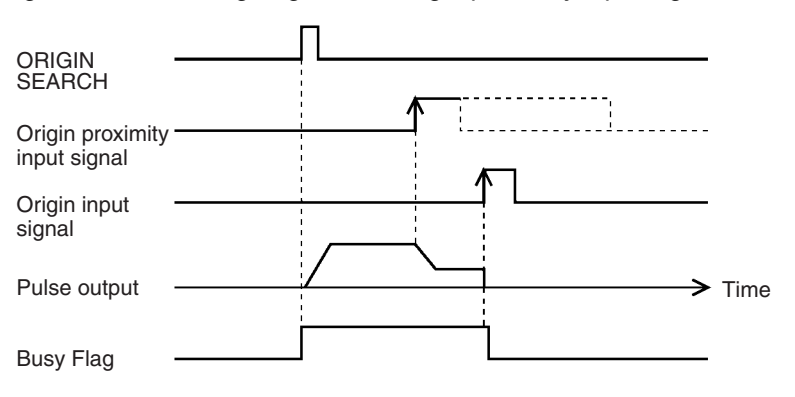

## **Example 2: Mode 1 Connection**

In this example, a Servo Drive is employed and the Z-phase of the encoder is connected to the origin line driver input terminal and used as the origin input signal. An OMRON G-Series Servo Drive is used.

#### **Open Collector Output (CJ1W-NC113/NC213/NC413)**

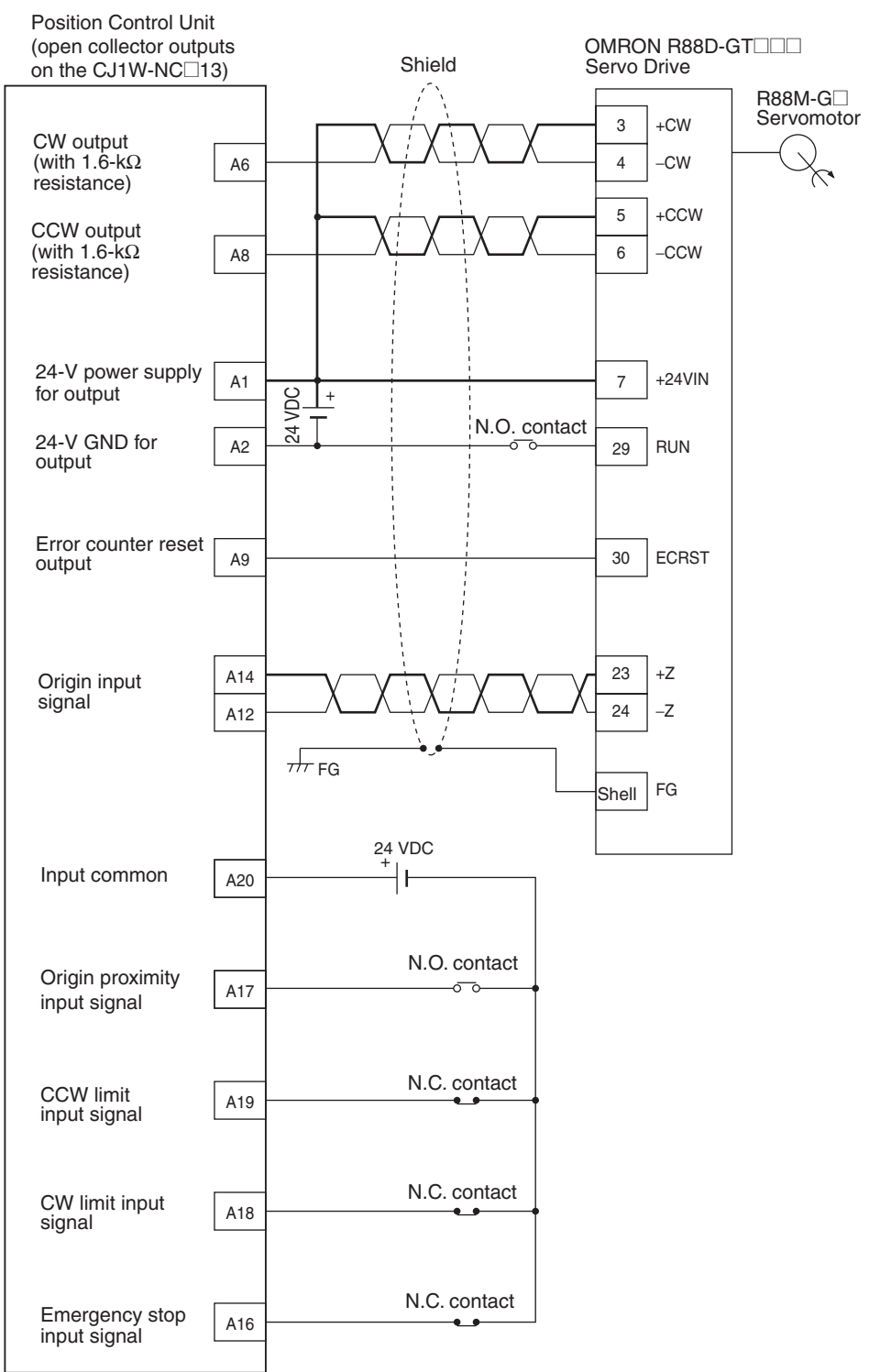

## **Parameter Setting Example**

This example is explained in terms of the X axis. For more details, refer to *4-4 Axis Parameter Area*.

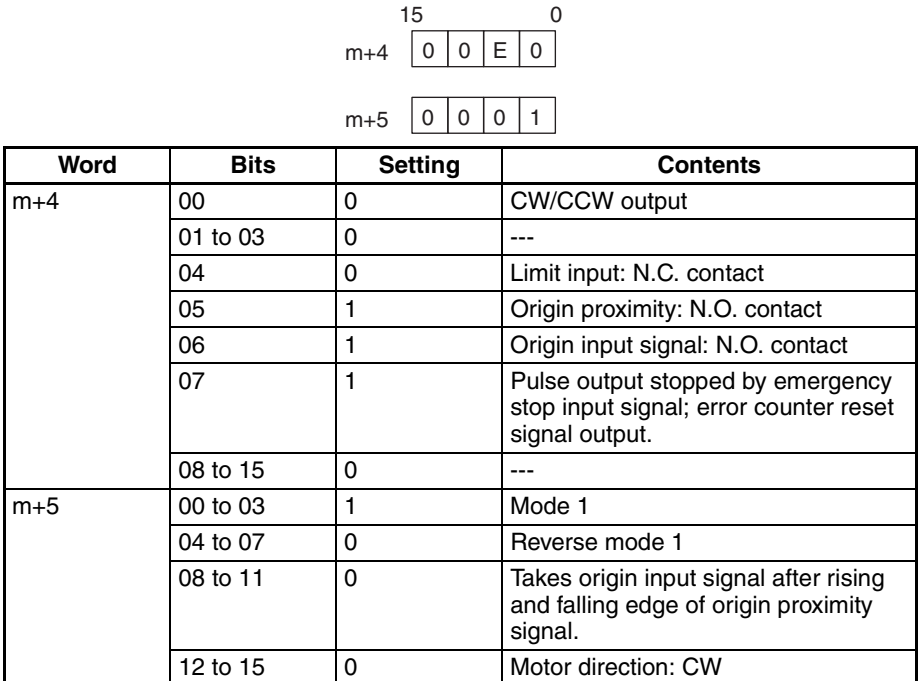

**Note** "m" is the beginning DM word allocated when the unit number is set.

#### **Origin Search Operation**

The origin search operation stops on the rising edge of the first Z-phase signal after the origin proximity signal has turned from ON to OFF, and after deceleration has ended.

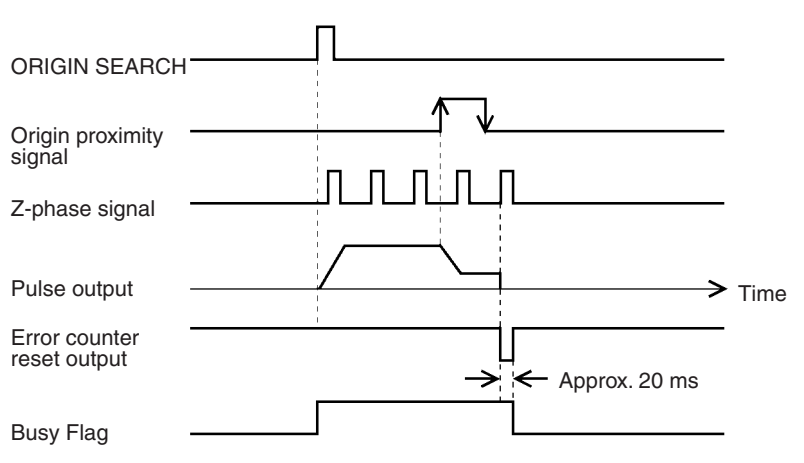

## **Line Driver Output (CJ1W-NC133/NC233/NC433)**

Position Control Unit (line driver outputs on the CJ1W-NC□33)

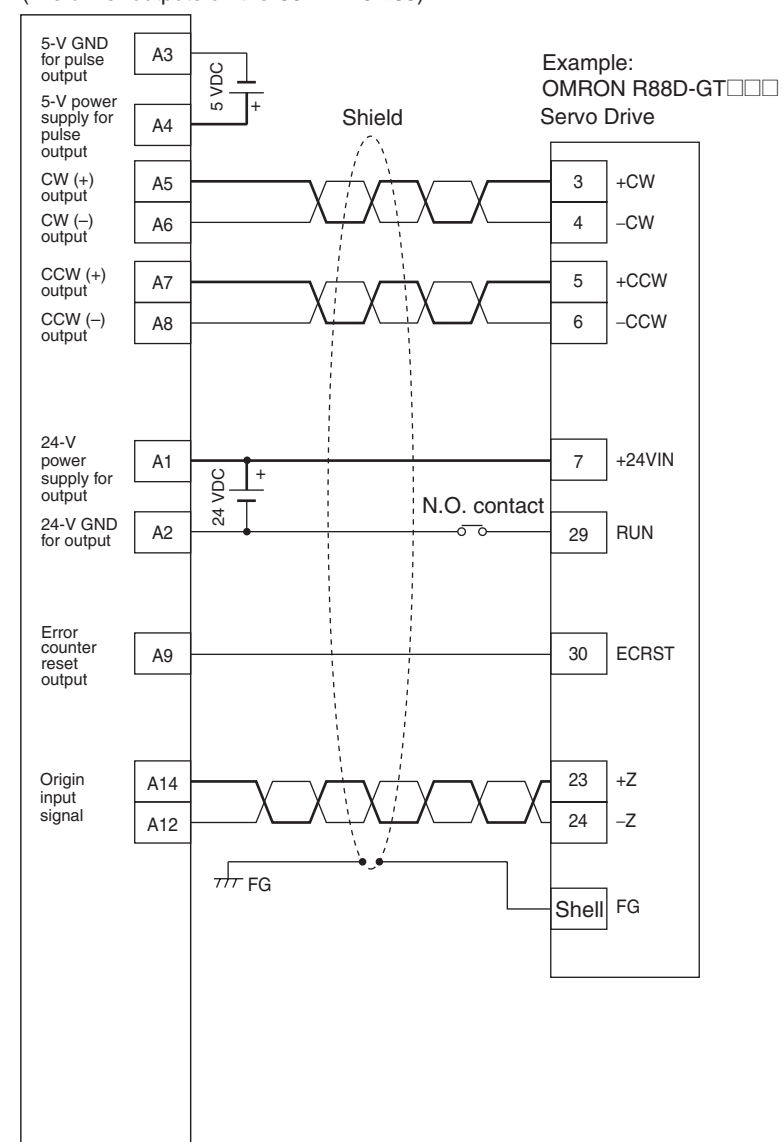

## **Example 3: Mode 2 Connection**

In this example, as in example 2, a Servo Drive is employed and the Z-phase of the encoder is connected to the origin line driver input terminal and used as the origin input signal.

In contrast to mode 1, the positioning completed signal (INP) of the Servo Drive serves as both the origin search completed and the positioning completed signals.

Set the Servo Drive so that the positioning completed signal turns OFF during motor operation and ON while the motor is stopped.

An origin search operation cannot be completed if the positioning completed input signal from the Servo Drive is not properly connected or set.

## **W-series Servo Drive (CJ1W-NC113/NC213/NC413)**

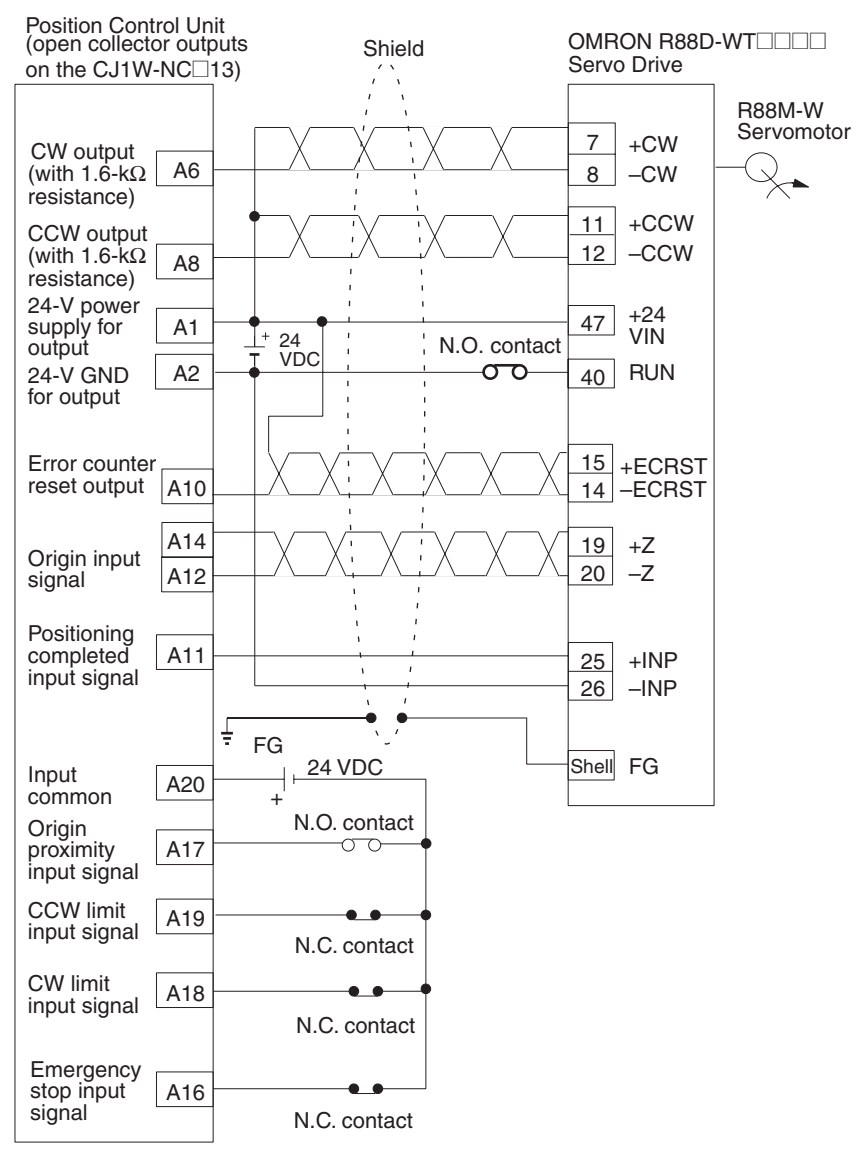

## **G-series Servo Drive (CJ1W-NC113/NC213/NC413)**

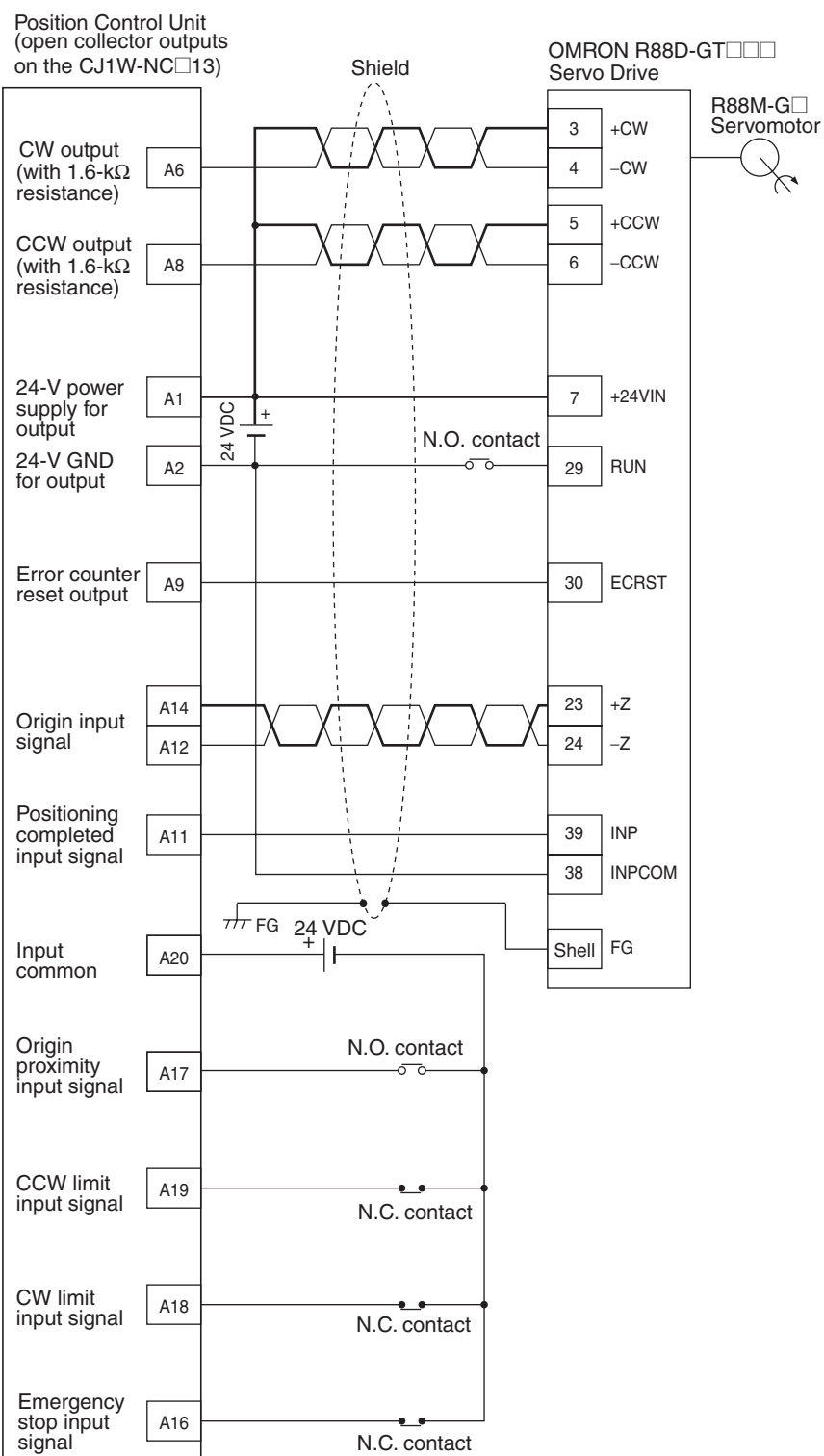

## **Connection to Line Driver (CJ1W-NC133/NC233/NC433)**

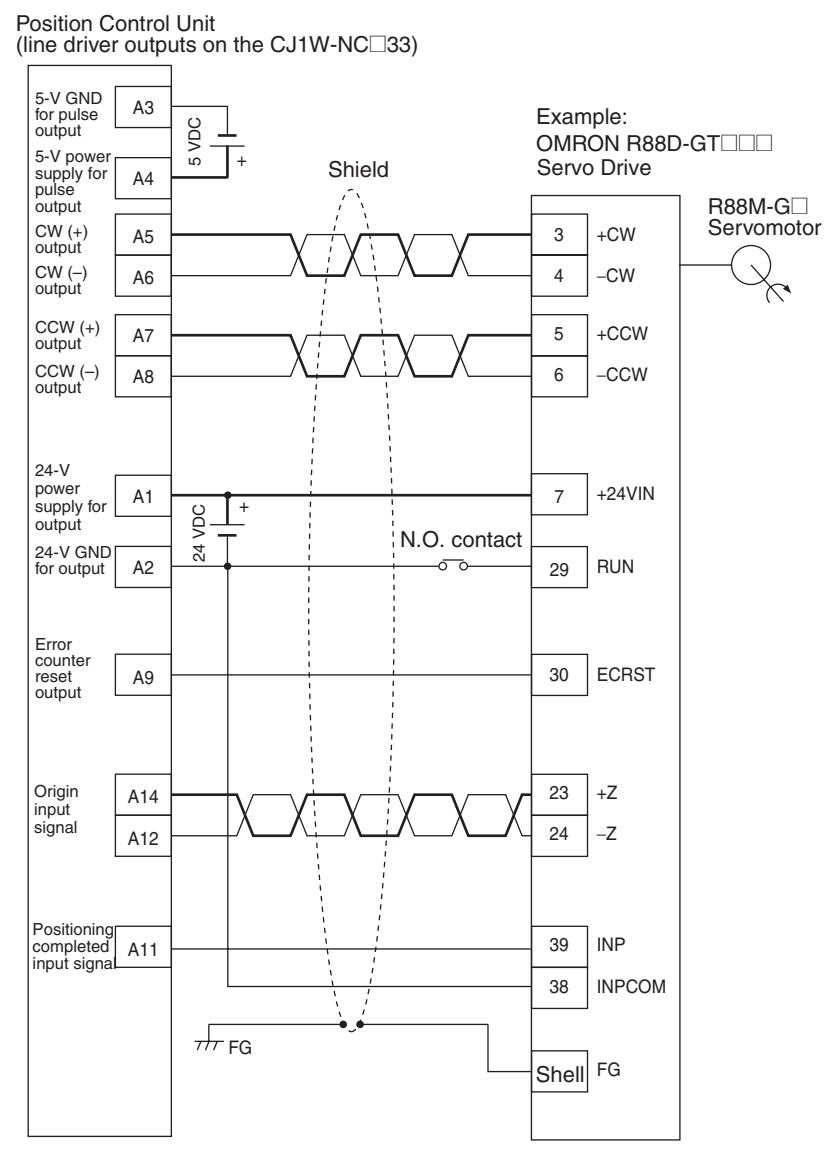

## **SMARTSTEP2-series Servo Drive (CJ1W-NC113/NC213/ND413)**

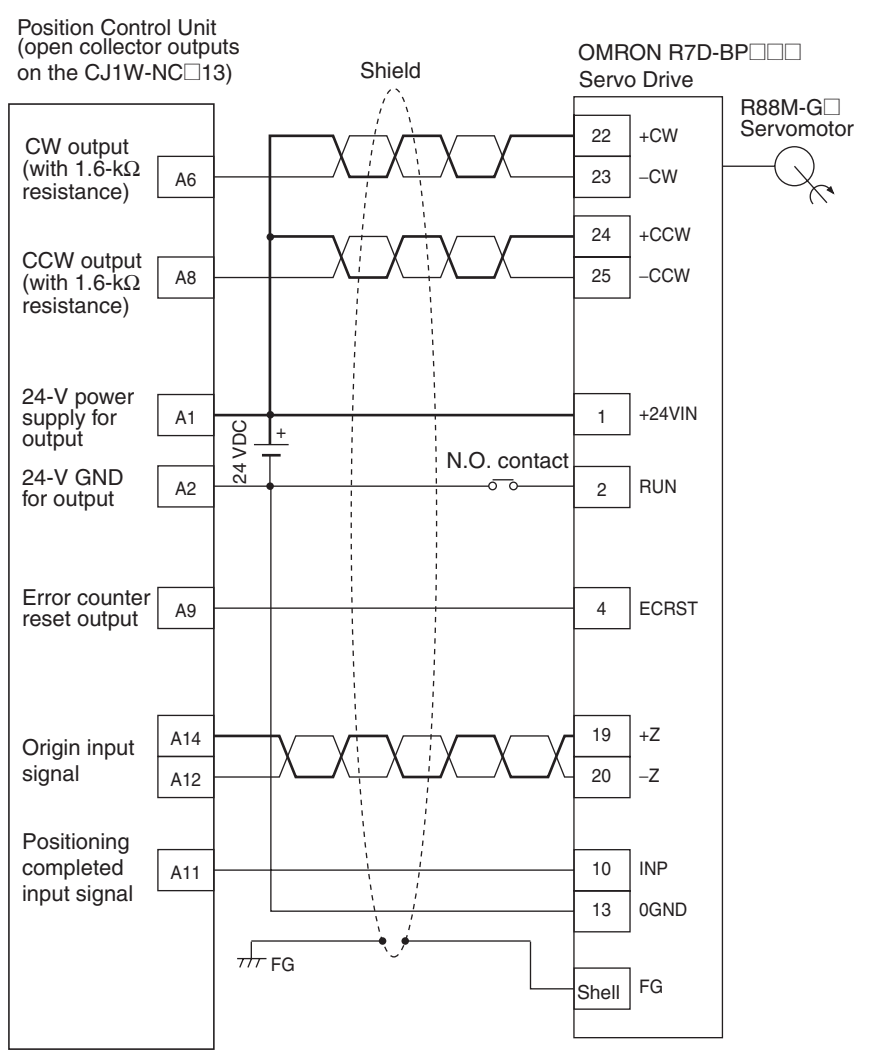

## **Connection to Line Driver (CJ1W-NC133/NC233/NC433)**

Position Control Unit<br>(line driver outputs on the CJ1W-NC⊡33)

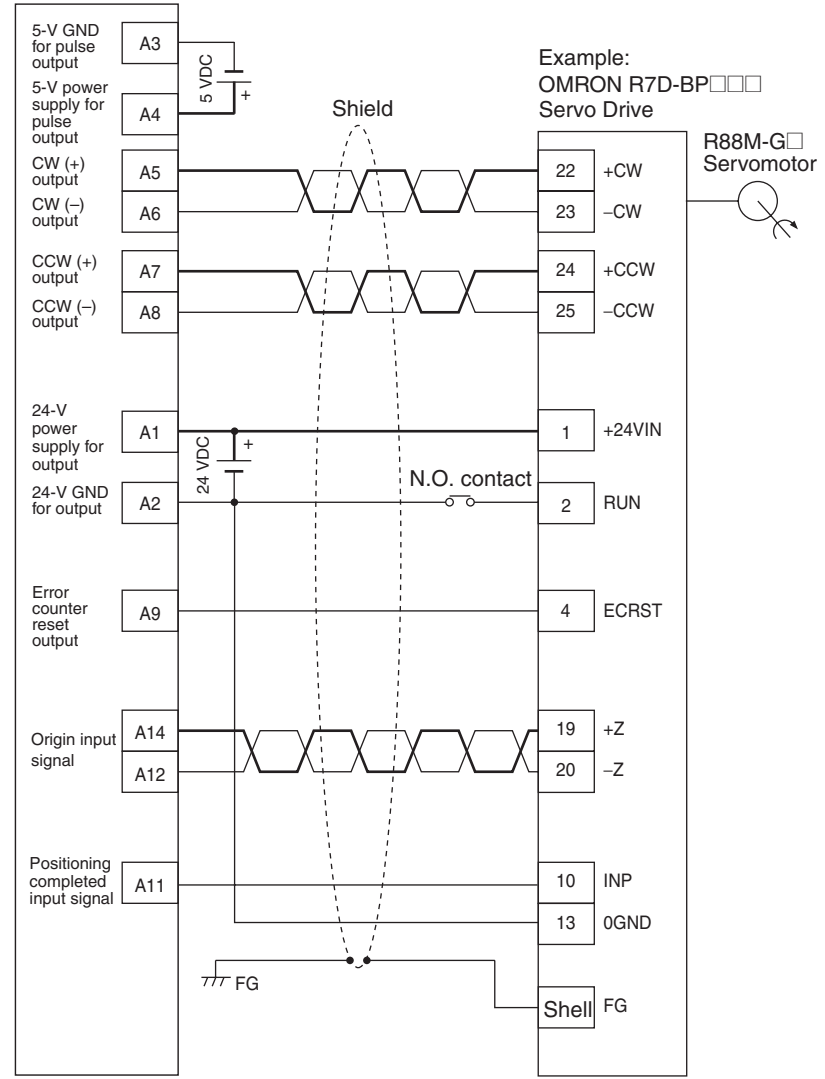

## **Parameter Setting Example**

This example is explained in terms of the X axis. For more details, refer to *4-4 Axis Parameter Area*.

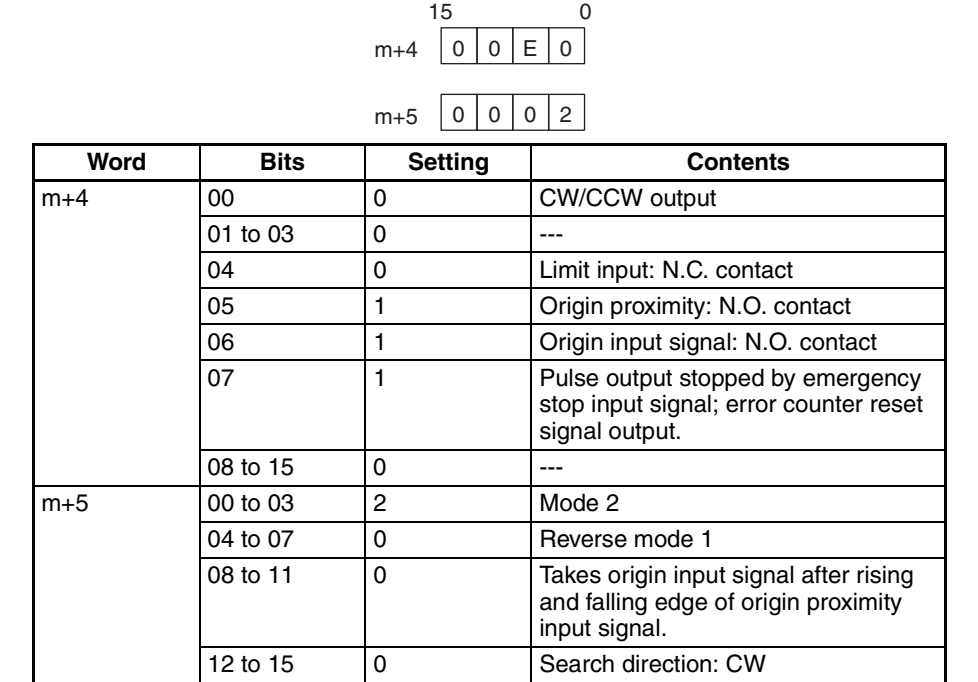

**Note** "m" is the beginning DM word allocated when the unit number is set.

#### **Origin Search Operation**

The origin search operation stops on the rising edge of the first Z-phase signal after the origin proximity signal has turned from ON to OFF, and after deceleration has ended. The Busy Flag turns OFF with the positioning completed input signal.

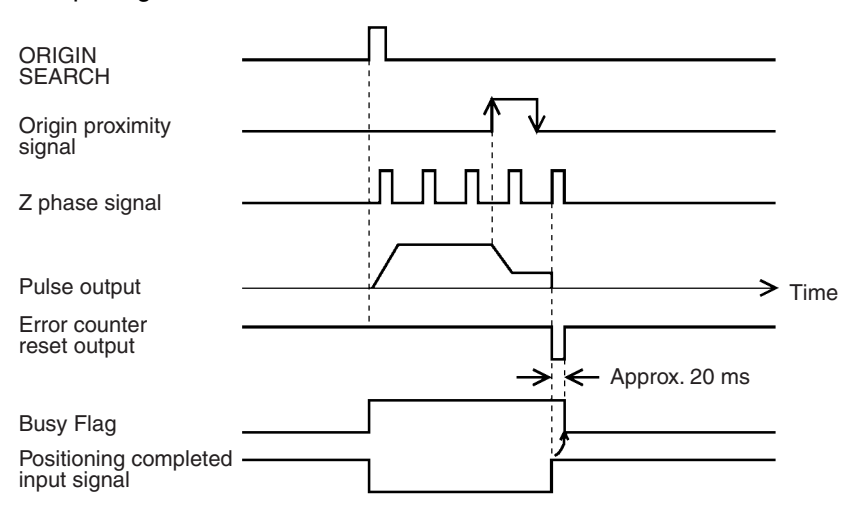

## **SMARTSTEP A-series Servo Drive (CJ1W-NC113/NC213/NC413)**

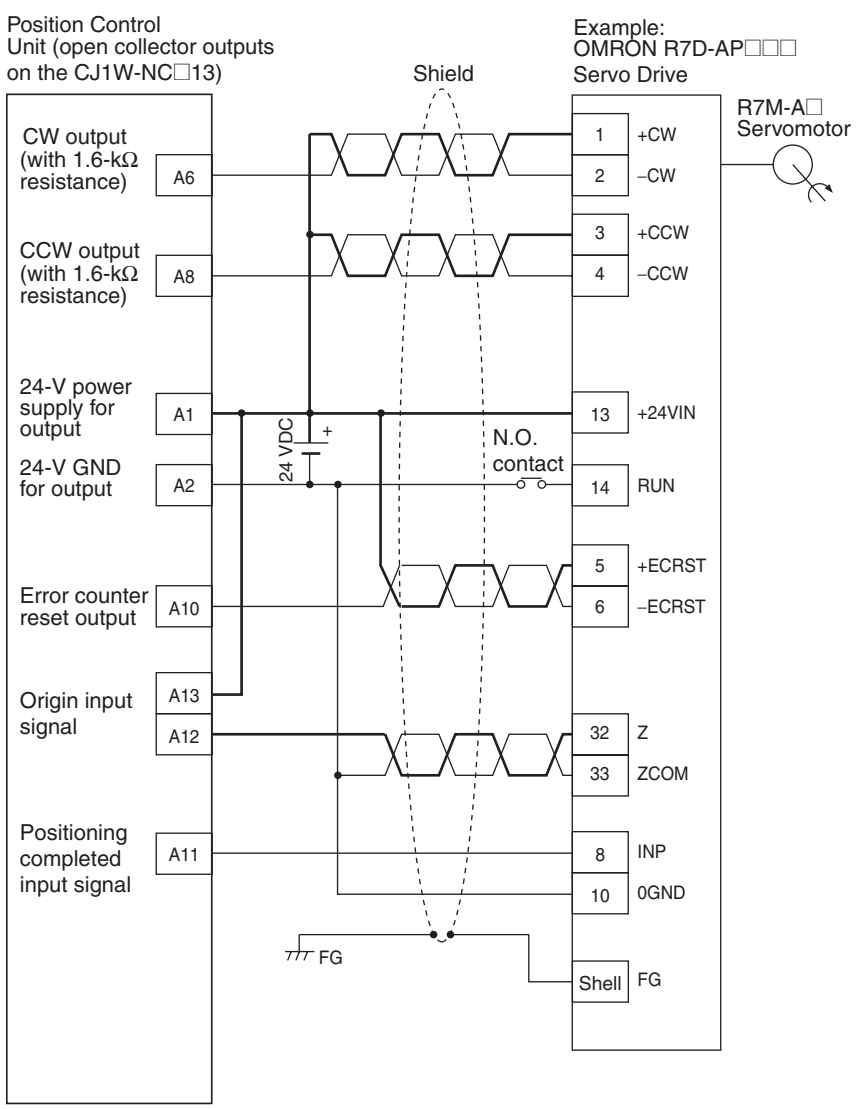

## **Connection to Line Driver (CJ1W-NC133/NC233/NC433)**

Position Control Unit (line driver outputs on the CJ1W-NC□33)

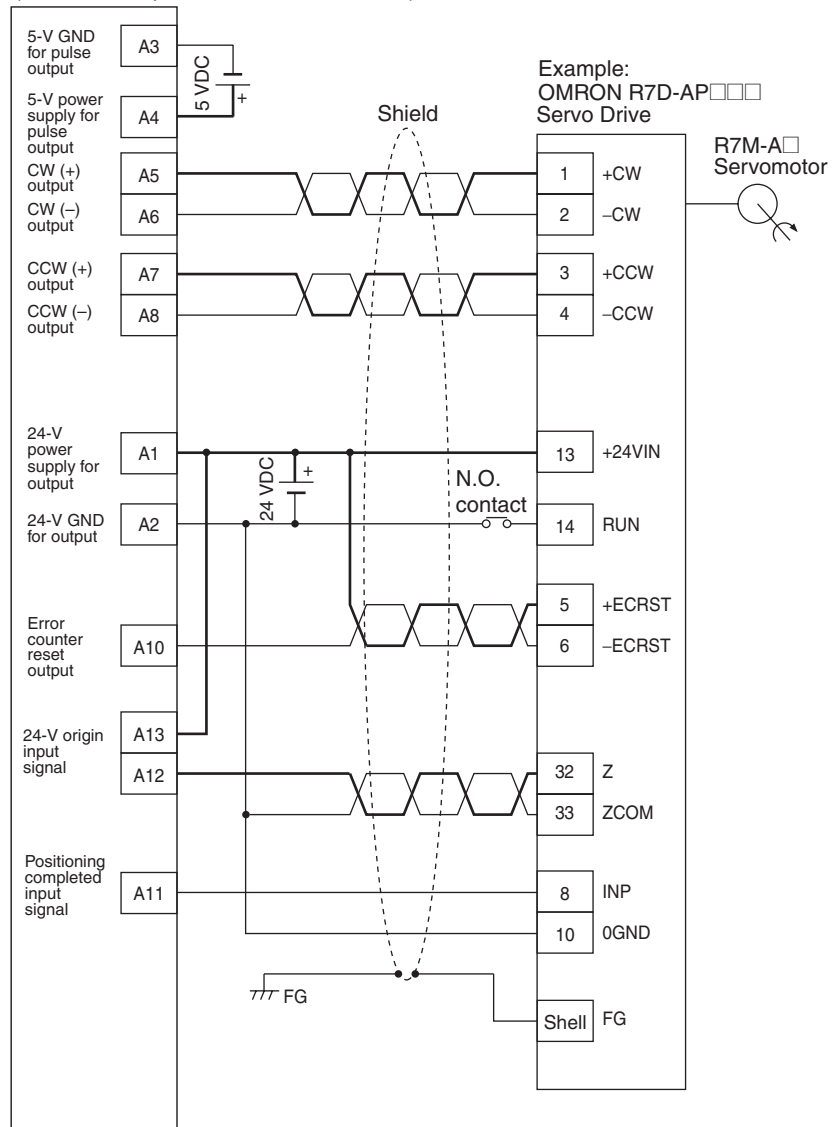

# **3-7 Connection of Unused Axes**

This section provides connection examples for the CJ1W-NC213 and CJ1W-NC233 in applications where not all axes are used.

## **3-7-1 Using Only the X Axis and Not the Y Axis on the CJ1W-NC213/ NC233 (with Unit Version 2.3 or Later)**

On PCUs with unit version 2.3 or later, wiring is not required for the CW/CCW limit input signal and the emergency stop input signal for specified unused axes.

The following figure, based on *Example 2: Mode 1 Connection in 3-6 Connection Examples for Different Types of Motor Driver*, shows an example of connecting external I/O when only the X axis and not the Y axis is used on the CJ1W-NC213/NC233. The limit input signal for the X axis is assumed to be set as an N.C. connection.

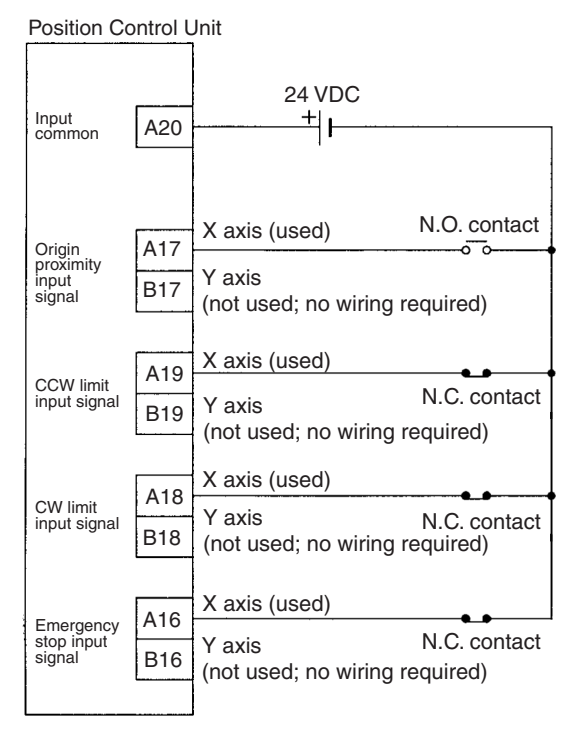

To set only the X axis as the axis to be used, set the number of unused axes to 01 in *Axis Parameter Designation* of *4-4 Common Parameter Area*.

The following table shows the relation for each Unit between the number of unused axes and the settings.

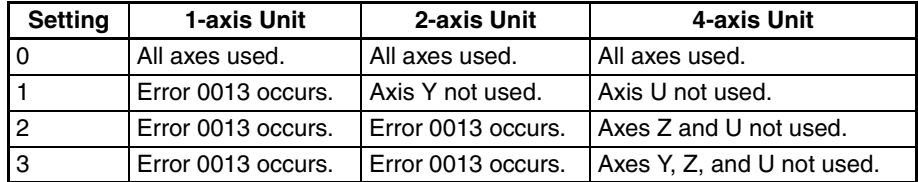

Making this setting eliminates the need to perform wiring for the Y axis.

If other parameters are used in their default settings, the CW/CCW limit input signal will be set to a N.C. contact input. Therefore, current will flow for the signal when the power supply for the inputs is connected.

## **3-7-2 Using Only the X Axis and Not the Y Axis on the CJ1W-NC213/ NC233 (Unit Versions Earlier Than 2.3)**

On PCUs with a unit version earlier than 2.3, specified unused axes require wiring only for the emergency stop input signal.

Based on *Example 2: Mode 1 Connection* on page 50, the following example shows the connections for the CJ1W-NC213/NC233 when only the X axis (and not the Y axis) is used. In this example, the limit input signals for both axes are set to N.C. contacts. With the CJ1W-NC413/NC433, if the Z axis is used and the U axis is not used, the connection will be the same with X and Y replaced by Z and U respectively.

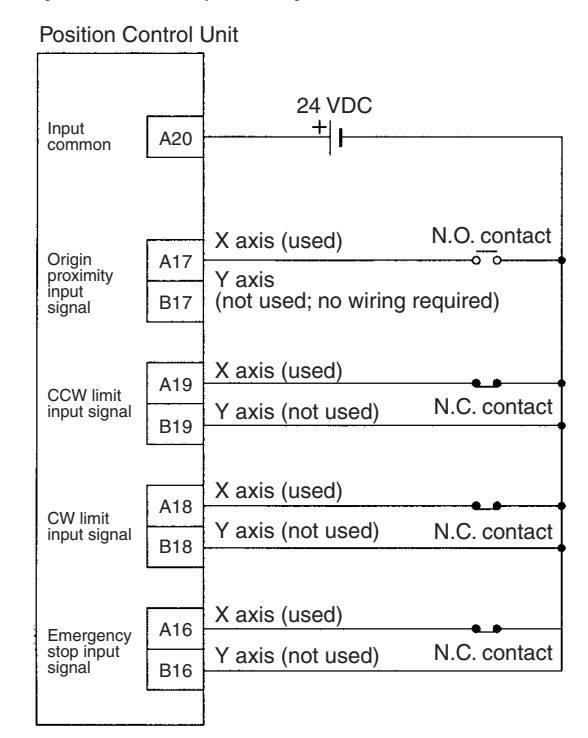

When there is an unused axis, connect the emergency stop input signal (N.C. contact) and the CW/CCW limit input signals (N.C./N.O. switchable) for that axis so that they are ON. If the parameters are at their default settings, the CW/CCW limit input signals are N.C. contact inputs and so connect an input power supply and keep power ON.

If the emergency stop input signal and the CW/CCW limit input signals for an unused axis are not ON, a sensor input error (error codes 6000, 6100, or 6101) will be generated for the axis, and the ERC indicator as well as the LED indicator for the axis will light or flash. The used axis, however, will continue to operate normally even if an error is generated for the unused axis.

**Note** If the CW/CCW limit input signals for the unused axis are set to N.O contacts using the parameter settings, it is not necessary to wire the CW/CCW limit inputs. For details, refer to *4-4 Axis Parameter Area*.

# **3-8 Servo Relay Unit**

- Wiring requirements can be reduced by connecting Servo Drives and PCUs via a Servo Relay Unit, which provide a connector and a terminal block in one Unit.
- The connecting cable and the type of Servo Relay Unit required will depend on the Servo Drive model connected. Refer to the tables under *Connection Compatibility* given below.

## **Connections Diagram**

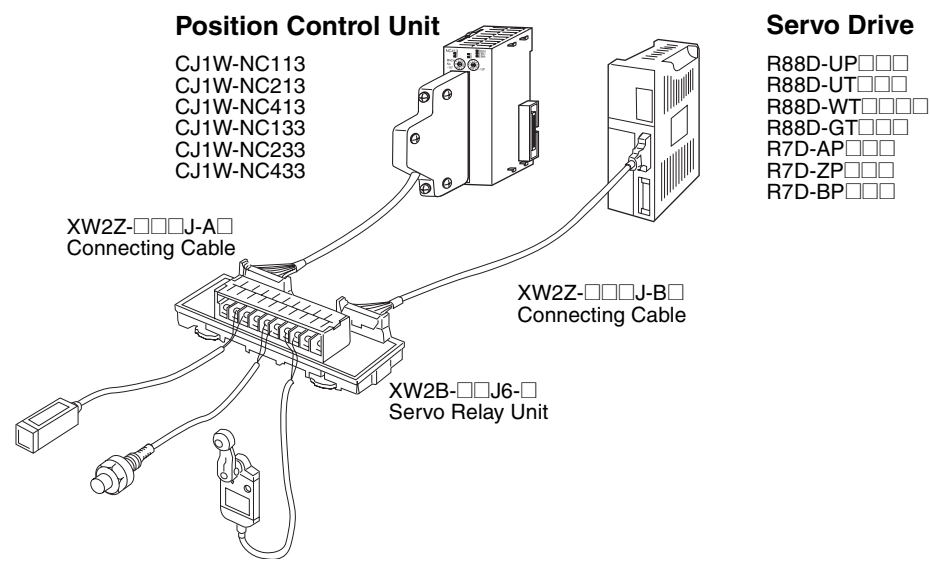

## **Connection Compatibility**

## **CJ1W-NC113/NC213/NC413**

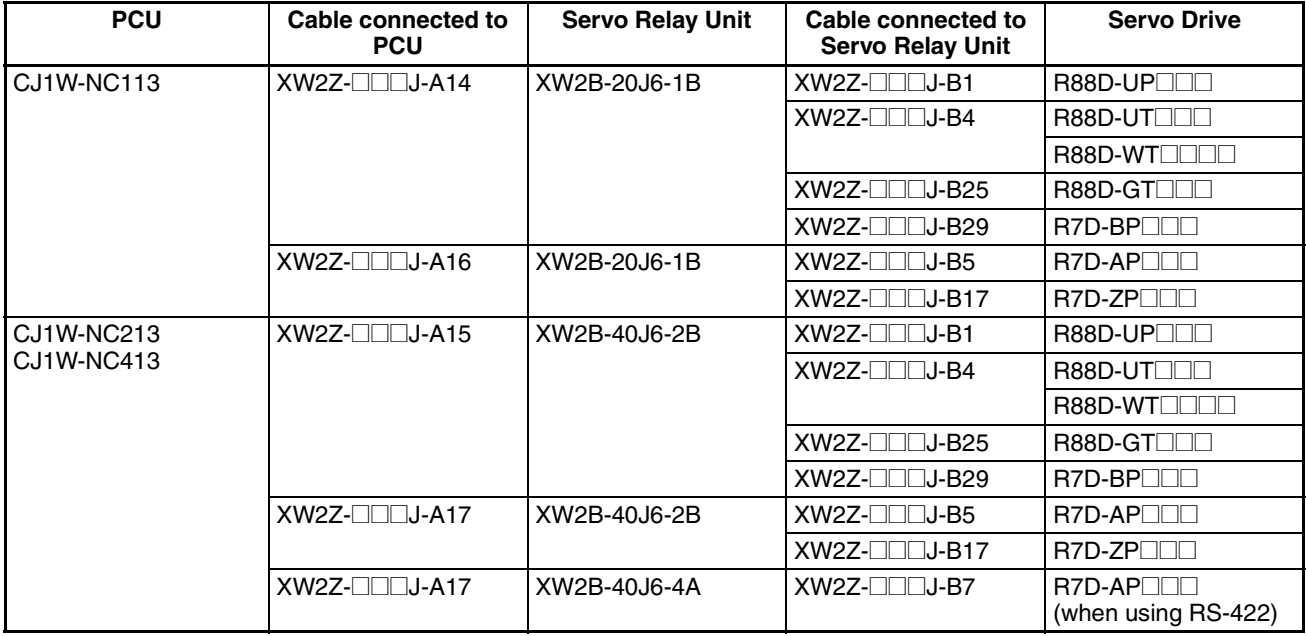

## **CJ1W-NC133/NC233/NC433**

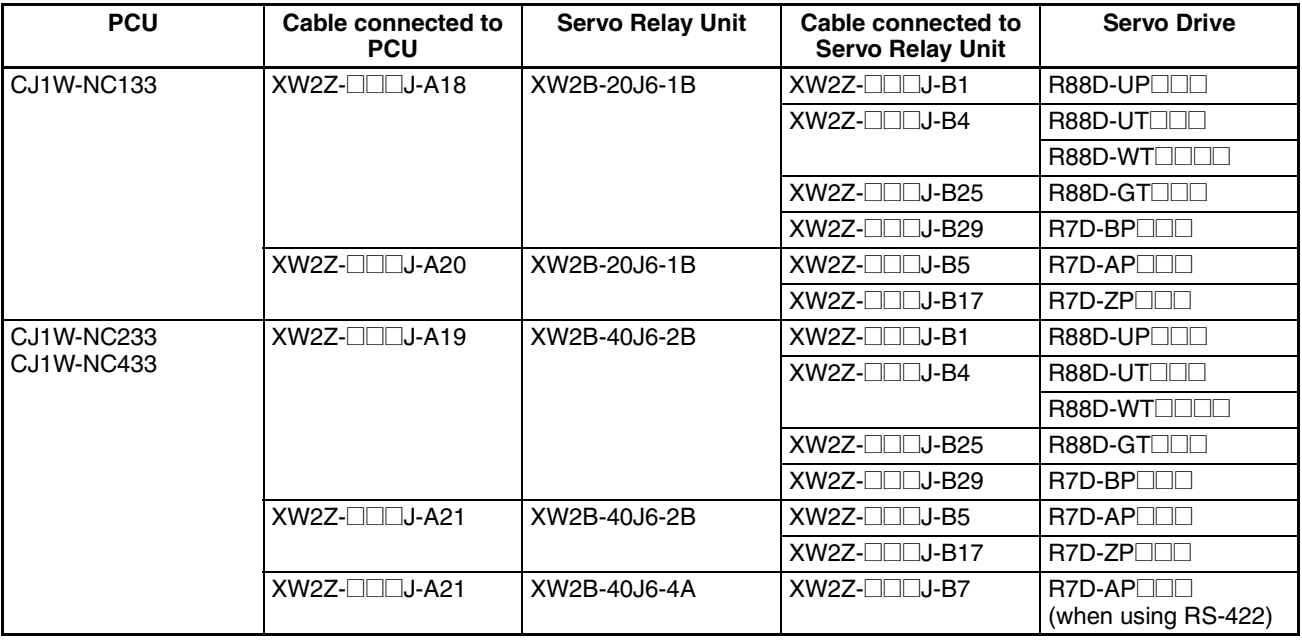

• The cable length for PCU Connecting Cables is indicated in the " $\square\square$ ". 050: 0.5 m

100: 1 m

- The cable length for Servo Drive Connecting Cables is indicated in the  $"$  $\Box$  $\Box"$ .
	- 100: 1 m
	- 200: 2 m
- When using the CJ1W-NC413/433, 2 Servo Relay Units and 2 PCU Connecting Cables are required.
- When using in combination with the CJ1W-NC213/NC233 (2-axis control), 2 Servo Drive Connecting Cables are required.
- When using in combination with the CJ1W-NC413/NC433 (4-axis control), 4 Servo Drive Connecting Cables are required.
- To enable RS-422 communications with the R7D-AP $\square\square$ , an XW2Z-**COLL-C1 Connecting Cable is required for RS-422 connection to Serial** Communications Boards or Units.

# **SECTION 4 Data Areas**

This section provides an overview of the parameter and data settings used in Position Control Unit operation and provides information on memory allocation.

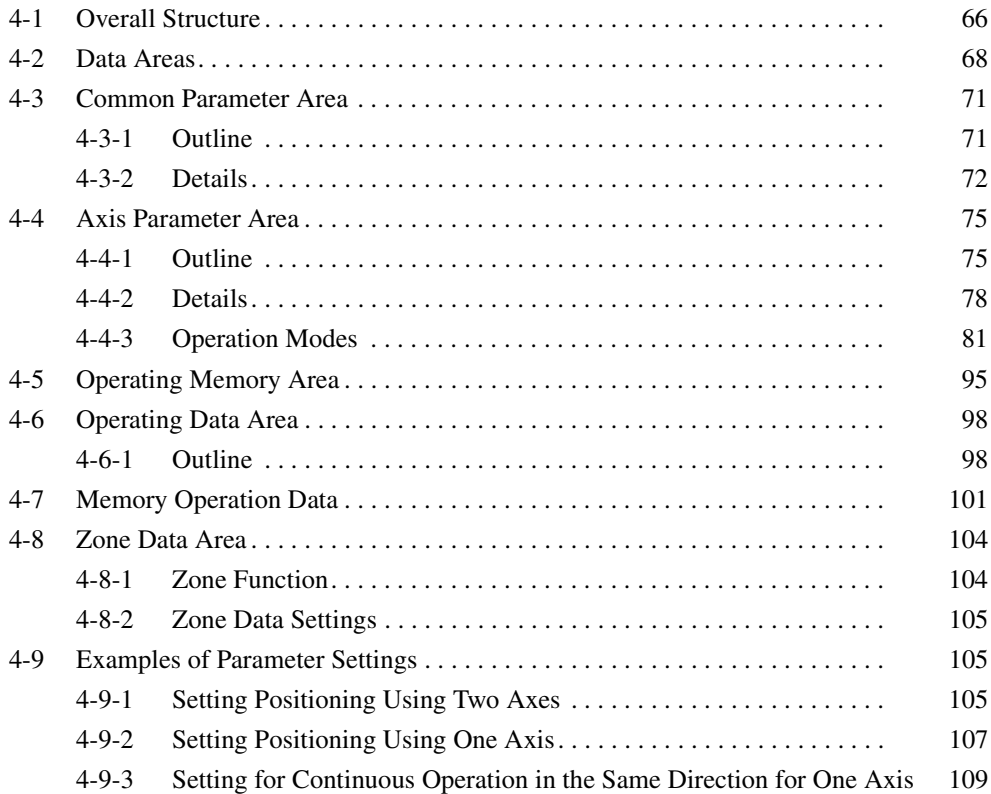

# **4-1 Overall Structure**

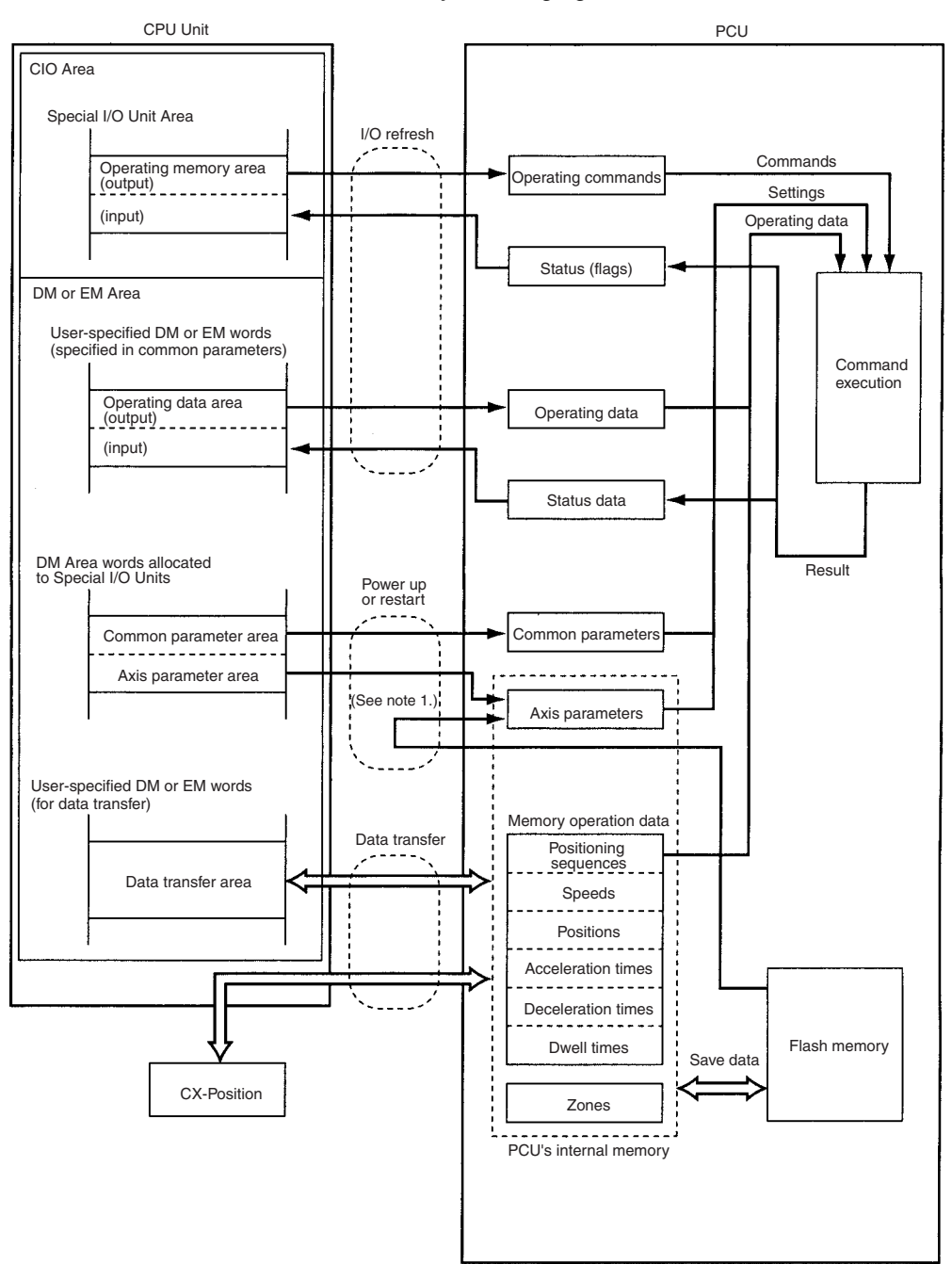

The PCU is used by exchanging data with the CPU Unit as shown below.

**Note** The user can select by means of a common parameters setting whether the axis parameters set in the CPU Unit's DM Area are to be transferred to the PCU for use, or whether the axis parameters saved in the PCU's flash memory are to be used.

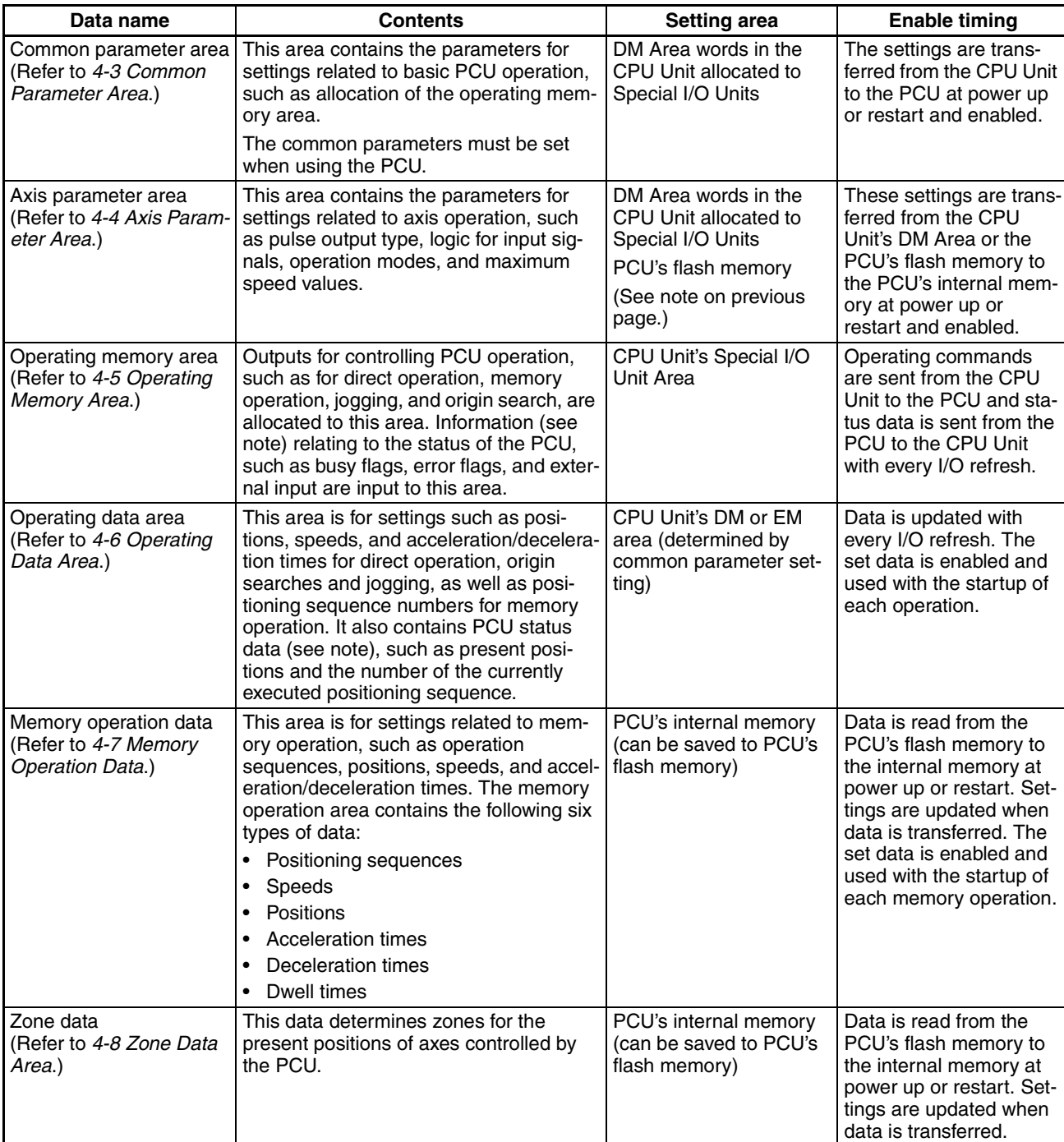

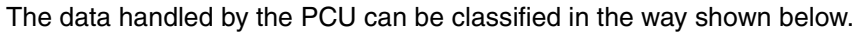

**Note** Error codes are input to the operating memory area.

Using these settings, the PCU executes operation (1) using the data/parameter areas specified in the common parameters and axis parameters (2) according to the operating commands received from the operating memory area and (3) based on operating data, memory operation data, and zone data.

The common parameters and axis parameters are basic settings for the PCU and the axes to be controlled. It is necessary to make these settings when using the PCU. Make settings for operating data, memory operation data, and zone data according to the kind of operation required.

# **4-2 Data Areas**

The following tables give the addresses (bit/word addresses in the CPU Unit and addresses in the PCU's internal memory) for the parameters and data handled by the PCU. For more details, refer to the relevant sections.

**Note** Do not write to unused bits or words in the parameter and other data areas. Doing so may result in malfunctions.

### **Common Parameter Area (refer to page 71)**

Beginning word of common parameter area,  $m = D20000 + 100 \times$  unit number.

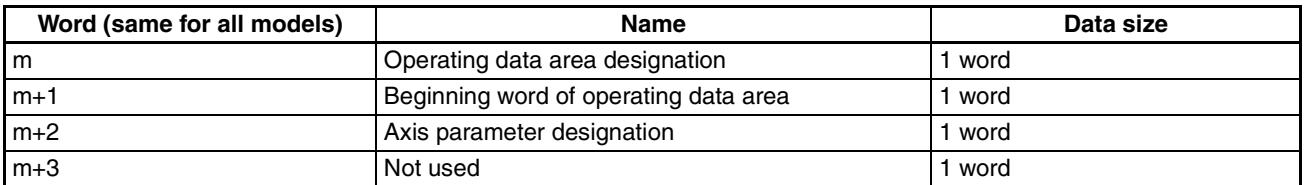

#### **Axis Parameter Area (refer to page 75)**

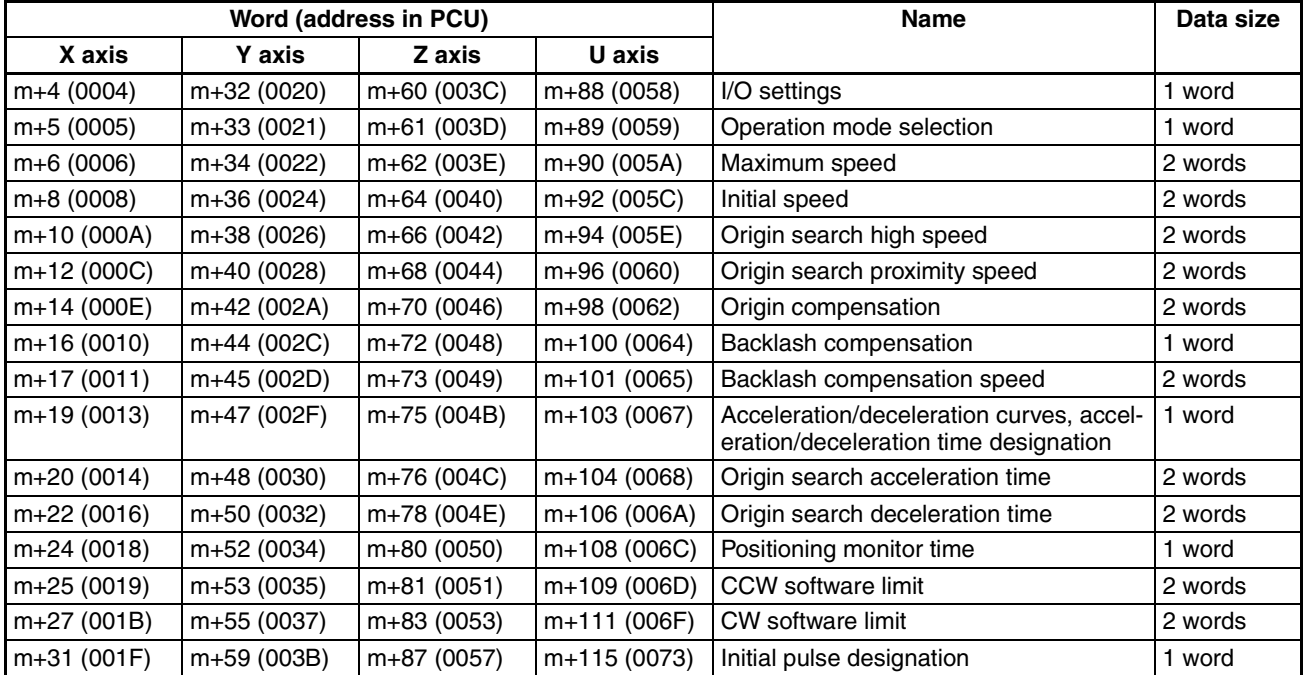

## **Operating Memory Area (refer to page 95)**

Beginning word of operating memory area,  $n = 2000 + 10 \times$  unit number.

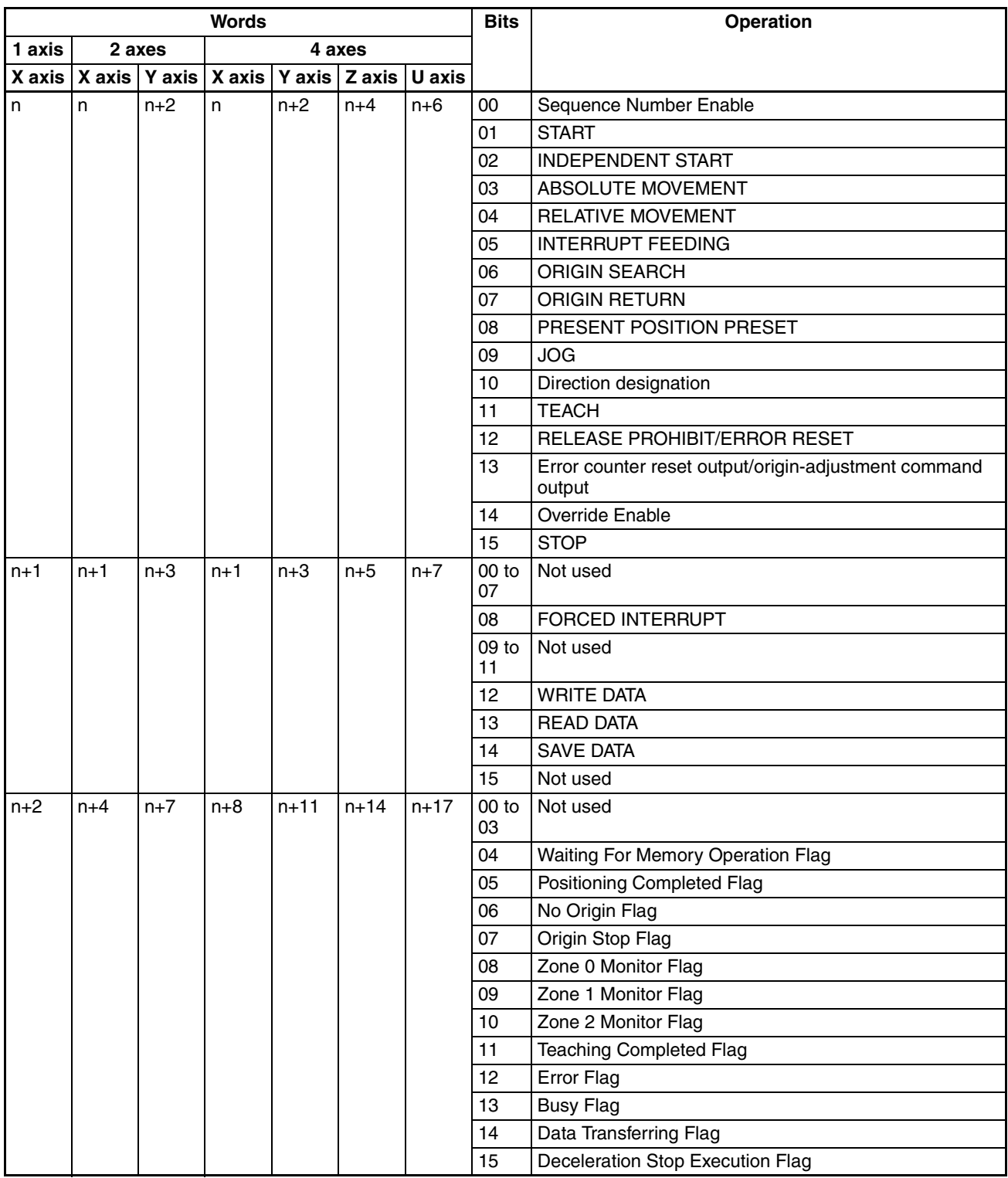

## *Data Areas* **Section 4-2**

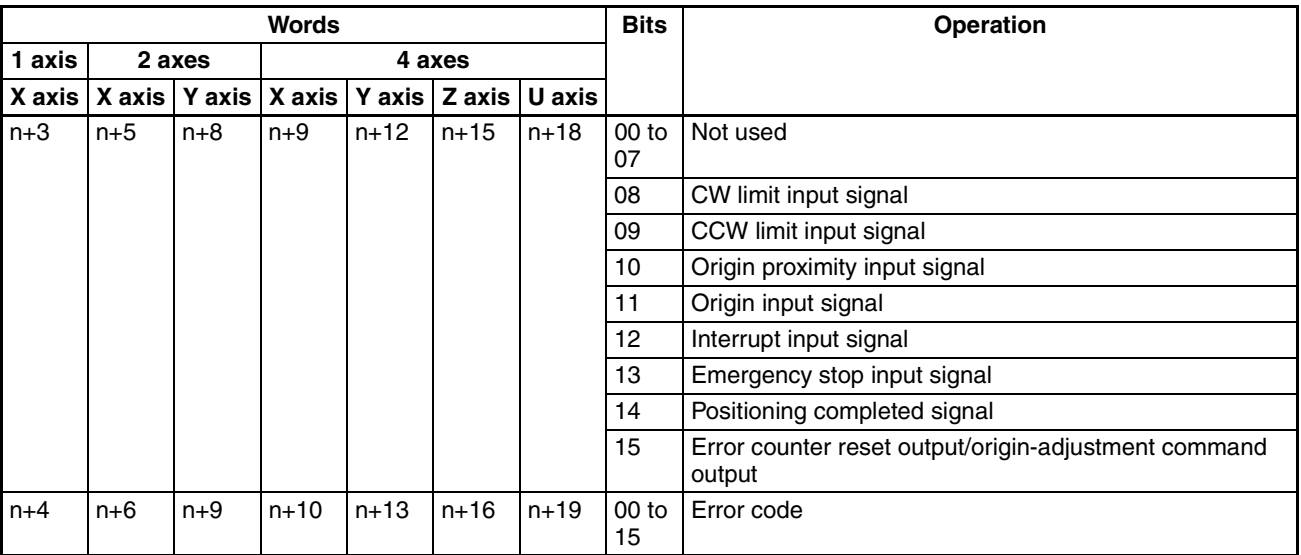

## **Operating Data Area (refer to page 98)**

Beginning word of operating data area,  $I =$  word specified in common parameters  $(m, m+1)$ .

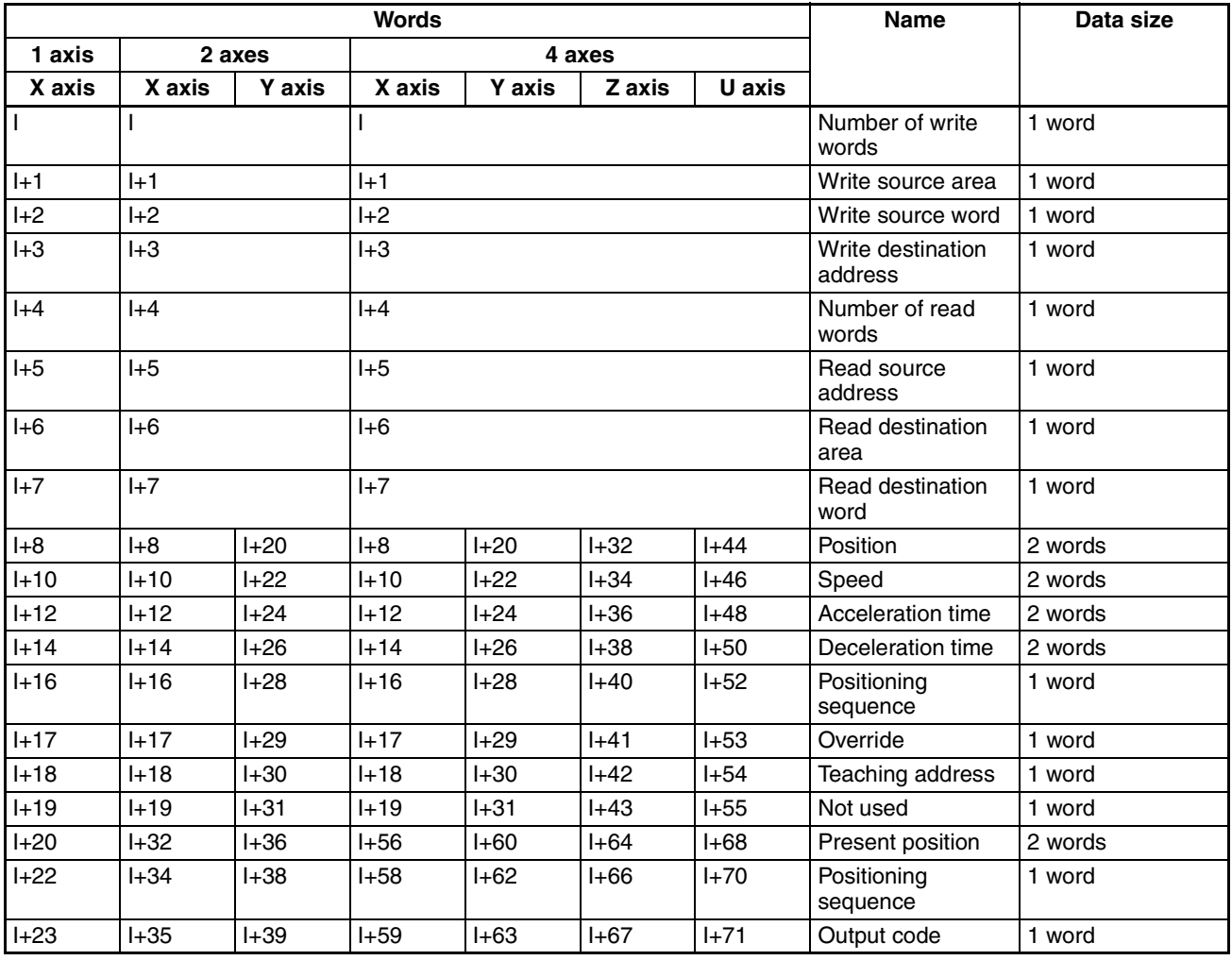

## **Memory Operation Data (refer to page 101)**

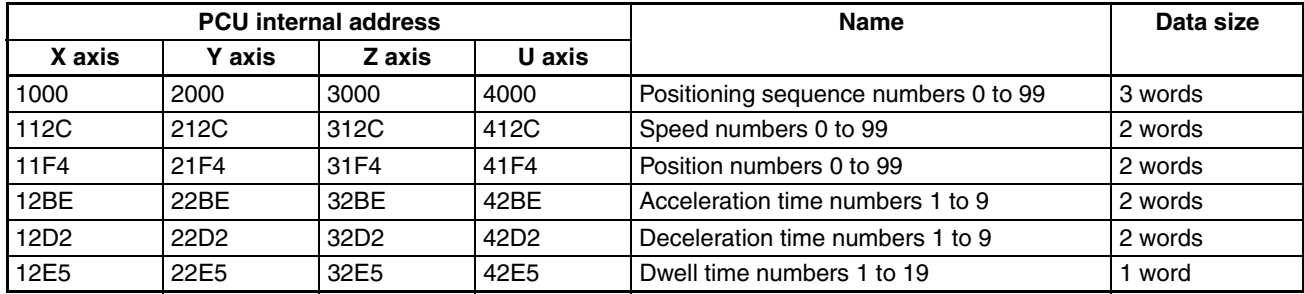

## **Zone Data Area (refer to page 104)**

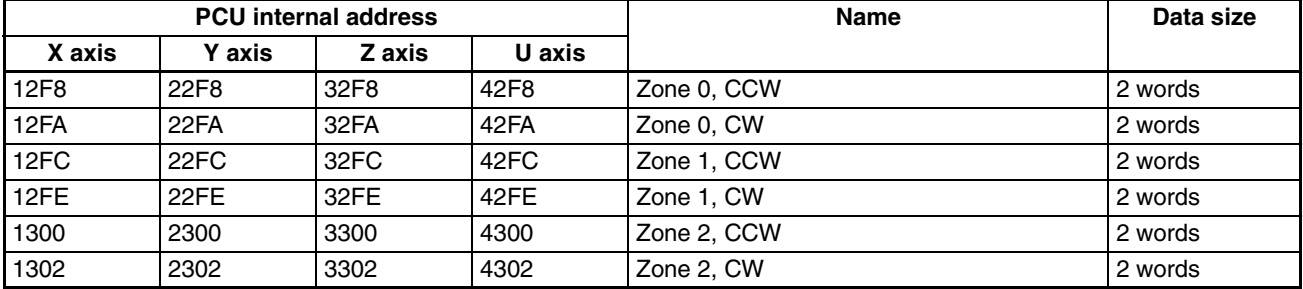

# **4-3 Common Parameter Area**

The common parameter settings determine the areas used to set the operating data (the operating data area) and axis parameters (the axis parameter area) required for axis control. The common parameters must be set before using the PCU.

## **4-3-1 Outline**

Memory from the area allocated to Special I/O Units in the CPU Unit's DM Area is allocated to the common parameters. The beginning word of the allocated area is determined by the unit number set for the PCU according to the following equation.

Beginning word of common parameter area,  $m = D20000 + 100 \times$  unit number.

After the common parameter settings have been made, they will go into effect the next time the PCU is powered up or restarted.

The settings for the common parameters are explained below.

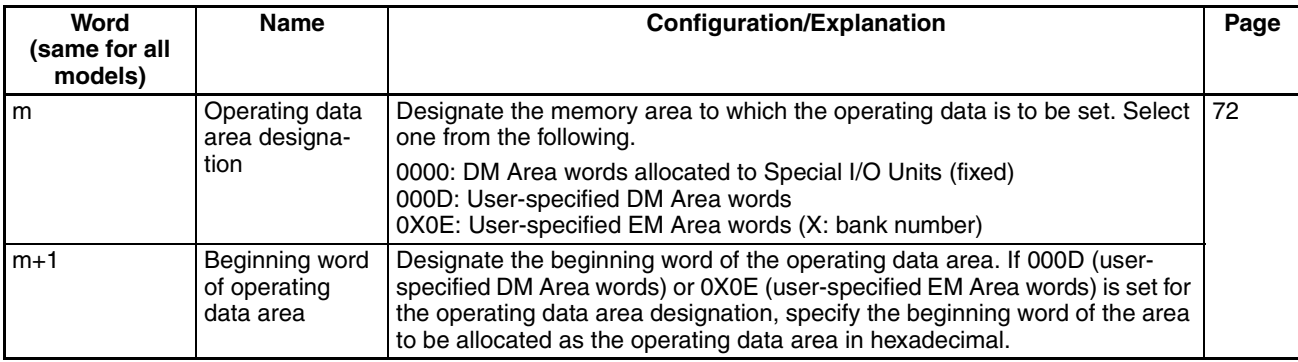

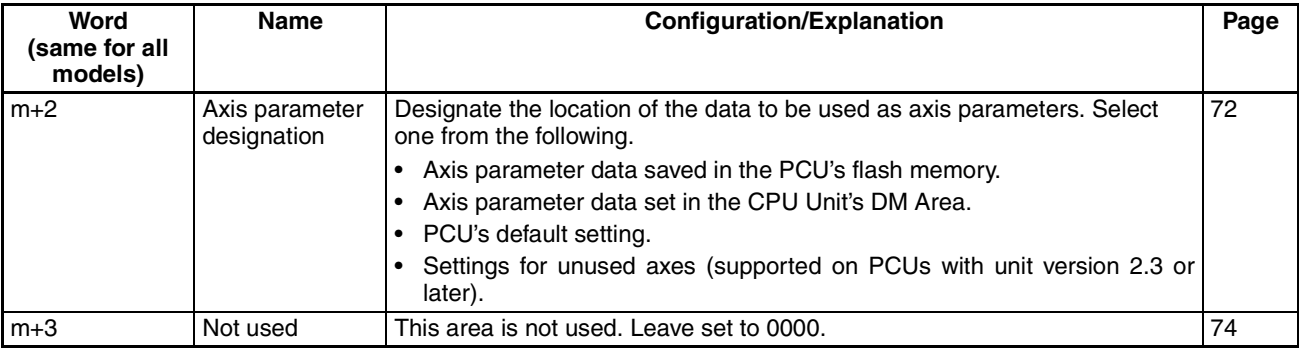

## **4-3-2 Details**

The details of the common parameters settings are given below.

## **Designation and Beginning Word of Operating Data Area**

**Word Address and Enable Timing**

The word addresses and enable timing for the beginning word of operating data area and operating data area designation settings are shown below.

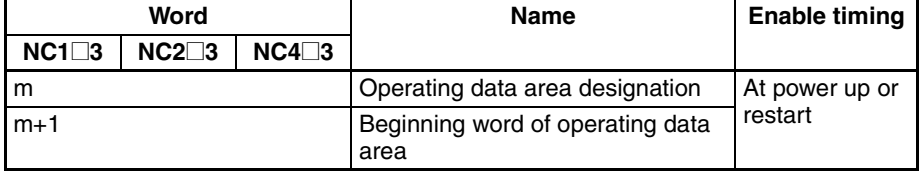

**Bit Configuration** The bit configurations for the word addresses in the above table are shown below.

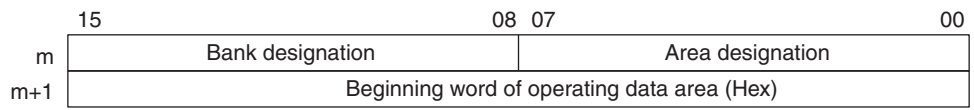

**Settings** The following settings are available.

Word m: 0000, 000D, 0X0E (X = 0 to 9, A, B, or C)

Word m+1: 0000 to 7FXX Hex (settings possible for "XX" will depend on the model)

**Explanation** The meanings of each of the settings are given below.

## **Area Designation (Word m, Bits 00 to 07)**

Designate the area in CPU Unit memory to be used for setting operating data. The following settings are available.

#### 00: DM Area Words Allocated to Special I/O Units

Memory from the area allocated to Special I/O Units in the CPU Unit's DM Area will be allocated according to the unit number set for the PCU. The following words will be allocated consecutively to common parameters and axis parameters.

NC1□3: m+32 to m+55 NC2<sup>□</sup>3: m+60 to m+99 NC4□3: m+116 to m+187

0D: User-specified DM Area Words

Words within the DM Area starting from the beginning word specified in word m+1 will be allocated.

0E: User-specified EM Area Words Words within the EM Area starting from the beginning word specified in word m+1 will be allocated. Specify the bank number in the bank designation setting (word m, bits 08 to 15).

#### **Bank Designation (Word m, Bits 08 to 15)**

If user-specified EM Area words (0E) are designated as the location for the operating data area using the area designation setting (word m, bits 00 to 07), use this setting to designate a bank number. The following bank numbers can be designated: 0 (00) to 9 (09), A (0A), B (0B), C (0C). Do not, however, select a bank that is being used as PLC file memory. If the DM Area words allocated to Special I/O Units (00) or user-specified DM Area words (0D) are designated as the location of the operating memory area, set the bank designation to 0 (00). Any other setting will result in an operating data area specification error (error code 0010).

**Note** Do not set a bank number for a bank that is being used as PLC file memory. If a bank that is being used as PLC file memory is set, the operating data area settings will not be reflected in PCU operation and this will result in malfunction. When there are several PCUs mounted to the same PLC, be sure to set the operating data areas for the PCUs so that they do not overlap with each other. The PCU will not detect an error if operating data areas overlap, and this may result in malfunction.

> For details on the EM Area banks and how to use them as PLC file memory, refer to the *SYSMAC CS/CJ Series Programmable Controllers Programming Manual* (W394).

## **Beginning Word of Operating Data Area (Word m+1)**

If user-specified DM Area words (0D) or user-specified EM Area words (0E) are designated as the location for the operating data area using the area designation setting (word m, bits 00 to 07), use this setting to designate the beginning word of the operating data area. The beginning word is set in hexadecimal. The following settings are possible (varies with the model):

NC1@3: 0000 to 7FE8 Hex (0 to 32744) NC2@3: 0000 to 7FD8 Hex (0 to 32728) NC4@3: 0000 to 7FB8 Hex (0 to 32696)

If DM Area words allocated to Special I/O Units (00) are designated as the location for the operating data area, this setting will not be used.

#### **Example 1**

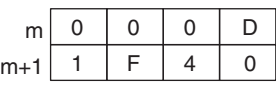

The area in the CPU Unit's DM Area beginning with word 1F40 Hex (8000) is designated as the operating data area. The following words are allocated (varies with the model):

NC1□3:D8000 to D8023 NC2@3:D8000 to D8039 NC4@3:D8000 to D8071

#### **Example 2**

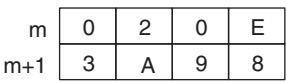

The area in bank 2 of the CPU Unit's EM Area beginning with word 3A98 Hex (15000) is designated as the operating data area. The following words are allocated (varies with the model):

**Word Address and Enable** 

NC1@3: E2\_15000 to E2\_15023 NC2@3: E2\_15000 to E2\_15039 NC4□3: E2\_15000 to E2\_15071

## **Axis Parameter Designation**

The word address and enable timing for the axis parameter designation setting is shown below.

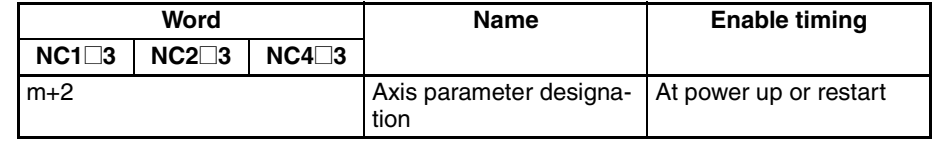

**Bit Configuration** The bit configuration for the word address in the above table is shown below.

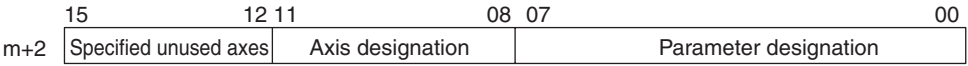

**Timing**

**Settings** The following settings are available.

Word m+2:  $0X00$ ,  $0X01$  (X = 0 to 9, A to F)

**Explanation** The meanings of each of the settings are given below.

## **Parameter Designation (Word m+2, Bits 00 to 07)**

Specify the axis parameters to use during PCU operation. The following settings are available.

- 00: The PCU will operate according to the axis parameters saved in the PCU's flash memory.
- 01: The PCU will operate according to the axis parameters set in the DM Area words allocated to Special I/O Units (m+4 onwards).

#### **Axis Designation (Word m+2, Bits 08 to 11)**

If DM Area words allocated to Special I/O Units (01) are designated as the location of axis parameters in the parameter designation setting (bits 00 to 07), use this setting to designate the axes to be set from the DM Area.

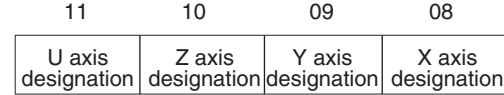

On PCUs with unit version 2.3 or later, setting is not required for axes specified as unused in the unused axis setting.

The meanings of the individual axis settings are as follows:

- 0: The axis parameter settings in the DM Area words allocated to Special I/O Units will be used.
- 1: The default axis parameter settings will be used. The settings in the DM Area words allocated to Special I/O Units will not be used.

If the PCU's flash memory (00) is designated as the location of the axis parameters in the parameter designation setting, the above settings will not be used.

When using a 1-axis or 2-axis PCU, set 0 for the other axes (i.e., those not controlled by the PCU). Setting to a value other than 0 will result in a parameter designation error (error code 0013).

**Note** The settings in the DM Area words allocated to Special I/O Units will not be used for any axes that are set to 1. This means that when control is not required for all axes (e.g., when a 4-axis PCU is used to control 3 axes), if uncontrolled axes are set to 1, there is no need to make settings for those axes in the DM Area.

## **Specified Unused Axes (Word m+2 Bits 12 to 15; Supported for Unit Version 2.3 or Later)**

This parameter is used to specify unused axes. Parameter wiring (e.g., CW, CCW, and emergency stop) is not required for the specified unused axes.

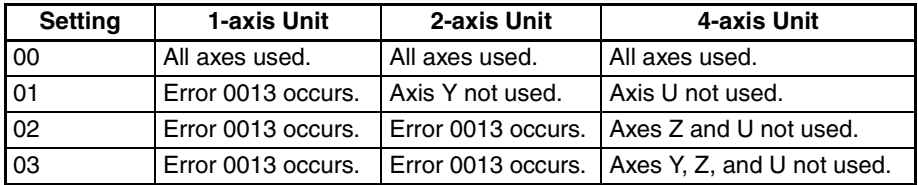

## **Example 1**

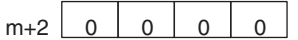

The PCU will operate according to the axis parameters saved in the PCU's flash memory.

## **Example 2**

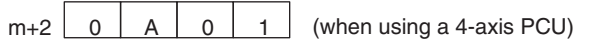

Operation for the X and Z axes will be performed according to the axis parameters set in the following DM Area words allocated to Special I/O Units.

X-axis parameter area: words m+4 to m+31

Z-axis parameter area: words m+60 to m+87

The default settings will be used for the Y and U axes.

# **4-4 Axis Parameter Area**

The axis parameters are used for settings that include the pulse output type, input signal logic, and operation modes for axes subject to PCU control.

## **4-4-1 Outline**

The axis parameter settings used will be selected from the following, according to the common parameter settings.

- The axis parameters saved in the PCU's non-volatile (flash) memory (when 00 is set for the parameter designation (word m+2, bits 00 to 07) in the common parameters)
- The axis parameters set in the DM Area words allocated to Special I/O Units

(for axes for which the axis specification (word m+2, bits 08 to 11) is set to 0 when 01 is set for the parameter designation (m+2, bits 00 to 07) in the common parameters)

• The default axis parameters (for axes for which the axis specification (word m+2, bits 08 to 11) is set to 1 when 01 is set for the parameter designation (m+2, bits 00 to 07) in the common parameters)

The axis parameters are read into the PCU's internal memory at power up or restart. Also, by using data transfer, changes in the axis parameters other than the I/O settings and the operation mode can be reflected in subsequent operating commands.

When the axis parameters are set from the DM Area words allocated to Special I/O Units, the setting area (i.e., the axis parameter area) will follow on from the area used for the common parameters. The beginning word will depend on the unit number set for the PCU in the way shown below.

Beginning word of axis parameter area =  $m+4$  (where  $m = D20000 + 100 \times$ unit number)

The following tables list the data set by the axis parameters. The tables give the memory allocations for when the axis parameters in the DM Area words allocated to Special I/O Units are used as well as the addresses in the PCU's internal memory used for data transfer. For details on data transfer, refer to *SECTION 5 Transferring and Saving Data*. The DM Area word allocations and the PCU's internal memory addresses are the same for all models. There are, however, no Y, Z, or U-axis parameters when using 1-axis PCUs, and no Z or U-axis parameters when using 2-axis PCUs.

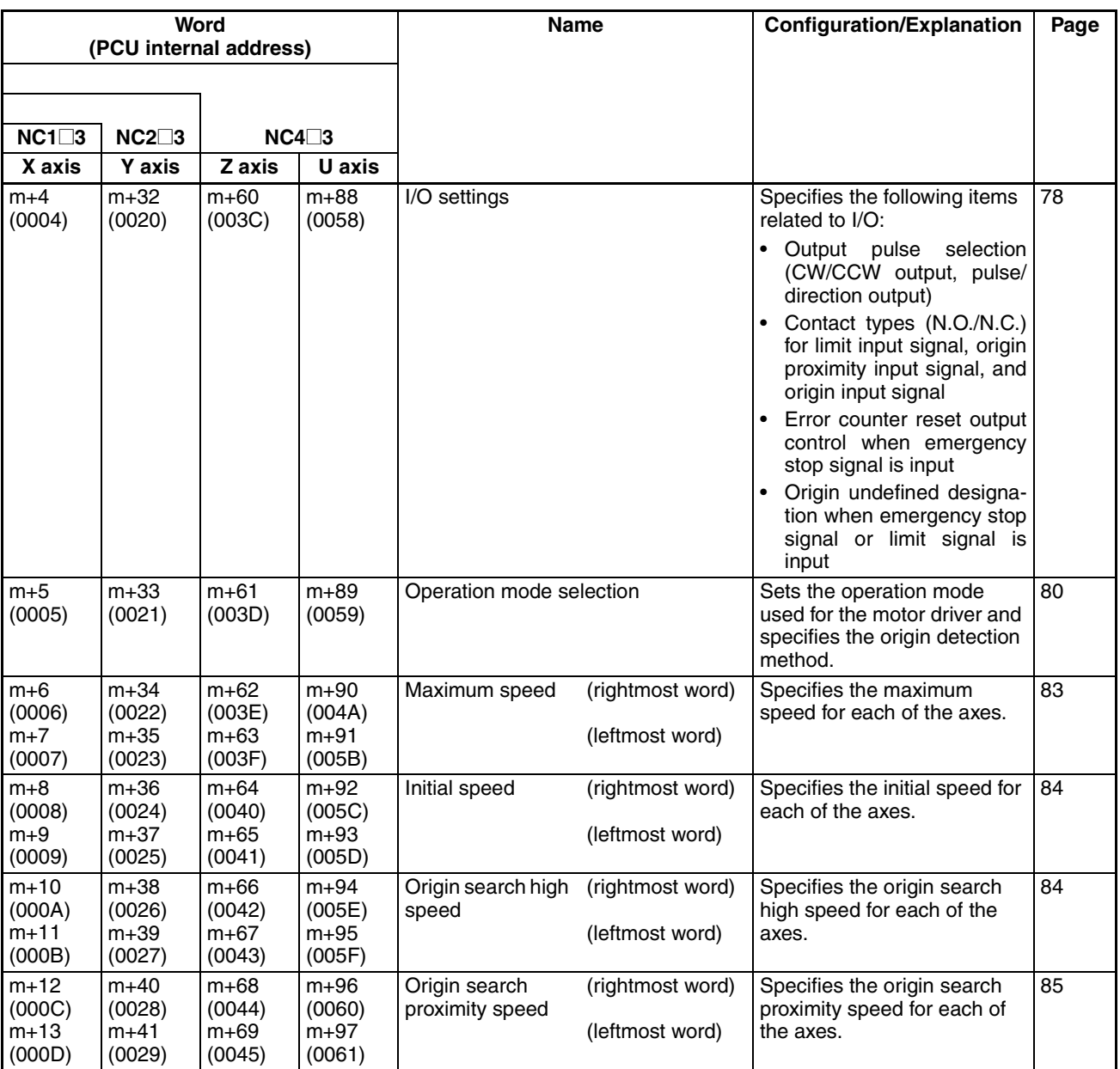

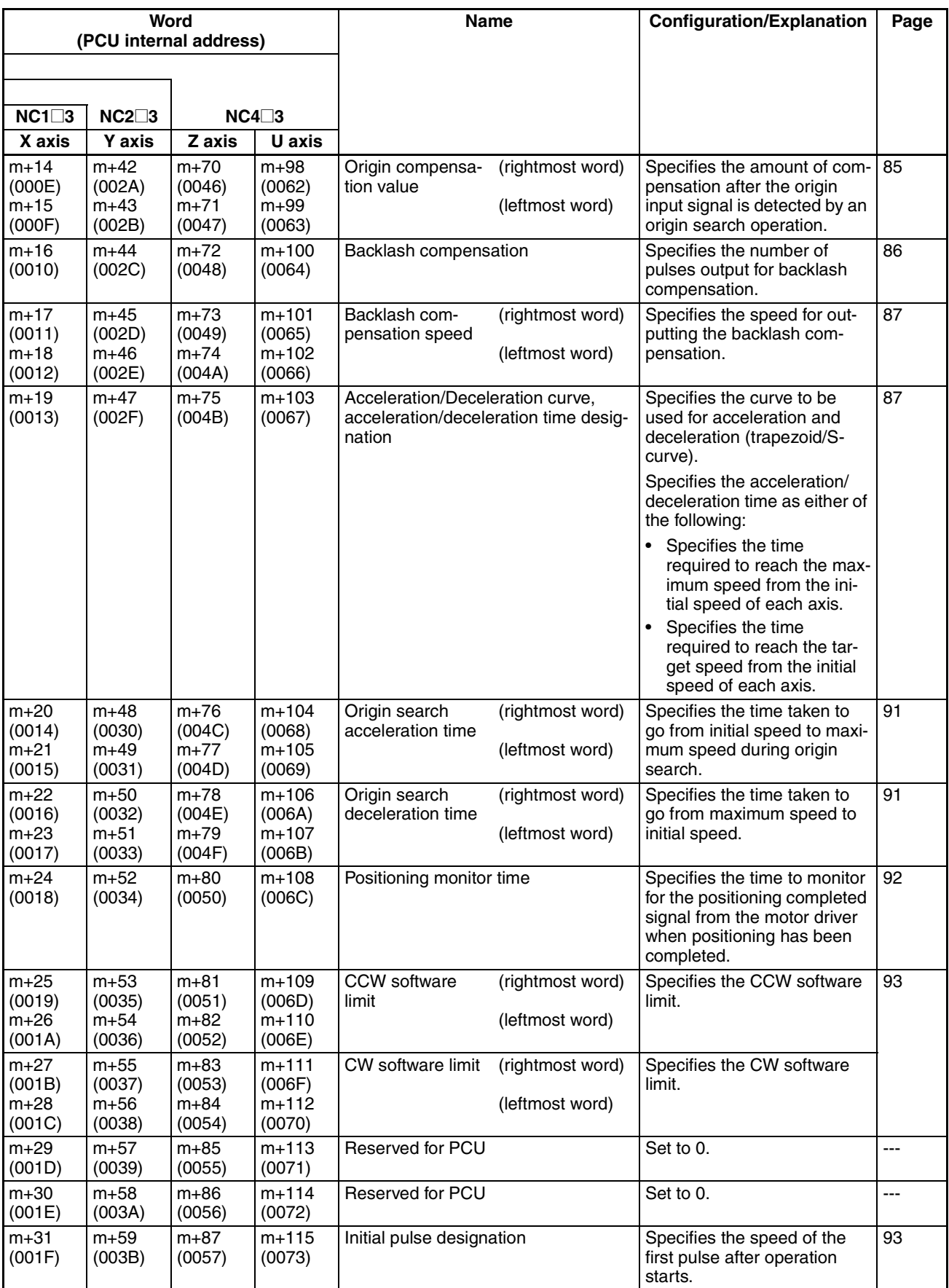

# **4-4-2 Details**

## **I/O Settings**

**Word Address and Enable Timing**

The word address and enable timing for the I/O settings are shown below.

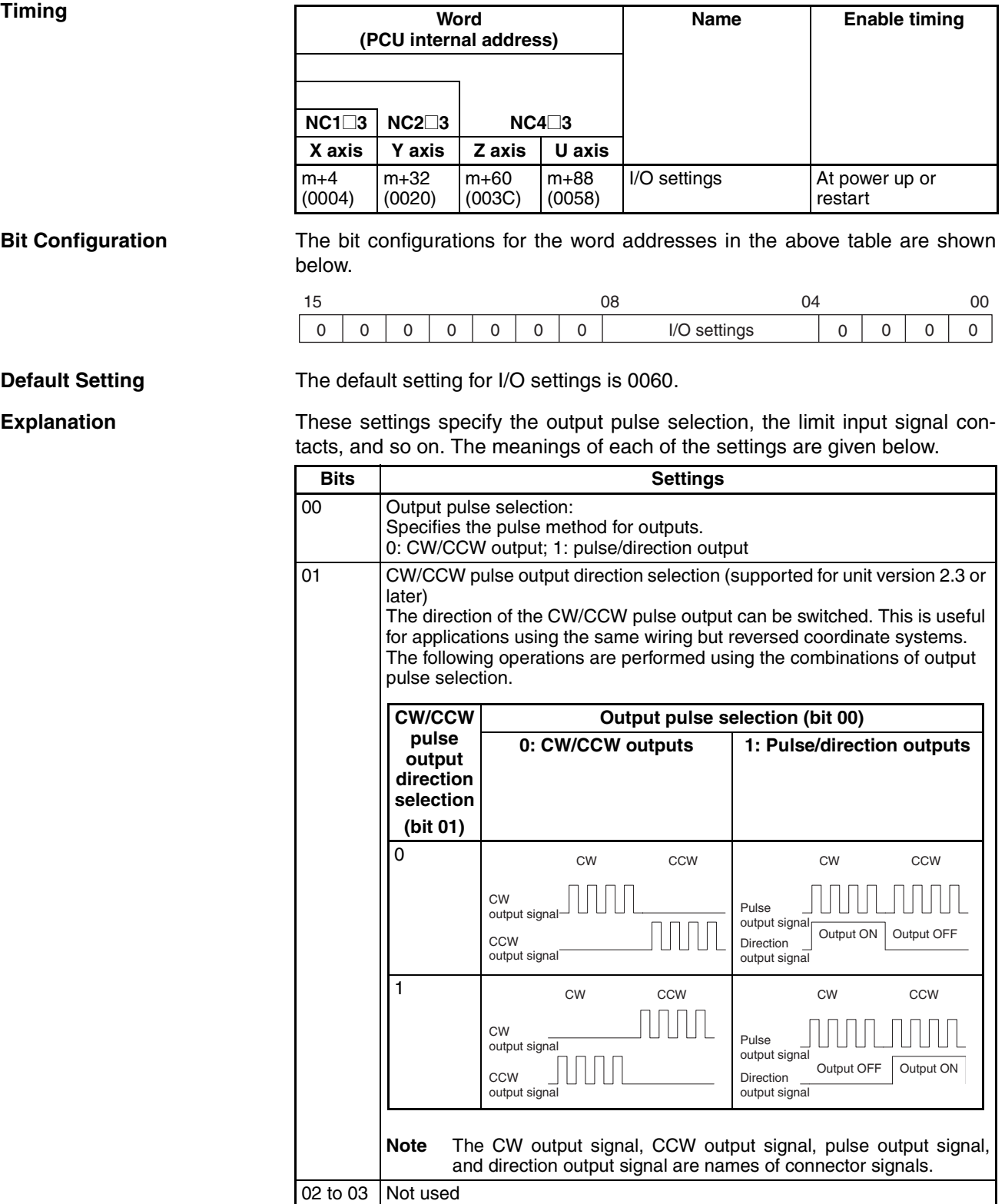

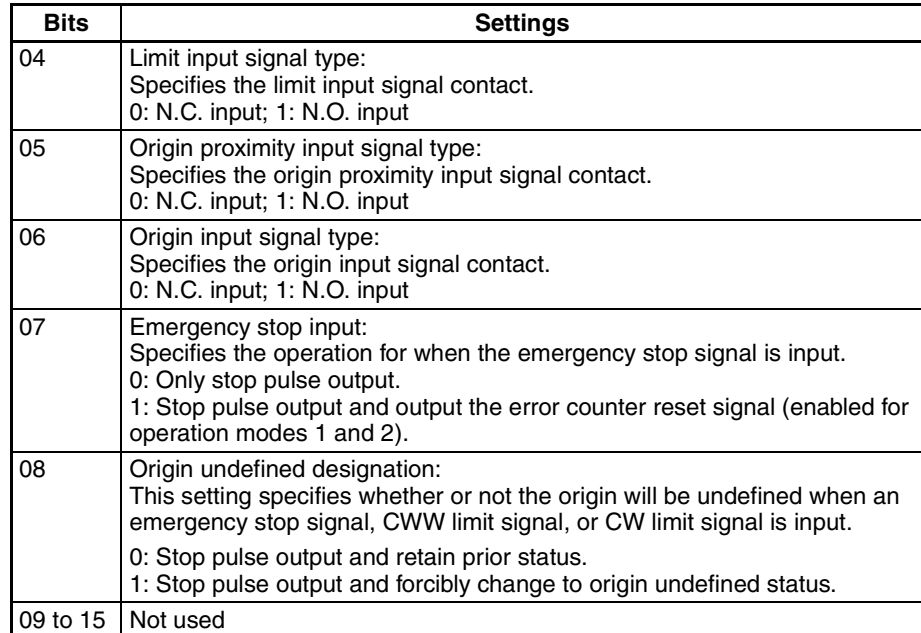

The PCU constantly outputs the ON/OFF status of the input signals for each of the axes to the operating memory area. The following table shows the correspondence between these signals and the parameter settings.

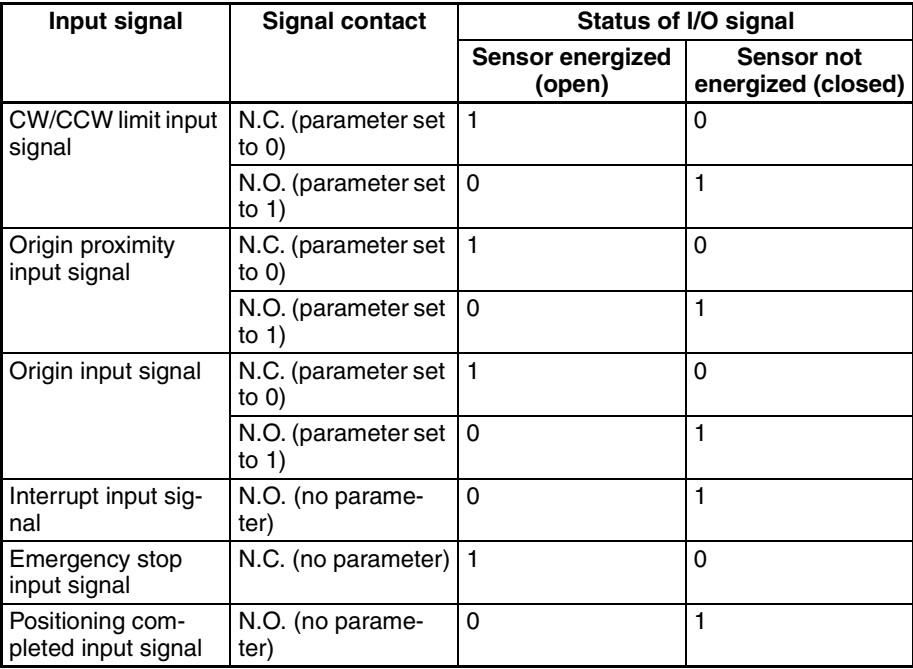

## **Note** Signal Contacts

N.C. contact: Normally in the energized state, turned "ON" by de-energizing. N.O. contact: Normally in the de-energized state, turned "ON" by energizing.

#### **Example**

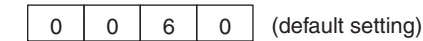

- Output pulse method: CW/CCW output
- Limit input signal type: N.C. contact
- Origin proximity input signal type: N.O. contact
- Origin input signal type: N.O. contact
- Emergency stop input: Only stop pulse output.
- Origin undefined designation: Stop pulse output and retain prior status.

## **Operation Mode Selection**

**Word Address and Enable Timing**

The word address and enable timing for the operation mode selection settings are shown below.

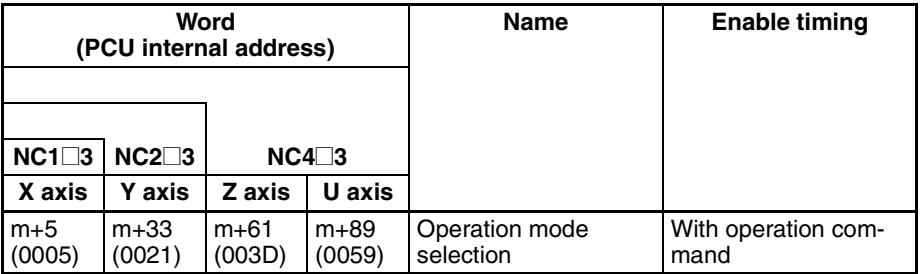

**Bit Configuration** The bit configuration for the word addresses in the above table is shown below.

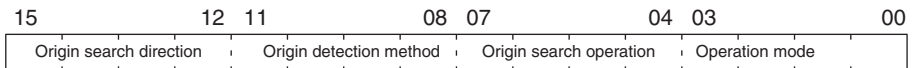

**Default Setting** The default setting for operation mode selection is 0000.

**Explanation** The data set in this word specifies the operation mode and the origin detection method. The meanings of each of the settings are given below.

### **Bits 00 to 03: Operation Mode Selection**

Set the operation mode according to the motor driver and signal lines that are used.

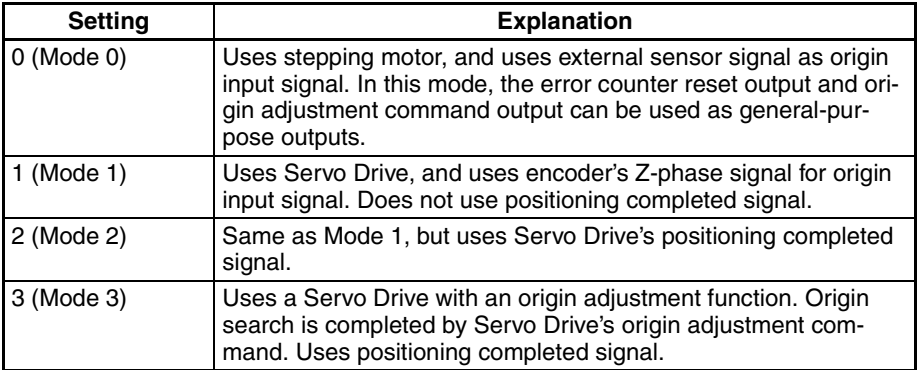

Default setting: 0000

## **Bit 04 to 07: Origin Search Operation**

This setting specifies the origin search operation.

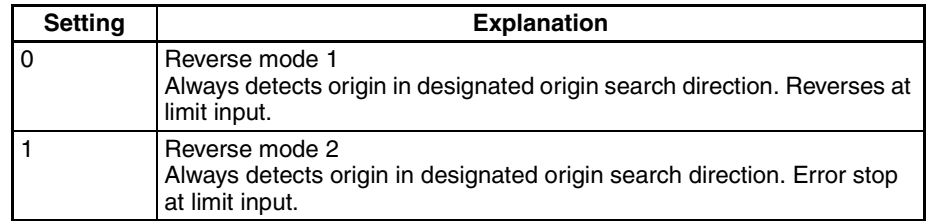

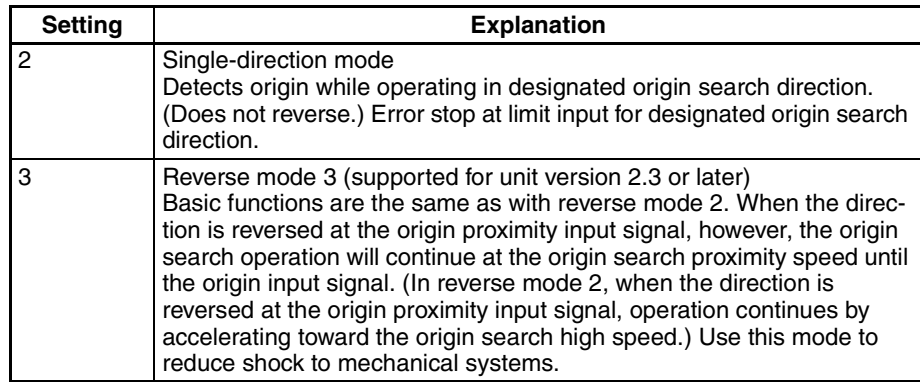

## **Bit 08 to 11: Origin Detection Method**

This setting specifies the origin detection method.

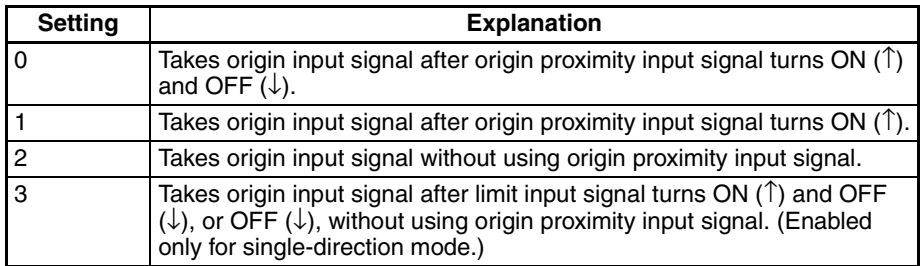

## **Bit 12 to 15: Origin Search Direction**

This setting specifies the direction for detecting the origin input signal during an origin search.

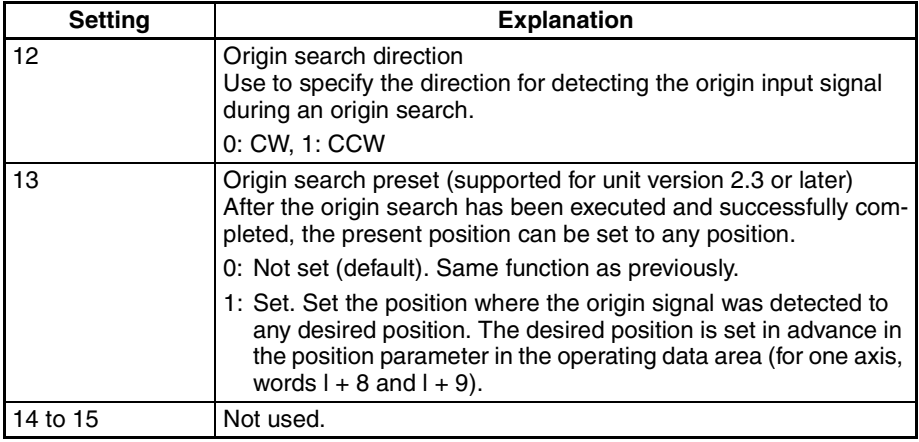

## **4-4-3 Operation Modes**

The four operation modes are described below. The following abbreviations are used in the wiring diagrams:

DCRI: Error counter reset input

DCRO: Error counter reset output

IC: Input common

OACI: Origin adjustment command input

OACO: Origin adjustment command output

OPI: Origin proximity input

OS: Origin input signal

PCSI: Positioning completed signal input

PCSO: Positioning completed signal output
PCU: Position Control Unit<br>SMD: Stepping motor drive Stepping motor driver

**Mode 0** Set mode 0 when using a stepping motor driver. A sensor is connected to the origin input signal (connector pin numbers A12/A13 and B12/B13). The response time for the origin input signal is 0.1 ms. (N.O. contact setting)

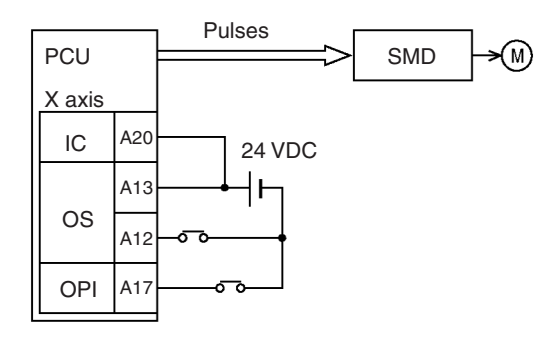

**Mode 1** Set mode 1 when using a Servo Drive and connecting a line driver input and a error counter reset output without using a positioning completed signal. The response time for the origin line driver input is 0.1 ms. (N.O. contact setting)

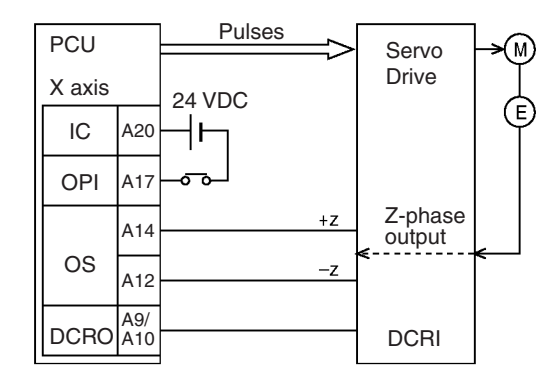

**Mode 2** Set mode 2 when using a Servo Drive and connecting a line driver input and a error counter reset output just as in mode 1, but when also using a positioning completed signal.

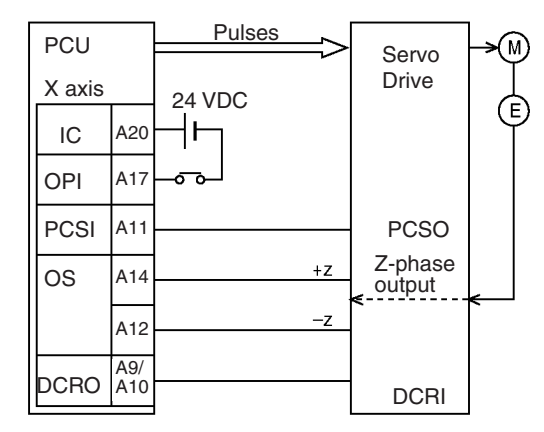

**Mode 3** Set mode 3 when using a Servo Drive with an origin adjustment function and also using the origin adjustment command.

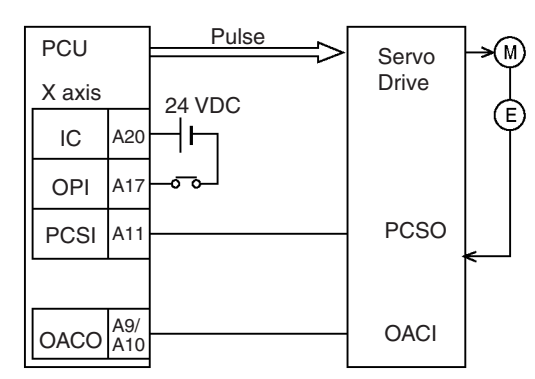

For details on operation mode settings, refer to *6-4 Origin Search Operation*.

**Note** In the wiring examples for modes 1 to 2, an OMRON R88D Servo Drive is used. Set the Servo Drive so that the Servo Drive's positioning completed signal is OFF during motor operation and ON while the motor is stopped. If this setting is not made, positioning may become impossible without the positioning completed signal in the operating memory area turning ON.

#### **Maximum Speed**

#### **Word Address and Enable Timing**

The word address and enable timing for the maximum speed setting is shown below.

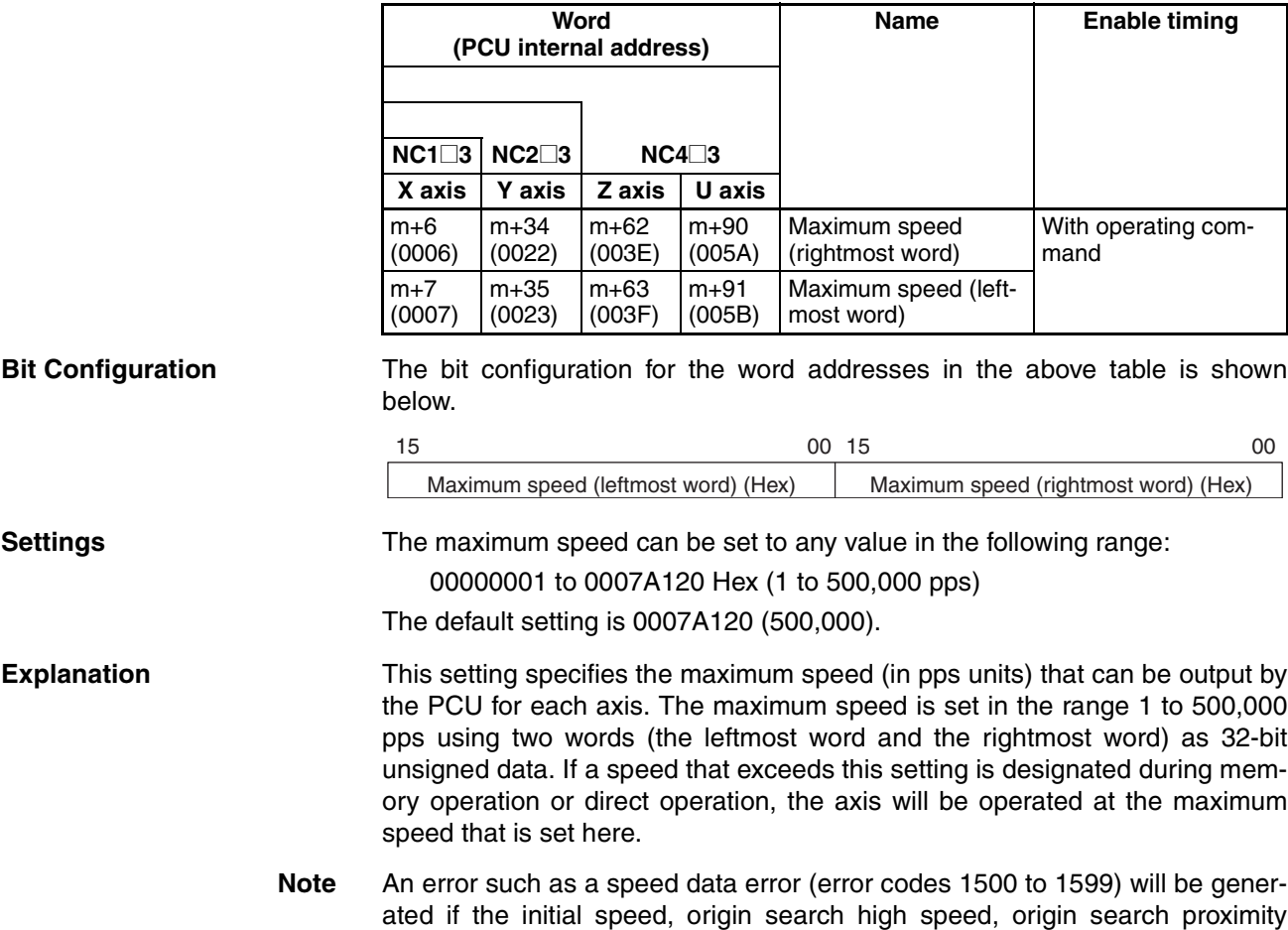

speed, or backlash compensation speed is set higher than the maximum speed set here.

#### **Initial Speed**

**Word Address and Enable Timing**

The word address and enable timing for the initial speed setting is shown below.

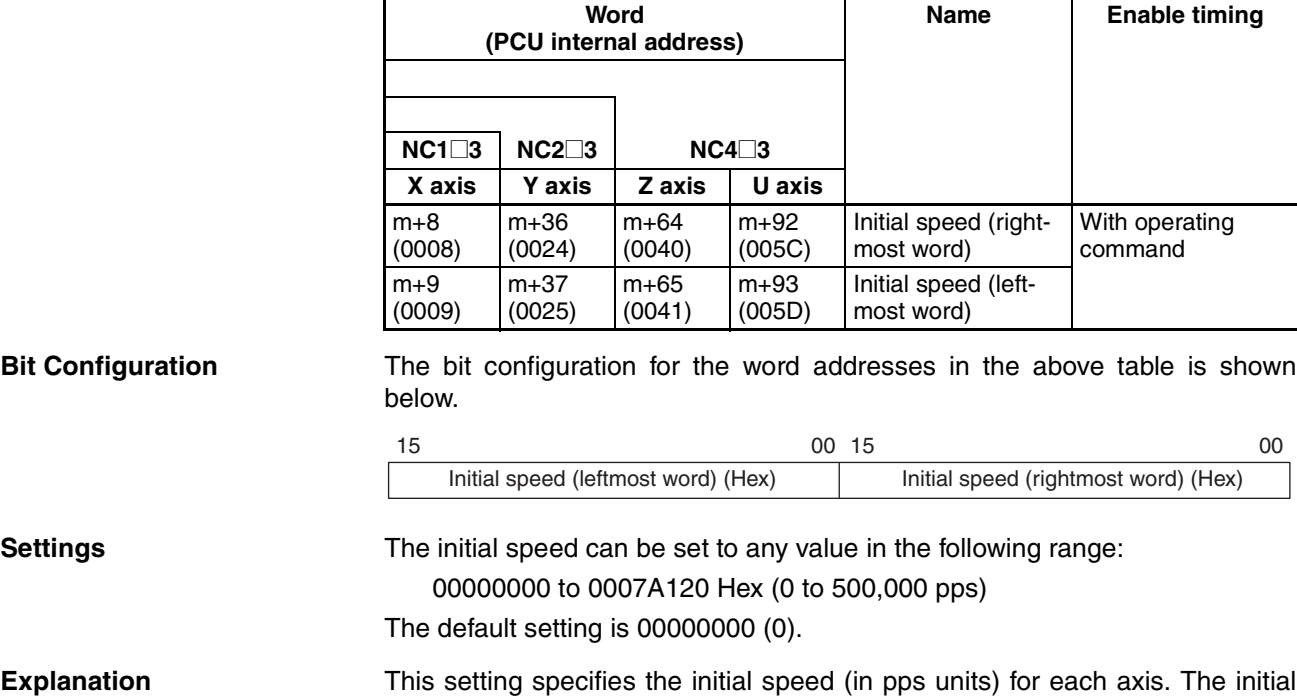

#### **Origin Search High Speed**

**Word Address and Enable Timing** The word address and enable timing for the origin search high speed setting is shown below.

and the rightmost word) as 32-bit unsigned data.

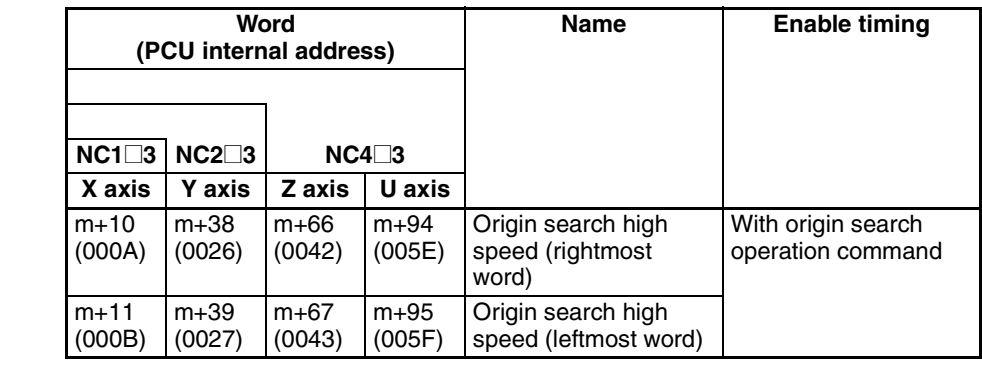

speed is set in the range 0 to 500,000 pps using two words (the leftmost word

**Bit Configuration** The bit configuration for the word addresses in the above table is shown below.

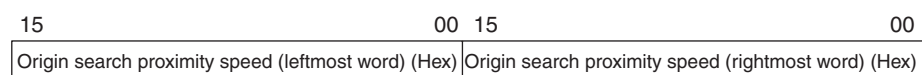

**Settings** The origin search high speed can be set to any value in the following range: 00000001 to 0007A120 Hex (1 to 500,000 pps)

The default setting is 000061A8 (25,000).

**Explanation** This setting specifies the origin search speed (in pps units) until the origin proximity input signal is received. The origin search high speed is set in the range 1 to 500,000 pps using two words (the leftmost word and the rightmost word) as 32-bit unsigned data. For details on origin search operation, refer to *SECTION 6 Defining the Origin*.

### **Origin Search Proximity Speed**

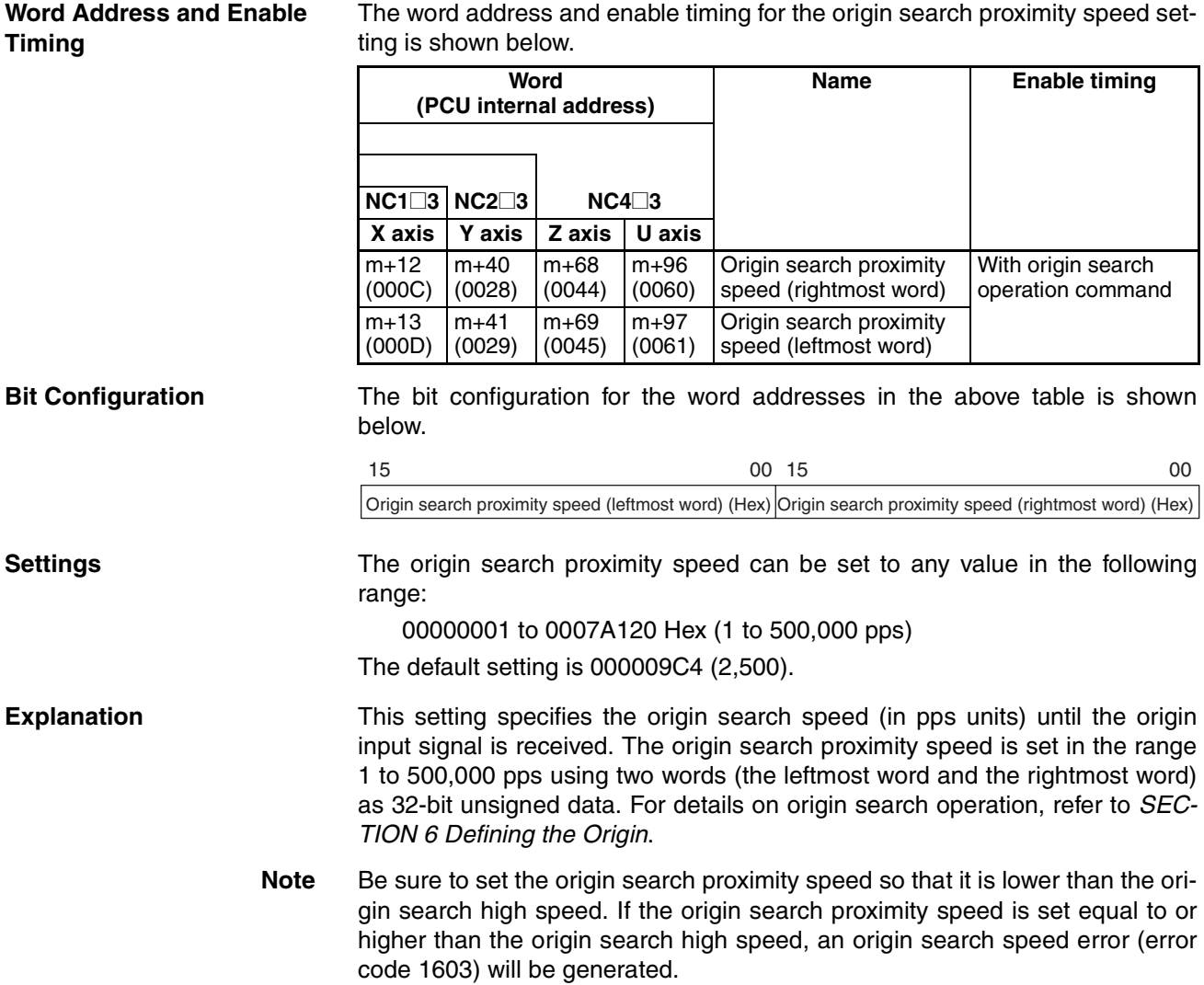

### **Origin Compensation Value**

**Word Address and Enable Timing** The word addresses and enable timing for the origin compensation value setting are shown below.

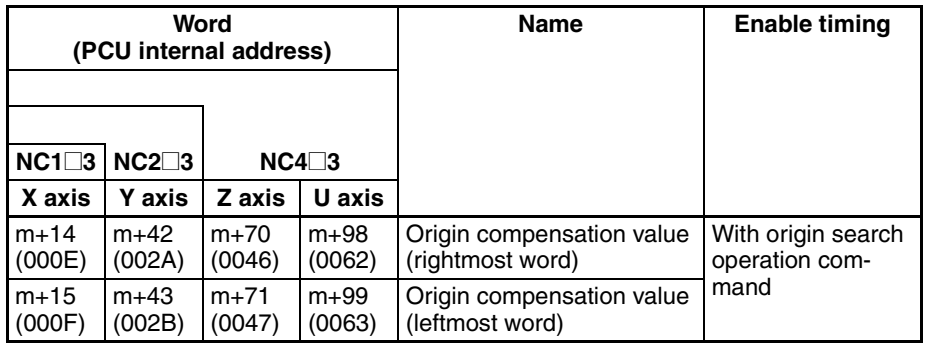

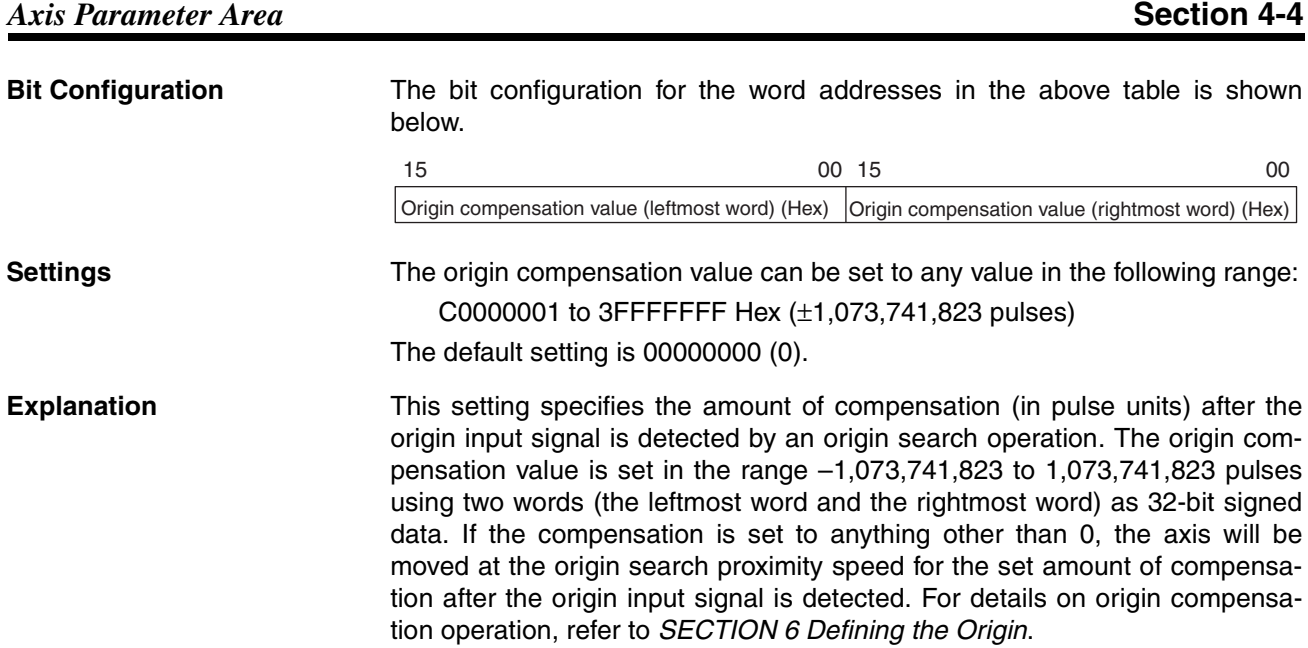

## **Backlash Compensation**

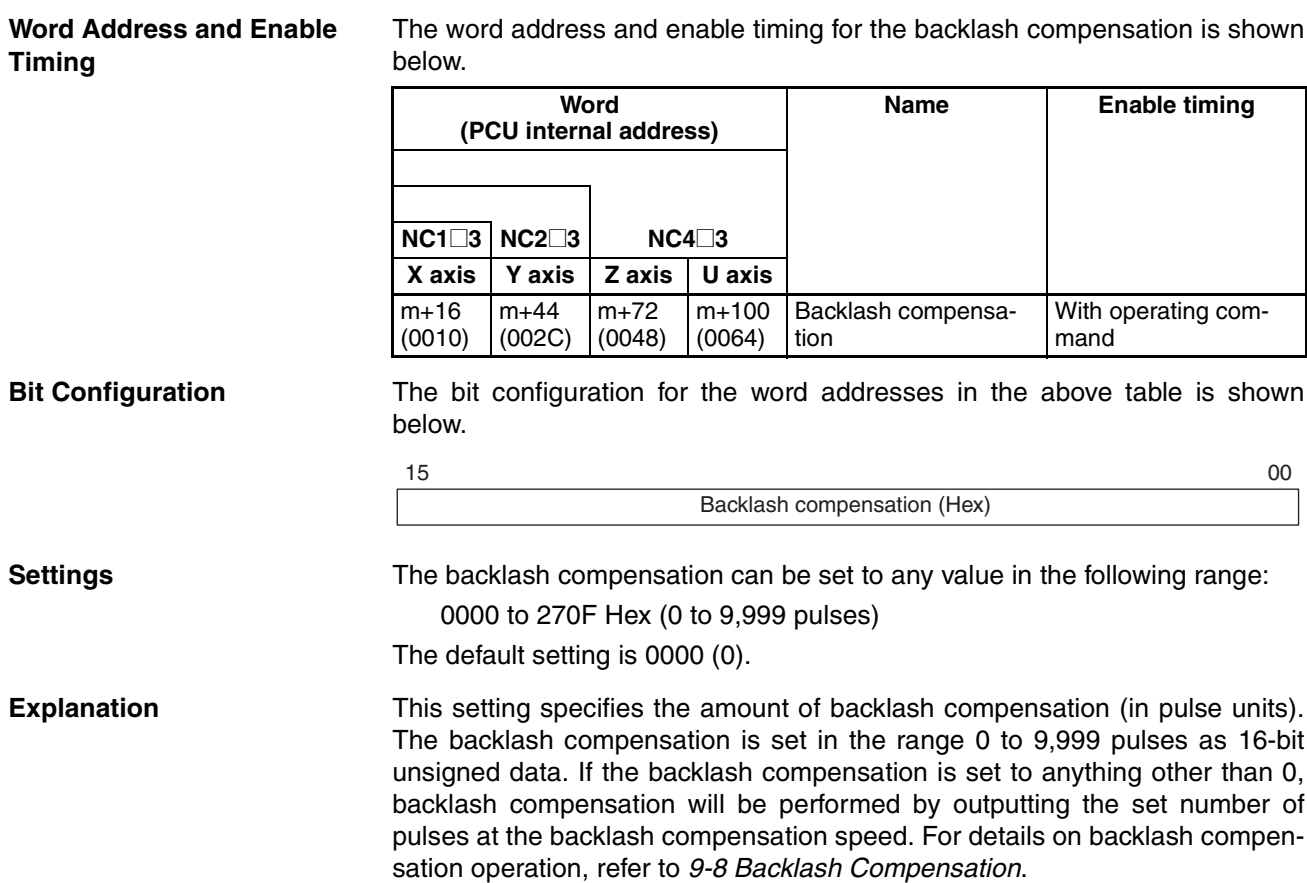

### **Backlash Compensation Speed**

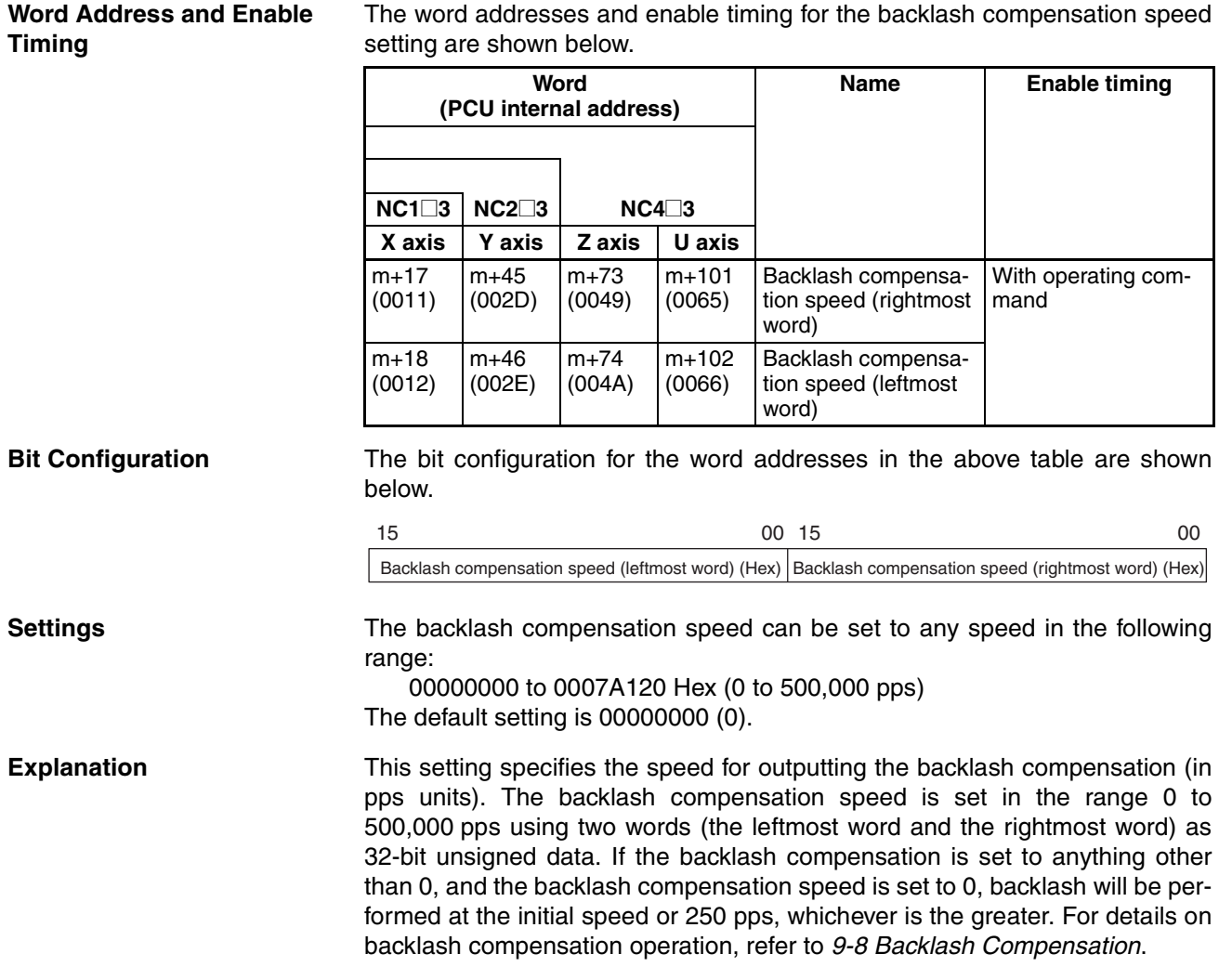

### **Acceleration/Deceleration Curve and Acceleration/Deceleration Time Designation**

**Word Address and Enable Timing** The word address and enable timing for the acceleration/deceleration curve and acceleration/deceleration time designation settings are shown below.

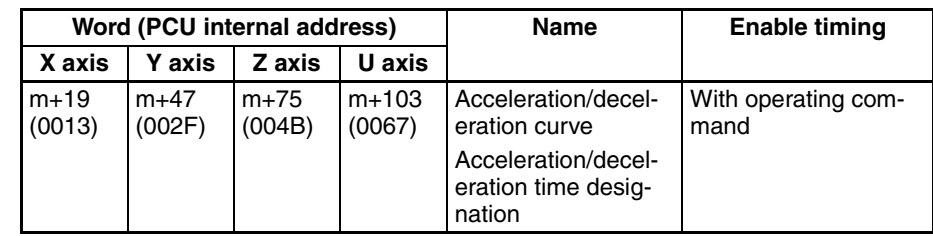

**Bit Configuration** The bit configuration for the word addresses in the above table is shown below.

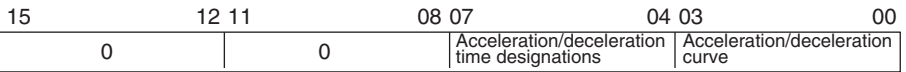

**Settings** 0000, 0001, 0010, or 0011

The default setting is 0000.

#### **Explanation** Bits 00 to 03

Acceleration/Deceleration Curve

These bits specify the curve to be used for acceleration and deceleration.

The acceleration/deceleration curve can be set to either a trapezoid or Scurve using the following settings.

- 0: Trapezoid
- 1: S-curve

#### **Bits 04 to 07**

Acceleration/Deceleration Time Designation

These bits specify the method to be used to set the acceleration and deceleration times.

0: The acceleration and deceleration times are set as the time between the initial speed and the maximum speed parameters for each axis. These parameters, along with the acceleration time and deceleration time data, determine the slope of acceleration/deceleration that is used for axis operation. The slope is then used to determine the acceleration/deceleration time until the target speed is reached.

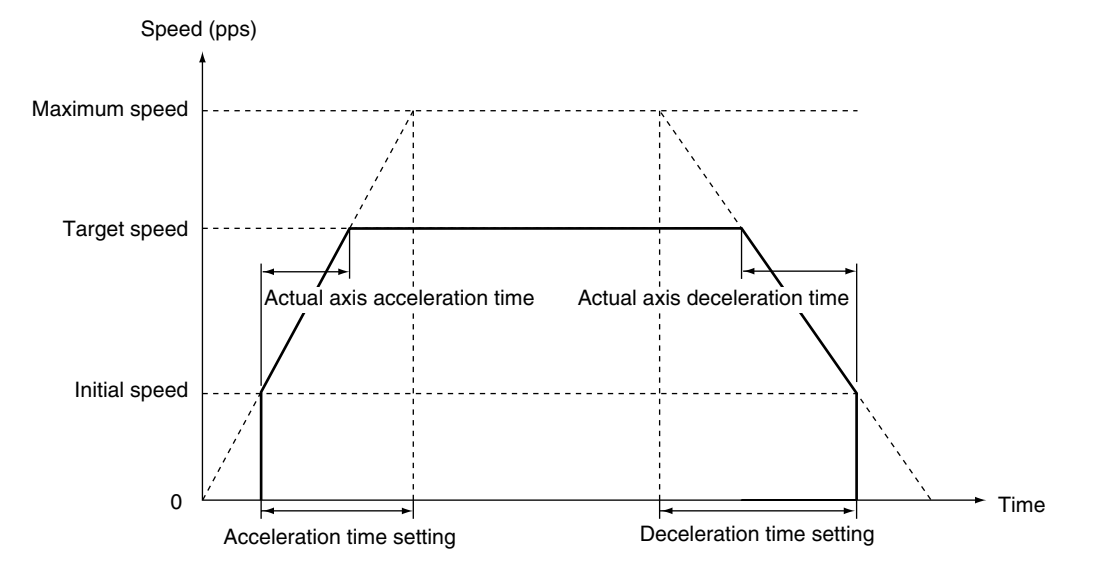

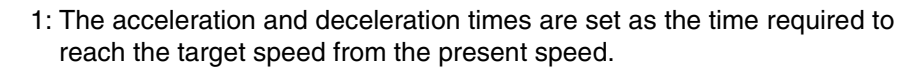

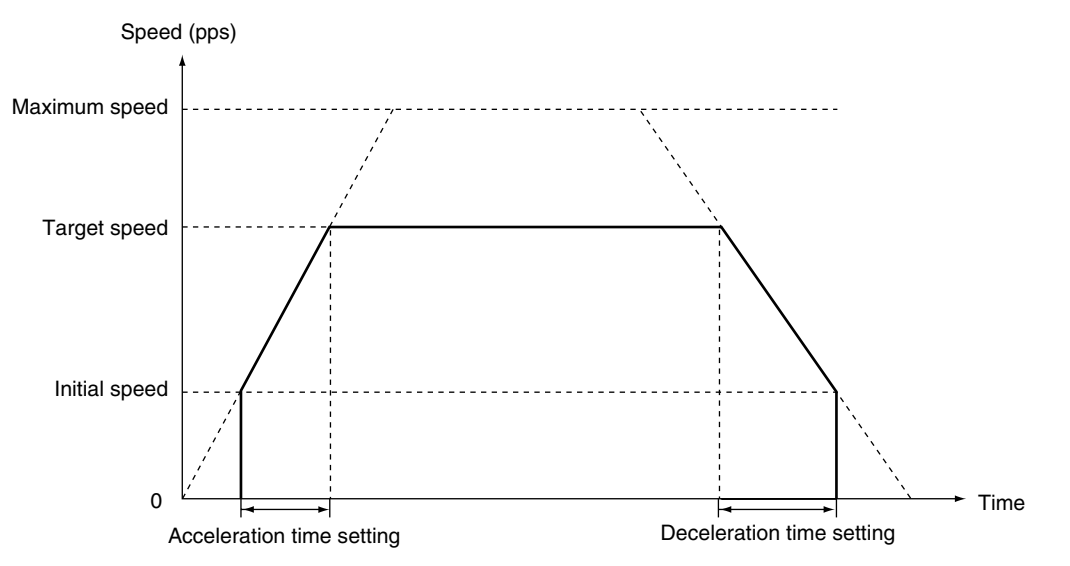

The acceleration and deceleration time data that is used for axis operation is determined by the operation executed as shown in the table below.

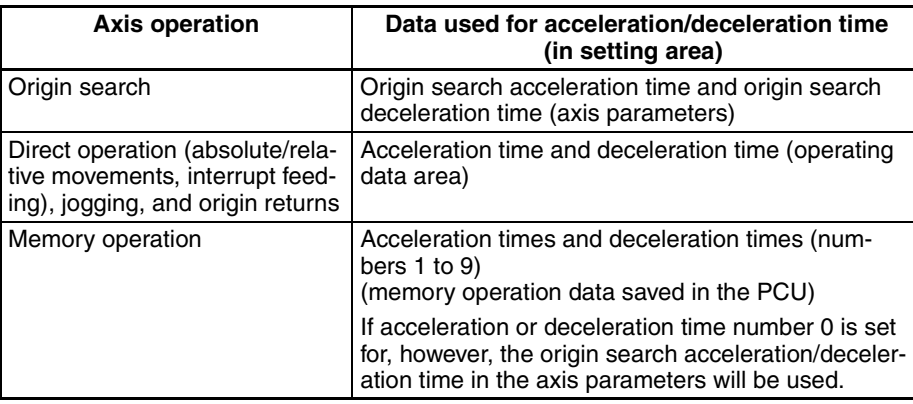

**S-curve** With S-curve acceleration/deceleration, the acceleration/deceleration rate changes with time. If a smaller initial acceleration/deceleration rate is desired, the amount of mechanical vibration can be reduced using the S-curve setting and increasing the acceleration/deceleration rate. This is possible, however, only as long as the maximum acceleration/deceleration rate is not exceeded.

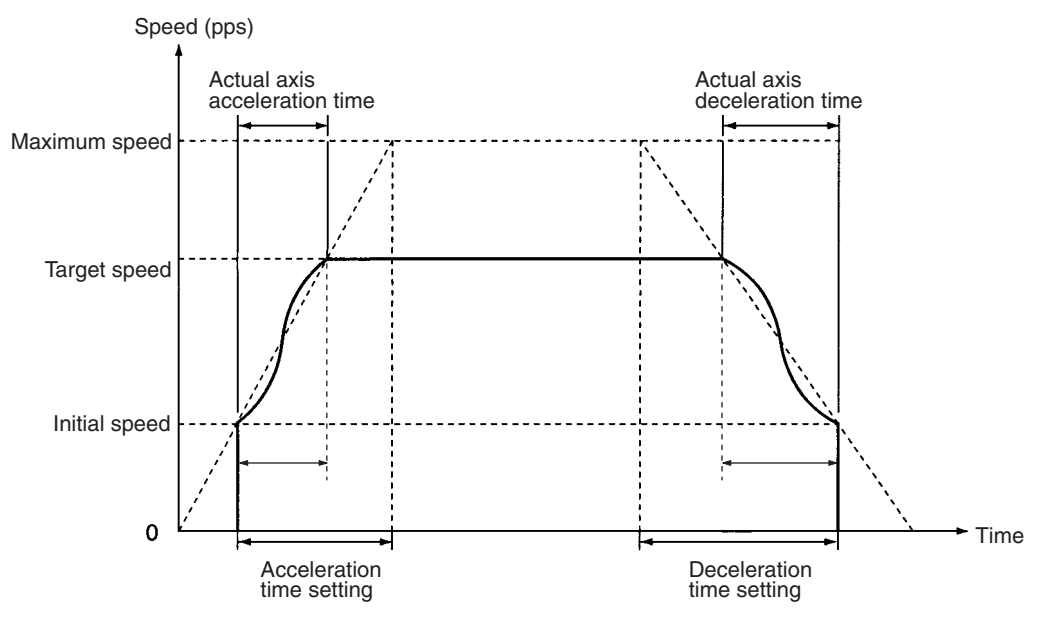

The S-curve used for the PCU is the tertiary curve that joins the initial speed and the target speed. If an S-curve is used, the maximum acceleration/deceleration will be 1.5 times that of the trapezoidal curve with the same acceleration/deceleration time.

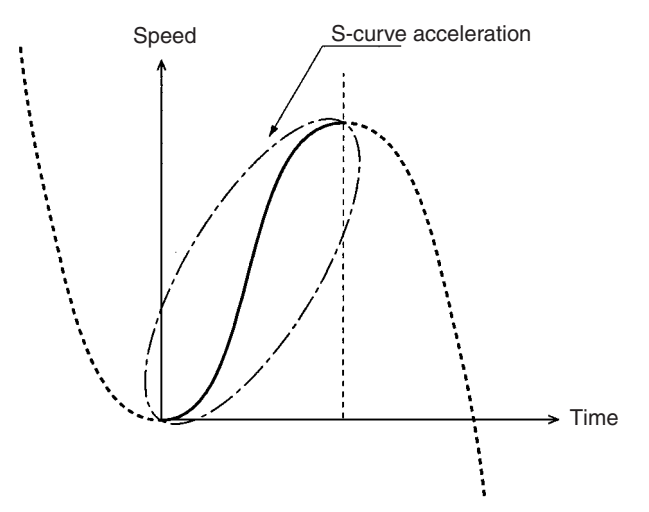

### **Origin Search Acceleration Time**

#### **Word Address and Enable Timing**

The word addresses and enable timing for the origin search acceleration time setting are shown below.

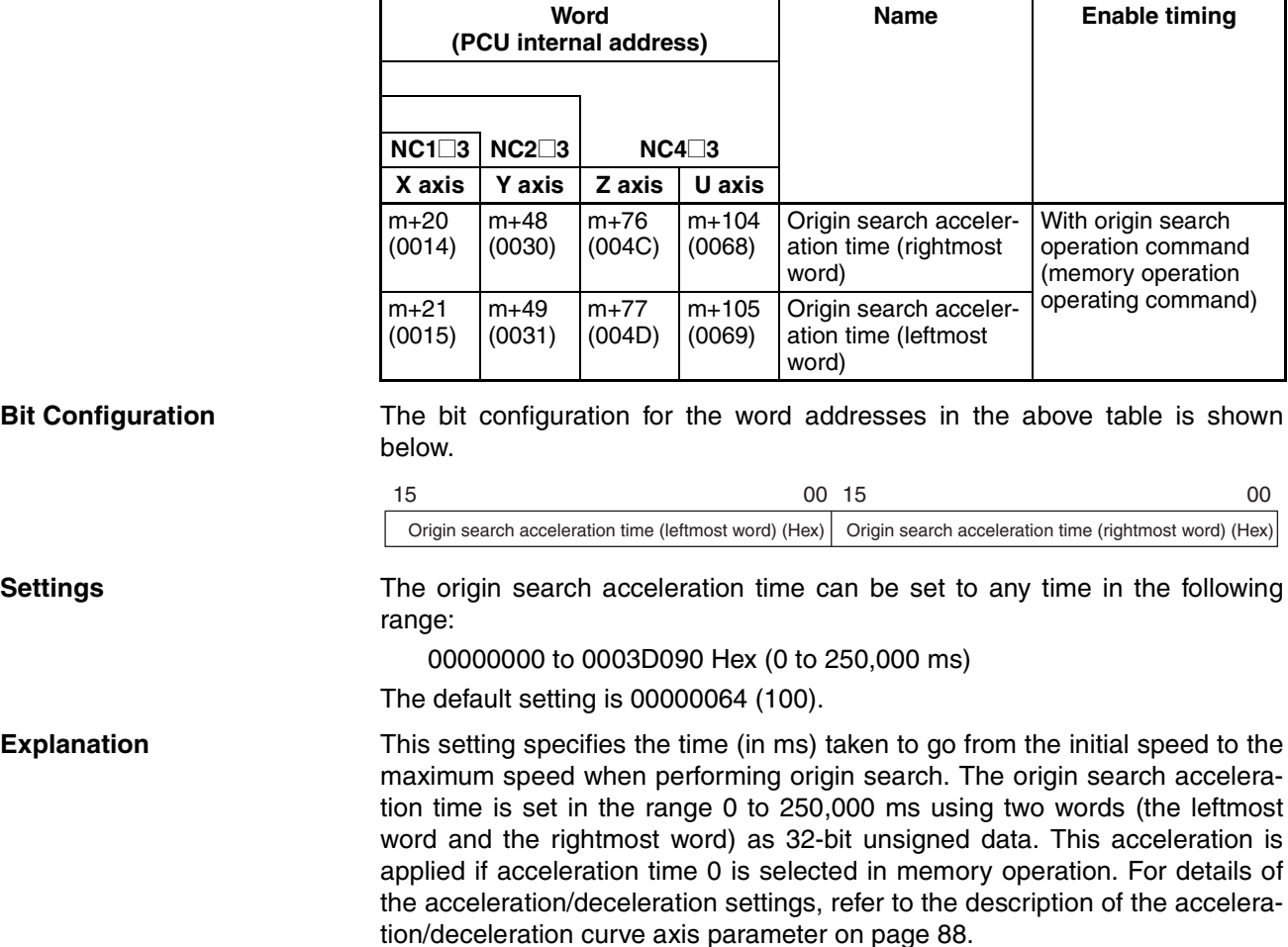

#### **Origin Search Deceleration Time**

**Word Address and Enable Timing** The word addresses and enable timing for the origin search deceleration time setting are shown below.

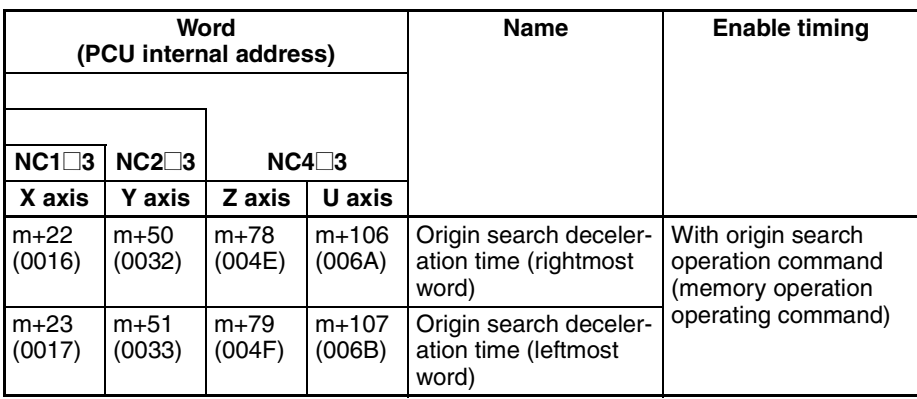

**Bit Configuration** The bit configuration for the word addresses in the above table is shown below.

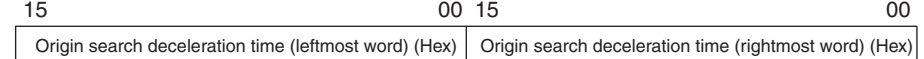

**Settings** The origin search deceleration time can be set to any time in the following range: 00000000 to 0003D090 Hex (0 to 250,000 ms) The default setting is 00000064 (100). **Explanation** This setting specifies the time (in ms) taken to go from the maximum speed to the initial speed when performing origin search. The origin search deceleration time is set in the range 0 to 250,000 ms using two words (the leftmost word and the rightmost word) as 32-bit unsigned data. This deceleration is applied if deceleration time 0 is selected in memory operation. For details of the acceleration/deceleration settings, refer to the description of the acceleration/deceleration curve axis parameter on page 88.

#### **Positioning Monitor Time**

**Word Address and Enable Timing** The word addresses and enable timing for the positioning monitor time setting is shown below.

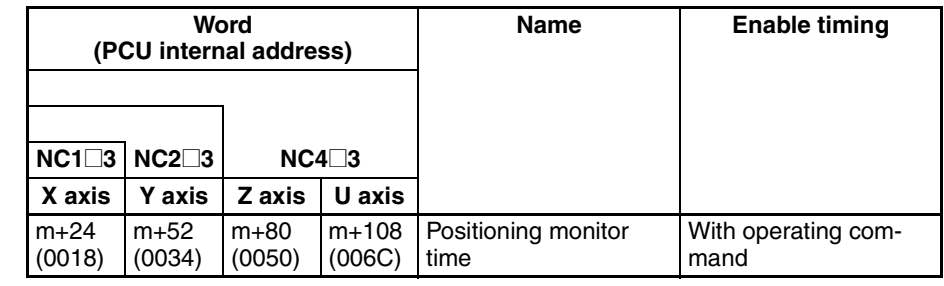

**Bit Configuration** The bit configuration for the word addresses in the above table is shown below.

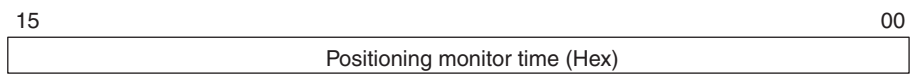

**Settings** The origin search positioning monitor time can be set to any time in the following range:

0000 to 270F Hex (0 to 9,999 ms)

The default setting is 270F (9,999).

**Explanation** In operation mode 2 or 3 (using the motor driver's positioning completed signal), after positioning operation has been completed (i.e., after pulse output has been completed), the positioning completed signal will be monitored for the time specified here. If the motor driver's positioning completed signal does not turn ON within this time, a positioning timer timeout error (error code 8600) will be generated. The positioning monitor time is set in the range 0 to 9,999 ms as 16-bit unsigned data.

> If the positioning monitor time is set to 0, operation will proceed in one of the following ways, depending on the kind of operation being performed.

- Origin search operation: Waits until positioning completed signal turns ON.
- Other operation (jogging, direct operation, etc.): Positioning completed signal ignored.

#### **Software Limits**

**Word Address and Enable Timing**

The word addresses and enable timing for the software limit settings are shown below.

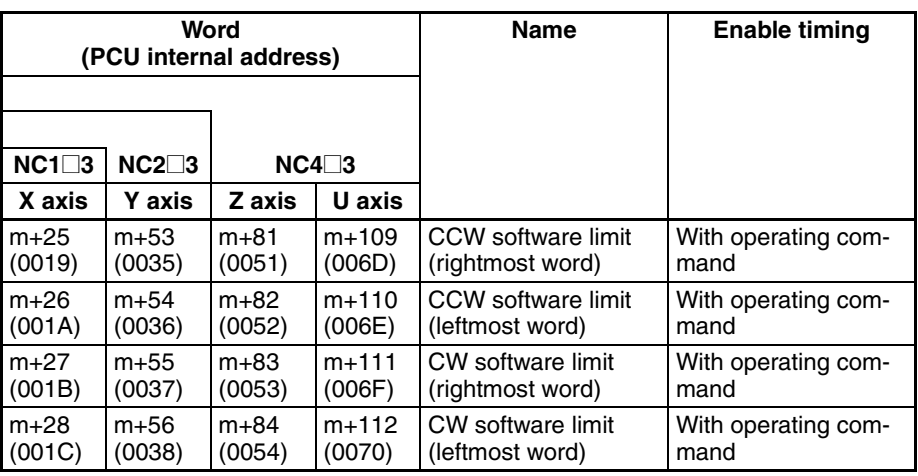

**Bit Configuration** The bit configurations for the word addresses in the above table are shown below.

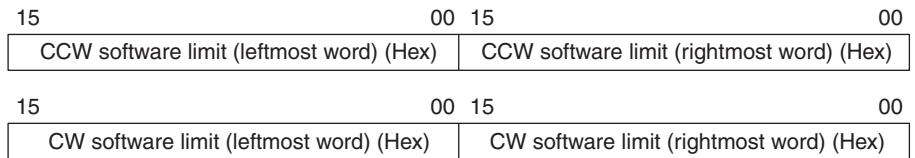

**Settings** The software limits can be set to any values in the following range:

C0000001 to 3FFFFFFF Hex (±1,073,741,823 pulses)

The default settings are C0000001 (–1,073,741,823) for the CCW software limit and 3FFFFFFF (1,073,741,823) for the CW software limit.

**Explanation** These settings specify the CCW and CW software limits (in pulse units). The respective software limits are set in the range –1,073,741,823 to 1,073,741,823 pulses using two words (the leftmost word and the rightmost word) as 32-bit unsigned data. If the CW software limit is set to less than or equal to the CCW software limit, the software limit function be disabled and the present position will taken to be 0 when operation starts. For details on software limit operation, refer to *9-9 Software Limit*.

#### **Pulse Designation**

**Word Address and Enable Timing**

The word addresses and enable timing for the initial pulse designation are shown below.

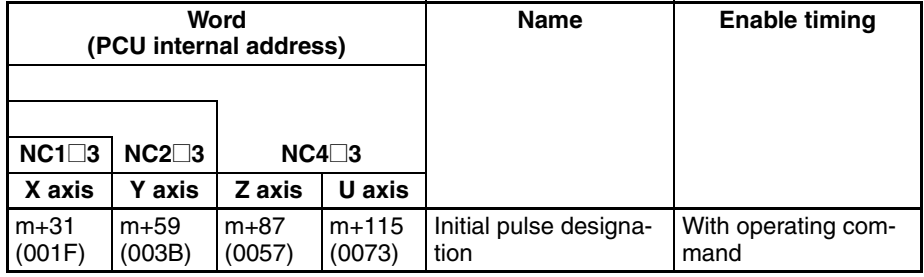

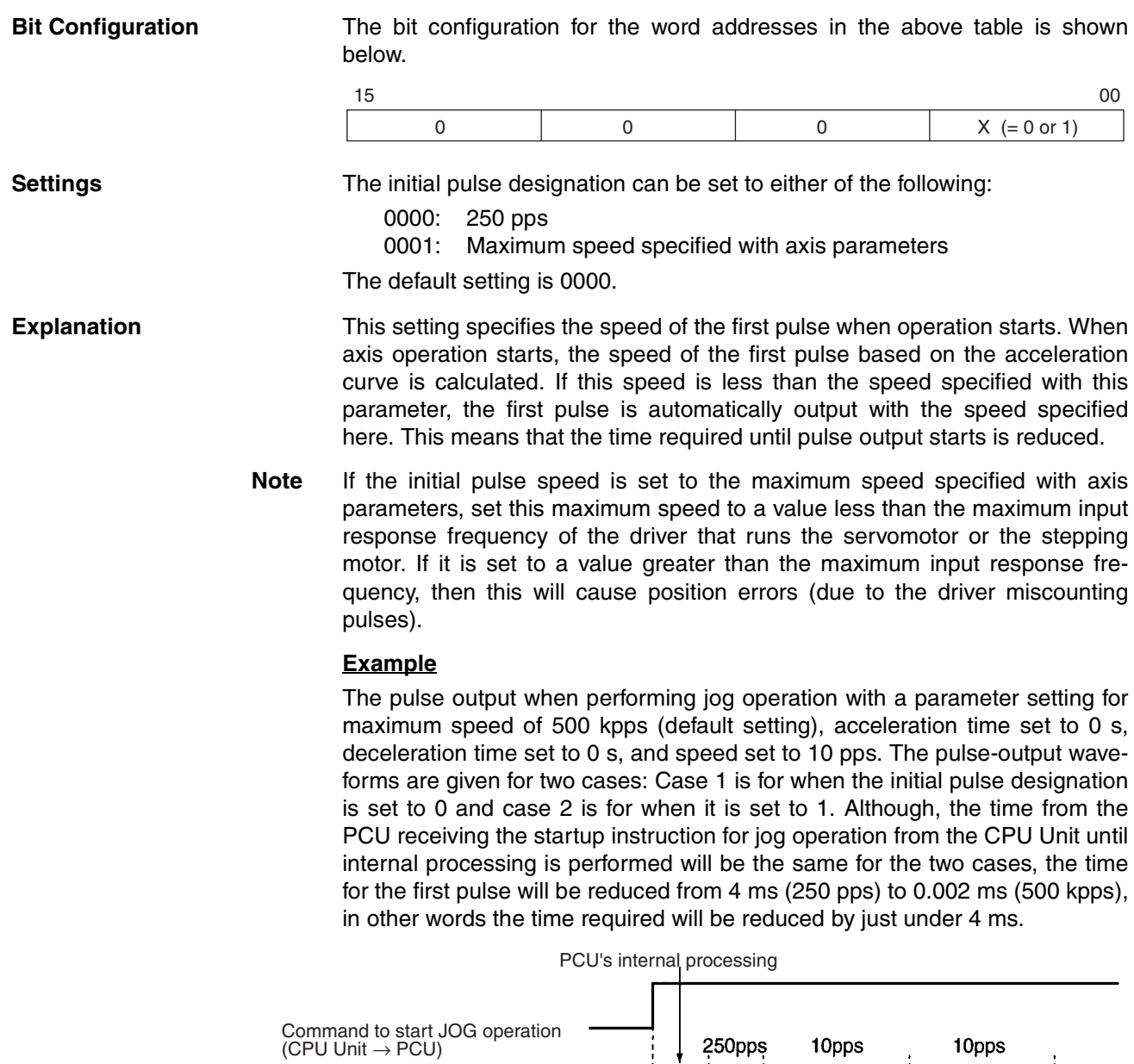

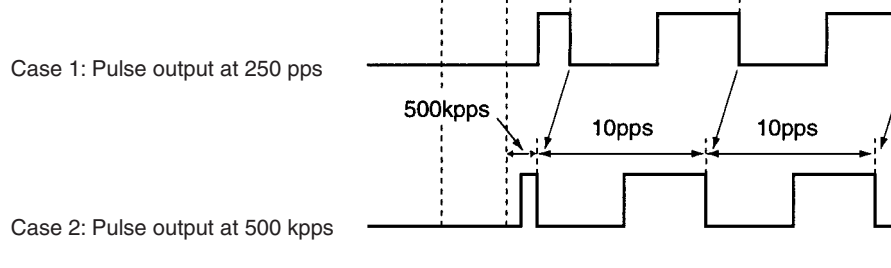

# **4-5 Operating Memory Area**

The operating memory area is the area in the CIO Area allocated to the outputs used for sending commands to the PCU and the inputs used for monitoring PCU status.

The area allocated as the operating memory area is contained in the Special I/O Unit Area within the CPU Unit's CIO Area. The beginning word of the operating memory area is determined according to the unit number set for the PCU according to the following equation.

Beginning word of operating memory area,  $n = 2000 + 10 \times$  unit number

The operating memory area is divided into outputs and inputs. Commands related to operations are allocated to the output memory area, and the commands are output to the Position Control Unit (PCU) when their respective bits are turned ON, or at the rising edge  $(1)$  when the bits are turned ON. The PCU's status and the status of external I/O are input from the PCU to the operating memory area.

The memory allocation of the operating memory area is shown in the following table. For details such as operation timing, refer to the section for the relevant function.

### **Output**

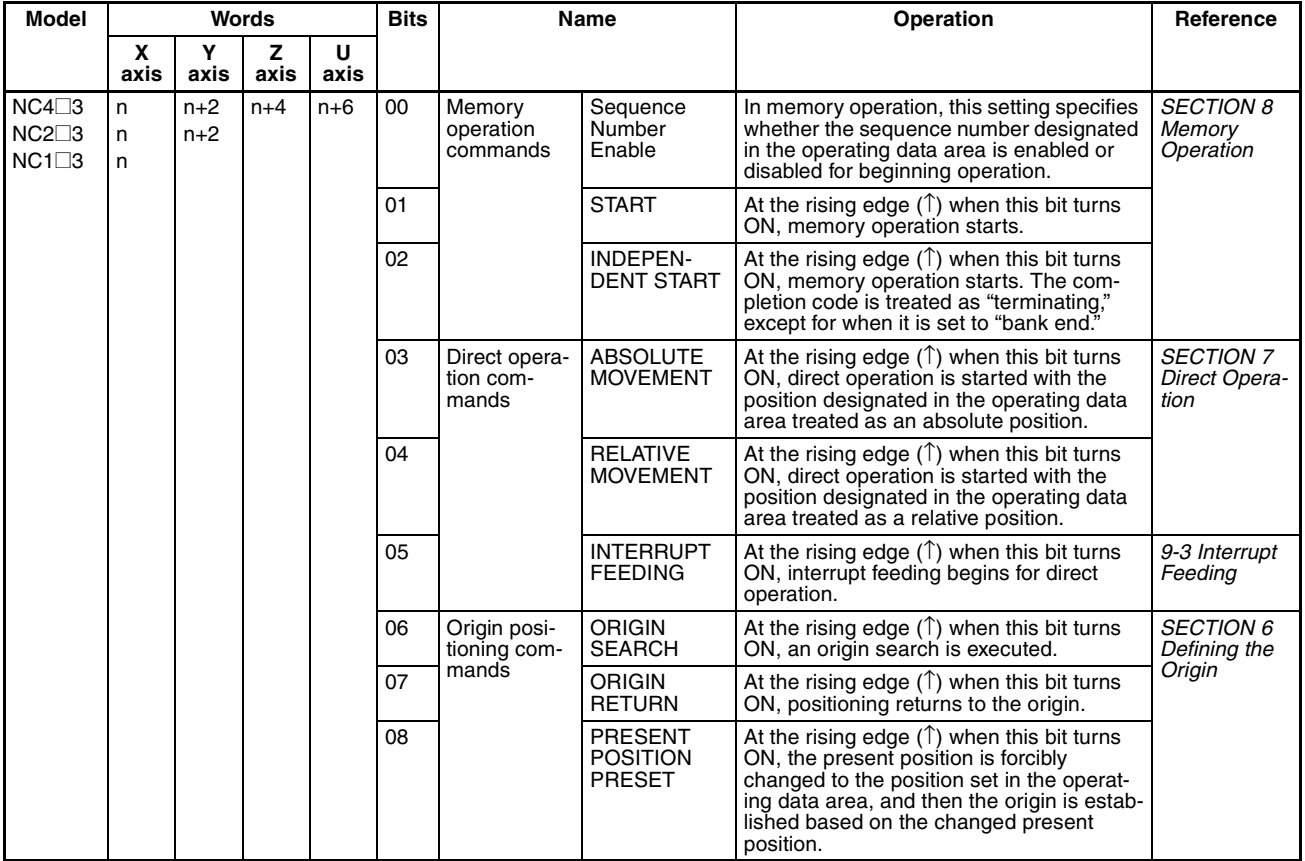

## *Operating Memory Area* **Section 4-5**

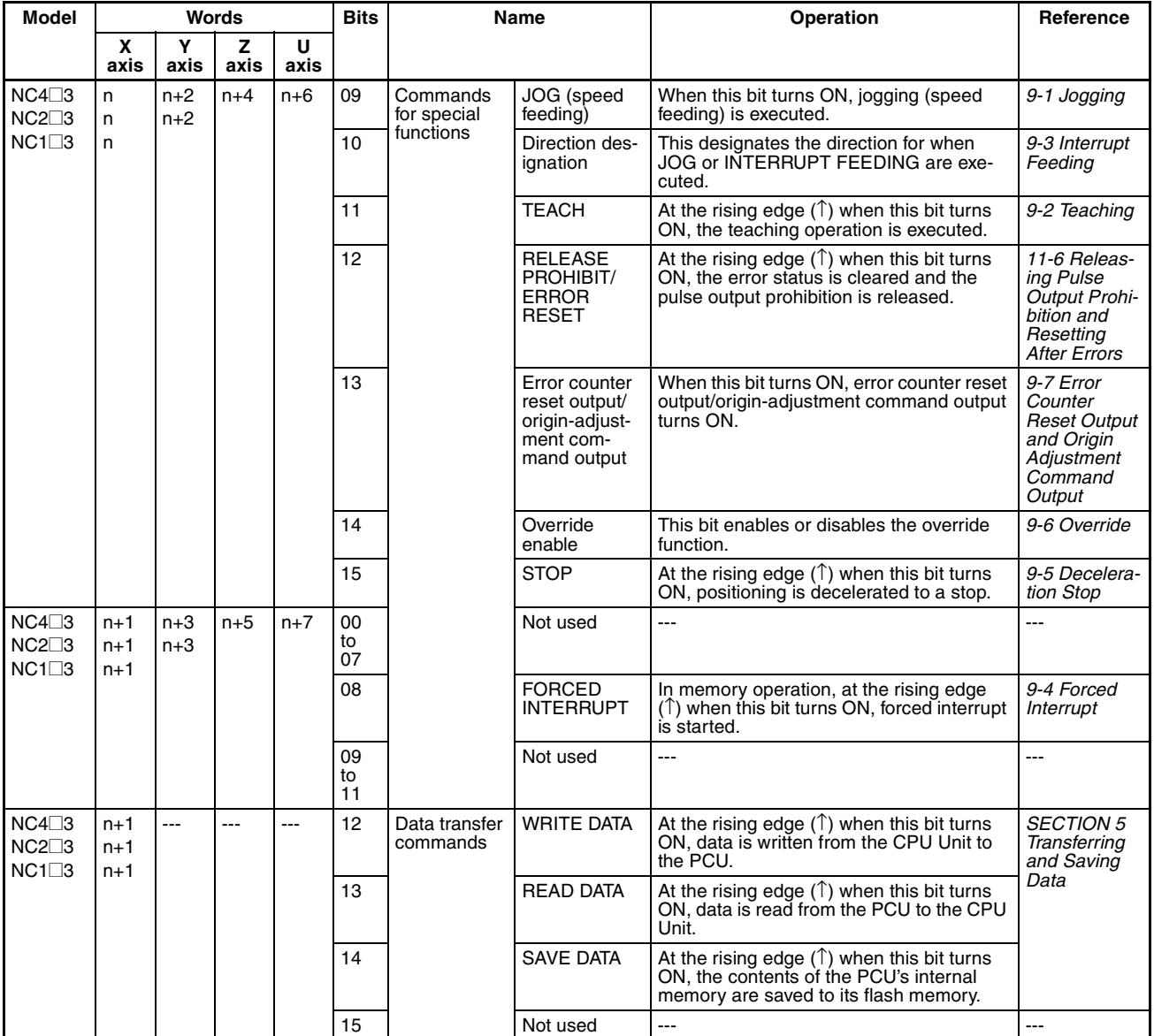

# *Operating Memory Area* **Section 4-5**

# **Input**

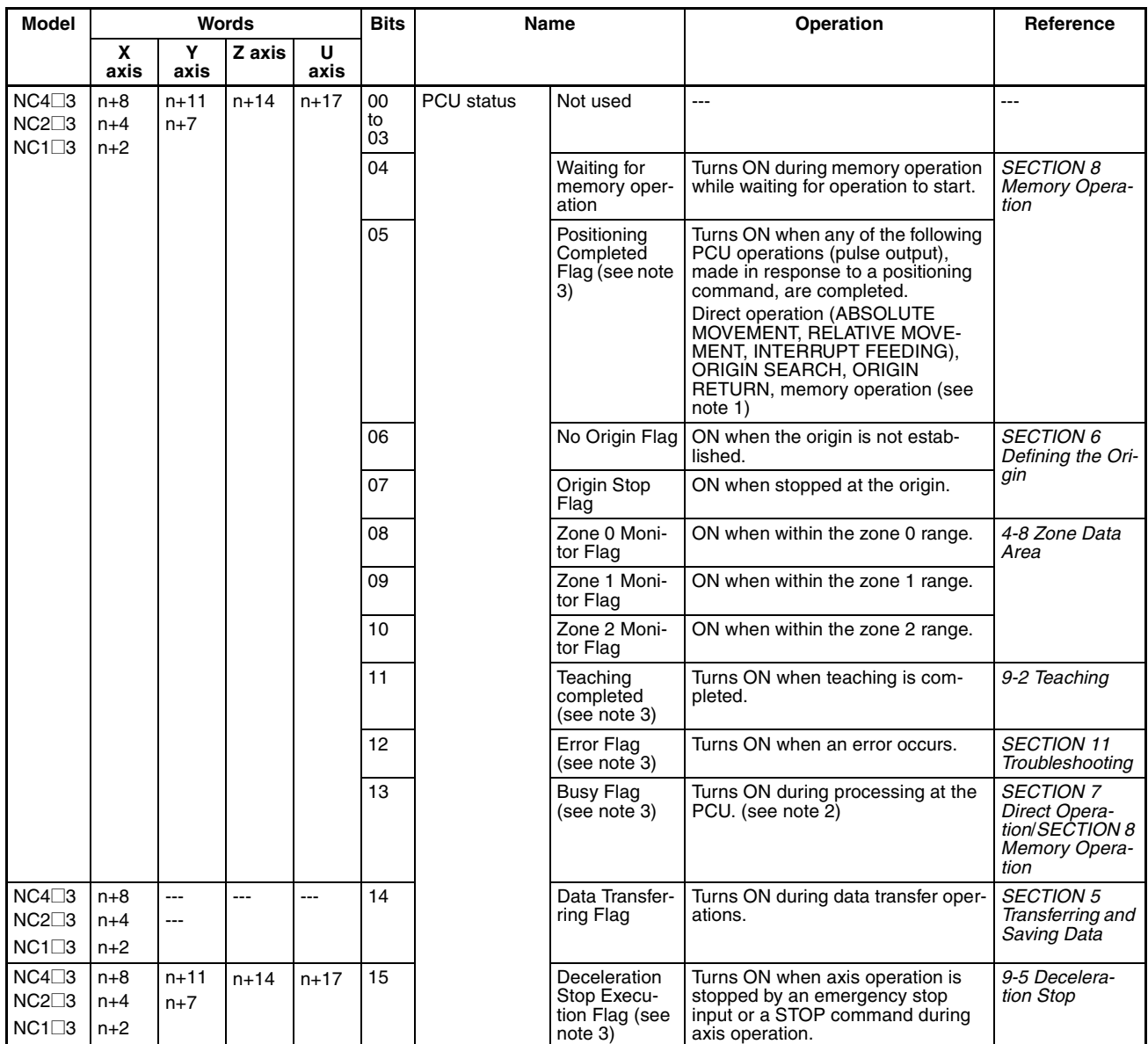

#### *Operating Data Area* **Section 4-6**

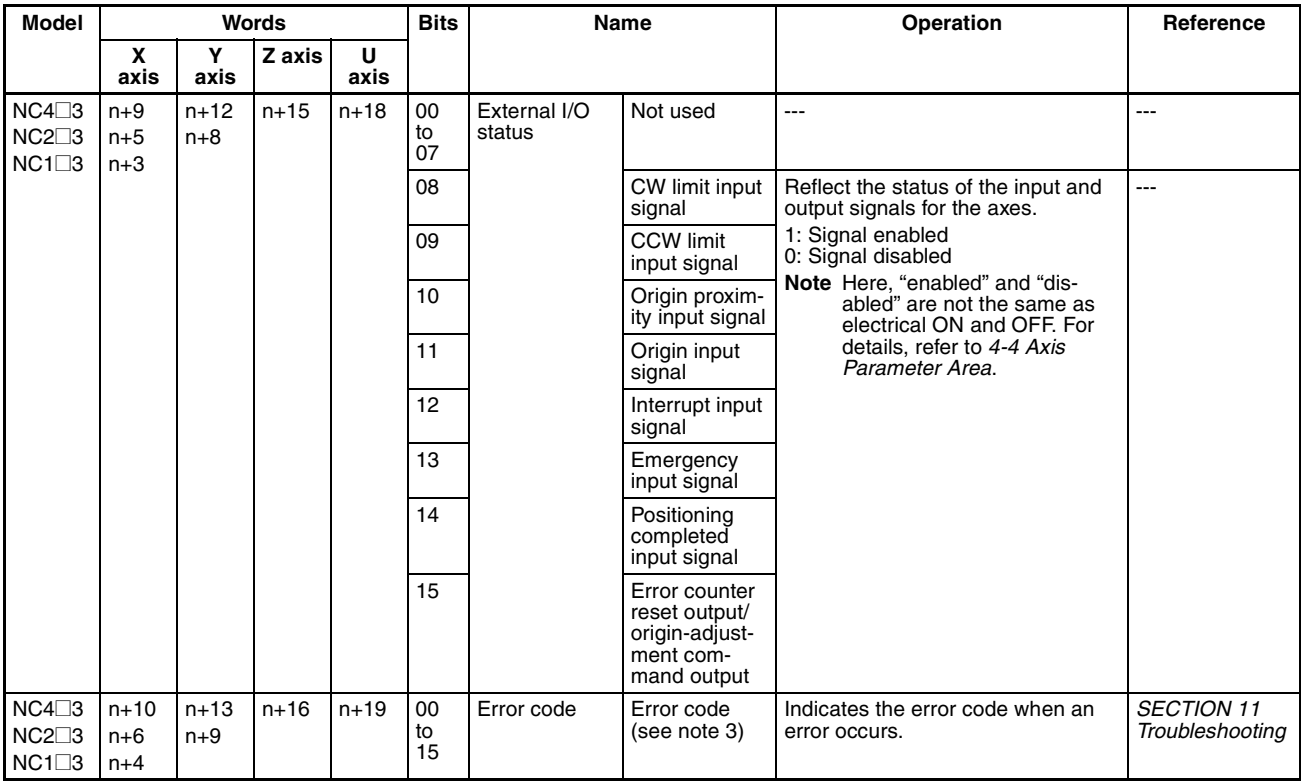

**Note** (1) In memory operation, the operation of the Position Completion Flag depends on the completion code set for memory operation. For details, refer to *SECTION 8 Memory Operation*.

- (2) The bit for X-axis is also used as "Unit in Initial Processing".
- (3) During memory operation, PCU status is input for the axis that started operation or the actual moving axis/axes specified by the axis designation. For details on which axis/axes status is input, refer to *8-1-2 Axis Designation and Flags*.

## **4-6 Operating Data Area**

The operating data area is used for setting the data for operating commands output to the PCU.

When an operating command is output to the PCU from the operating memory area, the PCU executes the command based on the settings in the operating data area.

## **4-6-1 Outline**

CPU Unit memory (in the DM Area or EM Area) is allocated as the operating data area according to the common parameter settings. (Refer to *4-3 Common Parameter Area*.) The beginning word of the operating data area is determined in the way shown below.

#### **DM Area Words Allocated to Special I/O Units**

If 0000 (DM Area words allocated to Special I/O Units) is set for the common parameter used for the operating data area designation (word m), the beginning word, l, of the operating data area will be as follows:

- NC1 $\Box$ 3: l = m + 32 = D20000 + 100  $\times$  unit number + 32
- NC2 $\square$ 3: l = m + 60 = D20000 + 100  $\times$  unit number + 60
- $NC4\overline{7}3$ :  $l = m + 116 = D20000 + 100 \times$  unit number + 116

#### **User-specified DM/EM Area Words**

If 000D (user-specified DM Area words) or  $0X0E$ , where  $X = 0$  to 9, A, B, or C (user-specified EM Area words) is set for the common parameter used for the operating data area designation (word m), the beginning word, l, of the operating data area will be determined by the setting of word m+1, which specifies the beginning word of operating data area.

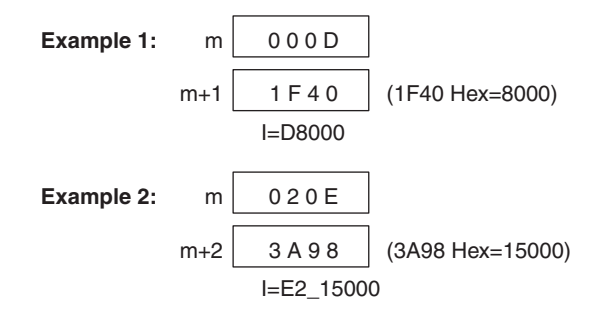

The operating data area is divided into an area for data that is output from the CPU Unit to the PCU and an area for data that is input from the PCU to the CPU Unit. The memory allocation of the operating data area is shown in the following tables. For more details, refer to the section on the relevant function.

### **Operating Data Area**

#### **Common to All Axes**

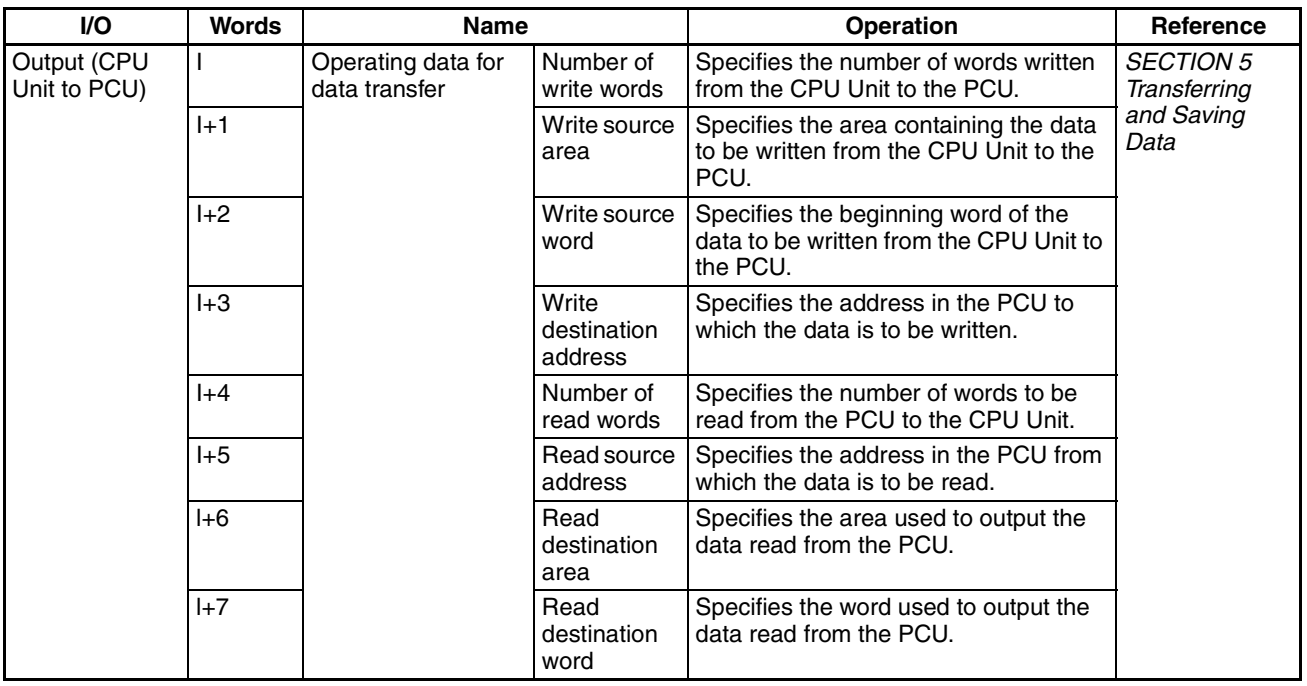

### **For Individual Axes**

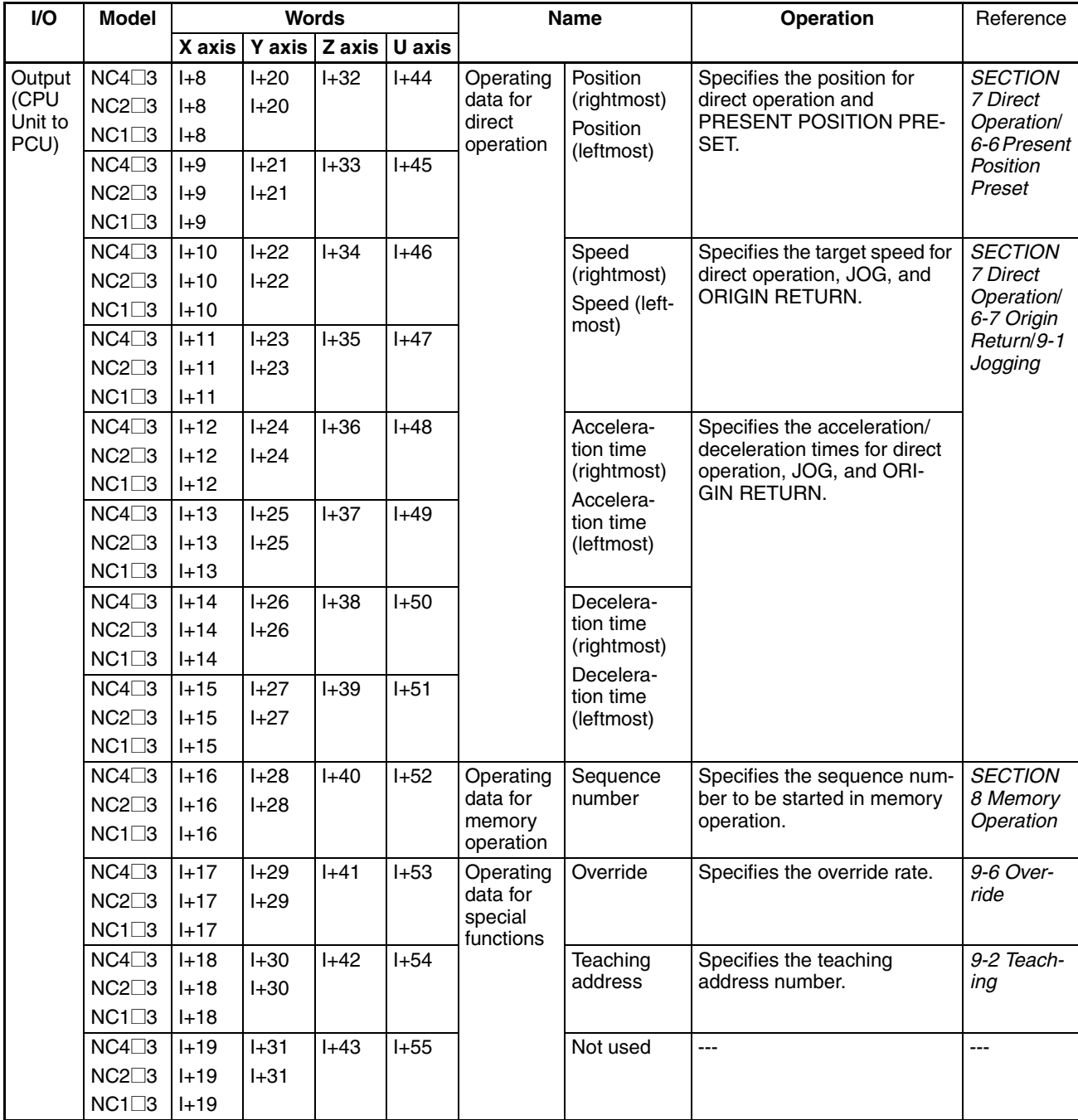

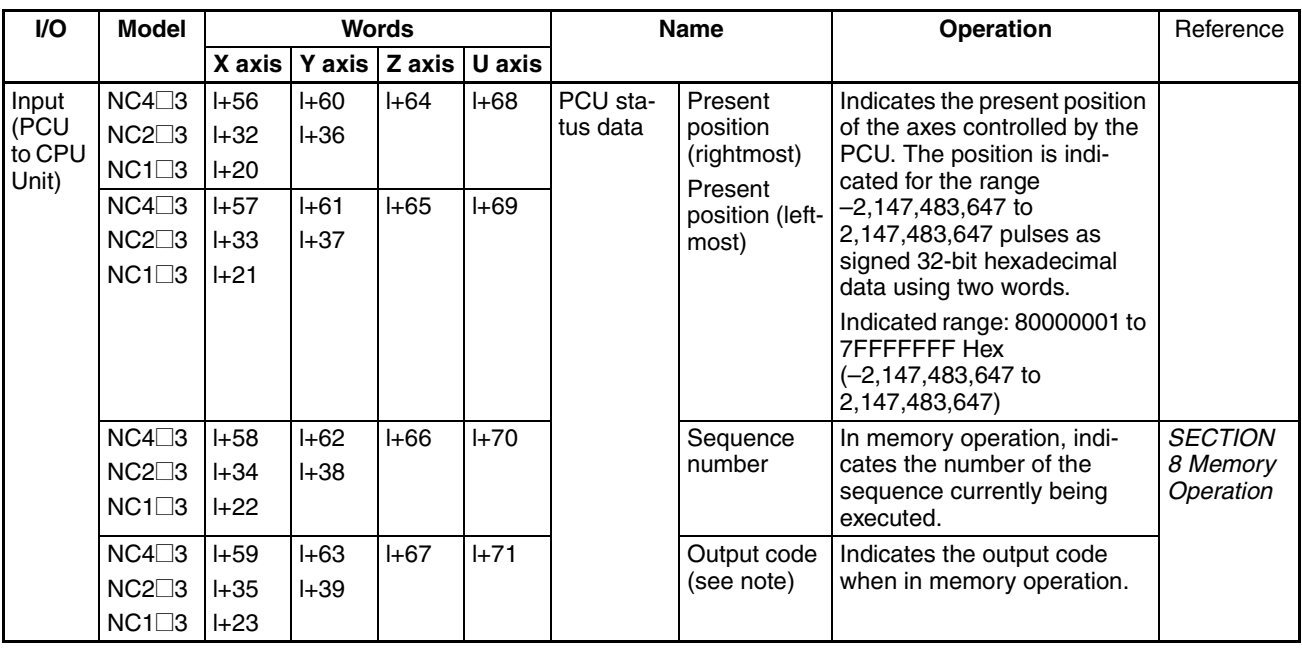

**Note** During memory operation, PCU status is input for the axis that started operation or the actual moving axis/axes specified by the axis designation. For details on which axis/axes status is input, refer to *8-1-2 Axis Designation and Flags*.

# **4-7 Memory Operation Data**

The memory operation data is used for setting the data for memory operation commands output to the PCU. The memory operation data settings must be made in the PCU's internal memory before commands are sent.

When a memory operation command (START, INDEPENDENT START) is sent to the PCU from the operating memory area, the PCU executes the command based on the memory operation data settings.

Settings for memory operation data can be saved to flash memory.

Memory operation data consists of the following six types of data. Settings for this data can be written from the CPU Unit to the PCU using data transfer.

- *1,2,3...* 1. Positioning sequences
	- 2. Speeds
	- 3. Positions
	- 4. Acceleration times
	- 5. Deceleration times
	- 6. Dwell times

For details of memory operation and the correlation between the different types of data, refer to *SECTION 8 Memory Operation*.

The address allocation of the memory operation data is shown in the following tables. The addresses shown in the table are the PCU's internal addresses. When writing data, specify the destination address as appropriate. For details on performing data transfer, refer to *SECTION 5 Transferring and Saving Data*.

## *Memory Operation Data* **Section 4-7**

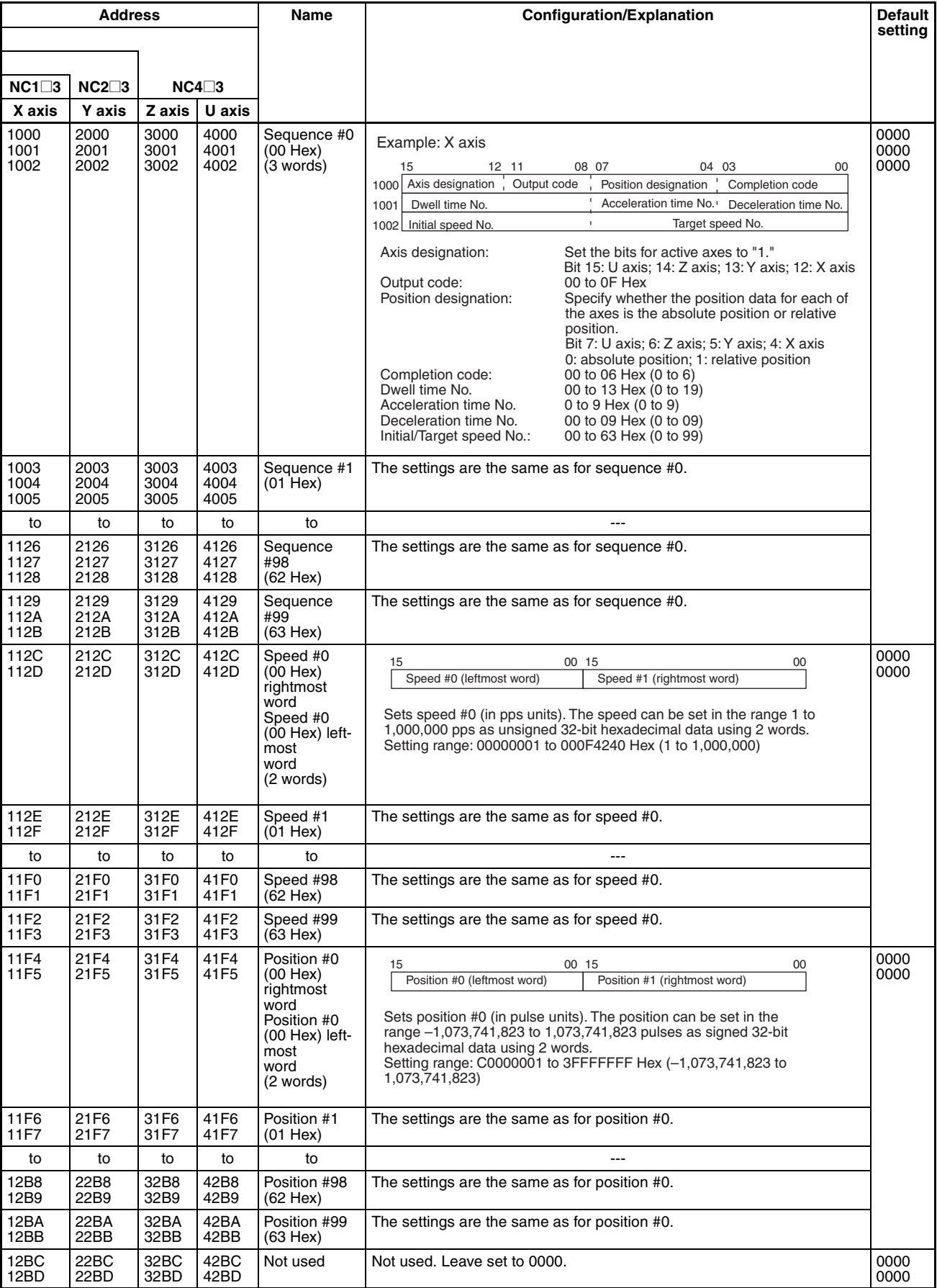

### *Memory Operation Data* **Section 4-7**

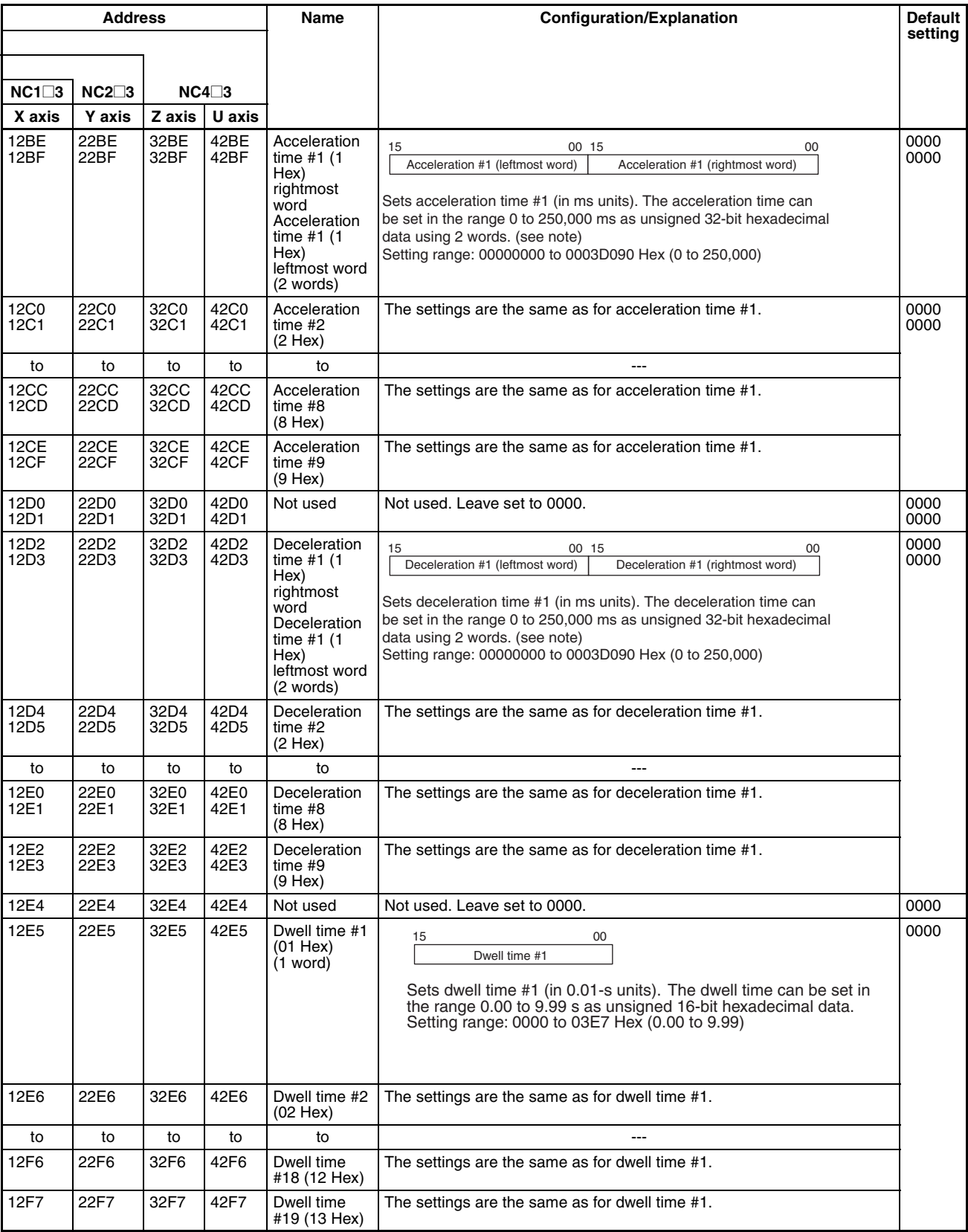

**Note** Specify the acceleration/deceleration time as either of the following settings using the acceleration/deceleration curve and the acceleration/deceleration time designation settings. The setting range for the acceleration/deceleration time is different for each setting.

- Set the time required to reach the maximum speed from the initial speed of each axis.
- Set the time required to reach the target speed from the initial speed of each axis.

## **4-8 Zone Data Area**

The zone data area is used to make zone settings for the present positions of the axes controlled by the PCU.

By setting zone data to the PCU's internal memory, it is possible to monitor whether the present positions for the axes are within the set zones using the Zone Monitor Flags in the operating memory area.

Zone data settings can be saved to the CPU's flash memory.

## **4-8-1 Zone Function**

The zone function is used to notify the CPU Unit whether or not the position of the machine being controlled by the PCU is within a set region. Notification is made to the CPU Unit using the Zone Monitor Flags.

This function is mainly used when performing interlocks with peripheral devices or simultaneous control, in response to the present position of the machine.

There are 3 Zone Monitor Flags for each axis. The zones that are monitored using these flags can be set separately (i.e., zones 0, 1, and 2). To use the zone function, it is necessary to set both a CW-side value and a CCW-side value for each zone used, as shown in the following diagram. These values are the "zone data." Once the settings have been made, operation will proceed in the following way, regardless of whether an origin has been established or not.

Zone Monitor Flag ON (1): CCW-side value ≤ Present position ≤ CW-side value

Zone Monitor Flag OFF (0): Any status other than the above.

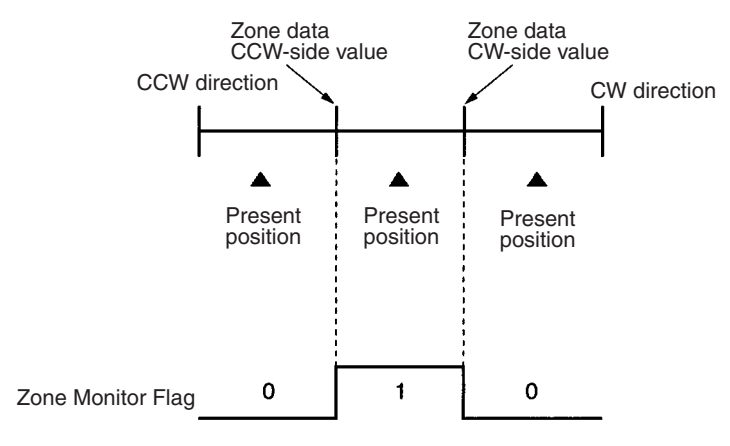

If the zone function is not required, set the zone data so that the following is satisfied:

CCW-side value ≥ CW-side value

For example, setting both the CCW-side value and the CW-side value to 0 would be sufficient to disable the zone function.

## **4-8-2 Zone Data Settings**

Zone data is set by writing the settings to the PCU's internal memory using data transfer.

The individual zone data settings are shown in the following table. The addresses shown in the table are the PCU's internal addresses. When transferring data, specify the destination address as appropriate. For details on performing data transfer, refer to *SECTION 5 Transferring and Saving Data*.

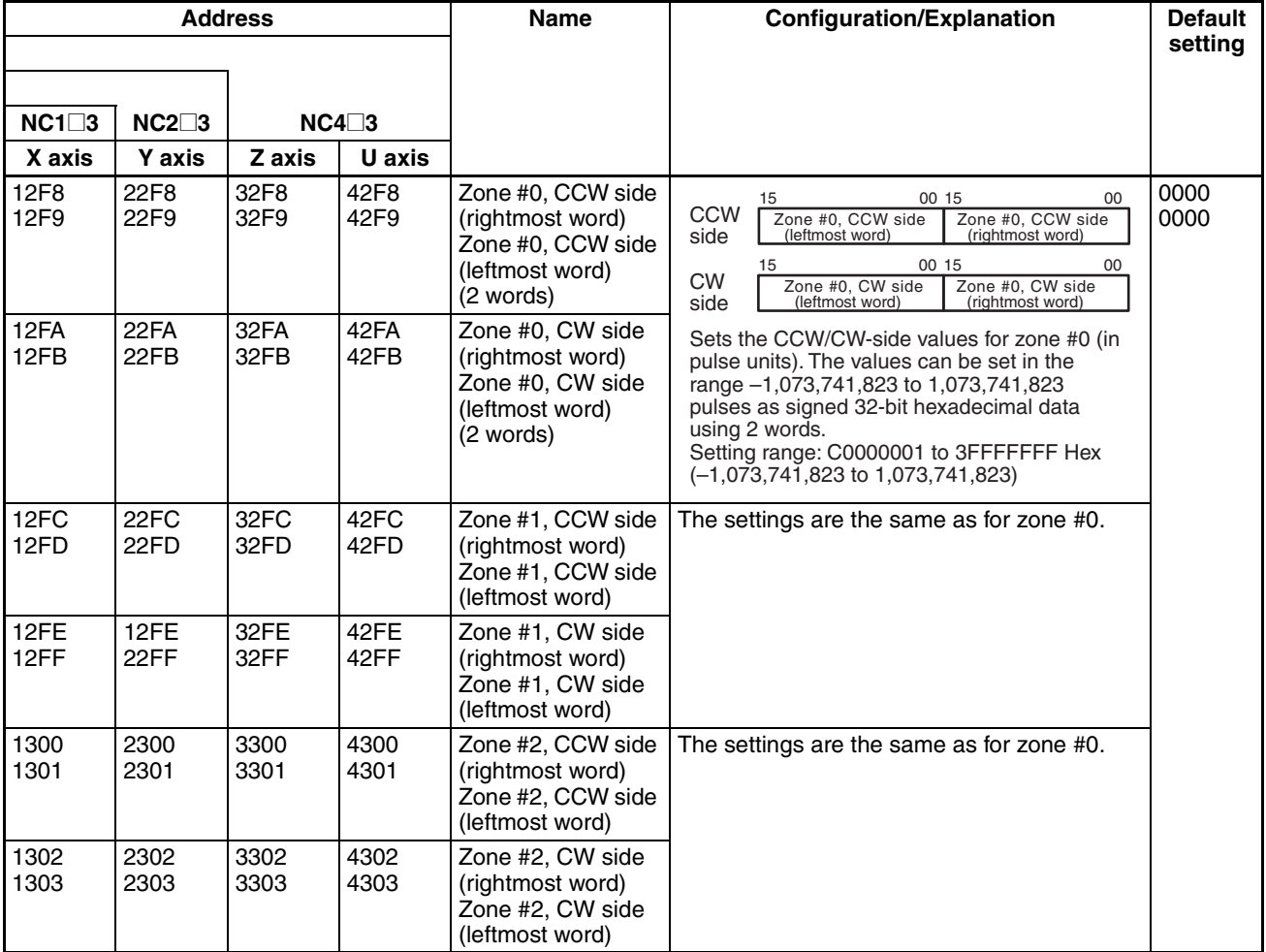

# **4-9 Examples of Parameter Settings**

This section shows examples of parameter settings for Position Control Units. The descriptions in the examples focus on parameters that must be changed from their default settings.

## **4-9-1 Setting Positioning Using Two Axes**

#### **Conditions**

- The CJ1W-NC233 is used.
- The unit number for the PCU is set to 0.
- The origin proximity signal, origin signal, CW/CCW limit input signal, and emergency stop input signal are wired for two axes.
- The parameters for the PCU are set in the DM Area in the CPU Unit.
- The operating data area is allocated to the area following the parameter described above. • The two axes are controlled. • A Servo Drive is used for each axis. • The pulse output method for the two axes is set to CW/CCW output (i.e., default setting). • The two axes operate within the same operating range (1,000 to 1,000,000 pulses). • The origin proximity signal and origin signal use N.O. contacts (i.e., default setting). • The CW/CCW limit input signals uses N.C. contacts (i.e., default setting). **Parameter Settings** • Set the default settings using the CX-Programmer. • Make the following settings for the X axis. Make the same settings for the Y axis. • With the following settings, jog operation and direct operation can be performed from the CPU Unit. • When performing an origin search, make the settings and adjustments according to each system.
	- m = D20000 + 100 x unit number
		- $= D20000 + 100 \times 0 = D20000$

Default Settings and Set Values: Parameters for which individual bits have specific applications are expressed in hexadecimal (e.g., 0000H).

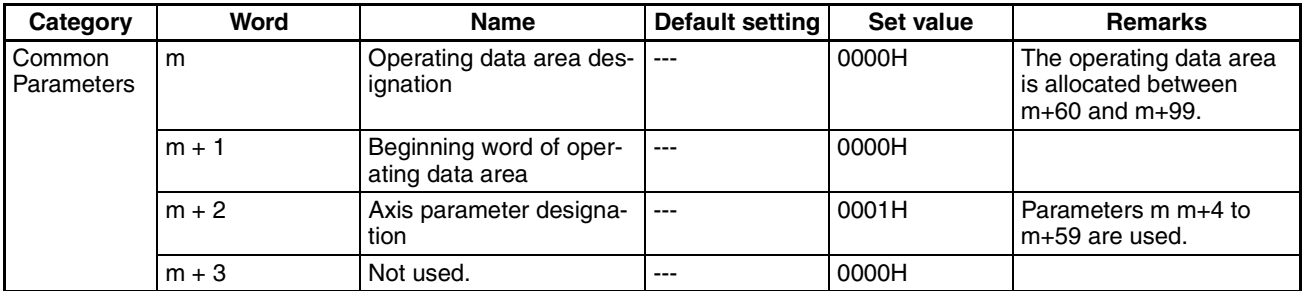

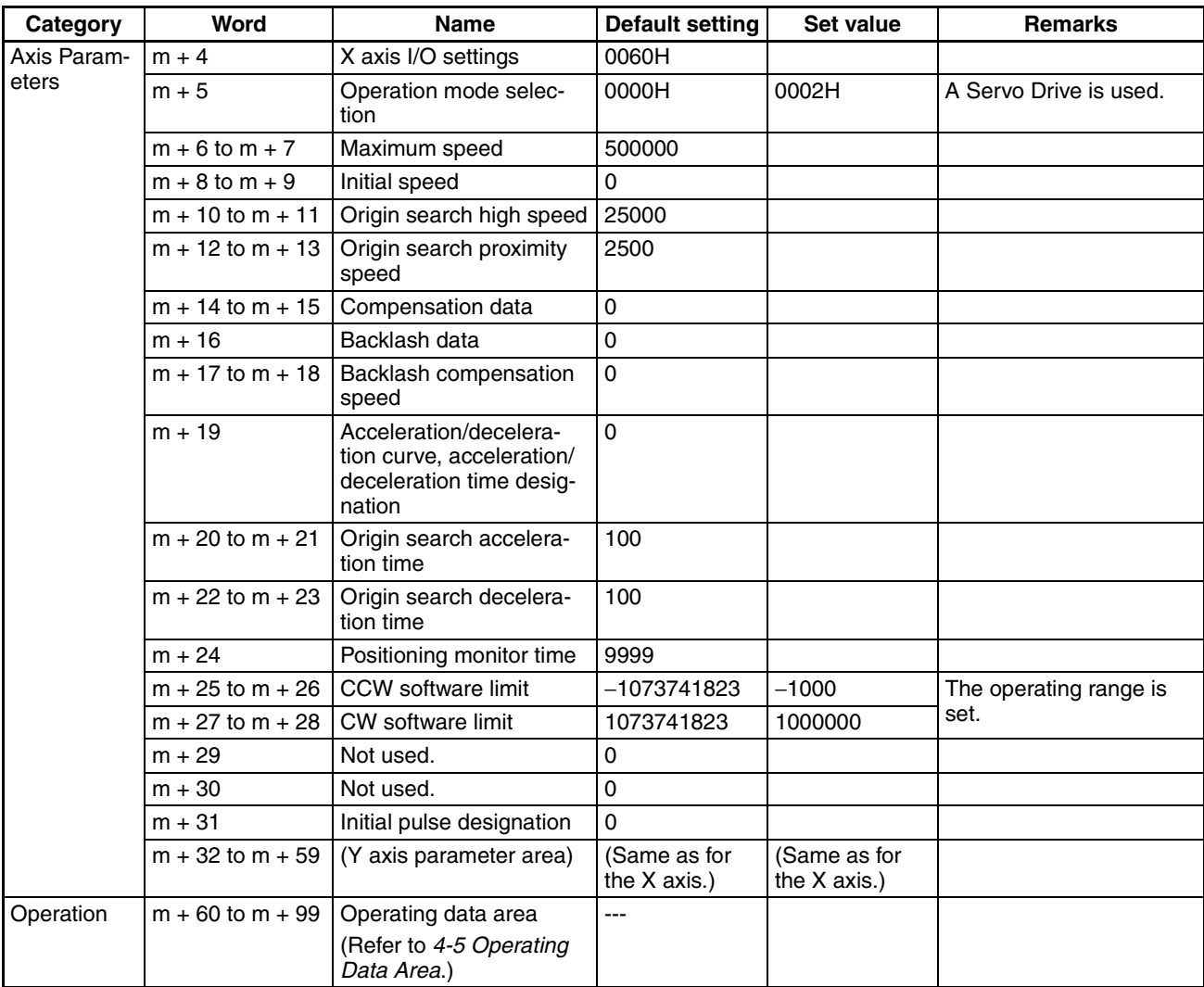

## **4-9-2 Setting Positioning Using One Axis**

#### **Conditions**

- The CJ1W-NC233 with unit version 2.3 or later is used. (See note.)
- The unit number for the PCU is set to 0.
- The following are wired for the X axis only: origin proximity signal, origin signal, CW/CCW limit input signal, and emergency stop input signal.
- The parameters for the PCU are set in the DM Area in the CPU Unit.
- The operating data area is allocated to the area following the parameter described above.
- Only one axis is controlled.
- A Servo Drive is used.
- The pulse output method for the two axes is set to CW/CCW output (i.e., default setting).
- Operation is performed in the same operating range (-1,000 to 1,000,000 pulses).
- The origin proximity signal and origin signal use N.O. contacts (i.e., default setting).
- The CW/CCW limit input signals use N.C. contacts (i.e., default setting).

**Note** Operation will be performed for PCUs with unit version 2.0 or earlier. The emergency stop for the Y axis, however, requires wiring. Some parameter settings will also vary.

#### **Parameter Settings**

- Set the default settings using the CX-Programmer.
- Make the following settings for the X axis.
- With the following settings, jog operation and direct operation can be performed from the CPU Unit.
- When performing an origin search, make the settings and adjustments according to each system.
	- m = D20000 + 100 x unit number
		- $= D20000 + 100 \times 0 = D20000$

Default Settings and Set Values: Parameters for which individual bits have specific applications are expressed in hexadecimal (e.g., 0000H).

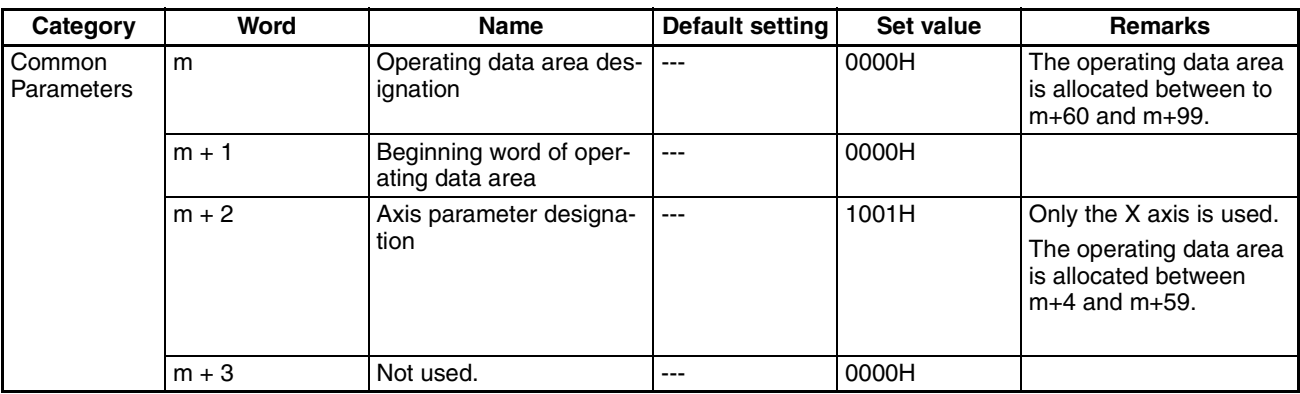

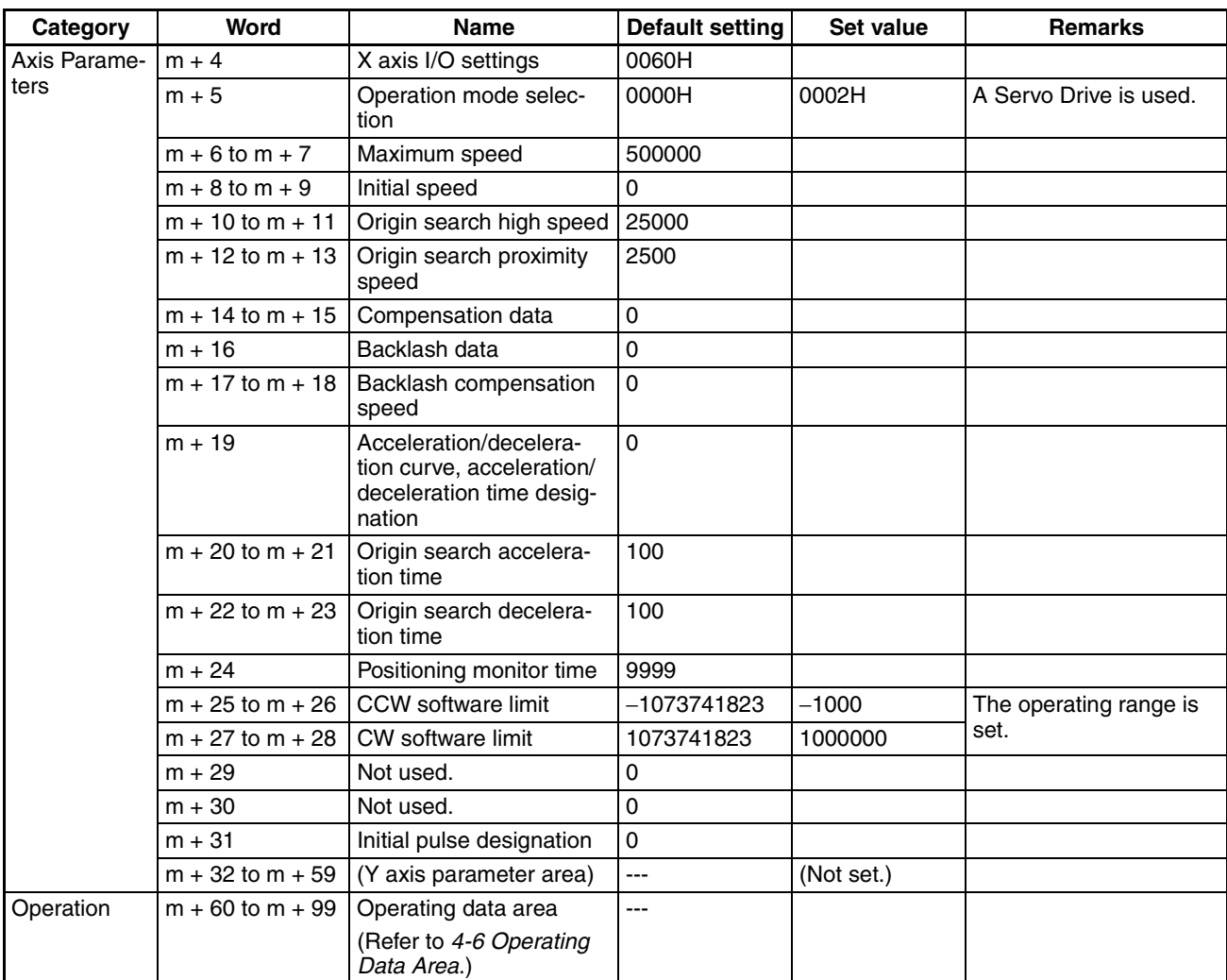

## **4-9-3 Setting for Continuous Operation in the Same Direction for One Axis**

#### **Conditions**

- The CJ1W-NC233 with unit version 2.3 or later is used. (See note.)
- The unit number for the PCU is set to 0.
- The emergency stop input signal for the X axis is wired.
- The parameters for the PCU are set in the DM Area in the CPU Unit.
- The operating data area is allocated to the area following the parameter described above.
- Only one axis is controlled.
- A Servo Drive is used.
- The pulse output method is set to CW/CCW output (i.e., default setting).
- Operation is performed without specifying the operating range. (Disable the software limit function.)
- The origin proximity signal and origin signal are not used (i.e., default setting).
- The CW/CCW limit input signals are not used.

**Note** Operation will be performed for PCUs with version 2.0 or earlier. The emergency stop for the Y axis, however, requires wiring. Some parameter settings will also vary.

#### **Parameter Settings**

- Set the default settings using the CX-Programmer.
- Make the following settings for the X axis.
- With the following settings, jog operation and direct operation can be performed from the CPU Unit.
- The present position is set to 0 every time the axis is started. Take into consideration that the software limits will not operate and the present position will be lost.
	- m = D20000 + 100 x unit number
		- $= D20000 + 100 \times 0 = D20000$

Default Settings and Set Values: Parameters for which individual bits have specific applications are expressed in hexadecimal (e.g., 0000H).

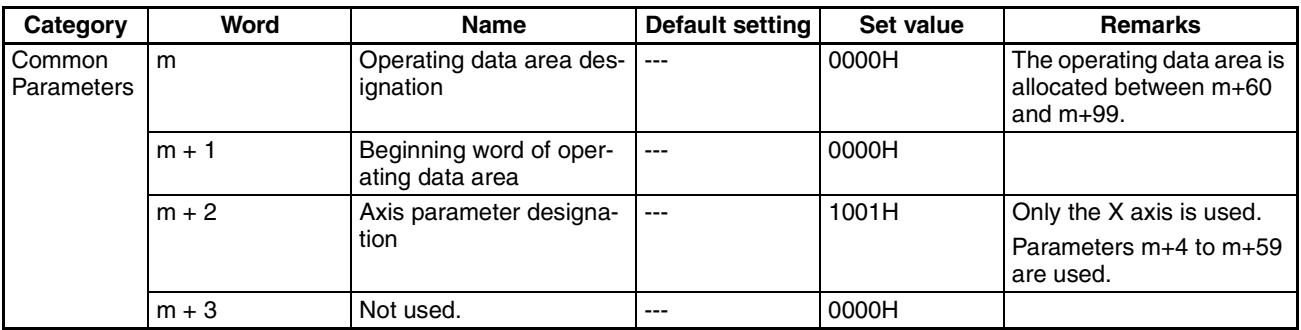

## *Examples of Parameter Settings* **Section 4-9**

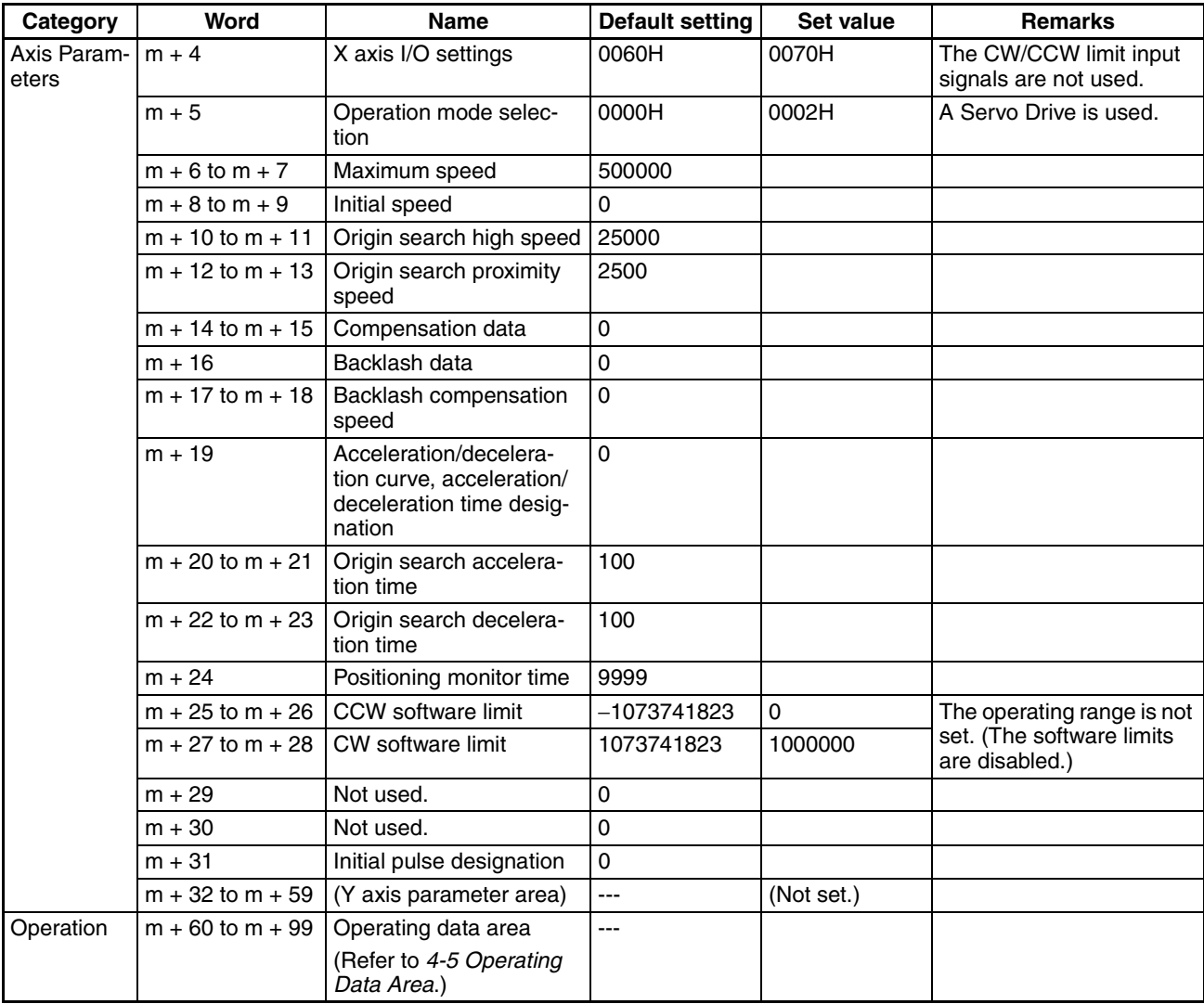

# **SECTION 5 Transferring and Saving Data**

This section explains how to transfer and save parameters and data using the data transfer bits, the IOWR and IORD instructions, and CX-Position.

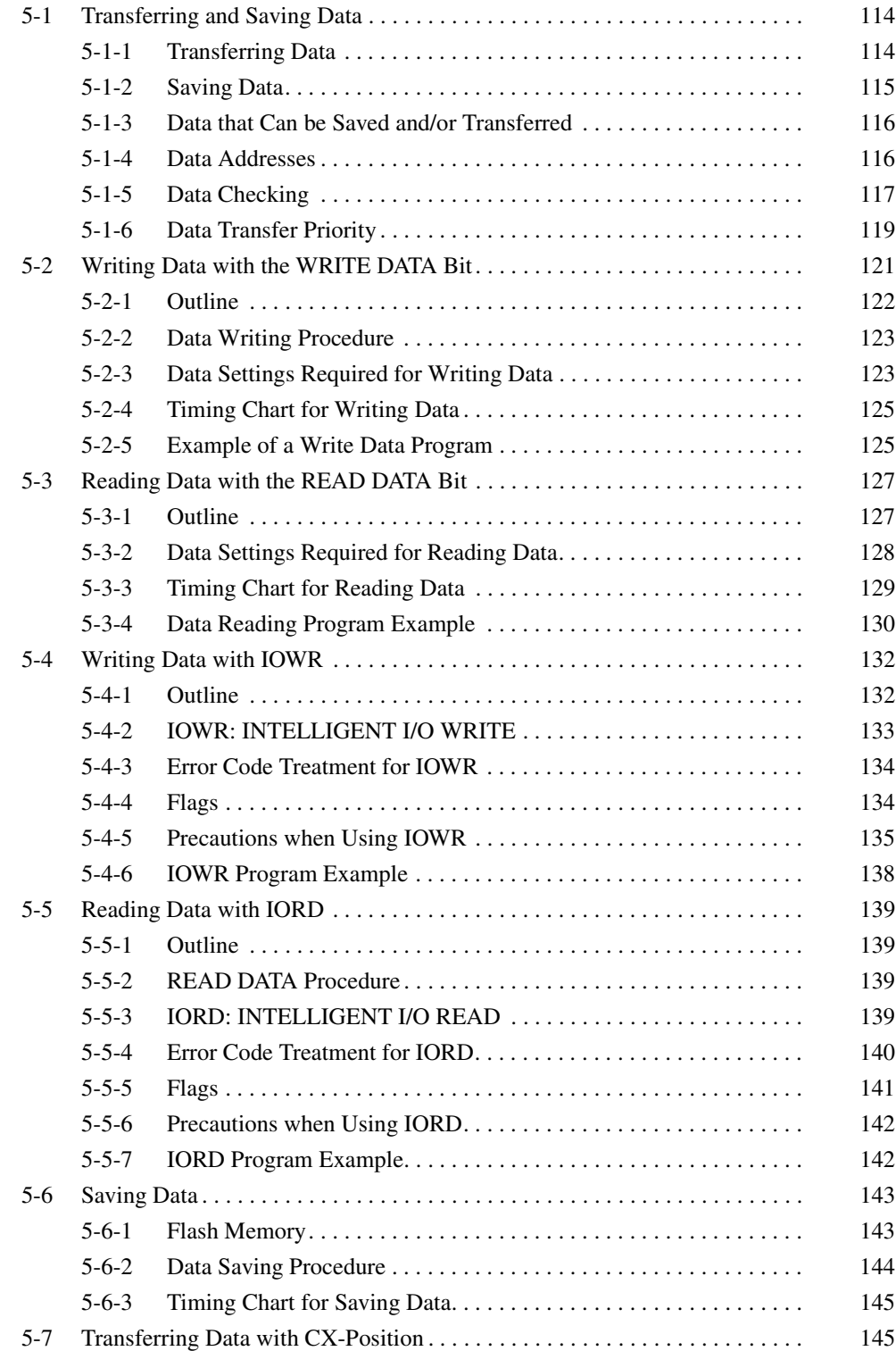

# **5-1 Transferring and Saving Data**

## **5-1-1 Transferring Data**

Parameters and data can be transferred between the CPU Unit and the PCU using one of the 3 methods explained below. The different types of data can be classified into the following groups (it is possible to send only parts of these groups):

Positioning sequences, speeds, positions, acceleration times, deceleration times, dwell times, and zones

*1,2,3...* 1. Writing and reading data to and from the PCU using a data transfer bit. (Refer to *5-2 Writing Data with the WRITE DATA Bit* and *5-3 Reading Data with the READ DATA Bit*.)

> Large amounts of data can be changed and data can be read by turning ON a data transfer bit using, for example, OUT in the ladder program.

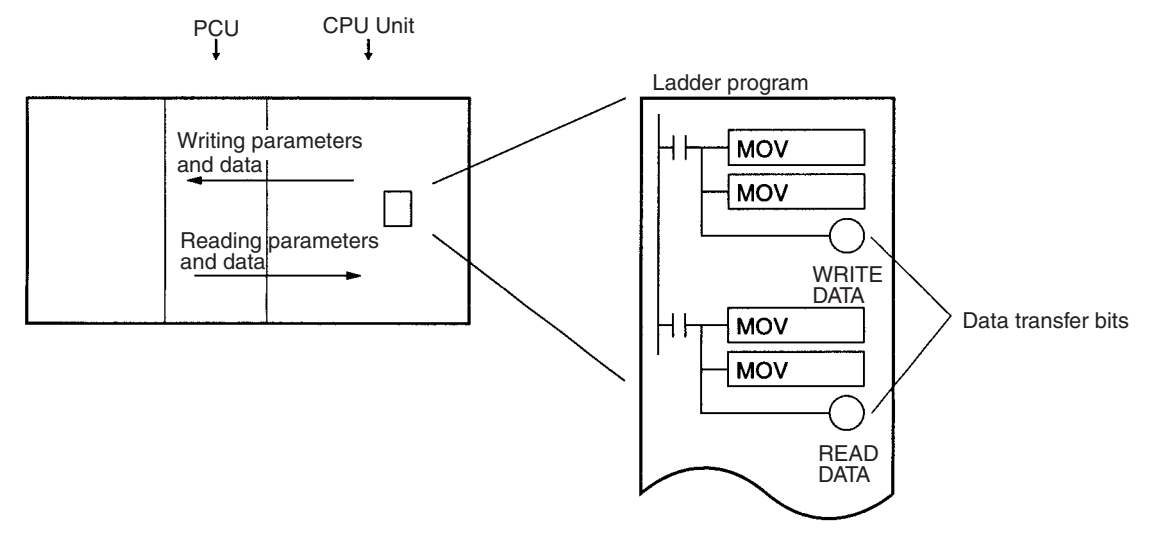

2. Writing and reading data to and from the PCU using the IOWR and IORD instructions. (Refer to *5-4 Writing Data with IOWR* and *5-5 Reading Data with IORD*.)

During CPU Unit operation, small amounts of data can be changed at high speed and data can be read using the IOWR and IORD instructions from the ladder program.

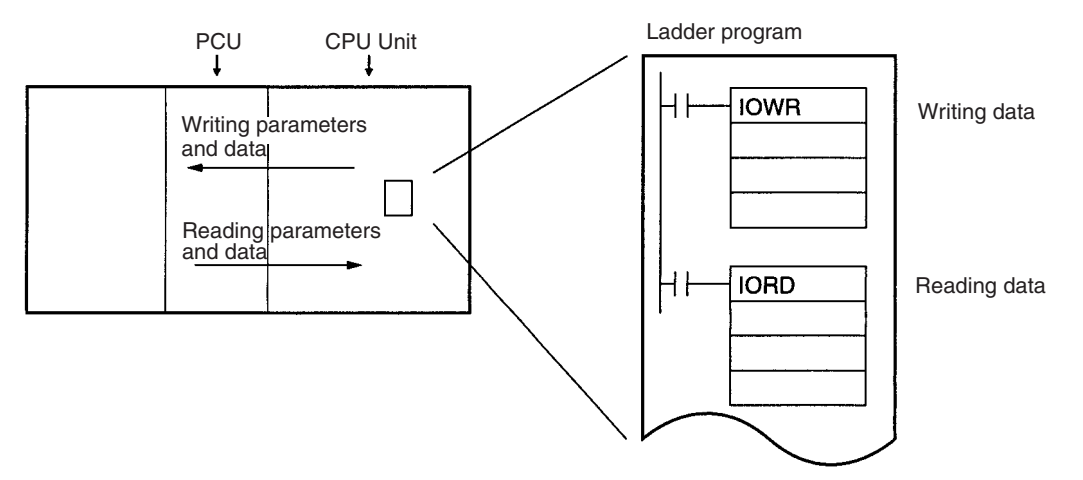

3. Downloading and uploading using CX-Position. (Refer to *5-7 Transferring Data with CX-Position*.)

Parameters and data created with CX-Position, as well as the PCU's internal data, can be uploaded/downloaded between the PCU and CX-Position.

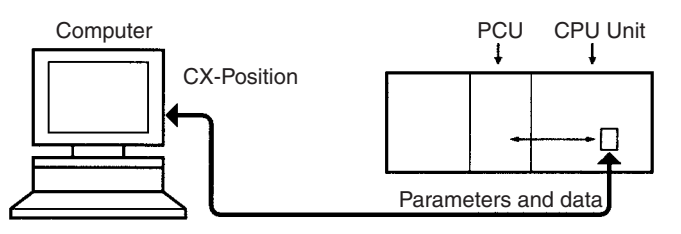

**Note** Be sure to use only parameters and data for which correct operation is possible.

## **5-1-2 Saving Data**

The transferred data is written to the PCU's memory, but it will be lost if the power is turned OFF or if the PCU is restarted from the CPU Unit. To keep the transferred data permanently in the PCU, it is necessary to save it to the PCU's flash memory using the operating memory area. For details on saving data to flash memory, refer to *5-6 Saving Data*. Once saved, the data is kept in the flash memory of the PCU, and is used the next time the power is turned ON or the PCU is restarted. If the data is merely transferred without being saved, when the power is turned OFF or the PCU is restarted, the contents of the memory will revert to whatever was saved previously.

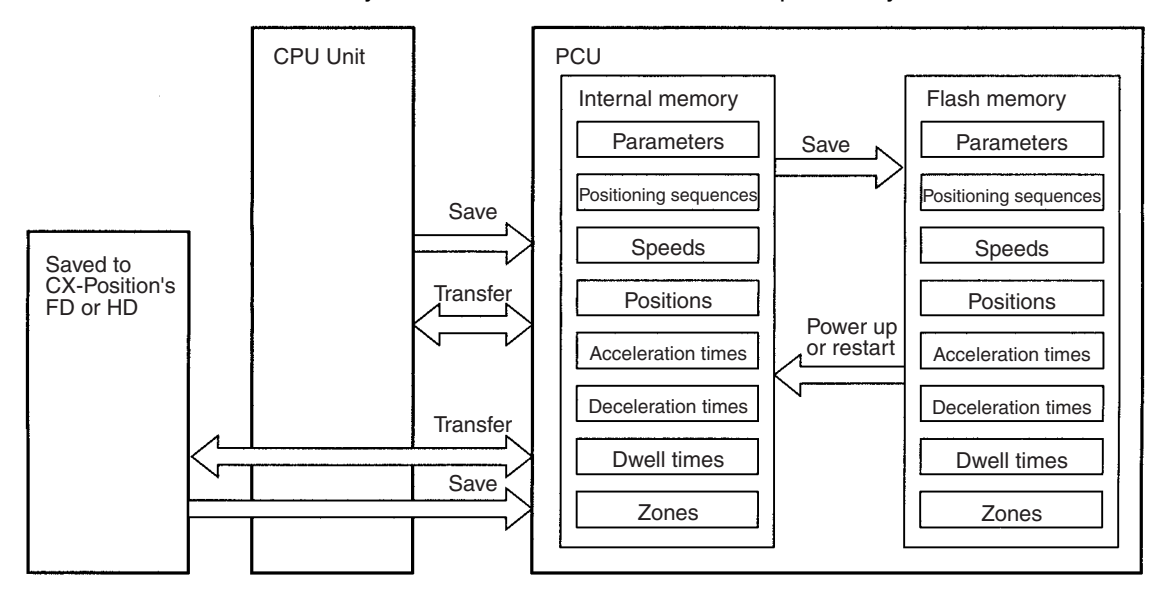

- **Note** 1. Data saved to flash memory is automatically read to the internal memory at power up or restart. The axis parameters that are read to the internal memory can be set to either the axis parameters saved in flash memory or to the axis parameter settings in the CPU Unit's DM Area.
	- 2. Do not turn OFF the power or restart the PCU while the data is being saved. It can cause a fault in the PCU's internal flash memory. Saving data may take up to 30 seconds.
	- 3. Data cannot be saved while a data transfer is in progress or while the PCU is busy. Any attempt to execute a save will result in a multiple start error (error code 8000).

4. There is a limit on the number of times you can read something using the flash memory. Set this so that up to 100,000 data saving operations can be performed.

## **5-1-3 Data that Can be Saved and/or Transferred**

All the following data used by the PCU can be read, written, and saved to the flash memory. The timing with which transferred data is enabled varies according to the type of data. For details on the enable timing of the axis parameters, refer to *4-4 Axis Parameter Area*. Data other axis parameters (e.g., positioning sequences and positions) will be enabled immediately after it is transferred.

**Note** The following types of data can be saved together in the flash memory.

- Axis parameters (see note)
- Positioning sequences
- Speeds
- Positions
- Acceleration times
- Deceleration times
- Dwell times
- Zones
- **Note** When the power is turned ON or when the PCU is restarted, a choice is available by using the axis parameter designation setting in the DM Area common parameters (refer to *4-3 Common Parameter Area*) between sending the axis parameters automatically from the DM Area to the PCU or using the axis parameters saved in the PCU.

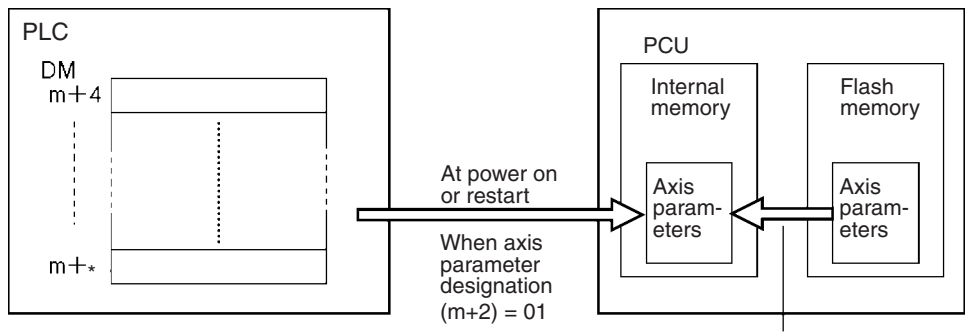

**\*Note** The last word address varies with the model.

When power is turned ON or upon restarting When axis parameter designation  $(m+2) = 00$ 

### **5-1-4 Data Addresses**

Each data item has its own address in the PCU, and this address is used to identify the write destination and read source when data is transferred. One word (16 bits) is used to designate each address. It is not possible to transfer data extending across axis parameters and data for the X, Y, Z and U axes.

**Note** When transferring an item of data, transfer the data for all the words allocated to that item. For details of the word configurations for data, refer to *SECTION 4 Data Areas*.

### *Transferring and Saving Data* **Section 5-1 Section 5-1**

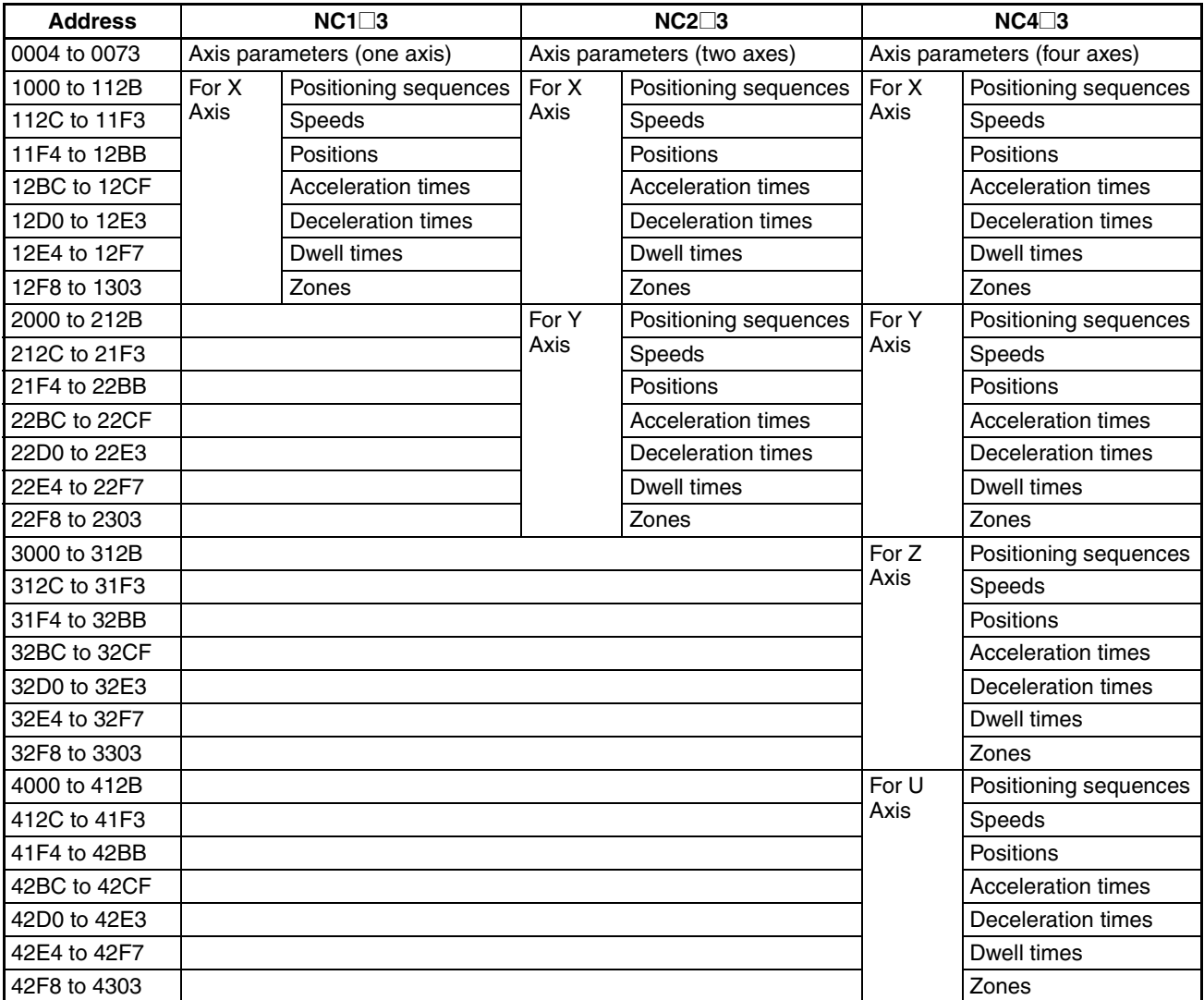

## **5-1-5 Data Checking**

- *1,2,3...* 1. When data is transferred (written) to the PCU, it is first copied to the PCU's internal receive buffer.
	- 2. A check is then performed on all of the values in the receive buffer.
	- 3. If a checked value is within the acceptable range, it is written to the appropriate parameter or data area.

If a value is found to be outside the acceptable range, the appropriate error code (in the range 1000 to 4019) is output to the operating memory area and, at the same time, all of the data in the buffer is annulled. (In this case, the transferred parameter or data is not written to its respective parameter or data area.)
Example:

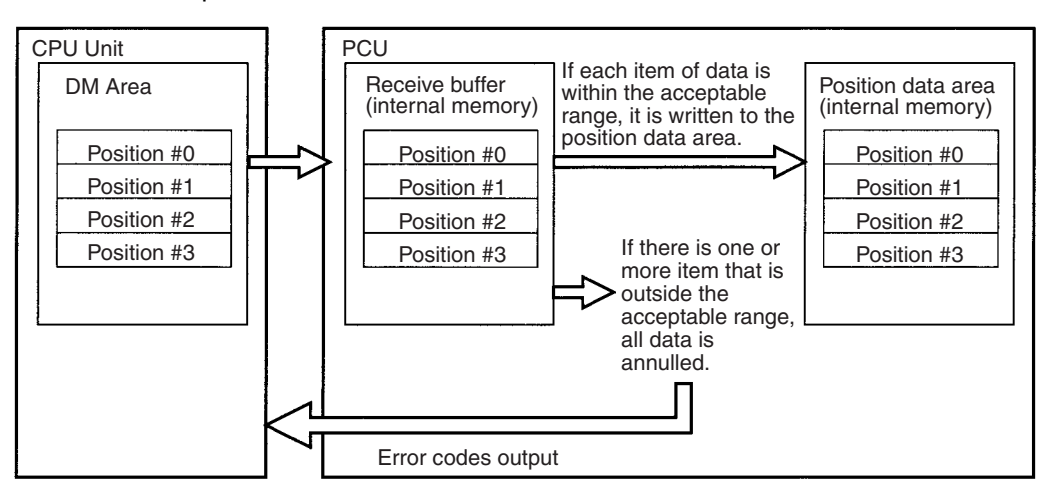

- If an error is detected by the data check, the correct data should be sent again.
- If data transfer is completed successfully, the error is cleared.
- If the data is stored or the instruction to activate is executed without the correct data being re-sent, the error will be cleared but the data after the error will not be transmitted. In this situation, an abnormal operation may result.
- $\sqrt{N}$  Caution The Intelligent I/O Write (IOWR) and Intelligent I/O Read (IORD) instructions transfer all data indiscriminately at execution. For this reason, if the IOWR or IORD instructions are executed consecutively within the same cycle, an error occurring at data transfer execution may not be output to the operating memory area, in the way shown below.

Example:

**Transfer Error Output to CPU Unit**

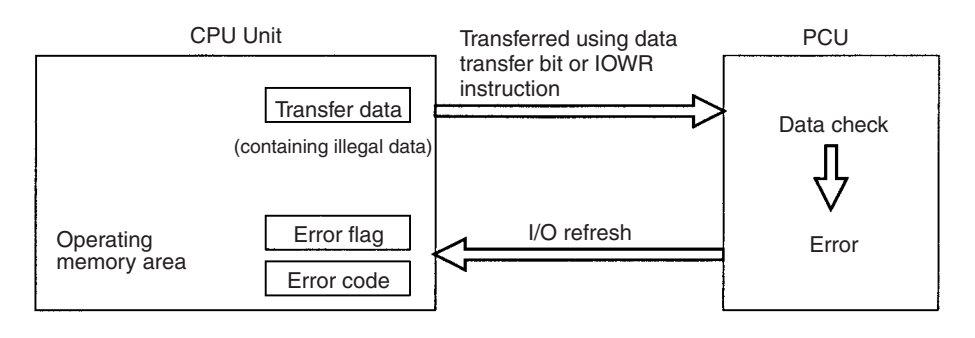

#### **Transfer Error Not Output to CPU Unit**

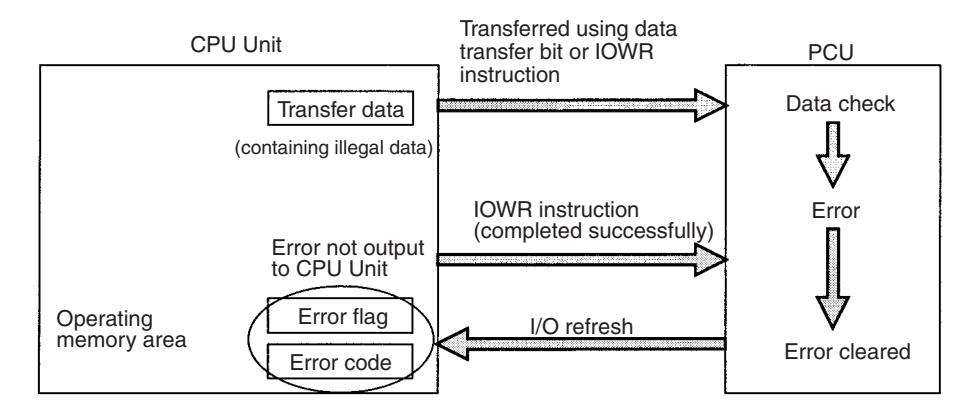

## **5-1-6 Data Transfer Priority**

As mentioned in *5-1-1 Transferring Data*, parameters and data can be transferred to the PCU using the 3 methods shown below. If these 3 methods are used in combination, a situation where data transfer is impossible may occur. The following table indicates the operation of the PCU when data is transferred using different combinations of the 3 methods.

### *Transferring and Saving Data* **Section 5-1**

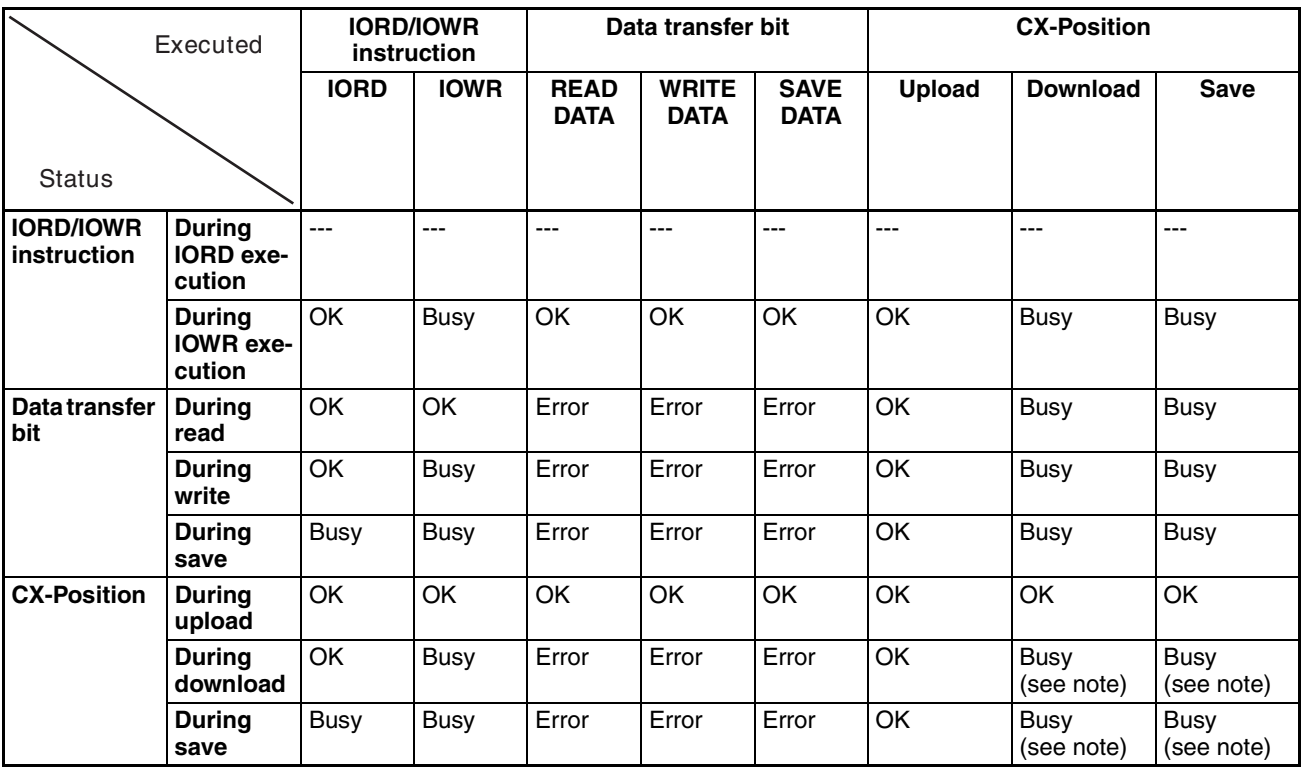

**Note** For when more than one CX-Position is used for one PCU.

**Explanation** The above table shows the operation that results when a data transfer function is executed (the "executed" row in the table) on the data for one axis from the CPU Unit or CX-Position while a data transfer function is being executed (the "status" column in the table) on the data for another axis from the CPU Unit or CX-Position. (If data transfer functions are executed from the CPU Unit at the same time, depending on the processing in the PCU, it may be necessary to transpose rows and columns in the above table to identify the kind of operation that will be performed.)

> "---" in the table indicates a combination of functions that does not exist. (The IORD instruction reads all data in one operation. The status "during IORD instruction" does not exist.)

> "OK" in the above table indicates that the functions will be executed. The second function will be executed after execution of the first function has been completed. However, if reading and writing (in whichever order) are performed for the same data, depending on the timing of the PCU's internal processing, the values that are read may either be the values before writing or after writing. (See the diagram below.)

In order to avoid this element of uncertainty, do not execute a read function during the execution of a write function.

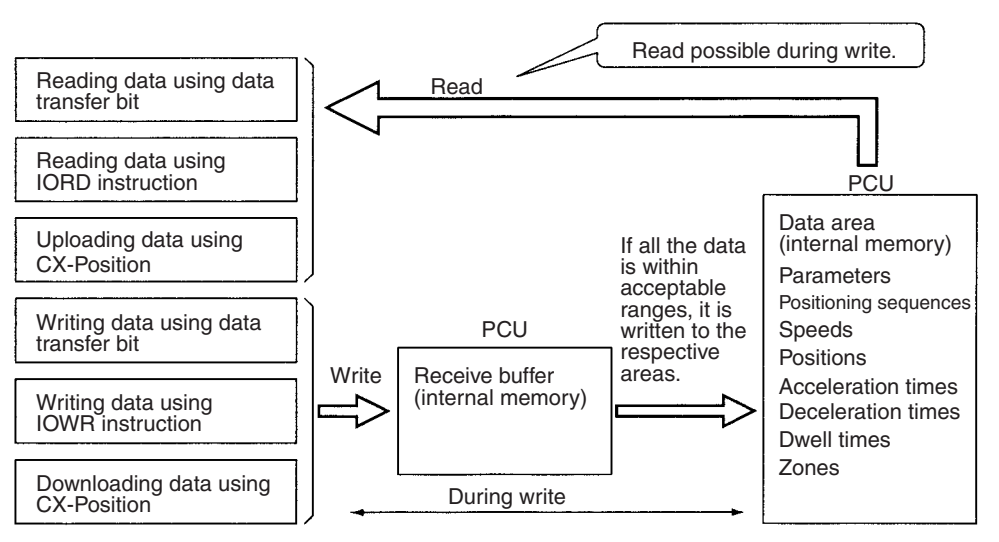

"Busy" in the table indicates that the function cannot be executed. If the method used was the IOWR/IORD instruction, it will be necessary to execute it again. For details, refer to *5-4 Writing Data with IOWR* and *5-5 Reading Data with IORD*.

"Error" in the table indicates that the function cannot be executed and a multiple start error (error code 8000) is generated.

# **5-2 Writing Data with the WRITE DATA Bit**

This section explains the procedures for writing to the PCU data allocated to the operating memory area using WRITE DATA (word n+1 bit 12). A program example is also provided.

- **Note** 1. Take care not to turn OFF the power supply or restart the PCU while a data transfer is in progress. The PCU will not operate normally unless all data is transferred. If there is an interruption, the data should be re-sent.
	- 2. It is possible to write data while pulses are being output, but not while data is being read or stored. If attempted, it will result in a multiple start error (error code 8000).
	- 3. When transferring data using WRITE DATA, the data must be transferred in data units. Data transfer should not start or end part-way through the data. For example, with X-axis sequence #0, the data unit becomes three words consisting of addresses from 1000 to 1002. If transfer is started or ended part-way through, a write transfer words error (error code 8310) or write destination address error (error code 8312) will be generated.
	- 4. When writing the origin search high speed or origin search proximity speed parameters, write the parameters for both of these settings at the same time. If only one of them is written, a write transfer words error (error code 8310) will be generated.

## **5-2-1 Outline**

The following example of positioning sequences summarizes how to write data to the PCU.

When the WRITE DATA Bit (word n+1, bit 12) in the operating memory area is turned ON, data in the PLC's DM or EM Area is written to consecutive addresses in the PCU according to the number of write words, the write source area, the write source word, and the write destination address designated in the operating data area.

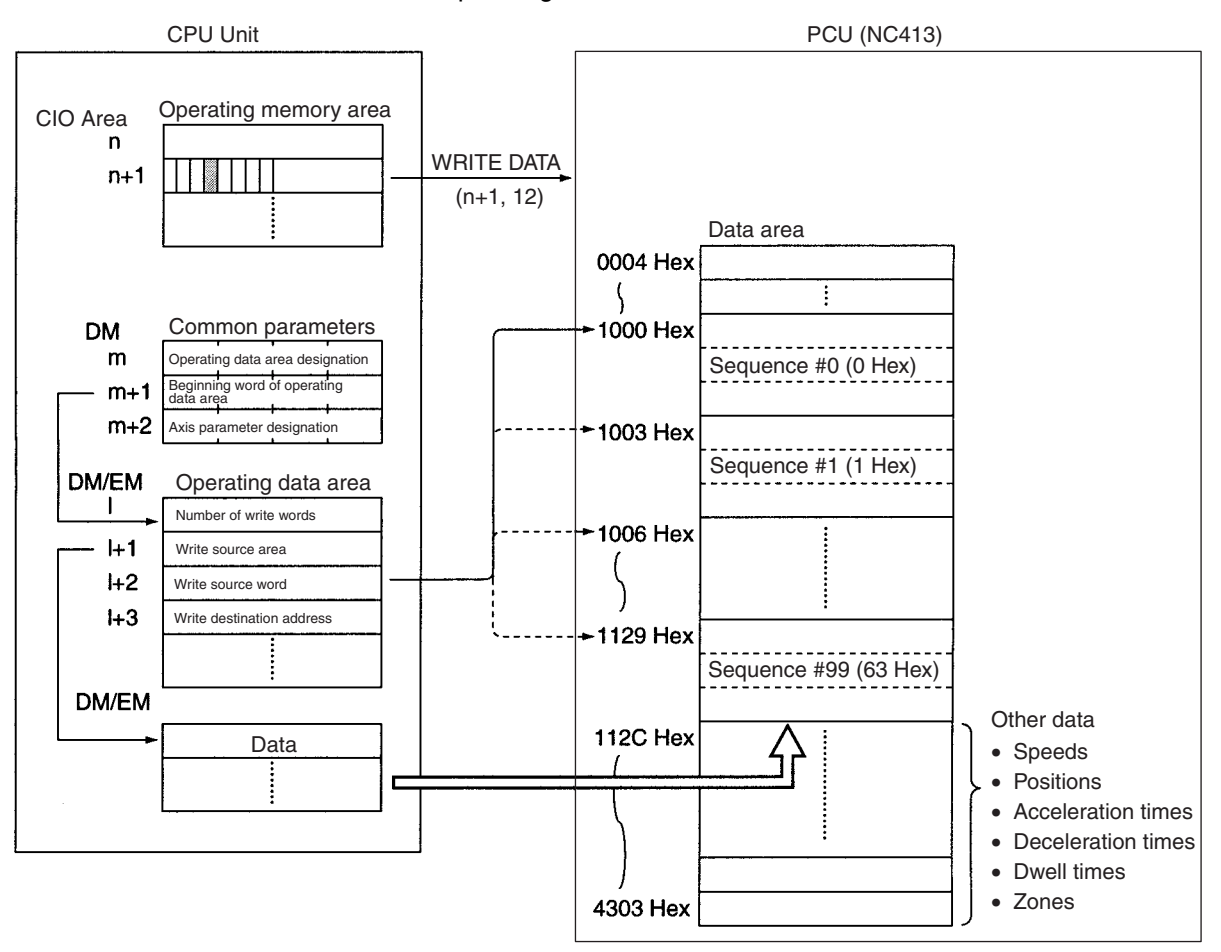

The "n" in the CIO Area is the beginning word of the operation memory area and is determined when the unit number is specified.

The "m" in the DM Area is the beginning word of the common parameter area and is determined when the unit number is specified.

The "I" in the EM or DM Area is the beginning word of the operating data area specified by the common parameters and is also the beginning word of the operating data that determines data transfer.

With data writing, 772 words of data in consecutive addresses can be sent at once.

## **5-2-2 Data Writing Procedure**

- *1,2,3...* 1. Set the common parameters. (Refer to *4-3 Common Parameter Area*.)
	- m: Set the operating data area either to DM or to EM.
	- m+1: Set the beginning word of the operating data area (I).
	- m+2: Designate the axis parameters.
	- 2. Power up again or restart. The data for the common parameters set in 1 above is enabled.
	- 3. Set the operating data area.
		- I: Total number of words (Hex) for the data to be written to the PCU.
		- I+1: The area in the CPU Unit (DM/EM) where the data is set.
		- I+2: Beginning word address (Hex) of the area in the CPU Unit's DM or EM area where the data is set.
		- l+3: Beginning address (Hex) of PCU data area where data is to be stored.
	- 4. Set data. Set data to be written to the PCU in the area (in the DM or EM Area) specified by words I to I+2.
	- 5. Execute WRITE DATA. Turn the WRITE DATA Bit (word n+1, bit 12) from OFF to ON.

The operations in (1) and (2) above are required when using the PCU for the first time or when modifying the common parameter settings.

# **5-2-3 Data Settings Required for Writing Data**

### **Beginning Words of Memory Areas**

The beginning words of the operating memory area, the operating data area and common parameter area used for a PCU are determined (or set) according to the following.

- Beginning word of the operating memory area,  $n = CIO 2000 + 10 \times unit$ number
- Beginning word of the common parameter area,  $m = D20000 + 100 \times$  unit number
- Beginning word of the operating data area, l, is specified in m and m+1.

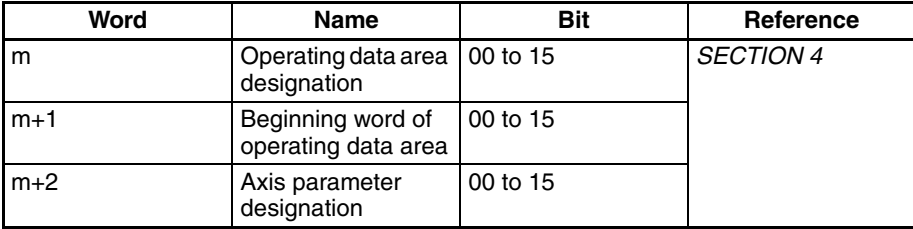

### **Operating Memory Area**

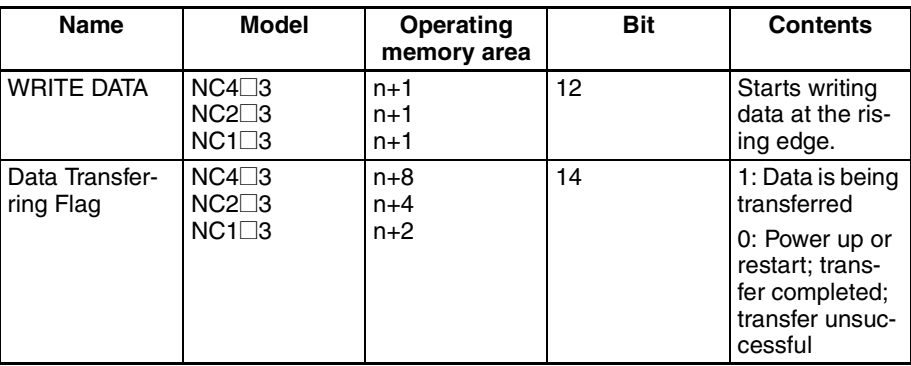

## **Operating Data Area**

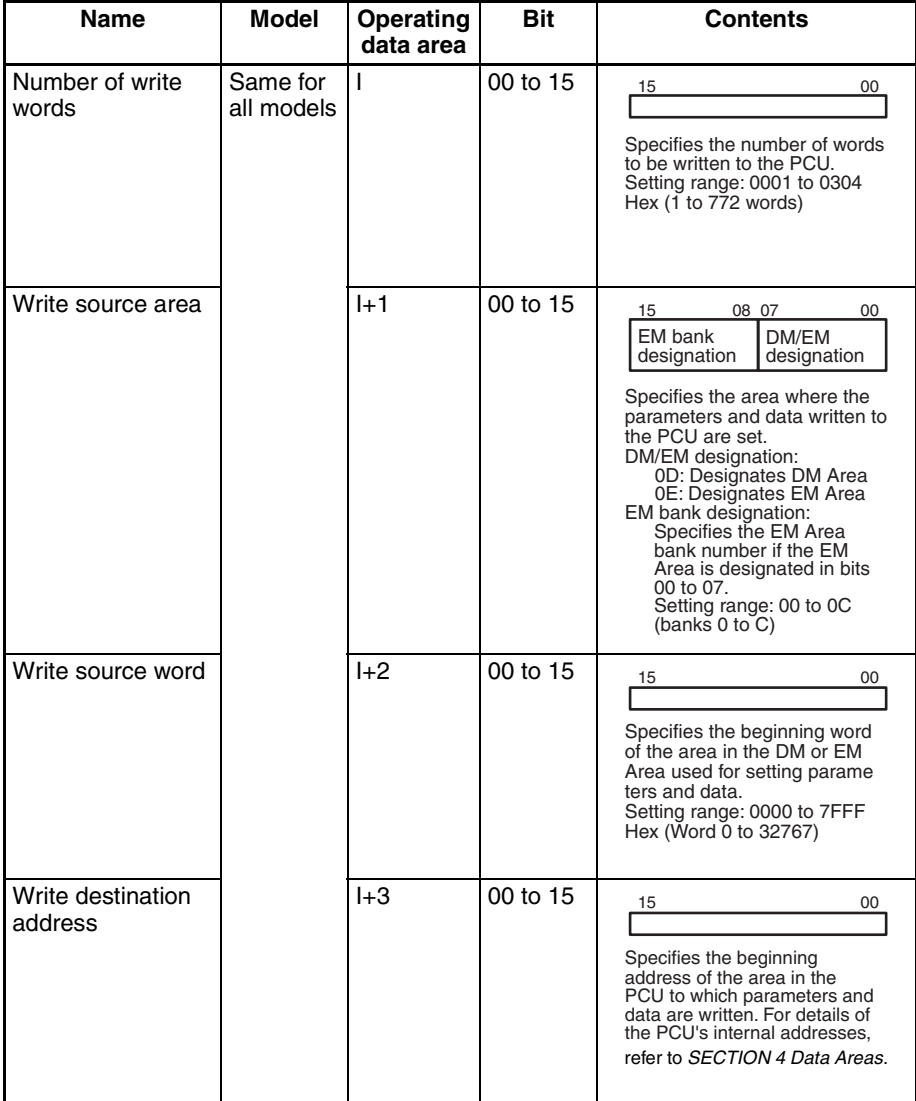

# **5-2-4 Timing Chart for Writing Data**

Writing data is possible even during axis operation. It is not possible to write data and read data at the same time. The following diagram is a timing chart for writing data to a 4-axis PCU.

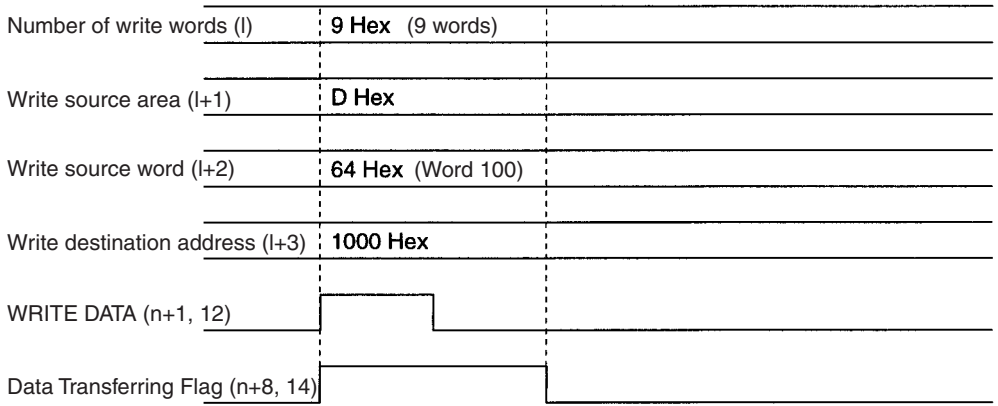

When the data writing operation is completed, the Data Transferring Flag (word n+8, bit 14) is turned from ON to OFF. If an error occurs during data transfer, the Error Flag (word n+8, bit 12) is turned ON and the error code is output to n+10 in the operating memory area. Check this error code to determine the cause of the error and correct it.

# **5-2-5 Example of a Write Data Program**

A sample program is given below for writing the following speed data to the PCU. The PCU to be used will be a NC413 designated unit number 0.

**Allocation of Areas** The common parameter area is from D20000 to D20002. The operating memory area is from CIO 2000 to CIO 2019. The beginning word of the operating data area is D00400.

**Speeds to be Transferred** The beginning word address for the data transfer area is D00500, and the data to be sent is as follows:

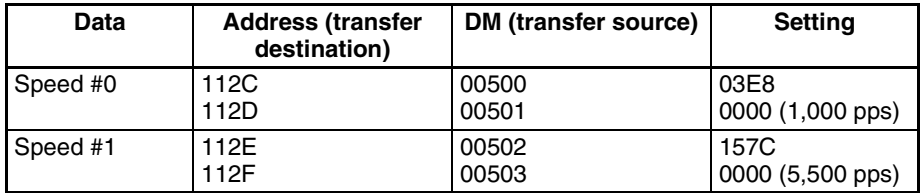

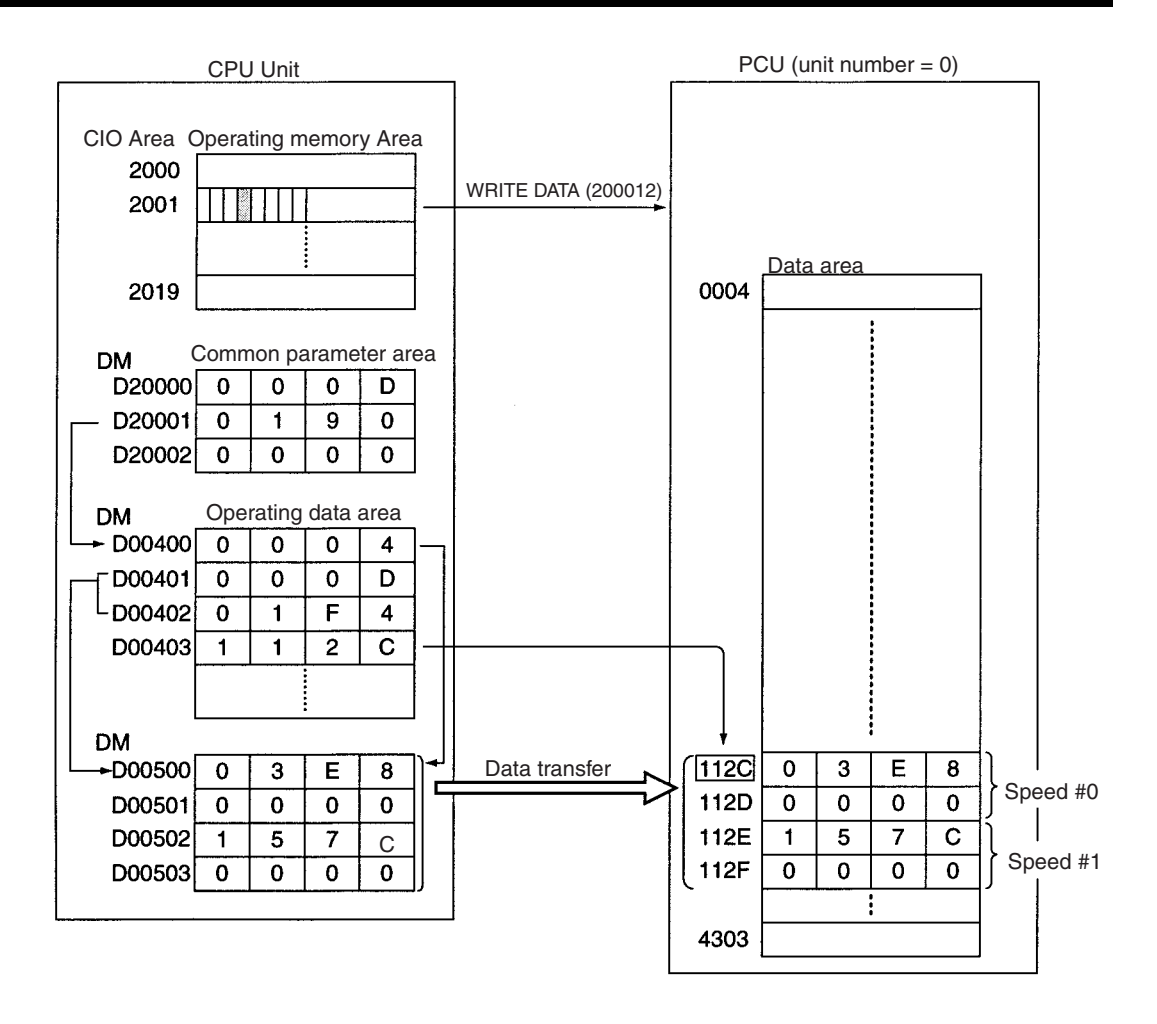

### *Reading Data with the READ DATA Bit* **Section 5-3 Section 5-3**

**Program Example** The work bit R1 is used to begin writing.

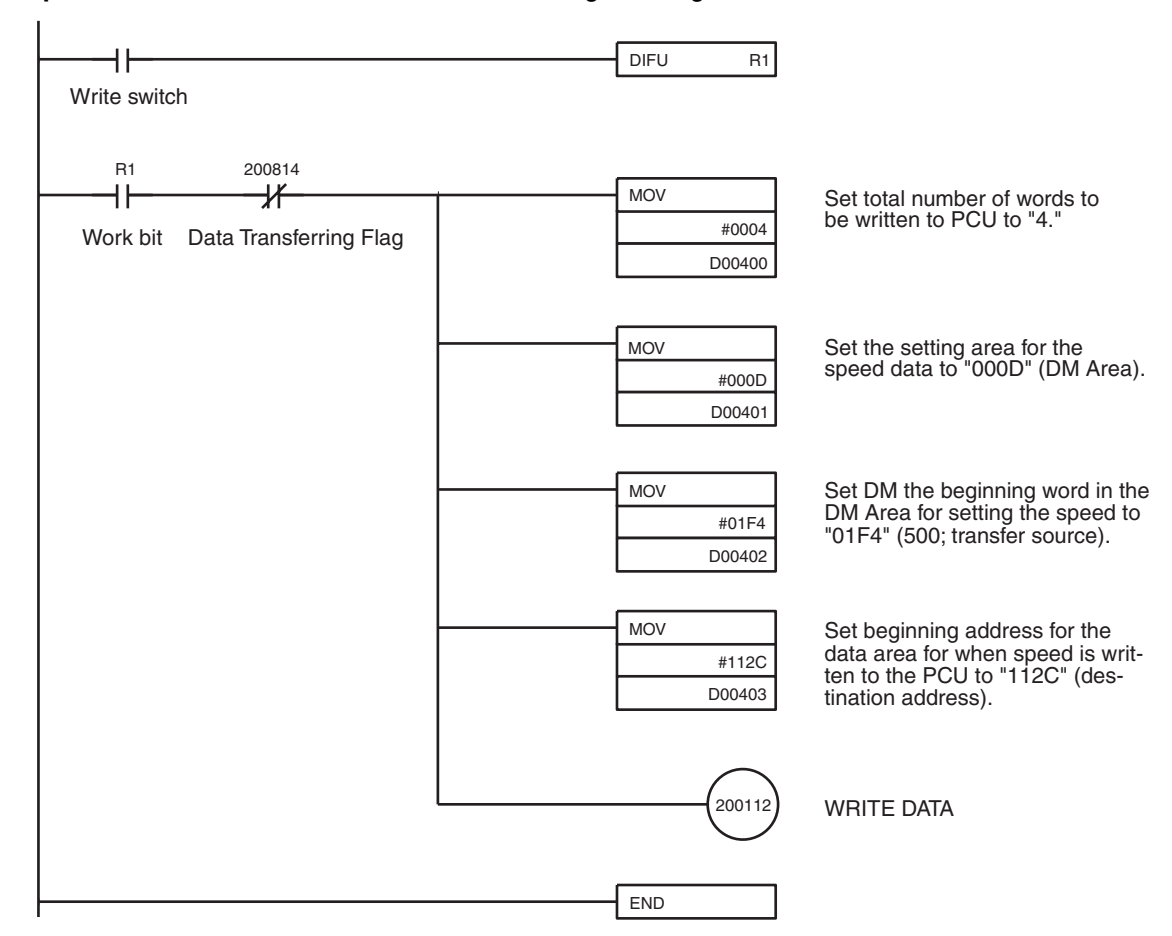

# **5-3 Reading Data with the READ DATA Bit**

This section explains the procedures for reading data allocated to the operating memory area from the PCU using the READ DATA Bit (word n+1, bit 13). A program example is also provided.

**Note** 1. Data can be read while pulses are being output, but not while data is being written or saved. If attempted, it will result in a multiple start error (error code 8000).

> 2. When transferring data using READ DATA, the data must be transferred in data units. Data transfer should not start or end part-way through the data. For example, with X axis sequence #0, the data unit becomes three words, in addresses 1000 to 1002. If the transfer is started or ended part-way through, a read transfer words error (error code 8320) or read transfer source address error (error code 8321) will be generated.

### **5-3-1 Outline**

When the READ DATA Bit (word n+1, bit13) in the operating memory area is turned ON, consecutive addresses data is read from the CPU to the DM or EM Area according to the number of read words, the read source address, the read destination area, and the read destination word designated in the operating data area.

For an outline, refer to *5-2 Writing Data with the WRITE DATA Bit*. With data reading, 772 words of data in consecutive addresses can be read at one time.

#### **READ DATA Procedure**

- *1,2,3...* 1. Set common parameters. (Refer to *4-3 Common Parameter Area.)*
	- m: Set the operating data area either to DM or to EM.
	- m+1: Set the beginning word of the operating data area (l).
	- m+2: Set the axis parameter designation.
	- 2. Powering up again or restart.
		- The data for the common parameters set in 1 above will be enabled.
	- 3. Set the operating data area.
		- I+4: Total number of words to be read from the PCU (Hex)
		- I+5: Beginning address of PCU's data area (Hex).
		- l+6: The area in the CPU Unit (DM/EM) where the data will be stored.
		- I+7: Beginning word address (Hex) of CPU Unit's DM or EM area where read data will be stored.
	- 4. Execute READ DATA.

Turn the READ DATA Bit (word n+1, bit 13) from OFF to ON.

The operations in (1) and (2) above are required when using the PCU for the first time or when modifying the data in the common parameter area.

## **5-3-2 Data Settings Required for Reading Data**

#### **Beginning Words of Memory Areas**

The beginning words of the operating memory area, the operating data area and common parameter area used for a PCU are determined (or set) according to the following.

- Beginning word of the operating memory area,  $n = CIO 2000 + 10 \times unit$ number
- Beginning word of the common parameter area,  $m = D20000 + 100 \times$  unit number
- Beginning word of the operating data area, l, is specified in m and m+1.

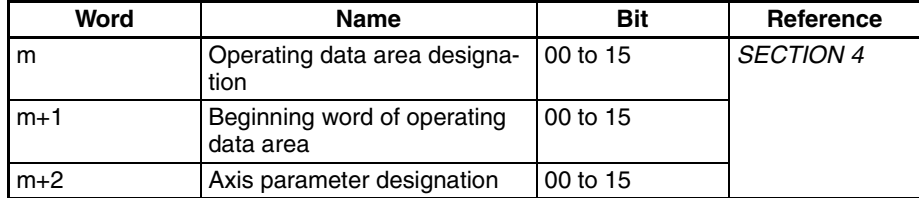

#### **Operating Memory Area**

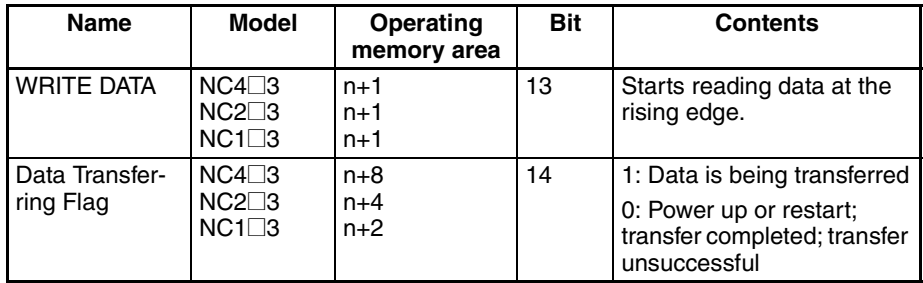

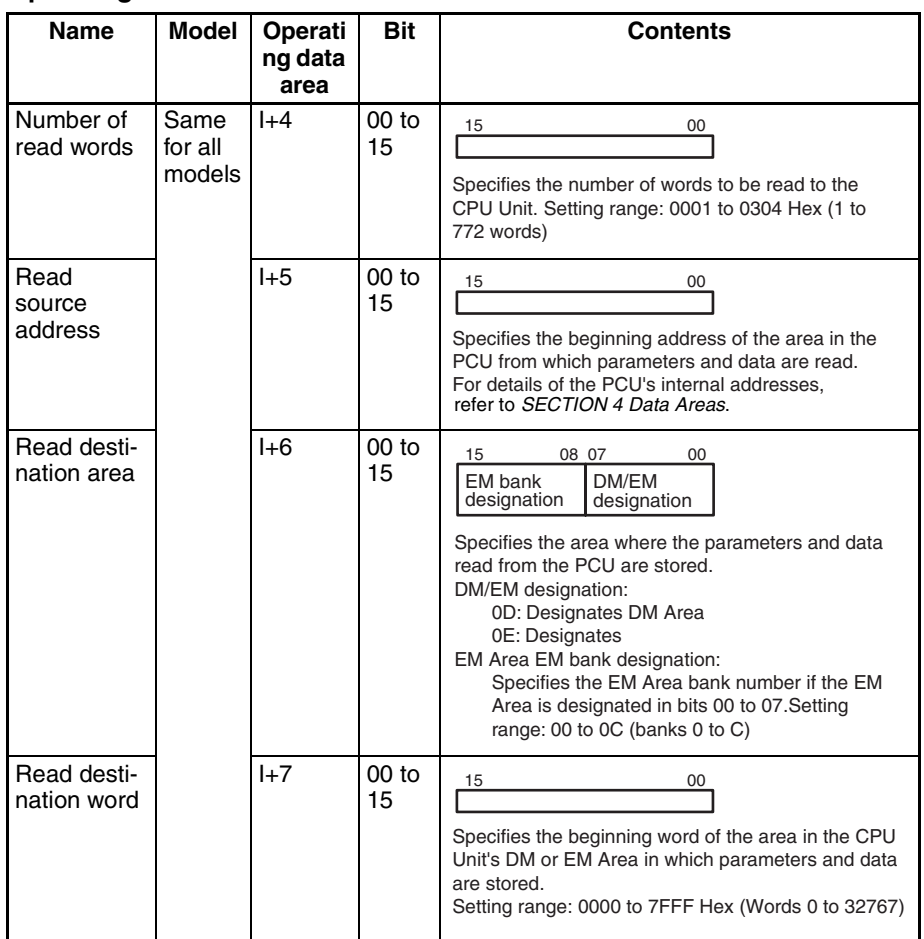

#### **Operating Data Area**

## **5-3-3 Timing Chart for Reading Data**

Reading data is possible even during axis operation. It is not possible to write and read data at the same time. The following diagram is a timing chart for reading data from a 4-axis PCU.

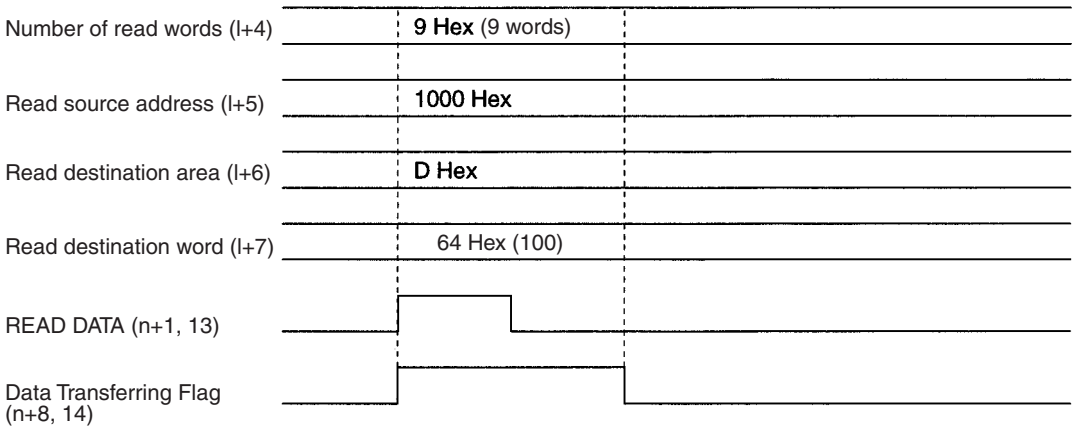

After the data reading operation has been completed, the Data Transferring Flag (word n+8, bit 14) is turned from ON to OFF. If an error occurs during data transfer, the Error Flag (word n+8, bit 12) will be turned ON and the error code will be output to n+10 in the operating memory area. Check this error code to determine the cause of the error and correct it.

## **5-3-4 Data Reading Program Example**

In this example, speeds #0 and #1 written in *5-2 Writing Data with the WRITE DATA Bit* are read. The conditions to be set are the same as those for the data writing example. The beginning word of the DM Area, where the read data is to be stored, is D00500.

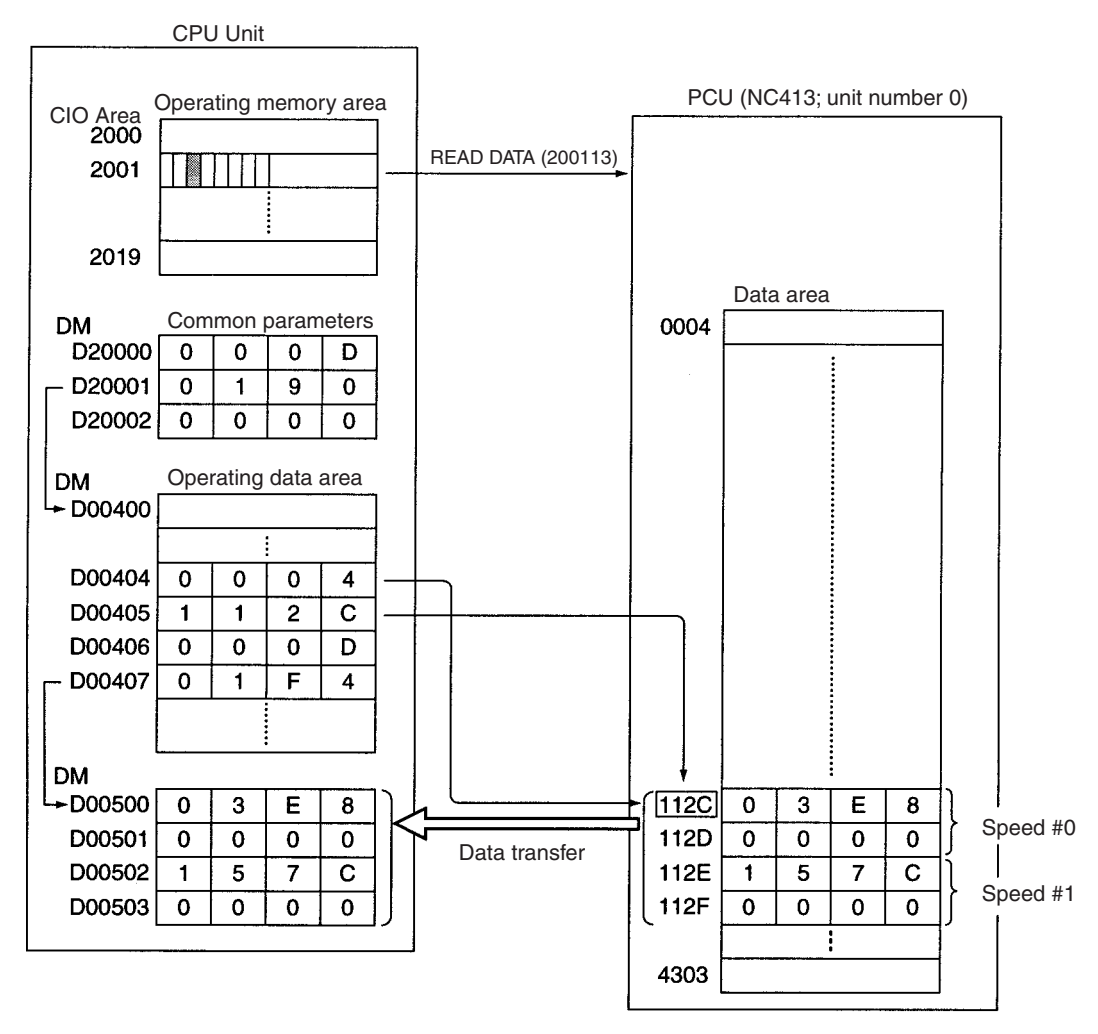

**Program Example** The work bit R1 is used to begin reading.

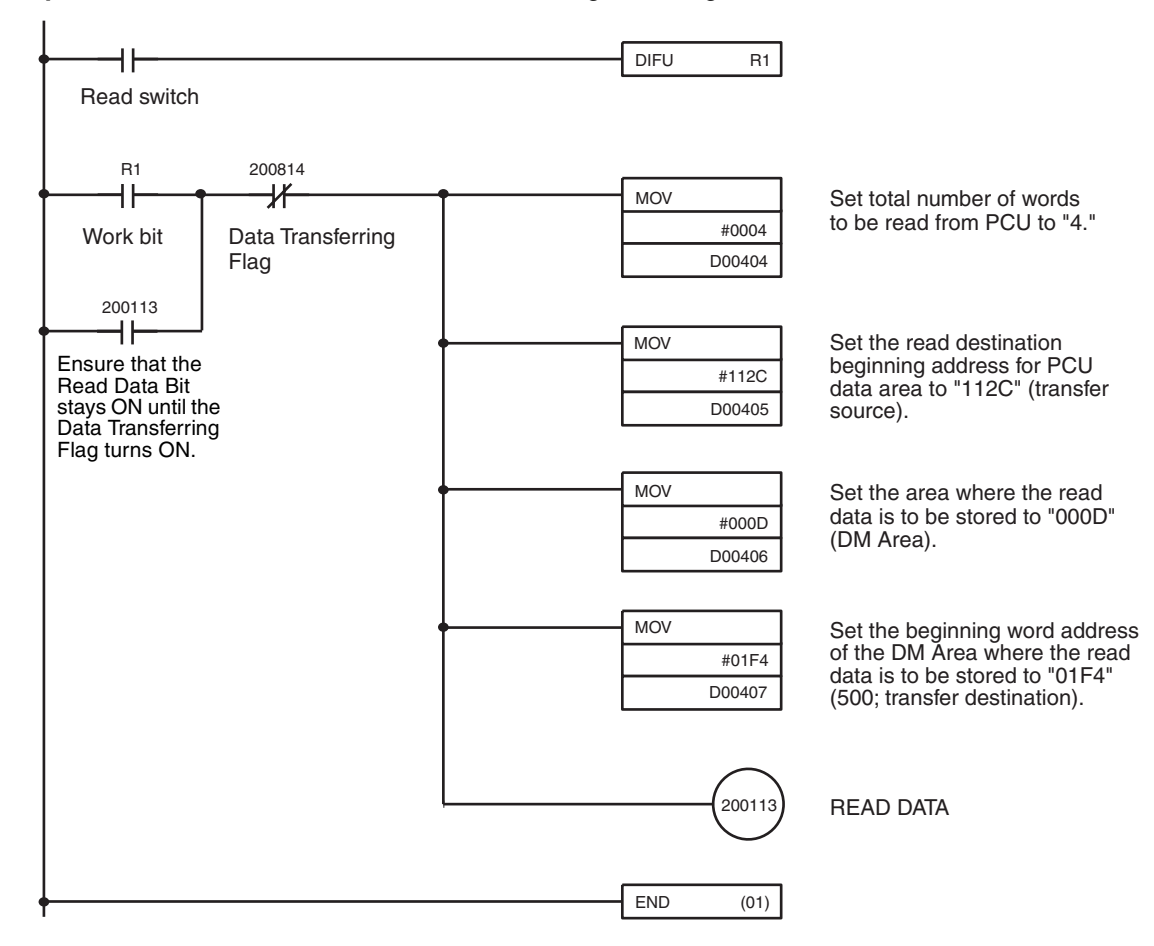

Contents of DM Area after read is completed.

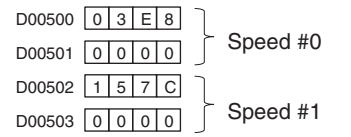

# **5-4 Writing Data with IOWR**

# **5-4-1 Outline**

The following diagram outlines the way in which positioning sequences are written to the PCU.

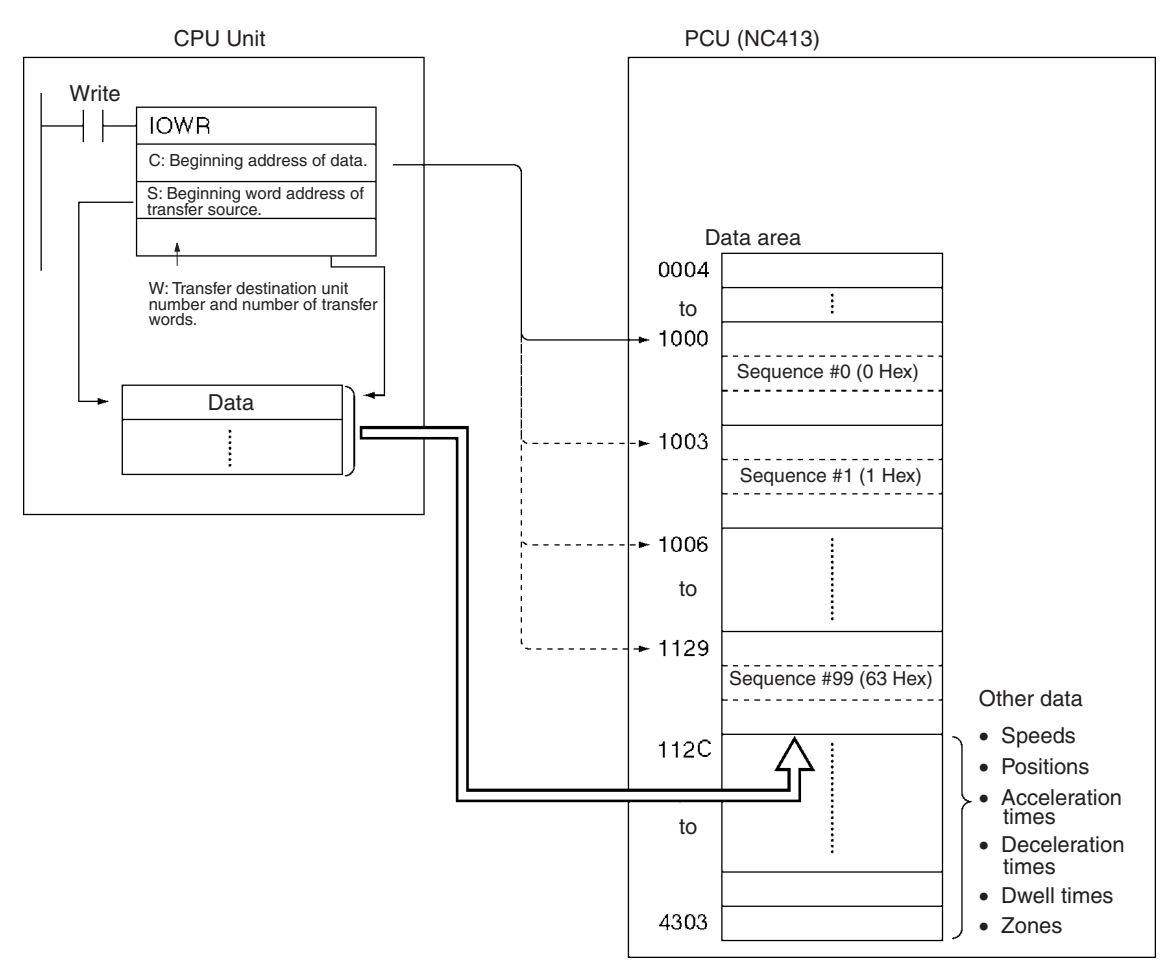

**Data Writing Procedure** Refer to 5-4-2 IOWR: INTELLIGENT I/O WRITE or the CS/CJ-series Programmable Controllers Instruction Reference Manual (W340) for details on how to set the operands for the IOWR instruction.

- *1,2,3...* 1. Set IOWR.
	- C: Beginning address of the data area in the PCU where the data is to be stored.
	- S: Beginning word address of the area in the CPU Unit in which the data has been set.
	- W: Unit number of the PCU which is the transfer destination, and the total number of words to be read.
	- 2. Set the data.
		- Set the data in the area designated by S.
	- 3. Write the data. Execute IOWR.

# **5-4-2 IOWR: INTELLIGENT I/O WRITE**

An explanation of how to use the IOWR instruction is given here.

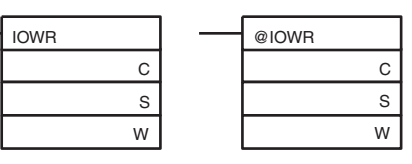

C: Control code, S: First source word, D: Destination unit number and total number of words written

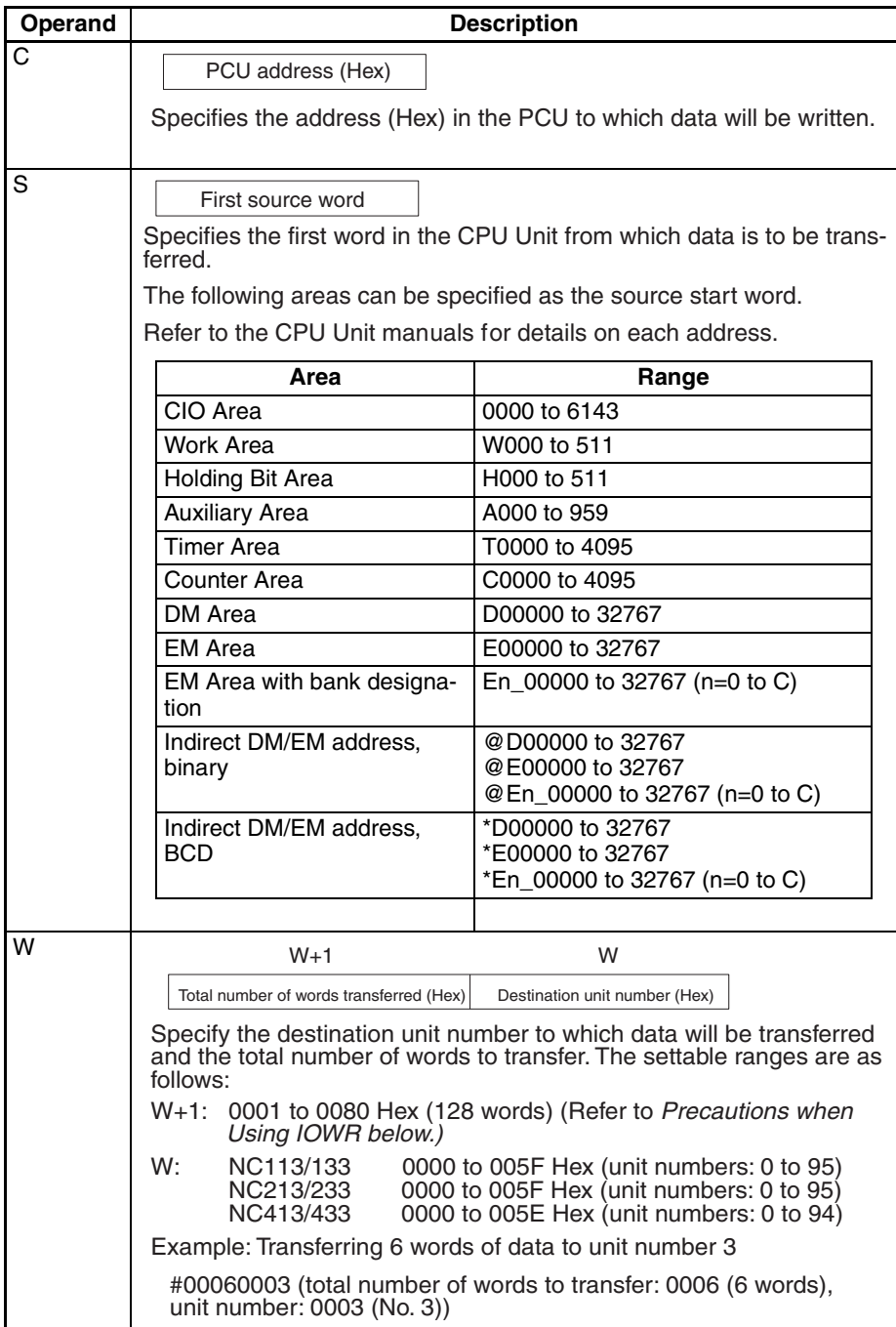

# **5-4-3 Error Code Treatment for IOWR**

The following operation will occur when data is correctly set in the Position Control Unit using the IOWR instruction.

- If pulse output from the Position Control Unit is being prohibited, none of the current error codes will be changed and the operation will end.
- In all other cases, the error codes for all axes will be cleared to all zeros and the operation will end.

If the settings could not be made in the Position Control Unit because illegal data was written by IOWR, the error codes for all axes will be cleared to all zeros, errors codes will be output to the relevant axes, and the operation will end. If an IOWR format error (8701) occurs when IOWR is executed, however, the 8701 error code will be output for the X axis only.

As described above, if IOWR is executed when error codes already exist, the error codes will be cleared, so care is required if error codes are being used by the program, e.g., for interlocks.

# **5-4-4 Flags**

When data is transferred using IOWR, the Error Flag (word n+8, bit 12), the ER Flag, and the Equals Flag can be used to check whether the transfer has been completed successfully. If the Error Flag (word n+8, bit 12) is ON, an error code will be output to word n+10 in the operating memory area. Check this error code to determine the cause of the error and correct it.

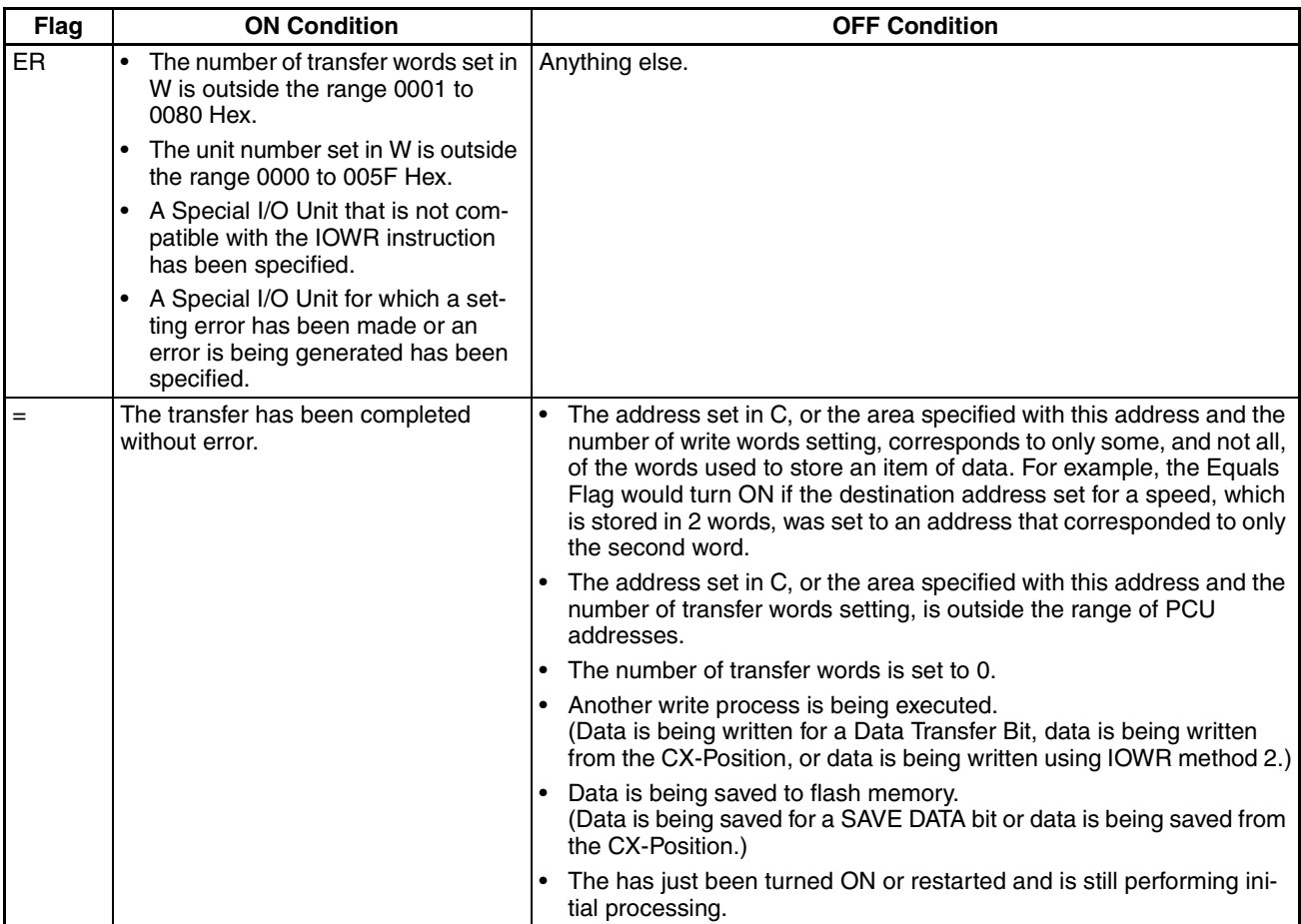

# **5-4-5 Precautions when Using IOWR**

IOWR is an instruction which transfers all specified data with a single execution. Therefore, it increases the cycle time for the ladder program by the time required to transfer the data.

Refer to *Appendix A Performance Characteristics* for details on the times required for transferring positioning sequences. Use them as reference values for setting cycle time monitoring time.

When using IOWR, be sure to transfer data in complete units, and do not start or end transfer in the middle of data. For example, with X-axis sequence #0, the data unit consists of three words (addresses: 1000 to 1002 Hex). If the transfer is started or ended part-way through, an IOWR format error (error code 8701) will be generated.

When transferring the origin search high speed or the origin search proximity speed, be sure to send both of these items together. If only one of these items is transferred, an IOWR format error (error code 8701) will be generated.

Up to 128 words of consecutive data can be transferred with the IOWR instruction. According to the PCU's internal processing conditions, however, there area two possible methods with which this data is written to the respective data area within the PCU. The method that is used will be determined automatically; it does not have to be specified in the ladder program.

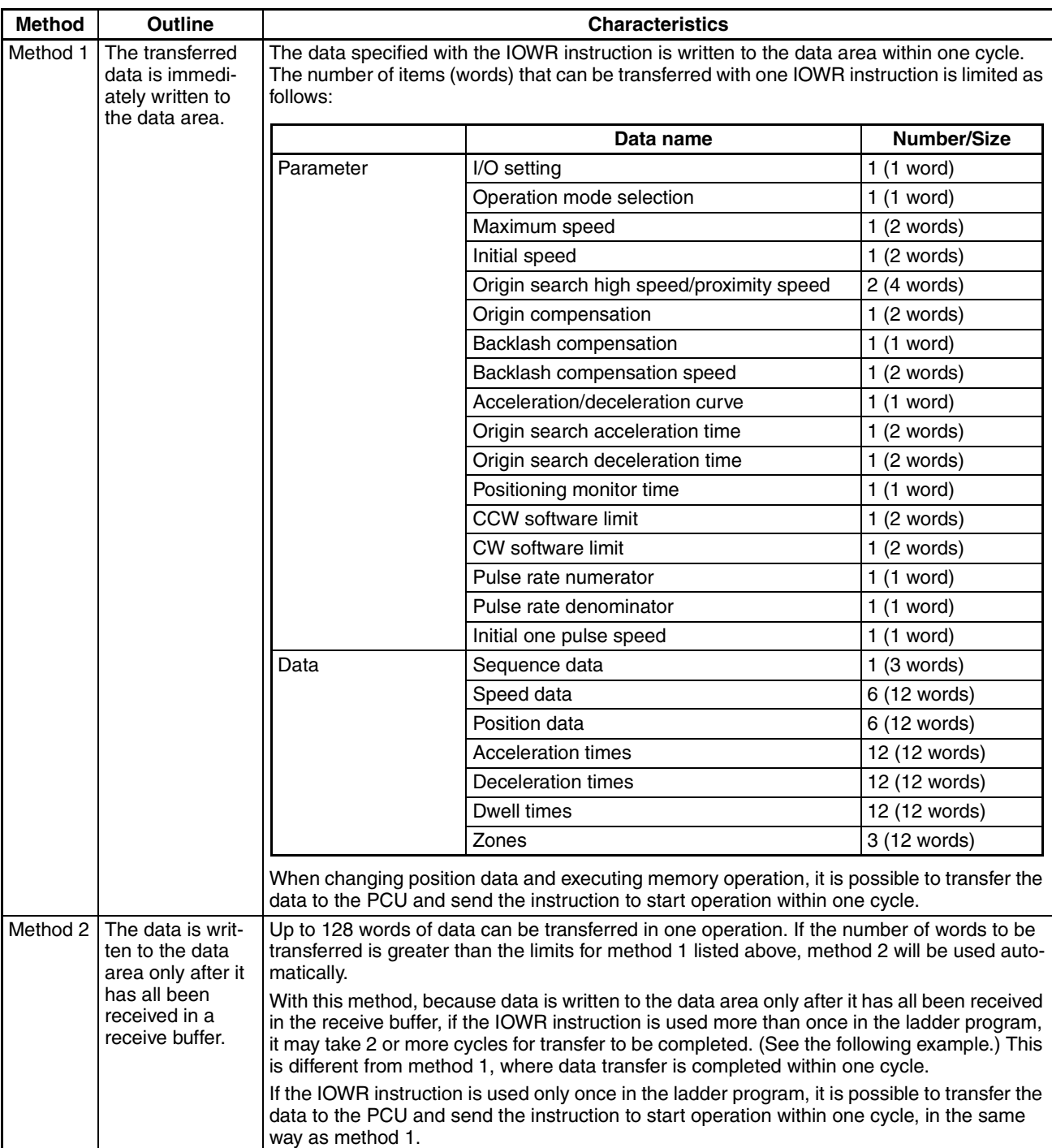

#### **Example: Sending 200 Words of Speed and Position Data and Starting Operation**

The following ladder program can be used to transfer 100 words (50 items) of speed data and 100 words (50 items) of position data using the IOWR instruction and start operation.

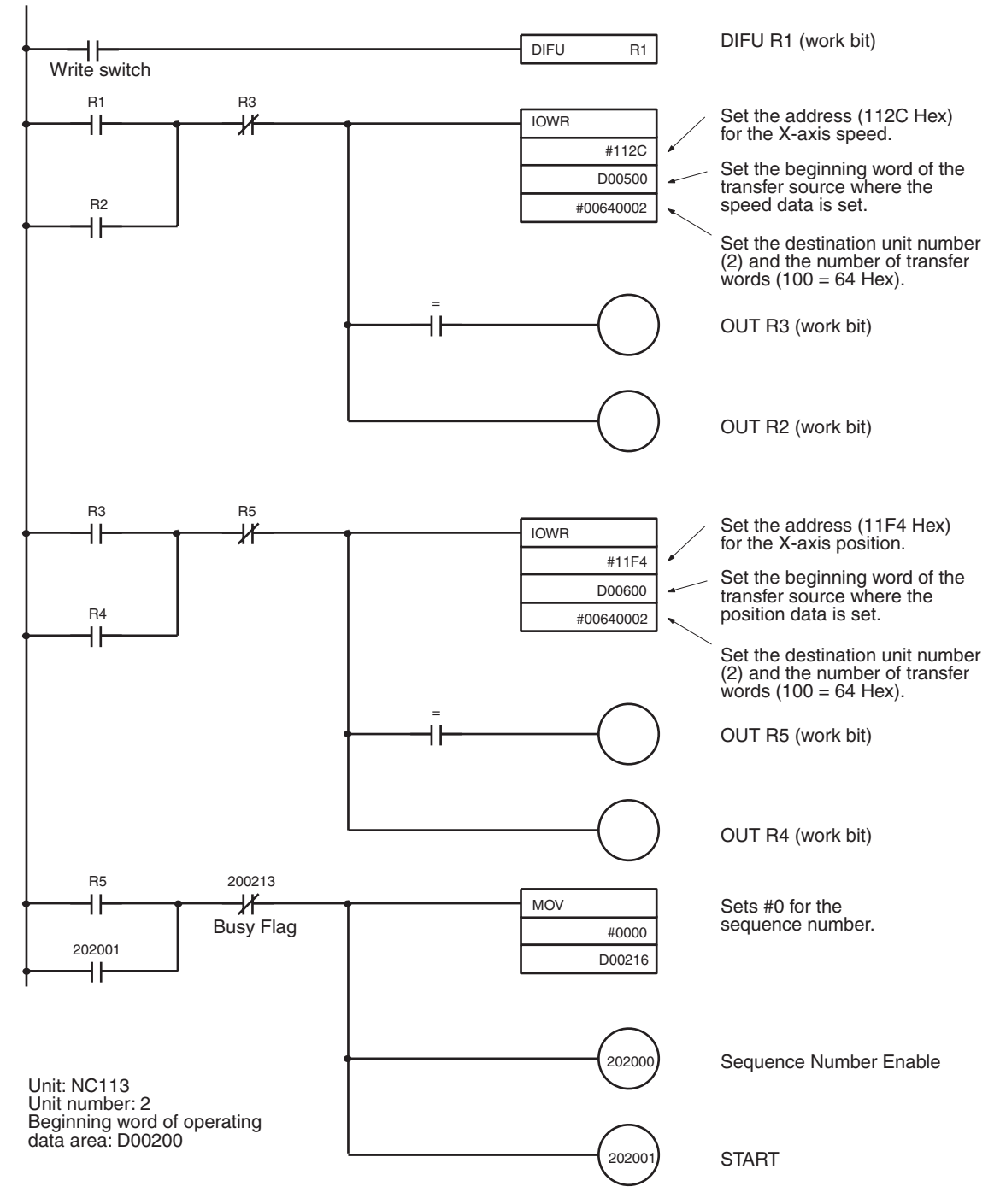

In the above ladder diagram, when the first IOWR instruction is executed, the Equals Flag turns ON and, at the same time, the data is transferred to the PCU. At the PCU, this data is first stored in the receive buffer. After this, the next IOWR instruction is executed. Because the data in the receive buffer has not been processed (i.e., to check that the data items are within the respective ranges and write the data to the data area), the Equals Flag, which is the

completion flag for the IOWR instruction, does not turn ON. Therefore, the second IOWR instruction is executed once more in the next cycle. Execution of this second instruction is repeated until all the data in the receive buffer has been processed. For this reason, it takes at least two cycles for transfer of all the data to be completed and the instruction to start to be output.

**Note** Depending on the timing of IOWR instructions, transfer errors may not be reflected in the CPU Unit. (For details, refer to *5-1 Transferring and Saving Data.*)

## **5-4-6 IOWR Program Example**

A sample program is provided below for writing the indicated speed data to the PCU. The beginning word address of the transfer data is to be D00500, and the other settings are as indicated. The data will be transferred to the PCU designated as unit number 2.

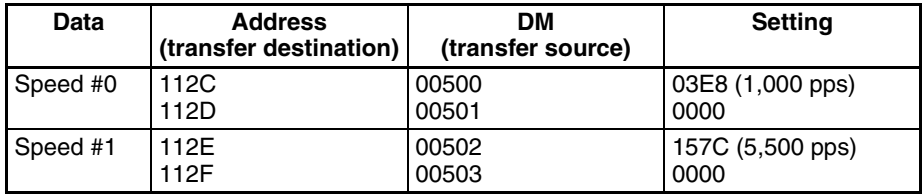

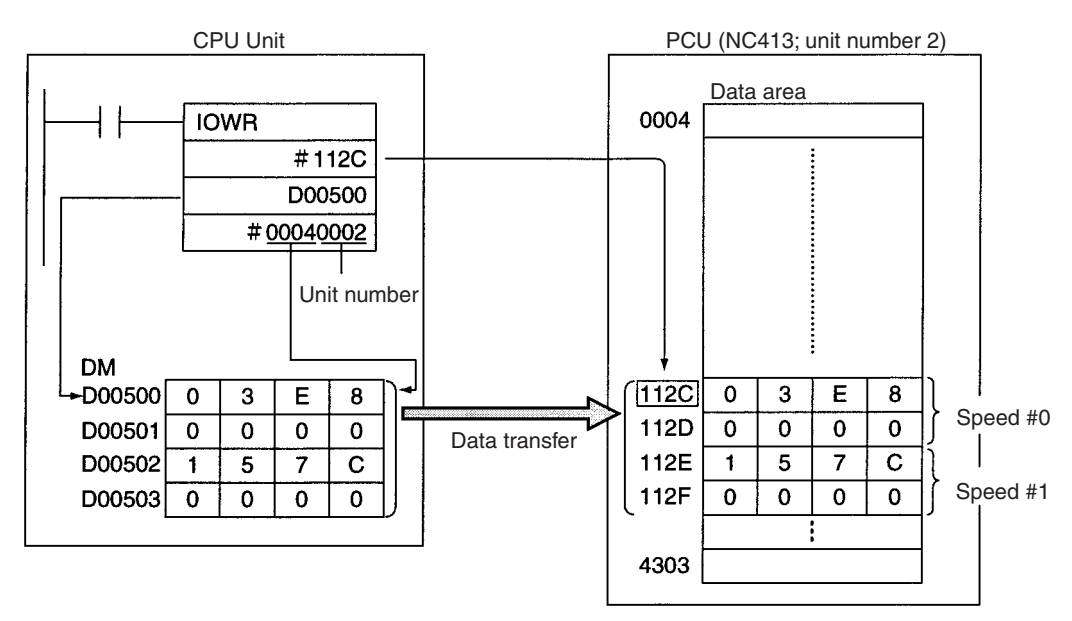

### *Reading Data with IORD* **Section 5-5**

**Program example** Work bit R1 is used to start writing. When debugging, it is a good idea to create a ladder program that refers to the ER Flag and Error Flag (word n+8, bit12).

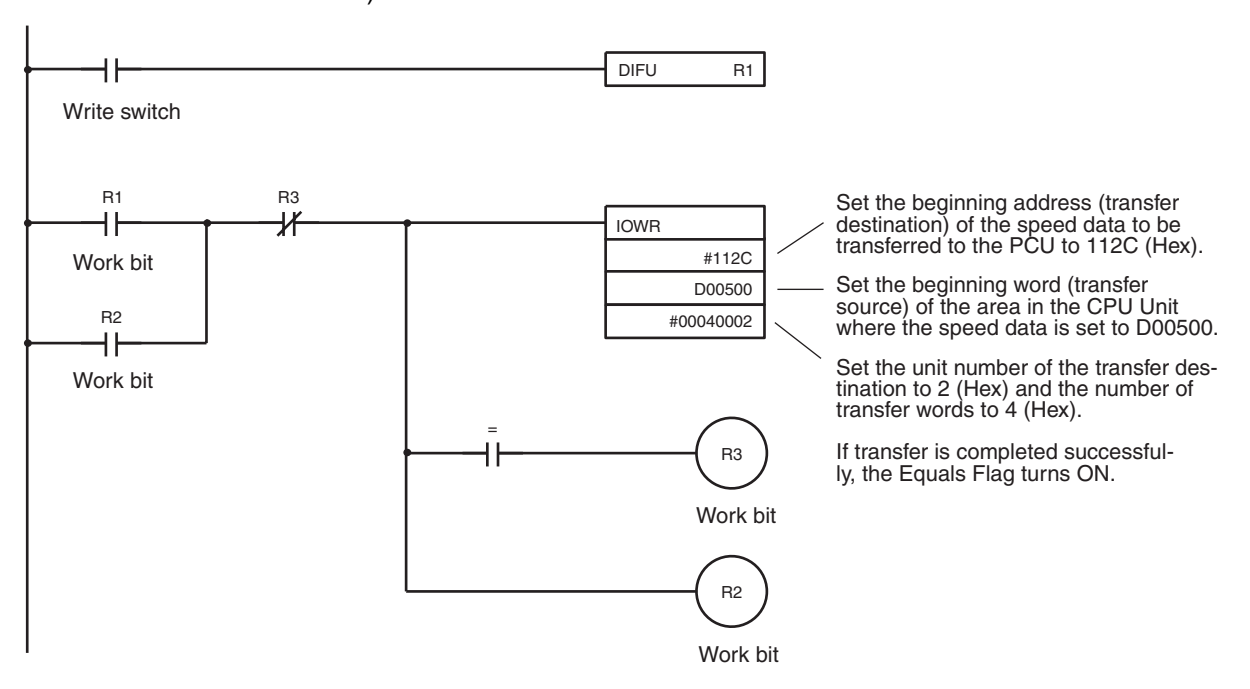

# **5-5 Reading Data with IORD**

### **5-5-1 Outline**

This section outlines how to read positioning sequences from a PCU. Using IORD, 128 words of data in consecutive addresses can be read at one time. Refer to *5-4 Writing Data with IOWR* for an outline.

### **5-5-2 READ DATA Procedure**

Refer to *5-5-3 IORD: INTELLIGENT I/O READ* or the CS/CJ-series Programmable Controllers Instruction Reference Manual (W340) for details on how to set the operands for IORD.

- *1,2,3...* 1. Set IORD.
	- C: Beginning address of the PCU data area.
	- W: Unit number of the PCU reading the data and the total number of words to be read.
	- D: Beginning word address of the area in the CPU Unit where the read data will be stored.
	- 2. Read the data. Execute IORD.

## **5-5-3 IORD: INTELLIGENT I/O READ**

An explanation of how to use the IORD instruction is given here.

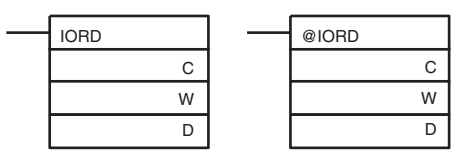

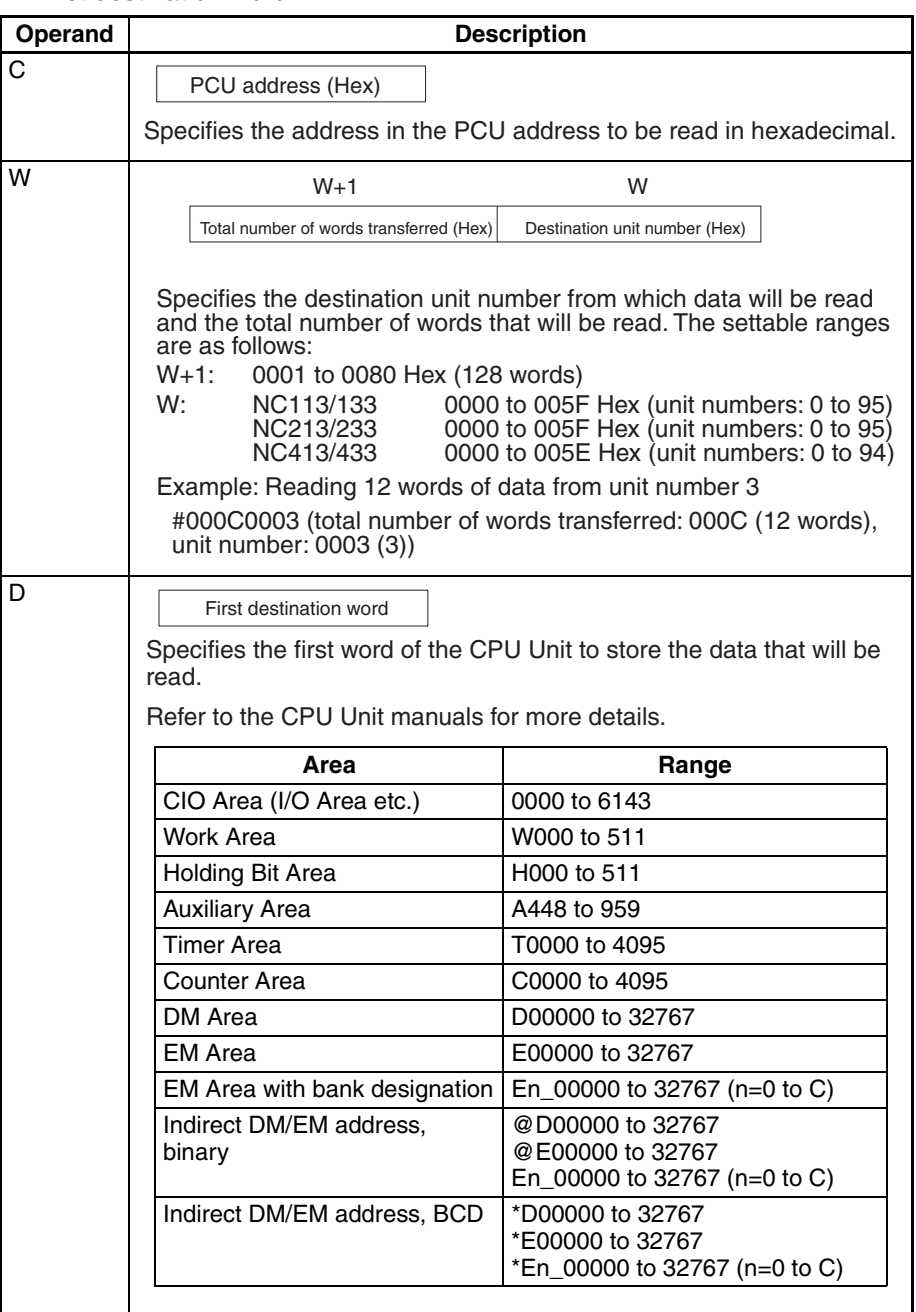

C: Control code, W: Source unit number and total number of data words read, D: First destination word

# **5-5-4 Error Code Treatment for IORD**

The following operation will occur when data is correctly read from the Position Control Unit using the IORD instruction.

- If error code 8700 already exists, the 8700 error codes will be cleared and the operation will end.
- If any other error code exists, none of the current error codes will be changed and the operation will end.

If an IORD format error (8700) occurs when IORD is executed, the 8700 error code will be output for the X axis only.

# **5-5-5 Flags**

When data is transferred using IORD, the Error Flag (word n+8, bit 12), the ER Flag and the Equals Flag can be used to check whether the transfer has been completed successfully. If the Error Flag (word n+8, bit 12) is ON, an error code will be output to n+10 in the operating memory area. Check this error code to determine the cause of the error and correct it.

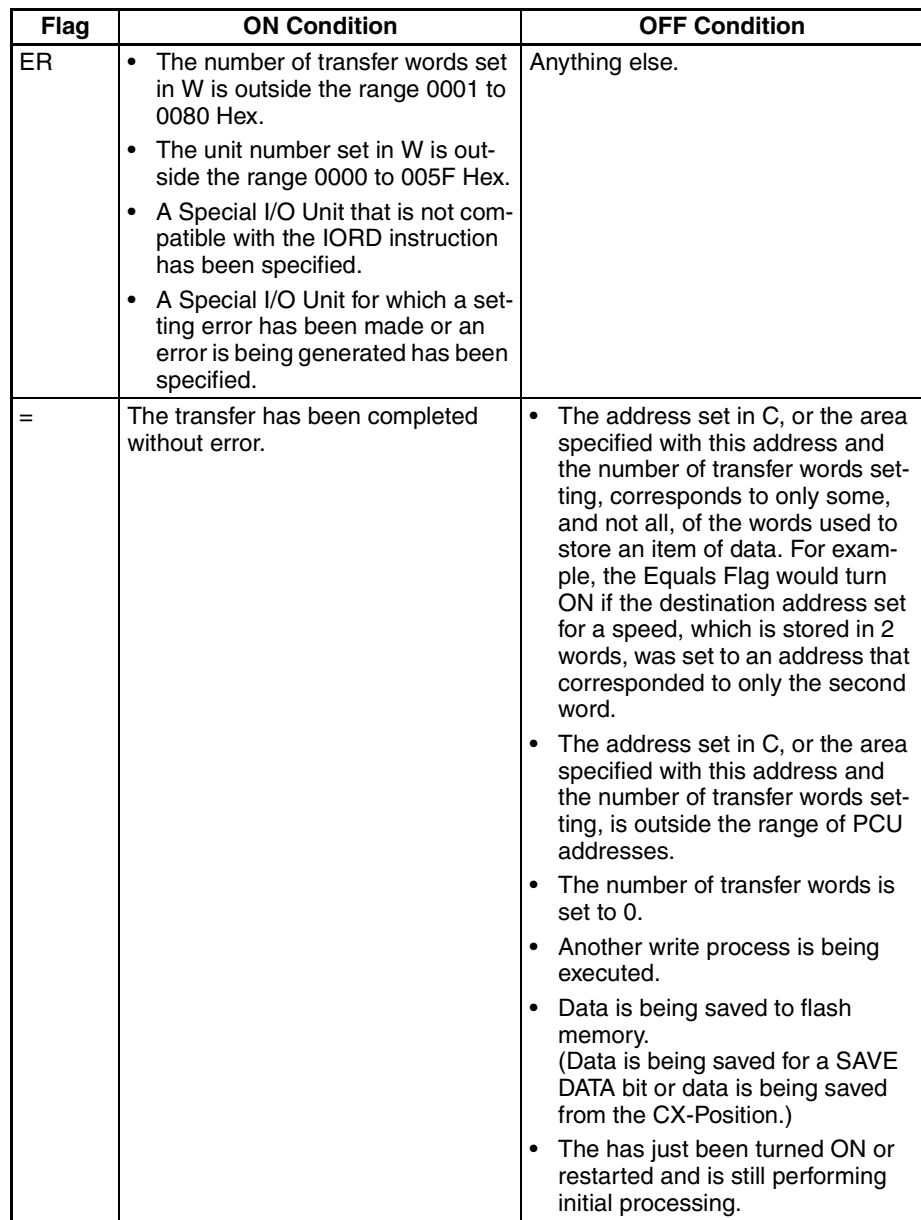

# **5-5-6 Precautions when Using IORD**

IORD is an instruction which transfers all specified data with a single execution. Therefore, it increases the cycle time for the ladder program by the time required to transfer the data.

Refer to *Appendix A Performance Characteristics* for details on the times required for transferring positioning sequences. Use them as reference values for setting cycle time monitoring time.

When using IORD, be sure to transfer data in complete units, and do not start or end transfer in the middle of data. For example, with X axis sequence #0, the data unit consists of three words (addresses: 1000 to 1002). If the transfer is started or ended part-way through, an IORD format error (error code 8700) will be generated.

Using IORD, a maximum of 128 words of data in consecutive addresses can be transferred at one time.

## **5-5-7 IORD Program Example**

In this example, speeds #0 and #1 written in *5-4 Writing Data with IOWR* are read. The conditions to be set are the same as those used in the example of writing the data. The beginning word for the DM Area where the read data is to be stored is set at D00500.

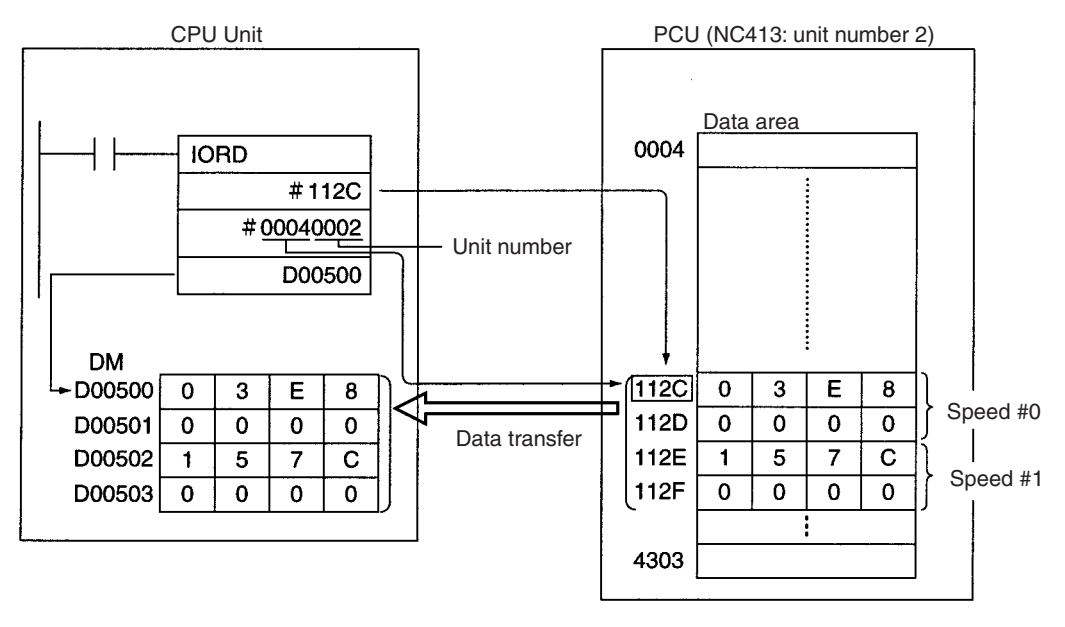

**Note** Depending on the timing of IORD instructions, transfer errors may not be reflected in the CPU Unit. (For details, refer to *5-1 Transferring and Saving Data.*)

### *Saving Data* **Section 5-6**

**Program Example** The work bit R1 is used to begin reading. When debugging, it is a good idea to create a ladder program that refers to the ER Flag and Error Flag (word n+8, bit12).

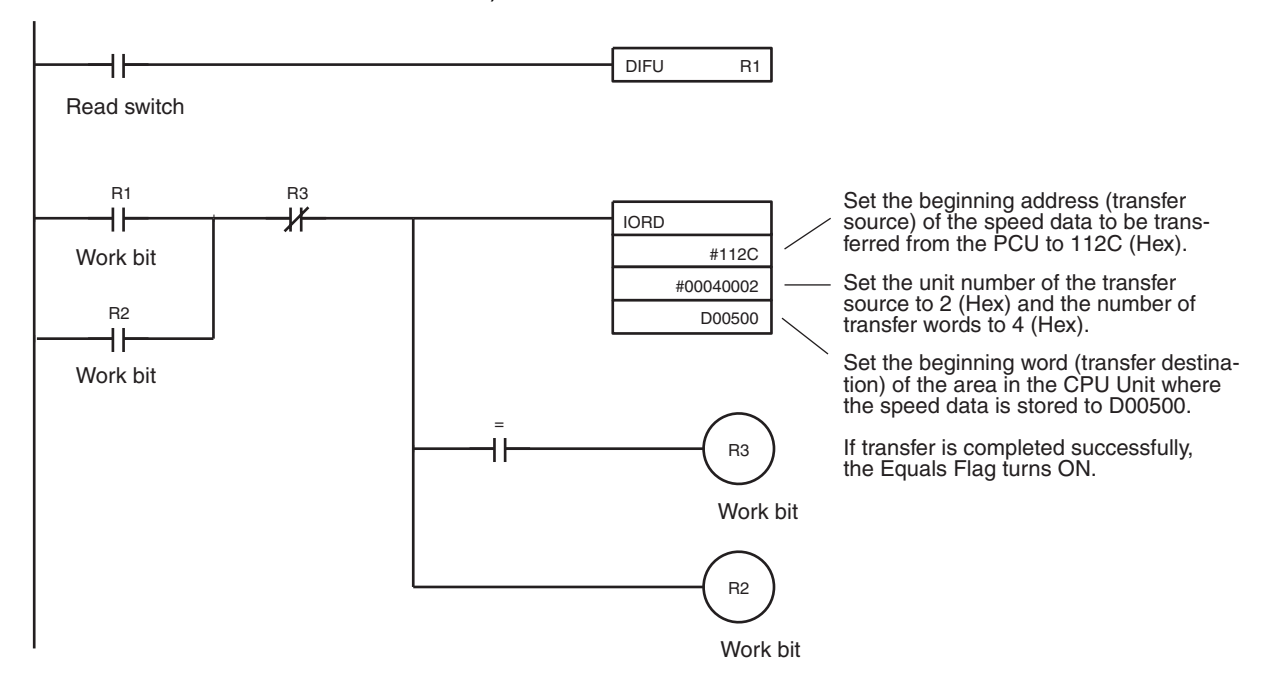

Contents of DM Area after read is completed.

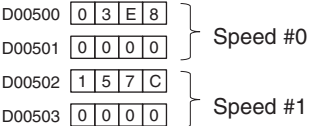

# **5-6 Saving Data**

Data transferred to the PCU will be erased either when the power to the Programmable Controller is turned OFF or when the PCU is restarted. To preserve the data that has been transferred, it must be saved in the PCU's flash memory. Once it has been saved, it can be read out and used the next time the power to the PCU is turned on or restarted. When the data is saved, all data including parameters existing at that point in time are saved.

- **Note** 1. Do not turn OFF the power or restart the PCU while data is being saved. It may cause a failure in the PCU's internal flash memory, or cause the PCU to operate abnormally.
	- 2. If a failure does occur in the flash memory, a flash memory error (error code 9300) will be generated when data is saved. Saving data can take as long as 30 seconds.
	- 3. Only save data when all axes are stopped and no other commands are being executed. Otherwise the data will not be saved, and a multiple start error (error code 8000) will result.

## **5-6-1 Flash Memory**

The contents of the PCU's internal memory are lost when the power supply is turned OFF or when the PCU is restarted. By saving the contents of the internal memory to the flash memory, parameters and other data can be retained.

The following types of data can be saved in the flash memory:

- Axis parameters
- Positioning sequences
- Speeds
- Acceleration and deceleration times
- Dwell times
- Zones
- **Note** The data for the number of axes for the particular PCU being used is all saved at once.

Parameters and other data that have been saved to flash memory are read to the PCU's internal memory when the PCU is powered up or restarted. If the parameters or other data are corrupted at that time, a parameter destruction error (error code 0001) or data destruction error (error code 0002) will be generated and the PCU will be started up using the initial values (i.e., the factory settings) or the parameters and data that had been saved prior to the last save to flash memory.

If parameters or data are lost, no operation other than data transfer or data saved can be received. After transferring the data, save the data and turn the power OFF and then ON again, or restart the PCU.

## **5-6-2 Data Saving Procedure**

Data can be saved using either the SAVE DATA Bit in the operating memory area or using CX-Position. For details of saving data using CX-Position, refer to the CX-Position Operation Manual (W433).

#### **Beginning Words of Memory Areas**

The beginning words of the operating memory area, the operating data area and common parameter area used for a PCU are determined (or set) according to the following.

- Beginning word of the operating memory area,  $n = CIO 2000 + 10 \times unit$ number
- Beginning word of the common parameter area,  $m = D20000 + 100 \times$  unit number
- Beginning word of the operating data area, l, is specified in m and m+1.

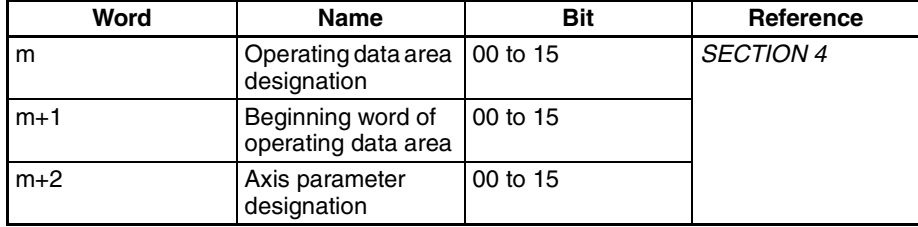

#### **Operating Memory Area**

When the SAVE DATA Bit (word n+1, bit 14) is turned from OFF to ON, all parameters and data are saved to flash memory.

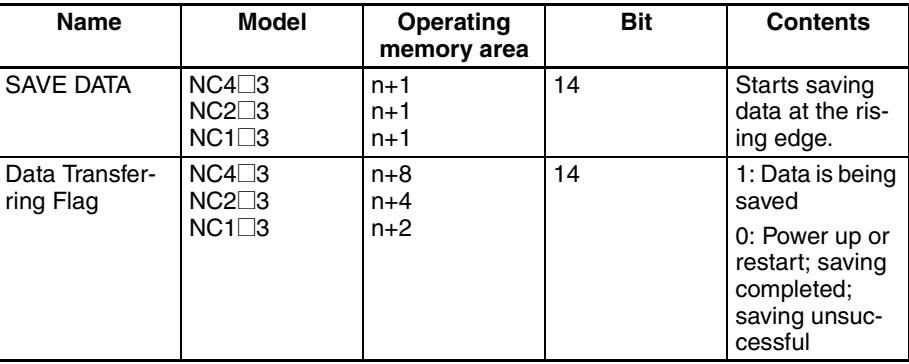

# **5-6-3 Timing Chart for Saving Data**

Data cannot be saved and transferred at the same time. Attempting to do so will result in a multiple start error (error code 8000). It is also not possible to save data while pulses are being output. The following diagram is a timing chart for saving data.

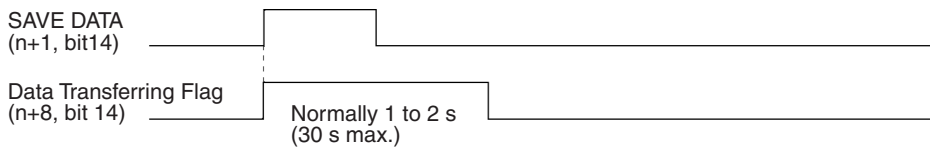

When the data saving operation has been completed, the Data Transferring Bit (word n+8, bit14) is turned from ON to OFF.

# **5-7 Transferring Data with CX-Position**

It is possible to use the CX-Position Support Software to read, write and save data, and to monitor the operating status of the PCU.

**Outline** CX-Position is software that can be used for setting all kinds of data used by a PCU as well as for monitoring the operating status of the PCU.

**Creating and Transferring Data** Refer to the CX-Position Operation Manual (W433) for details on its operation. While CX-Position is used to download data, or to save data to flash memory,

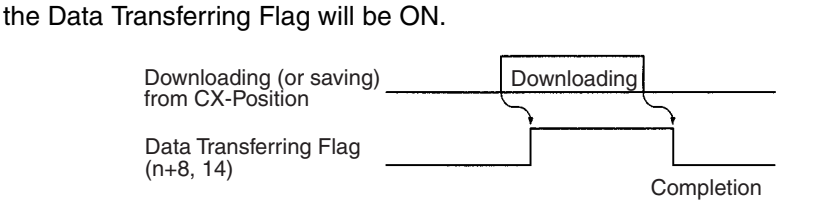

**Note** Do not carry out transfer operations from more than one CX-Position for the same PCU at the same time. There is a probability of the data transfer not being completed successfully, and of abnormal operation resulting.

# **SECTION 6 Defining the Origin**

This section explains the origin search and origin return operations. With memory operation, if positions are designated by absolute values, or if the ABSOLUTE MOVEMENT command is executed by direct operation, it will be essential to execute an origin search and establish the origin before positioning.

Origin return is used to return the axis to the origin from any given location. Any location can be made the origin by using the PRESENT POSITION PRESET command to change the present position to 0. Refer to *6-6 Present Position Preset* for information on resetting the present position.

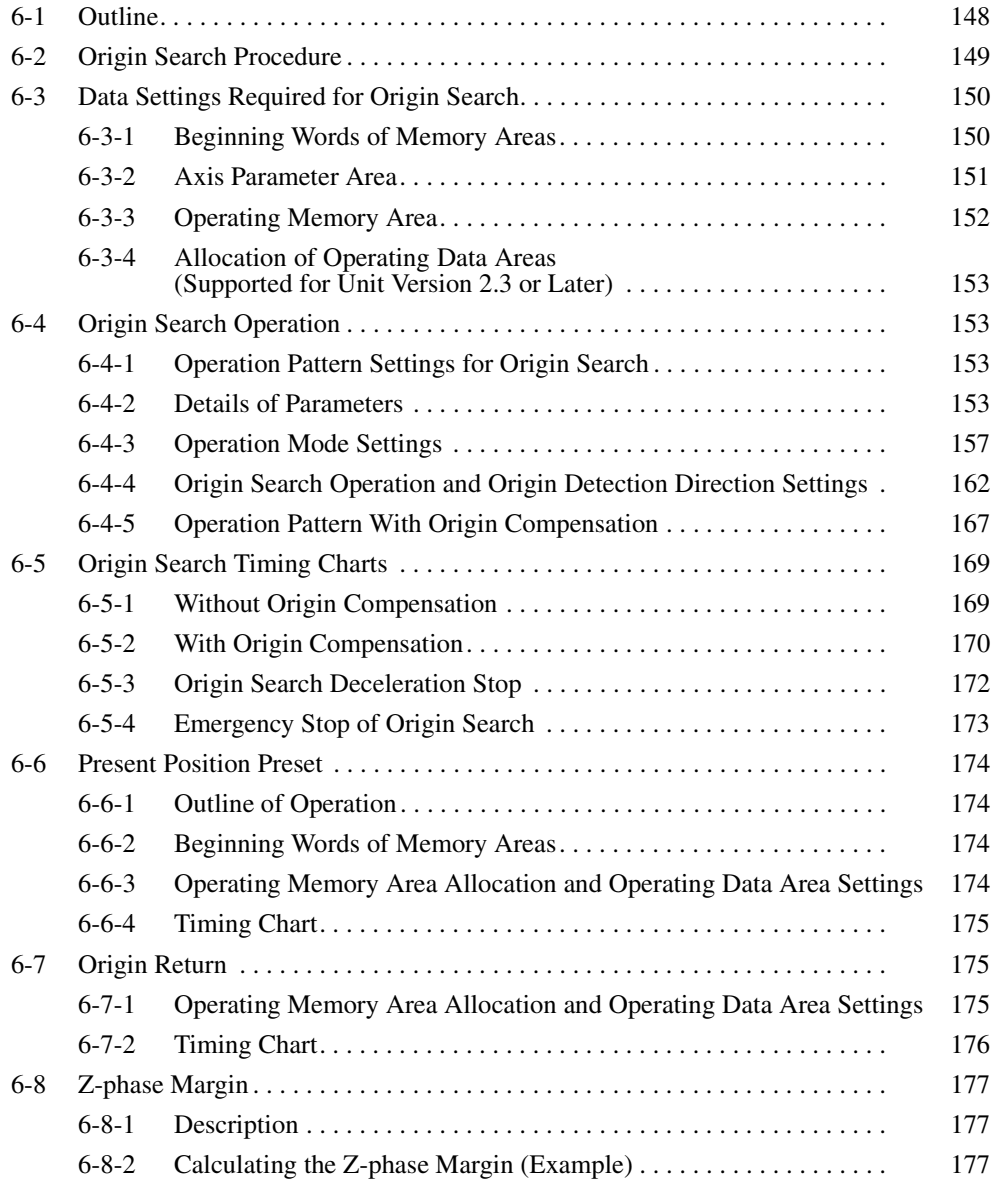

# **6-1 Outline**

When performing positioning for a system in terms of absolute positions in that system, it is first necessary to define the origin. For example, in the X-Y plane shown below, before positioning to  $(X, Y) = (100 \text{ mm}, 200 \text{ mm})$ , it necessary to establish where the origin is, i.e., it is necessary to determine the origin.

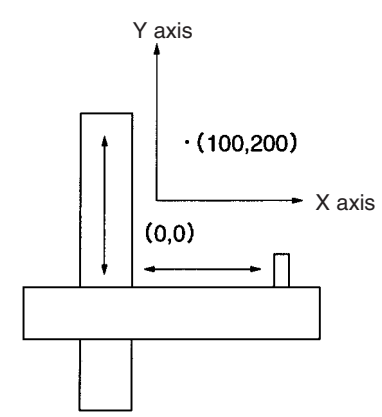

With the PCU, the origin can be defined in the two ways given below.

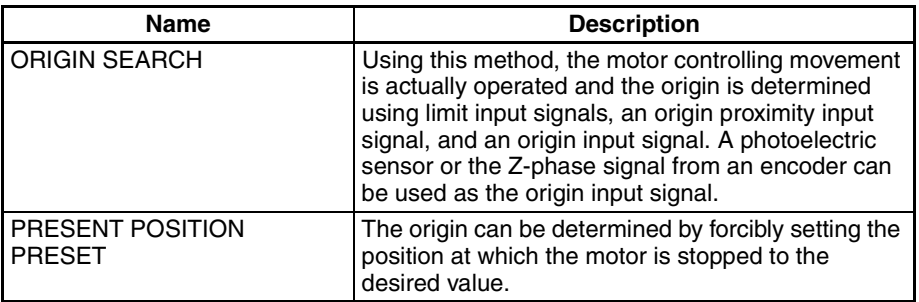

In addition, the PCU also features the following origin reset function, which can be used to reset the position to the origin set with the above methods.

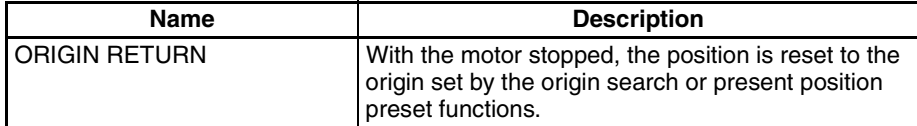

The motor can be operated without determining the origin (although origin return cannot be used). Operation will, however, proceed in the way described below.

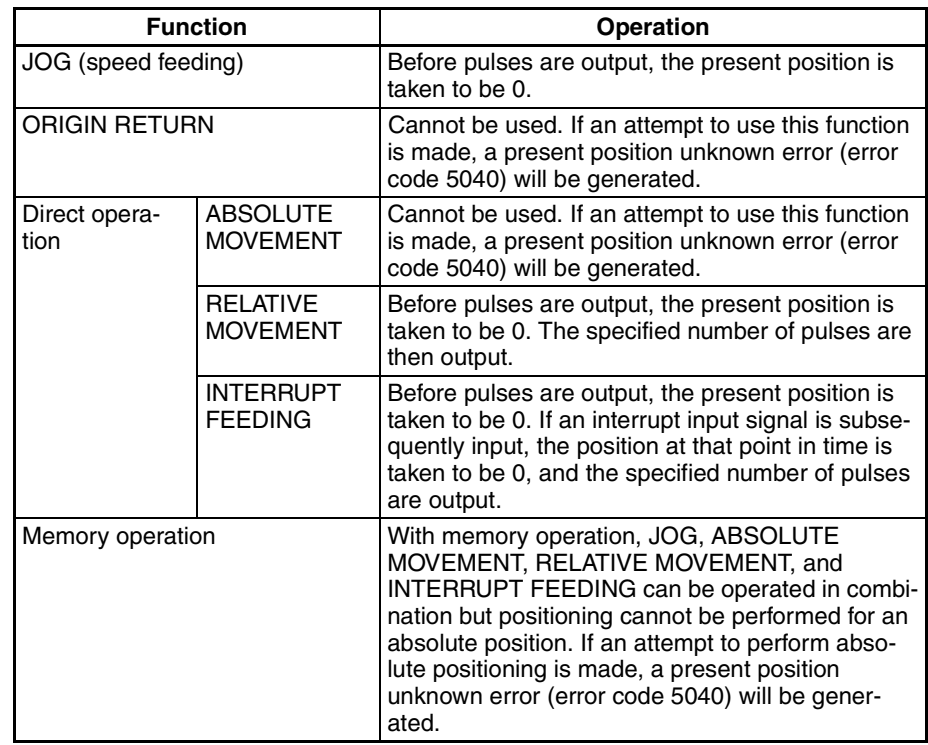

**Note** If an attempt to execute TEACH is made, a present position unknown error (error code 5040) will be generated.

# **6-2 Origin Search Procedure**

The data settings required to perform origin search for the X axis are given here as an example.

- *1,2,3...* 1. Set the common parameters. (Refer to *4-3 Common Parameter Area*.)
	- m: Set the operating data area either to DM or to EM.
	- m+1: Set the beginning word of the operating data area (I).
	- m+2: Designate the axis parameters.
	- 2. Set the axis parameters.

Set the I/O settings, operation mode selection, origin search operation, origin detection method, initial speed, origin search high speed, origin search proximity speed, origin compensation, origin search direction, origin search acceleration time, and origin search deceleration time, and origin search preset (supported for unit version 2.3 or later).

- 3. Power up again or restart. The data for the common parameters set in 1 above is enabled.
- 4. Execute ORIGIN SEARCH. Turn ON the ORIGIN SEARCH Bit in the operating memory area. Alternatively, set the position to be preset and then turn ON the ORIGIN SEARCH Bit in the operating memory area (supported for unit version 2.3 or later).
- **Note** The origin search acceleration time set with the parameters is the time taken to reach the maximum speed also set with the parameters. Similarly, the origin search deceleration time set with the parameters is the time taken to go

from the maximum speed until output of the designated speed has been completed.

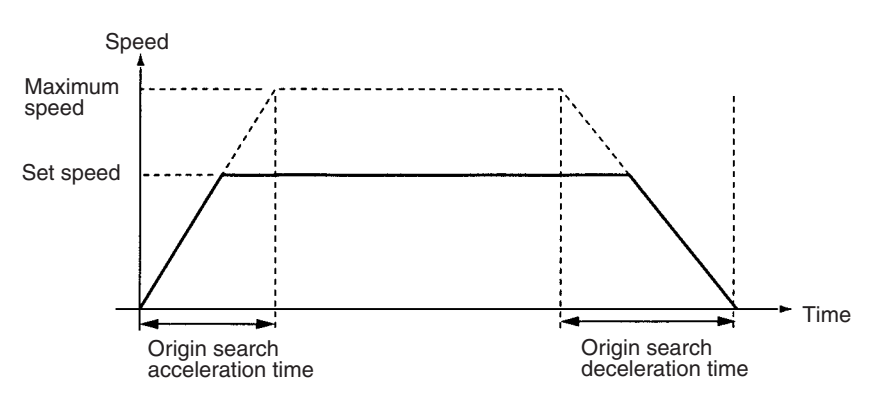

# **6-3 Data Settings Required for Origin Search**

A simple explanation of the axis parameter and operating memory area settings that are used when ORIGIN SEARCH is executed are given here. For more details of the settings and setting methods, refer to *4-4 Axis Parameter Area*.

# **6-3-1 Beginning Words of Memory Areas**

The beginning words of the operating memory area, operating data area, and common parameter area used for a Position Control Unit (PCU) are determined (or set) according to the following.

- Beginning word of the operating memory area,  $n = CIO 2000 + 10 \times unit$ number
- Beginning word of the common parameter area,  $m = D20000 + 100 \times$  unit number
- Beginning word of the operating data area, l, is specified in m and m+1.

Set the beginning words of the operating data area and designate the axis parameters used with the common parameters as shown below.

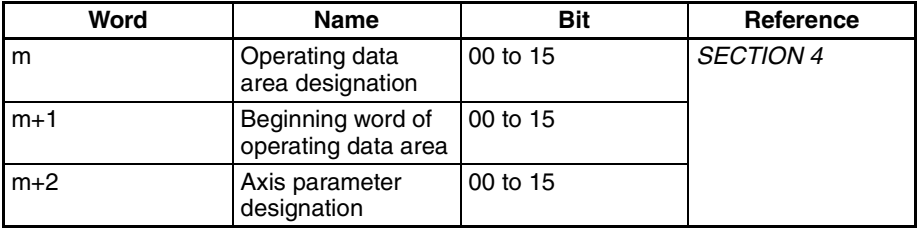

# **6-3-2 Axis Parameter Area**

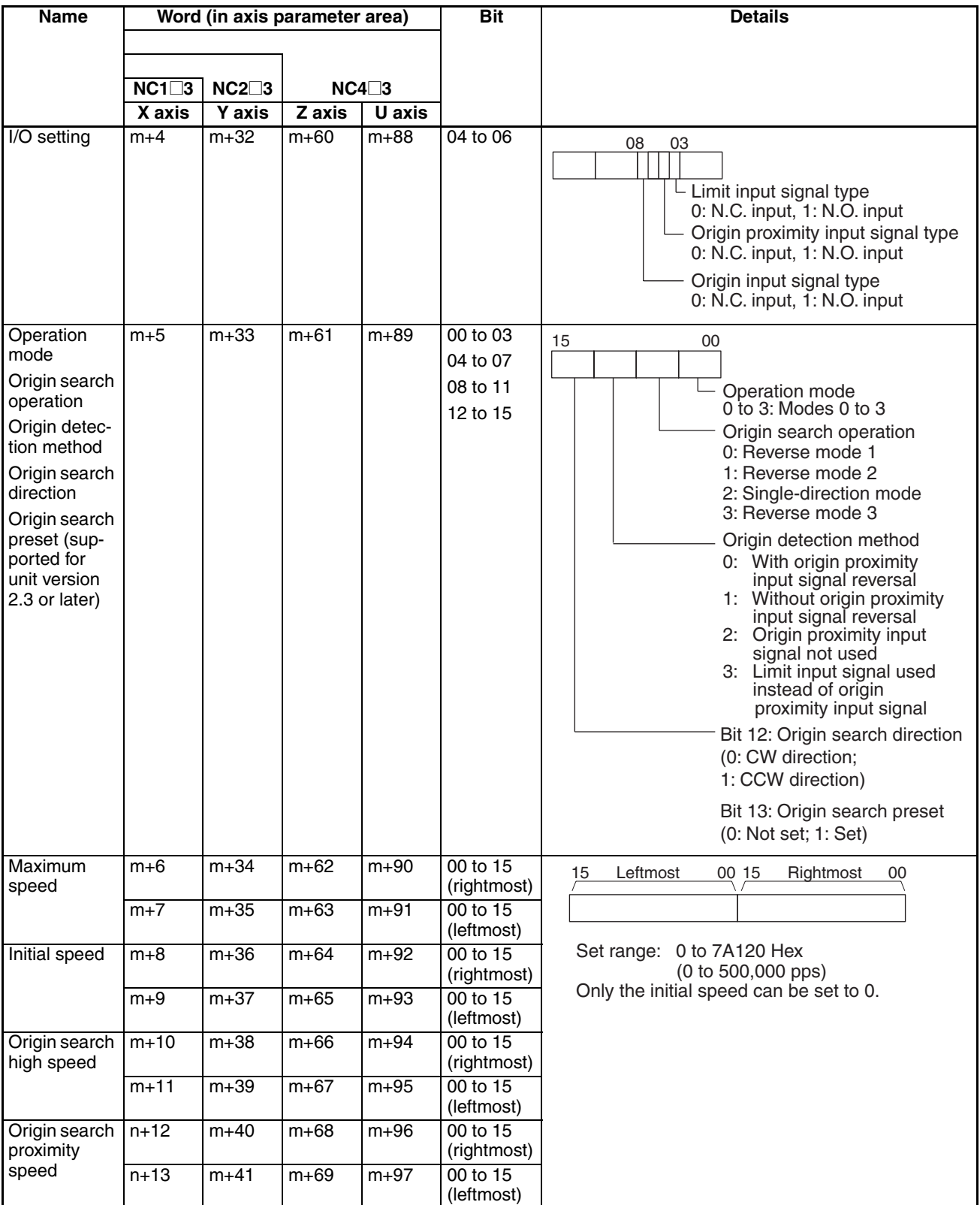

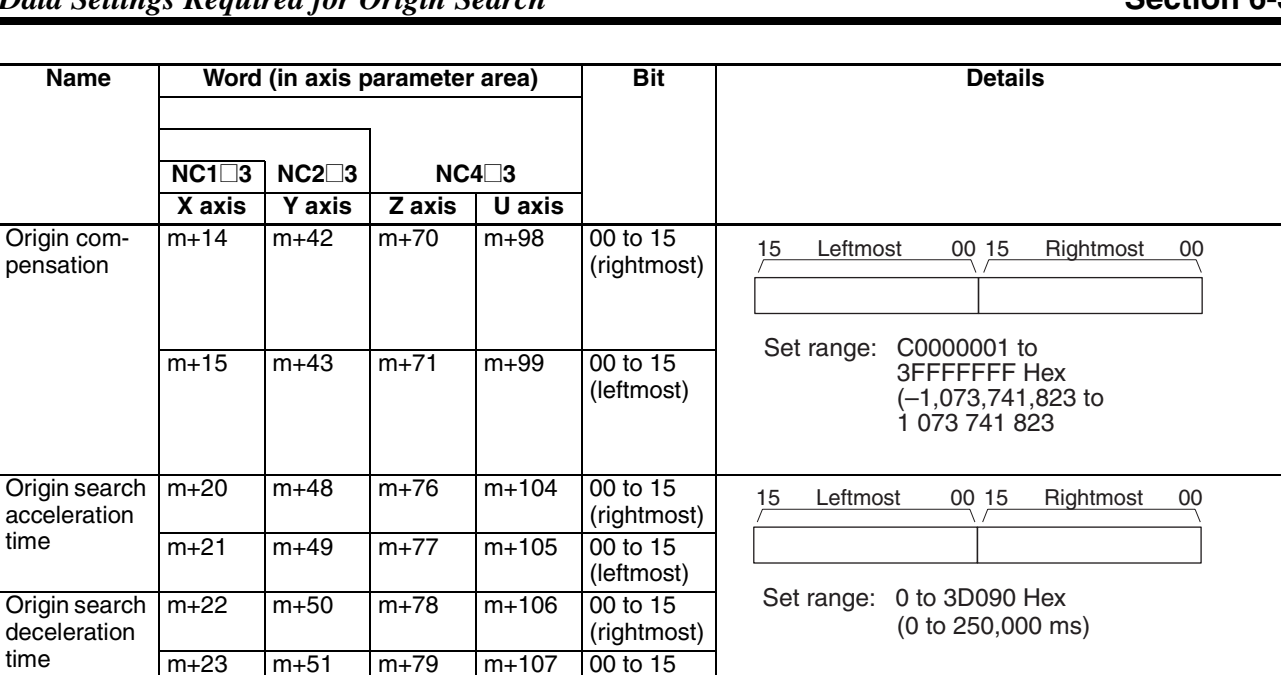

(leftmost)

**Note** 1. Set the origin search proximity speed to 10 kpps or below.

(Origin input signal type: N.O. input: 10 kpps max.; N.C. input: 1 kpps max.)

If a higher value is set, it may not be possible to stop at the origin accurately.

2. When setting using the IOWR instruction, set both the origin search high speed and origin search proximity speed at the same time. It is not possible to set only one of these settings.

# **6-3-3 Operating Memory Area**

The origin search is started when the ORIGIN SEARCH Bit is turned ON.

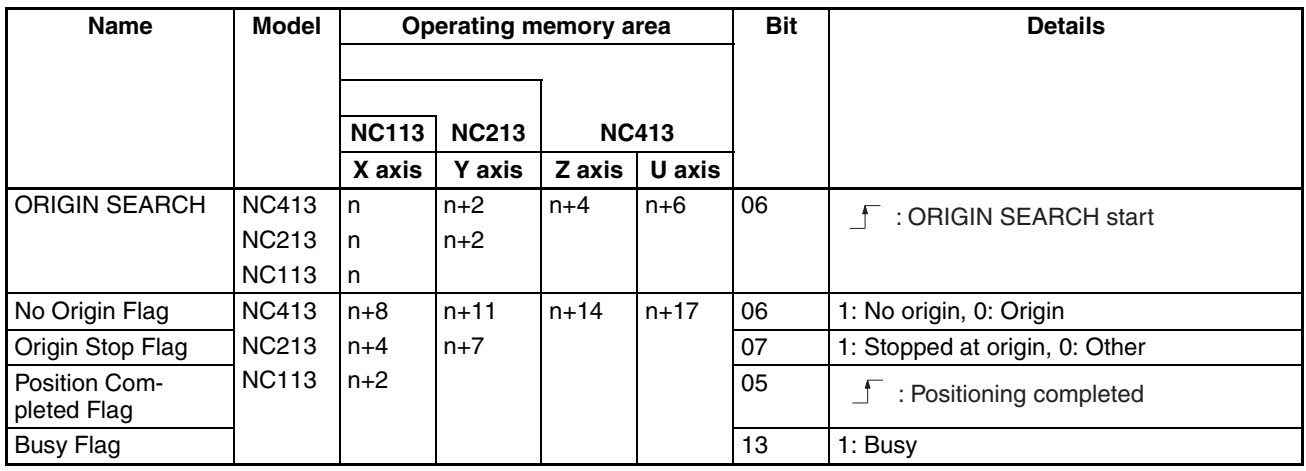

## **6-3-4 Allocation of Operating Data Areas (Supported for Unit Version 2.3 or Later)**

To set the position where the origin search is completed to a desired position, enable the origin search preset function (e.g., bit 13 in word m+5 for the X axis) and set the position data.

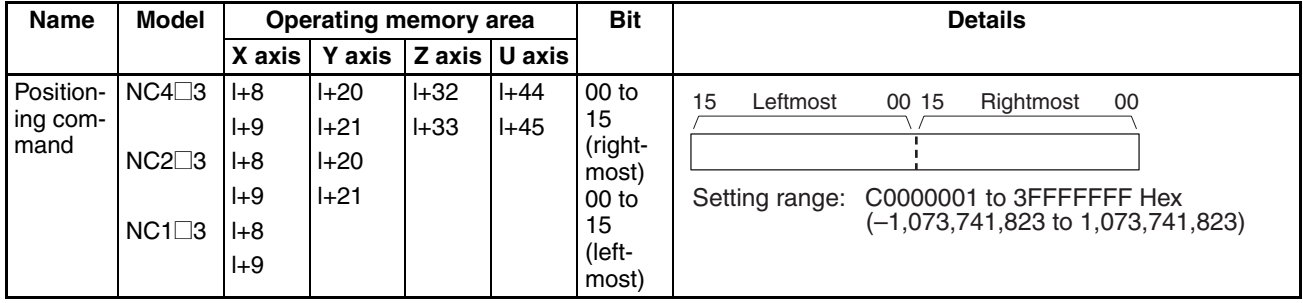

# **6-4 Origin Search Operation**

# **6-4-1 Operation Pattern Settings for Origin Search**

Operation patterns when determining the origin using origin search are determined by the settings of 5 of the parameters described in *6-3 Data Settings Required for Origin Search*.

- *1,2,3...* 1. Operation mode:
	- Set the optimum operation mode for the driver (servomotor, stepping motor) used.
	- Set to mode 0 for a stepping motor and set to modes 1, 2, or 3 for a Servo Drive. (See note.)
	- 2. Mode for origin search operation: Set the movement of the motor during origin search.
	- 3. Origin detection method: Set the method used for detecting the origin.
	- 4. Origin search direction: Set the direction for origin search.
	- 5. Origin compensation data: If fine adjustment is required after the origin has been determined (e.g., if there is inaccuracy in the position at which the proximity sensor turns ON or if the motor has been changed), set the amount of compensation (the origin compensation value) required.
		- **Note** There are drivers for stepping motors that can output positioning completed signals in the same way as Servo Drives. It is possible to set modes 1 or 2 if this kind of driver is used.

## **6-4-2 Details of Parameters**

The settings for the 5 parameters that determine the operation pattern for origin search are given here. For data configurations for each of the parameters, refer to *4-4 Axis Parameter Area*.
## **Operation Mode**

The origin mode parameters determined the I/O signals used for origin search. The I/O signals used for each mode are given in the following table.

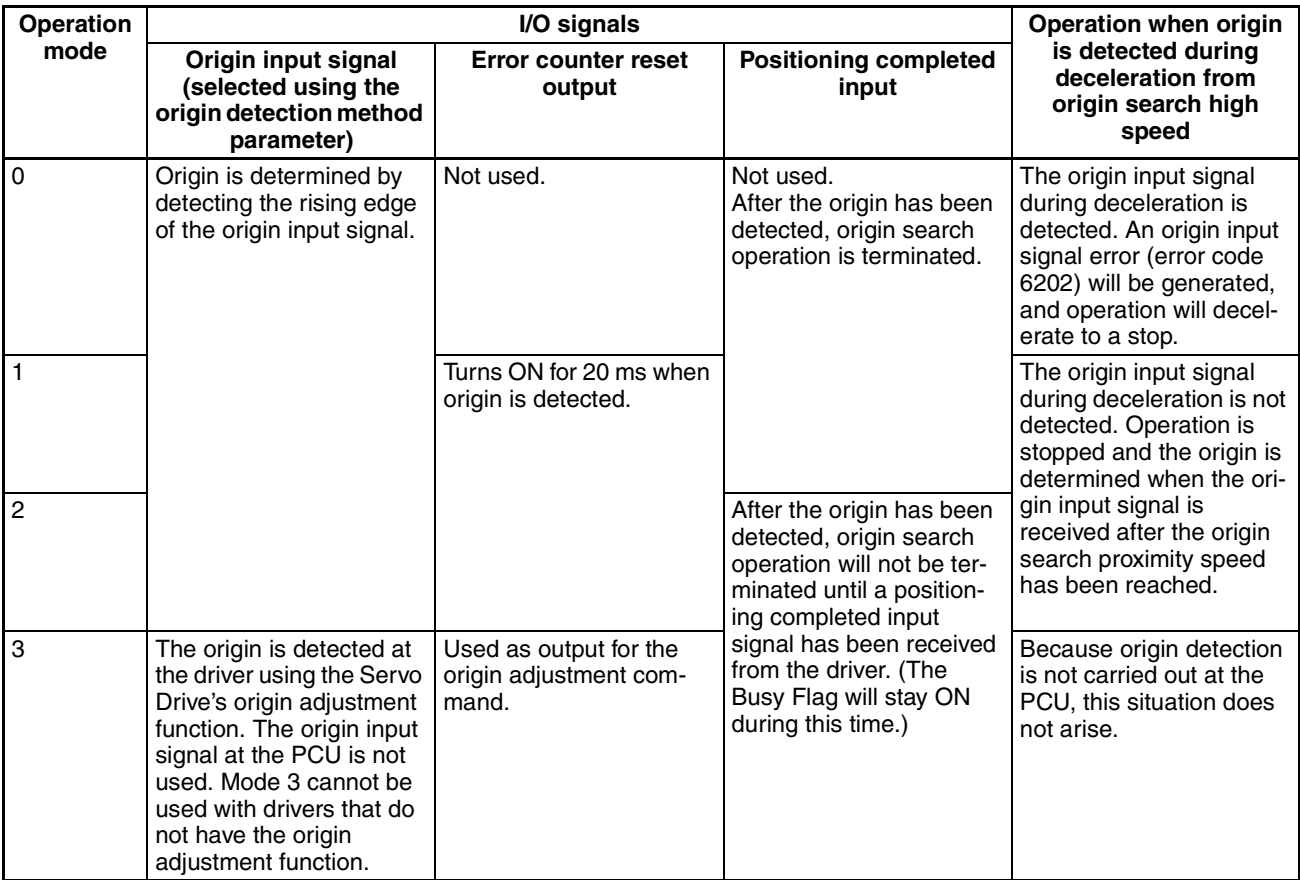

**Note** Specify mode 3 when using a Servo Drive with an origin adjustment function.

Set the operation according to the driver used and the application.

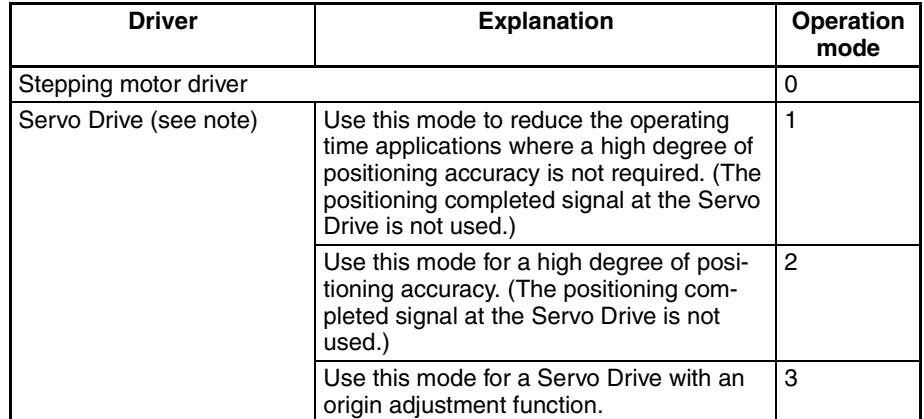

**Note** There are drivers for stepping motors that can output positioning completed signals in the same way as Servo Drives. It is possible to set modes 1 or 2 if this kind of driver is used.

#### **Origin Search Operation**

The following 4 modes are available for origin search operation.

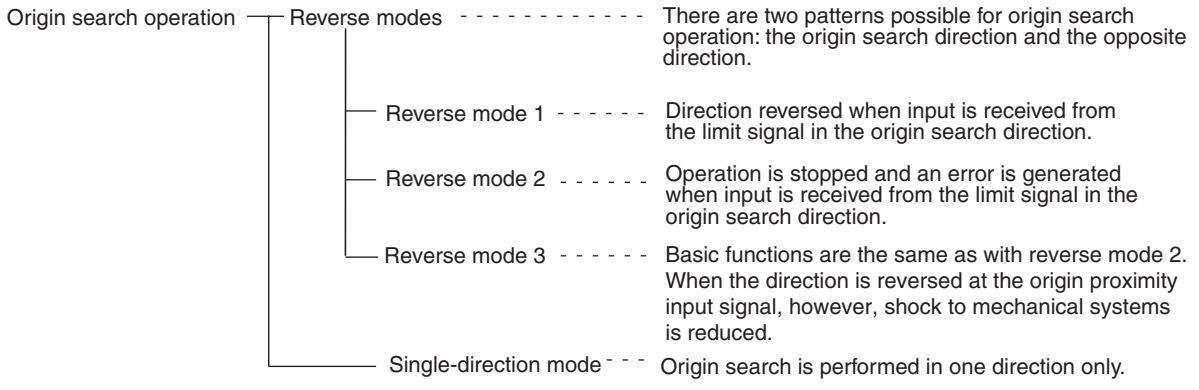

The origin search operation settings are as follows:

- 0: Reverse mode 1
- 1: Reverse mode 2
- 2: Single-direction mode
- 3: Reverse mode 3

## **Origin Detection Method**

The origin detection method specifies settings related to the origin proximity input signal. Depending on the setting of the axis parameter, the following 4 patterns can be selected.

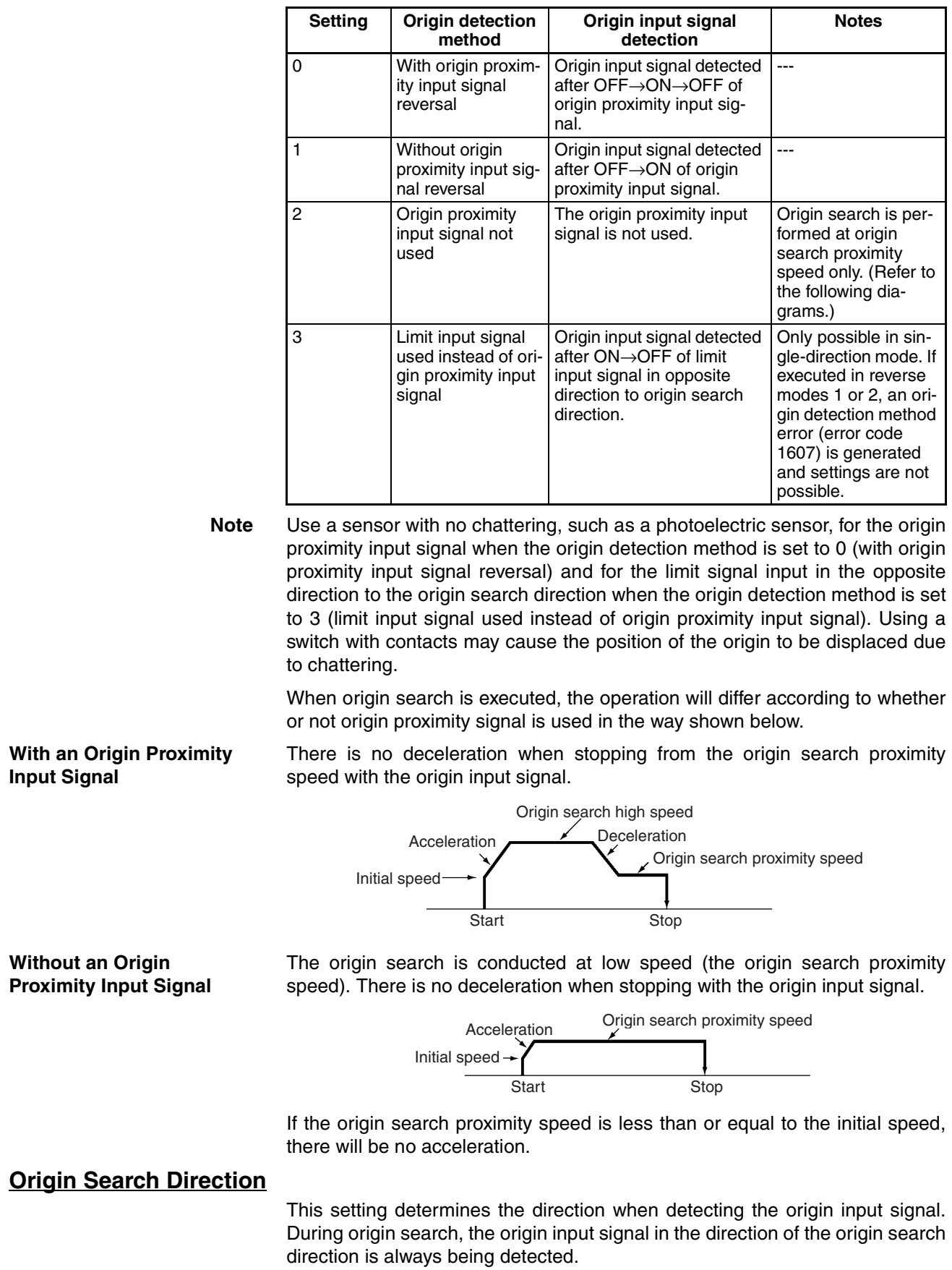

0: CW direction, 1: CCW direction

#### **Origin Compensation Value**

The origin compensation value setting determines the amount of adjustment that is applied when adjustment is necessary after the origin has been determined (e.g., if there is inaccuracy in the position at which the proximity sensor turns ON or if the motor has been changed). After the origin is initially detected using origin search, the number of pulses specified with this setting are output, the present position is set to 0, and at the same time, the origin is established (the No Origin Flag turns OFF).

#### Setting range:

C0000001 to 3FFFFFFF Hex (–1,073,741,823 to 1,073,741,823)

The operation patterns that are determined by the above settings are illustrated on the following pages.

## **6-4-3 Operation Mode Settings**

**Mode 0** An open collector output signal such as a sensor is connected to the origin input signal, and the origin input signal response time is 0.1 ms. (N.O. contact setting)

> In this mode, an origin input signal error (error code 6202) will be generated if an origin input signal is input during the deceleration from origin search high speed to origin search proximity speed which is initiated by the input of an origin proximity input signal (or a limit input signal if the origin detection method is set to 3).

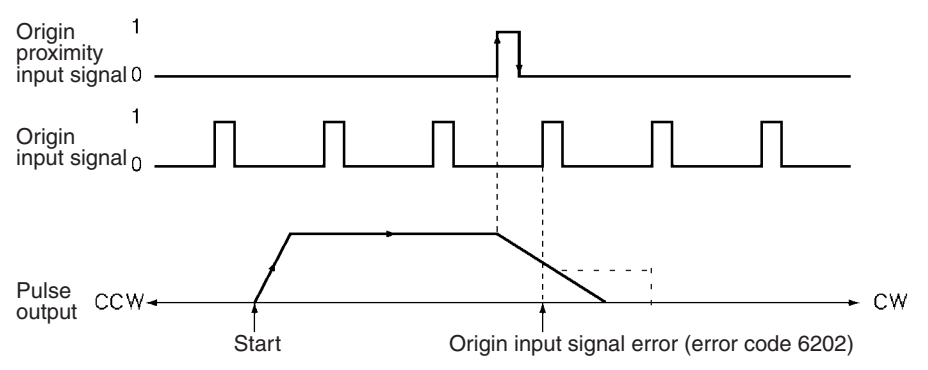

**Mode 1** The Z-phase signal from the Servo Drive is connected to an origin input signal. An origin input signal is input and, within an interval of approx. 20 ms after the stop, a error counter reset signal is output.

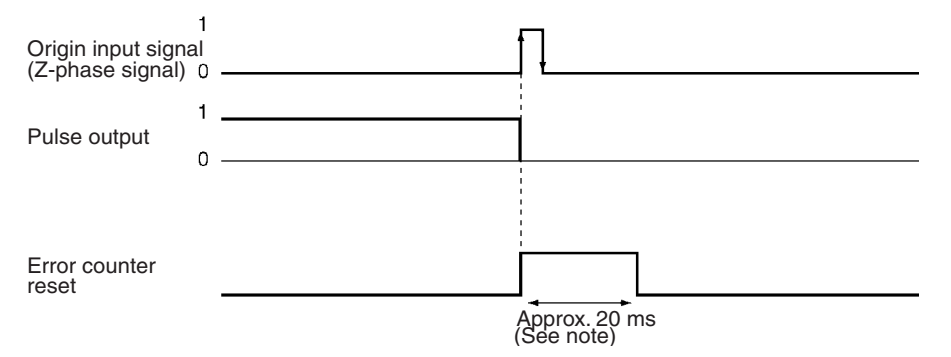

In this mode, if an origin input signal is input during the deceleration from origin search high speed to origin search proximity speed which is initiated by the input of an origin proximity input signal, positioning will be stopped by the first origin input signal after the deceleration has been completed.

**Note** During error counter reset output, if the origin input signal turns ON again, the Servo Drive's error counter reset function is deemed to have been used, and the error counter reset output is turned OFF. In this case, the output time of the error reset counter will be less than 20 ms.

#### **Origin Detection Method: 0**

When the deceleration time is short, such as in cases where positioning begins from within the origin proximity area, an origin input signal will be detected immediately after the falling edge of the origin proximity input signal. Be sure that the origin proximity input signal dog is long enough (i.e., more than the deceleration time).

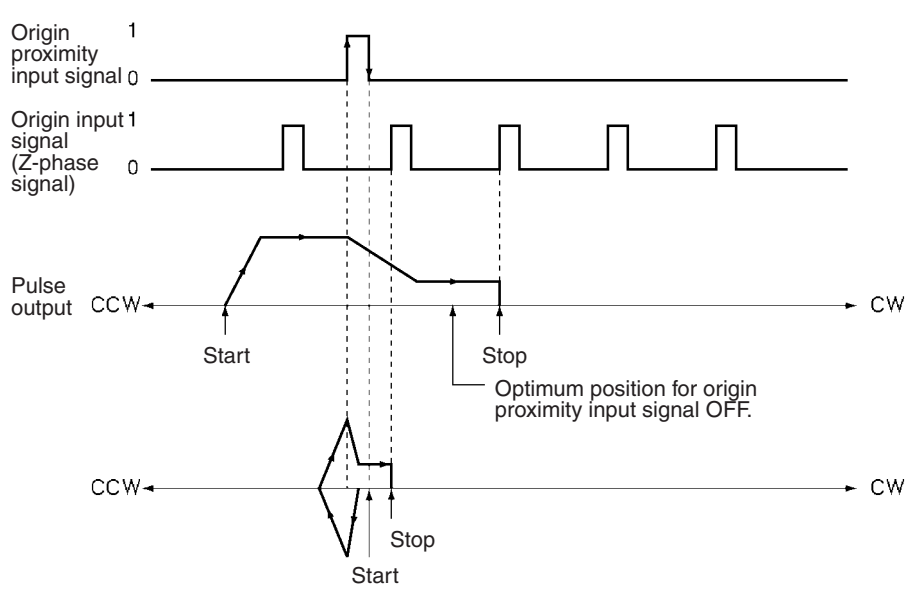

#### **Origin Detection Method: 1**

If an origin proximity input signal is input during deceleration, the stop position will vary according to the length of the deceleration time.

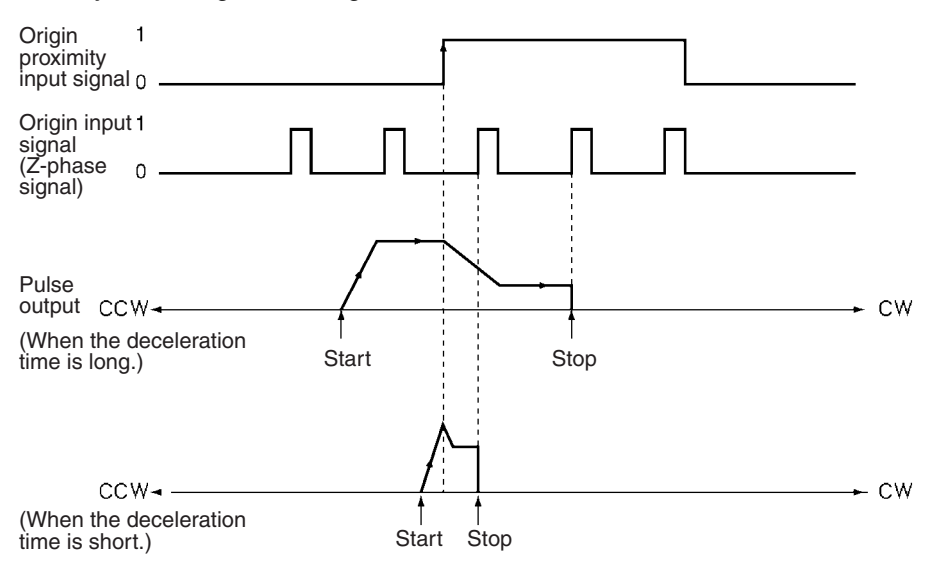

**Mode 2** This mode is similar to mode 1, except that the positioning completed input signal (INP) is also used. The positioning completed input signal from the Servo Drive is connected to the positioning completed input of the PCU's external I/O connector.

#### *Origin Search Operation* **Section 6-4**

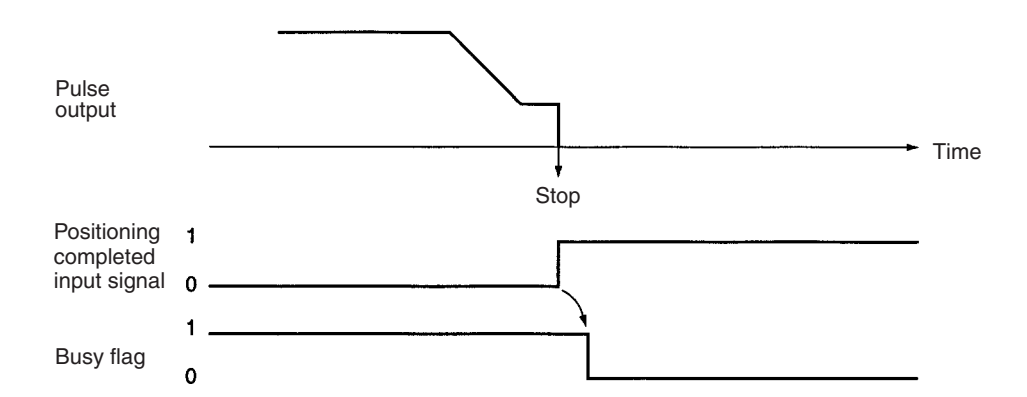

**Mode 3** Use this mode for a Servo Drive with an origin adjustment function. It also uses the Servo Drive's positioning completed input signal (INP) as the origin search completed signal. Do not use a Z-phase, or error counter reset signal.

#### **Origin Detection Method: 0**

Deceleration starts on the rising edge of the origin proximity input signal and the origin adjustment command is output on the falling edge. Positioning stops on the rising edge of the positioning completed input signal from the Servo Drive.

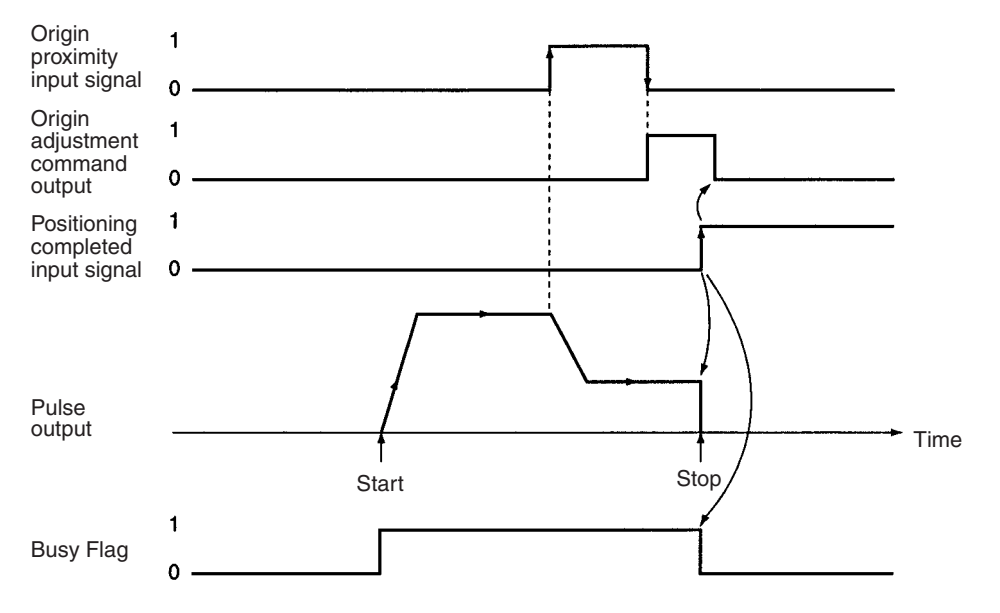

**Note** When the origin search is completed in Mode 2 or Mode 3, the Servo Drive's positioning completed input signal is used. The positioning completed input signal waits for the positioning monitor time (axis parameter). If the monitor time is set to "0," the signal waits until the positioning completed input signal turns ON. Therefore, if a problem exists in the positioning completed input signal wiring or if the servo gain is set to a large value, the busy state continues without completing the positioning.

> When the origin adjustment command (H-RET) is received by the Servo Drive, the internal error counter is reset by the Z-phase of the encoder and positioning stops.

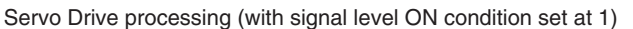

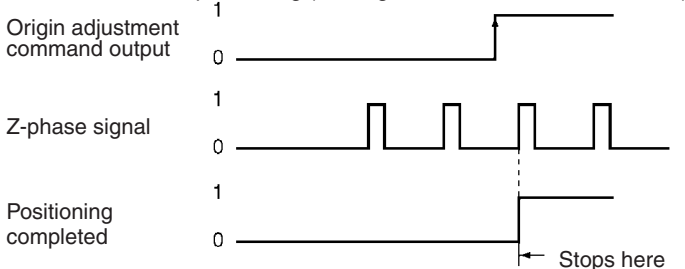

The stop position is the same in Mode 1 and Mode 2. For an operation where the start location of the origin search is different or where the deceleration time is short, refer to the previously-described *Mode 1*. In Mode 3, if deceleration is not completed when the origin proximity input signal is turned ON and then turned OFF, an origin adjustment signal will be output after deceleration is completed.

#### **Origin Detection Method: 1**

Deceleration starts on the rising edge of the origin proximity input signal, and an origin adjustment command is output when deceleration is completed.

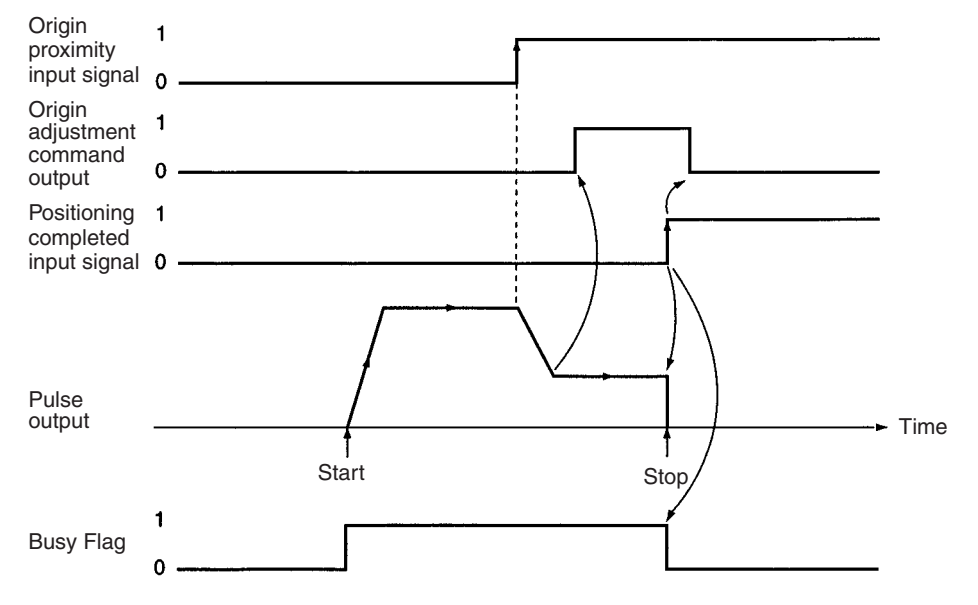

If there is a Z-phase signal during deceleration, the stop position will vary according to the deceleration time.

#### *Origin Search Operation* **Section 6-4**

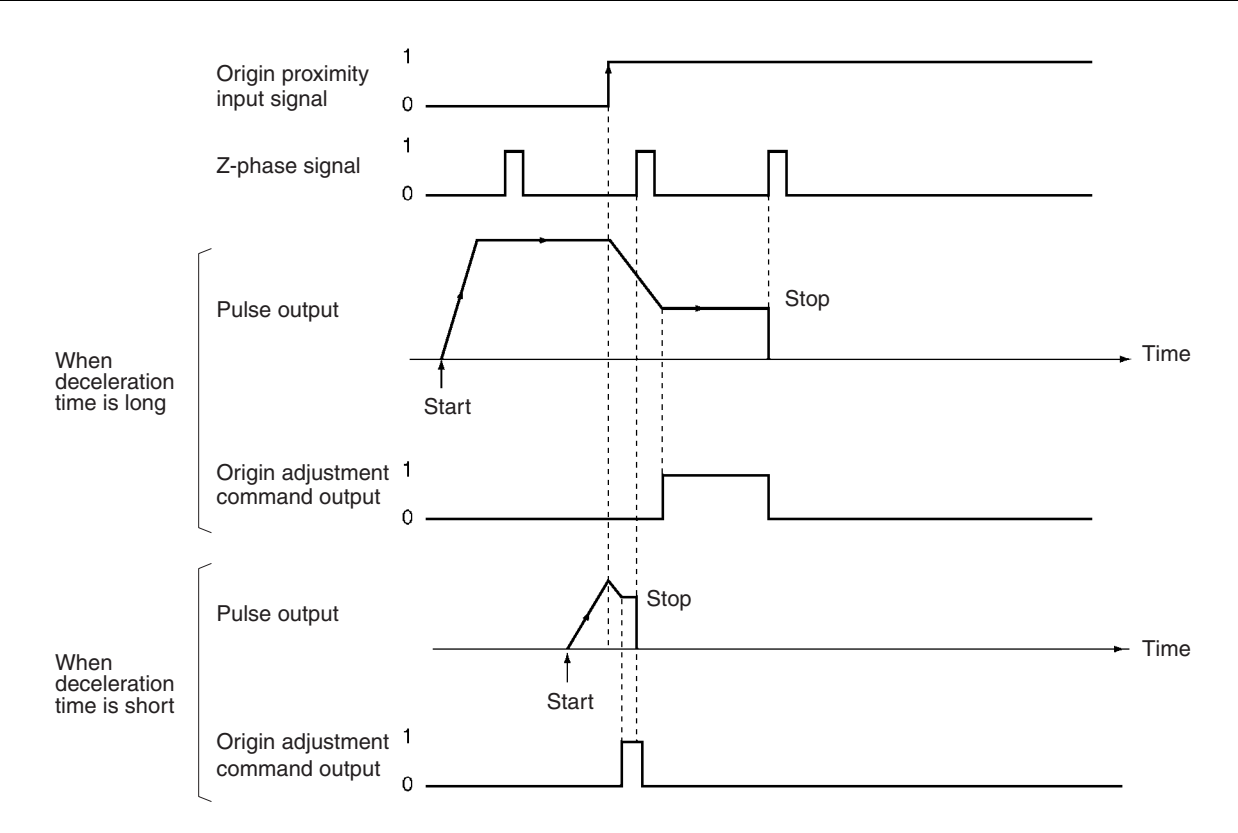

#### **Origin Detection Method: 3**

Deceleration starts on the rising edge of the limit input signal. After the signal turns OFF, an origin adjustment command output turns ON. If the deceleration is insufficient while the limit input signal is ON, there will be an error.

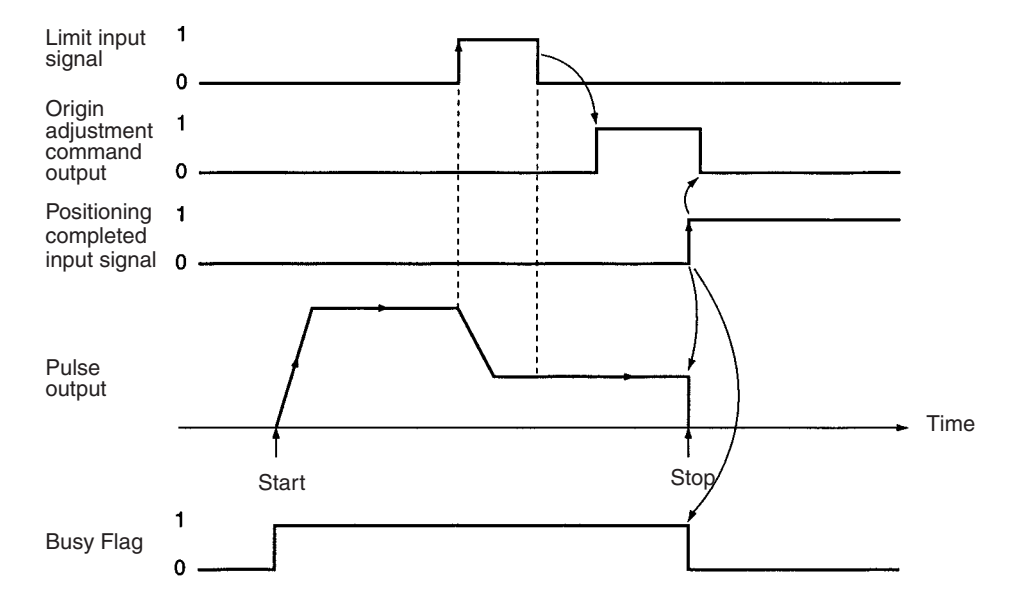

## **6-4-4 Origin Search Operation and Origin Detection Direction Settings**

This section provides information about how operation patterns vary according to origin detection methods and the settings in the origin search operation. For the purposes of this explanation, the origin search is conducted in the CW direction. If origin search is conducted in the CCW direction, the search direction and limit input directions will be reversed.

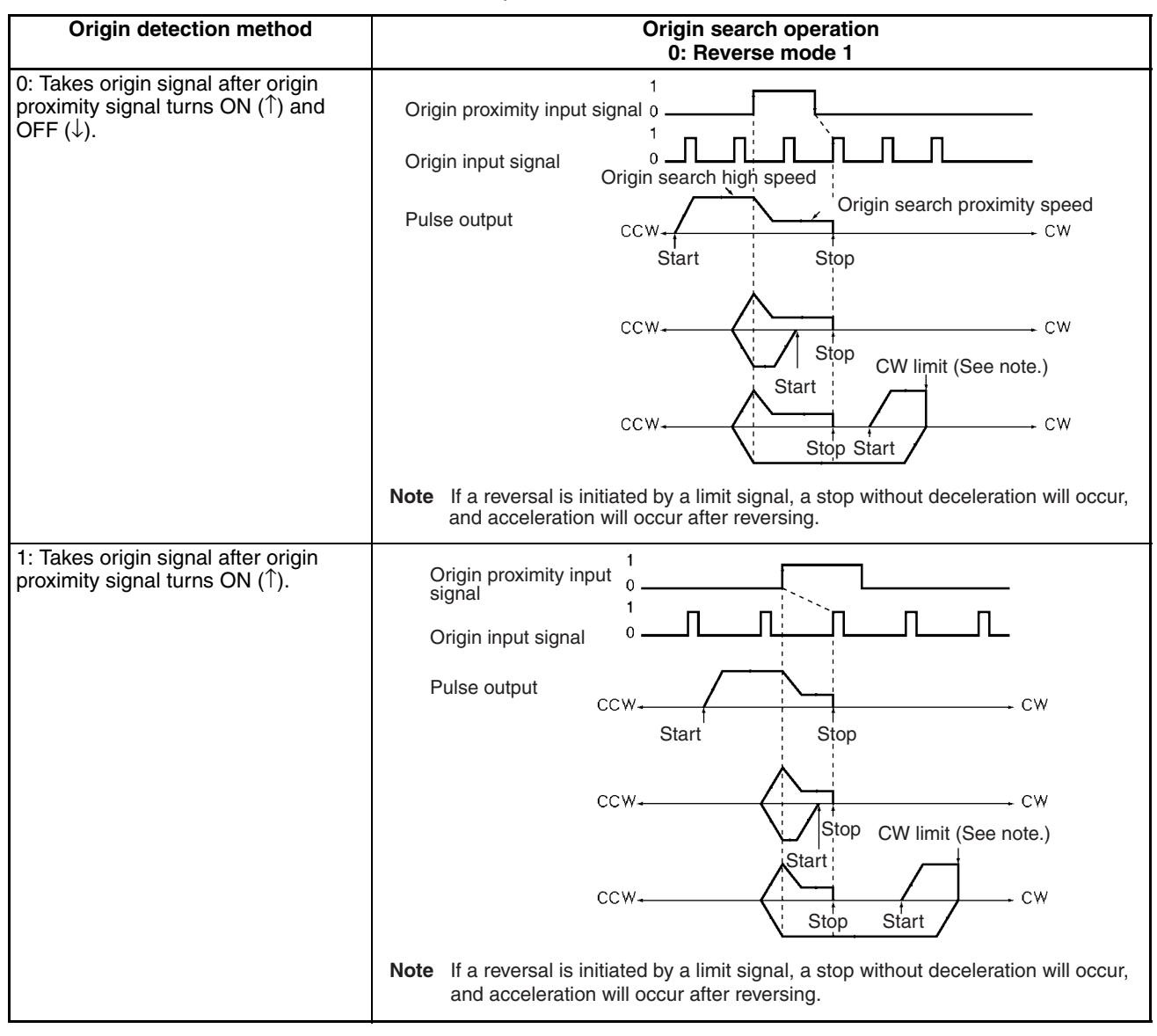

#### *Origin Search Operation* **Section 6-4**

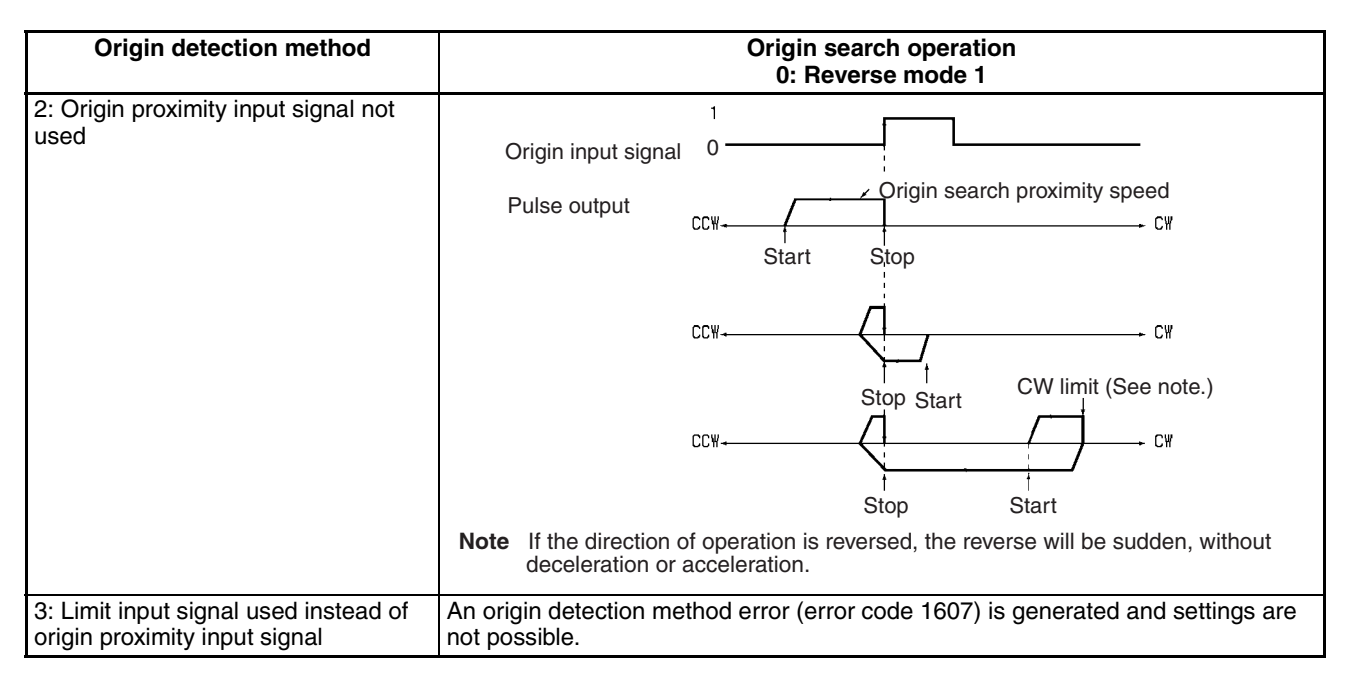

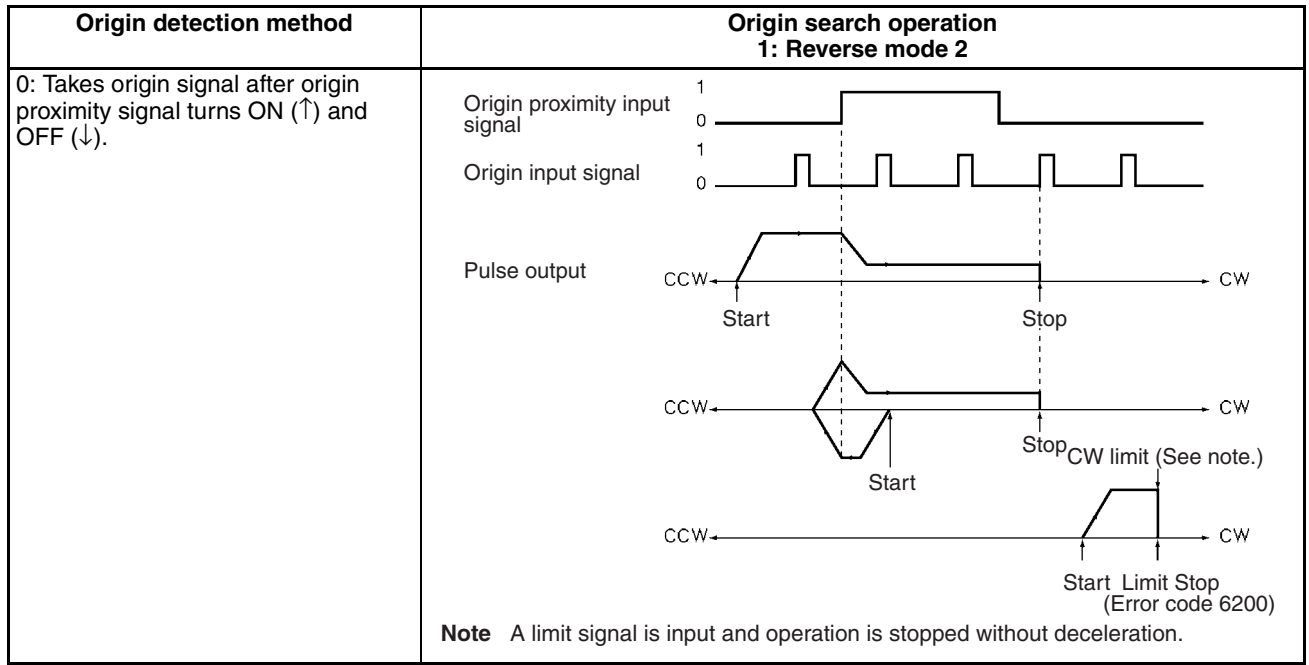

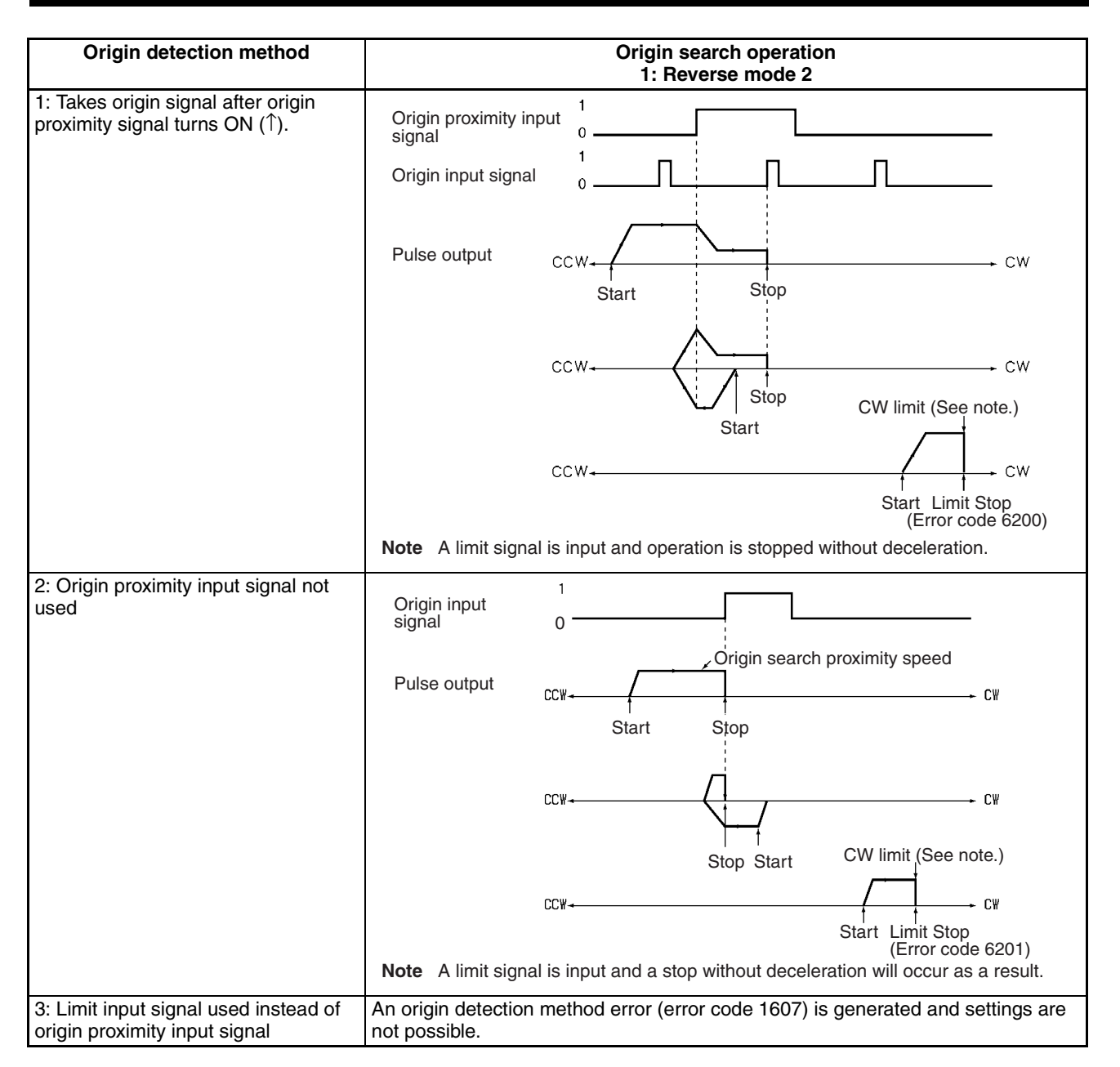

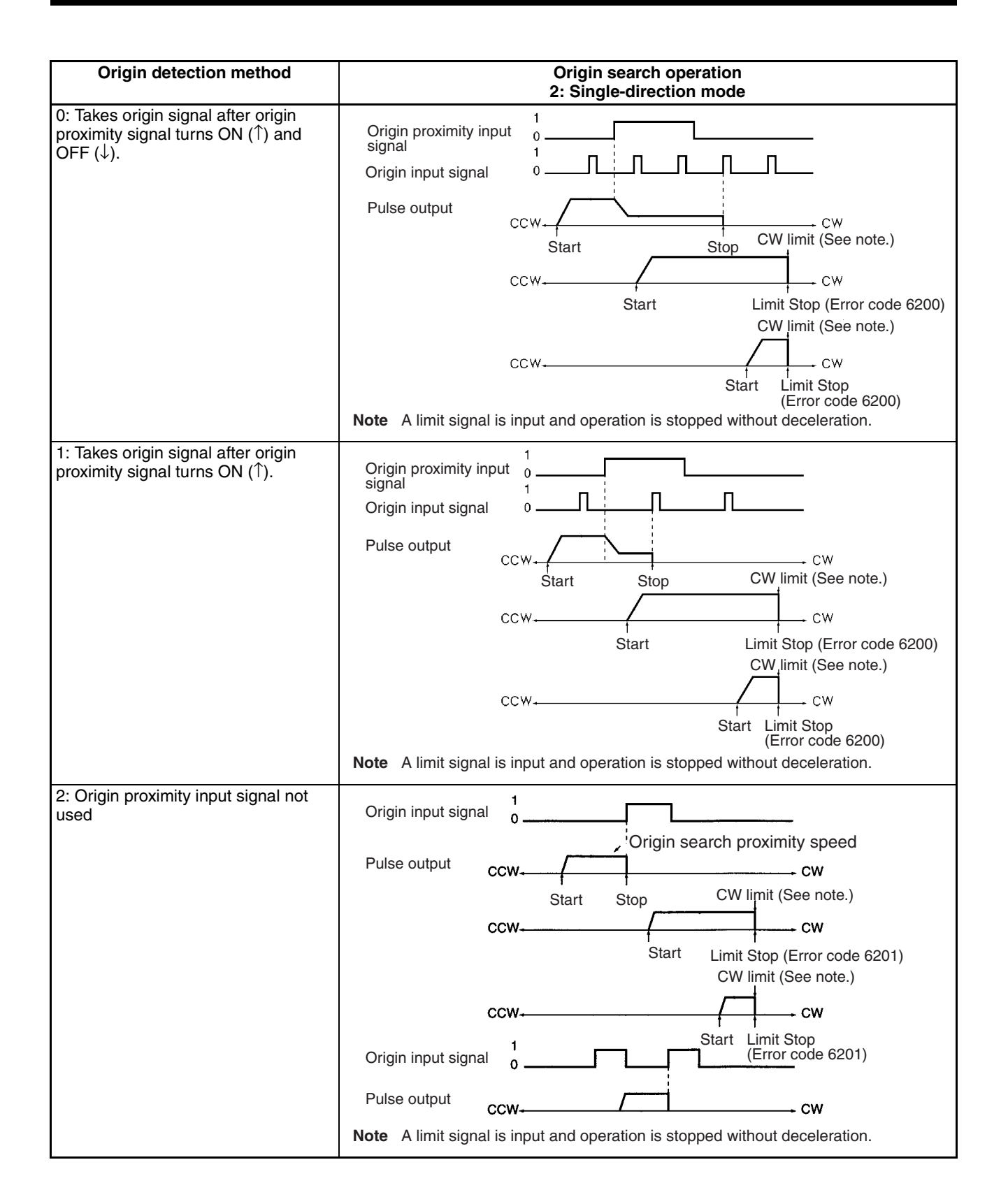

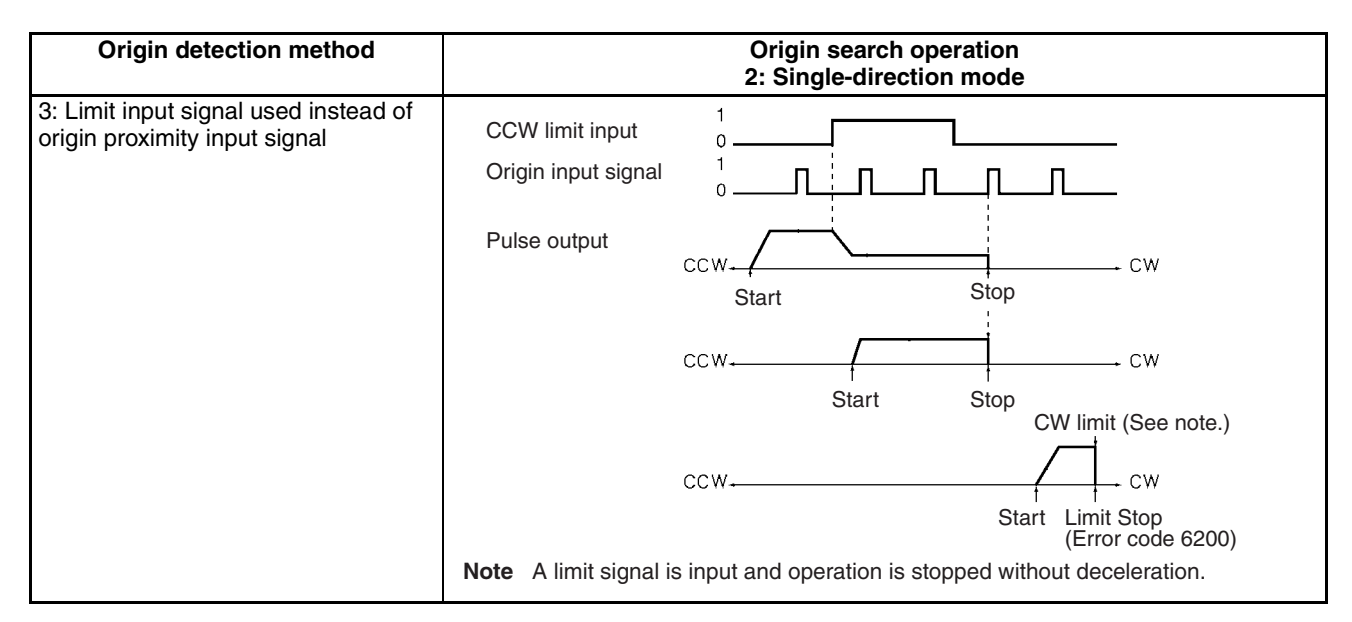

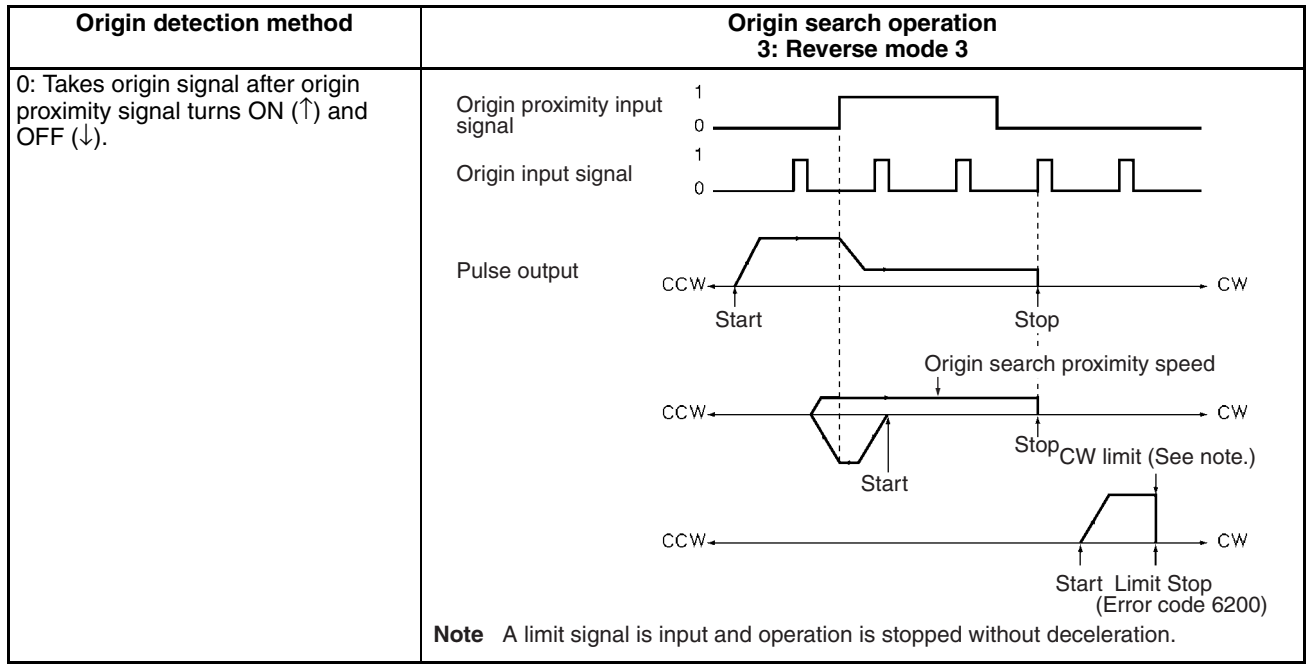

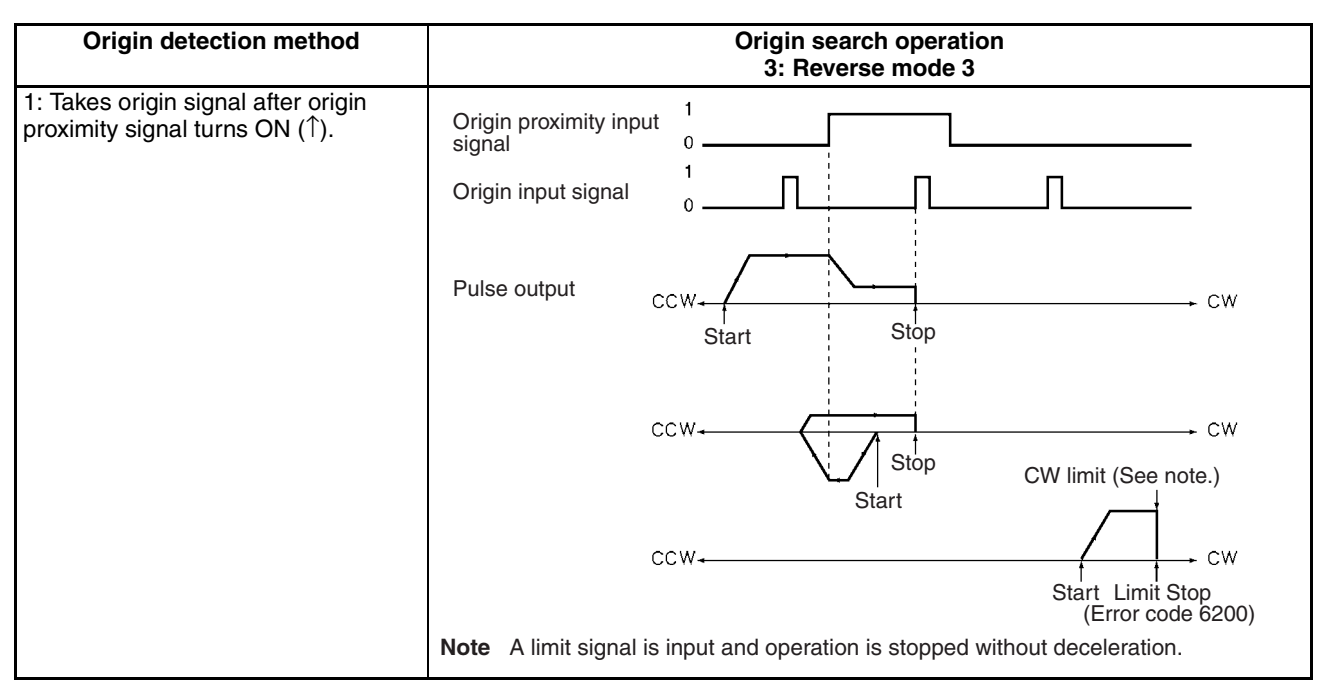

## **6-4-5 Operation Pattern With Origin Compensation**

An origin compensation value can be set so that the axis is moved by that amount after the origin input signal is detected. That origin compensation movement will be executed at the origin search proximity speed.

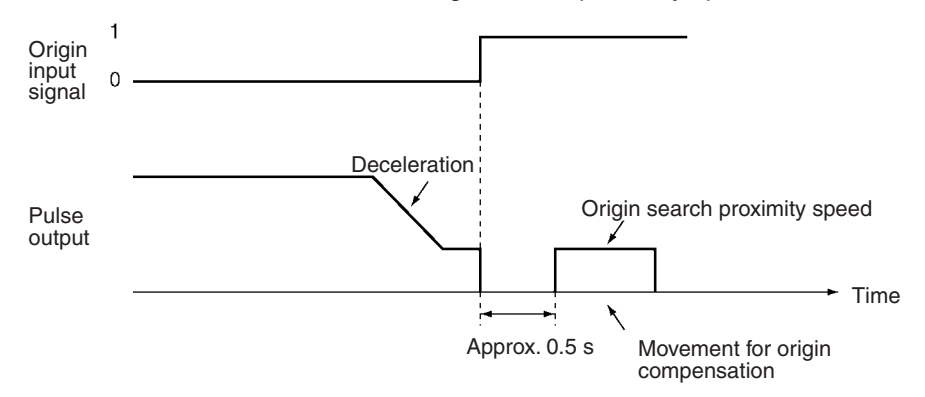

**Note** If the speed at the time of the compensation is below the initial speed, there will be no acceleration or deceleration for the compensation pulse output. If that speed is at least equal to the initial speed, there will be acceleration and deceleration.

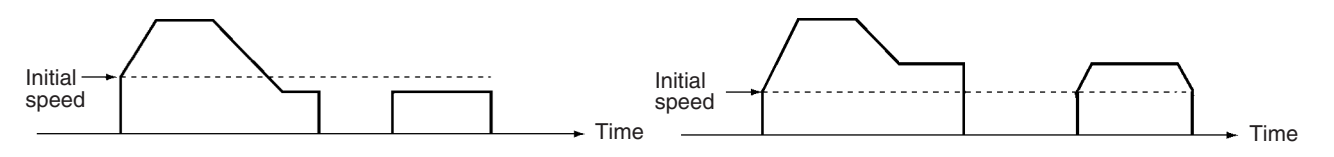

The override is not enabled with respect to pulse output during origin search, but it is enabled with respect to the amount of pulse output set for origin compensation.

In this case, the origin search proximity speed corresponds to an override setting of 100%. Therefore, if the override is set to 200%, pulse output for the origin compensation value is made at twice the speed of the origin search proximity speed, as shown below.

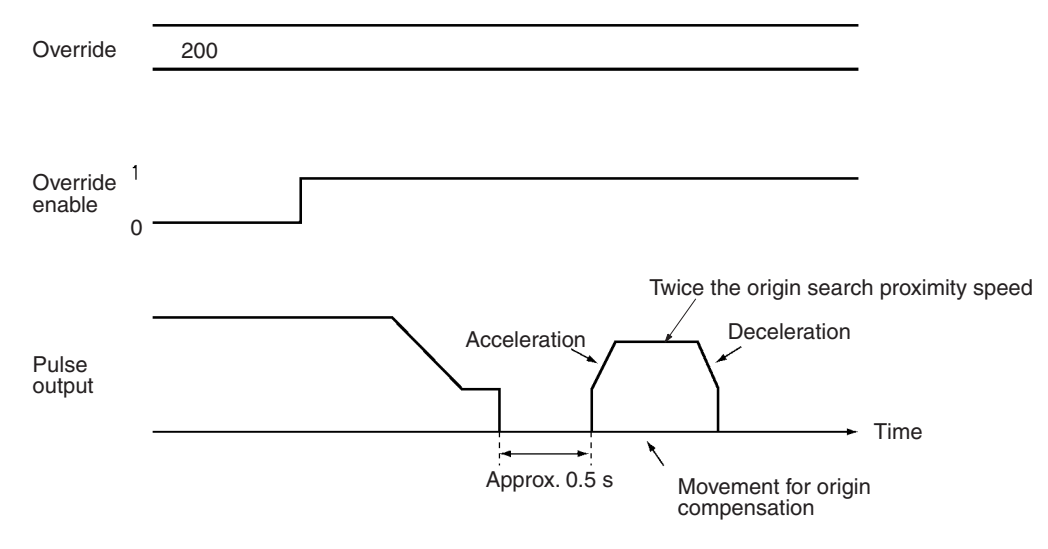

**Note** If the speed during movement for compensation is greater than the initial speed as a result of the override, there will be acceleration and deceleration with respect to the pulse output.

# **6-5 Origin Search Timing Charts**

# **6-5-1 Without Origin Compensation**

### **When Using an Origin Proximity Input Signal**

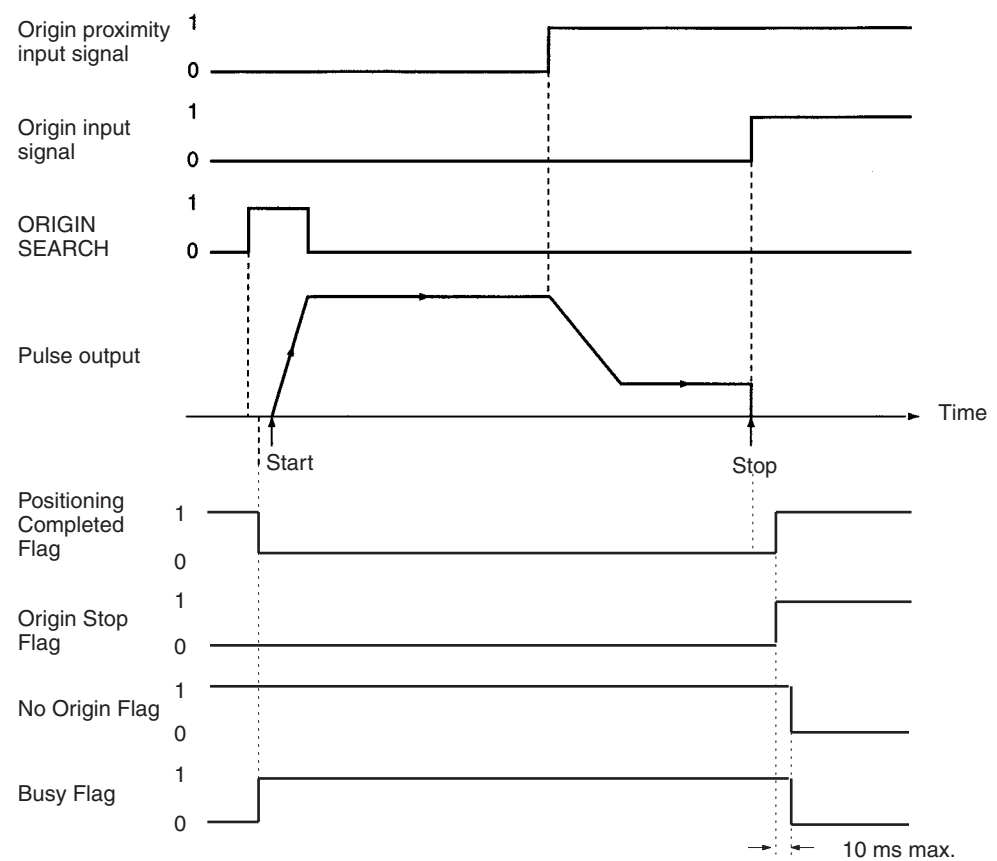

#### **When Not Using an Origin Proximity Input Signal**

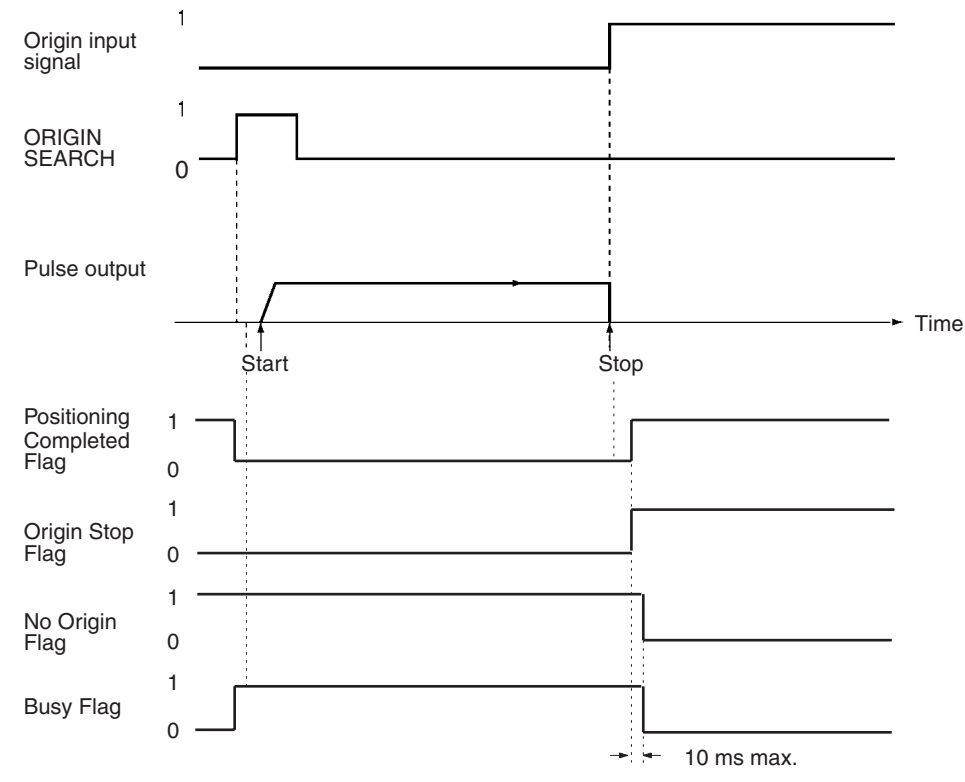

# **6-5-2 With Origin Compensation**

#### **When Using an Origin Proximity Input Signal**

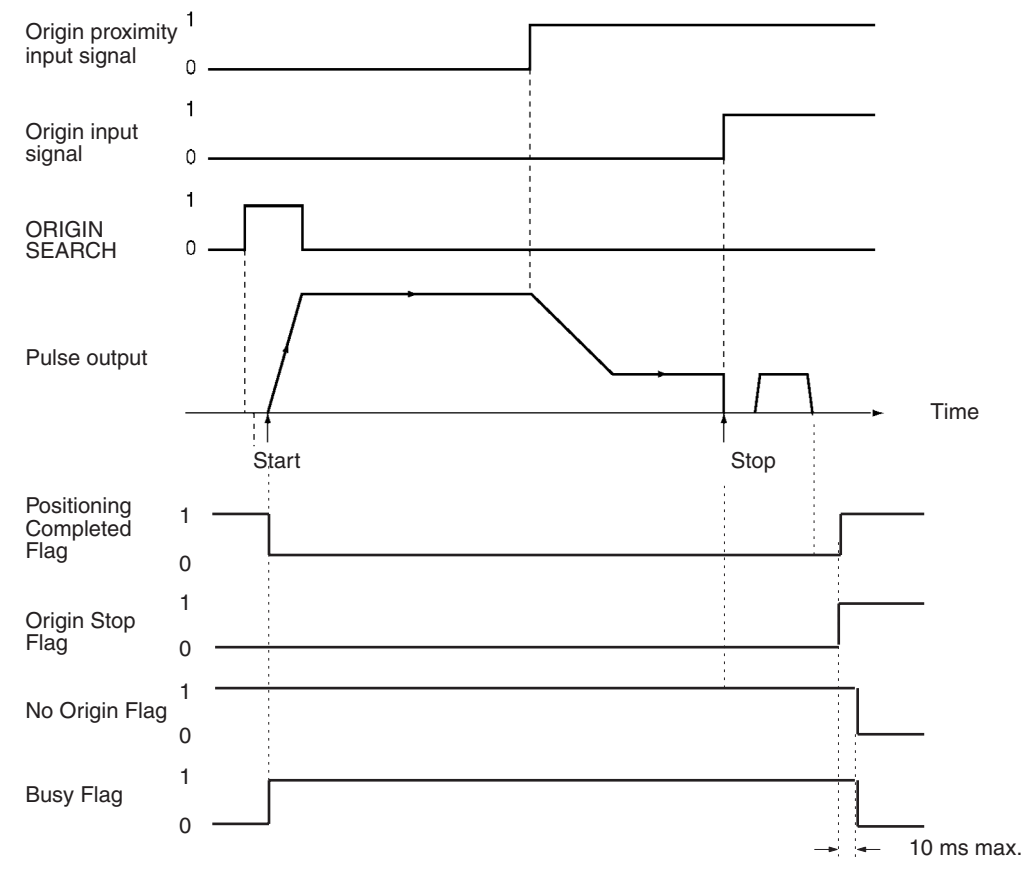

#### **When Not Using an Origin Proximity Input Signal**

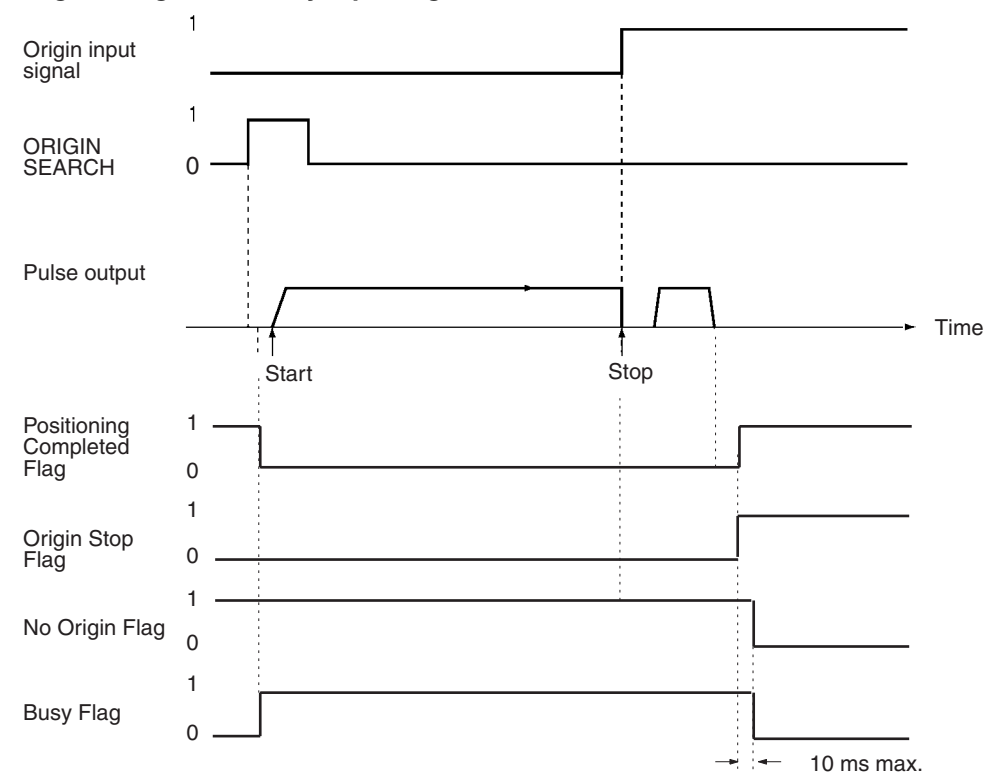

## **6-5-3 Origin Search Deceleration Stop**

When a deceleration stop is executed during an origin search, the origin search is canceled. The following diagram shows an example of a deceleration stop during an origin search when there is an origin proximity input signal reversal.

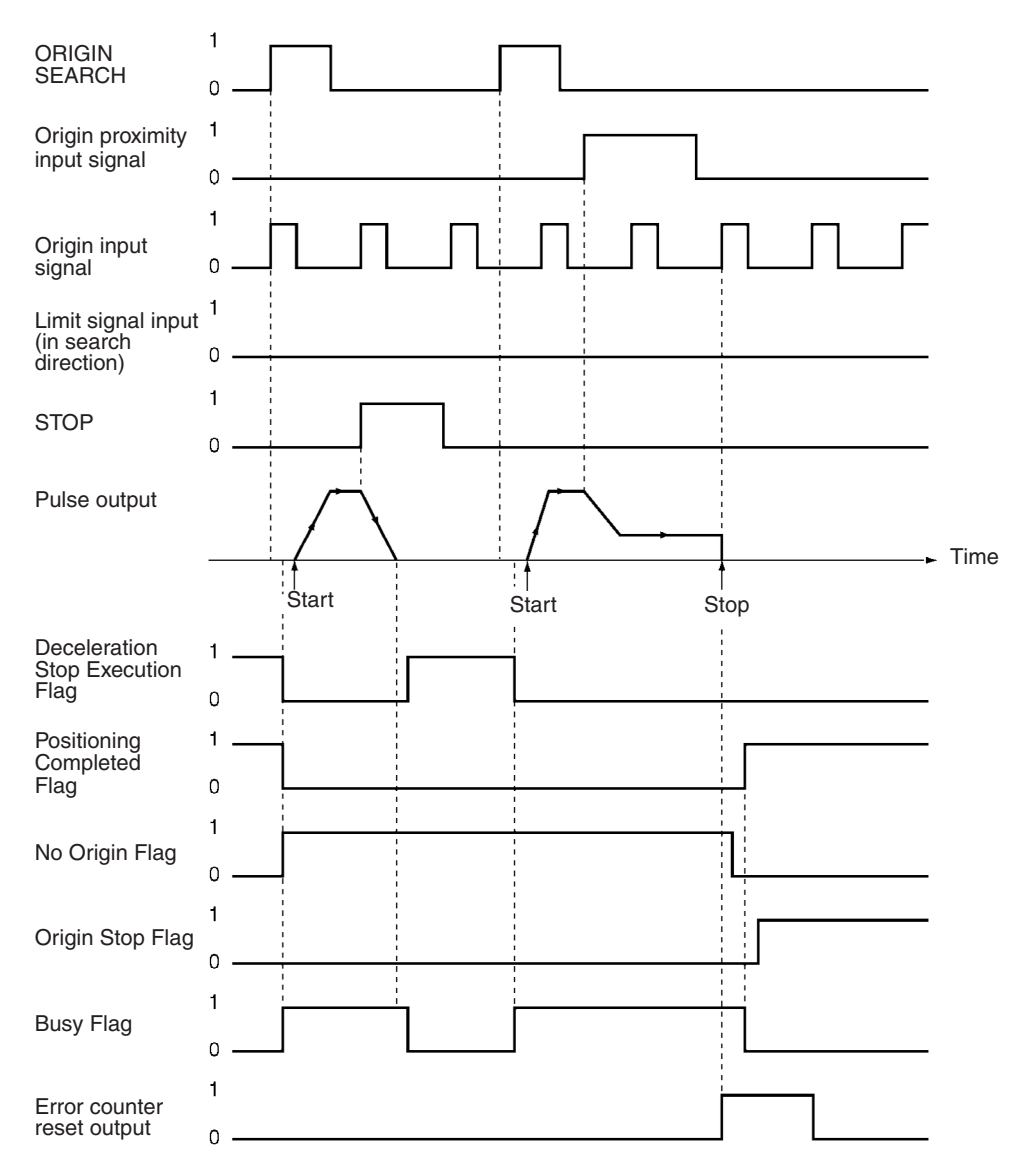

## **6-5-4 Emergency Stop of Origin Search**

The origin search will be interrupted if the emergency stop input signal is input while the origin search is being executed. To execute the origin search again, first release the pulse output prohibition.

The following diagram shows an example of an emergency stop during an origin search when there is an origin proximity input signal reversal.

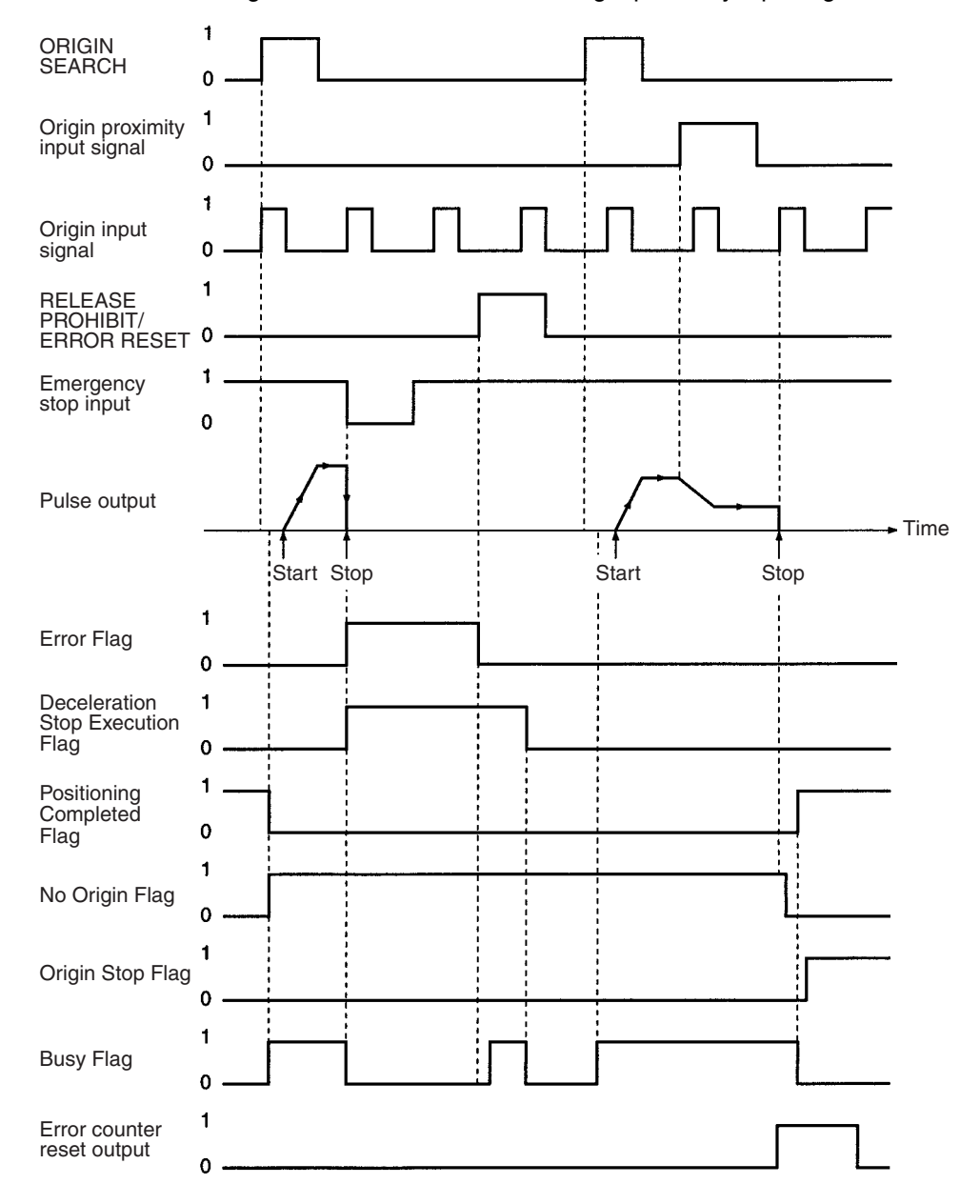

# **6-6 Present Position Preset**

PRESENT POSITION PRESET changes the present position to any value.

## **6-6-1 Outline of Operation**

When the PRESENT POSITION PRESET Bit is turned ON, the present position is changed to the value set in the operating data area. During present position preset, the Busy Flag will be ON (1 cycle min.). The Busy Flag turns OFF to indicate that preset operation has been completed. After this, the origin is established. If the present position is changed to "0," then that position will become the origin.

## **6-6-2 Beginning Words of Memory Areas**

The beginning words of the operating memory area, operating data area, and common parameter area used for a Position Control Unit (PCU) are determined (or set) according to the following.

- Beginning word of the operating memory area,  $n = CIO 2000 + 10 \times unit$ number
- Beginning word of the common parameter area,  $m = D20000 + 100 \times$  unit number
- Beginning word of the operating data area, l, is specified in m and m+1.

Set the beginning words of the operating data area and designate the axis parameters used with the common parameters as shown below.

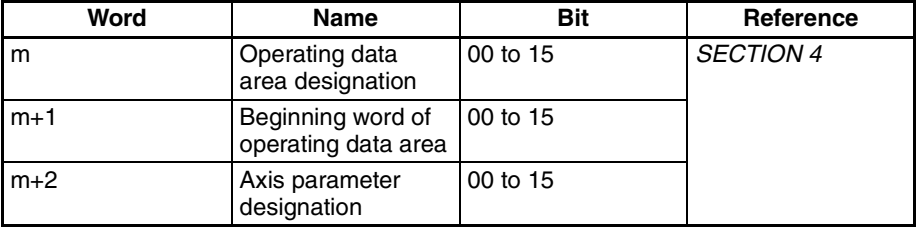

## **6-6-3 Operating Memory Area Allocation and Operating Data Area Settings**

#### **Operating Memory Area**

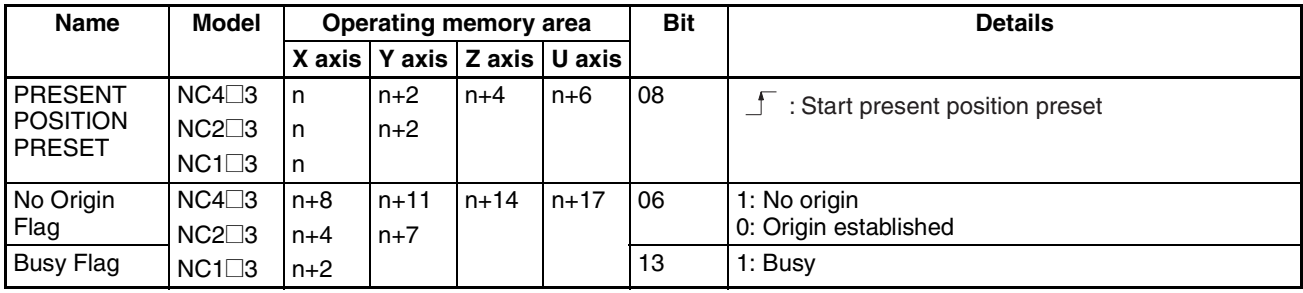

### *Origin Return* **Section 6-7**

## **Operating Data Area**

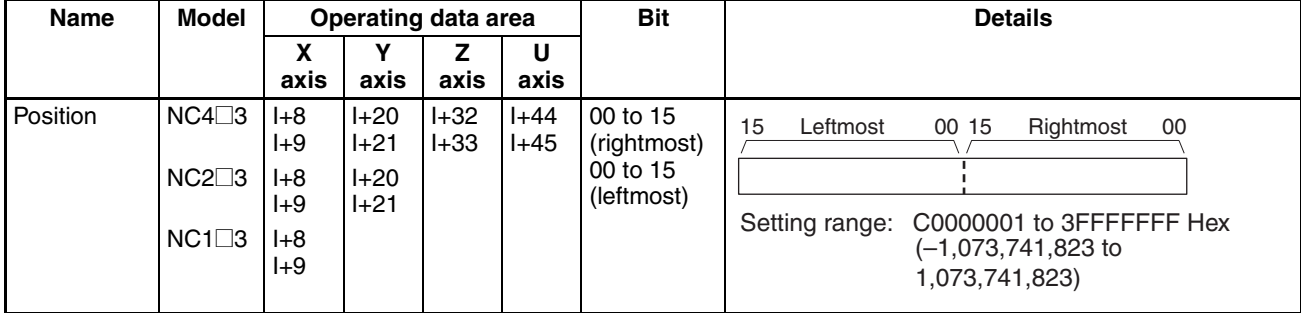

## **6-6-4 Timing Chart**

In the following timing chart, the X-axis present position for a 4-axis PCU is changed to "0." When the present position is changed to "0" it becomes the origin, so the Origin Stop Flag is turned ON. There will be no change in the status of the Positioning Completed Flag.

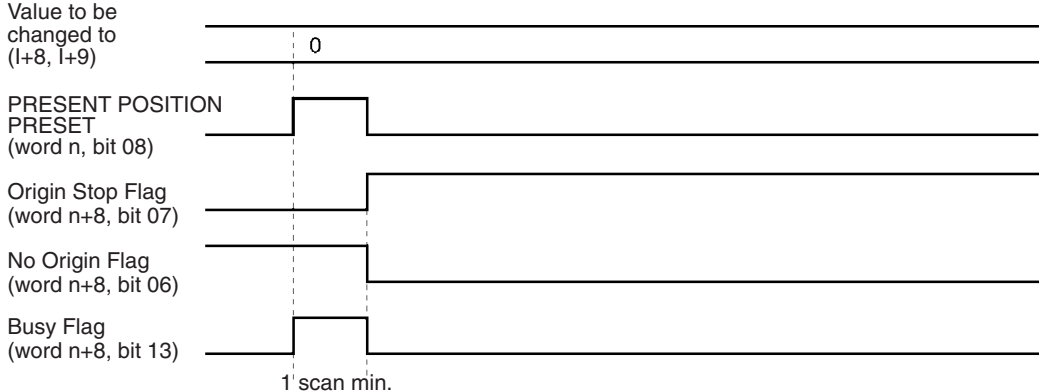

# **6-7 Origin Return**

The origin return operation is used to return the axis to the origin from any position. It is executed by the rising edge of the ORIGIN RETURN command.

**Note** Execute ORIGIN RETURN when the origin has been established. If the origin has not been established, a present position unknown error (error code 5040) will be generated.

## **6-7-1 Operating Memory Area Allocation and Operating Data Area Settings**

#### **Operating Memory Area**

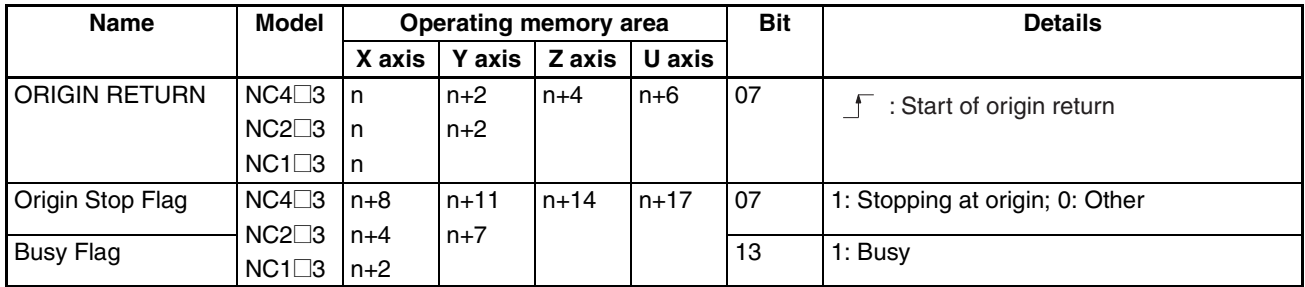

#### **Operating Data Area**

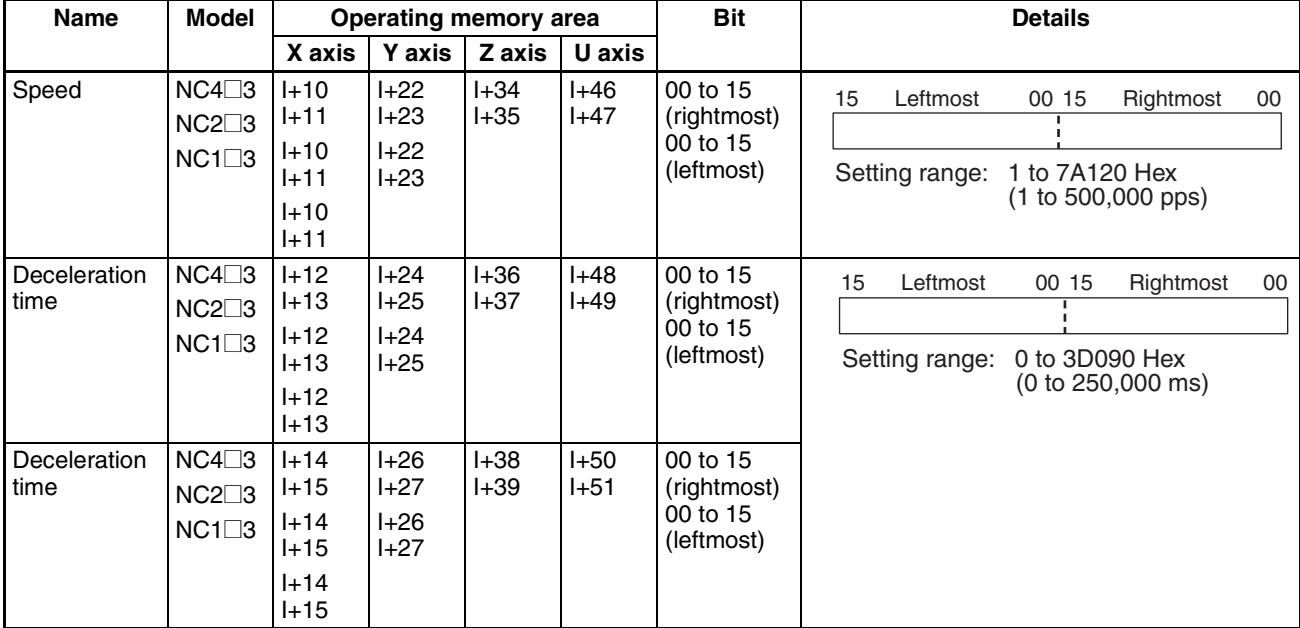

The origin return will not operate if the software limit function has been disabled by setting the axis parameters so that the CW software limit is less than or equal to the CCW software limit. (At the time of the command, the present position is "0.")

## **6-7-2 Timing Chart**

A timing chart for executing an origin return on the X axis looks like this:

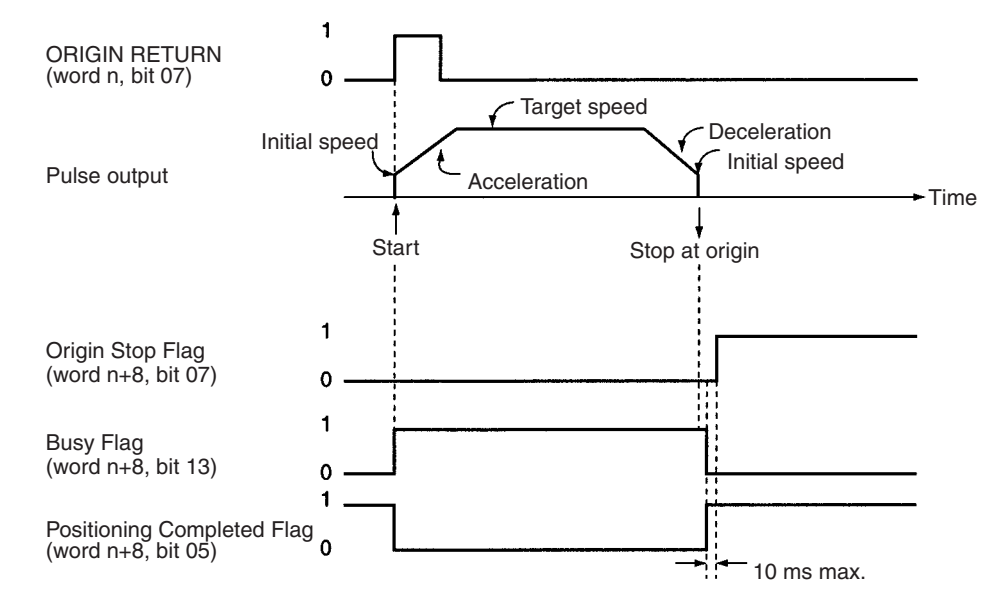

**Note** The Origin Stop Flag turns ON when all of the following conditions are satisfied.

- When an origin is established (the No Origin Flag is OFF).
- When pulse output has stopped (Busy Flag is OFF).
- When the present position is 0.

Therefore, the Origin Stop Flag will not turn ON when the present position passes through 0, such as occurs when positioning from –100 pulses to 100 pulses.

# **6-8 Z-phase Margin**

## **6-8-1 Description**

Although there will be some variations for different settings, the PCU origin search basically works by stopping pulse output with the first encoder Zphase after confirming ON/OFF for the origin proximity signal, outputting error counter reset, and determining that position as the origin.

In cases where the time (distance) from when the origin proximity signal changes from OFF to ON until the first Z-phase is detected is extremely short or is almost the same as the time taken for one rotation, the position at which the Z-phase is detected may be displaced by one phase due to discrepancies in the ON response of the origin proximity sensor or the Servo Drive speed.

This displacement is avoided by confirming the "Z-phase margin." The Zphase margin indicates in pulses the amount by which the motor rotated during the time from when the origin proximity signal changed from ON to OFF until the Z-phase was detected. If this value is close to 0 or close to one motor rotation, there is a possibility of origin displacement during origin search. A simple way of reducing the probability of this is to adjust the motor's mounting angle and the origin proximity sensor's mounting position so that this value is approximately half a rotation.

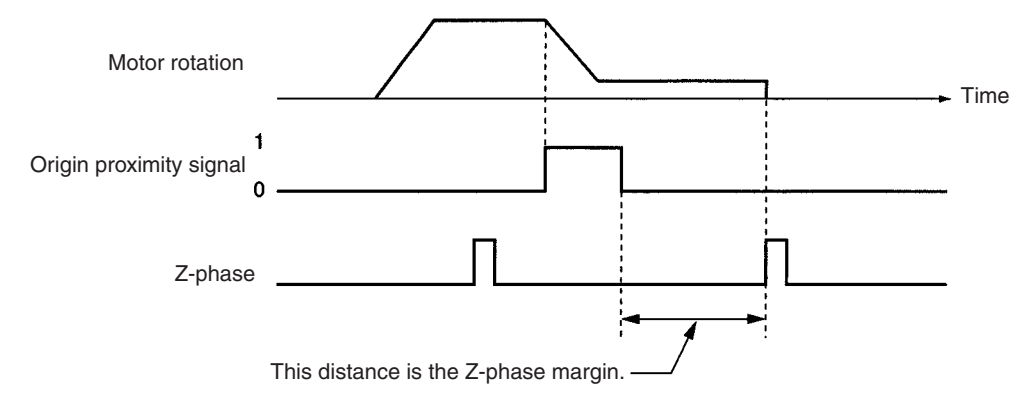

#### **Origin Search Operation**

## **6-8-2 Calculating the Z-phase Margin (Example)**

One way of obtaining the Z-phase margin is to, after origin search, perform jogging in the opposite direction to origin search, stop operation at the point where the origin proximity signal changes from OFF to ON, and read the value of the present position at that point. The value of this present position will be equal to the Z-phase margin. If the speed at the point where the origin proximity signal changes from OFF to ON is fast, there will be some inaccuracy in the value read for the Z-phase margin. Try to reduce the speed of the jog feeding in the neighborhood of the point where the origin proximity signal changes from OFF to ON. By adjusting mounting positions and angles so that this position corresponds to approximately half the distance moved for one rotation of the motor.

## **Calculation of Z-phase Margin**

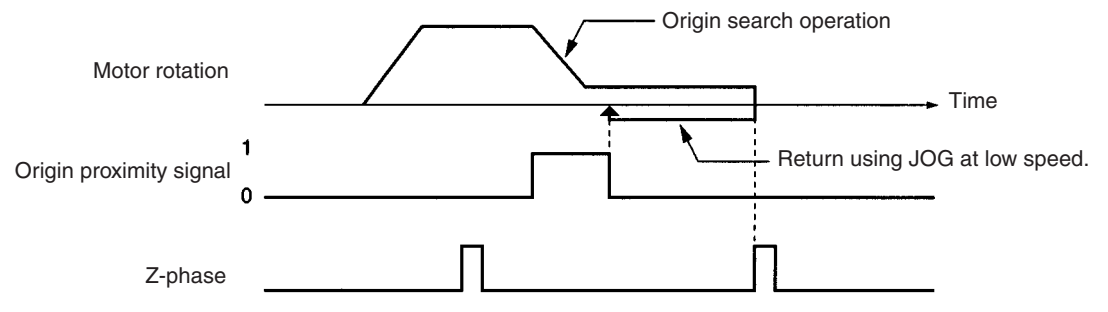

# **SECTION 7 Direct Operation**

This section provides an overview of direct operation, describes the parameter and data settings required to perform direct operation, and gives sample programs.

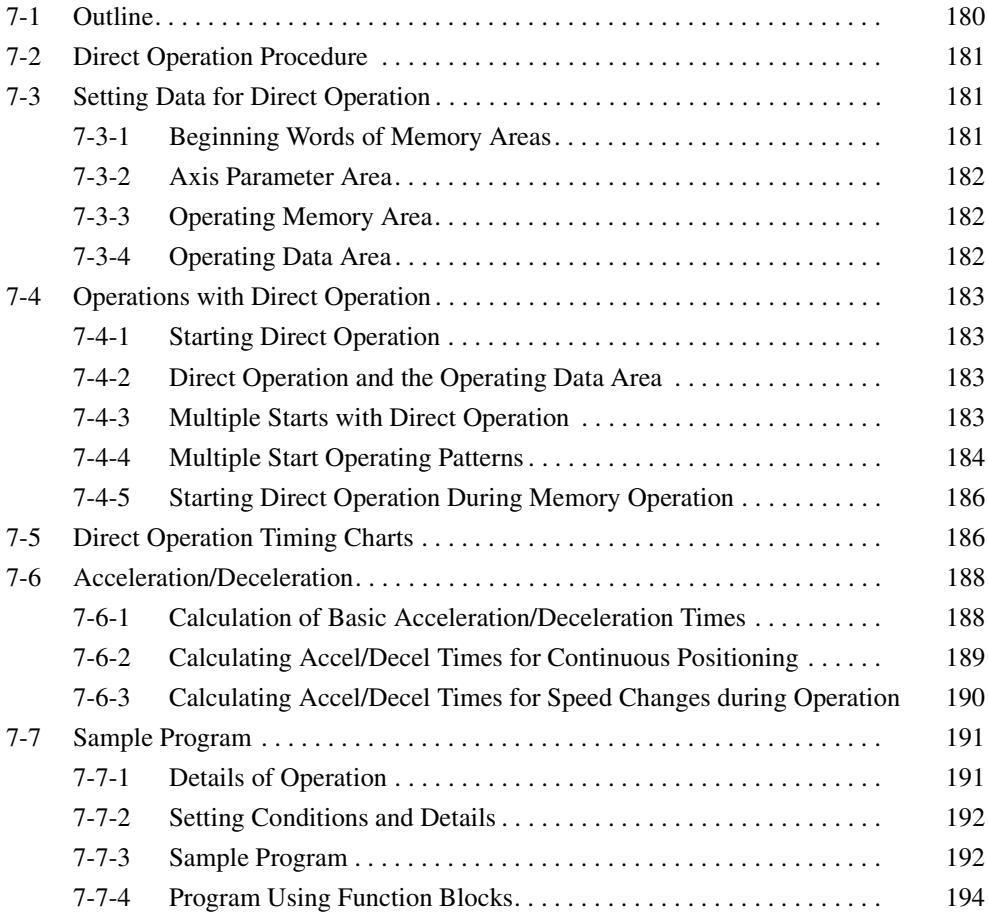

## **7-1 Outline**

Position control is carried out by setting positions, speeds, and acceleration/ deceleration times each time in the operating data area specified by the common parameters.

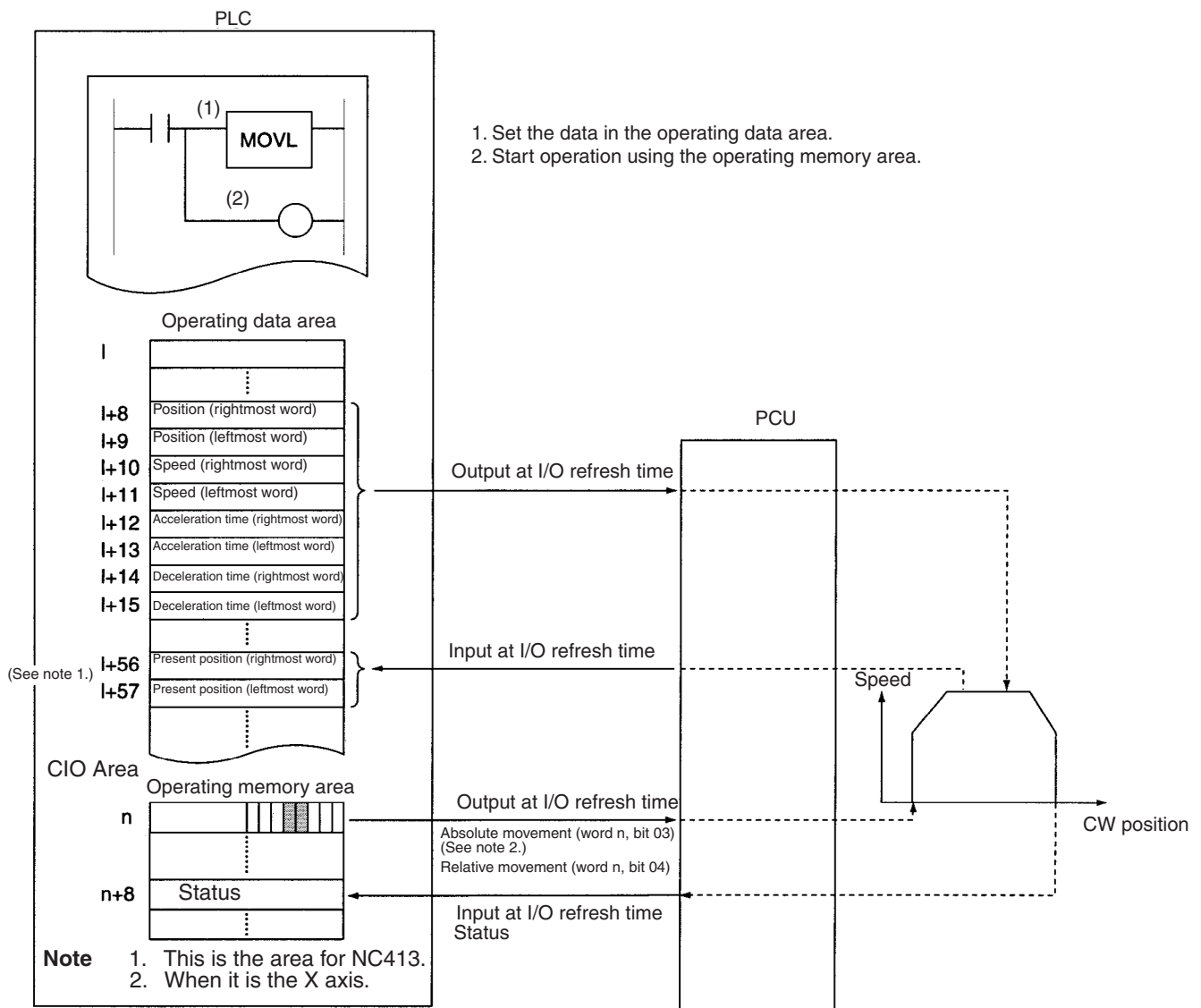

I: Beginning word address of area designated in common parameters.

n: Beginning word address of work bit determined when the PCU's unit number was set.

The positions and speeds set in the operating data area by the MOVL instruction are output to the Position Control Unit (PCU) automatically at I/O refresh time. Data transfer is not required.

Start is executed by the ABSOLUTE MOVEMENT command (for the X axis: word n, bit 03) allocated to the operating memory area (in the CIO Area) or when the RELATIVE MOVEMENT command (for the X axis: word n, bit 04) is turned ON.

- The ABSOLUTE MOVEMENT command determines the position from the absolute position in relation to the origin. With the ABSOLUTE MOVE-MENT command, a present position unknown error (error code 5040) will be generated if the origin has not been established.
- With the RELATIVE MOVEMENT command, position control is based on the amount of relative movement from the present position. Relative

movement moves the axis by a relative amount from the start position. It can be executed even when the origin has not been established.

• When the software limit function has been disabled by the axis parameters (i.e., CW software limit equal to or less than the CCW software limit) the position will be determined by the amount of relative movement even if an absolute position is specified. (At that time, the present position is set to "0.")

# **7-2 Direct Operation Procedure**

The procedures for setting data for direct operation are explained below using the X axis as an example.

- *1,2,3...* 1. Set the common parameters. (Refer to *4-3 Common Parameter Area*.)
	- m: Set the operating data area either to DM or to EM.
	- m+1: Set the beginning word of the operating data area (I).
	- m+2: Designate the axis parameters.
	- 2. Power up again or restart. The data in the common parameter area set in (1) above is enabled.
	- 3. Set the operating data area (Refer to *4-6 Operating Data Area*.) Set the position in I+8 and I+9. Set the speed in I+10 and I+11. Set the acceleration time in I+12 and I+13 Set the deceleration time in I+14 and I+15
	- 4. Execute absolute movement or relative movement. Turn the ABSOLUTE MOVEMENT command bit (word n, bit 03) or the RELATIVE MOVEMENT command bit (word n, bit 04) from OFF to ON.

The operations in (1) and (2) above are required when using a PCU for the first time, or when modifying the data in the common parameter area.

# **7-3 Setting Data for Direct Operation**

A simple explanation of the axis parameter area, operating memory area, and operating data area settings that are used when executing direct operation is given below.

For setting methods and other details, refer to *4-4 Axis Parameter Area*, *4-5 Operating Memory Area*, and *4-6 Operating Data Area*.

## **7-3-1 Beginning Words of Memory Areas**

The beginning words of the operating memory area, operating data area, and common parameter area used for a Position Control Unit (PCU) are determined (or set) according to the following.

- Beginning word of the operating memory area,  $n = CIO 2000 + 10 \times unit$ number
- Beginning word of the common parameter area,  $m = D20000 + 100 \times$  unit number
- Beginning word of the operating data area, l, is specified in m and m+1.

Set the beginning words of the operating data area and designate the axis parameters used with the common parameters as shown below.

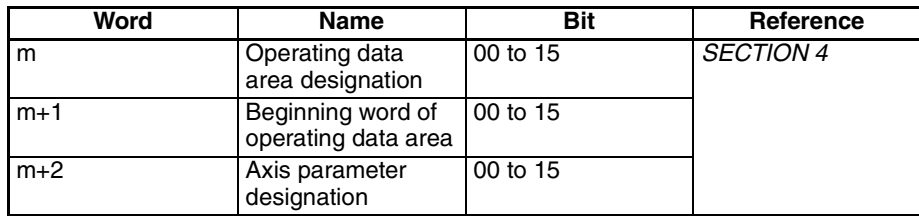

# **7-3-2 Axis Parameter Area**

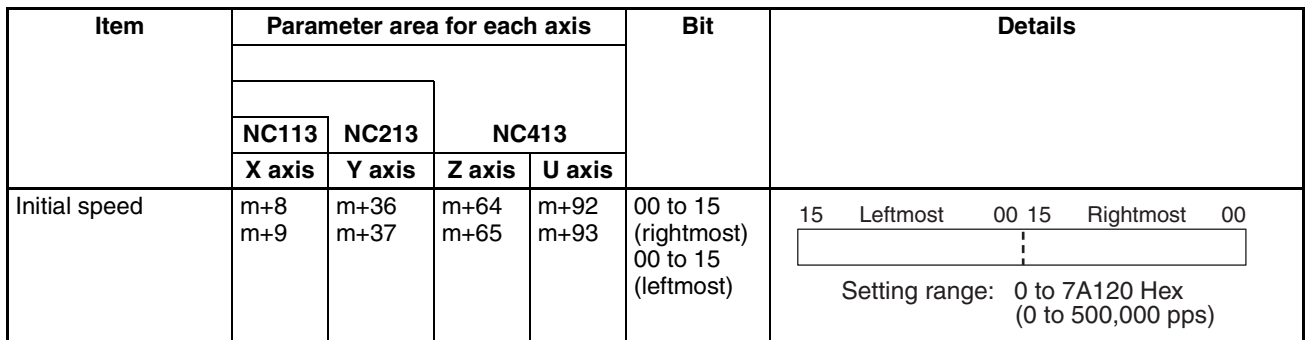

# **7-3-3 Operating Memory Area**

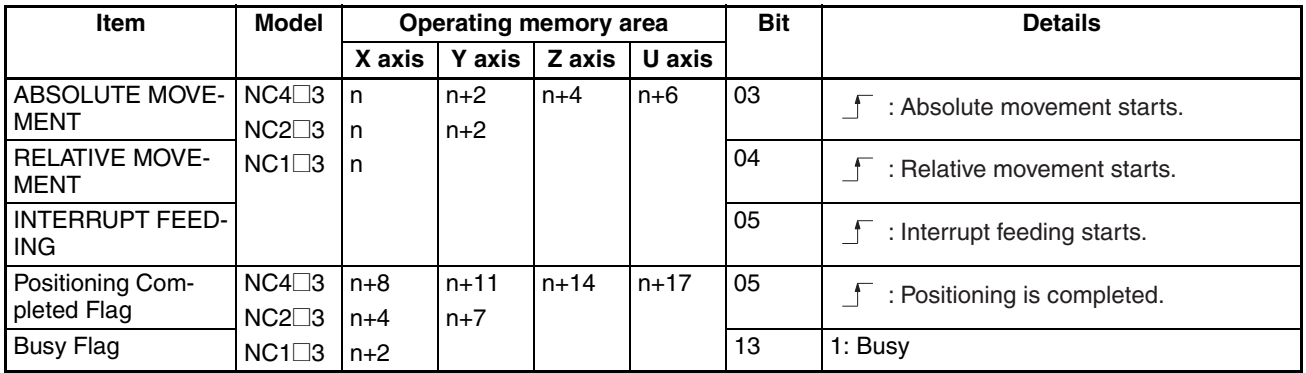

# **7-3-4 Operating Data Area**

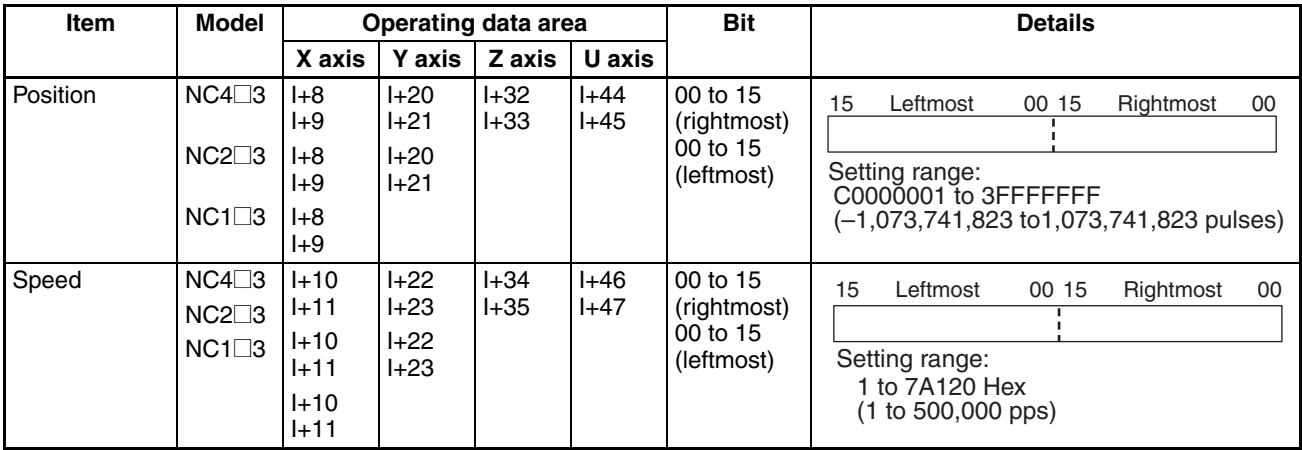

*Operations with Direct Operation* **Section 7-4** 

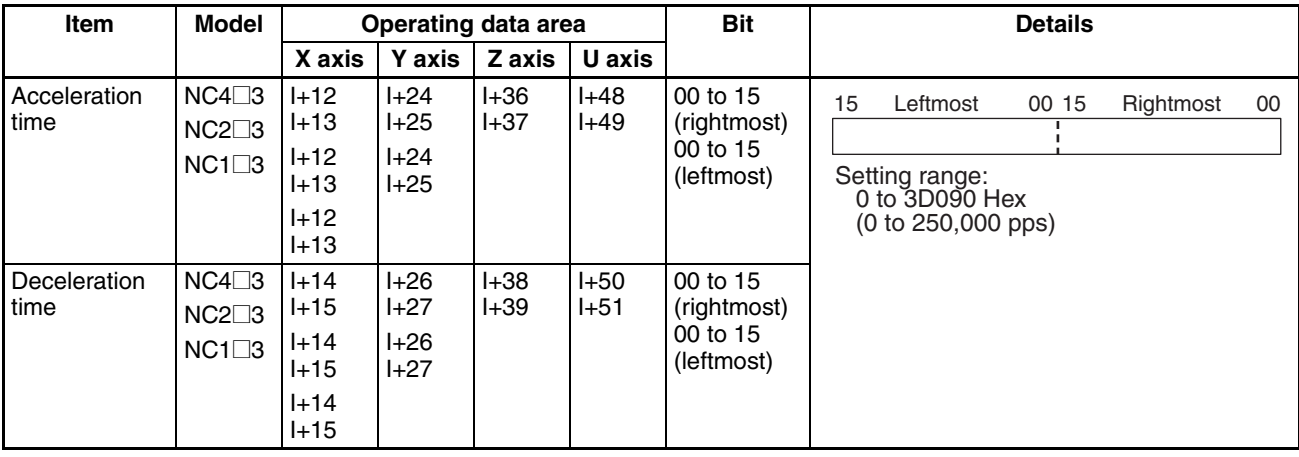

# **7-4 Operations with Direct Operation**

## **7-4-1 Starting Direct Operation**

There are two ways of starting direct operation.

- *1,2,3...* 1. Turn the ABSOLUTE MOVEMENT command from OFF to ON  $($ 
	- 2. Turn the RELATIVE MOVEMENT command from OFF to ON  $($

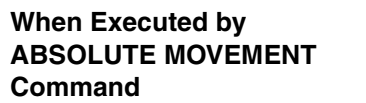

Positions to the location arrived at by designating the position for the operating data area as absolute.

#### **When Executed by RELATIVE MOVEMENT Command**

Positions to the location arrived at by designating the position for the operating data area as relative.

Interrupt feeding and jogging (speed feeding) are available to start direct operation. See *9-1 Jogging* and *9-3 Interrupt Feeding* for details about these operations and how to use them.

## **7-4-2 Direct Operation and the Operating Data Area**

Positioning operations using direct operation are determined by data set in the operating data area.

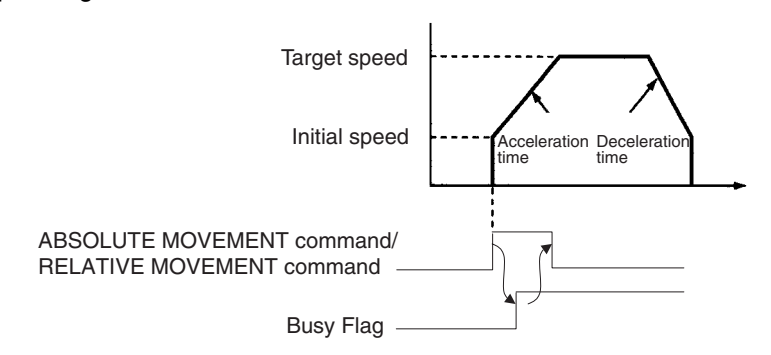

**Note** Keep the ABSOLUTE MOVEMENT command or RELATIVE MOVEMENT command ON until the Busy Flag for the designated axis turns ON.

## **7-4-3 Multiple Starts with Direct Operation**

During direct operation, relative or absolute movements can be carried out by setting new positions, speeds, acceleration, and deceleration in the operating data area. In this event, the positioning currently being executed is cancelled and the axis is moved towards the newly designated position.

The Busy Flag does not need to be checked when a multiple start is used. Also, depending on the conditions or timing, a multiple start may not be valid. Refer to Multiple Start Operating Patterns, below, for details.

**Note** If data in the operating data area is changed during direct operation, position data will become effective when the next direct operation is designated. Speed data goes into effect as soon as it is written to the operating data area, unrelated to any other commands.

> The value specified at the first startup can be used for acceleration/deceleration data.

> With Ver. 2.0 or later, the value specified for each multiple start is used for acceleration. The value set for the first start is used for deceleration.

## **7-4-4 Multiple Start Operating Patterns**

Without Reversal **With Reversal** 

#### **Operation Patterns for Absolute Movement**

When a reversal is specified by the ABSOLUTE MOVEMENT command, positioning will first decelerate at the deceleration time that has been set and then accelerate in the reverse direction at the acceleration time that has been set. Multiple reversals may not be possible if they are generated while a reversal operation is already being performed.

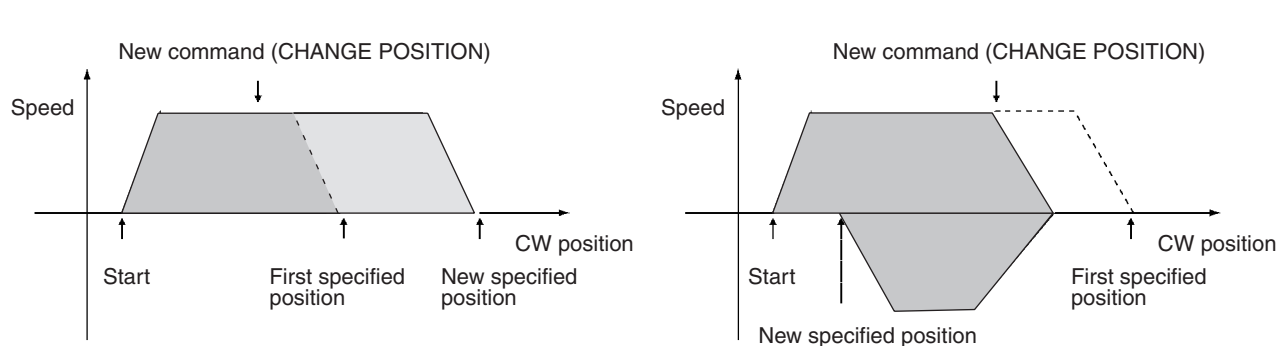

#### **Operation Patterns for Relative Movement**

If the value of the RELATIVE MOVEMENT command causes a reverse, an emergency reverse will occur when the command is received.

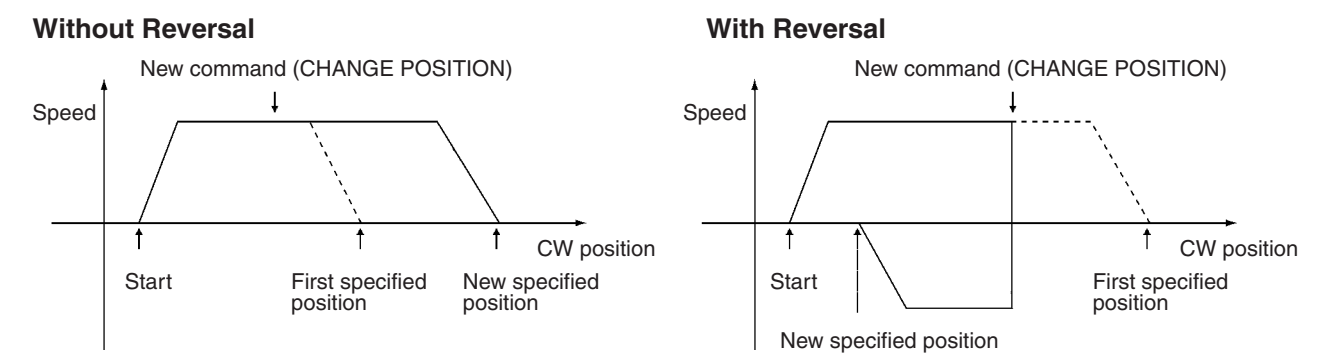

#### **Multiple Start Validity**

A multiple start is intended for applications that require changing the target position during operation. Therefore, to ensure that the multiple start is executed, avoid activating the multiple start right before stopping. If the multiple start is activated within 16 ms of stopping, as shown in the following figure, all the immediately preceding position command values will be output and the specified position will be reached. Newly specified position command values, however, may become invalid.

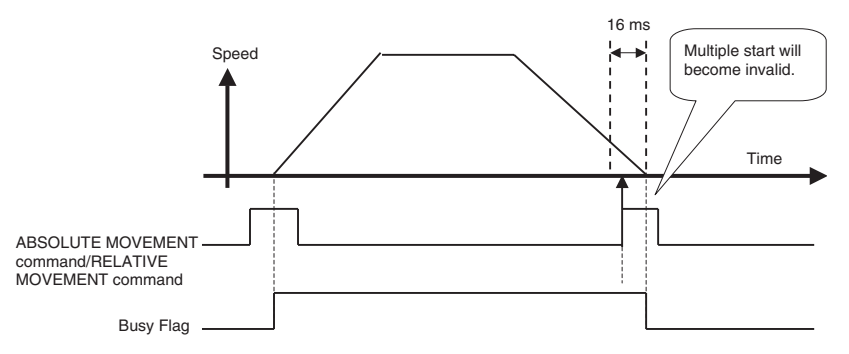

If a multiple start must be activated in this time period as required by an application, turn ON the start bit for a specified time as shown in the following figure. This case will be treated as starting the next operation rather than as a multiple start. The Busy Flag will therefore change from OFF to ON.

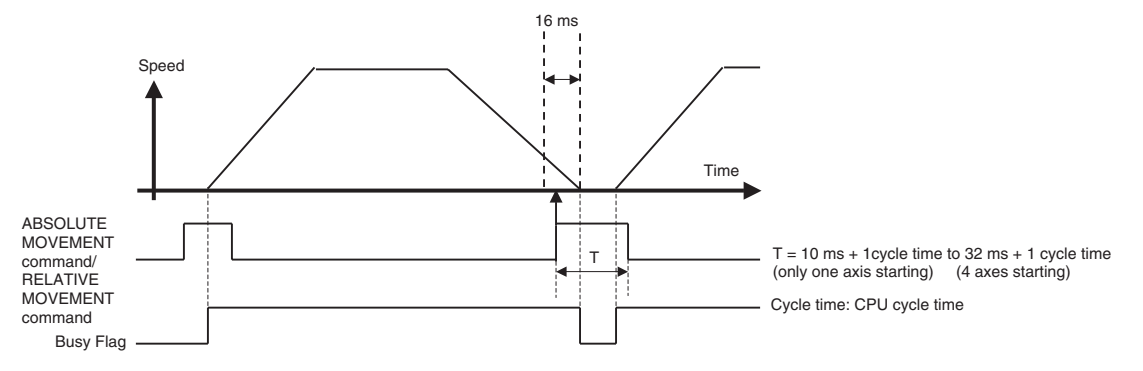

If the following operations are performed during pulse output, the pulse output will stop immediately.

- Pulse output will stop if 0 is specified for a relative positioning operation with the origin not established.
- Pulse output will stop if 0 is specified for either an absolute or relative positioning operation when the software limit function is disabled.

The present position at this time (i.e., when pulse output stops) will be equal to the number of pulses actually output. If any of the above operations are performed after pulse output has stopped, the present position will be taken to be 0.

## **7-4-5 Starting Direct Operation During Memory Operation**

Direct operation can be used even during memory operation, by bringing the active axis to a decelerated stop. The interrupted sequence number will be retained as long as new sequence numbers are not set and provided an origin search or an origin return is not executed, or the present position is reset.

When memory operation is restarted, the interrupted sequence number will be executed. Positioning in memory operation after direct operation has been used will vary according to the absolute and relative positions in the position data.

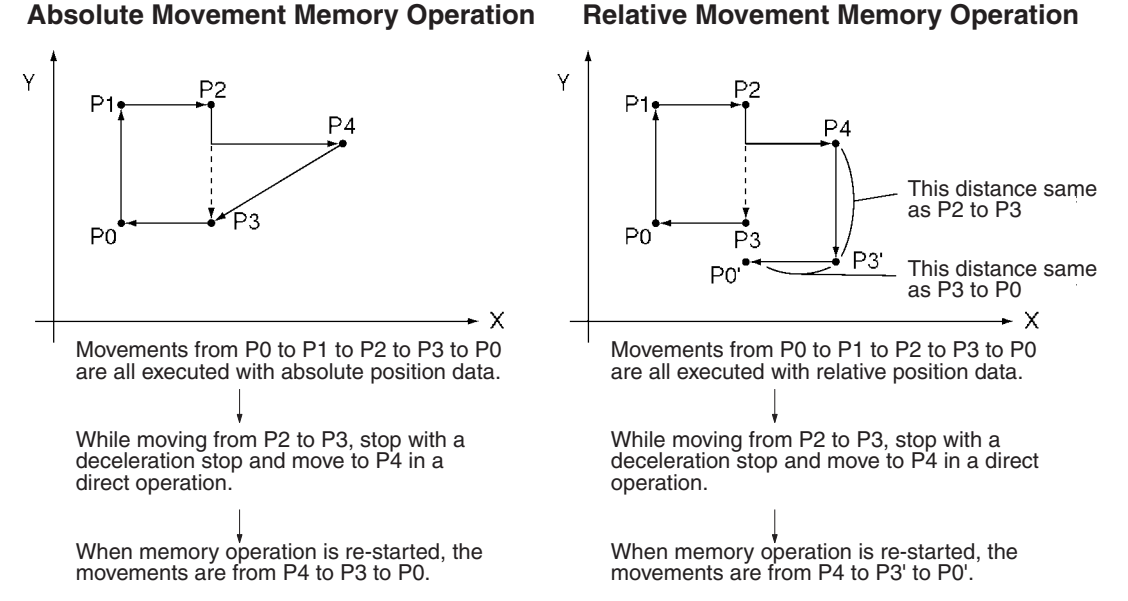

# **7-5 Direct Operation Timing Charts**

This section provides timing charts showing ABSOLUTE MOVEMENT command and RELATIVE MOVEMENT command execution. The X axis is used as an example.

## **Timing Charts**

**Example 1: Moving to absolute position at 10,000 pulses**

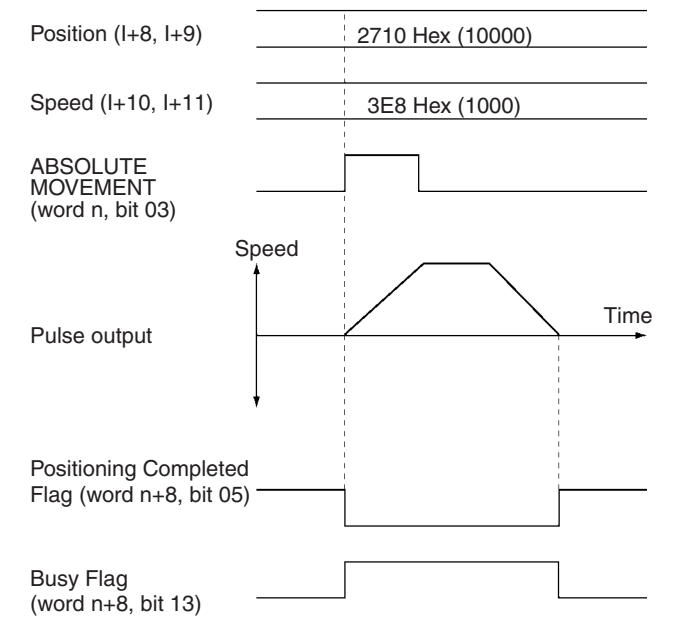

#### **Example 2: Changing target position to absolute position at –10,000 pulses while moving to absolute position at 10,000 pulses**

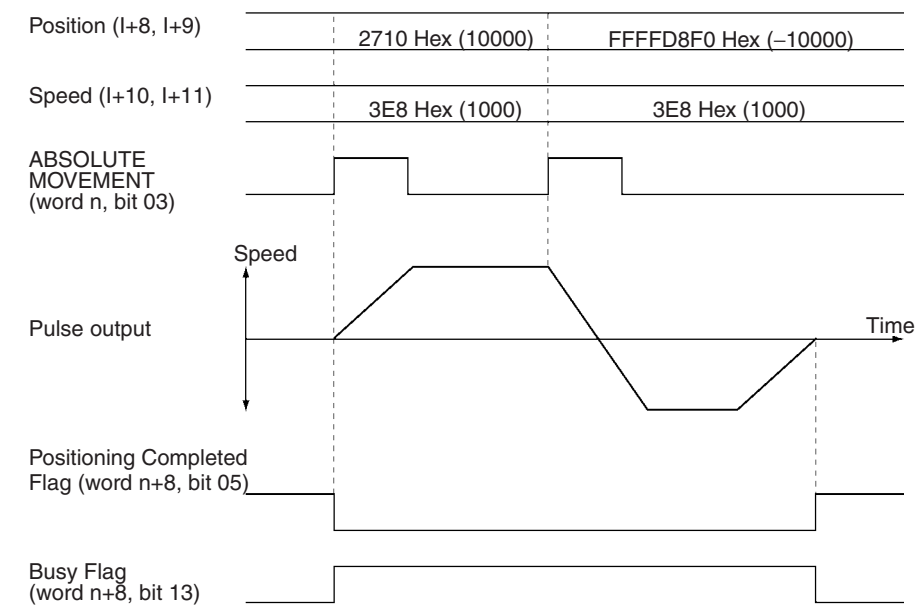

#### **Example 3: Moving to relative position at 10,000 pulses**

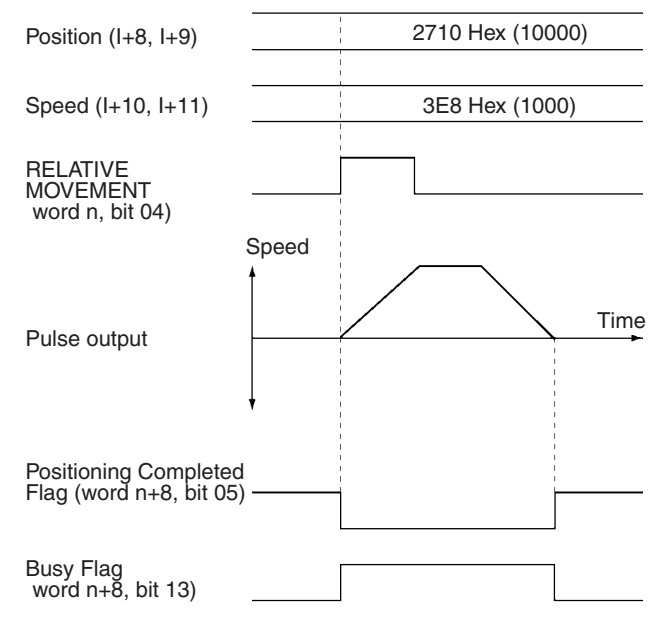

**Example 4: Changing the target position to relative position at –10,000 pulses while moving to relative position at 10,000 pulses**

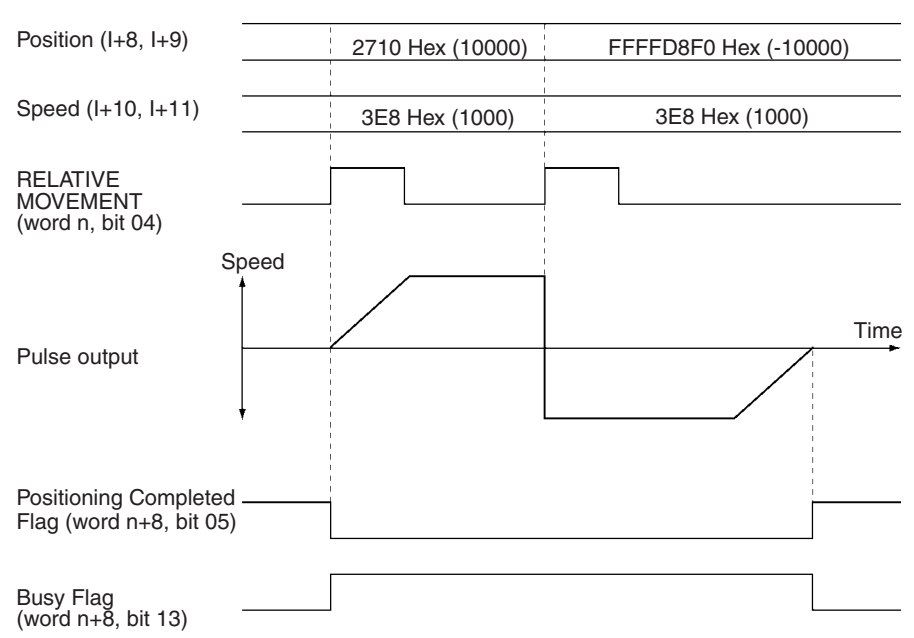

- **Note** 1. If the speed is changed during direct operation, the motor will be accelerated or decelerated to the new speed.
	- 2. If an absolute move command to the present position or a relative move command with position data of 0 is executed (i.e., when a linear movement is made with a travel distance of 0), the Busy Flag will be turned ON for one cycle at startup.

# **7-6 Acceleration/Deceleration**

If the acceleration/deceleration time designation parameter in the axis parameter area is set to 0, the acceleration time specified in the operating data area for direct operation will be the time required to go from the initial speed set in the axis parameter area to the maximum speed and the deceleration time will be the time required to go from the maximum speed to the initial speed. If the acceleration/deceleration time designation parameter in the axis parameter area is set to 1, the acceleration and deceleration times will be the times required to go from the present speed to the target speed.

The following is an explanation of the acceleration and deceleration times when speed commands are executed for direct operation with the acceleration/deceleration time designation parameter in the axis parameter area set to  $\Omega$ 

## **7-6-1 Calculation of Basic Acceleration/Deceleration Times**

The actual acceleration time  ${\sf T_1}$ , and actual deceleration time  ${\sf T_2}$  are determined according to the following equations.

Actual acceleration time,  ${\sf T}_1$  = (V<sub>1</sub> – V<sub>0</sub>)/(V<sub>MAX</sub> – V<sub>0</sub>)  $\times$  Ta Actual deceleration time,  $T_2 = (V_1 - V_0)/(V_{MAX} - V_0) \times Td$ 

- The following axis parameter settings are used:
	- Maximum speed, V<sub>MAX</sub> (pps)
	- $\bullet$  Initial speed, V<sub>0</sub> (pps)

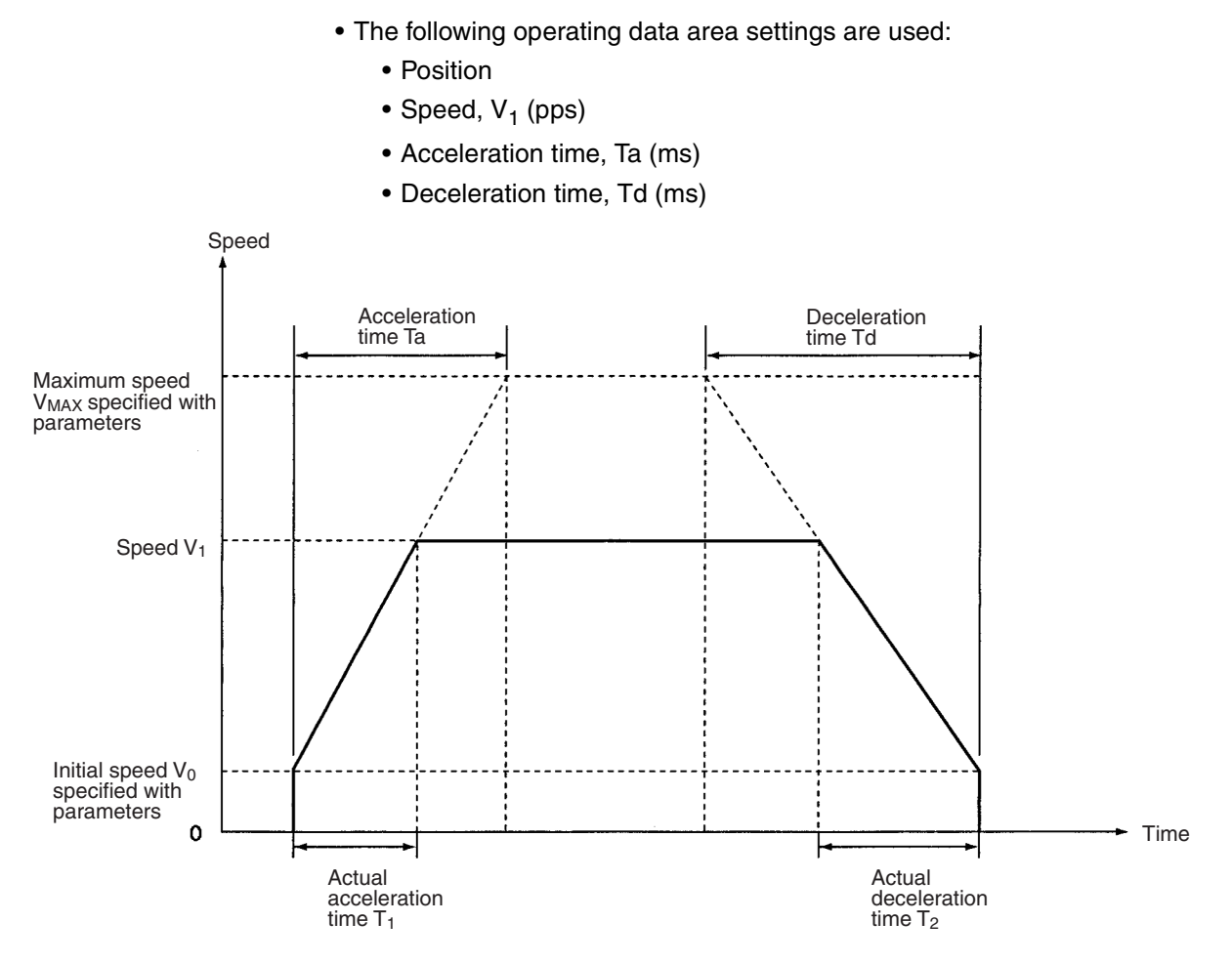

**Note** If override is enabled (i.e., the Override Enable Bit is ON), the speed will be as follows:

> Speed = Operating data area's speed setting  $\times$  Operating data area's override setting  $\div$  100.

## **7-6-2 Calculating Accel/Decel Times for Continuous Positioning**

The actual acceleration and deceleration times when a command for a new positioning operation is made during direct operation can be calculated in the way shown below.

#### **Case 1: Speed for the Next Positioning Operation is Faster**

Actual acceleration time,  $T_{1} = (V_{1} - V_{0})/(V_{MAX} - V_{0}) \times \text{Ta}$ Actual acceleration time,  $T_2 = (V_2 - V_1)/(V_{MAX} - V_0) \times Ta$ Actual deceleration time,  $T_3$  = (V<sub>2</sub> – V<sub>0</sub>)/(V<sub>MAX</sub> – V<sub>0</sub>)  $\times$  Td

- The following axis parameter settings are used:
	- Maximum speed,  $V_{MAX}$  (pps)
	- $\bullet$  Initial speed,  $\mathsf{V}_0$  (pps)
- The following operating data area settings are used:

First Command

- Position
- $\bullet$  Speed, V<sub>1</sub> (pps)
- Acceleration time, Ta (ms)
- Deceleration time, Td (ms)
#### Next Command

- Position
- $\bullet$  Speed, V<sub>2</sub> (pps)
- **Note** When the designations for the next positioning operation are given during operation, T<sub>2</sub> and T<sub>3</sub> are calculated using the acceleration time Ta and deceleration time Td specified at the time operation started from the stopped position. It is not necessary to specify new acceleration and deceleration times.

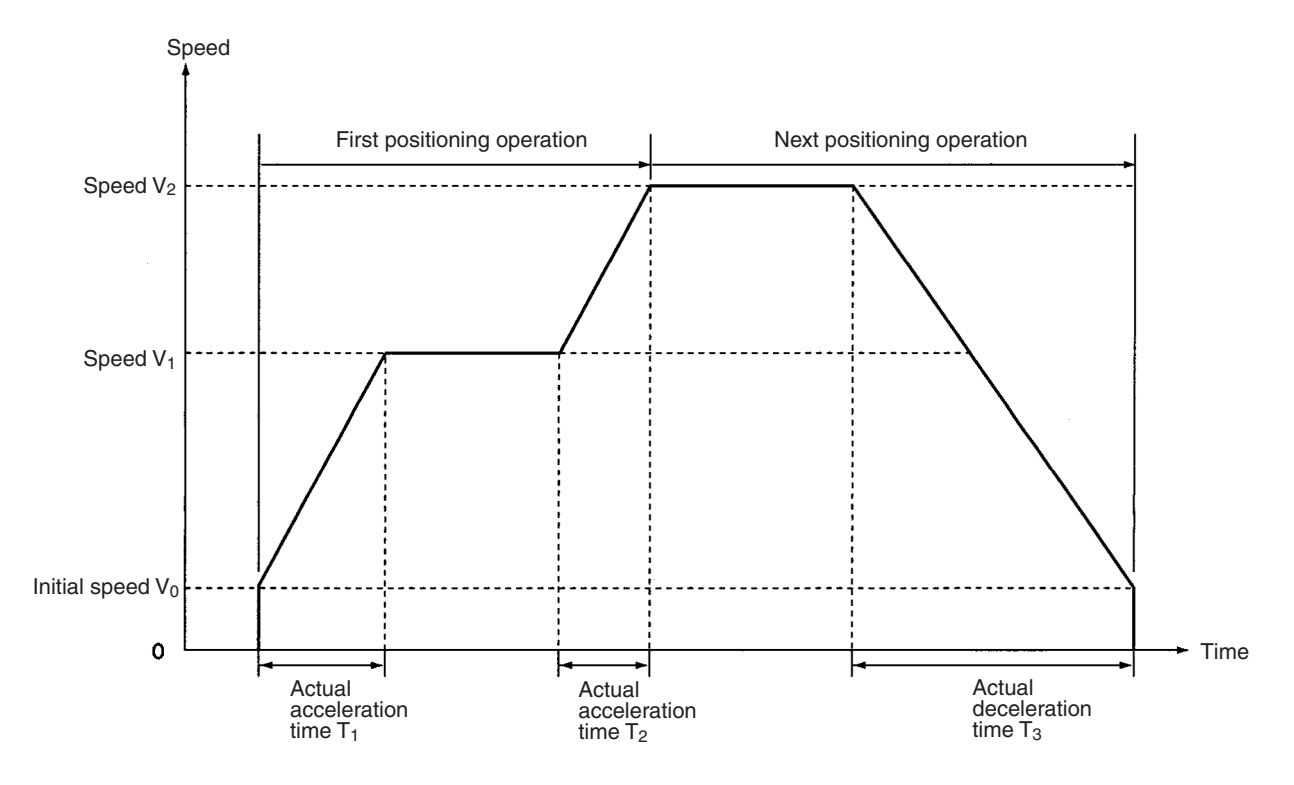

#### **Case 2: Speed for the Next Positioning Operation is Slower**

In this case (V<sub>1</sub>>V<sub>2</sub>), the calculations will be the same as before except for T<sub>2</sub>, which is determined according to the following equation. Actual acceleration time  $T_2 = (V_1 - V_2)/(V_{MAX} - V_0) \times Td$ 

### **7-6-3 Calculating Accel/Decel Times for Speed Changes during Operation**

If the speed or the override setting is changed during direct operation, the motor will be accelerated or decelerated to the new speed. The actual acceleration and deceleration times for this kind of operation can be calculated in the way shown below.

#### **Case 1: Next Speed is Faster**

Actual acceleration time,  $T_{1} = (V_{1} - V_{0})/(V_{MAX} - V_{0}) \times \text{Ta}$ Actual acceleration time,  $T_2 = (V_2 - V_1)/(V_{MAX} - V_0) \times Ta$ Actual deceleration time,  $T_3$  = (V<sub>2</sub> – V<sub>0</sub>)/(V<sub>MAX</sub> – V<sub>0</sub>)  $\times$  Td

- The following axis parameter settings are used:
	- Maximum speed,  $V_{MAX}$  (pps)
	- $\bullet$  Initial speed, V<sub>0</sub> (pps)

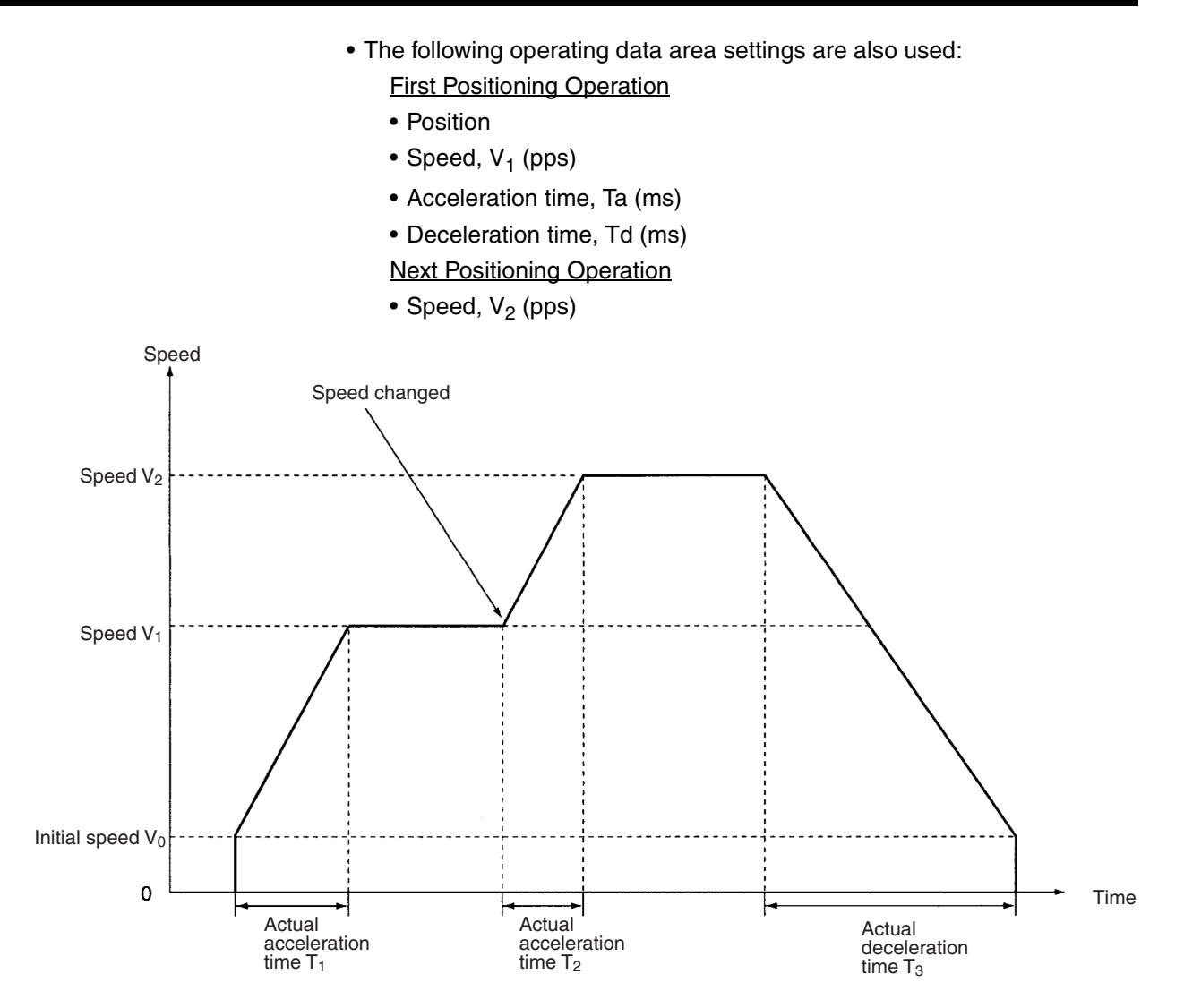

#### **Case 2: Next Speed is Slower**

In this case (V<sub>1</sub>>V<sub>2</sub>), the calculations will be the same as above except for T<sub>2</sub>, which is determined according to the following equation. Actual acceleration time  $T_2 = (V_1 - V_2)/(V_{MAX} - V_0) \times Td$ 

# **7-7 Sample Program**

This section provides a sample program for operating the axes. The PCU used is a NC113.

The default settings in the PCU are used for the axis parameters. If the values have been modified by data transfer, for example, the results achieved will vary from those given below.

#### **7-7-1 Details of Operation**

The X axis is moved by relative movement at a speed of 15,000 pps to the position at 135,000 pulses. The speed is not modified by override.

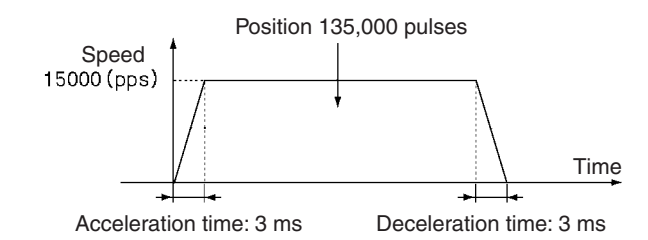

The values set for the acceleration and deceleration times and the actual acceleration and deceleration times are related to the values set for the actual target speeds and maximum speeds for the axis parameter area. For details, refer to *Appendix B Estimating Times and Pulses for Acceleration/Deceleration*.

# **7-7-2 Setting Conditions and Details**

The following table shows details of settings and conditions.

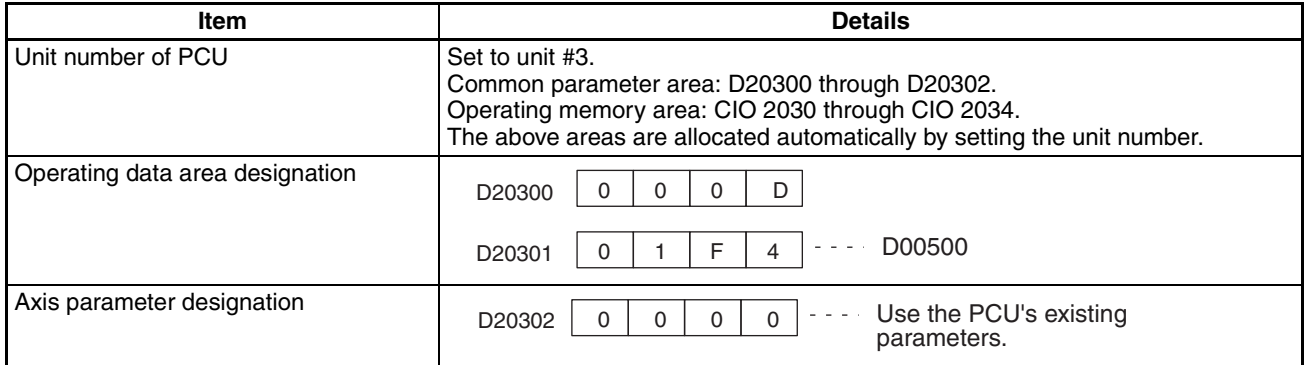

# **7-7-3 Sample Program**

For details on the operating data area, refer to *4-6 Operating Data Area*.

#### **Data Configuration and Operating Data Area Set by the Program**

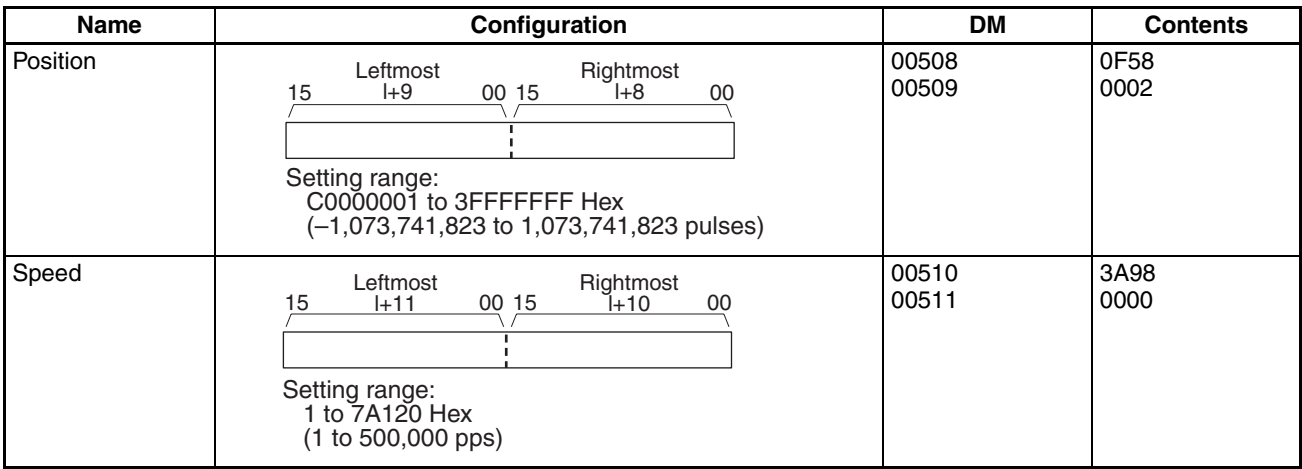

# **Sample Program Section 7-7**

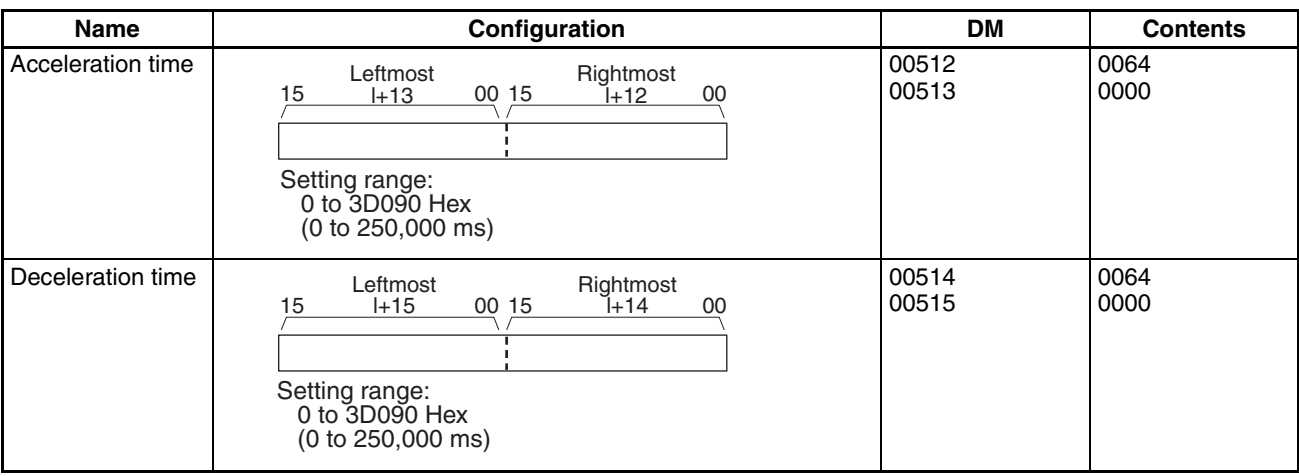

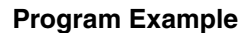

**Program Example In the following example, W030000 is used as a work bit.** 

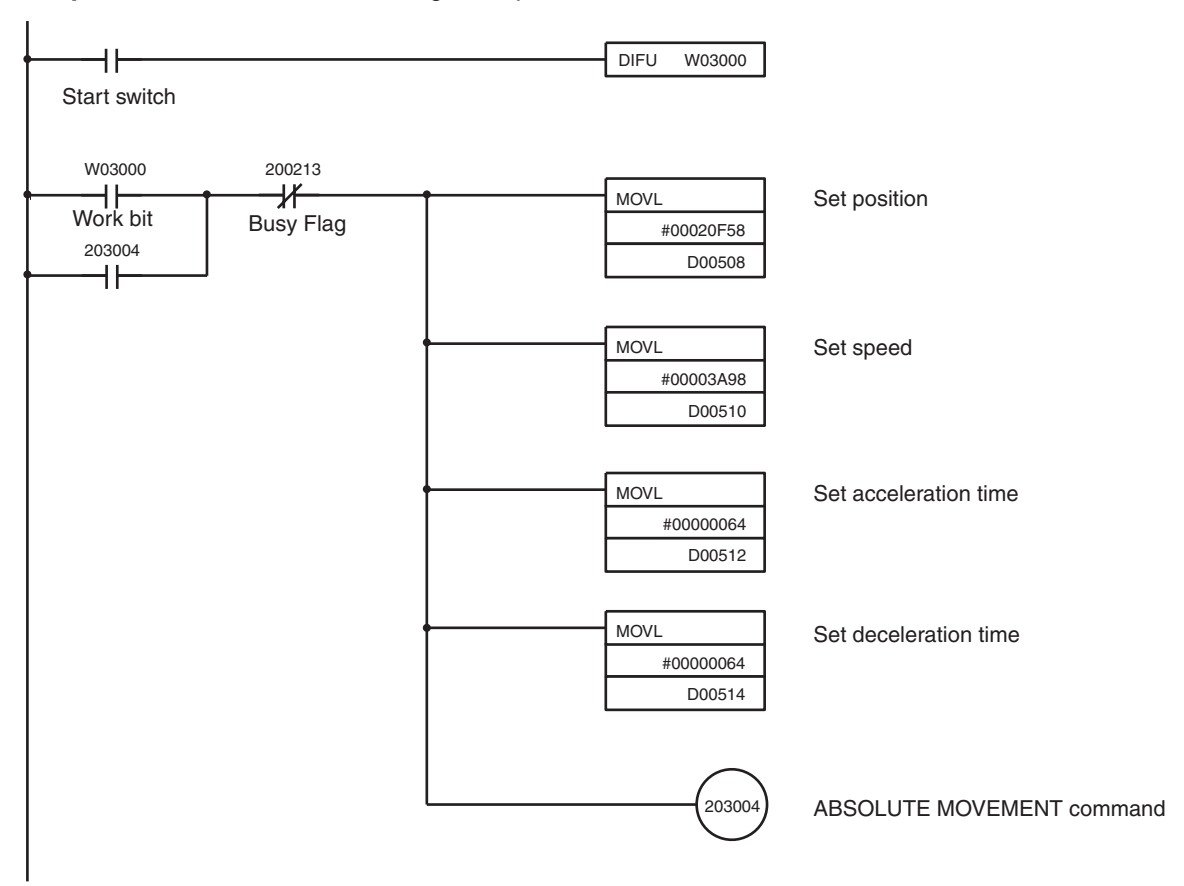

### **7-7-4 Program Using Function Blocks**

The following example shows function blocks for the ABSOLUTE MOVE-MENT command.

Use of function blocks provides the following advantages.

- Bits for commands and address calculations for data areas that depend on the unit number and axis number are automatically calculated in the function block, reducing the work required to perform calculations.
- Acceleration times, deceleration times, position command values, speed command values, and other settings can be easily made.
- Function blocks can be freely named, simplifying program management.

Refer to the following documentation for details on function blocks.

- Using Function Blocks for the First Time
	- Function Block Introduction Guide (R133)
- Using Function Blocks for Each Associated Device OMRON FB Library Start-up Guide (R123) OMRON FB Library Reference Manual (W442)

#### **Sample Program** Section 7-7

When the starting trigger is changed from OFF to ON, the servomotor (axis 1) connected to the Position Control Unit for unit number 0 is operated using the ABSOLUTE MOVEMENT command.

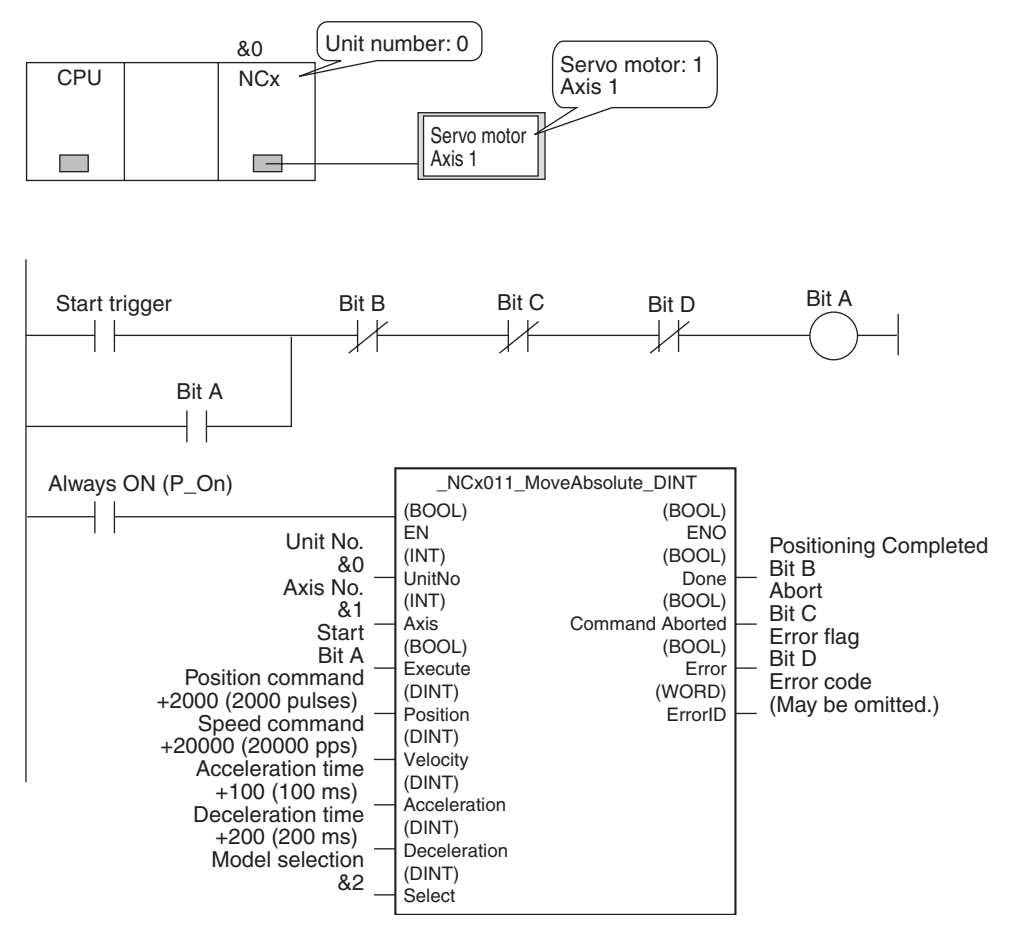

# **SECTION 8 Memory Operation**

This section provides an overview of memory operation, describes the parameter and data settings required to perform memory operation, and gives sample programs.

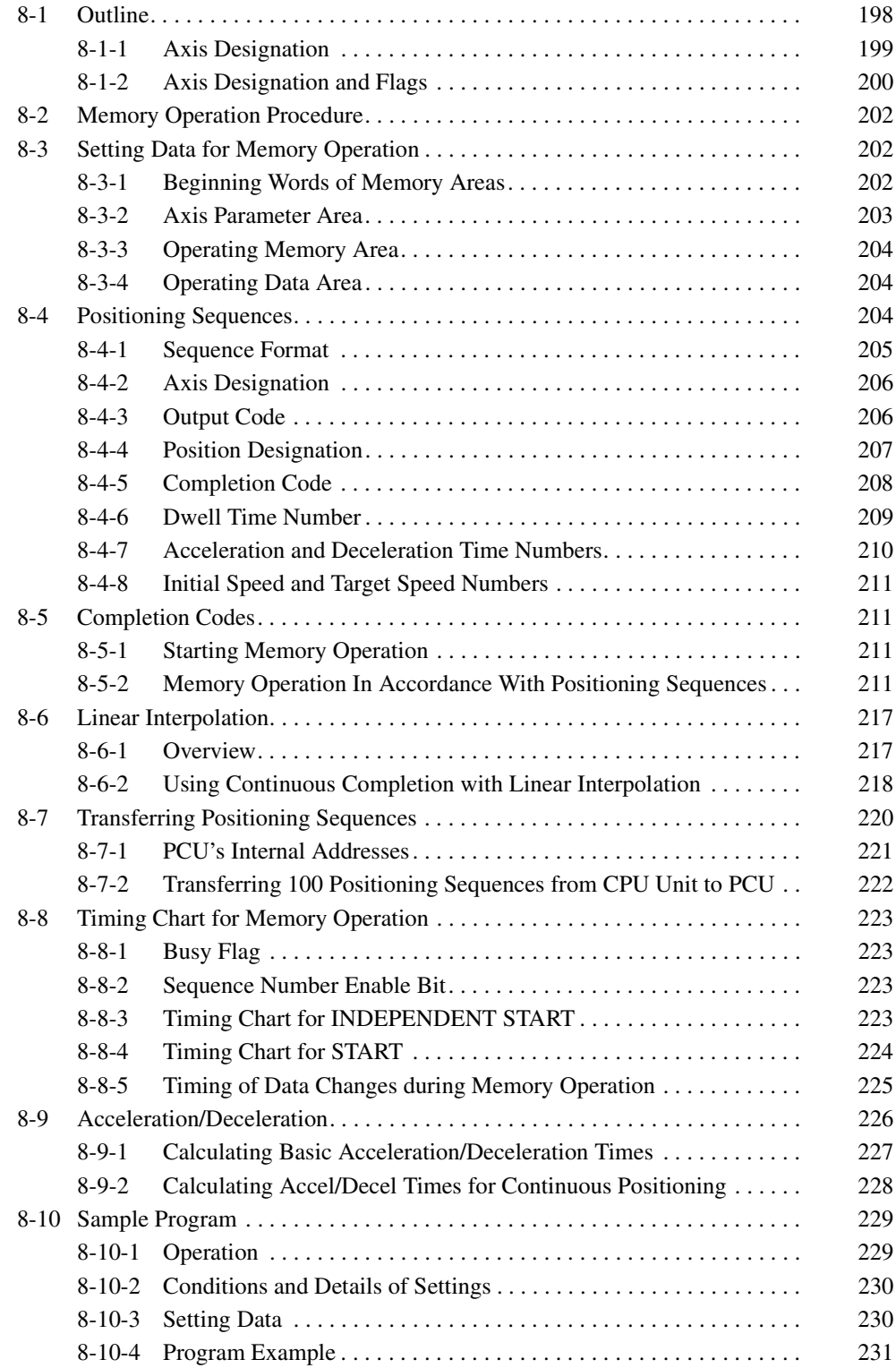

# **8-1 Outline**

During memory operation, positioning sequence data such as positions and speeds are transferred to the internal memory of the Position Control Unit (PCU) in advance, and positioning is carried out by following the positioning sequences according to commands from the Programmable Controller.

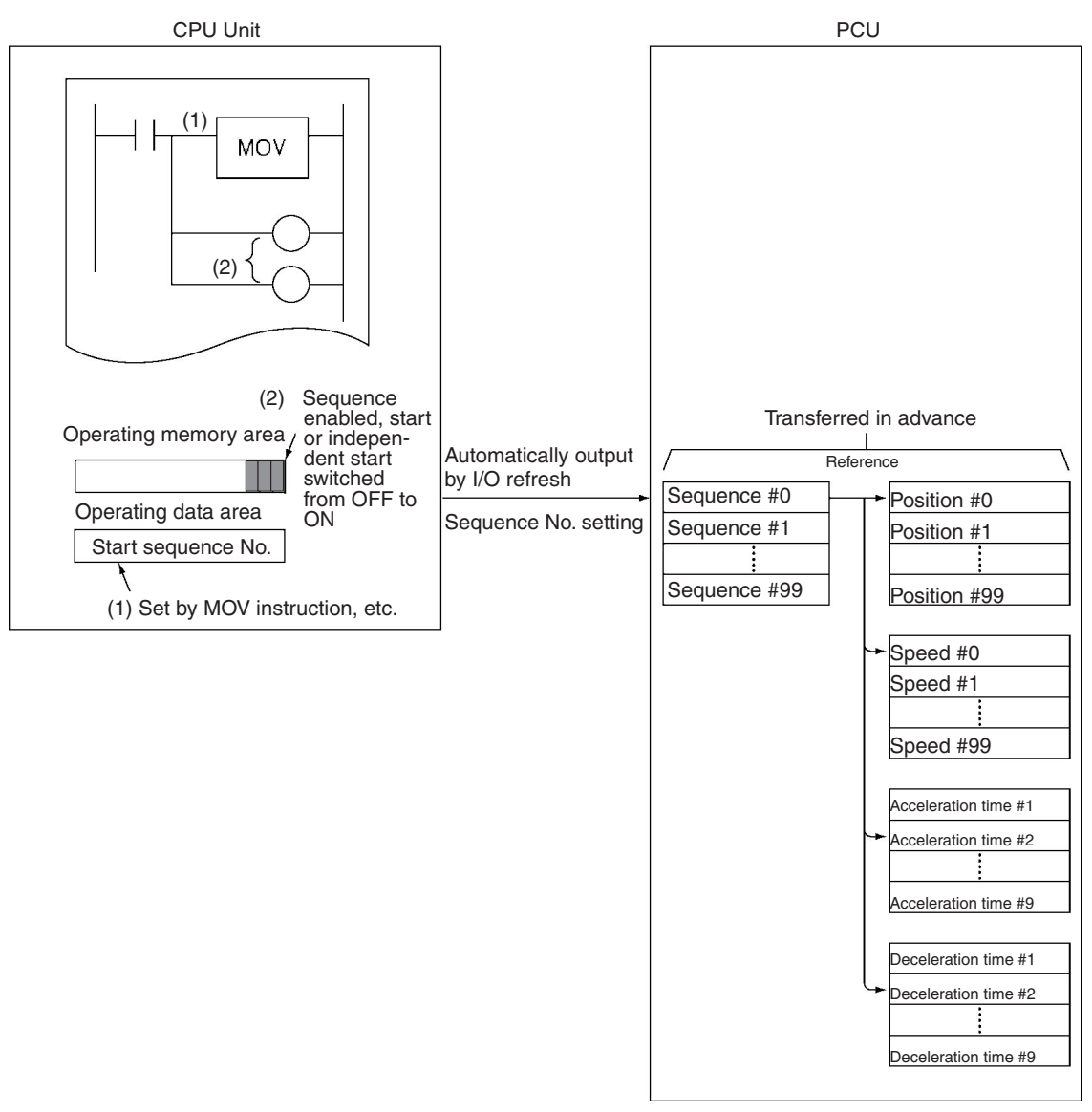

The positioning sequences are sent in advance by data transfer to the PCU. After the sequence numbers to be used have been set in the operating memory area, the Sequence Number Enable Bit is switched ON.

Start is executed when the start or independent start allocated to the operating memory area (CIO Area) is turned ON.

The PCU carries out positioning using the speeds, acceleration times, deceleration times and dwell times set in the designated sequence numbers. The positions have the same numbers as the positioning sequences.

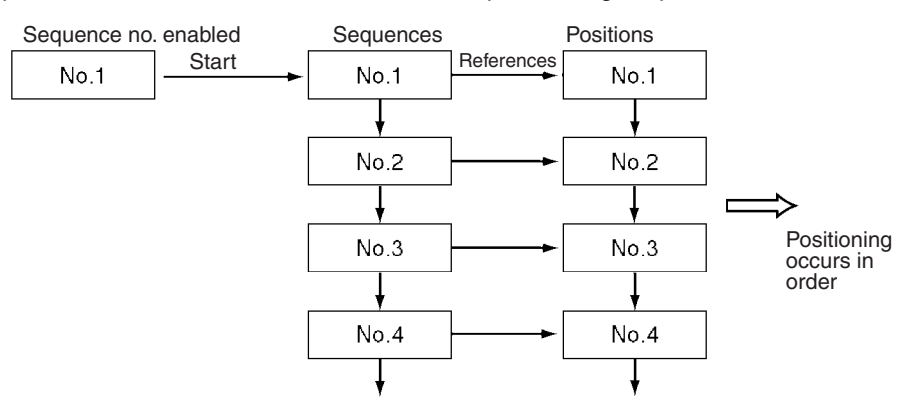

- **Note** 1. Since the sequence number is saved in the PCU, the PCU is capable of executing the subsequent sequence after being stopped with the deceleration stop. However, if the origin search, origin return, or present position preset is executed, this sequence number will be lost. Therefore, the sequence number needs to be set to "enable" and the PCU must be restarted.
	- 2. Sequence #0 is executed after sequence #99.

#### **8-1-1 Axis Designation**

Which axis is to be positioned with the positioning sequence is specified by the axis designation within the positioning sequence. The positions used are those for the axes designated by the axis designation. For data other than position data, the data of the axis that started operation is used as the data to be designated in the sequence data.

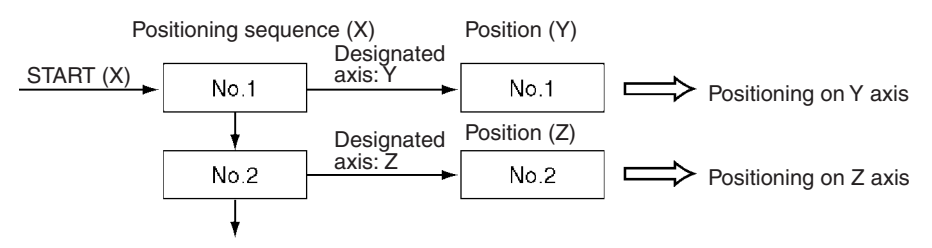

If several axes are designated by the axis designation, interpolated operation will be executed for the designated axes.

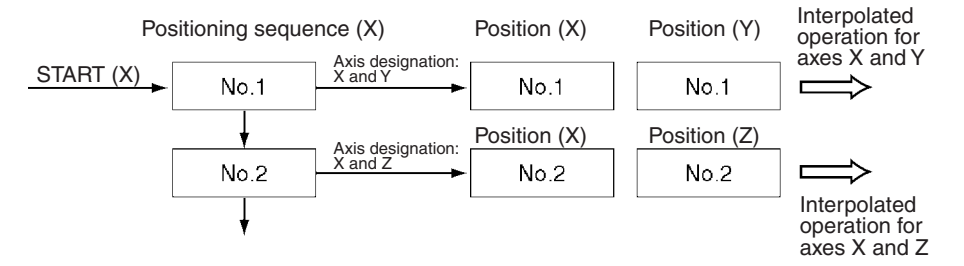

# **8-1-2 Axis Designation and Flags**

The status and present position allocated to the operating memory area and operating data area are input for the "starting axis" (i.e. the axis whose positioning sequence is used to start operation) and for the "designated axis/axes" (i.e., the axis/axes specified in the axis designation of the positioning sequence).

#### **Starting Axis Operating Memory Area**

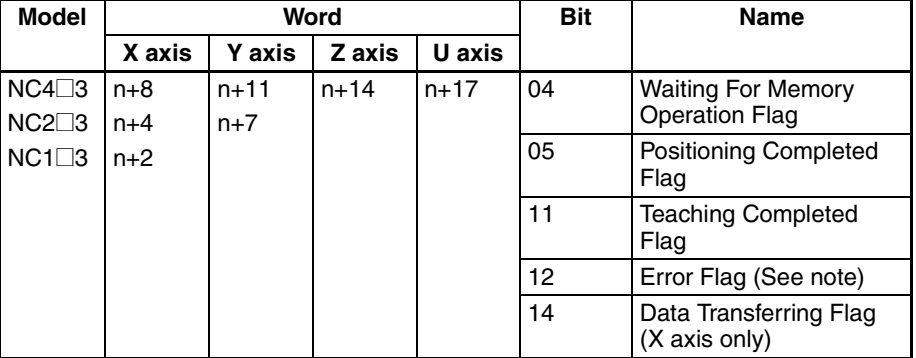

#### Operating Data Area

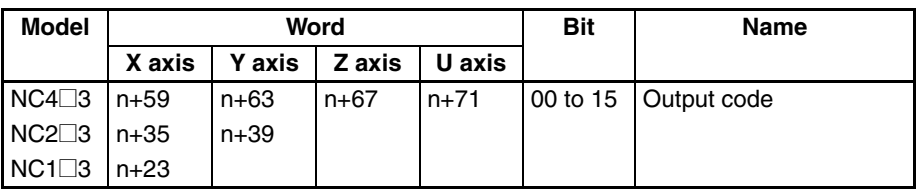

#### **Designated Axis Operating Memory Area**

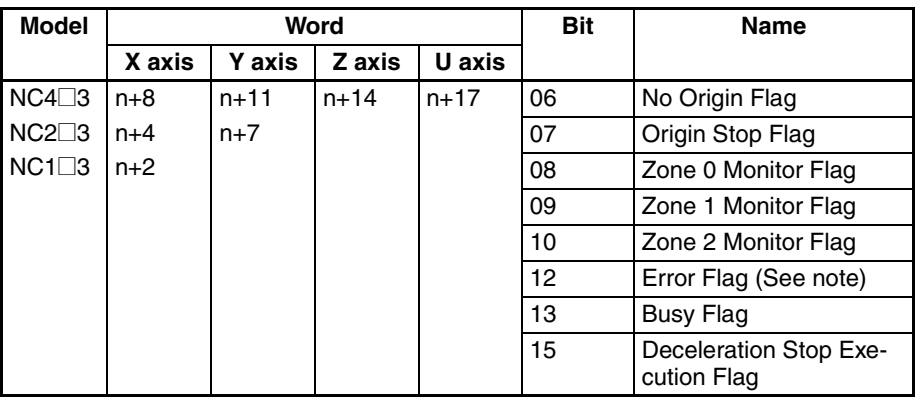

#### Operating Data Area

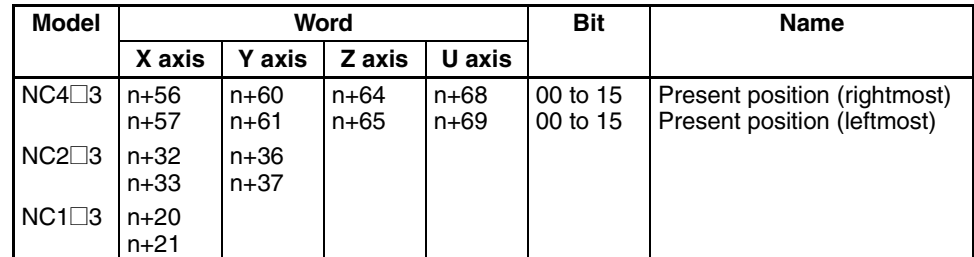

**Note** The Error Flag is input for either the starting axis or the designated axis, depending on the type of error.

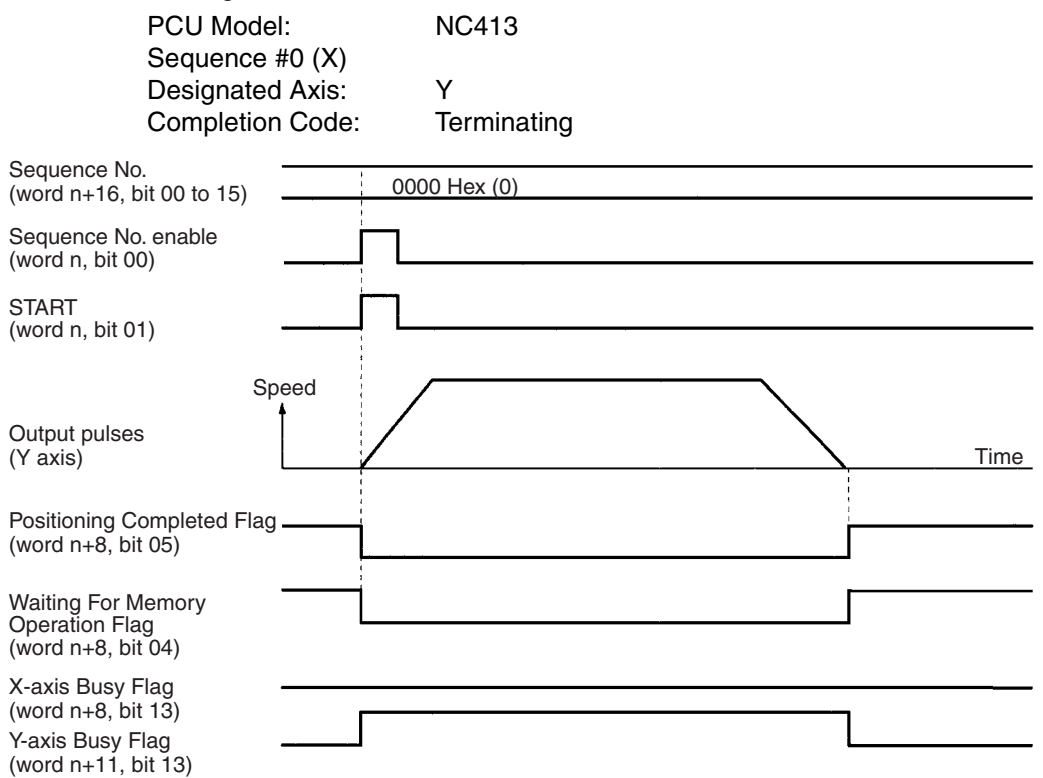

In the following example, the Y axis is specified by the axis designation when starting from the X axis.

- A multiple start error (error code 8000) will occur if the axis designated in one axis designation in the positioning sequence is overlapped by another positioning sequence.
- A multiple start error (error code 8000) will occur if a command other than a memory operation command (such as origin search) is made for the axis for which start has been executed for memory operation.

Example:

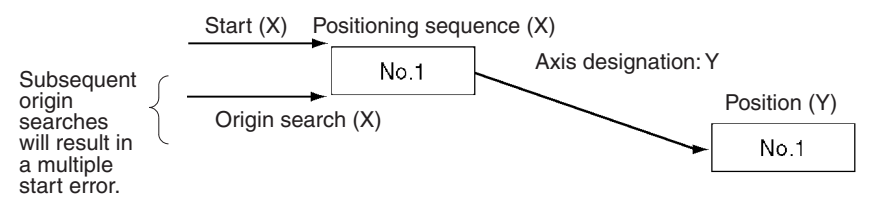

Therefore, for memory operation, commands for the active axis are treated as multiple starts.

The Waiting for Memory Operation Flag in the operating memory area will be reset during memory operation for the following. It will not be reset at startup or when the origin is established.

- At the end of operation for a sequence with the completion code set to terminating.
- At the end of an operation for a sequence with the completion code set to automatic or continuous started as an independent operation.
- When positioning did not end at the specified position because of a deceleration stop or an error stop.

# **8-2 Memory Operation Procedure**

The procedures for setting data for memory operation are explained below using the X axis as an example.

- *1,2,3...* 1. Set the common parameters. (Refer to *4-3 Common Parameter Area*.)
	- m: Set the operating data area either to DM or to EM.
	- m+1: Set the beginning word of the operating data area (I).
	- m+2: Designate the axis parameters.
	- 2. Power up again or restart.
		- The data in the common parameter area set in (1) above is enabled.
	- 3. Transfer the data. (Refer to *SECTION 5 Transferring and Saving Data*.) Transfer the data set for the common parameters and for the axes to the PCU.
	- 4. Execute START.

Set the sequence number for beginning operation (word n+16, bits 00 to 15).

Turn ON the Sequence Number Enable Bit (word n, bit 00).

Turn START (word n, bit 01) or INDEPENDENT START (word n, bit 02) from OFF to ON.

The operations in (1) and (2) above are required when using a PCU for the first time, or when modifying the data in the common parameter area.

The procedure given in step 4 is also used to start sequence number 0.

# **8-3 Setting Data for Memory Operation**

A simple explanation of the axis parameter area and operating memory area settings that are used when executing memory operation is given below.

For setting methods and other details, refer to *4-4 Axis Parameter Area* and *4- 5 Operating Memory Area*.

# **8-3-1 Beginning Words of Memory Areas**

The beginning words of the operating memory area, operating data area, and common parameter area used for a Position Control Unit (PCU) are determined (or set) according to the following.

- Beginning word of the operating memory area,  $n = CIO 2000 + 10 \times unit$ number
- Beginning word of the common parameter area,  $m = D20000 + 100 \times$  unit number
- Beginning word of the operating data area, l, is specified in m and m+1.

Set the beginning words of the operating data area and designate the axis parameters used with the common parameters as shown below.

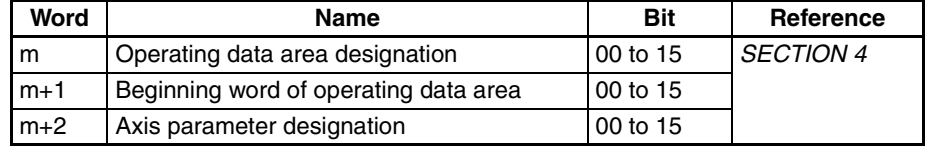

# **8-3-2 Axis Parameter Area**

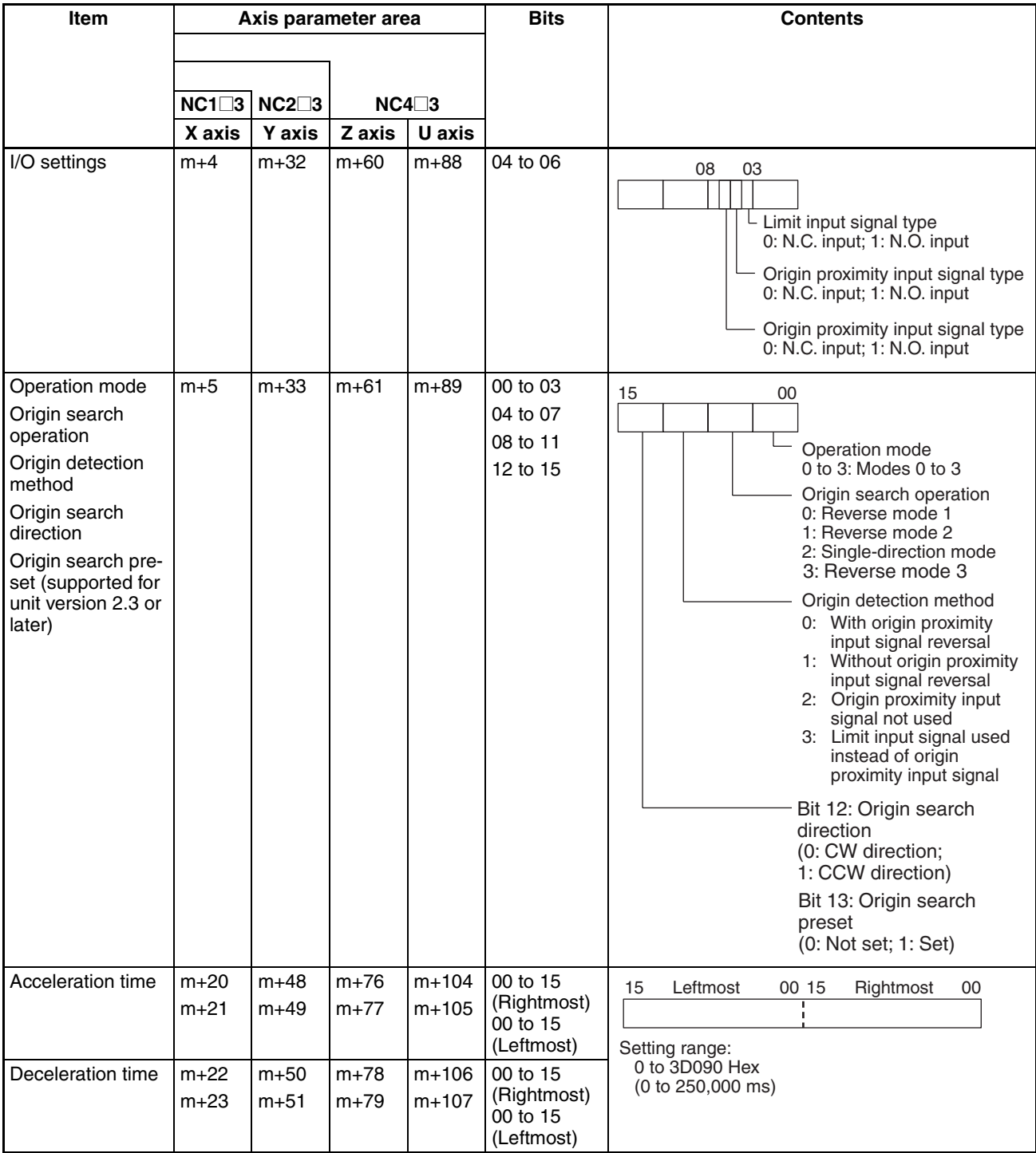

**Note** The speed data specified for initial speed #2 in the sequence data is used as the initial speeds for memory operation. The initial speeds in the axis parameters are not used.

# **8-3-3 Operating Memory Area**

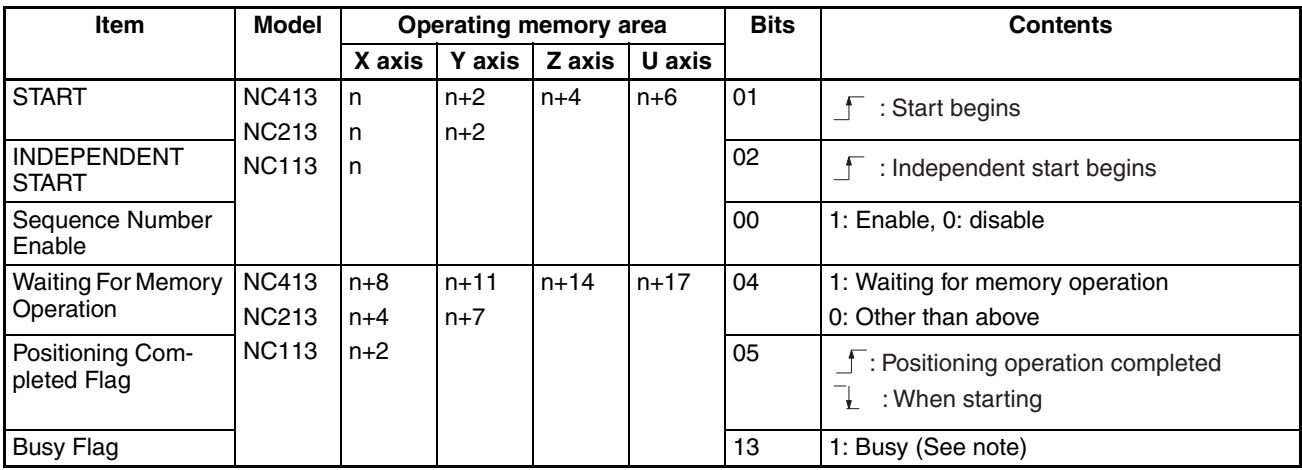

**Note** The Busy Flag will turn ON at the following times during memory operation:

- During pulse output
- While waiting for the dwell time to elapse
- While waiting for positioning completed status to be confirmed
- During linear interpolation

# **8-3-4 Operating Data Area**

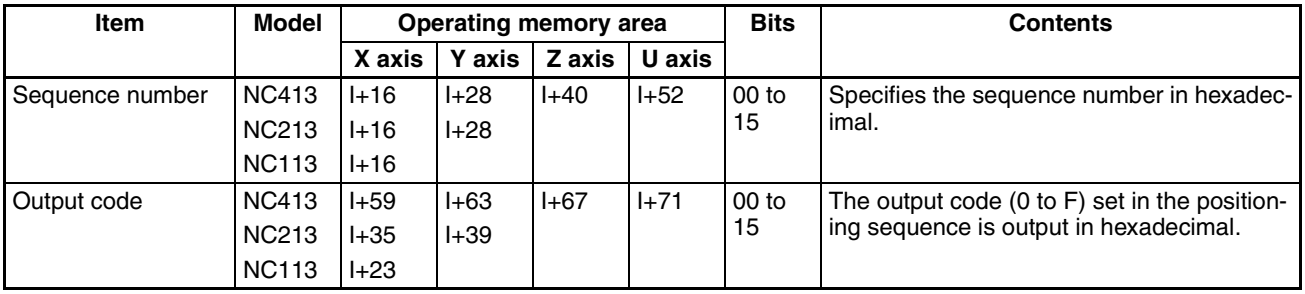

- **Note** 1. When positioning is executed with positions designated as absolute, a present position unknown error (error code 5040) will be generated if the origin has not been established.
	- 2. If the software limit function set with the axis parameters is disabled (CW limit equal to or less than CCW limit), and if the designation is made while the origin is established (No Origin Flag OFF), positioning will be carried out by a relative amount, even with absolute position data. (At the start of operation, present position is set to "0.")

# **8-4 Positioning Sequences**

This section explains in detail the format and settings of positioning sequences. Positioning sequences are designated from the CPU Unit when memory operation is started, and they set data required for positioning, such as the target speed number, acceleration/deceleration number, and so on.

**Note** With previous PCUs, data such as the target speed, acceleration/deceleration time, and so on, was set for "positioning actions," which were the basic unit of positioning. With this PCU, however, position data is set independently. These PCUs are designed so that the position number used is the same as the number of the sequence that is started. For example, if START is executed with sequence #50 designated, positioning will be carried out using the position data set for position #50. This positioning sequence can be used again with only the position changed, and with the other data settings left unchanged.

#### **8-4-1 Sequence Format**

Each positioning sequence is configured of three words, as shown below. Up to 100 of these sequences can be set for each axis, and transferred to the PCU and saved.

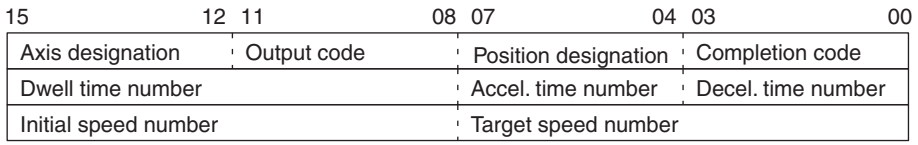

The data that is used when performing memory operation using positioning sequences is as follows.

#### **One Axis Operation**

- The data (dwell time, acceleration time, deceleration time, initial speed, target speed) for the starting axis (the axes from which memory operation is started) is used.
- The acceleration/deceleration curve set for the axis specified by the axis designation will be used.
- The position set for the axis specified by the axis designation will be used.
- The initial pulse designation for the axis specified by the axis designation will be used.

#### **Operation for Two Axes or More**

- The data (dwell time, acceleration time, deceleration time, initial speed, target speed) for the starting axis is used.
- Out of the acceleration/deceleration curves set for the axes specified by the axis designation, the curve for the axis with the highest priority will be used. The X axis has the highest priority and the U axis has the lowest.
- The positions set for the axes specified by the axis designation will be used.
- Out of the initial pulse designations for the axes specified by the axis designation, the slowest will be used.

The data that is used in 1-axis operation and 2-axis operation is shown in the following table.

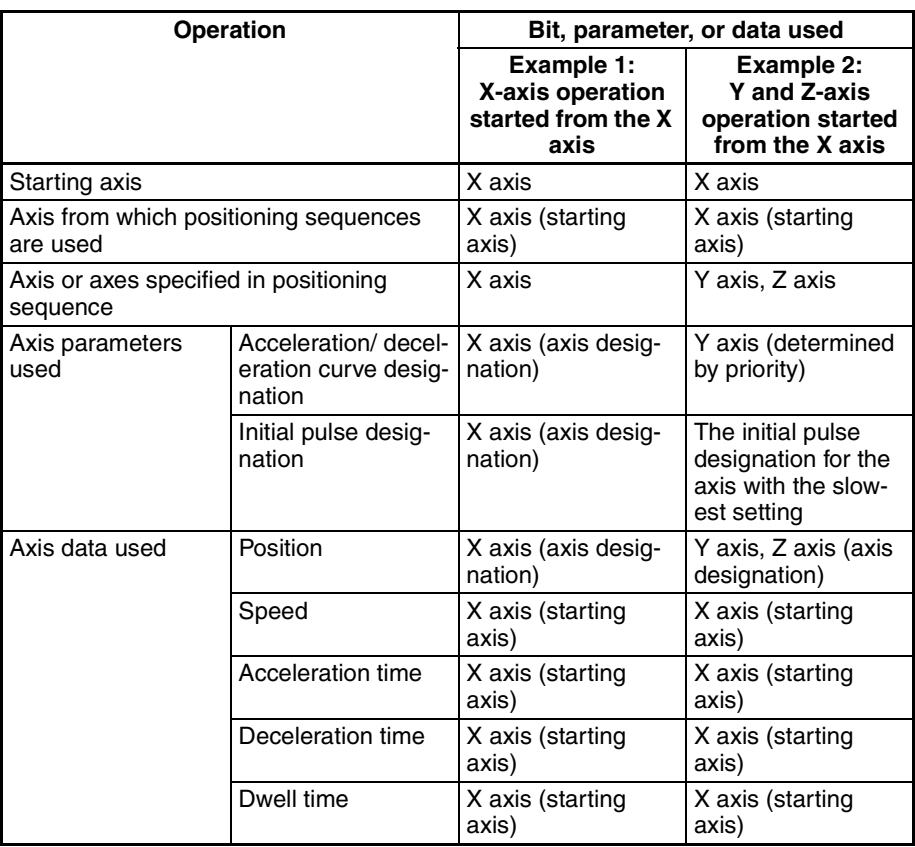

#### **8-4-2 Axis Designation**

To designate the axes to be started (operated), set the bits for those axes to "1." The configuration is as follows:

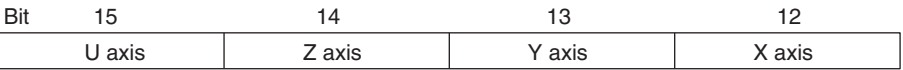

For example, to start only the X axis, set these bits to "0001." To start the X and Z axes for linear interpolation, set these bits to "0101."

For details on linear interpolation, refer to *8-6 Linear Interpolation*.

### **8-4-3 Output Code**

The "output code" setting specifies an output code from 0 to F (hexadecimal) to be output when positioning is completed with memory operation.

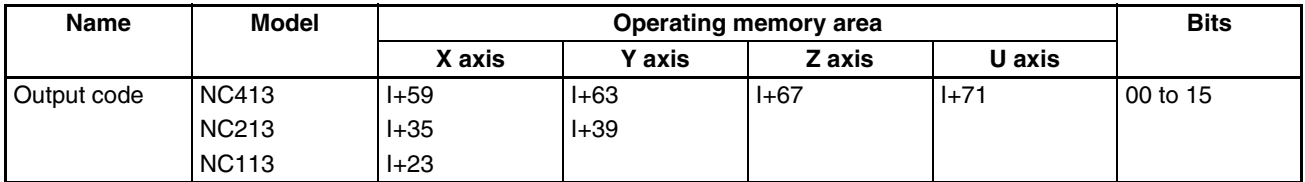

The output code is "0" only when memory operation is started (by START or INDEPENDENT START) with the Sequence Number Enable Bit set to "1."

#### **Example**

Sequence #0: Continuous completion (output code: 2) Sequence #1: Terminating completion (output code: 4)

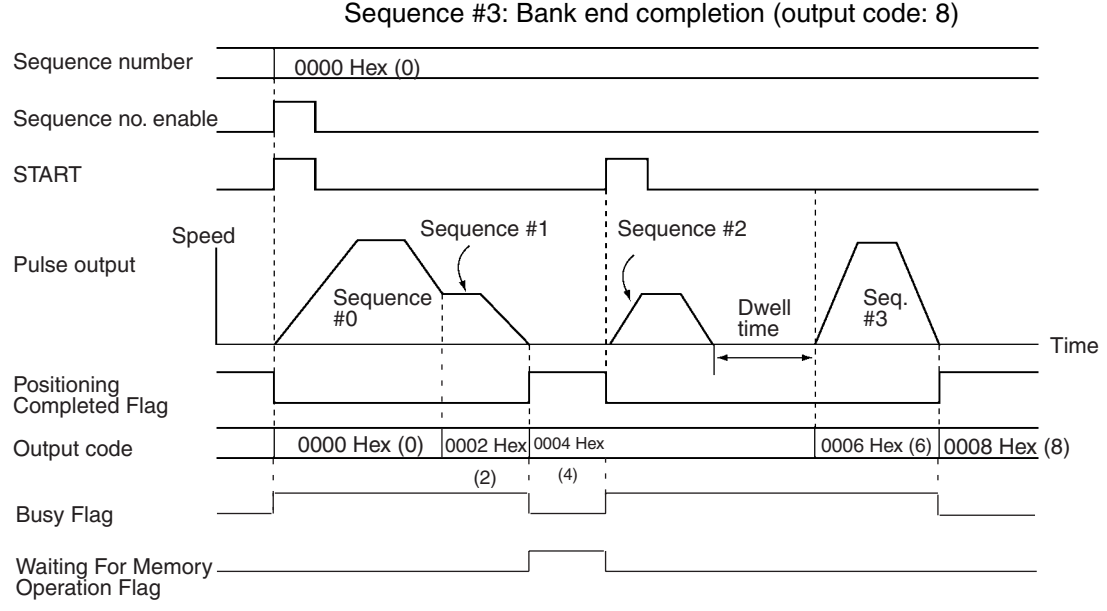

Sequence #2: Automatic completion (output code: 6)

# **8-4-4 Position Designation**

When performing positioning, specify whether to perform relative (incremental) positioning or absolute positioning. When setting positions, it is not possible to specify whether that position is to be used for relative positioning or absolute positioning within the position setting itself. With the position designation setting, specify whether the position used in the positioning sequence is to be used for relative positioning or absolute positioning.

The configuration is as follows:

- 0: Absolute positioning
- 1: Relative positioning

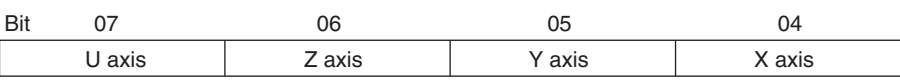

For example, if the axis designation is set to 0111 and the position designation is set to 0001, relative positioning will be performed for the X axis and absolute positioning will be performed for the Y and Z axes.

 $\langle \cdot | \cdot \rangle$  Caution When positioning to a position determined using the teaching function, set the position designation setting in the positioning sequence to absolute positioning. If it is set to relative positioning, positioning will be performed to a position other than the one obtained with the teaching function.

# **8-4-5 Completion Code**

The seven completion codes are described below.

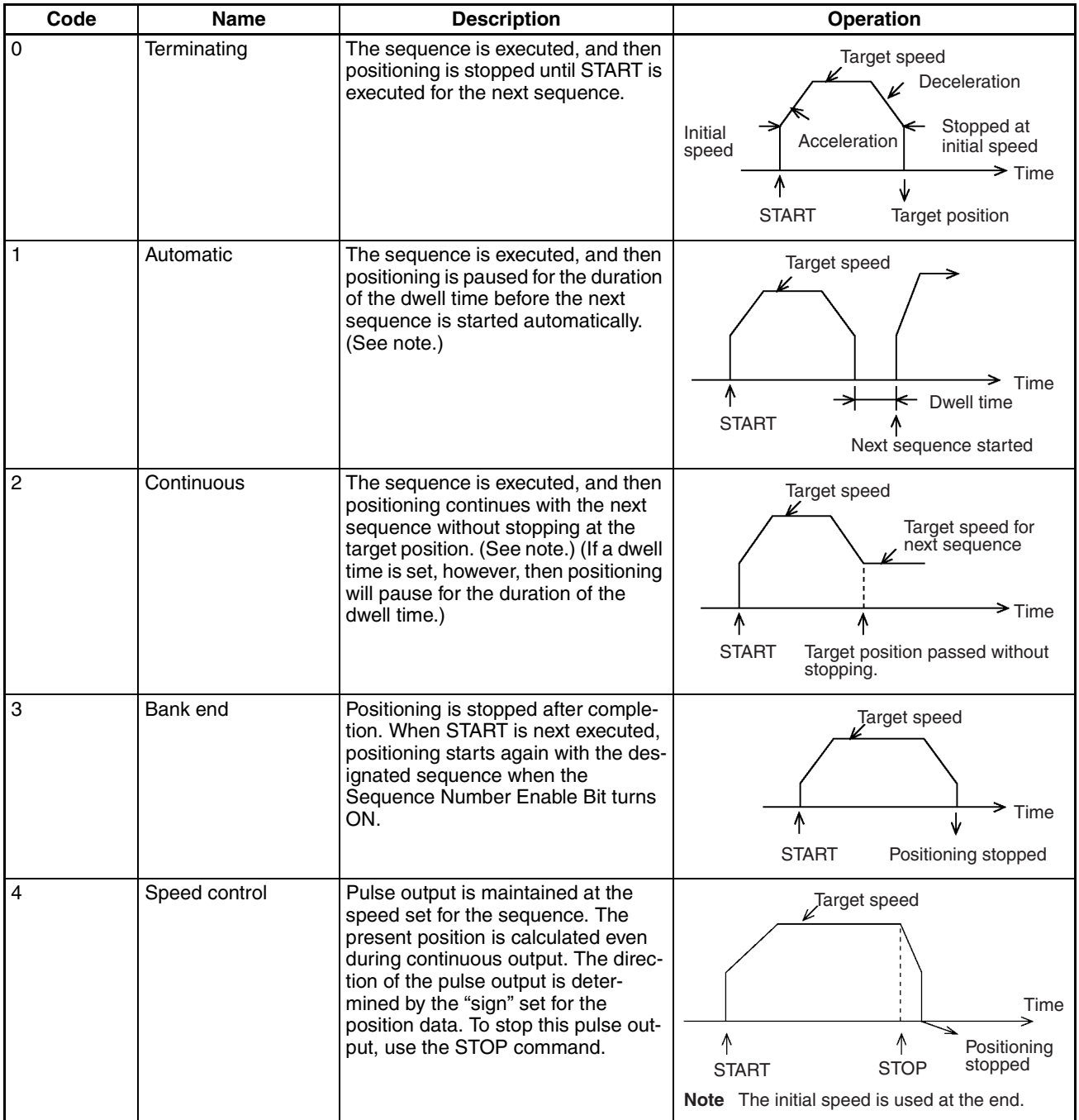

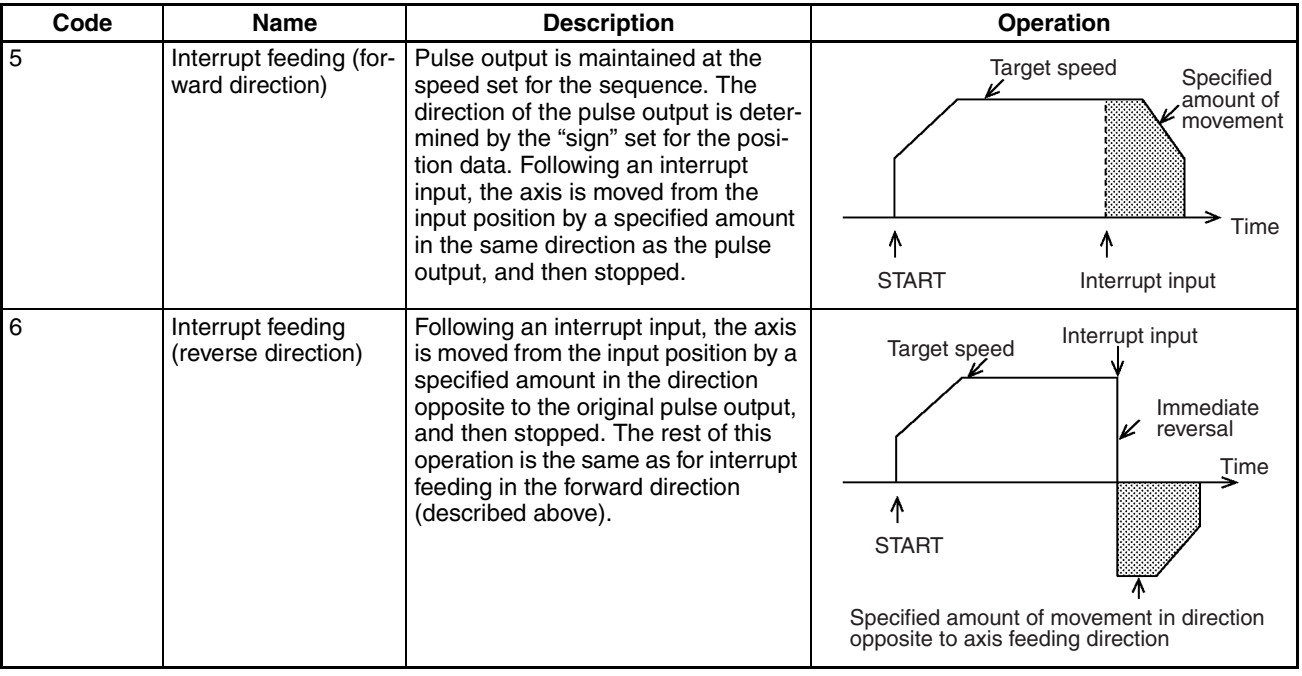

**Note** Sequence #0 is executed after sequence #99.

#### **8-4-6 Dwell Time Number**

This setting specifies the dwell time number, from 00 to 19 in hexadecimal (00 to 13 Hex). The contents of the settings are as follows:

00: Dwell time not used.

01 to 13 Hex: Designate dwell time numbers 1 to 19.

The dwell time can be set from 0.01 s to 9.99 s (unit: 0.01 s). The timing of the next start following the elapse of the dwell time differs depending on which operation mode is used.

#### **Operation Mode 0 or 1**

The next operation is enabled when the designated dwell time elapses following the completion of pulse output.

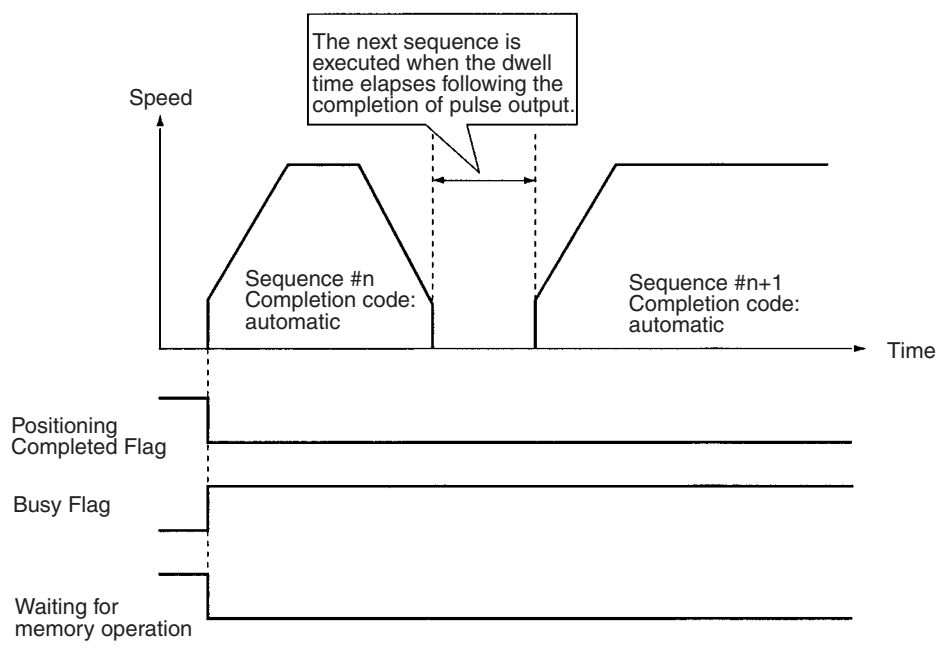

#### **Operation Mode 2 or 3**

The next operation is enabled when the designated dwell time elapses after the Servo Drive's positioning completed signal turns ON following the completion of pulse output.

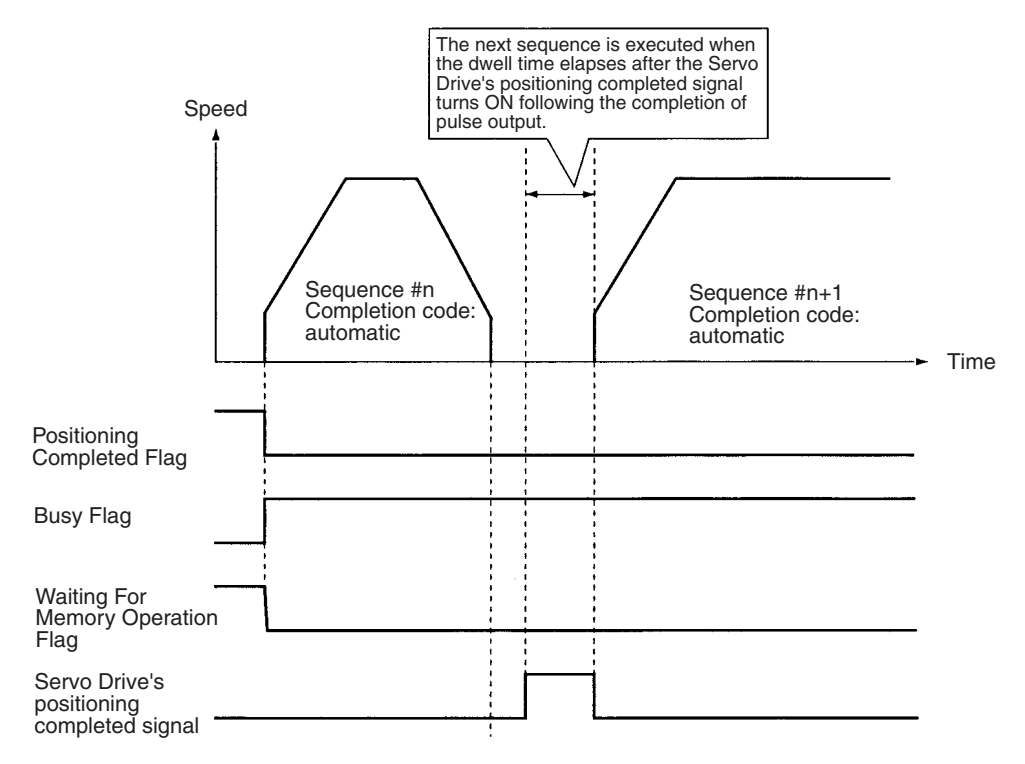

# **8-4-7 Acceleration and Deceleration Time Numbers**

These settings specify the acceleration and deceleration times for pulse output, by setting acceleration/deceleration time numbers from 1 to 9 (Hex). When either of these is set to "0," the acceleration/deceleration time set in the axis parameter area is used.

### **8-4-8 Initial Speed and Target Speed Numbers**

These settings specify the initial speed and target speed for pulse output, by setting speed numbers from 00 to 99 in hexadecimal (00 to 63 Hex). To set an initial speed of 0, set the speed designated with the initial speed number to 0.

# **8-5 Completion Codes**

The following positioning can be carried out according to the positioning sequence settings.

### **8-5-1 Starting Memory Operation**

There are two ways of starting memory operation, as follows:

1. Turn the START Bit from OFF to ON  $(\bar{J})$ .

2. Turn the INDEPENDENT START Bit from OFF to ON  $(\_ )$ .

**Note** When performing memory operation for the first time, or changing the positioning sequence used in memory operation, it is necessary to turn ON the Sequence Number Enable Bit.

**When Executed by START** Executes the same number position as the positioning sequence, according to the completion code in the positioning sequence.

**When Executed by INDEPENDENT START** Does not comply with the completion code in the positioning sequence, but always works as a terminating completion. A bank end completion (completion code 3), however, still works as a bank end operation.

# **8-5-2 Memory Operation In Accordance With Positioning Sequences**

Positioning with memory operation is controlled by data set for the positioning sequences.

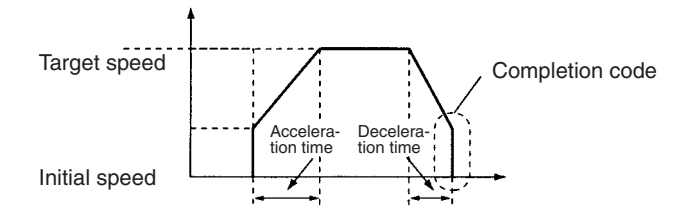

**Terminating Completion (Code 0)**

With terminating completion, positioning is executed using the position with the same number as this positioning sequence, followed by waiting for memory operation status. Then, when the next START or INDEPENDENT START command is received, the next positioning sequence (n+1) is executed.

If a dwell time (numbers 1 to 19) has been set, the positioning sequence is terminated after the dwell time has elapsed.

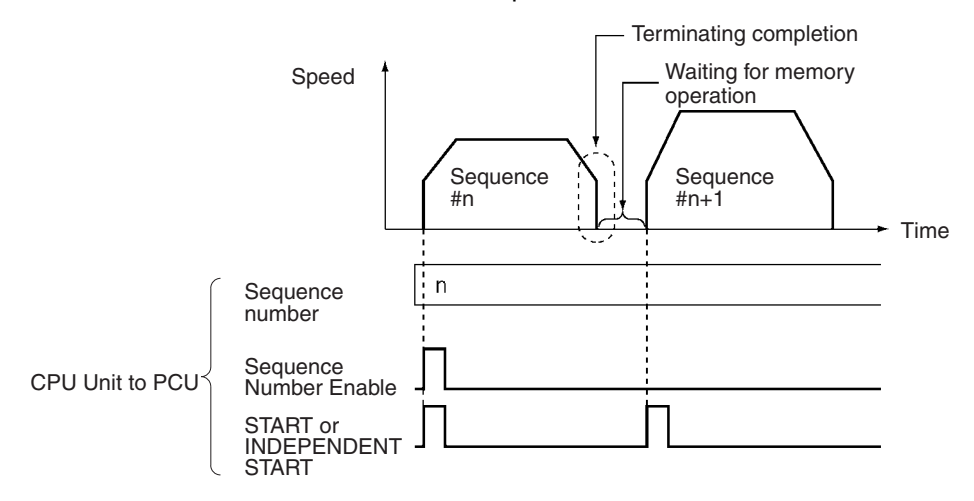

**Automatic Completion (Code 1)**

With automatic completion, the position with the same number as this positioning sequence is executed and positioning is paused for the duration of the dwell time. Then the position with the same number as the next (+1) positioning sequence is executed.

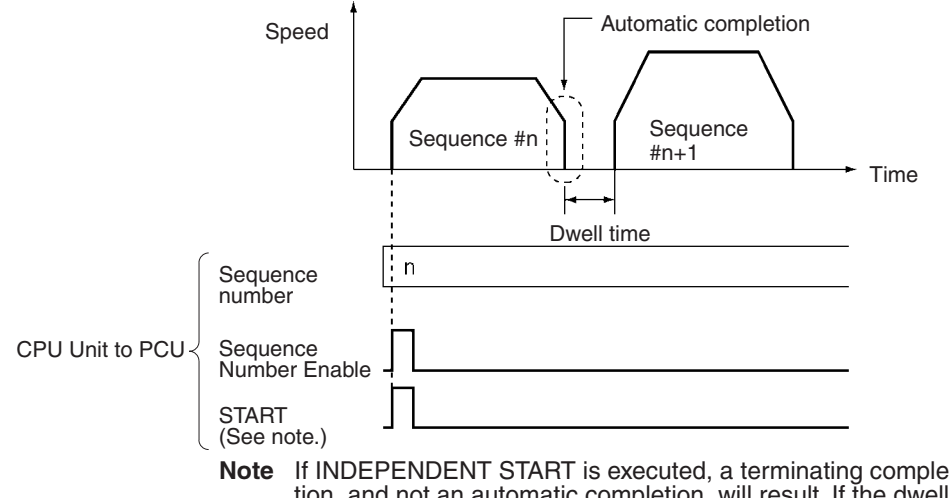

tion, and not an automatic completion, will result. If the dwell time is used here, a terminating completion will result at the completion of the dwell time.

#### **Continuous Completion (Code 2)**

With continuous completion, the position with the same number as this positioning sequence is executed. When the target position is reached, the target speed changes to the target speed for the next positioning sequence (n+1), and the position with the same number as that positioning sequence is executed.

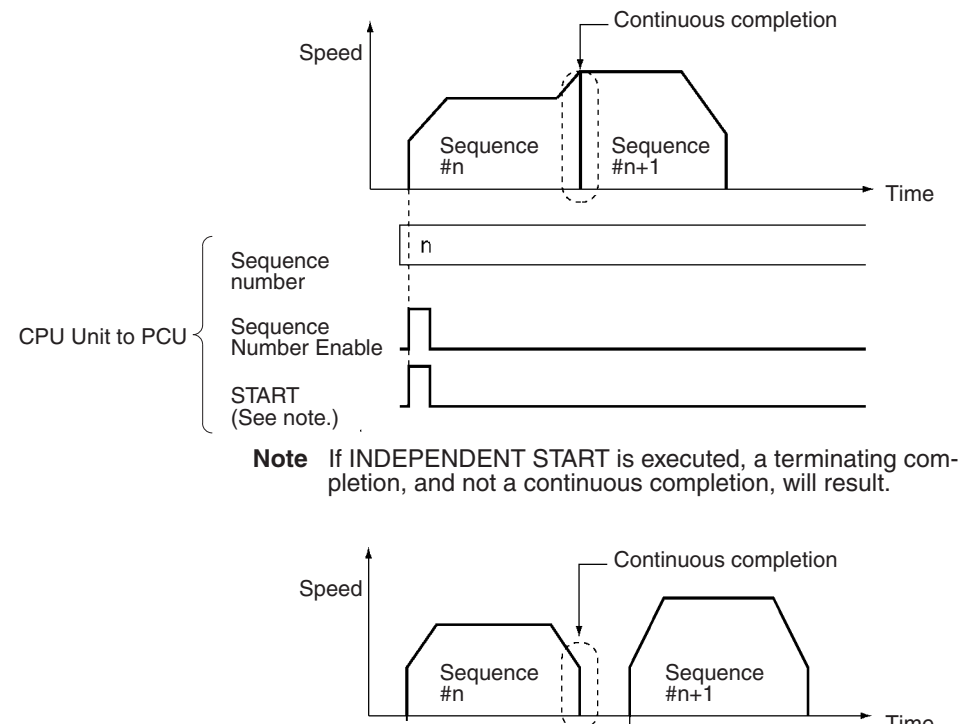

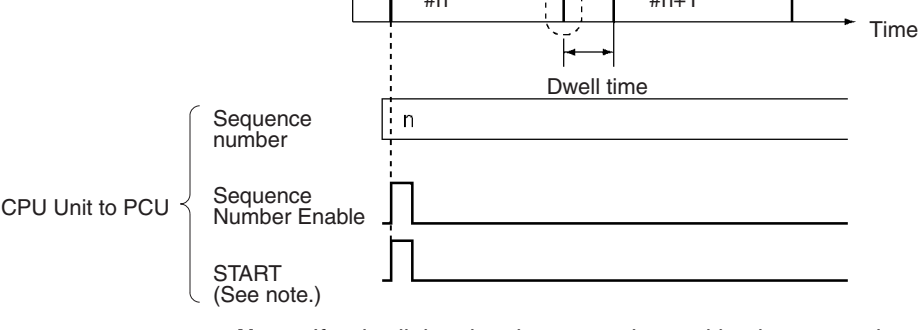

**Note** If a dwell time has been set, the position is executed and then there is a pause for the duration of the dwell time before the next positioning sequence (n+1) is executed.

Even if the completion code is continuous, operations can be executed in which the positioning direction is reversed. In that event, the positioning will be as follows regardless of the target speeds, absolute positions, or relative positions for the respective sequences.

If a dwell time (numbers 1 to 19) has been set, operation will be the same as that for automatic completion, not continuous completion.

#### **Example**

With sequence  $\#$  n (continuous) and sequence  $\#$  n+1 (bank end), there will be an immediate reversal when reversing from sequence  $\#$  n to sequence  $\#$  n+1, with no acceleration or deceleration.

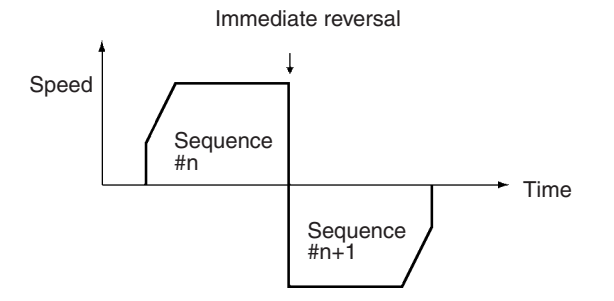

**Note** The minimum operation time for the Position Control Unit is 10 ms. With memory operation, if a sequence with a continuous completion code is executed and the positioning time for that sequence is short due to the amount of movement and the target speed, the sequence may be completed before the minimum operation time elapses, and positioning will be executed as if the completion code were an automatic completion code. When using a sequence with a continuous completion code, be sure to adjust the target speed and target position so that the operation time will be equal to or greater than the minimum operation time.

#### **Bank End Completion (Code 3)** With bank end completion, the position with the same number as this positioning sequence is executed and then positioning is stopped. The next positioning sequence started is the one designated by the previous sequence number enable.

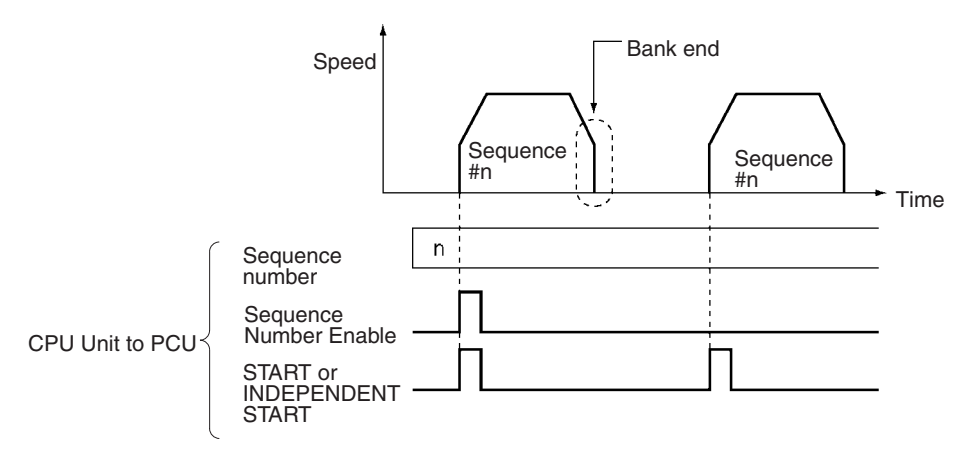

**Speed Control Completion**  With speed control completion, pulse output is supported at the target speed in this positioning sequence. The present position can be calculated even during continuous output. The direction of the pulse output is set by the sign for the position data of the same number. Therefore, depending on the desired direction, make the following settings for the position:

- For the CCW direction: FFFFFFFF Hex (–1) or any other negative value.
- For the CW direction: 00000000 Hex (0) or any other positive value.

**(Code 4)**

To stop speed control, execute the STOP command.

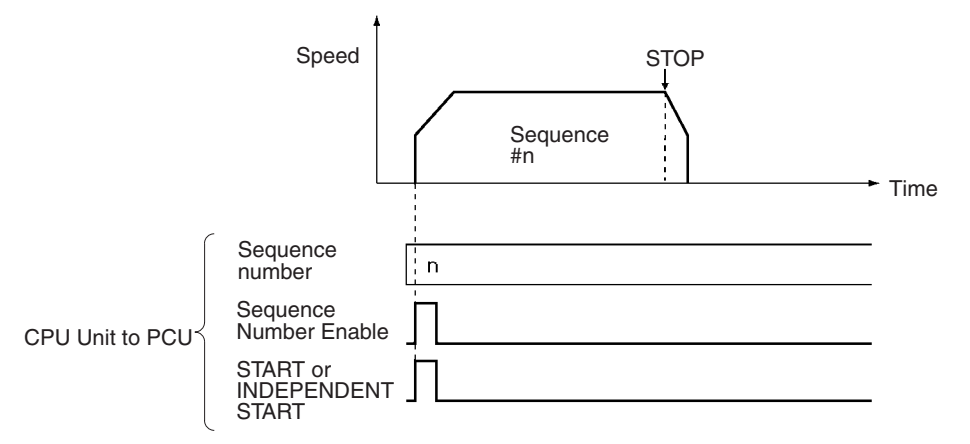

**Interrupt Feeding Completion (Codes 5 and 6)**

With interrupt feeding completion, pulse output is supported at the target speed in this positioning sequence. The present position can be calculated even during continuous output. The direction of the pulse output is set by the sign for the position data of the same number. When an interrupt signal is input, positioning is carried out according to the position data that is set. The positioning direction depends on the completion code. The next sequence

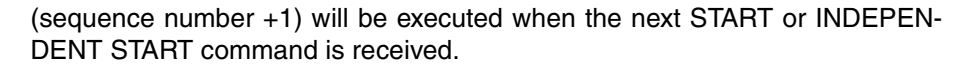

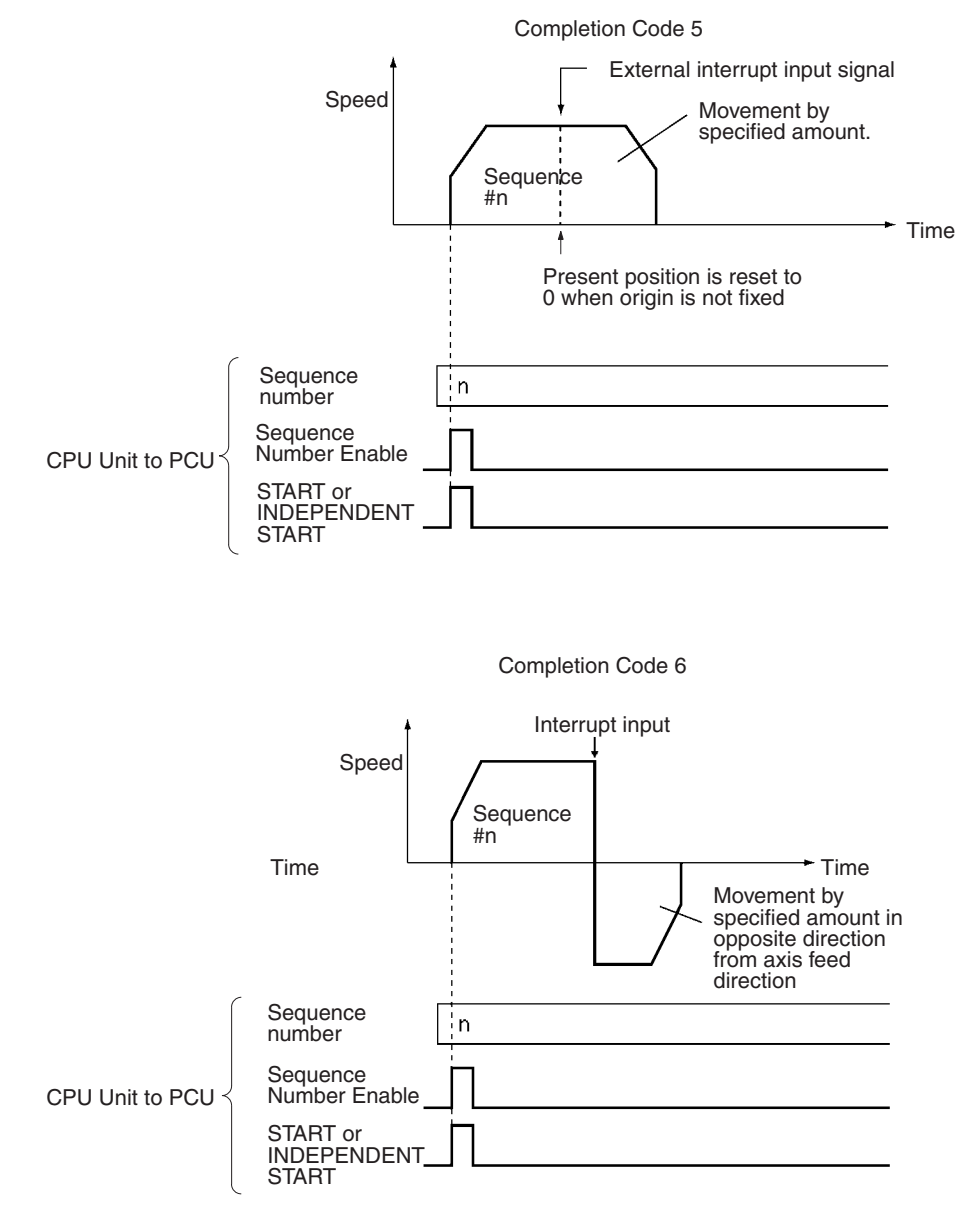

# **8-6 Linear Interpolation**

#### **8-6-1 Overview**

Two or more axes can be designated for linear interpolation work. Use the axis designation in the positioning sequence to designate the axes for linear interpolation operations. The target speed set in the positioning sequence for the starting axis will become the interpolation speed.

For details regarding positioning sequence settings, refer to *8-4 Positioning Sequences*.

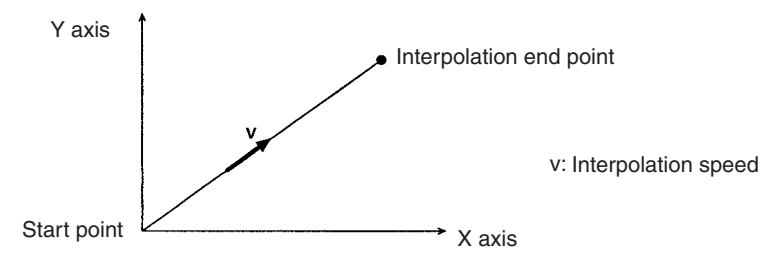

The speeds of the axes during linear interpolation are determined according to the following equations. (The same equations can also be applied for 2 or 3-axis operation.)

Example: Linear interpolation for simultaneous 4-axis operation

X-axis speed = Interpolation speed  $\times$  Movement of X axis  $\div$  Total movement Y-axis speed = Interpolation speed  $\times$  Movement of Y axis  $\div$  Total movement Z-axis speed = Interpolation speed  $\times$  Movement of Z axis  $\div$  Total movement U-axis speed = Interpolation speed  $\times$  Movement of U axis  $\div$  Total movement

Total movement =  $/$  (Movement of X axis)<sup>2</sup> + (Movement of Y axis)<sup>2</sup> + (Movement of Z axis)<sup>2</sup> + (Movement of U axis)<sup>2</sup>

When the interpolation speed is separated in the way shown above, if the speed for any axis is greater than its maximum speed setting, the interpolation speed is automatically lowered so that the speed for that axis (or axes) is equal to the maximum speed setting.

With this PCU, the interpolation speed can be set up to 1,000 pps so as to allow each axis to move simultaneously at its maximum speed (500 pps) whilst operating according to linear interpolation. If a value exceeding 1,000 pps is set, a speed error (error codes 1500 to 1599) will be generated.

The maximum distance the can be moved in one linear interpolation operation (i.e., for one sequence) is 2,147,483,520 (7FFFFFF80 Hex) pulses. If a linear interpolation operation that exceeds this value is specified, an overflow error (error code 8601) will be generated. For example, moving from the point (X, Y)  $=$  (-1073741823, 0) to the point  $(X, Y) = (1073741823, 1)$  would, using the above equations, entail moving a total distance of 2,147,483,647 (7FFFFFFF Hex) pulses. This value exceeds 2,147,483,520 and so if an operation to move between these 2 points using linear interpolation was specified, an overflow error (error code 8601) would be generated.

#### **8-6-2 Using Continuous Completion with Linear Interpolation**

When an axis is started with linear interpolation with the completion code set to continuous (completion code 2), the following points need to be observed.

**Axis Designation Precautions**

When executing linear interpolation with the completion code set to continuous (completion code 2), the axis designation must match the following sequence.

If a positioning sequence different from the designated axis is executed continuously (completion code 2), it is possible that all axes with interpolation will temporarily stop at an intermediate point. The stop period will be approximately 8 ms. There will be no acceleration/deceleration when there is a temporary stop at the intermediate point.

Example:

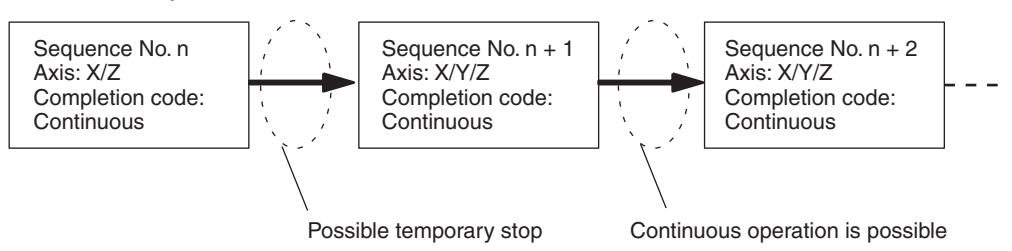

#### **When Using a Stepping Motor**

When using a stepping motor for continuous linear interpolation, use the automatic completion code (completion code 1). Interpolation is started with the target speed and acceleration/deceleration time of the active axis, so the pulses may suddenly become high or stop suddenly if the continuous completion code (completion code 2) is used. As a result, the motor may not be able to follow the variations in the pulses and may malfunction.

For example, suppose that a two-axis (axes X and Y) linear interpolation operation has been executed by starting the X axis. The movement on the Y axis from point A to point B will be 0.

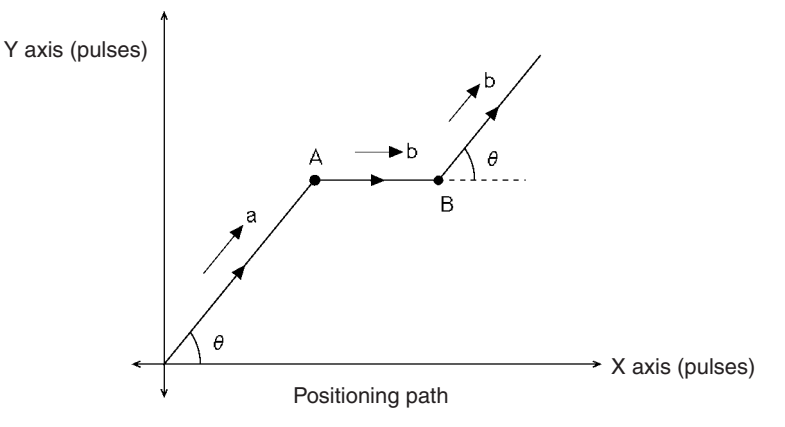

Now, suppose that the interpolation speed to point A is "a," and the interpolation speed to point B and below is "b." Then, when the completion code is continuous, the interpolation speed and the speeds of the X and Y axes are as shown below, with the pulses being output suddenly and stopped suddenly.

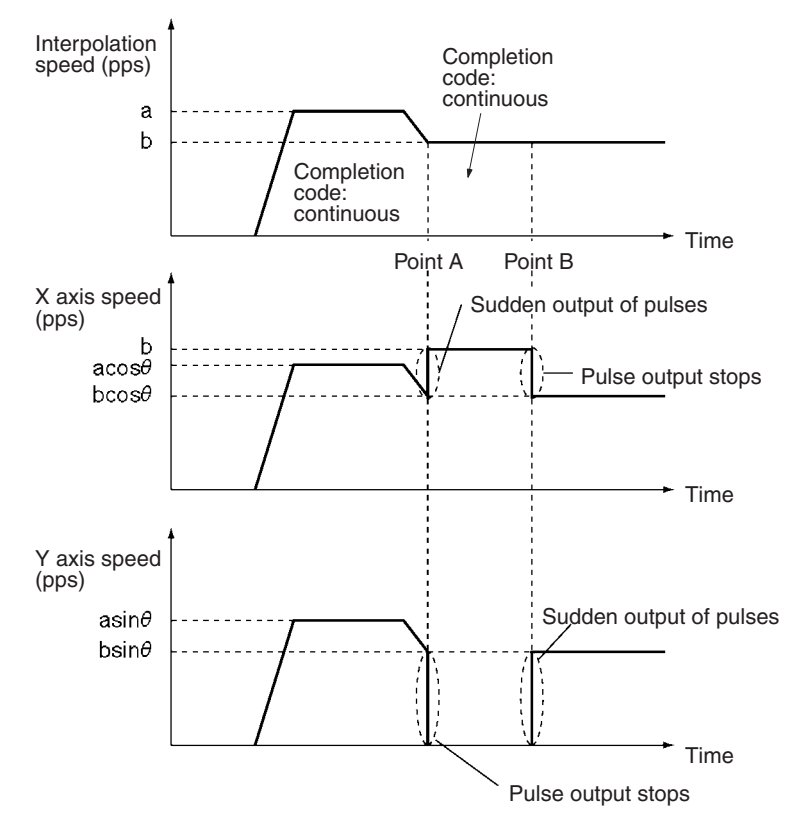

**Reversal in Axis Operation**

If an axis with interpolation reverses at the intermediate point when executing linear interpolation with the completion code set to continuous (completion code 2), all axes with interpolation will temporarily stop at the intermediate points. When reversing the operation direction of an axis, the same period of time will be taken for other axes with interpolation.

Acceleration/Deceleration will not occur for a temporary stop at intermediate points. When this operation is executed, therefore, set the completion code to automatic (completion code 1).

The following example shows the linear interpolation of the X and Y axes starting at the X axis. At point "A" the direction of movement at the Y axis is reversed.

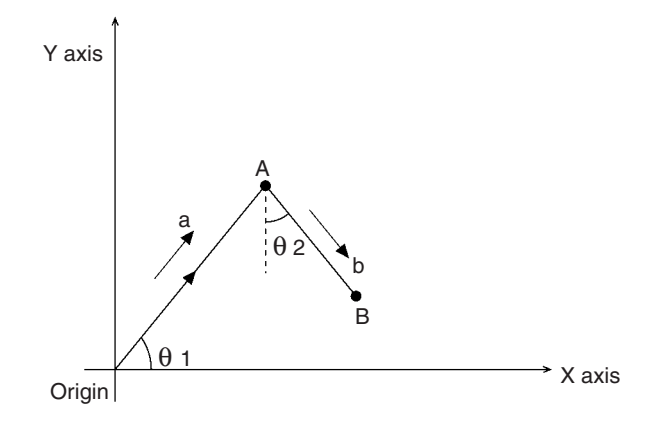

In this example the interpolation speed to point "A" is given as "a," and the interpolation speed to point "B" is given as "b." With a continuous completion code, the pulse output temporarily stops at point "A" as shown below. The stop time is approximately 8 ms.

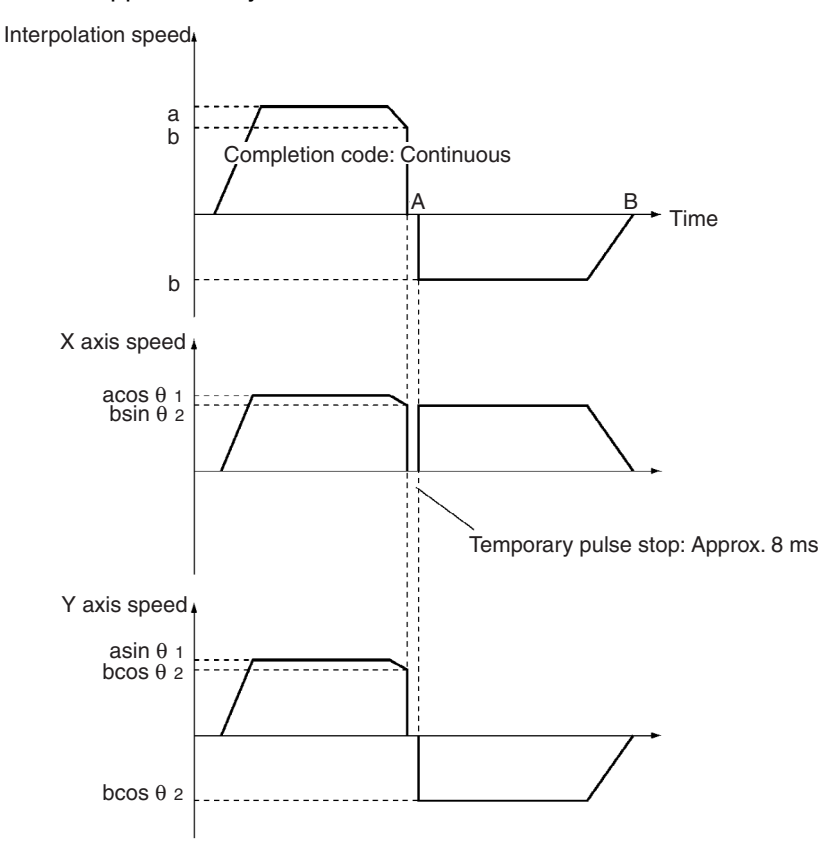

# **8-7 Transferring Positioning Sequences**

When performing memory operation, it is necessary to write memory operation data (positioning sequences, speeds, positions, acceleration times, deceleration times, and dwell times) to the PCU's internal buffer (RAM) in advance. The data can be written to the PCU using either of the following methods.

- First, save the memory operation data to the PCU's flash memory using CX-Position, and then write this data from the flash memory at startup.
- Save the data to the DM or EM Area of the CPU Unit, and then, using the data transfer function, transfer this data to the PCU where it is written to the buffer.

A simple example of the procedure for transferring positioning sequences to the PCU using the second method is explained here. The same method can be used for data other than positioning sequences. For further details on transferring data, refer to *SECTION 5 Transferring and Saving Data*.

# **8-7-1 PCU's Internal Addresses**

- When transferring data to the PCU, it is necessary to specify an internal PCU address.
- The PCU's internal addresses are shown in the following table. For details, refer to *5-1 Transferring and Saving Data*.

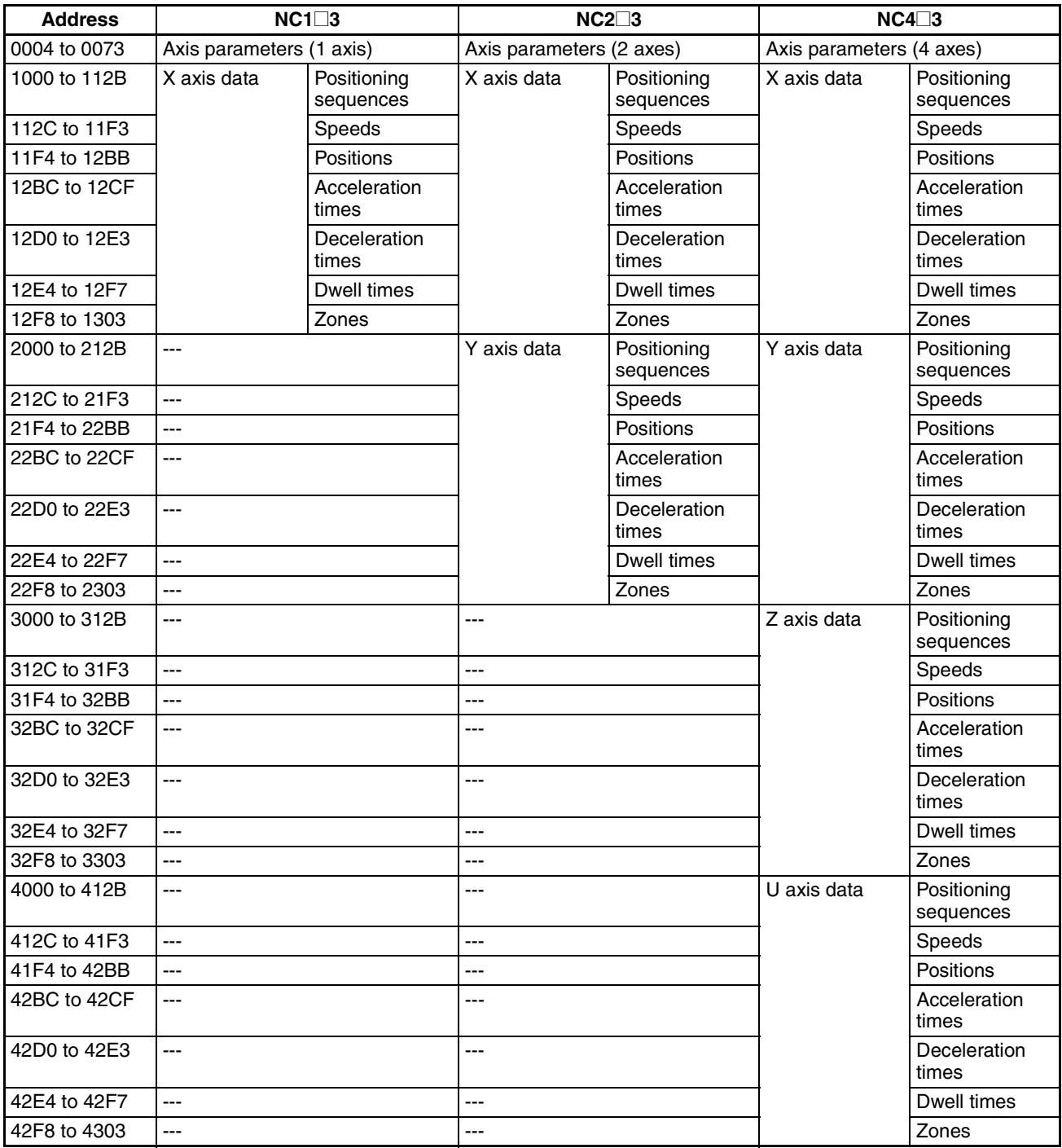

#### **8-7-2 Transferring 100 Positioning Sequences from CPU Unit to PCU**

This example is based on the following conditions:

- The PCU used is a NC413 with the unit number set to 0.
- The beginning word of the operating data area is set to D00500.
- The data for sequence numbers 0 to 99 is set in EM bank 0 from word 0.

#### **Ladder Program**

The work bit R1 is used to start write.

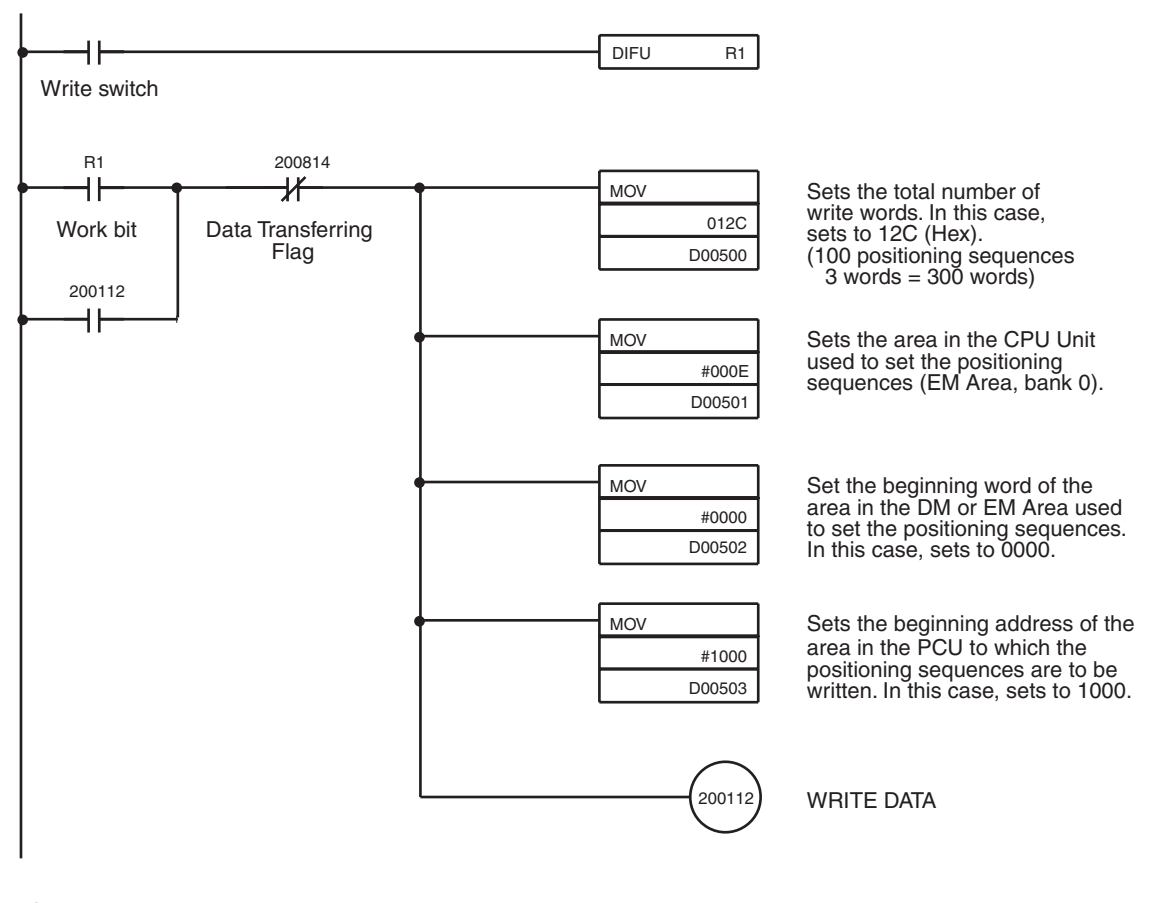

#### Operating data area

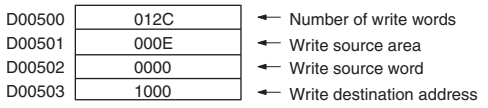

Positioning sequences (set in EM Area, bank 0)

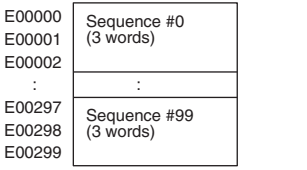

# **8-8 Timing Chart for Memory Operation**

This section provides timing charts showing START and INDEPENDENT START execution. The X axis is used as an example. It is first necessary to understand the functions of the Busy Flag and the Sequence Number Enable Bit.

#### **8-8-1 Busy Flag**

Turns ON while axes are outputting pulses. Turns OFF when execution is completed. No new start can be executed while the Busy Flag is ON.

**Note** If an absolute move command to the present position or a relative move command with position data of 0 is executed (i.e., when a linear movement is made with a travel distance of 0), the Busy Flag will be turned ON for one cycle at startup.

#### **8-8-2 Sequence Number Enable Bit**

The Sequence Number Enable Bit is used when designating the sequence number for starting operation. Execution begins from the specified sequence number when START or INDEPENDENT START is turned ON after a sequence number has been designated and the Sequence Number Enable Bit turned ON.

In the following timing chart the completion codes for the positioning sequences are as follows, using X-axis operation for a 4-axis PCU as an example:

Sequence #10, Sequence #20: Continuous Sequence #11, Sequence #21: Bank end

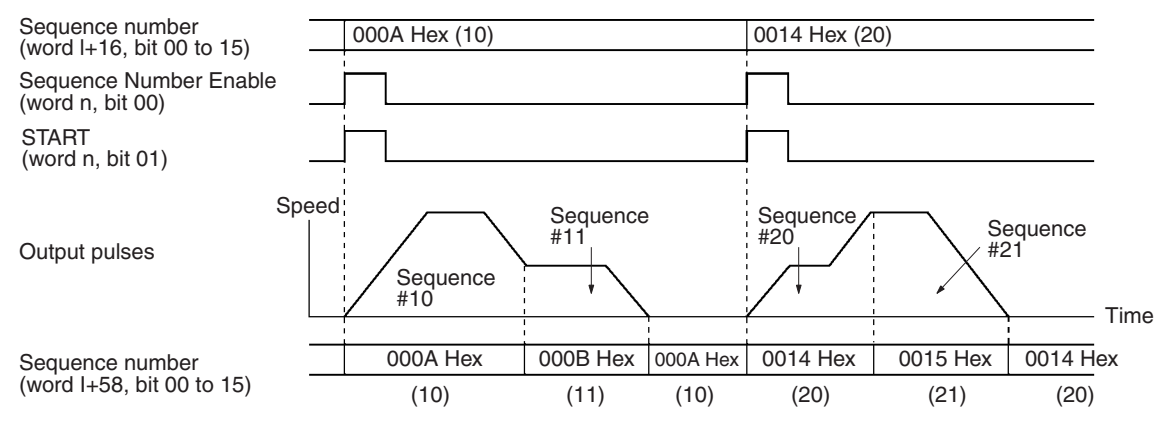

# **8-8-3 Timing Chart for INDEPENDENT START**

INDEPENDENT START is used for stopping at each positioning sequence. An INDEPENDENT START operation is treated as a "terminating" positioning sequence, stopping after a single start regardless of the completion code. A bank end operation completion code, however, will still generate a bank end operation.

In the following timing chart the completion codes for the positioning sequences are as follows, using X-axis operation for a 4-axis PCU as an example:

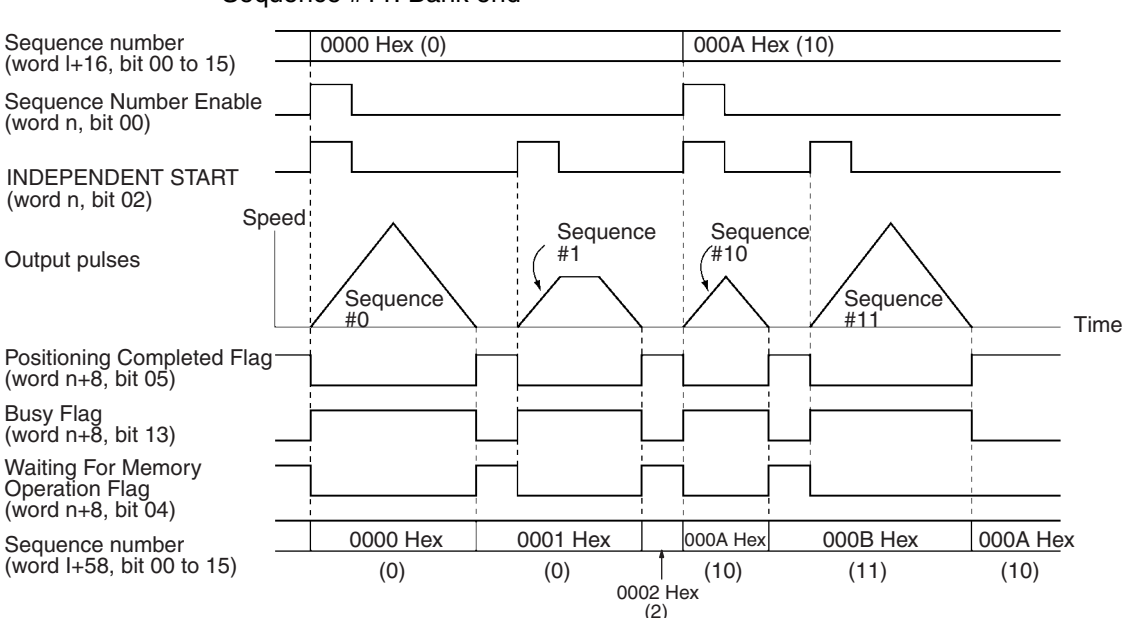

#### Sequence #0, Sequence #10: Continuous Sequence #1: Automatic Sequence #11: Bank end

**Note** If the INDEPENDENT START Bit is turned from OFF to ON while the Sequence Number Enable Bit is OFF following a power-up or a restart, the sequence number error (error code 8101) will be generated.

> When INDEPENDENT START is re-executed while the Sequence Number Enable Bit is OFF, the sequence numbers executed will be as follows:

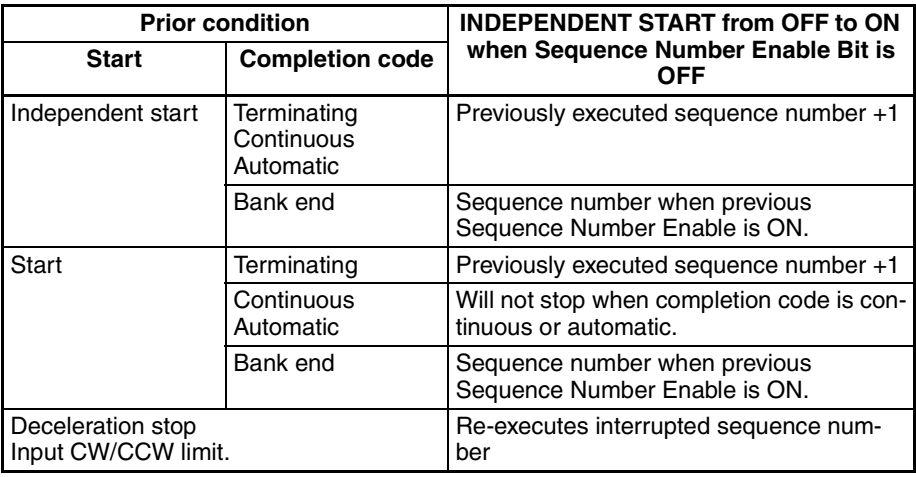

### **8-8-4 Timing Chart for START**

START begins execution from any sequence number in accordance with the completion code set for each positioning sequence. When a sequence number with its completion code set to terminating or bank end is executed, pulse output stops when positioning is completed, and then waits for START.

In the following timing chart the completion codes for the positioning sequences are as follows, using X-axis operation for a 4-axis PCU as an example:

Sequence #0, Sequence #3: Continuous Sequence #1: Terminating

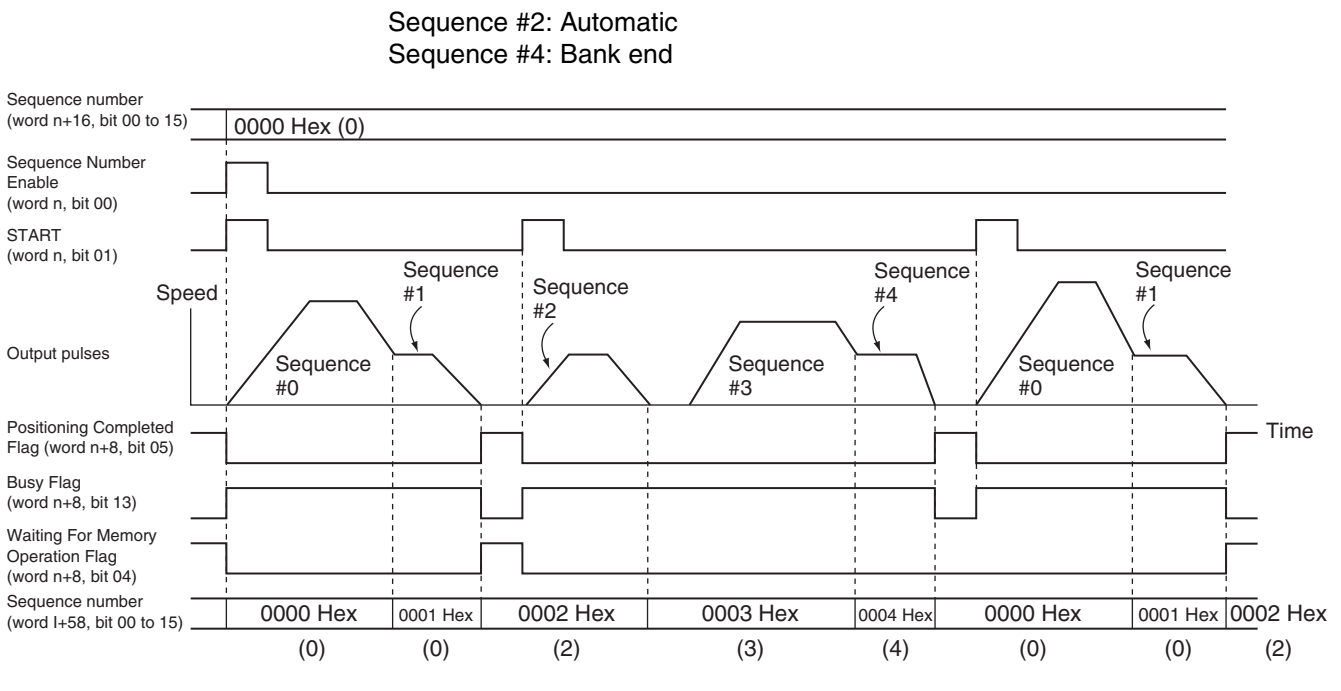

**Note** If START is turned from OFF to ON when the Sequence Number Enable Bit is OFF after a power-up or a restart, the sequence number error (error code 8101) will be generated.

> When START is re-executed while the Sequence Number Enable Bit is OFF, the sequence numbers executed will be the same as those for INDEPEN-DENT START.

### **8-8-5 Timing of Data Changes during Memory Operation**

It is possible to change positioning sequences and the data used in positioning sequences, such as speeds, positions, and acceleration times, during memory operation. When performing positioning with the completion code set to continuous, however, there will be a delay in the timing with which data changes are reflected in operation.

When positioning sequences with completion codes set to continuous are being executed continuously, the PCU reads up to 3 positioning sequences at the start of memory operation. This means that if changes to data for a posi-
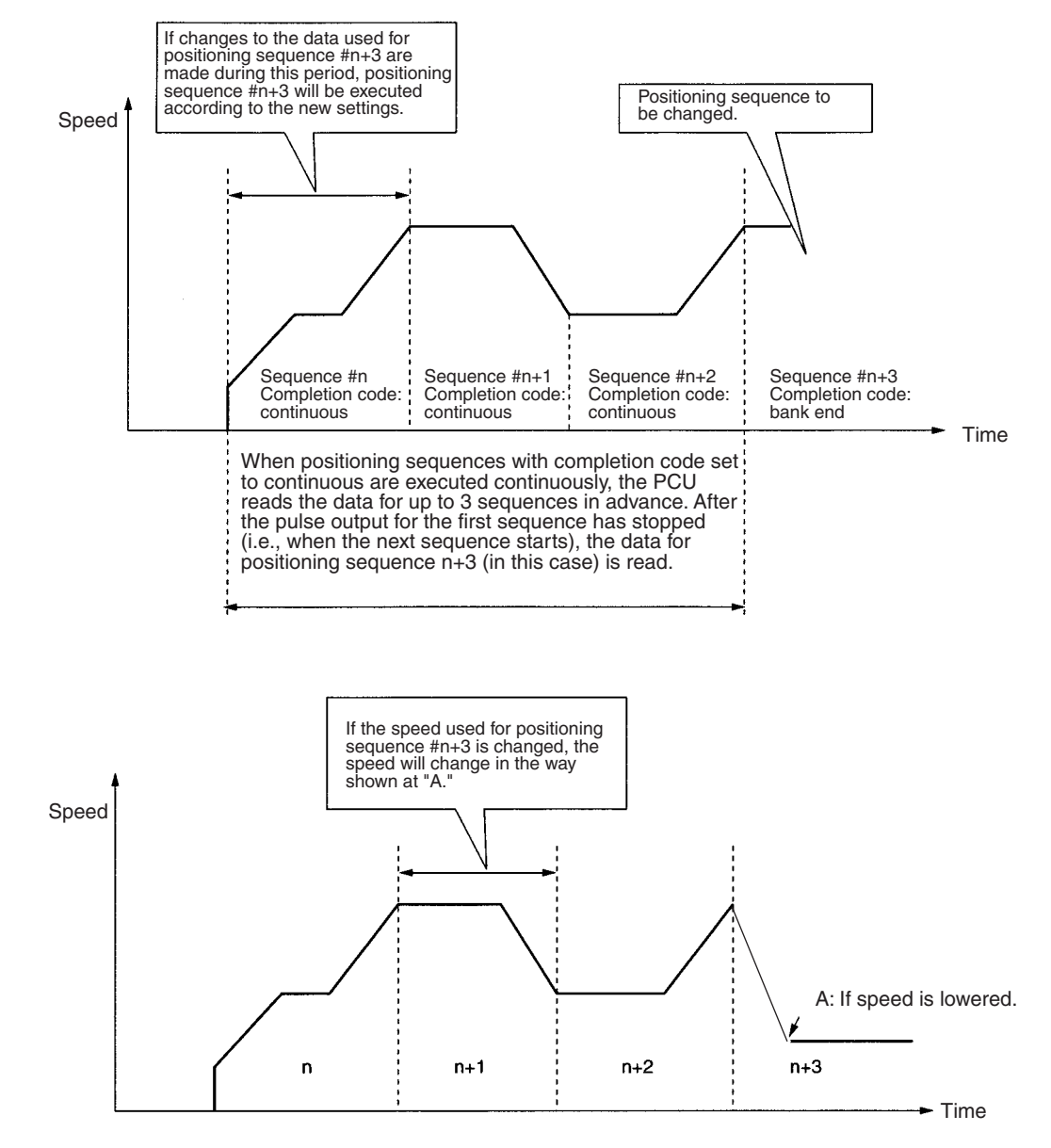

tioning sequence are not made during execution of the positioning sequence at least 3 sequences before, these changes will not be reflected in operation.

# **8-9 Acceleration/Deceleration**

If the acceleration/deceleration time designation parameter in the axis parameter area is set to 0, the acceleration time specified in the sequence data for memory operation will be the time required to go from the initial speed set in the axis parameter area to the maximum speed and the deceleration time will be the time required to go from the maximum speed to the initial speed. If the acceleration/deceleration time designation parameter in the axis parameter area is set to 1, the acceleration and deceleration times will be the times required to go from the present speed to the target speed.

The following is an explanation of the acceleration and deceleration times when speed commands are executed for memory operation with the acceleration/deceleration time designation parameter in the axis parameter area set to 0.

#### **8-9-1 Calculating Basic Acceleration/Deceleration Times**

The method for calculating actual acceleration and deceleration times when performing INDEPENDENT START operation or operation where the completion code of the positioning sequence is terminating, speed control, or interrupt feeding is given below.

The actual acceleration time  ${\sf T_1}$ , and actual deceleration time  ${\sf T_2}$  are determined according to the following equations.

Actual acceleration time,  $T_1 = (V_1 - V_0) / (V_{MAX} - V_0) \times Ta$ Actual deceleration time,  $T_2 = (V_1 - V_0)/(V_{MAX} - V_0) \times Td$ 

- The following axis parameter settings are used:
	- Maximum speed,  $V_{MAX}$  (pps)
- The following data, specified by data number in the positioning sequence, is used:
	- Position
	- $\bullet$  Initial speed, V<sub>0</sub> (pps)
	- $\bullet$  Speed, V<sub>1</sub> (pps)
	- Acceleration time, Ta (ms)
	- Deceleration time, Td (ms)

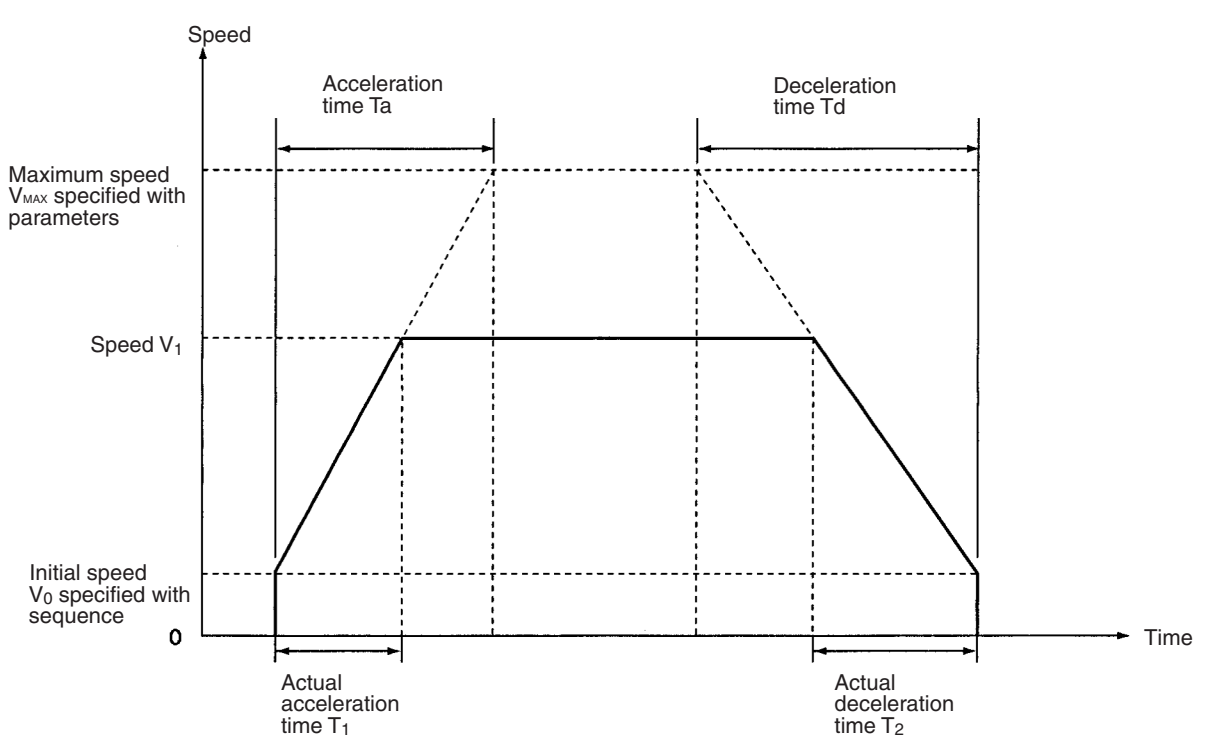

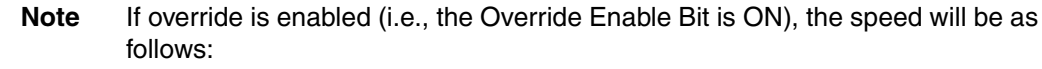

Speed designation = Positioning sequence's speed setting  $\times$  Operating data area's override setting ÷ 100.

#### **8-9-2 Calculating Accel/Decel Times for Continuous Positioning**

The method for calculating actual acceleration and deceleration times when performing continuous operation where the completion codes of the positioning sequences are set to continuous is given below.

As an example, the actual acceleration and deceleration times for positioning sequences 0 to 2 shown in the diagram below are calculated.

Actual acceleration time,  $T_1 = (V_1 - V_0)/(V_{MAX} - V_0) \times Ta_1$ Actual acceleration time,  $T_2 = (V_2 - V_1)/(V_{MAX} - V_0) \times Ta_1$ Actual deceleration time,  $T_3 = (V_2 - V_3)/(V_{MAX} - V_0) \times Td_2$ Actual deceleration time,  $T_4 = (V_3 - V_0) / (V_{MAX} - V_0) \times T d_3$ 

- The following axis parameter settings are used:
	- Maximum speed, V<sub>MAX</sub> (pps)
- The following data, specified in each positioning sequence, is used: No. 0
	- Position
	- $\bullet$  Initial speed, V<sub>0</sub> (pps)
	- Speed,  $V_1$  (pps)
	- Acceleration time, Ta<sub>1</sub> (ms)
	- $\bullet$  Deceleration time, Td<sub>1</sub> (ms)
- No. 1
	- Position
	- $\bullet$  Initial speed, V<sub>0</sub> (pps)
	- $\bullet$  Speed, V<sub>2</sub> (pps)
	- Acceleration time, Ta $_2$  (ms)
	- Deceleration time,  $\mathsf{Td}_2$  (ms)
- No. 2
	- Position
	- $\bullet$  Initial speed, V<sub>0</sub> (pps)
	- $\bullet$  Speed, V<sub>3</sub> (pps)
	- $\bullet$  Acceleration time, Ta $_3$  (ms)
	- $\bullet$  Deceleration time, Td $_3$  (ms)

As can be seen from the equations above, the acceleration and deceleration time settings for the current sequence are used until the next sequence starts.

If the speed for the next sequence is faster, the acceleration time is used, and if the speed for the next sequence is slower, the deceleration time is used.

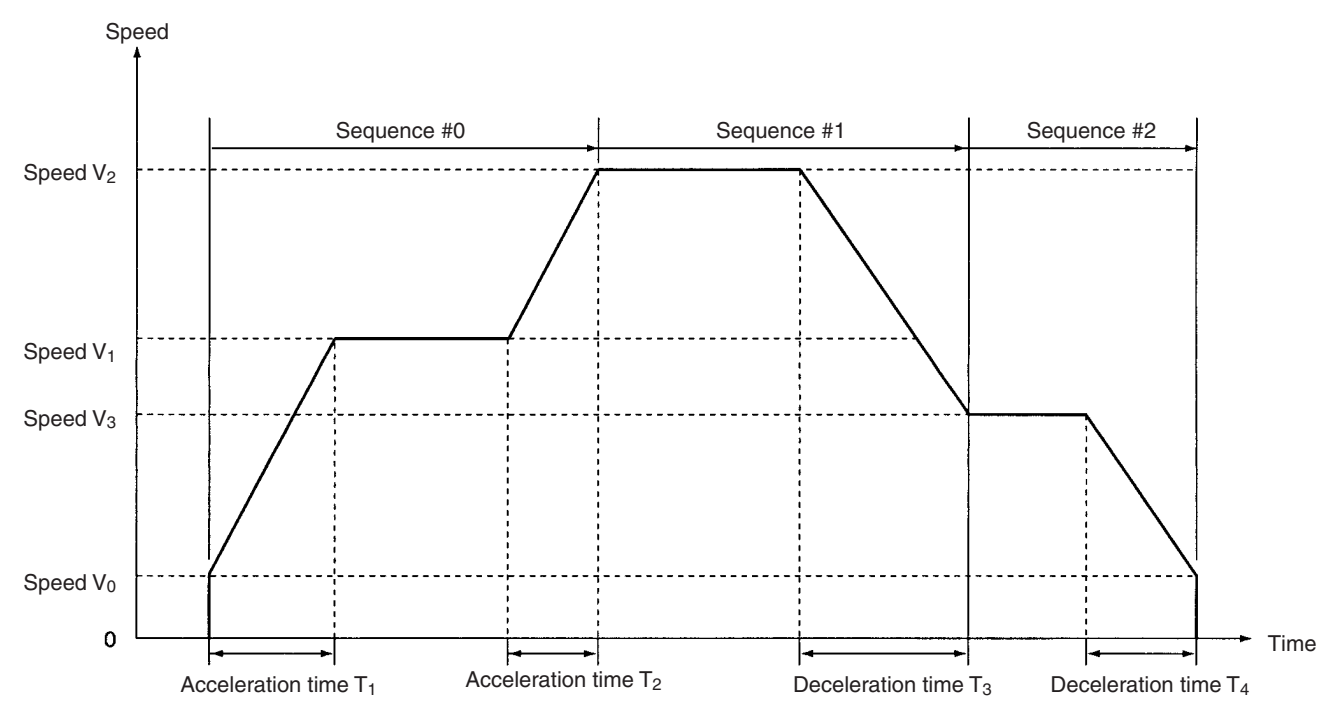

# **8-10 Sample Program**

This section provides a sample program for starting the X axis. The PCU used is a NC113.

#### **8-10-1 Operation**

Positioning is executed as shown in the following diagram.

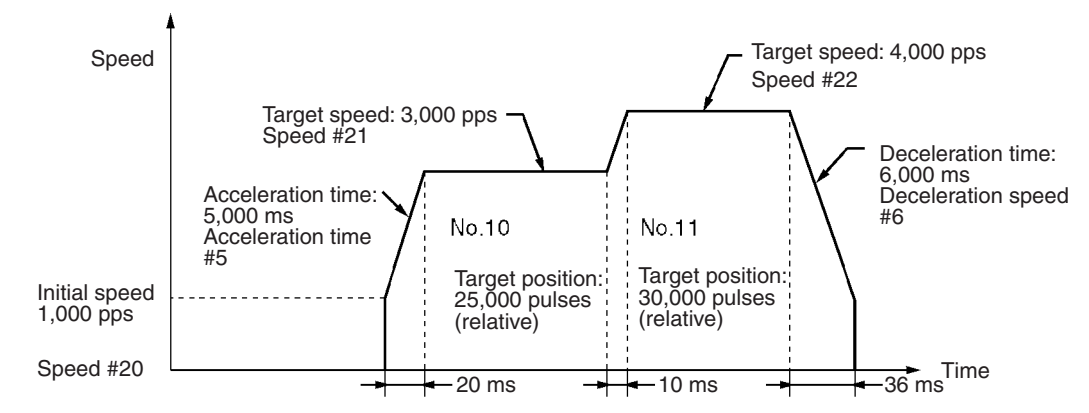

The values set for the acceleration and deceleration times and the actual acceleration and deceleration times are related to the values set for actual target speeds and the maximum speeds in the axis parameter area. For details, refer to *Appendix B Estimating Times and Pulses for Acceleration/Deceleration*.

#### **Details of Positioning Sequences**

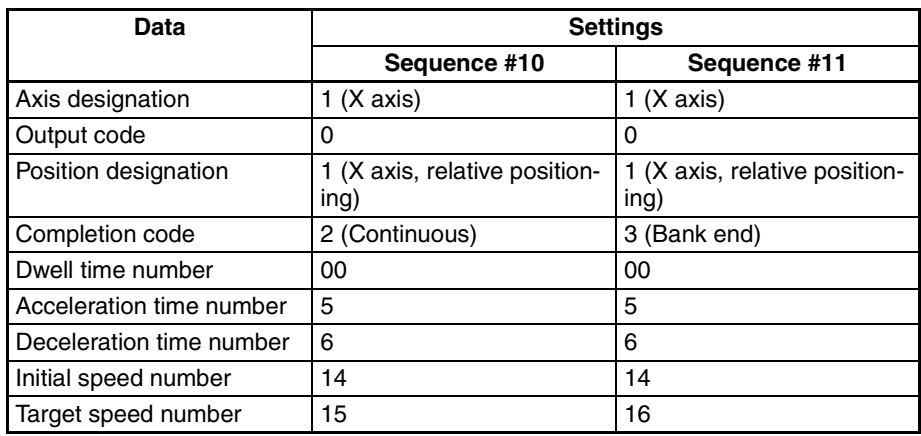

### **8-10-2 Conditions and Details of Settings**

The following table shows the settings under various conditions.

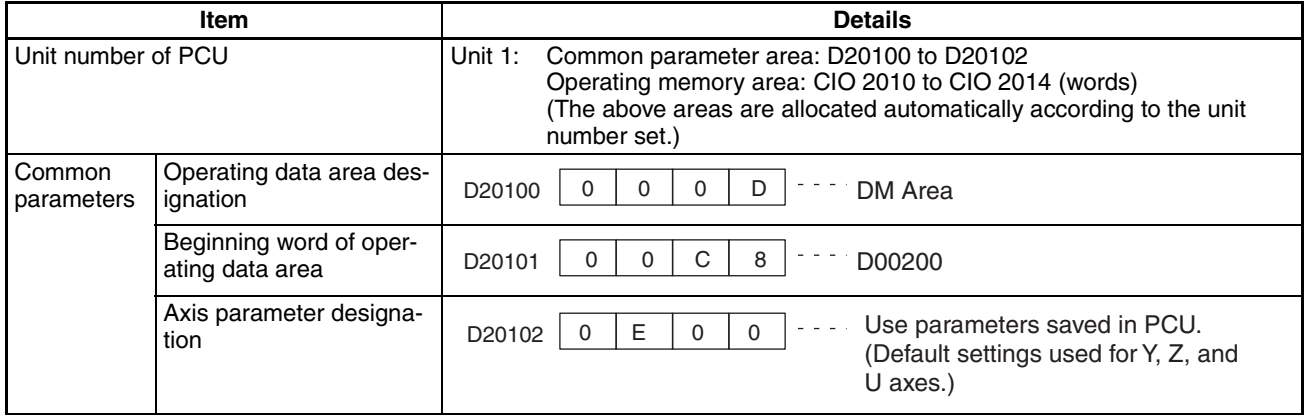

### **8-10-3 Setting Data**

Apart from the settings given below, the default settings should be used. When settings other than the default settings are used, operations may vary from those shown.

Refer to *SECTION 5 Transferring and Saving Data* for information on how to write data to the PCU.

#### **Positioning Sequences**

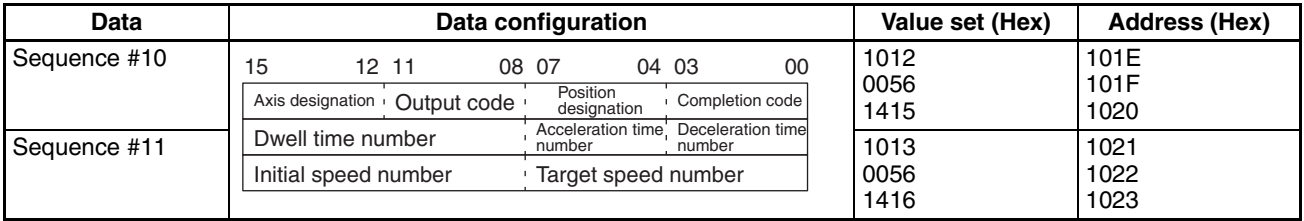

#### **Sample Program Section 8-10**

#### **Speeds**

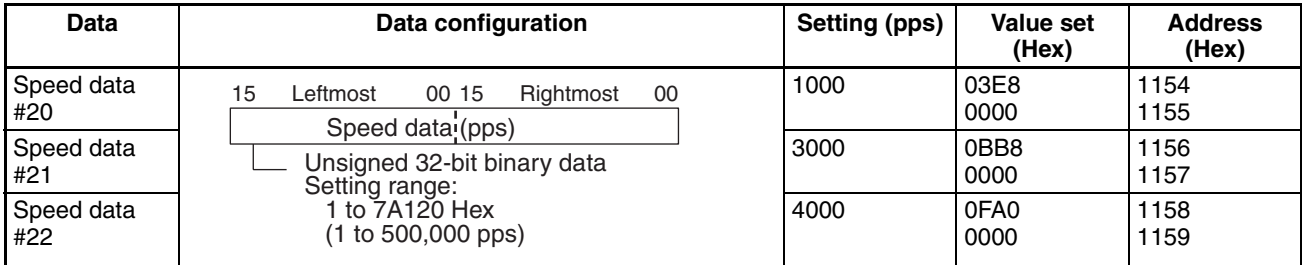

#### **Positions**

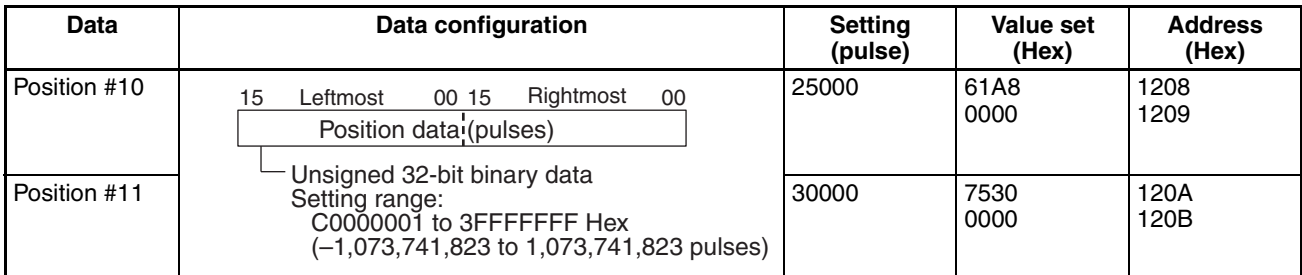

#### **Acceleration/Deceleration Times**

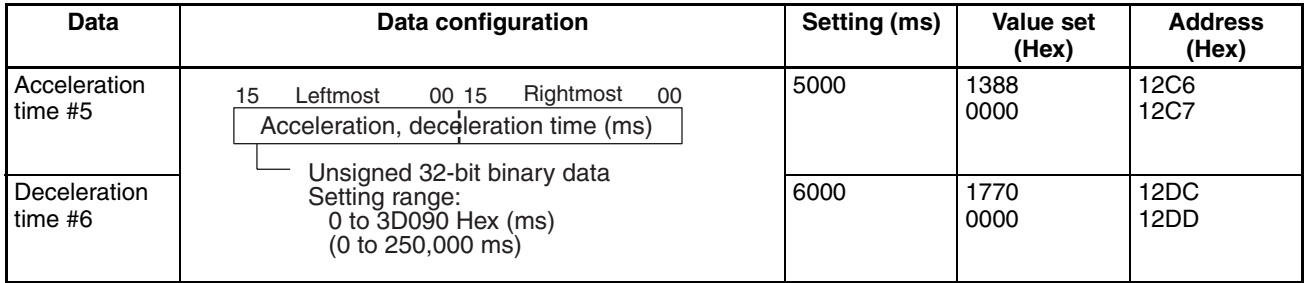

# **8-10-4 Program Example**

W030 is used as a work bit.

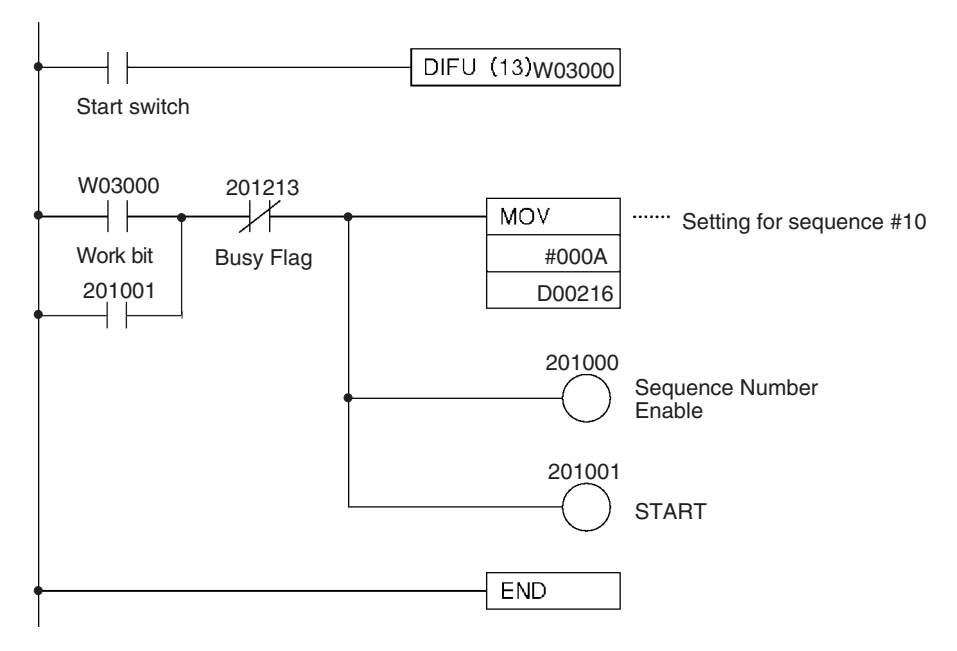

# **SECTION 9 Other Operations**

This section describes the following operations: jogging, teaching, interrupt feeding, forced interrupt, deceleration stop, override, error counter reset output/origin-adjustment command output, backlash compensation, and software limits.

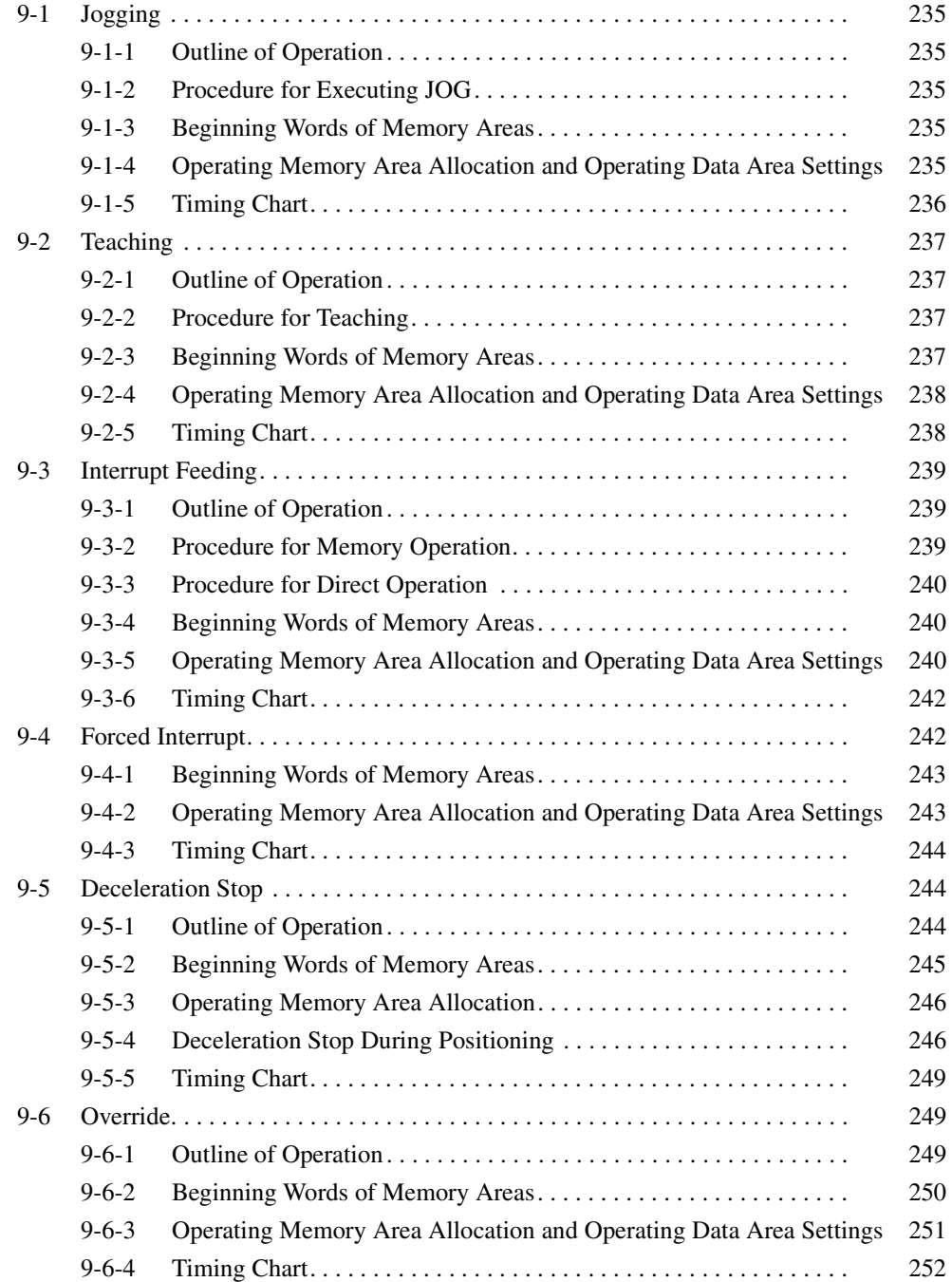

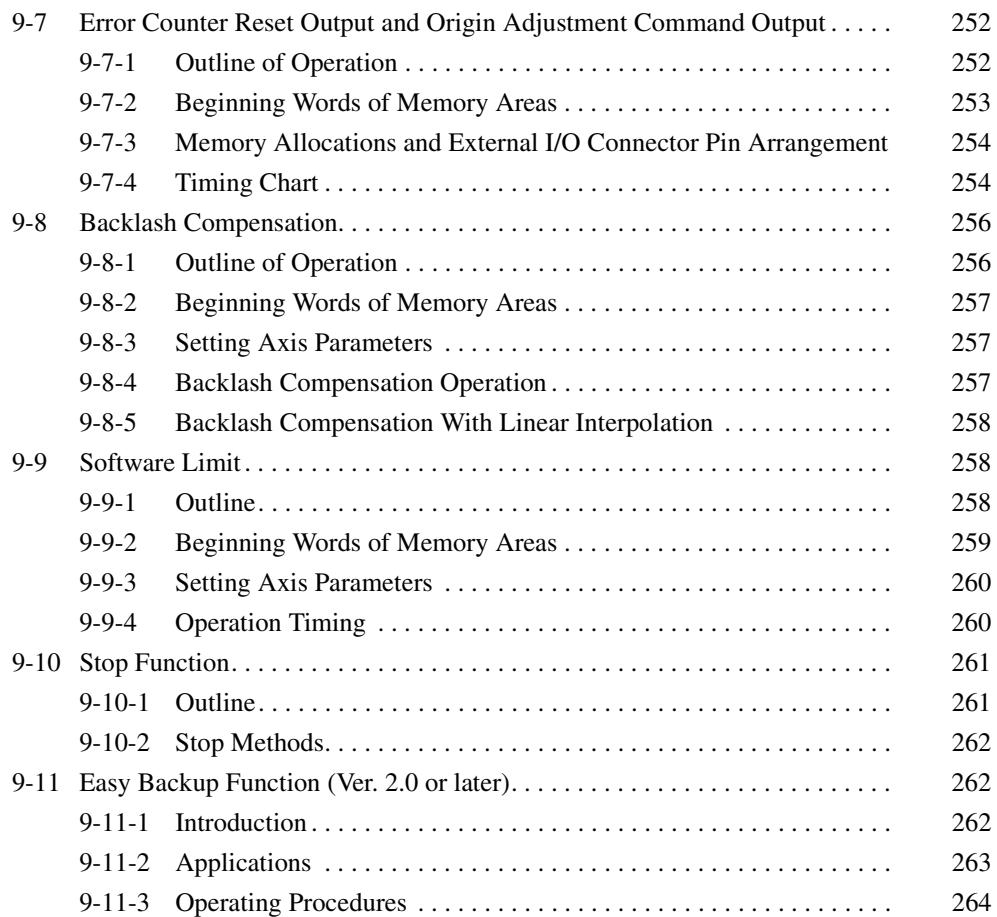

### **9-1 Jogging**

This section describes the JOG operation and the data needed for performing it.

### **9-1-1 Outline of Operation**

While JOG is ON, axis operation is started using the designated direction, speed, and acceleration time. When it is turned OFF, positioning decelerates with the designated deceleration time and then stops. The JOG operation can be executed even when the origin has not been established.

### **9-1-2 Procedure for Executing JOG**

- *1,2,3...* 1. Set the operating data area using the parameters.
	- 2. Set the speed and acceleration/deceleration times in the operating data area.
	- 3. Designate the start direction in the operating memory area.
	- 4. Turn ON the JOG Bit. If the initial speed is set in the parameters, it will be in effect.

### **9-1-3 Beginning Words of Memory Areas**

The beginning words of the operating memory area, operating data area, and common parameter area used for a Position Control Unit (PCU) are determined (or set) according to the following.

- Beginning word of the operating memory area,  $n = CIO 2000 + 10 \times unit$ number
- Beginning word of the common parameter area,  $m = D20000 + 100 \times$  unit number
- Beginning word of the operating data area, l, is specified in m and m+1.

Set the beginning words of the operating data area and designate the axis parameters used with the common parameters as shown below.

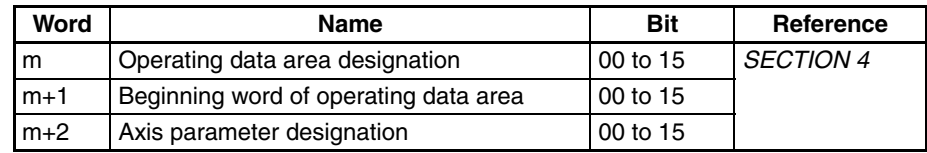

#### **9-1-4 Operating Memory Area Allocation and Operating Data Area Settings**

#### **Operating Memory Area**

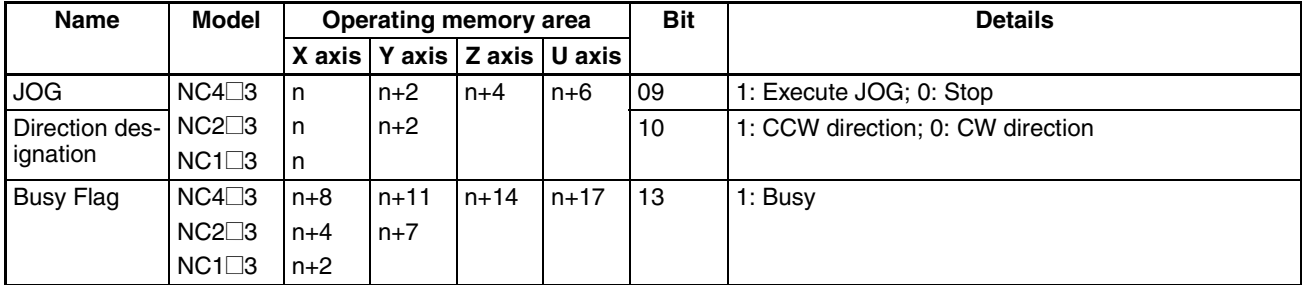

If the software limit has been disabled (CW limit equal to or less than CCW limit) by the axis parameters, even if JOG is executed with the origin estab-

lished, the result will be the same as if the origin were not established. The present position becomes "0" when operation starts.

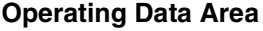

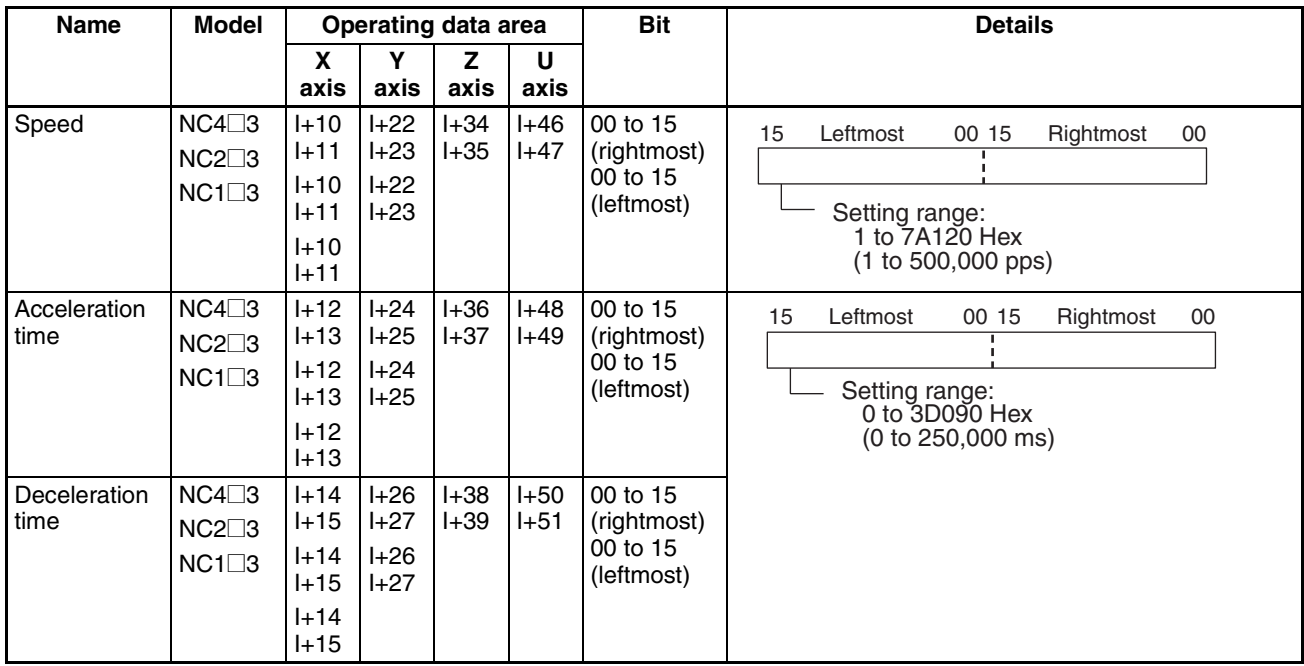

If speed is changed during a JOG operation the operation will be carried out using the changed data. If the acceleration/deceleration time is changed, the changes will be effective with the next JOG command.

If the acceleration/deceleration times is changed with Ver. 2.0 or later, operations are performed using the new values. The acceleration/deceleration speed can also be changed during acceleration/deceleration to a specified speed, except when decelerating for a JOG stop or deceleration stop.

#### **9-1-5 Timing Chart**

The following is an example of a timing chart for a JOG operation on the X axis with a 4-axis PCU.

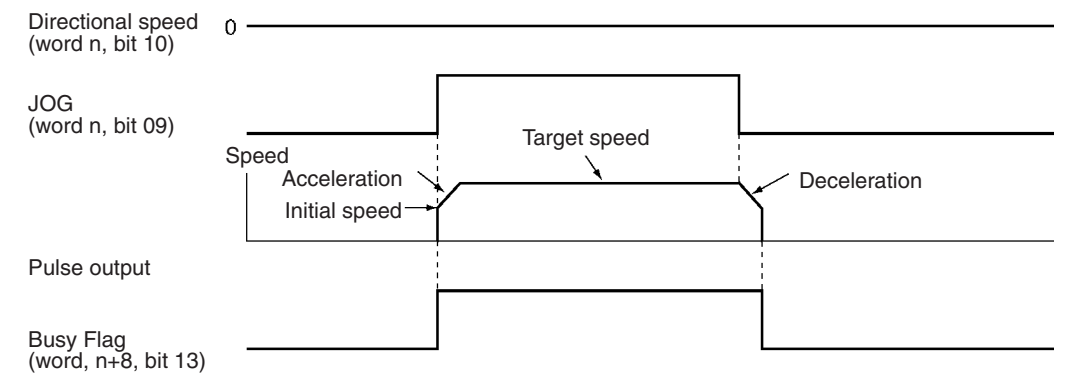

## **9-2 Teaching**

This section describes the teaching operation and the data needed for performing it.

#### **9-2-1 Outline of Operation**

The present position is taken as the designated position number (teaching address). The position data is taken in when TEACH is turned ON.

**Note** Before executing TEACH, first establish the origin. If the origin is not first established, a present position unknown error (error code 5040) will be generated.

> When TEACH is executed, values will be written in the position data area in the internal memory of the PCU. Since this data will be erased when the power is turned OFF or when the PCU is restarted, perform data saving operation to preserve the data. Refer to *5-6 Saving Data*.

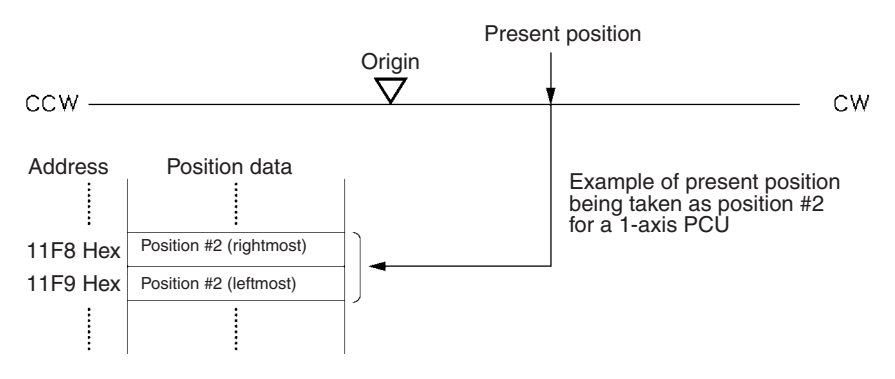

 $\sqrt{N}$  Caution When positioning to a position determined using the teaching function, set the position designation setting in the positioning sequence to absolute positioning. If it is set to relative positioning, positioning will be performed to a position other than the one obtained with the teaching function.

#### **9-2-2 Procedure for Teaching**

- *1,2,3...* 1. Set the operating data area using the parameters.
	- 2. Move the axis to the teaching position (e.g., using JOG).
		- 3. Set the teaching address in the operating data area.
		- 4. Stop the axis, and then turn the TEACH Bit from OFF to ON.

#### **9-2-3 Beginning Words of Memory Areas**

The beginning words of the operating memory area, operating data area, and common parameter area used for a Position Control Unit (PCU) are determined (or set) according to the following.

- Beginning word of the operating memory area,  $n = CIO 2000 + 10 \times unit$ number
- Beginning word of the common parameter area,  $m = D20000 + 100 \times$  unit number
- Beginning word of the operating data area, l, is specified in m and m+1.

Set the beginning words of the operating data area and designate the axis parameters used with the common parameters as shown below.

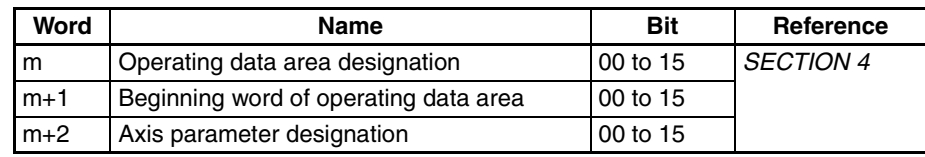

#### **9-2-4 Operating Memory Area Allocation and Operating Data Area Settings**

#### **Operating Memory Area**

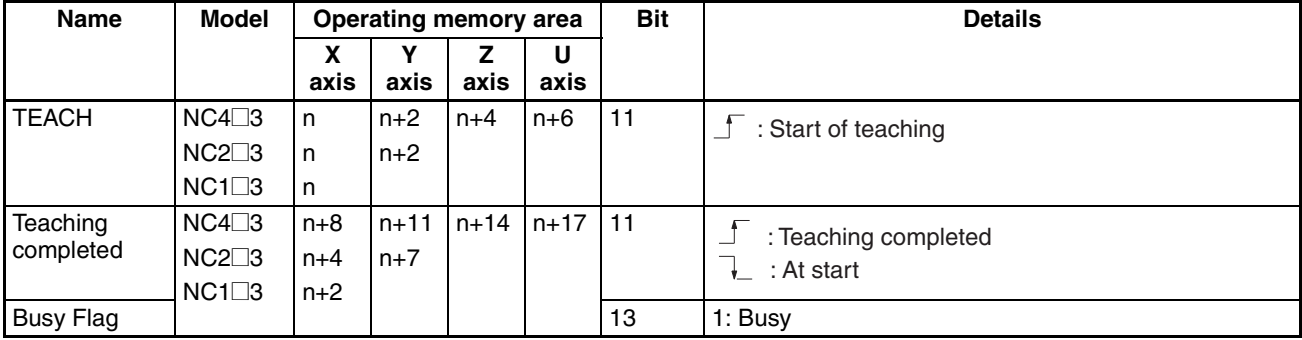

#### **Operating Data Area**

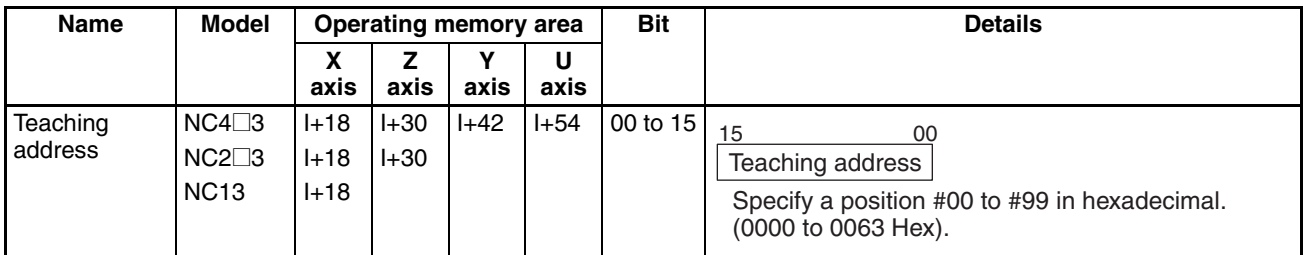

### **9-2-5 Timing Chart**

The following timing chart shows an example of teaching on the X axis for a 4 axis PCU, taking the present position as position #2.

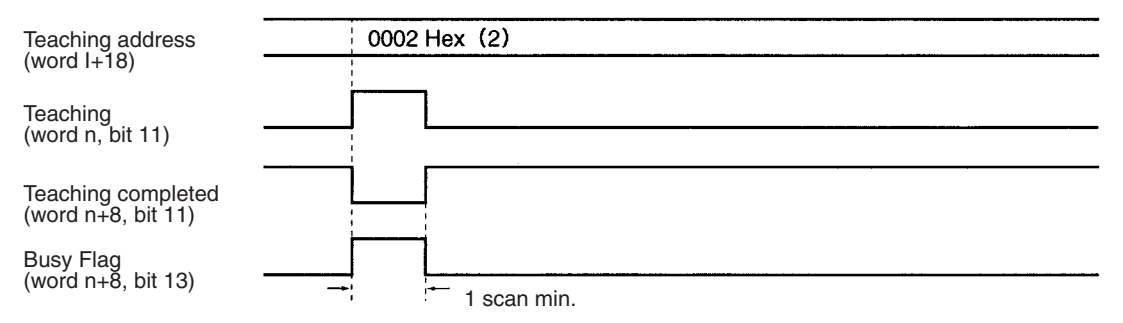

# **9-3 Interrupt Feeding**

This section describes the interrupt feeding operation and the data needed for performing it.

### **9-3-1 Outline of Operation**

Interrupt feeding is a positioning operation that moves the axis by a specified amount from the position at which the external interrupt signal was input, either in the same direction as the direction of travel or in the opposite direction. It can be started from either from memory operation or from direct operation. The present position will be set to "0" if an interrupt input signal is input when the origin is not fixed.

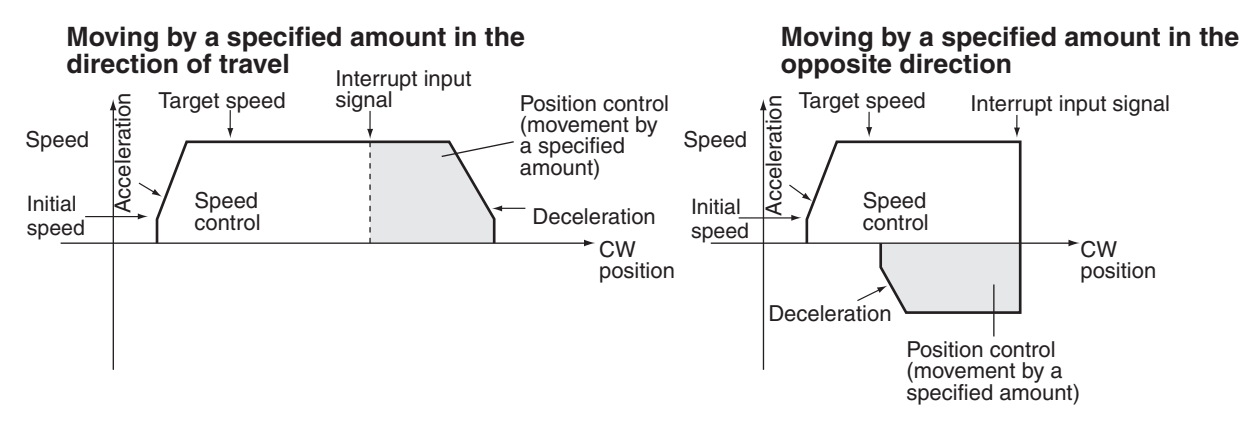

**Note** There will be no acceleration or deceleration if there is a reversal as a result of an interrupt input signal for a movement opposite to the direction of travel.

> The initial speed when operation is started using memory operation is determined by the settings in the sequence data. The initial speed when operation is started using direct operation is determined by the settings in the axis parameters.

#### **9-3-2 Procedure for Memory Operation**

With memory operation, the positioning sequence completion code is set to interrupt feeding (5 or 6) and then this sequence number is started and the interrupt input signal is awaited.

- *1,2,3...* 1. Set the positioning sequence completion code to 5 (interrupt feeding in direction of travel) or 6 (interrupt feeding in opposite direction) and write it to the PCU.
	- 2. In the positioning sequence, set the speed data number and acceleration/ deceleration time number, and set the amount of movement for the interrupt feeding in the position with the same number as the positioning sequence. The sign for the position will then become the pulse direction for speed control. The direction will become CW if it is positive and CCW if it is negative.
	- 3. Execute START or INDEPENDENT START for the sequence number set in (1) above.
	- 4. When an interrupt signal is input externally, interrupt feeding will be executed.

### **9-3-3 Procedure for Direct Operation**

When the Interrupt Feeding Bit is turned ON, positioning is started with speed control and an interrupt input signal is awaited.

- *1,2,3...* 1. Set the operating data area using the parameters.
	- 2. Set the amount of interrupt feeding movement (position, speed, acceleration/deceleration time number) in the operating data area. The sign of the position at this point becomes the direction of travel after the input of the interrupt signal. "+" means interrupt feeding in the direction of travel, while "–" means interrupt feeding in the opposite direction.
	- 3. Set the direction of the speed control with the direction designation, and then turn the Interrupt Feeding Bit from OFF to ON.
	- 4. When the external interrupt signal is input, interrupt feeding will be executed.

#### **9-3-4 Beginning Words of Memory Areas**

The beginning words of the operating memory area, operating data area, and common parameter area used for a Position Control Unit (PCU) are determined (or set) according to the following.

- Beginning word of the operating memory area,  $n = CIO 2000 + 10 \times unit$ number
- Beginning word of the common parameter area,  $m = D20000 + 100 \times$  unit number
- Beginning word of the operating data area, l, is specified in m and m+1.

Set the beginning words of the operating data area and designate the axis parameters used with the common parameters as shown below.

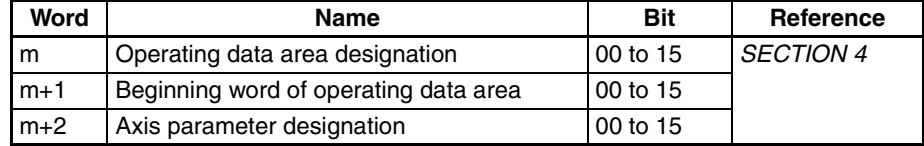

#### **9-3-5 Operating Memory Area Allocation and Operating Data Area Settings**

For details regarding positioning sequences in memory operation, see *8-4 Positioning Sequences*. Refer to *SECTION 8 Memory Operation* for how to set and execute the operating data area and operating memory area when the program has been started from memory operation.

#### **Operating Memory Area**

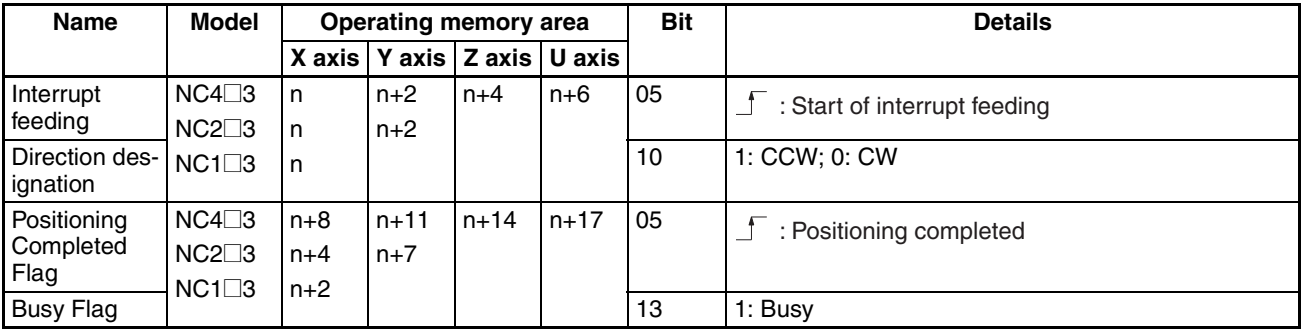

#### **Operating Data Area**

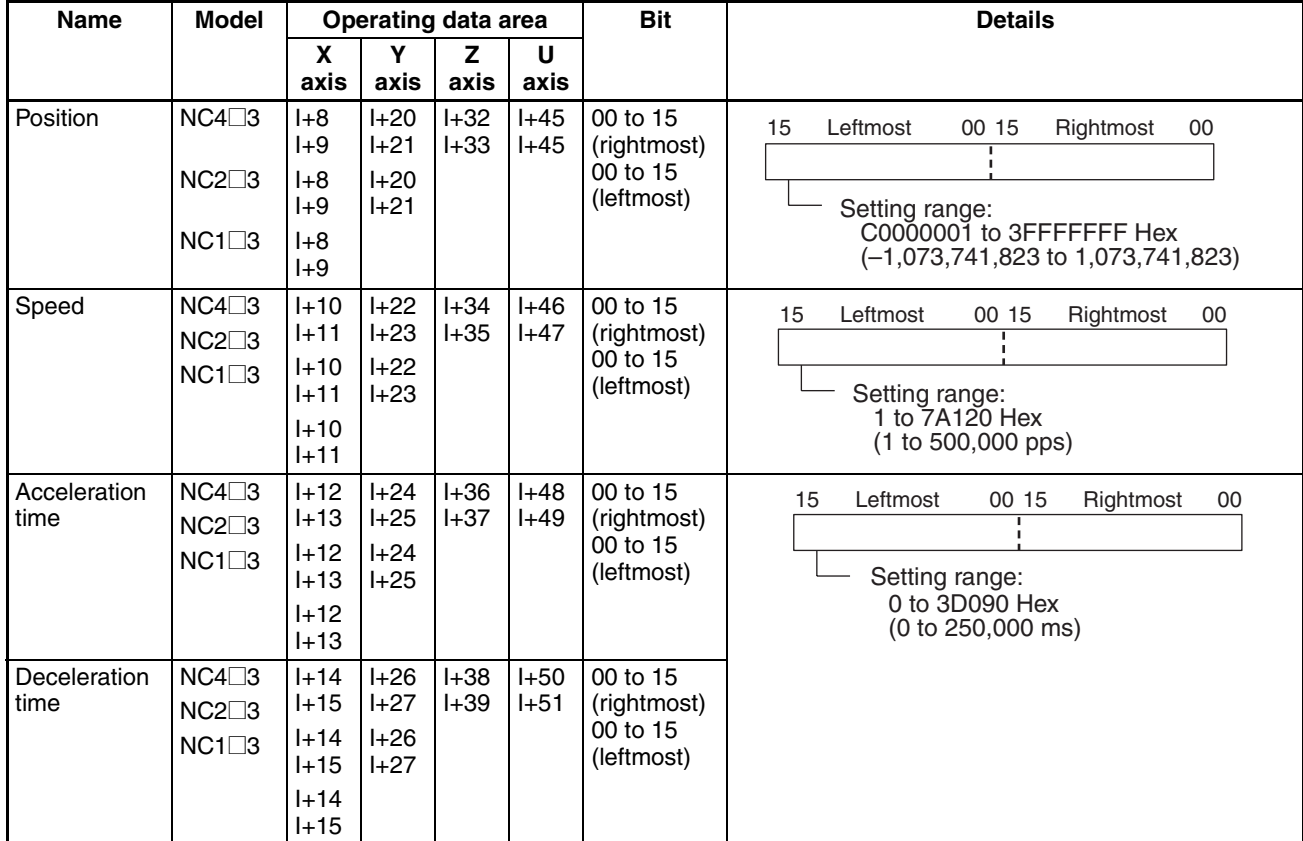

If the speed is changed before the interrupt signal is input, the operation will be performed using the new speed. However, changes in the acceleration/ deceleration times will be effective from the next interrupt feed. The acceleration/deceleration times set for the first start will be used whenever there is a speed change. The deceleration time set for the first start will be used after an interrupt signal is input.

(With Ver. 2.0 or later, if the acceleration/deceleration times are changed before the interrupt signal is input, the operation will be performed using the new times. The times can be changed regardless of changes in speed. The deceleration time set when the interrupt signal is input will be used after the interrupt input.)

### **9-3-6 Timing Chart**

The following timing chart illustrates interrupt feeding under direct operation, using the X axis for a 4-axis PCU as an example. There is a movement of 10,000 pulses in the direction of travel.

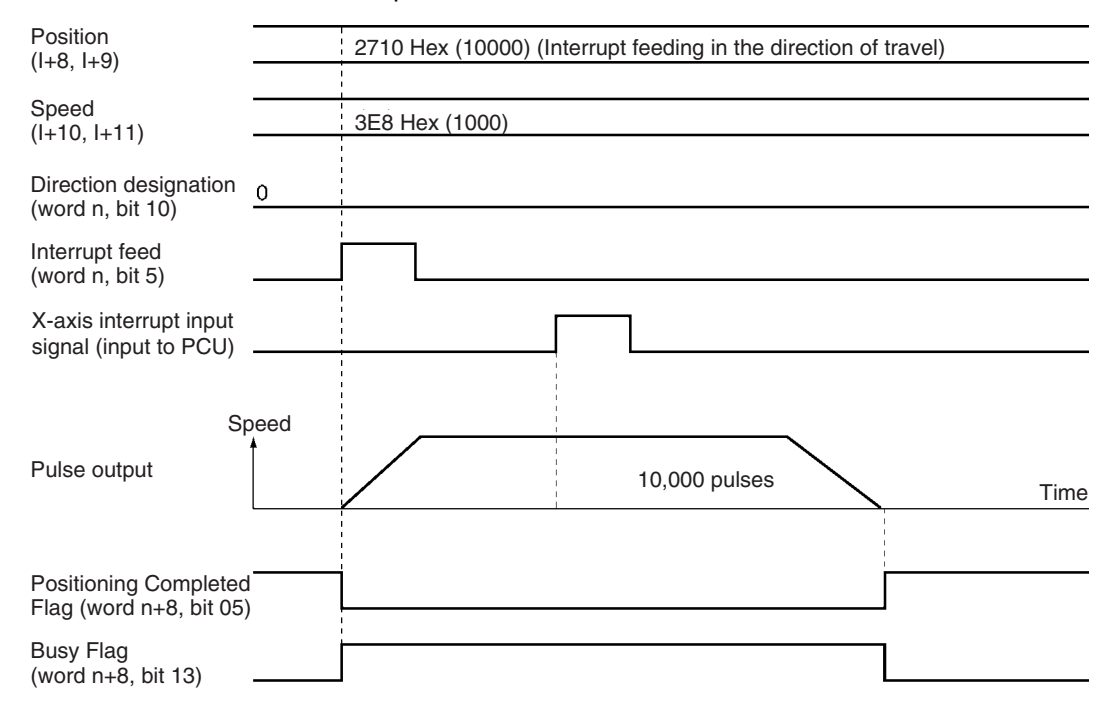

### **9-4 Forced Interrupt**

FORCED INTERRUPT is a command which is only enabled during memory operation. It is used for taking emergency evasive action from the current operation under memory operation.

**Outline of Operation** When a sequence number with the forced interrupt operation set is specified and the FORCED INTERRUPT Bit is turned ON, the pulse output of the memory operation currently being executed is stopped (without deceleration) and positioning is executed from the specified sequence number. There is no need to turn ON the Sequence Number Enable Bit.

> The forced interrupt operation will depend on the startup method at the time of the interrupt. For operation started with INDEPENDENT START, operation will follow terminating completion. For any other kind of startup method, operation will be determined by the completion code in the positioning sequence.

- **Note** A sequence number error (error code 8101) will be generated in the following cases.
	- If forced interrupt is executed at power up or restart, or after execution of origin search, origin return, or present position preset.
	- If forced interrupt is executed at bank end.

#### **Procedure for Using Forced Interrupt**

- *1,2,3...* 1. Set the forced interrupt action in the positioning sequence and transfer it to the PCU.
	- 2. When a forced interrupt is required, specify the sequence number set in (1) and FORCED INTERRUPT from OFF to ON.

### **9-4-1 Beginning Words of Memory Areas**

The beginning words of the operating memory area, operating data area, and common parameter area used for a Position Control Unit (PCU) are determined (or set) according to the following.

- Beginning word of the operating memory area,  $n = CIO 2000 + 10 \times unit$ number
- Beginning word of the common parameter area,  $m = D20000 + 100 \times$  unit number
- Beginning word of the operating data area, l, is specified in m and m+1.

Set the beginning words of the operating data area and designate the axis parameters used with the common parameters as shown below.

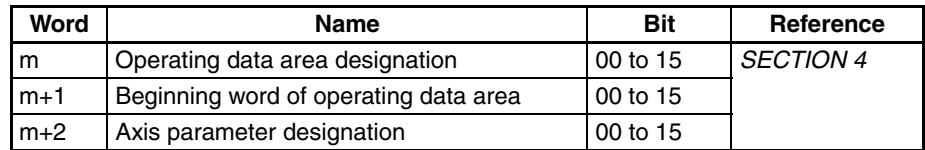

#### **9-4-2 Operating Memory Area Allocation and Operating Data Area Settings**

Refer to *8-4 Positioning Sequences* for information about positioning sequences under memory operation.

#### **Operating Memory Area**

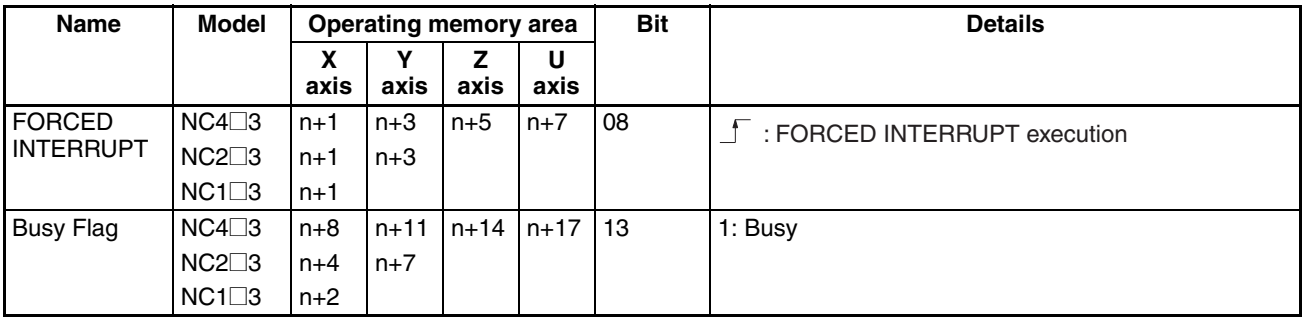

#### **Operating Data Area**

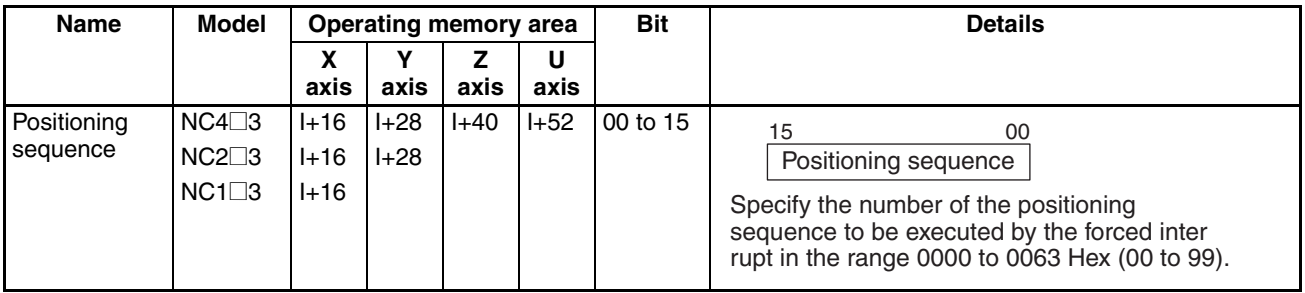

#### **9-4-3 Timing Chart**

In the following timing chart, the completion codes for the various positioning sequence are as shown below, using X-axis operation for a 4-axis PCU as an example.

Sequence #10 and Sequence #20: Continuous

Sequence #11 and Sequence #21: Bank end

The example shows how to execute a forced interrupt for sequence #20 while sequences #10 to #11 are being executed.

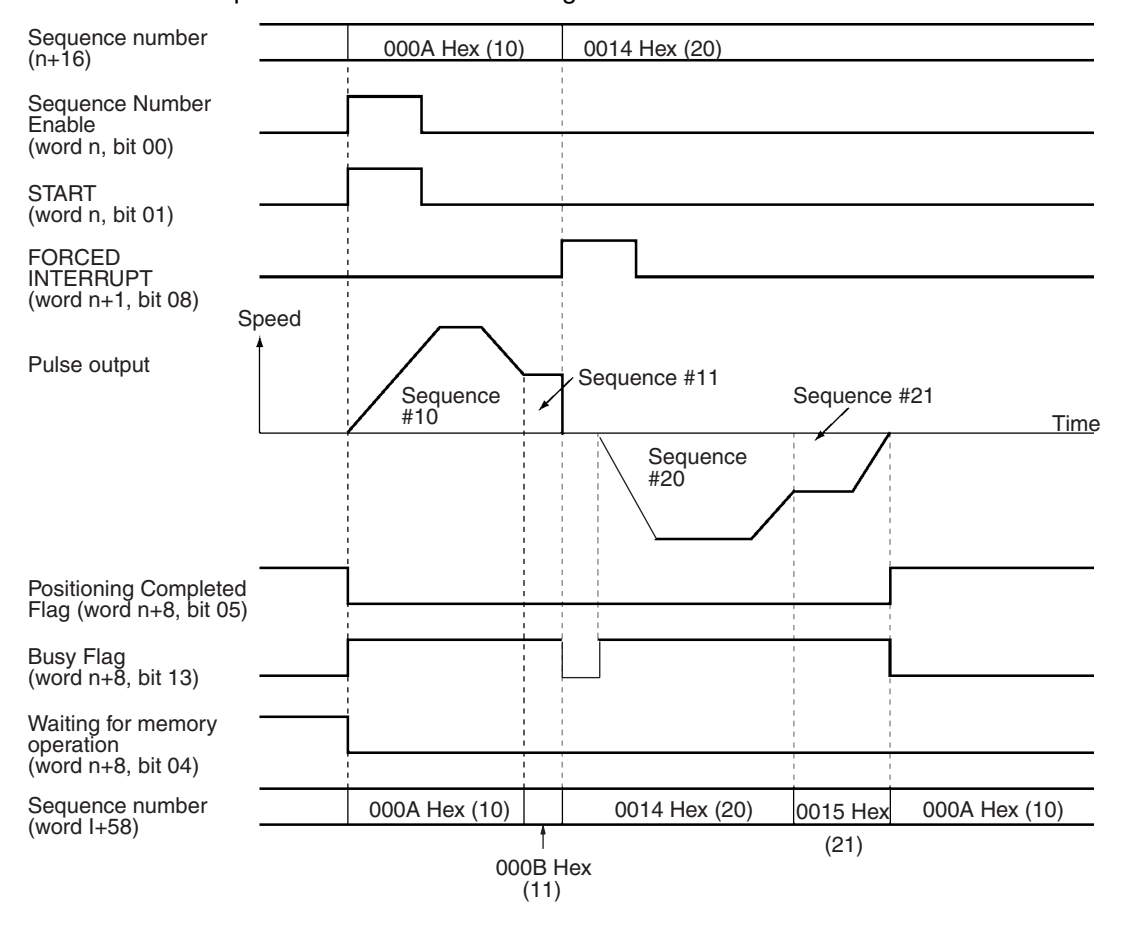

# **9-5 Deceleration Stop**

The STOP command brings an active axis to a decelerated stop.

#### **9-5-1 Outline of Operation**

The deceleration stop operation is executed when the STOP Bit is turned ON. When a deceleration stop is executed during memory operation, the stop occurs with a deceleration time that can be calculated from the deceleration time set for the positioning sequence (see *8-9 Acceleration/Deceleration*). When a deceleration stop is executed at any other time, the stop occurs with a deceleration time that can be calculated from the deceleration time set in the operating memory area (see *7-6 Acceleration/Deceleration*).

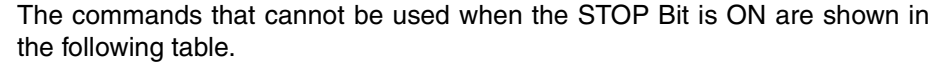

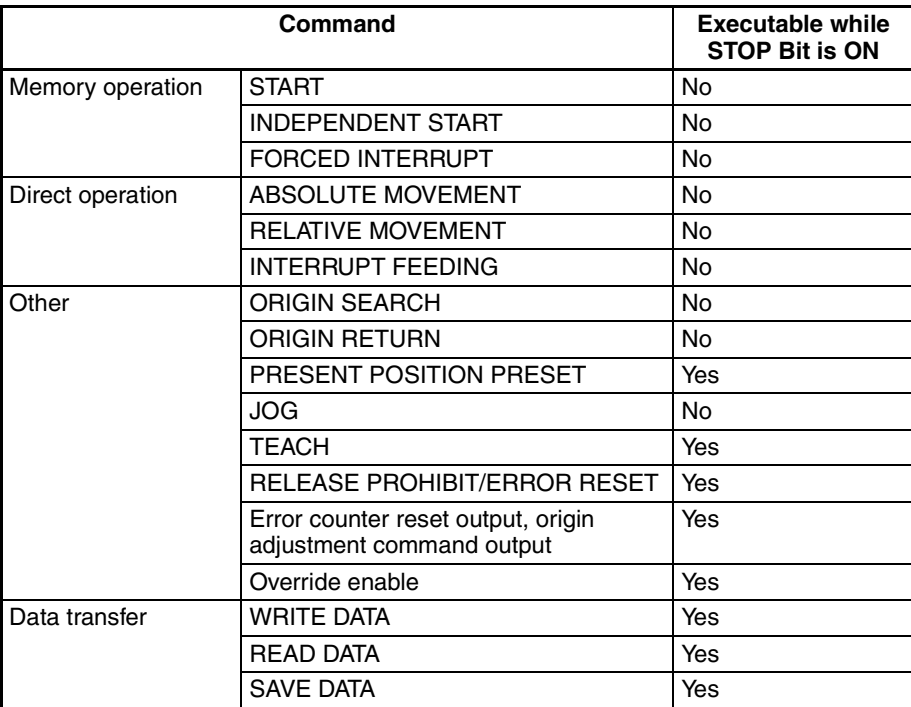

There is no pulse output when JOG is executed. Also, there is no change to the status of the Busy Flag and the Deceleration Stop Execution Flag while in this state (i.e., the STOP Bit and JOG are ON).

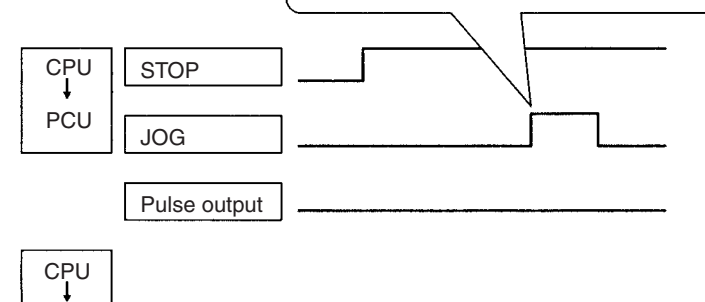

Deceleration Stop Execution Flag

### **9-5-2 Beginning Words of Memory Areas**

PCU

The beginning words of the operating memory area, operating data area, and common parameter area used for a Position Control Unit (PCU) are determined (or set) according to the following.

- Beginning word of the operating memory area,  $n = CIO 2000 + 10 \times unit$ number
- Beginning word of the common parameter area,  $m = D20000 + 100 \times$  unit number
- Beginning word of the operating data area, l, is specified in m and m+1.

Set the beginning words of the operating data area and designate the axis parameters used with the common parameters as shown below.

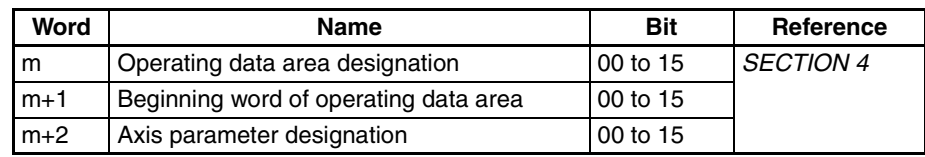

### **9-5-3 Operating Memory Area Allocation**

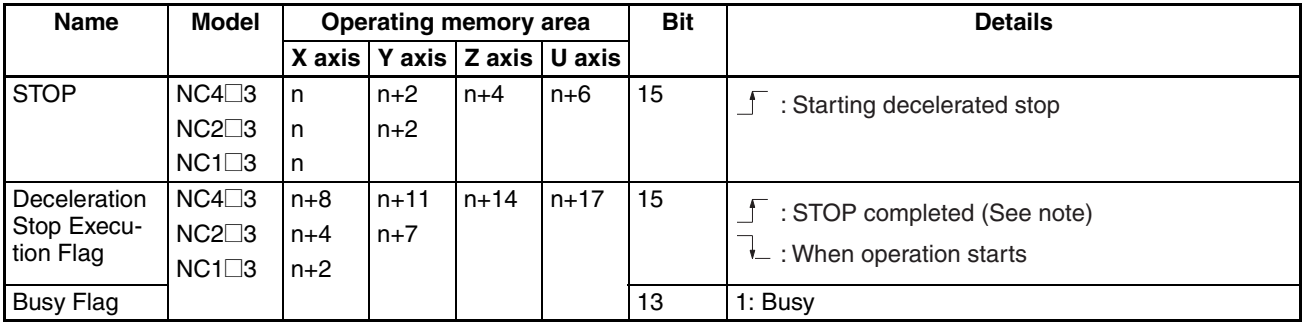

**Note** During pulse output, the Deceleration Stop Execution Flag turns ON when the STOP Bit is turned ON. When there is no pulse output, the Deceleration Stop Execution Flag does not turn ON when the STOP Bit is turned ON.

### **9-5-4 Deceleration Stop During Positioning**

**Deceleration Stop During Positioning with Absolute Positions**

When a deceleration stop has occurred before the target position has been reached, the positioning can be resumed by executing START.

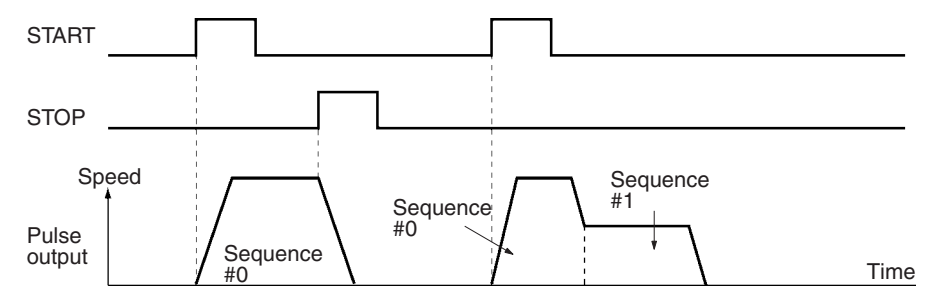

If the completion code of the stopped positioning action is anything other than continuous, when a deceleration stop occurs after the target position has been passed it is possible to resume positioning by executing START.

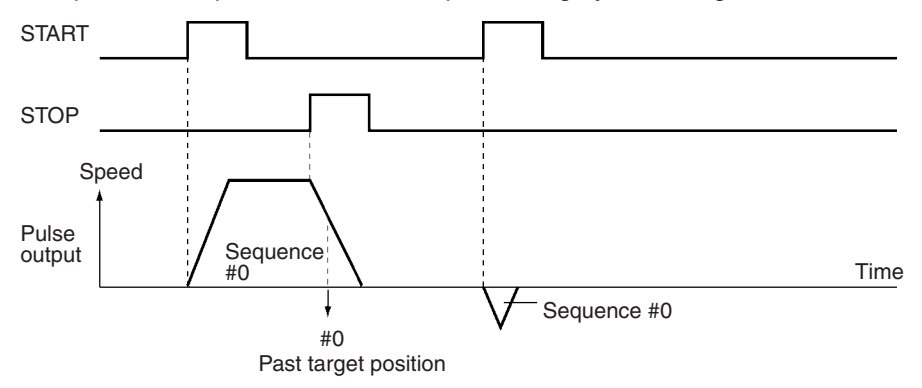

If the completion code is continuous, positioning returns to the target position of sequence #0 and an immediate reversal is executed without deceleration. Then positioning is executed for sequence #1.

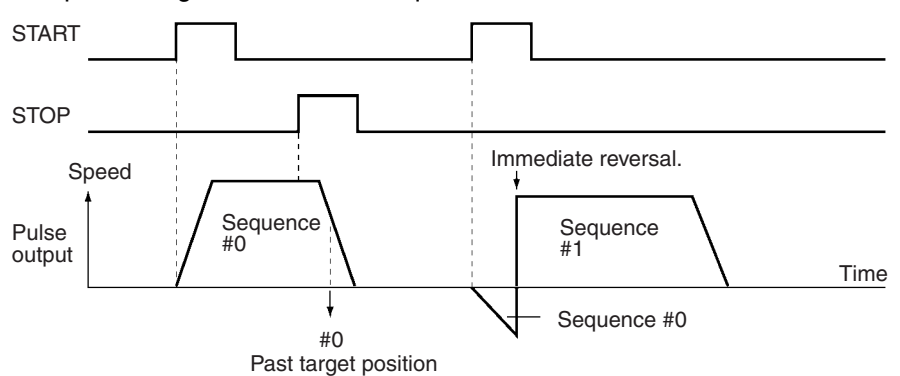

#### **Deceleration Stop During Positioning with Relative Positions**

When positioning is stopped by a deceleration stop, the sequence that was stopped is re-executed by starting positioning again.

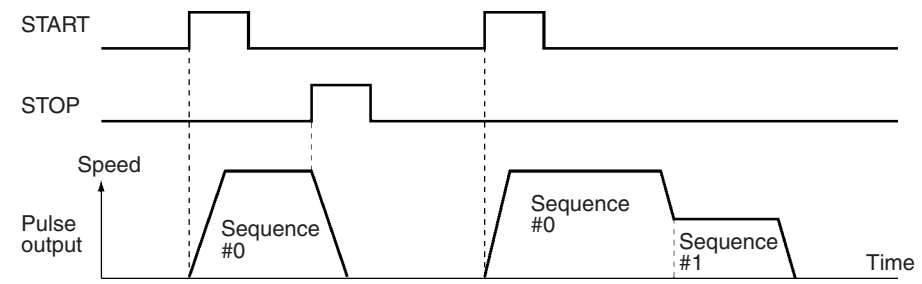

#### **Deceleration Stop with Linear Interpolation**

A deceleration stop with linear interpolation is executed by the STOP Bit of the axis for which the START Bit (to start memory operation) is turned ON. After deceleration has been completed, the Deceleration Stop Execution Flag is turned ON. The STOP Bits of other axes are disabled.

For example, when executing linear interpolation for X-axis data with the X and Y axes, deceleration stop can only be executed by the Deceleration Stop Bit of the X axis. When deceleration stop is executed during interpolation operation, both the X and Y axes stop from deceleration.

When positioning is restarted, the target position will vary, as shown below, according to whether the positions for each active axis are relative or absolute. In this example, linear interpolation is executed for the X and Y axes.

#### **When X Axis Position is Relative and Y Axis is Absolute**

When positioning is stopped by a deceleration stop, the sequence that was stopped can be re-executed by restarting X-axis positioning. Positioning will be resumed for the Y axis.

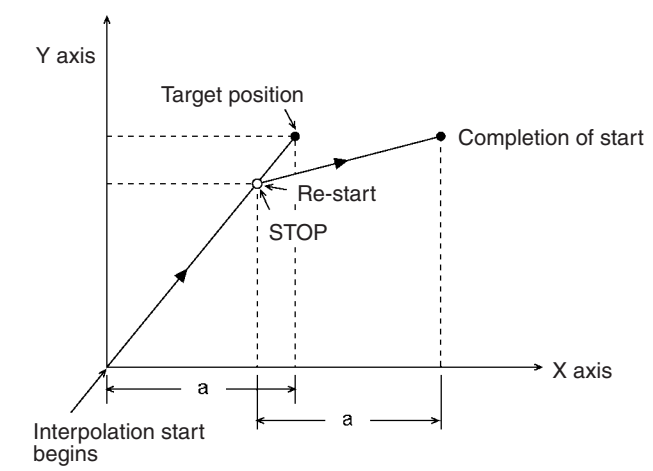

When the X axis position is absolute and the Y axis position is relative, the X axis and Y axis operate in the opposite way from that illustrated above.

#### **When the X Axis and Y Axis Positions are Both Absolute**

When a decelerated stop is executed before the target position has been reached, positioning is resumed for both axes by restarting.

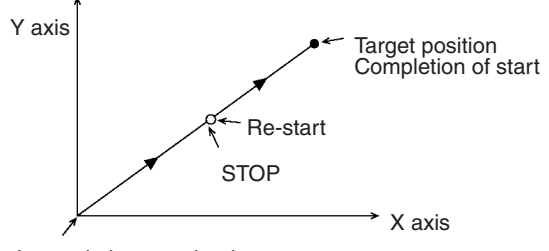

Interpolation start begins

For details regarding operation when the target position has been passed for an axis with an absolute position, refer to *Deceleration Stop During Positioning with Absolute Positions* on page 246.

#### **When the X Axis and Y Axis Positions are Both Relative**

When positioning is stopped by a deceleration stop, the stopped sequences for both axes are re-executed by restarting positioning.

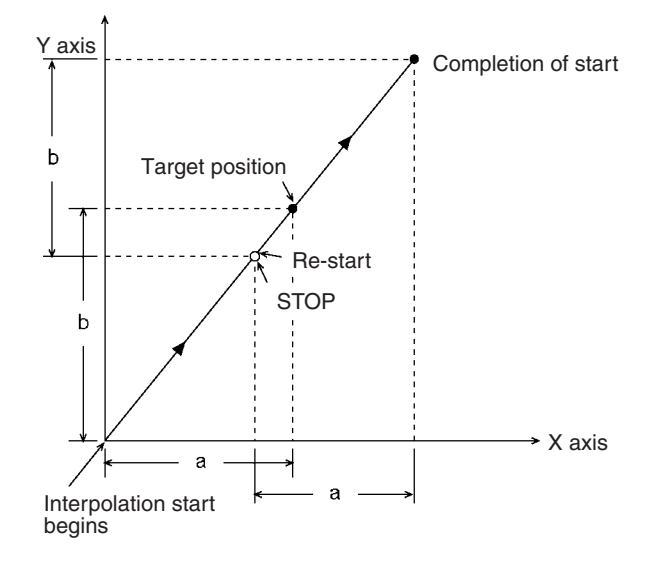

#### **9-5-5 Timing Chart**

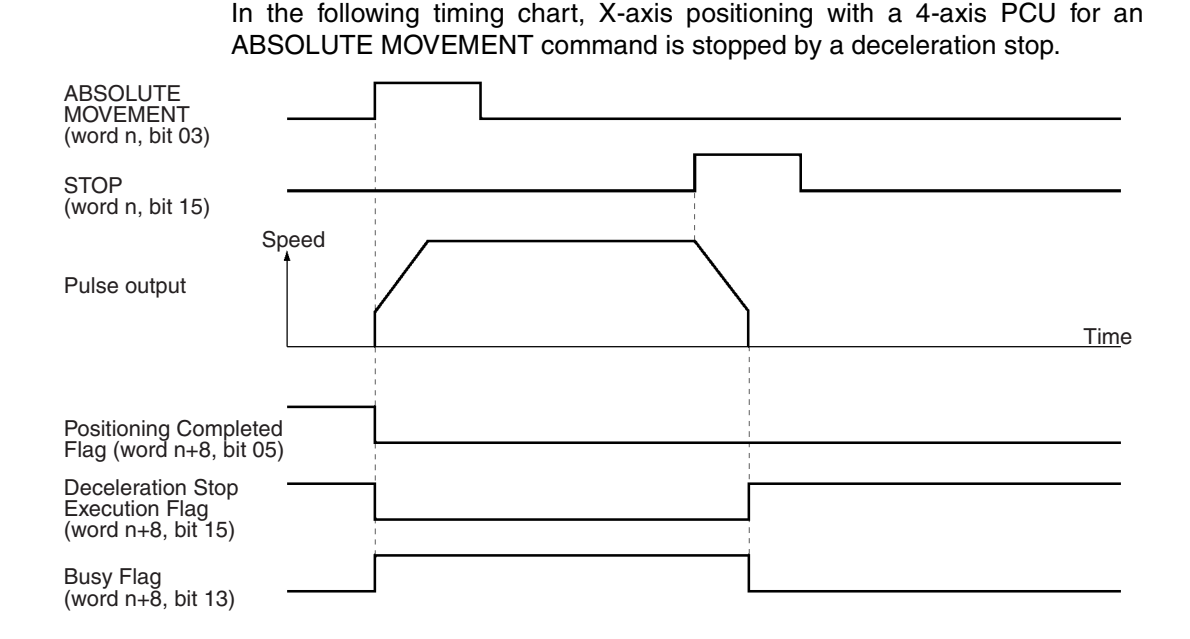

If the STOP Bit is turned ON during memory operation, the Deceleration Stop Execution Flag for axes for which pulse output is being made will turn ON after those axes are decelerated to a stop. For example, when memory operation (started from the X axis) is being performed for the X, Y, and Z axes, if the STOP Bit for the X axis is turned ON, the Deceleration Stop Execution Flags for each of the axes will turn ON after all 3 axes have decelerated to a stop.

### **9-6 Override**

The override operation is used for changing the speed of an active axis.

#### **9-6-1 Outline of Operation**

While the Override Enable Bit is ON, the target speed is changed by applying the override value that is set in the operating data area. The override can be set from 0 to 999%. The speeds set for memory operation, direct operation, jogging, and so on, are taken to be 100%.

Target speed = Speed setting x Override/100

If the override is greater than the maximum speed for an axis, the target speed will be the maximum speed.

Override is not enabled for pulse output during origin search. It is enabled, however, for the pulse output for the amount of compensation when origin compensation is used.

Normally, override operates immediately. Depending on the function being used, however, there may be cases where there is a time lag before it operates, or cases where it does not operate at all.

- **Note** 1. During override, the acceleration and deceleration times are automatically adjusted so that the acceleration and deceleration rates are kept constant. For details on calculating the actual acceleration and deceleration times, refer to *7-6 Acceleration/Deceleration* and *8-9 Acceleration/Deceleration*.
	- 2. If the Override Enable Bit is turned OFF, the override value returns to 100%.

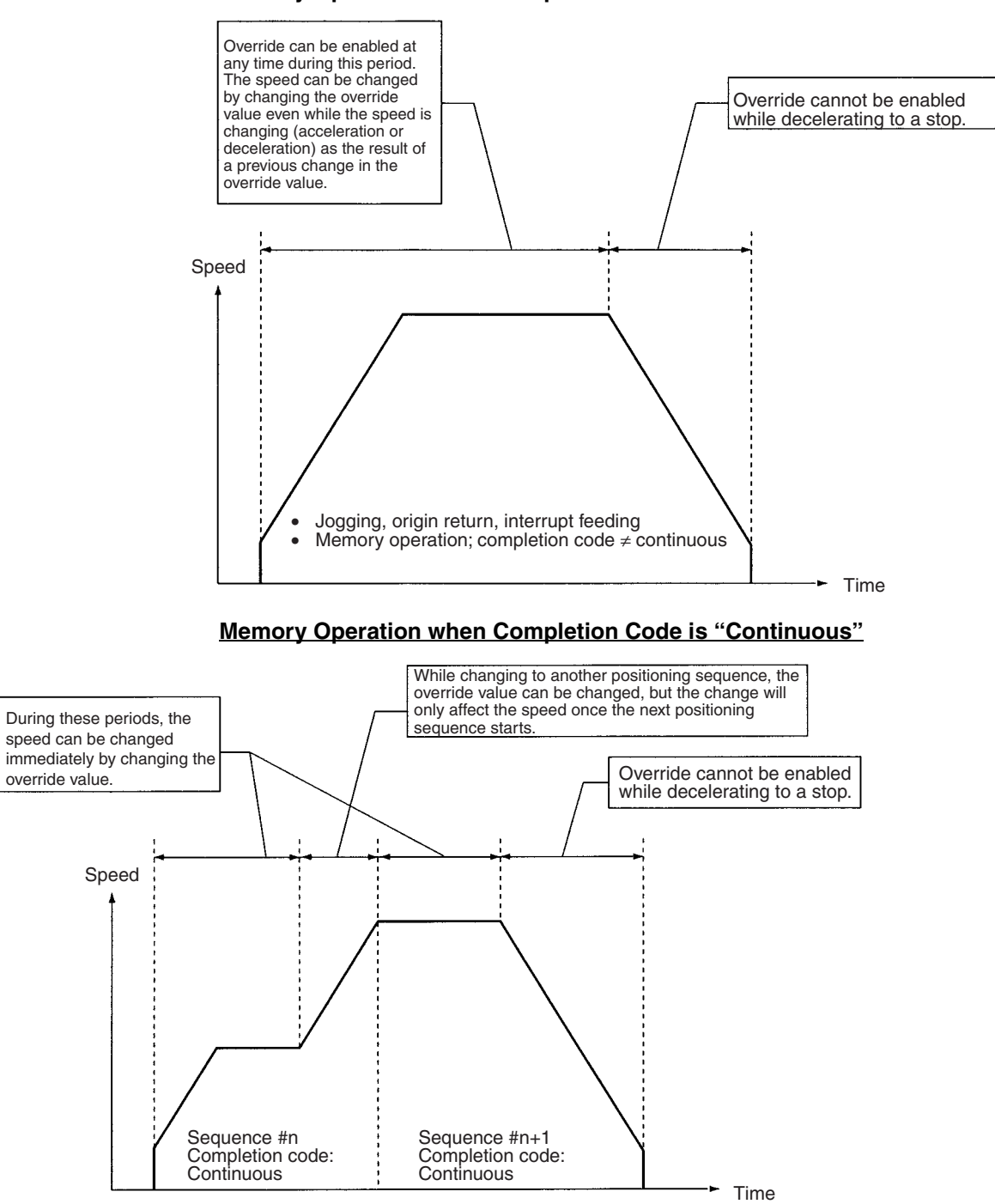

**Memory Operation when Completion Code is not "Continuous"**

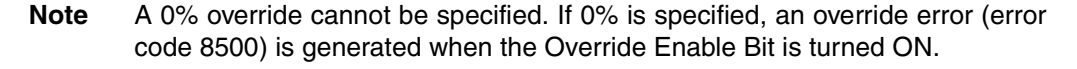

### **9-6-2 Beginning Words of Memory Areas**

The beginning words of the operating memory area, operating data area, and common parameter area used for a Position Control Unit (PCU) are determined (or set) according to the following.

• Beginning word of the operating memory area,  $n = CIO 2000 + 10 \times unit$ number

- Beginning word of the common parameter area,  $m = D20000 + 100 \times unit$ number
- Beginning word of the operating data area, l, is specified in m and m+1.

Set the beginning words of the operating data area and designate the axis parameters used with the common parameters as shown below.

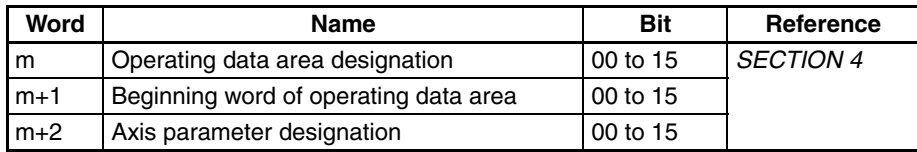

### **9-6-3 Operating Memory Area Allocation and Operating Data Area Settings**

#### **Operating Memory Area**

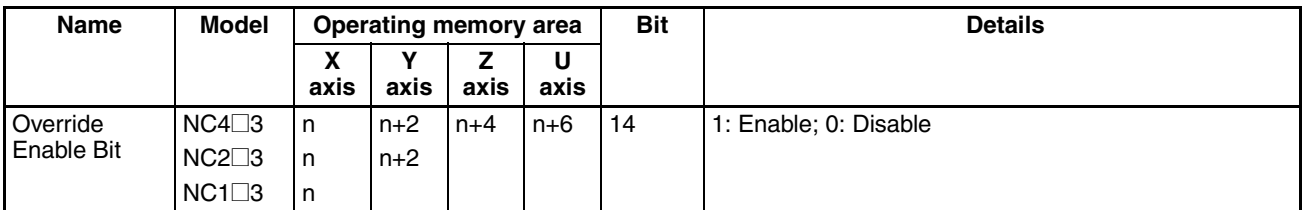

#### **Operating Data Area**

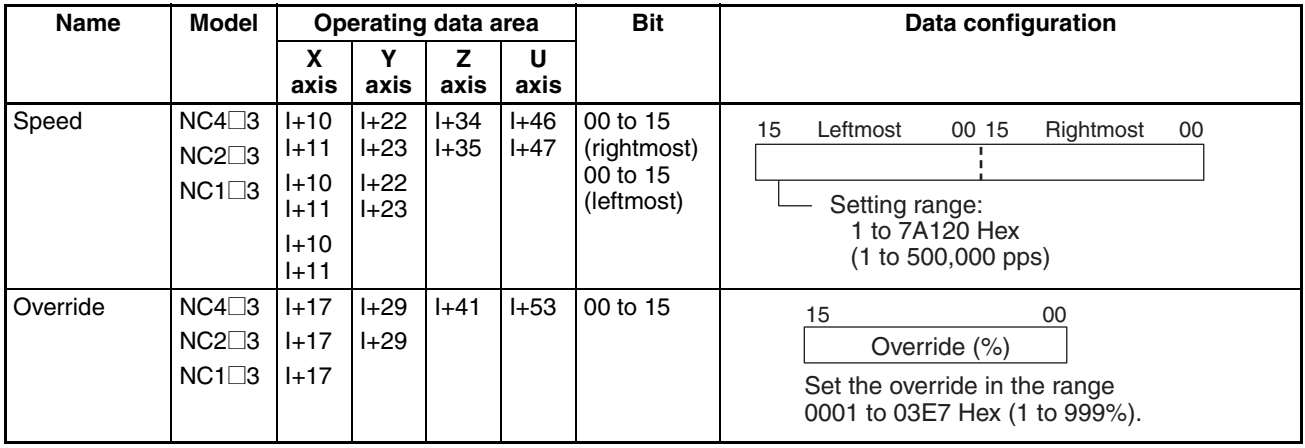

#### **9-6-4 Timing Chart**

In the following timing chart, the target speed is changed by the override while jogging the X axis for a 4-axis PCU.

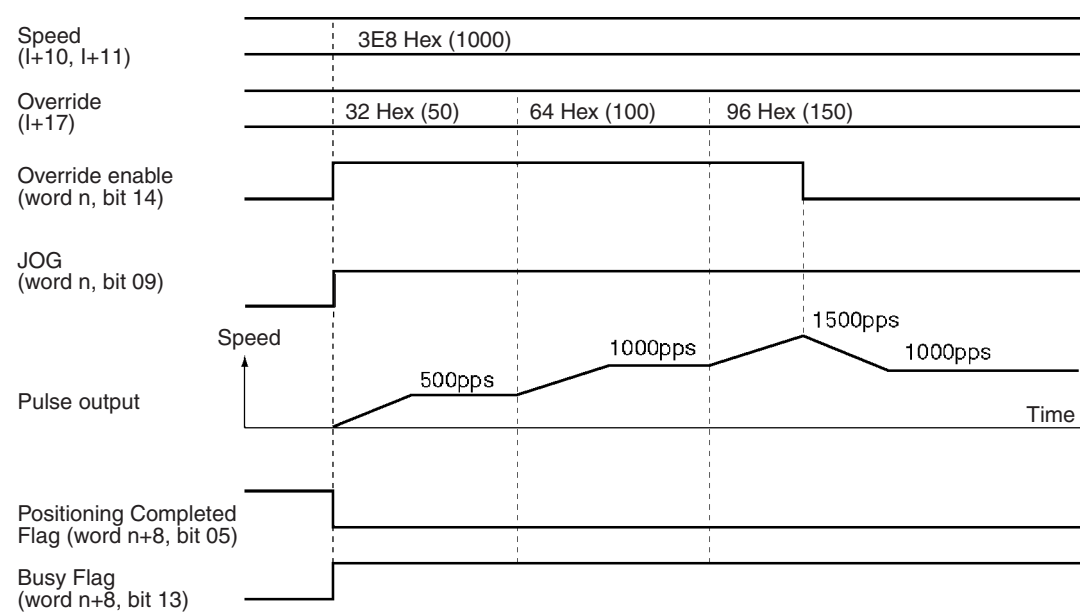

# **9-7 Error Counter Reset Output and Origin Adjustment Command Output**

#### **9-7-1 Outline of Operation**

Error counter reset output and origin adjustment command output are used as the following kinds of signals, depending on the operation mode, and they control the ON/OFF status of the error counter reset output/origin adjustment command output from the external I/O connectors.

- General purpose output (mode 0)
- Error counter reset output (modes 1 and 2)
- Origin adjustment command output (mode 3)

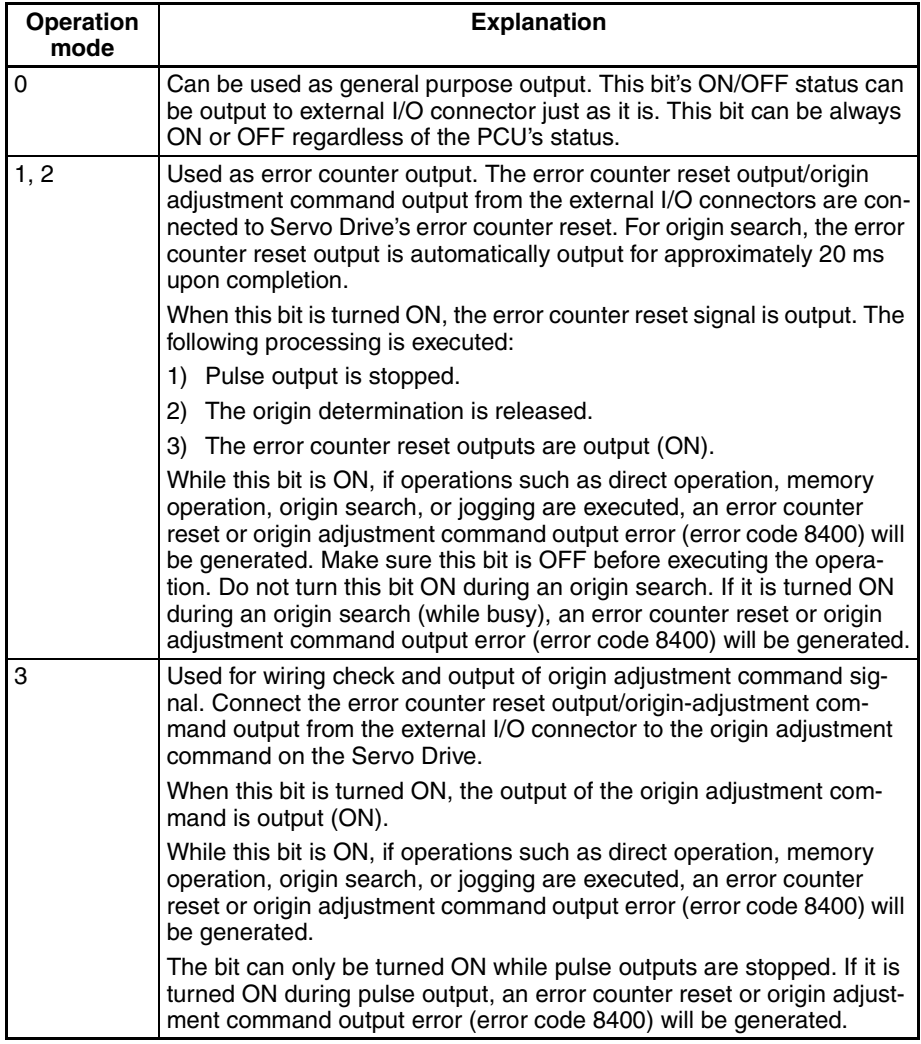

### **9-7-2 Beginning Words of Memory Areas**

The beginning words of the operating memory area, operating data area, and common parameter area used for a Position Control Unit (PCU) are determined (or set) according to the following.

- Beginning word of the operating memory area,  $n = CIO 2000 + 10 \times unit$ number
- Beginning word of the common parameter area,  $m = D20000 + 100 \times$ unit number
- Beginning word of the operating data area, l, is specified in m and m+1.

Set the beginning words of the operating data area and designate the axis parameters used with the common parameters as shown below.

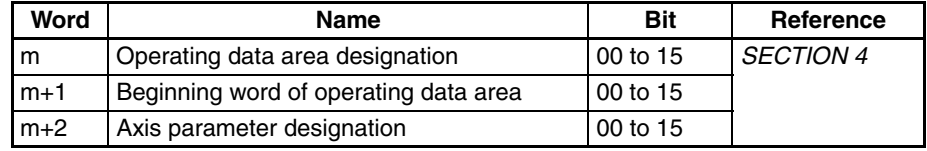

## **9-7-3 Memory Allocations and External I/O Connector Pin Arrangement**

#### **Operating Memory Area**

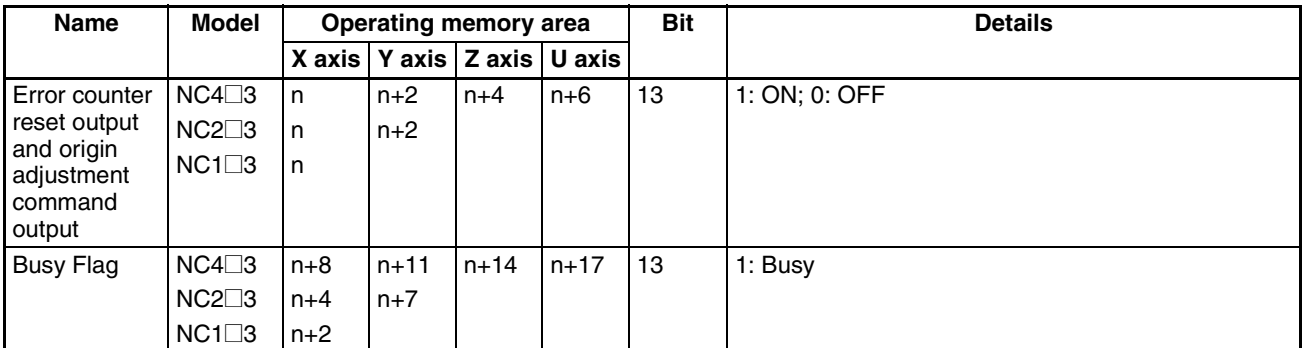

#### **Pin Arrangement**

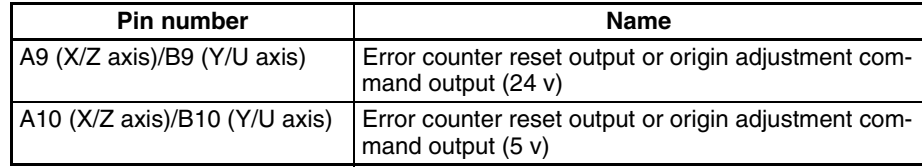

### **9-7-4 Timing Chart**

In the following timing chart, operation modes 0 to 2 are used, with the X axis for a 4-axis PCU taken as an example.

#### **Example 1: Used as general outputs in mode 0**

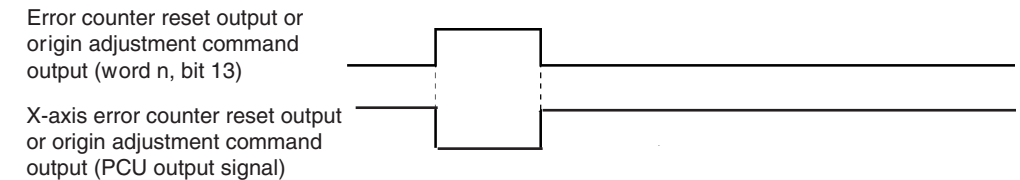

#### **Example 2; Error counter reset output turned ON during an ABSOLUTE MOVEMENT command in operation mode 1**

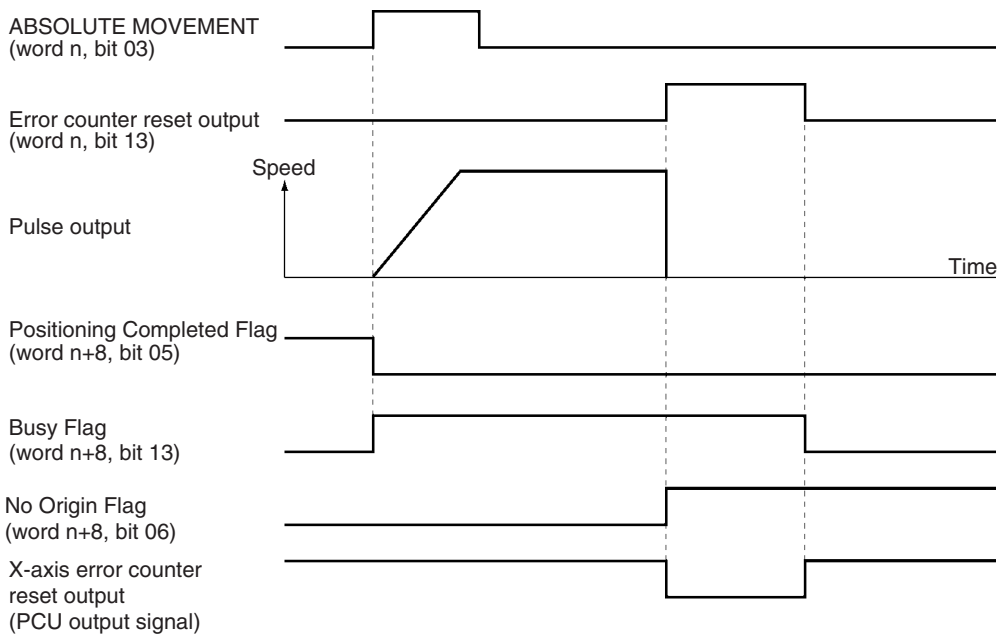

#### **Example 3: Error counter reset output turned ON during memory operation in mode 2**

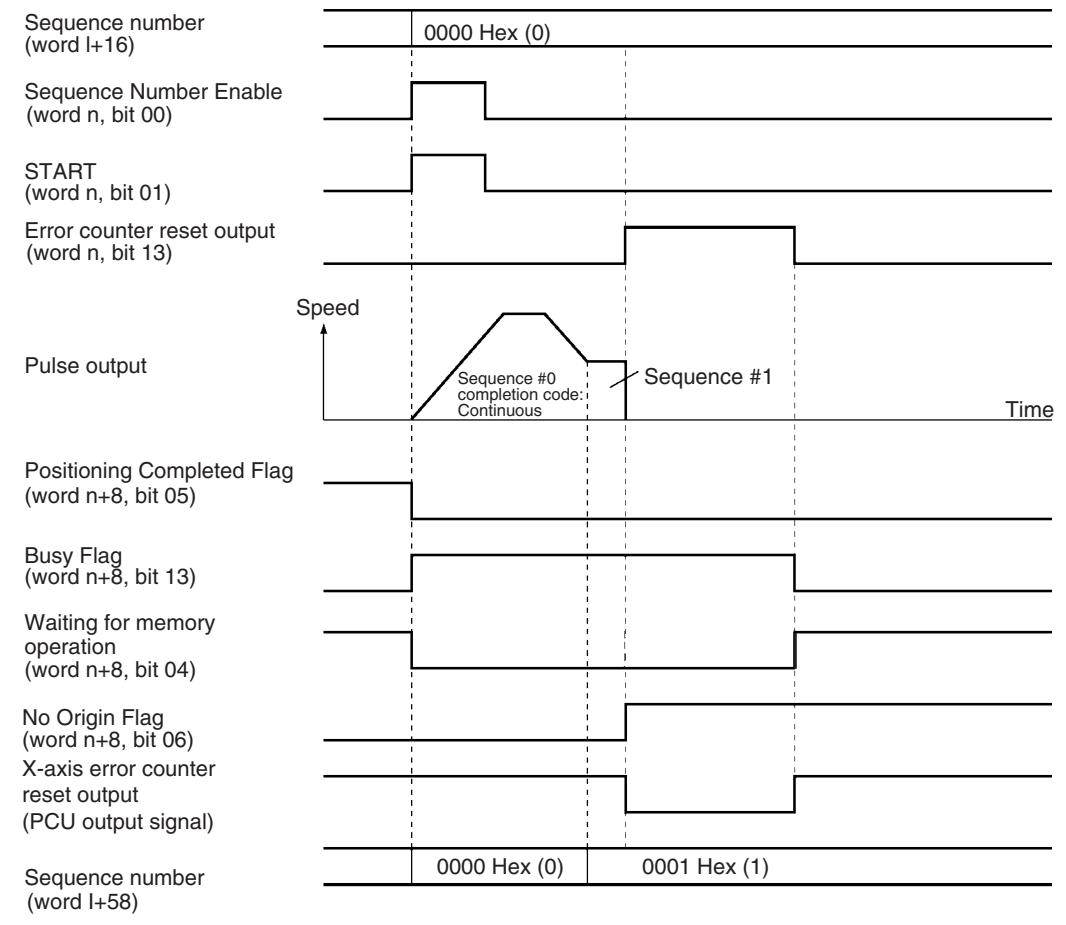

**Example 4: Origin adjustment command output turned ON in operating mode 3 (only while pulses stopped)**

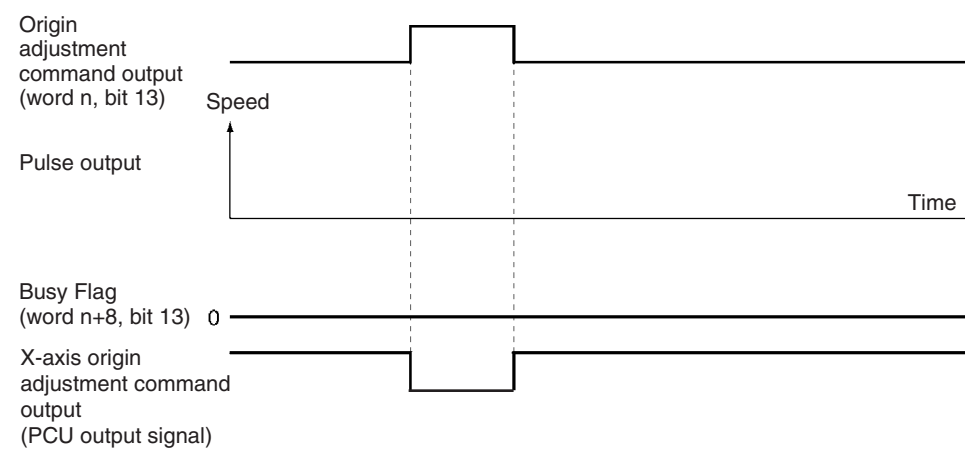

# **9-8 Backlash Compensation**

#### **9-8-1 Outline of Operation**

"Backlash" means the play between the driving axis and the mechanical system being driven. If there is backlash in positioning from the positive or negative direction it will cause a discrepancy of the same magnitude in the positioning. Backlash compensation is used to make this discrepancy as small as possible.

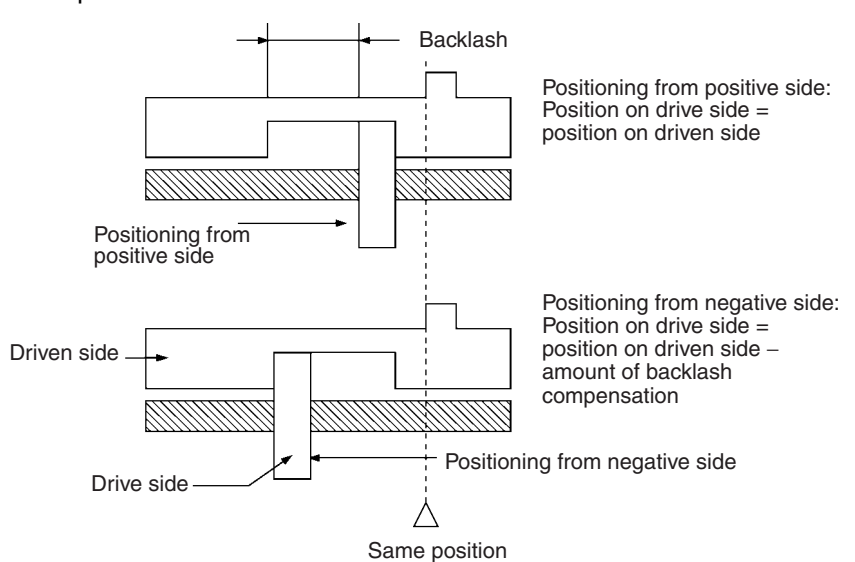

In the above diagram, after positioning from the positive side, backlash is compensated for up to the amount of the output of pulses set for the backlash compensation either when positioning in the negative direction or when the positioning direction (pulse output direction) is reversed.

With this PCU, the backlash compensation and backlash compensation speed can be designated by parameters.

The backlash compensation operation is used after the origin has been established. If the backlash compensation speed is set to "0," compensatory output is made at the initial speed. If the initial speed is below 250 pps, the compensatory speed is output at 250 pps.

### **9-8-2 Beginning Words of Memory Areas**

The beginning words of the operating memory area, operating data area, and common parameter area used for a Position Control Unit (PCU) are determined (or set) according to the following.

- Beginning word of the operating memory area,  $n = CIO 2000 + 10 \times unit$ number
- Beginning word of the common parameter area,  $m = D20000 + 100 \times$  unit number
- Beginning word of the operating data area, l, is specified in m and m+1.

Set the beginning words of the operating data area and designate the axis parameters used with the common parameters as shown below.

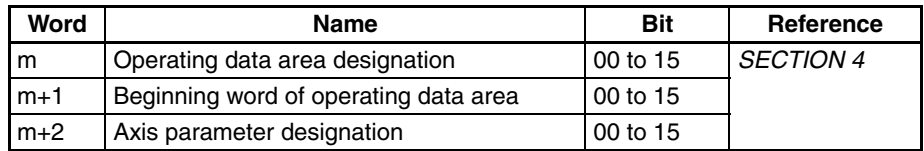

### **9-8-3 Setting Axis Parameters**

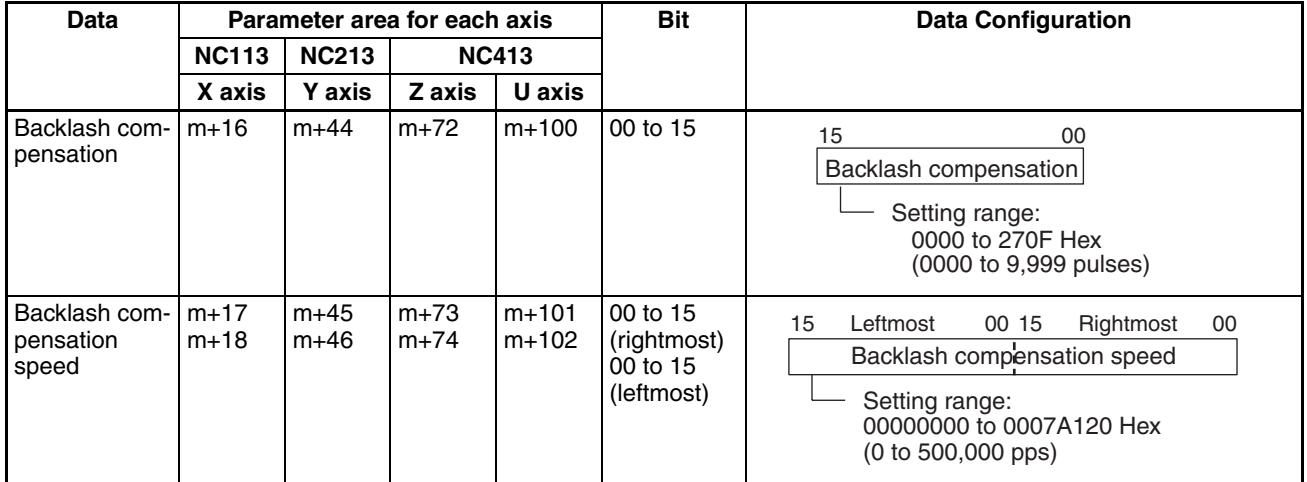

### **9-8-4 Backlash Compensation Operation**

**Reciprocating Operation on One Axis**

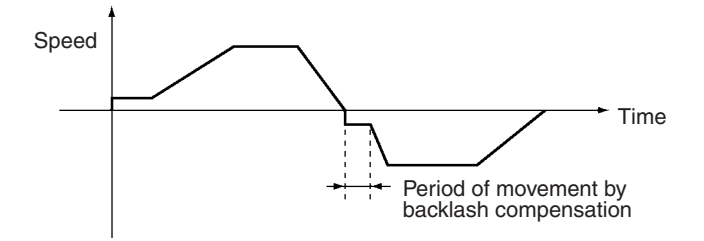

## **9-8-5 Backlash Compensation With Linear Interpolation**

Backlash compensation can be set separately for each axis when two or more axes are used for interpolation operations. While backlash compensation pulses are being output, pulse outputs for all other interpolation operations are stopped.

#### **Example: Linear interpolation using the X and Y axes**

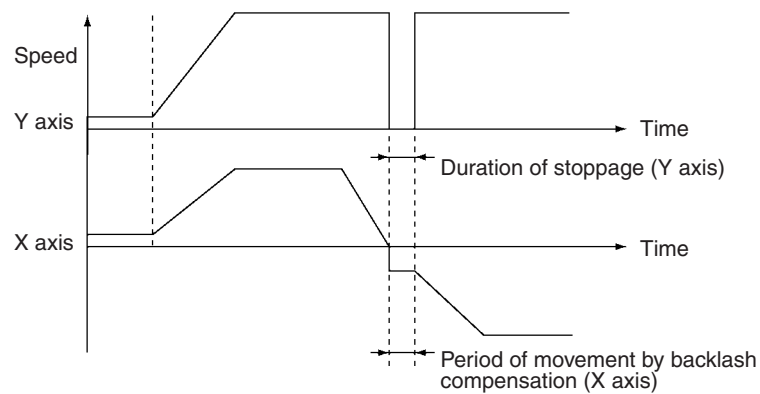

If the backlash compensation setting is different for each axis in an interpolation operation, during the period that interpolation is being executed for both axes simultaneously, the axes will wait for the compensation to be completed and then accelerate.

#### **Example: Linear interpolation using the X and Y axes**

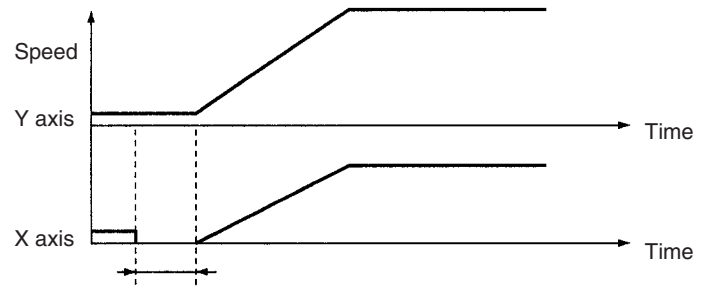

# **9-9 Software Limit**

### **9-9-1 Outline**

In order to prevent damage to external devices due to unexpected positioning operation when there is a malfunction, in addition to the CW and CCW limit input signals, the PCU also has a function that monitors the position at a software level. This function is called the "software limit" function. The range in which the software limit function monitors the position is determined by the values of two settings: the CW software limit and the CCW software limit. Normally, positioning is only possible within the range determined by these settings.

The relationship between the CW and CCW limit input signals, the software limits, and the mechanical stoppers used in the system, is shown below.

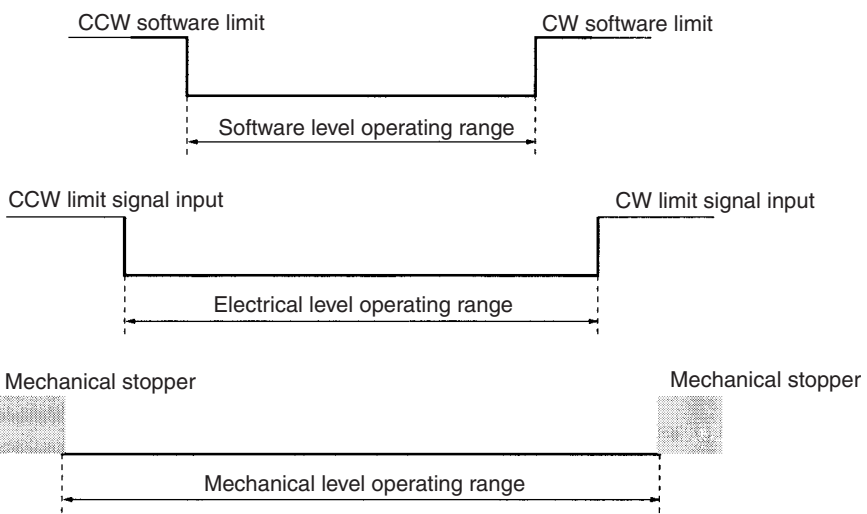

The software limit function is enabled if an origin has been established (i.e., the No Origin Flag is OFF) and the CW software limit setting is greater than the CCW software limit setting. In any other situation, the software limit function will be disabled and operation for the present position will proceed as follows.

- From the stopped state, before pulse output is started, the present position is set to 0.
- During pulse output, the present position will be changed as long as the position does not go outside the following upper and lower limits: For pulse output in CW direction: 2,147,483,647 pulses (7FFFFFFF Hex) For pulse output in CCW direction: –2,147,483,647 pulses (80000001 Hex)

#### **9-9-2 Beginning Words of Memory Areas**

The beginning words of the operating memory area, operating data area, and common parameter area used for a Position Control Unit (PCU) are determined (or set) according to the following.

- Beginning word of the operating memory area,  $n = CIO 2000 + 10 \times unit$ number
- Beginning word of the common parameter area,  $m = D20000 + 100 \times$  unit number
- Beginning word of the operating data area, l, is specified in m and m+1.

Set the beginning words of the operating data area and designate the axis parameters used with the common parameters as shown below.

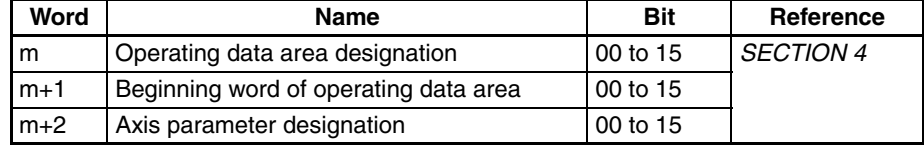

### **9-9-3 Setting Axis Parameters**

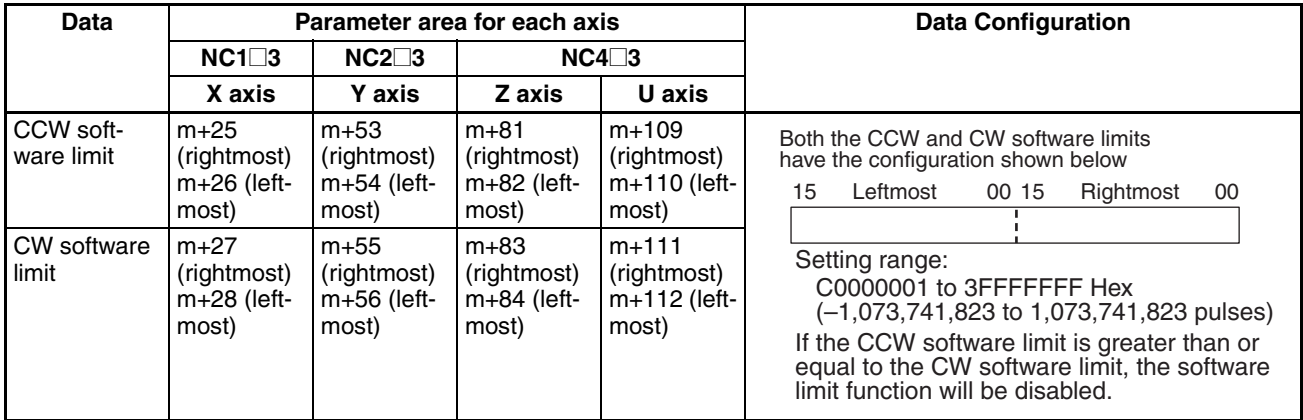

### **9-9-4 Operation Timing**

The timing with which the software limit function operates will depend on the type of positioning performed.

- *1,2,3...* 1. In the axis parameter area, set the software limits so that CCW software limit < CW software limit.
	- 2. Establish the origin using origin search or present position preset (the No Origin Flag turns OFF). The software limit function is disabled during origin search.
	- 3. After the origin has been established, there are two times at which checks are made: before positioning (pulse output is stopped) and during positioning (during pulse output). The timing of the checks varies with the operation as shown in the following table.

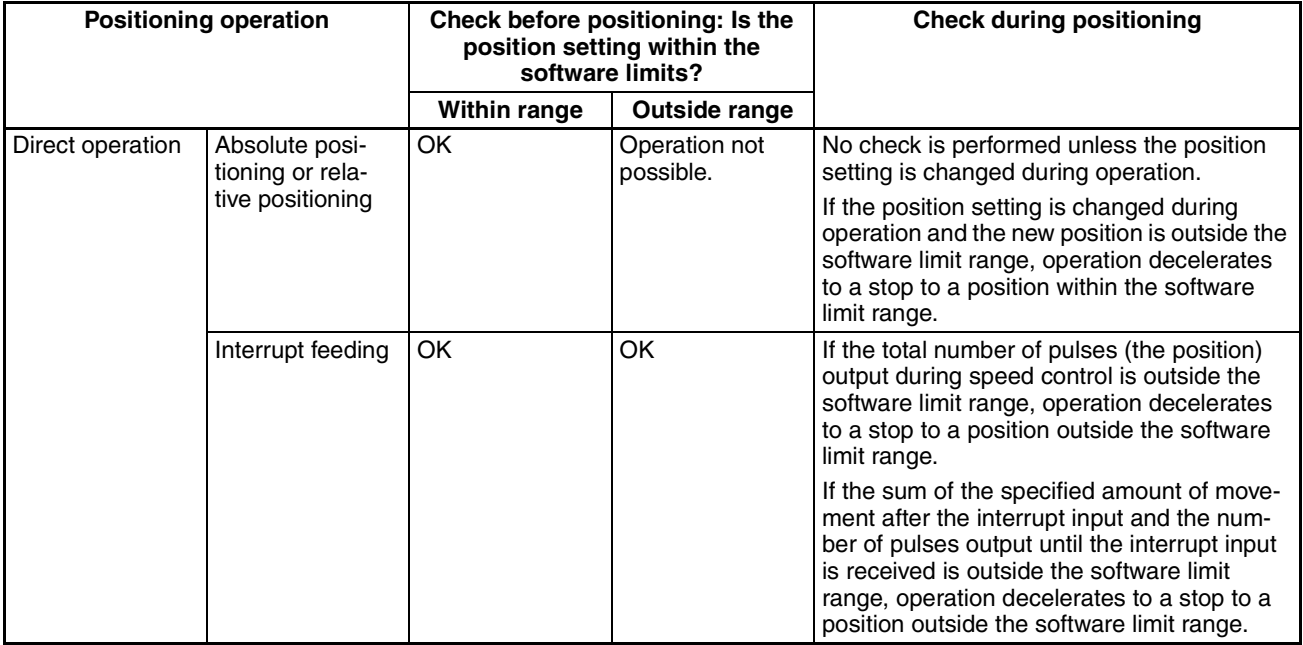

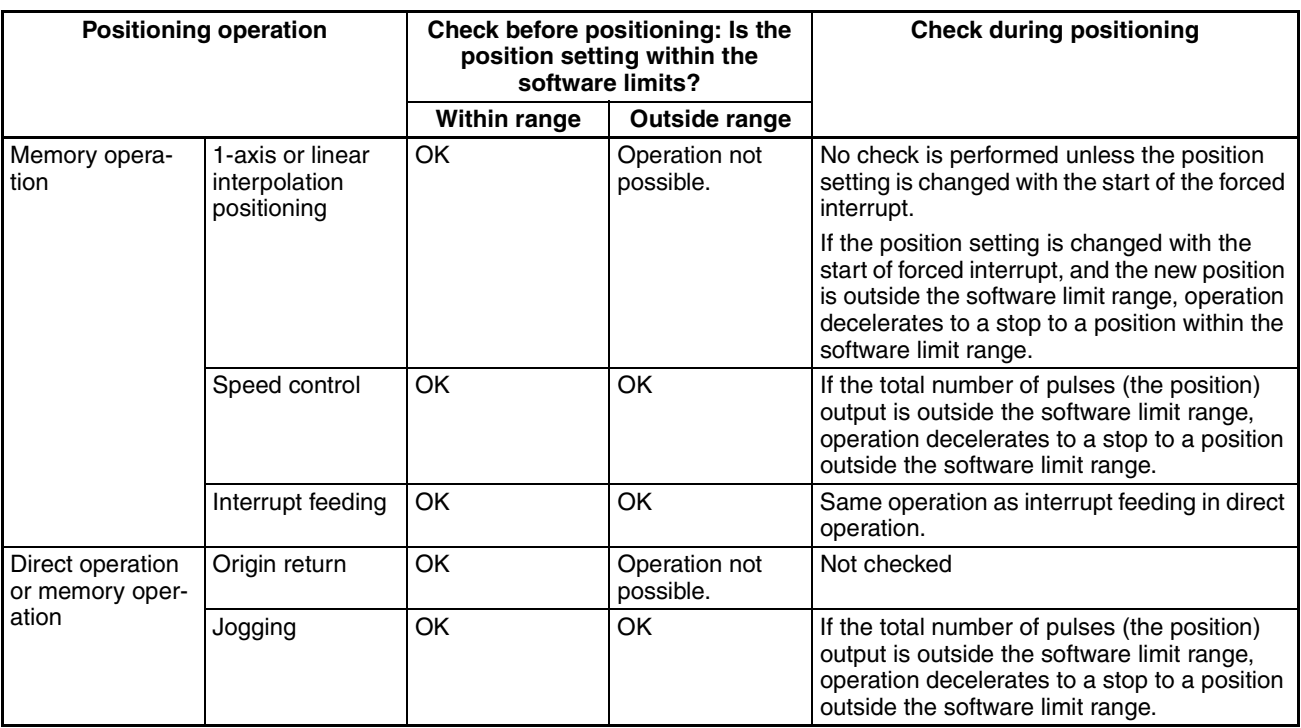

- **Note** 1. Origin return is not possible if 0 is outside the software limit range. For example, if the software limits are 100 and 200 respectively, origin return is not possible.
	- 2. When the software limit function operates, an error related to the software limit function, such as manual CW limit error (error code 5070), will be generated.

# **9-10 Stop Function**

#### **9-10-1 Outline**

Pulse output is stopped by the PCU for a variety of problems or situations that can arise during positioning. The situations that will result in the PCU stopping pulse output are related to one of the following 3 areas.

- The PLC as a whole (or some other part of the PLC)
- Internal PCU operation
- Input signals

Operation can be stopped either according to the deceleration curve or immediately.
# **9-10-2 Stop Methods**

The following table shows the stopping methods for the 3 areas listed above. For more details, and for information on restoring operation, refer to *SECTION 11 Troubleshooting*.

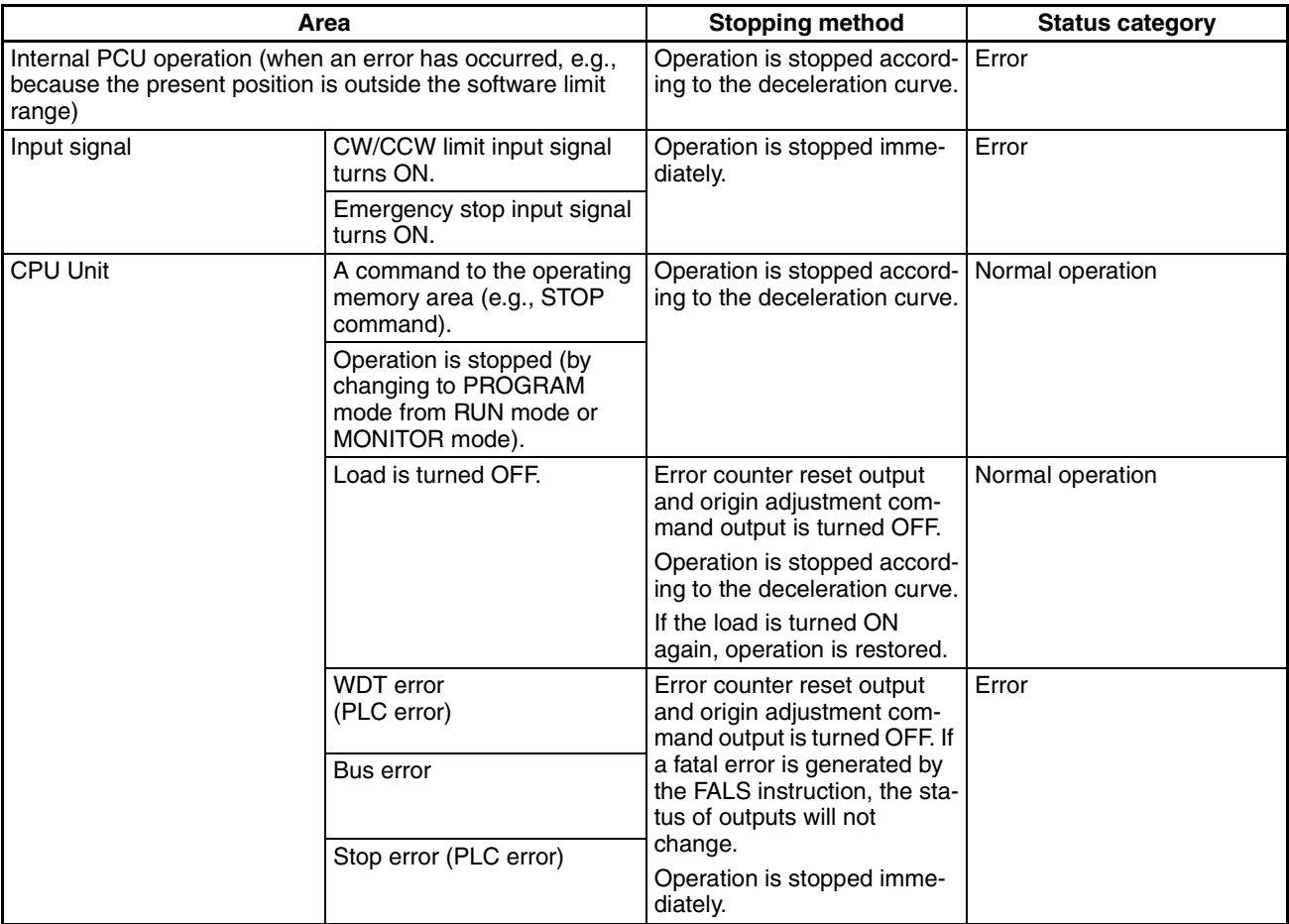

# **9-11 Easy Backup Function (Ver. 2.0 or later)**

# **9-11-1 Introduction**

An easy operation for backing up PLC data is available when a PCU (CJ1W-NC113/213/413/133/233/433) version 2.0 or later is used under a CJ1-H CPU Unit. The function can simultaneously and automatically back up and restore the following data from/to flash memory in the PCU at the same time as CPU Unit data using a Memory Card in the CPU Unit. It can also compare the data.

- Parameters for each axis
- Sequence data
- Speed data
- Acceleration/deceleration time data
- Dwell timer data
- Zone data
	- **Note** Data for all Unit axes is stored at the same time.

When data from flash memory in the PCU is written to a Memory Card using the easy backup operation, the data is backed up on the Card as a Unit/Board backup file using the following file name.

File name: BACKUP<sup>II</sup>.PRM

**Note**  $\Box$  is the PCU's unit address, that is the unit number + 10 hex.

This is also the file that is read from Memory Card and used for data comparison.

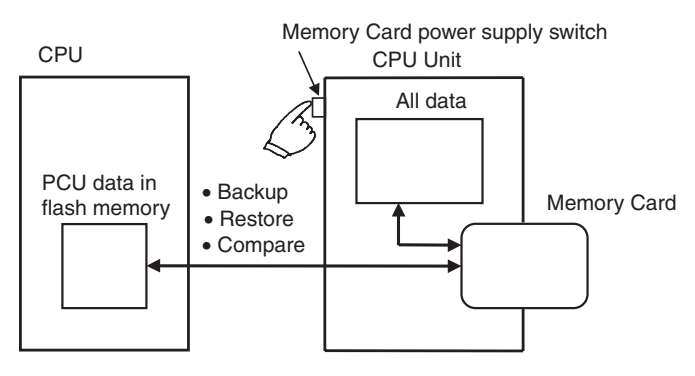

**Note** (1) This function is available only for the Unit combinations marked *Yes* in the following table.

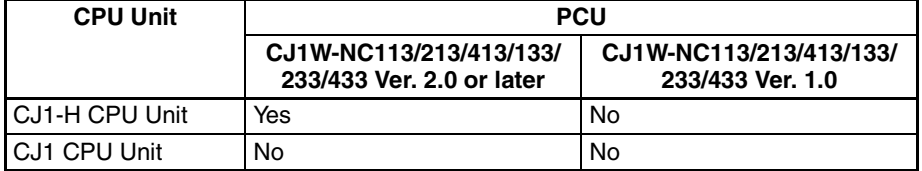

- (2) Do not try to store data in PCU flash memory while data is being backed up. Otherwise the data will not be backed up correctly and a parameter corrupted error (error code: 0001) will be displayed when you try to restore the data (i.e., read it from Memory Card).
- (3) Data in flash memory can be backed up even if it is corrupted. However, a parameter corrupted error (error code: 0001) will be displayed when you try to restore the data (i.e., read it from Memory Card).

# **9-11-2 Applications**

Use the easy backup function to back up data for the entire PLC, including the CPU Unit, MC Units, DeviceNet Units, and Serial Communications Units/ Boards, or to prepare backup data when Units are being replaced.

# **9-11-3 Operating Procedures**

#### **Backing Up PCU Data Files on Memory Card**

Set the DIP switch on the front of the CPU Unit as shown in the following table, and then press and hold the Memory Card power supply switch for three seconds.

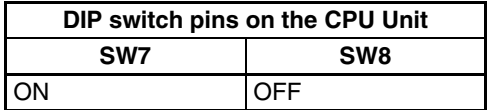

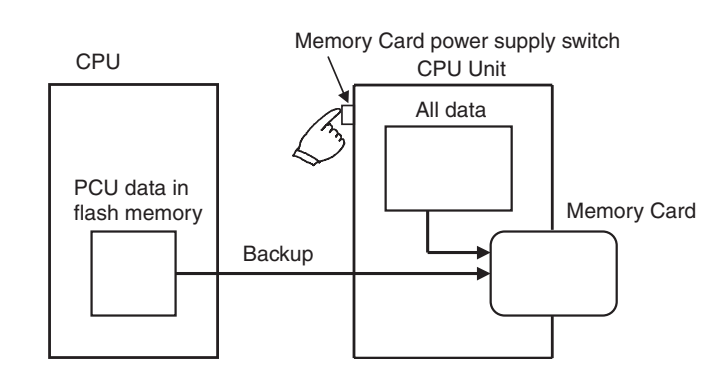

This creates a PCU data file and writes this files along with other backup files to the Memory Card. When the power supply switch is pressed, the MCPWR indicator on the front of the CPU Unit will flash once and then remain lit while data is being written. The indicator will go out after all data has been written to the Card.

#### **Restoring PCU Data Files from Memory Card (Reading Data and Writing It to the Unit)**

Set the DIP switch on the front of the CPU Unit as shown in the following table, and turn ON the PLC.

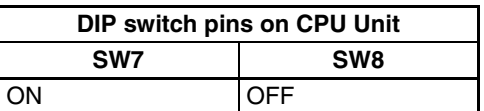

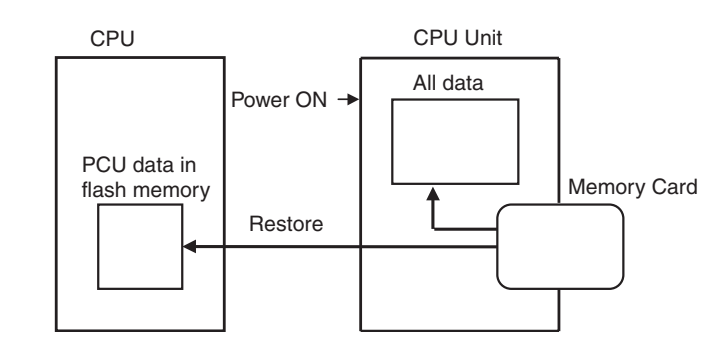

This reads the PCU data file on Memory Card and restores the data to the PCU.

**Note** When data is restored, it is read from Memory Card to PCU RAM where it is checked. If the check ends successfully, the data is automatically written to flash memory. If the check fails, then a parameter corrupted error (error code: 0001) will be displayed, the RAM will be initialized and nothing will be written to flash memory.

When power is turned ON, the MCPWR indicator on the front of the CPU Unit will light, flash once, and then remain lit while data is being written. The indicator will go out after all data has been written to the Card.

#### **Comparing Data with PCU Data Files on Memory Card**

Set the DIP switch on the front of the CPU Unit as shown in the following table, and then press and hold the Memory Card power supply switch for three seconds.

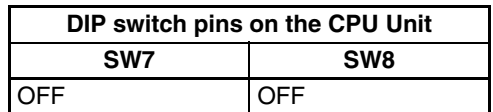

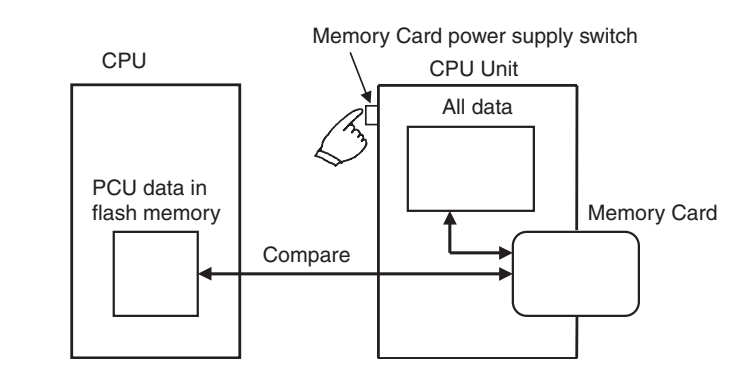

This compares data from PCU flash memory with data in PCU data file on the Memory Card. When the power supply switch is pressed, the MCPWR indicator on the front of the CPU Unit will flash once and then will remain lit while data is being compared. The indicator will go out after the comparison has been completed as long as the data matches.

# **SECTION 10 Program Examples**

This section provides examples of programs for using the Position Control Unit.

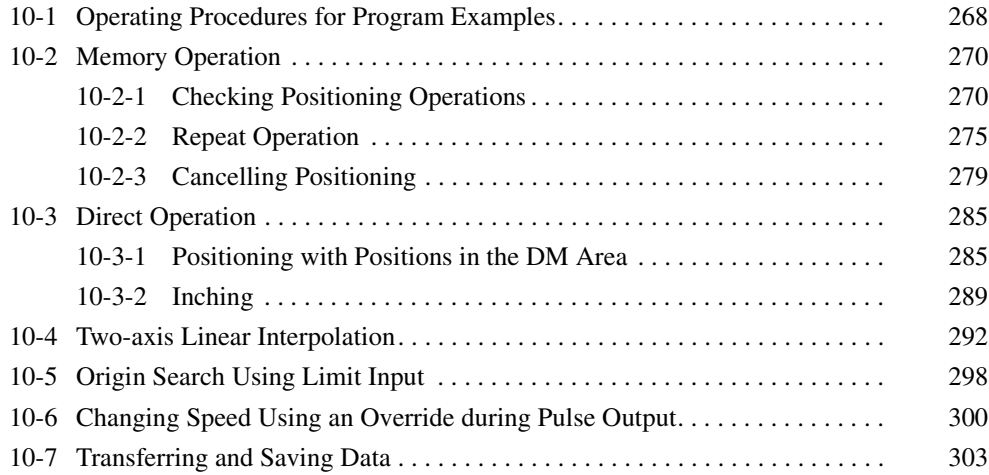

# **10-1 Operating Procedures for Program Examples**

The following explanations describe some procedures for using test equipment to check the operation of the program examples introduced in this section. Refer to the various relevant sections for more information on particular procedures.

#### **Startup Procedures**

*1,2,3...* 1. Preparing the Equipment to be Used

The following devices are the minimum required for positioning with a Position Control Unit (PCU).

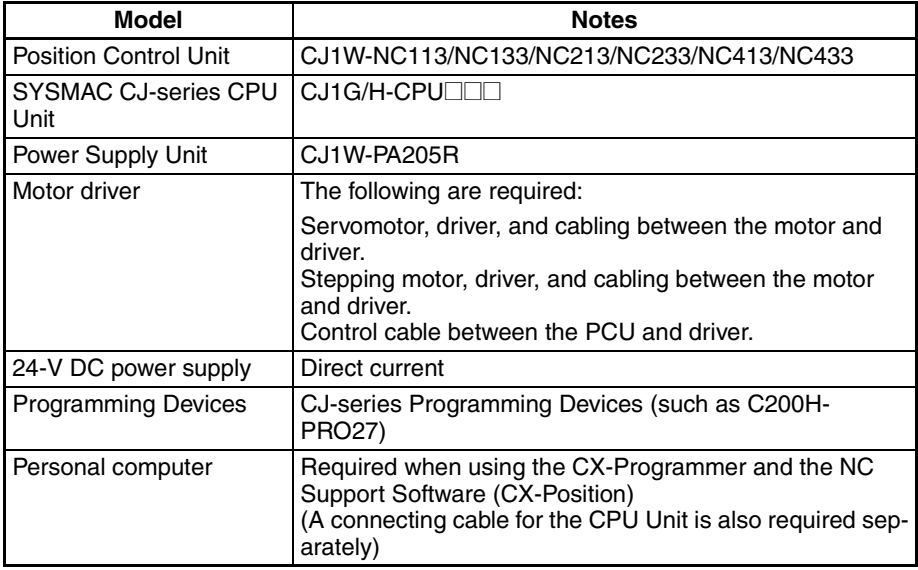

2. Mounting the Units

Mount the CPU Unit, PCU and Power Supply Unit. The following settings are needed for the PCU.

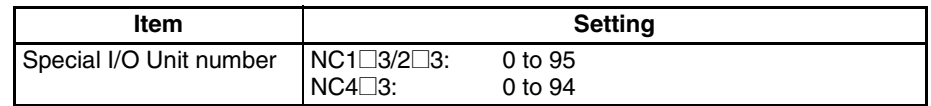

3. Connections and Circuitry (Refer to *SECTION 3 Installation and Wiring*.) Wire the power supplies with the motor and driver, and with the PCU and driver. If the following minimum wiring requirements are not met, an error will be generated and the PCU will not operate.

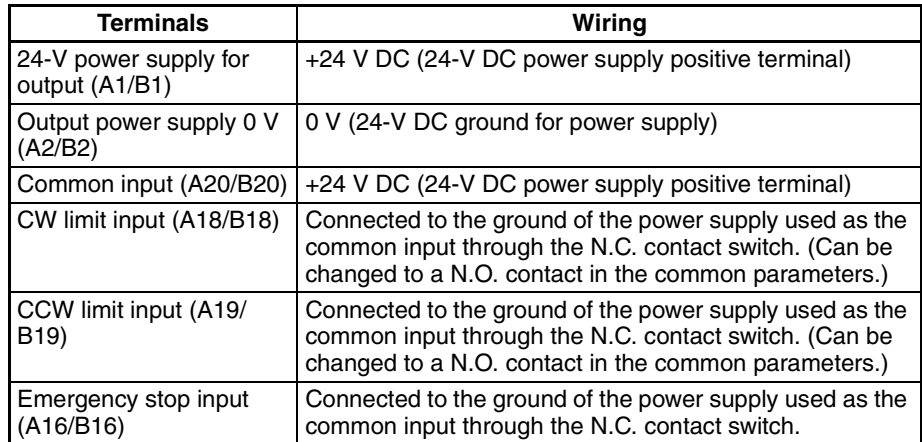

**Note** When using the NC2 $\square$ 3/NC4 $\square$ 3, make the above connections as a minimum, even for unused axes. If this wiring is not done, an error will be generated and the PCU will not operate.

> Also be sure to use separate power supplies for the 24-V DC output power supply and the common input power supply.

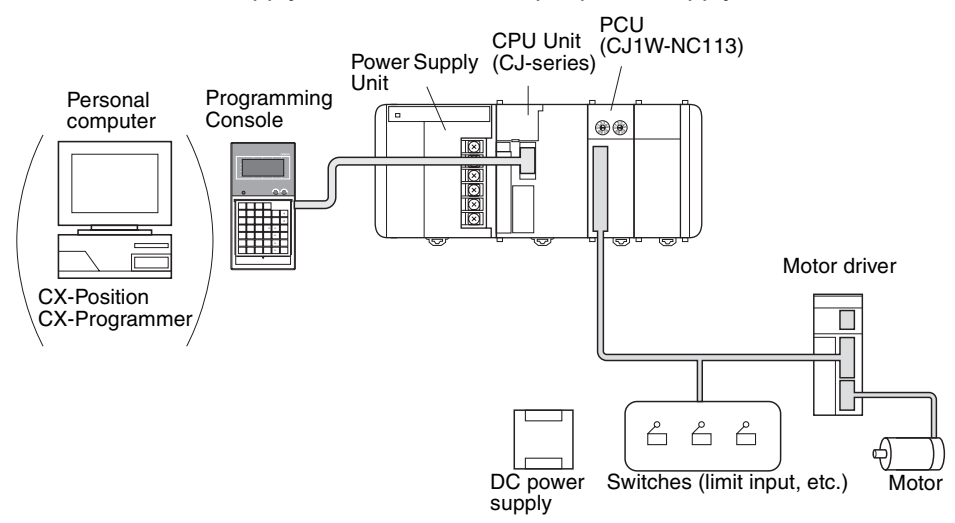

4. Data Memory Settings (Refer to *SECTION 4 Data Areas* and *SECTION 5 Transferring and Saving Data*.) Refer to the data memory settings for each program example and then set the values for the DM Area. When the settings have been completed, en-

able the settings by re-connecting the power or restarting.

- 5. Setting the Data (Refer to *SECTION 4 Data Areas* and *SECTION 5 Transferring and Saving Data*.) Refer to the data settings for each program example and then set values for the parameters, sequences, speeds, positions, acceleration and deceleration, dwell times and zones.
- 6. Inputting the Program Refer to the program in each program example and then use Programming Devices, such as the CX-Programmer, Programming Console, and so on, to input the ladder program to the CPU Unit.

7. Checking

Check the operation of each program example.

#### **List of Program Examples**

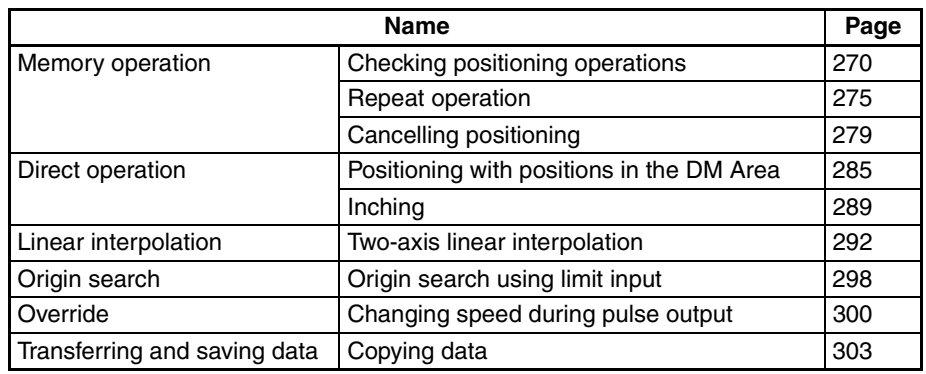

# **10-2 Memory Operation**

# **10-2-1 Checking Positioning Operations**

#### **Overview**

- The operation of each positioning sequence can be tested using INDE-PENDENT START under memory operation.
- Positioning is executed one positioning sequence at a time with INDE-PENDENT START, according to the contents of each sequence.
- When using INDEPENDENT START, positioning is stopped after the completion of each positioning sequence, without reference to the completion code set for that sequence.

## **Operation Examples**

The following examples show positioning tests on positioning sequences with completion codes set either to automatic or continuous.

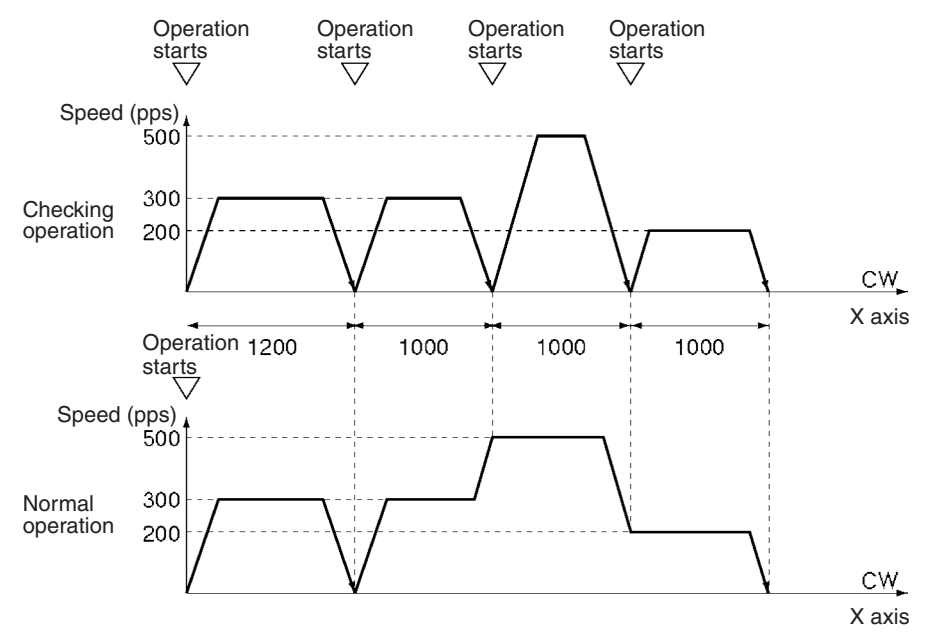

#### **When the Operation Checking Switch is ON**

- *1,2,3...* 1. When the operation start switch is turned ON, the program outputs 1,200 pulses CW on the X axis and stops.
	- 2. When the operation start switch is turned ON, the program outputs 1,000 pulses CW on the X axis and stops. When the operation start switch is again turned ON, the program outputs 1,000 pulses CW on the X axis and stops. When the operation start switch is again turned ON, the program outputs 1,000 pulses CW on the X axis and stops.

#### **When the Operation Checking Switch is OFF**

- *1,2,3...* 1. When the operation start switch is turned ON, the program outputs 1,000 pulses CW on the X axis and stops, and immediately moves to the positioning in the next step (2, below). (Automatic)
	- 2. Using continuous positioning, the program outputs 3000 pulses CW on the X axis and stops. (Continuous)

#### **Setting the CPU**

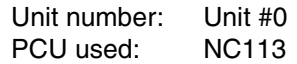

#### **Data Memory Settings**

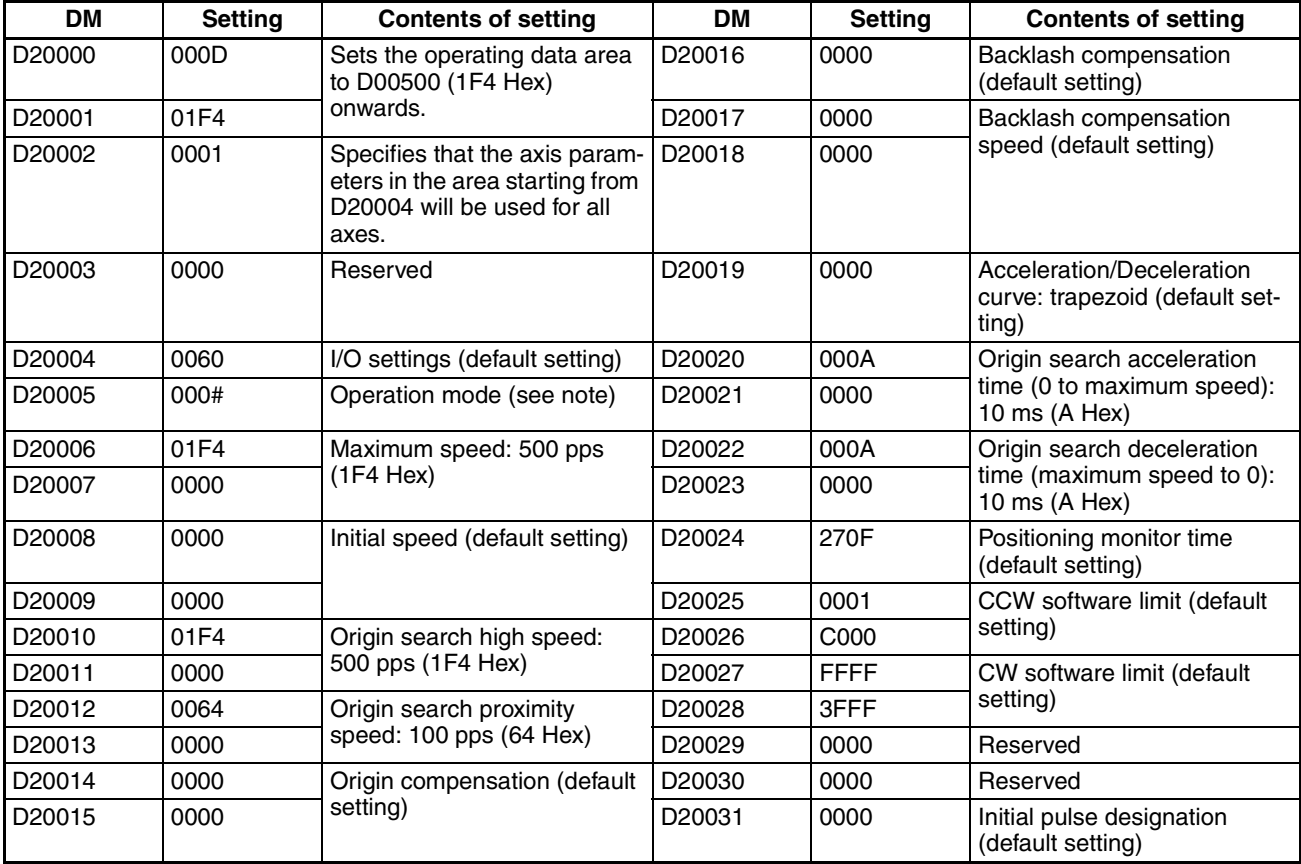

**Note** Set the operation mode (by setting an appropriate value for # in the table above) according to the driver used.

#### **Designation of the Operating Data Area**

The operating data area is allocated to D00500 through D00523 according to the data memory settings.

# **Data Settings**

Axis Parameters The values for D20004 onwards are transferred when the power is turned ON (or at restart).

#### **Positioning Sequences**

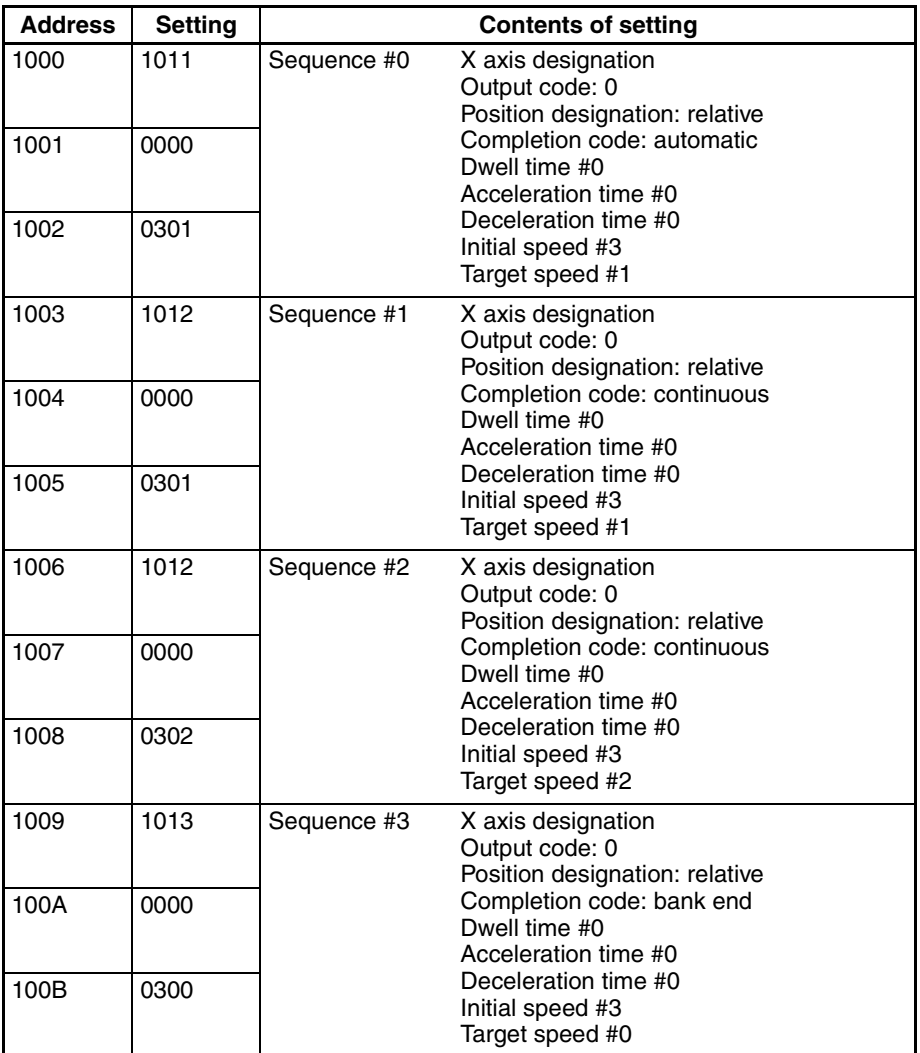

**Note** Addresses other than the above should be set to their default settings (0).

**Speed**

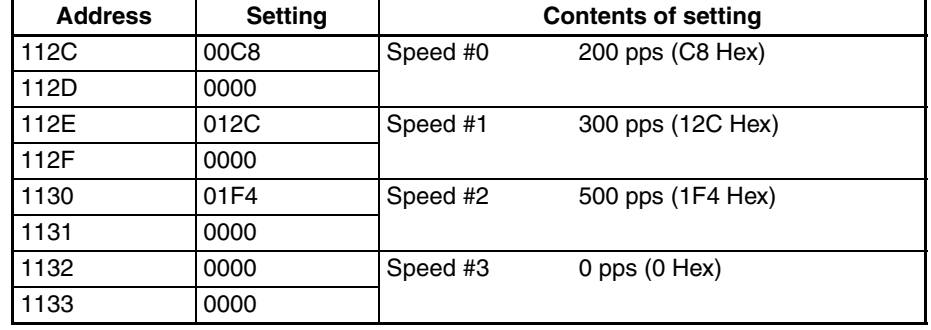

**Note** Addresses other than the above should be set to their default settings (0).

# *Memory Operation* **Section 10-2**

#### **Positions**

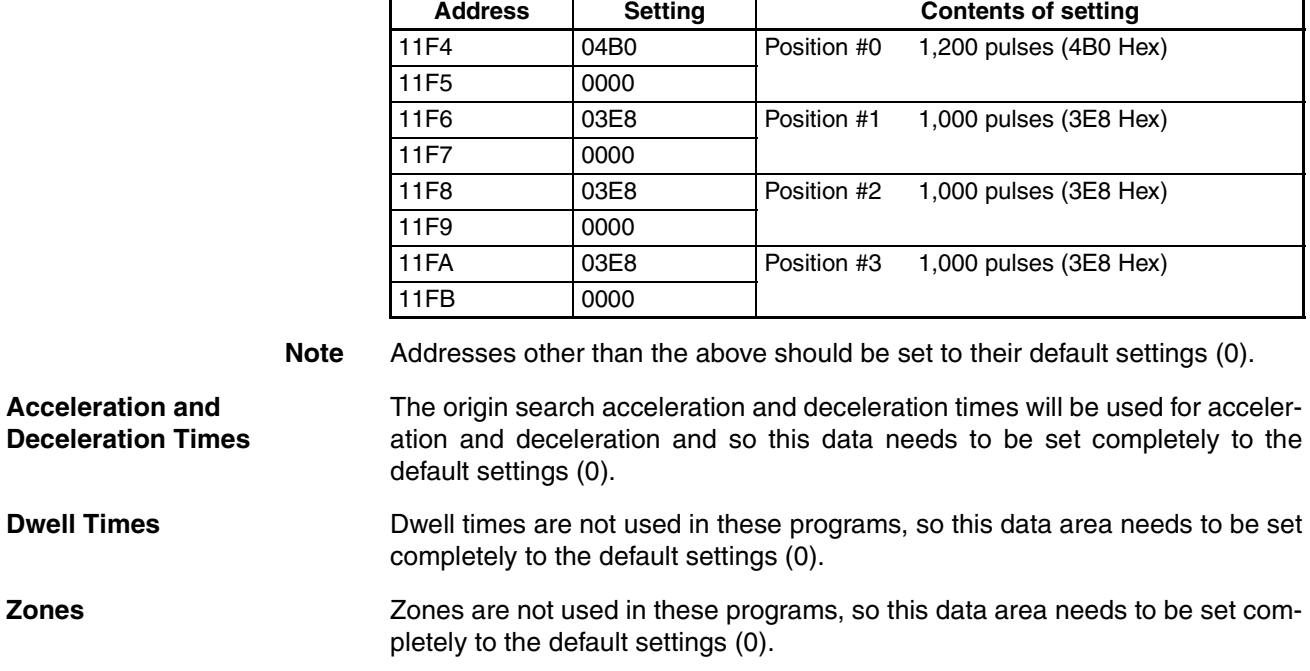

#### *Memory Operation* **Section 10-2**

### **Program**

W030 is used as a work word.

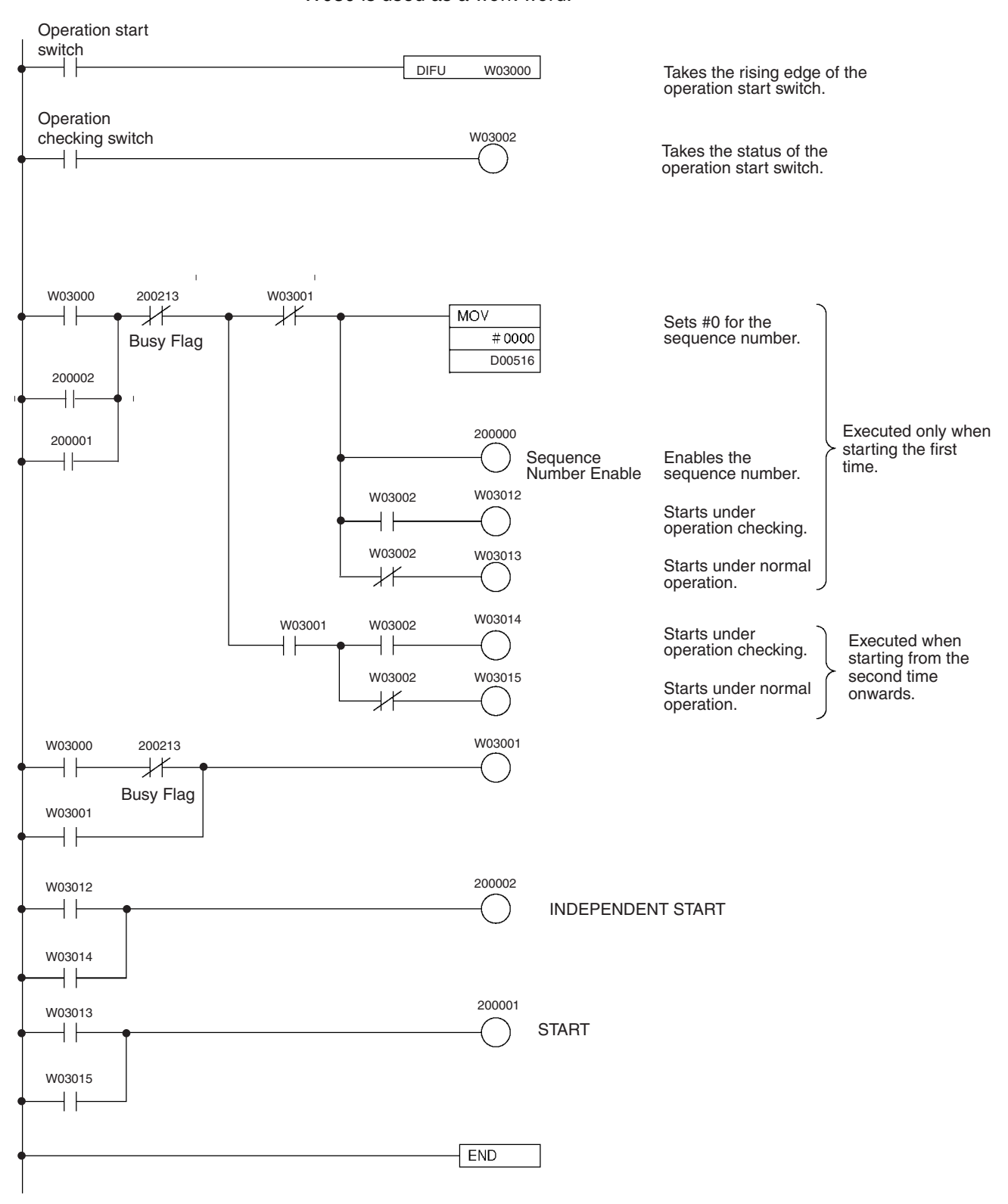

# **10-2-2 Repeat Operation**

## **Overview**

- Any operation can be executed repeatedly under memory operation using the bank end completion code.
- When the completion code of any positioning sequence is set to bank end, positioning is stopped after the operation for that sequence has been completed.
- When operation is started again, it returns to the sequence number that was previously enabled and executes the positioning.

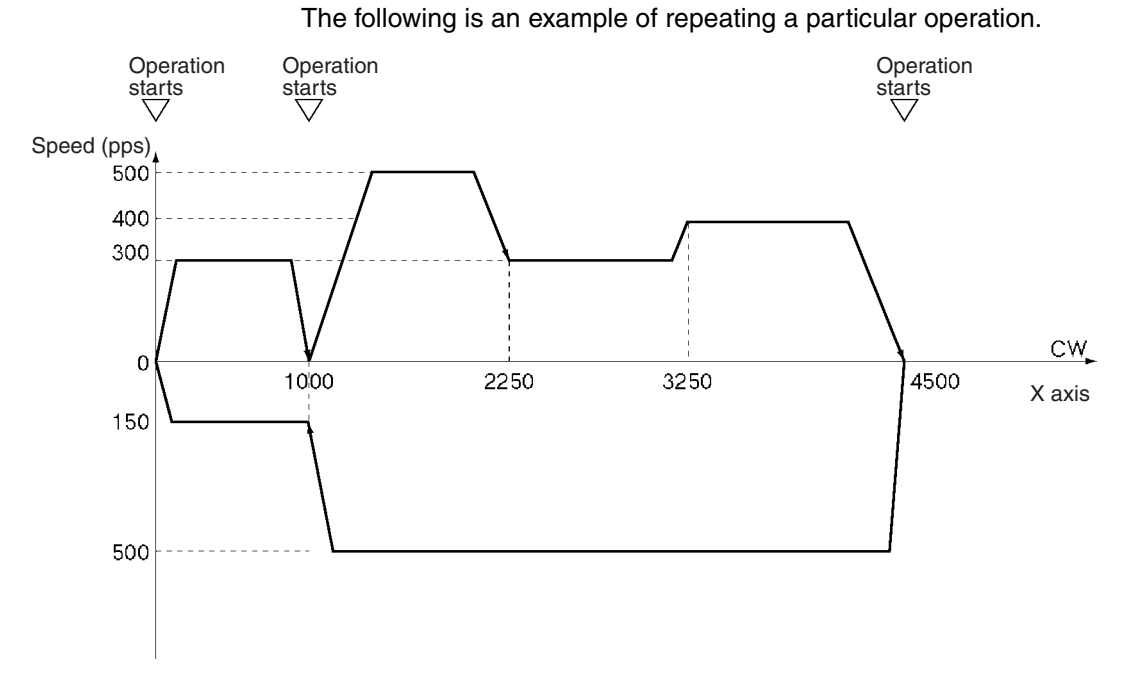

# **Operation Example**

*1,2,3...* 1. When the operation start switch is turned ON at the origin, the program outputs 1,000 pulses CW on the X axis and stops. (Independent) (First, set the origin to "0" either by performing an origin search or by executing PRESENT POSITION PRESET.)

- 2. When the operation start switch turns ON, positioning is executed using the continuous completion code, and the program positions to 4,500 pulses CW on the X axis and stops.
- 3. When the operation start switch turns ON, positioning is executed using the continuous completion code. The program positions to the X axis origin and stops.
- 4. When the operation start switch turns ON, the operations in steps 1 to 3 above are repeated.

## **Setting the PCU**

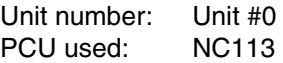

# **Data Memory Settings**

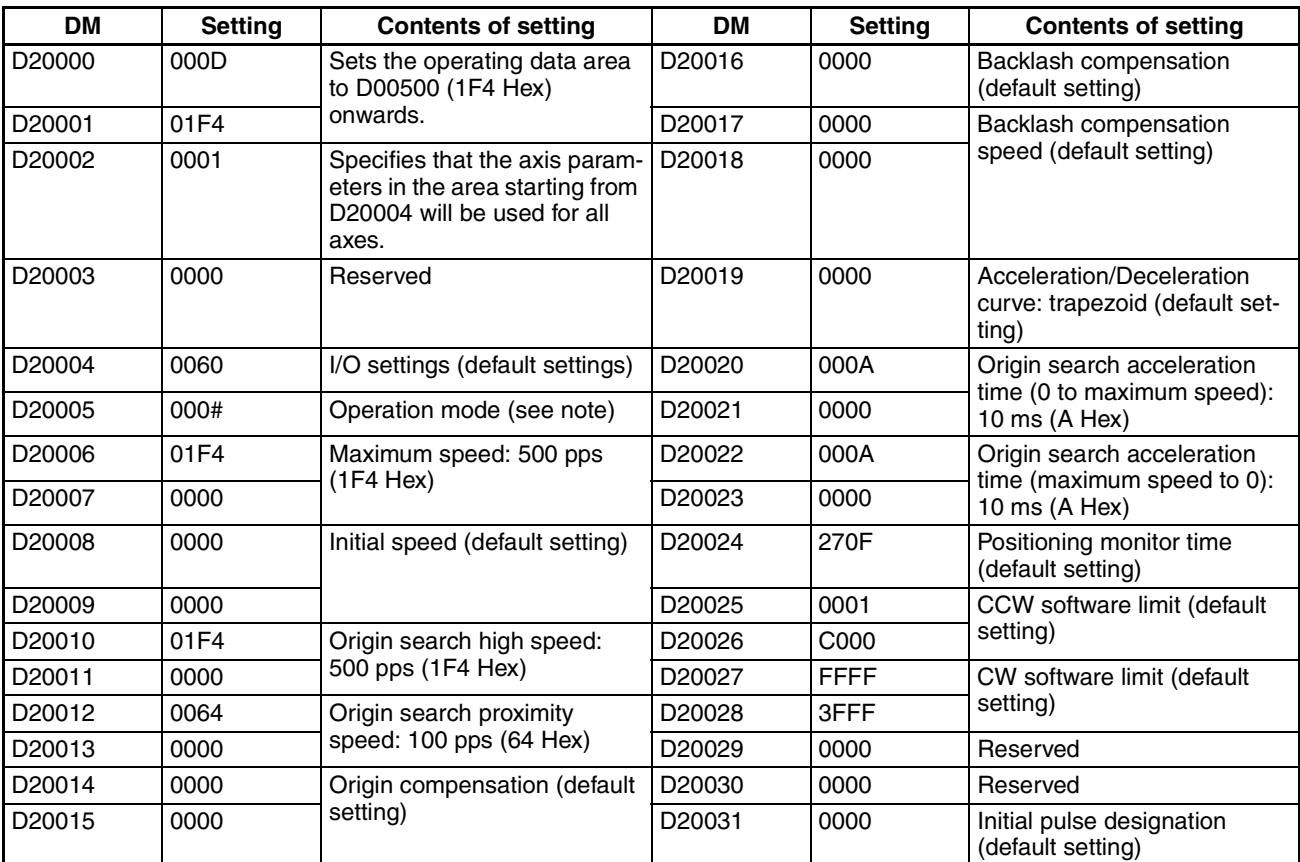

**Note** Set the operation mode (by setting an appropriate value for # in the table above) according to the driver used.

# **Designation of the Operating Data Area**

The operating data area is allocated to D00500 through D00523 by the data memory settings.

# **Data Settings**

Axis Parameters The values for D20004 onwards are transferred when the power is turned ON (or at restart).

#### **Positioning Sequences**

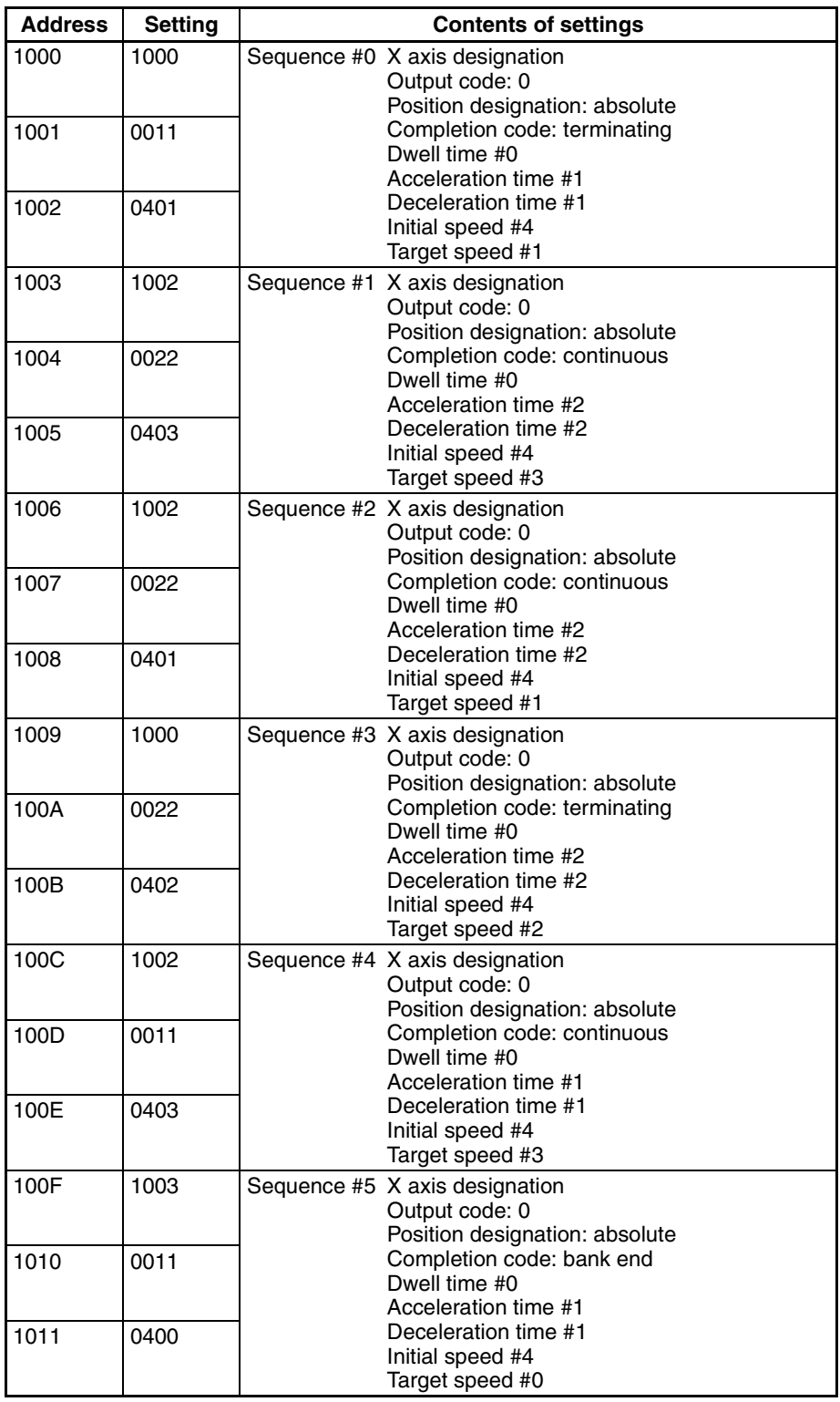

**Note** Addresses other than the above should be set to their default settings (0).

#### *Memory Operation* **Section 10-2**

#### **Speeds**

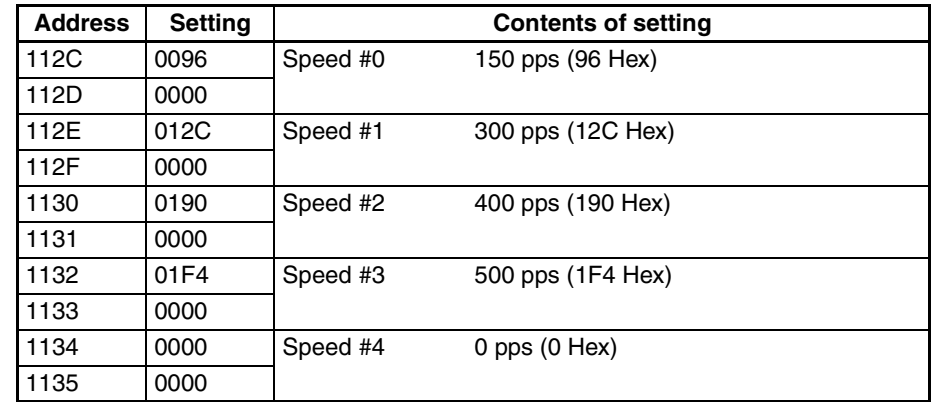

**Note** Addresses other than the above should be set to their default settings (0).

#### **Positions**

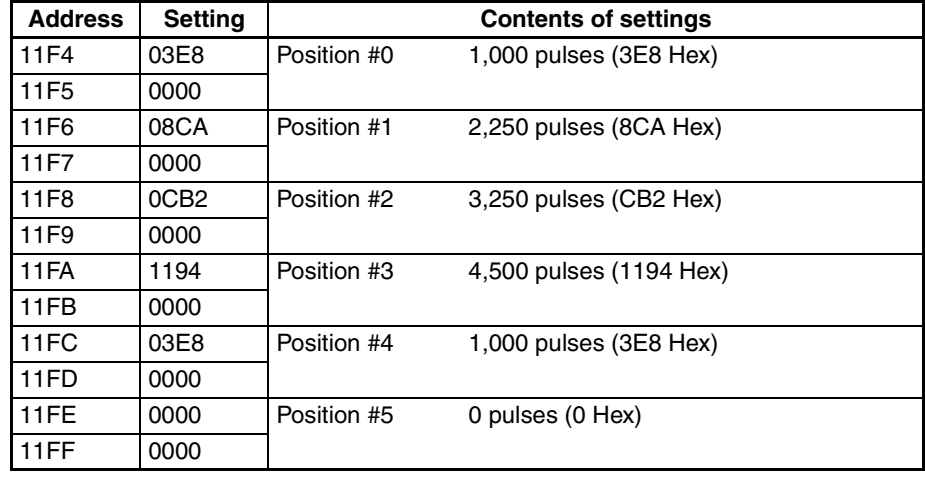

**Note** Addresses other than the above should be set to their default settings (0).

# **Acceleration and Deceleration Times**

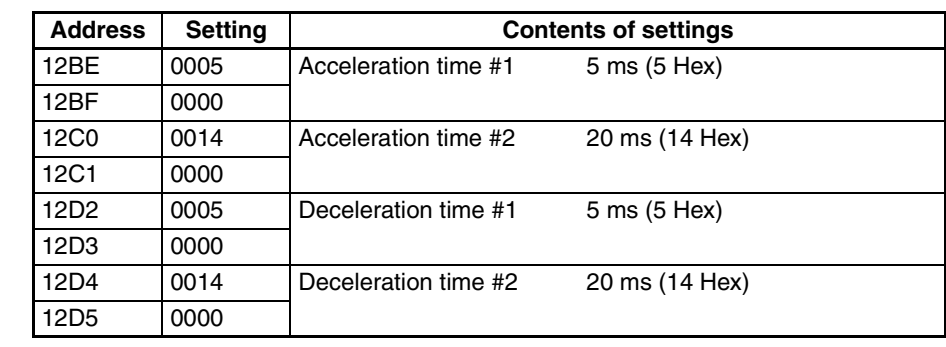

**Note** Addresses other than the above should be set to their default settings (0).

**Dwell Times** Dwell times are not used in these programs, so this data area needs to be set completely to the default settings (0).

**Zones** Zones are not used in these programs, so this data area needs to be set completely to the default settings (0).

#### *Memory Operation* **Section 10-2**

# **Program**

W030 is used as a work word.

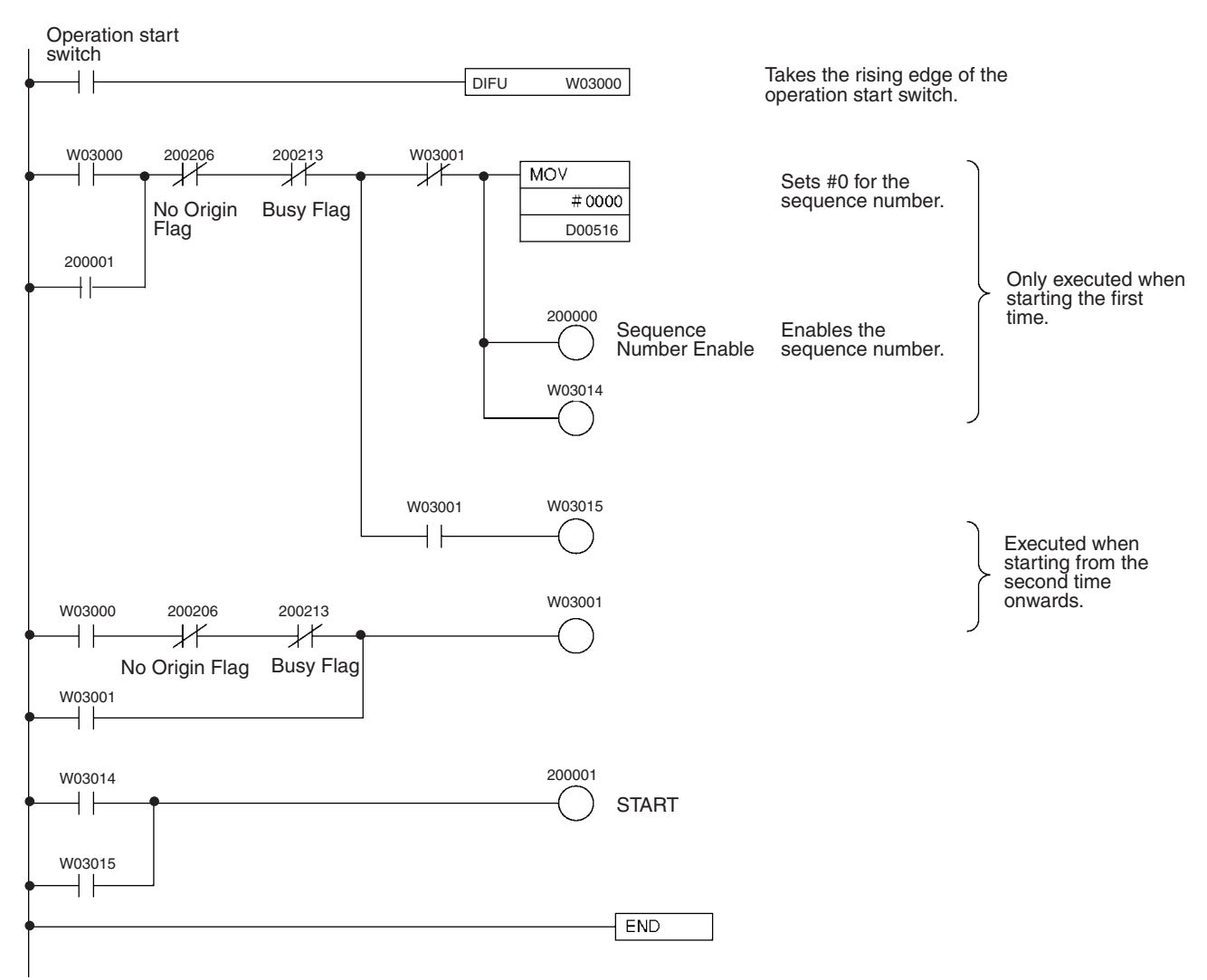

# **10-2-3 Cancelling Positioning**

#### **Overview**

- A forced interrupt can be used during memory operation to cancel the current positioning and perform a circumvention in case of an emergency.
- This operation forcibly cancels the current positioning operation and executes positioning from the designated sequence number.
- The pulses currently being output are stopped immediately without deceleration.

#### **Operation Example**

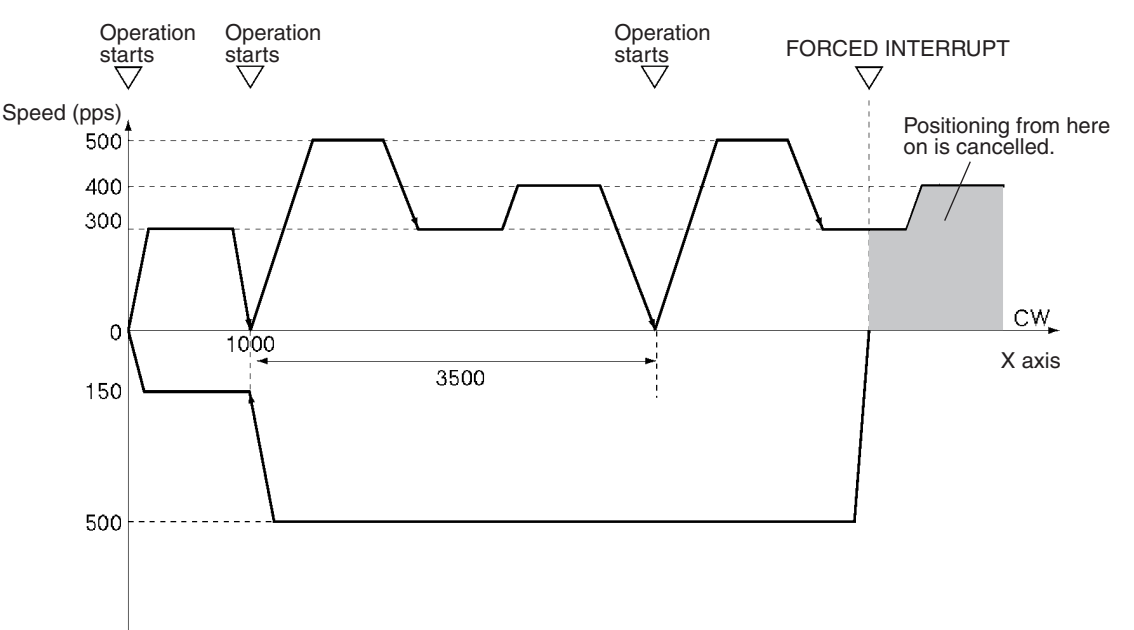

In the following example, a forced interrupt is used during positioning to execute a sequence for returning to the origin.

- *1,2,3...* 1. When the operation start switch is turned ON at the origin, the program outputs 1,000 pulses CW on the X axis and stops. (Independent) (First, set the origin to "0" either by performing an origin search operation or by executing PRESENT POSITION PRESET.)
	- 2. When the operation start switch turns ON, positioning is executed using the continuous completion code. The program outputs 3,500 pulses CW on the X axis and stops.
	- 3. When the operation start switch is turned ON, the procedure in 2 above is repeated.
	- 4. When the FORCED INTERRUPT switch is turned ON during the above positioning operation, that operation is immediately canceled and positioning is executed to the absolute-coordinates origin.

## **Setting the PCU**

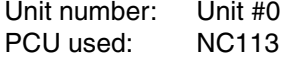

## **Data Memory Settings**

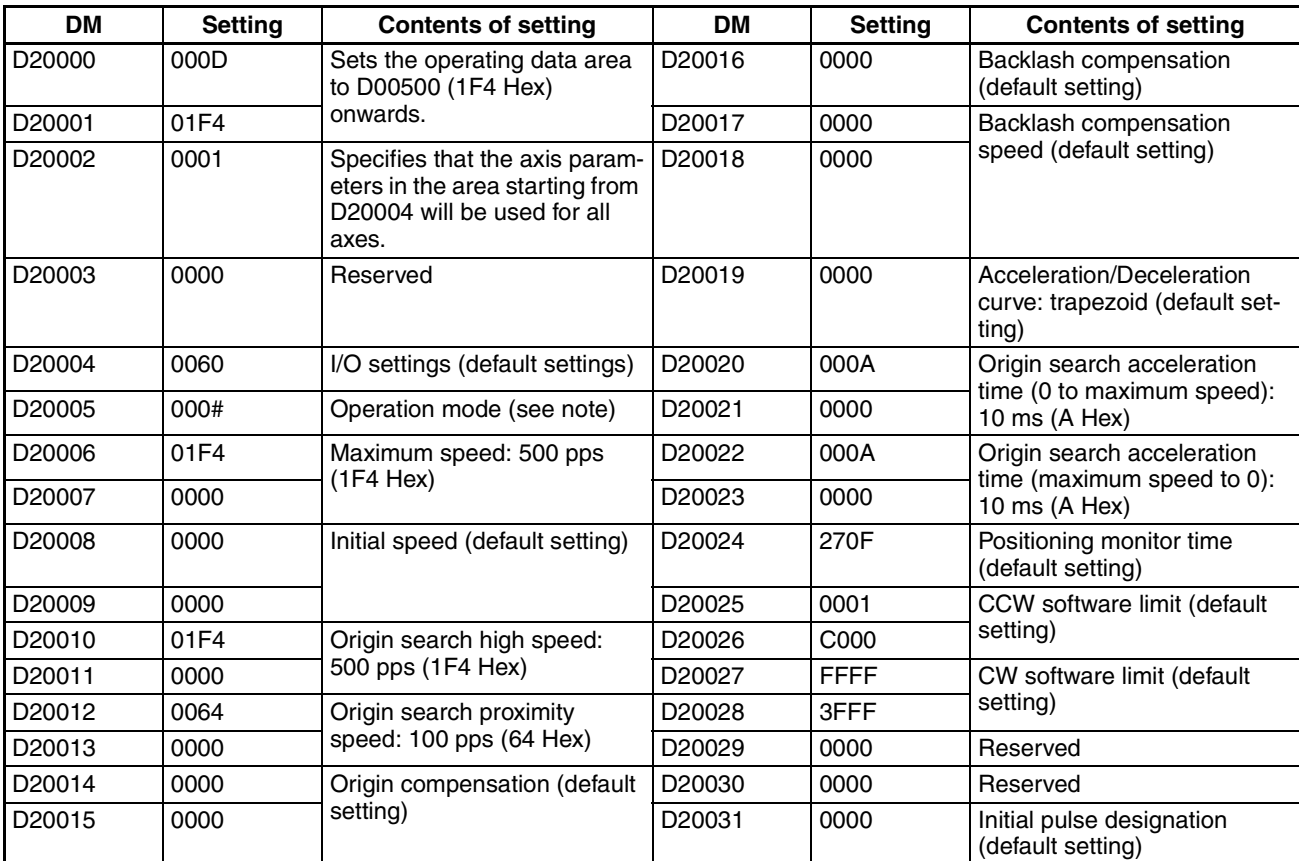

**Note** Set the operation mode (by setting an appropriate value for # in the table above) according to the driver used.

# **Designation of the Operating Data Area**

The operating data area is allocated to D00500 through D00523 by the data memory settings. No prior settings are required for the operating data area because the data is be set in the program.

## **Data Settings**

**Axis Parameters** The values for D20004 onwards are transferred when the power is turned ON (or at restart).

#### **Positioning Sequences**

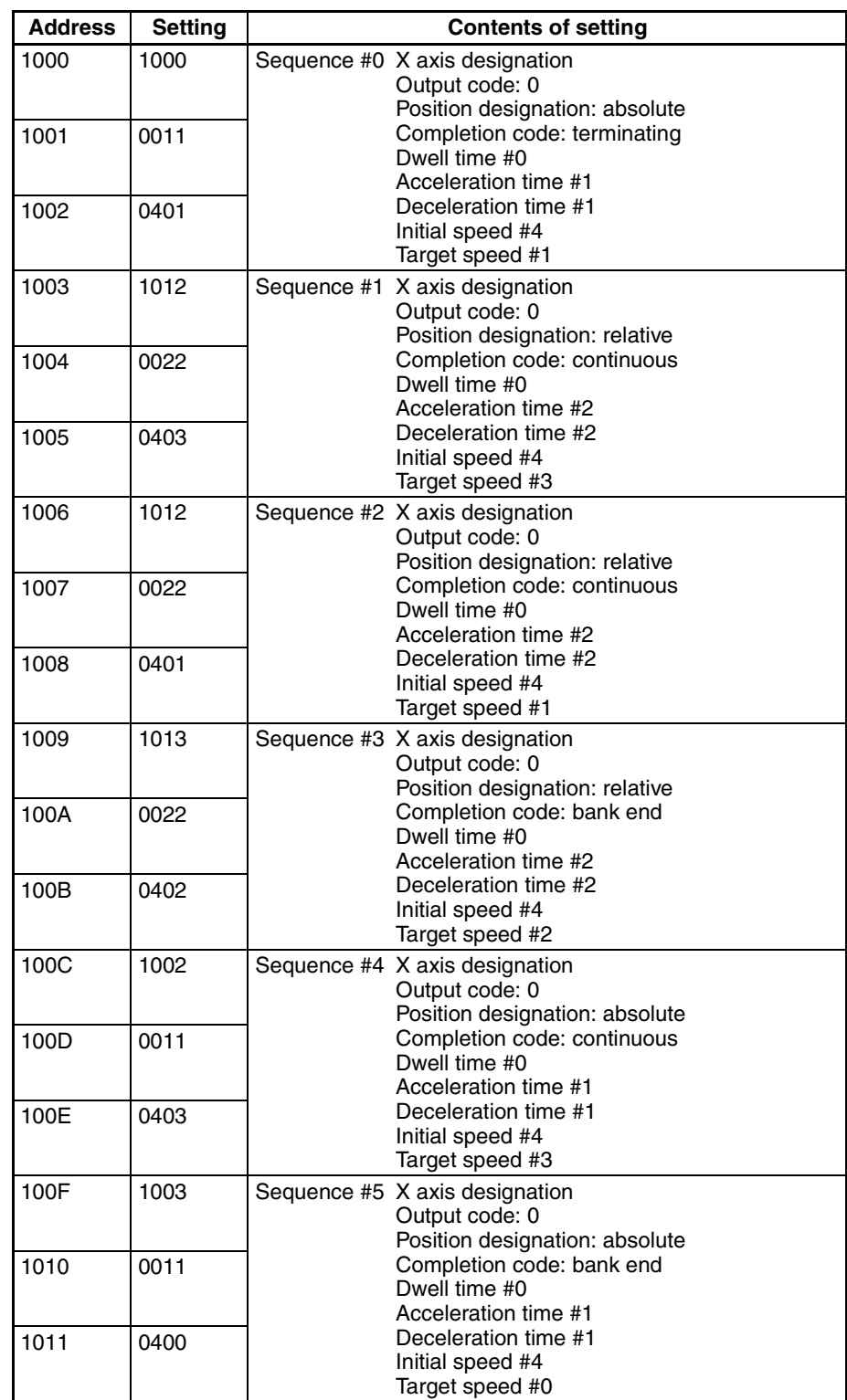

**Note** Addresses other than the above should be set to their default settings (0).

#### *Memory Operation* **Section 10-2**

**Speed**

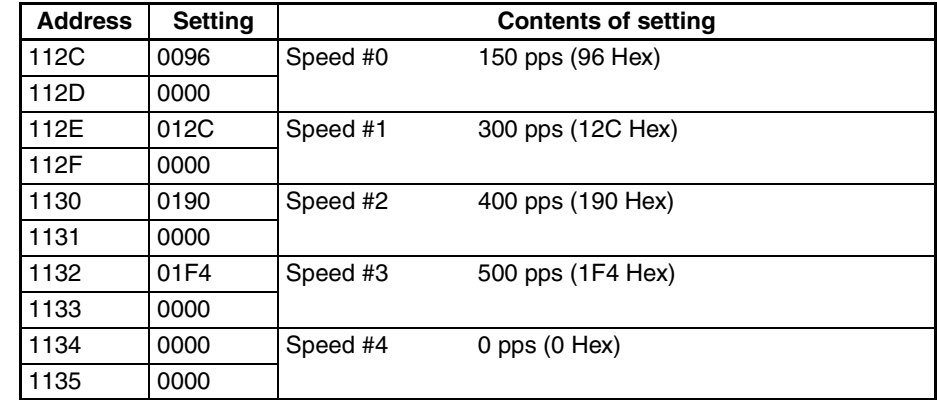

**Note** Addresses other than the above should be set to their default settings (0).

#### **Positions**

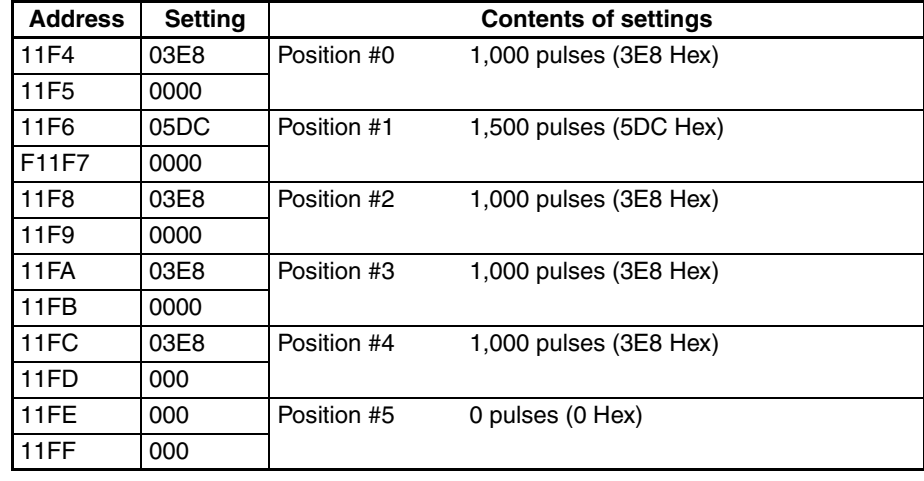

**Note** Addresses other than the above should be set to their default settings (0).

#### **Acceleration and Deceleration Times**

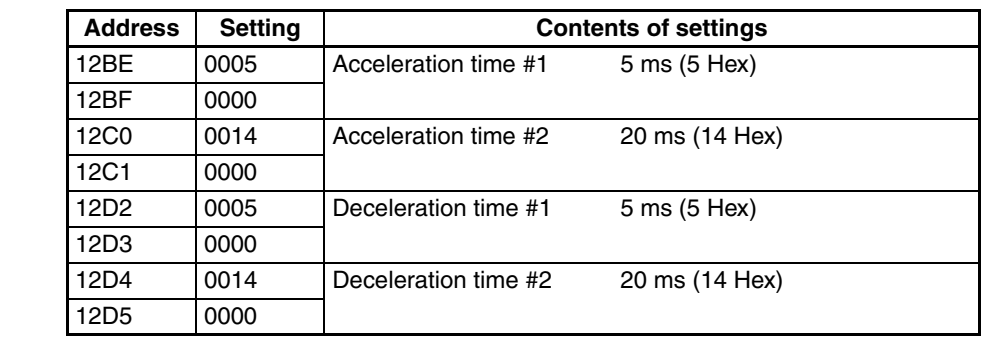

**Note** Addresses other than the above should be set to their default settings (0).

**Dwell Times** Dwell times are not used in these programs, so this data area needs to be set

completely to the default settings (0). **Zones** Zones are not used in these programs, so this data area needs to be set com-

pletely to the default settings (0).

## **Program**

W030 is used as a work word.

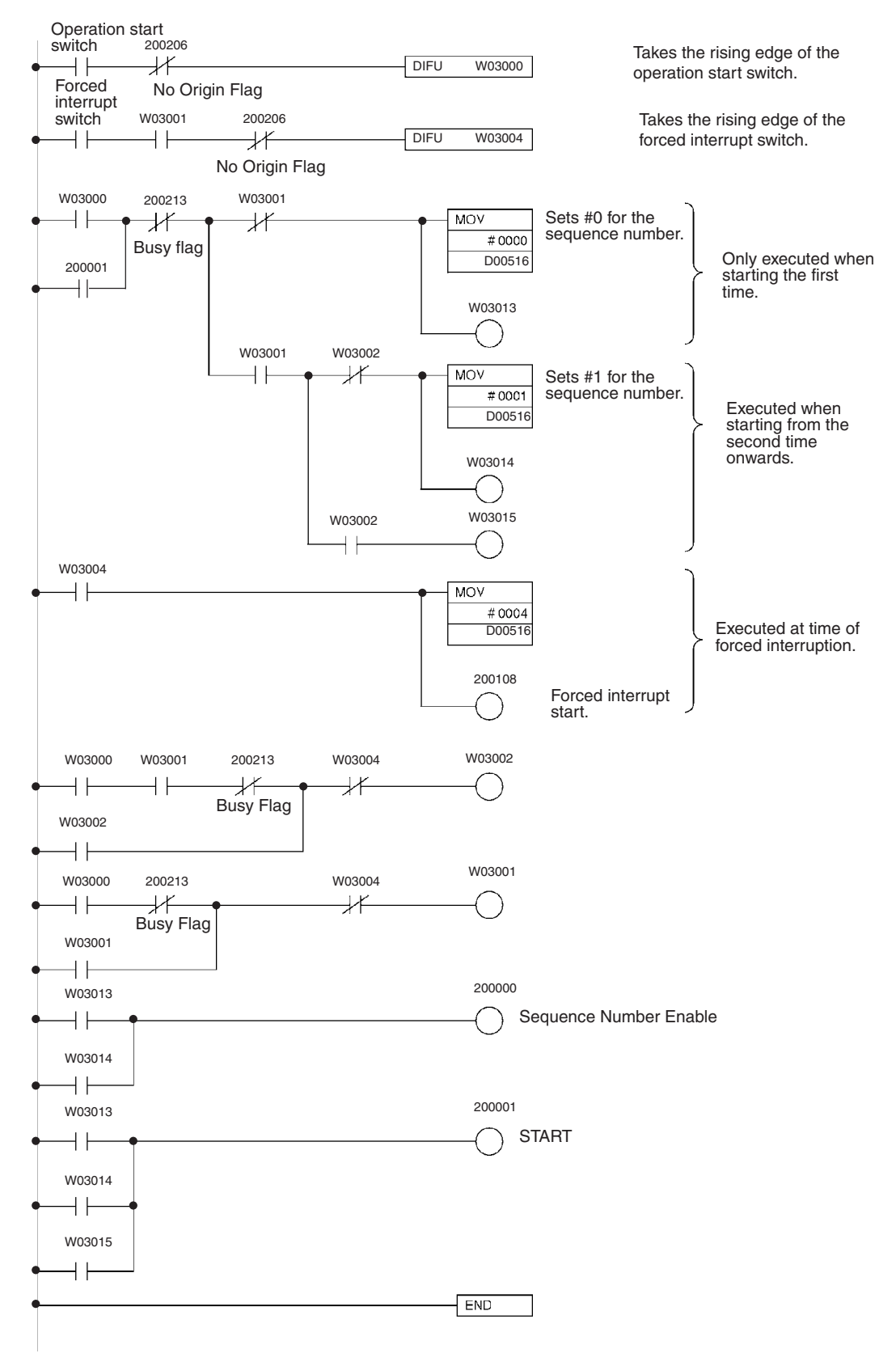

# **10-3 Direct Operation**

# **10-3-1 Positioning with Positions in the DM Area**

#### **Overview**

- A series of positioning operations can be executed by sequential transmission of DM data with direct operation.
- Positioning is executed according to the designations set in the operating data area.
- Whether positions that have been set are regarded as absolute or relative is determined by whether positioning is started by the ABSOLUTE MOVEMENT bit or the RELATIVE MOVEMENT bit.

# **Operation Example**

The following example shows positioning by ABSOLUTE MOVEMENT command using positions on the DM.

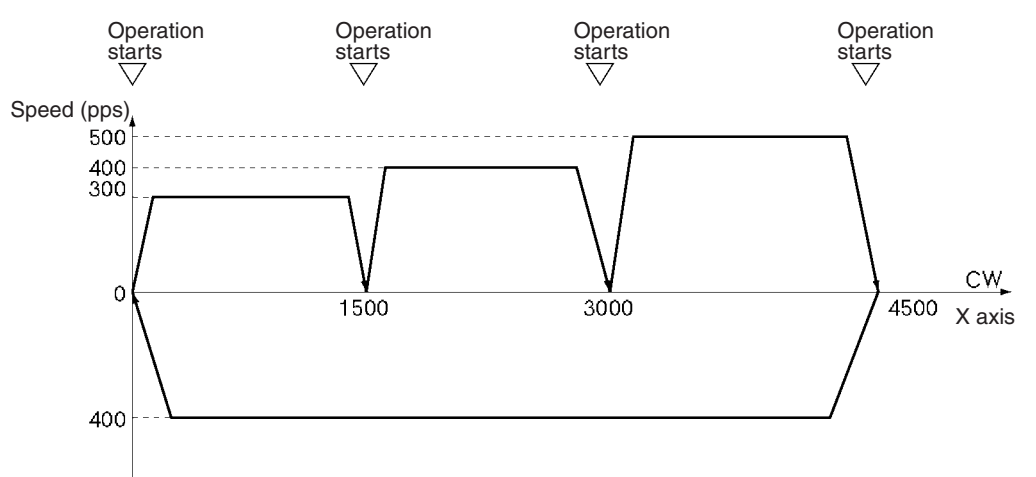

- *1,2,3...* 1. When the operation start switch is turned ON at the origin, positioning is executed to 1500 in the CW direction on the X axis.
	- 2. Subsequently, as the switch turns ON each time, positioning is executed to 3000 in the CW direction on the X axis and then to 4500 in the CW direction on the X axis, and then returns to the origin and stops. (First, set the origin to "0" either by performing an origin search or by executing PRESENT POSITION PRESET.)

## **Setting the PCU**

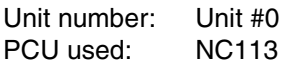

# **Data Memory Settings**

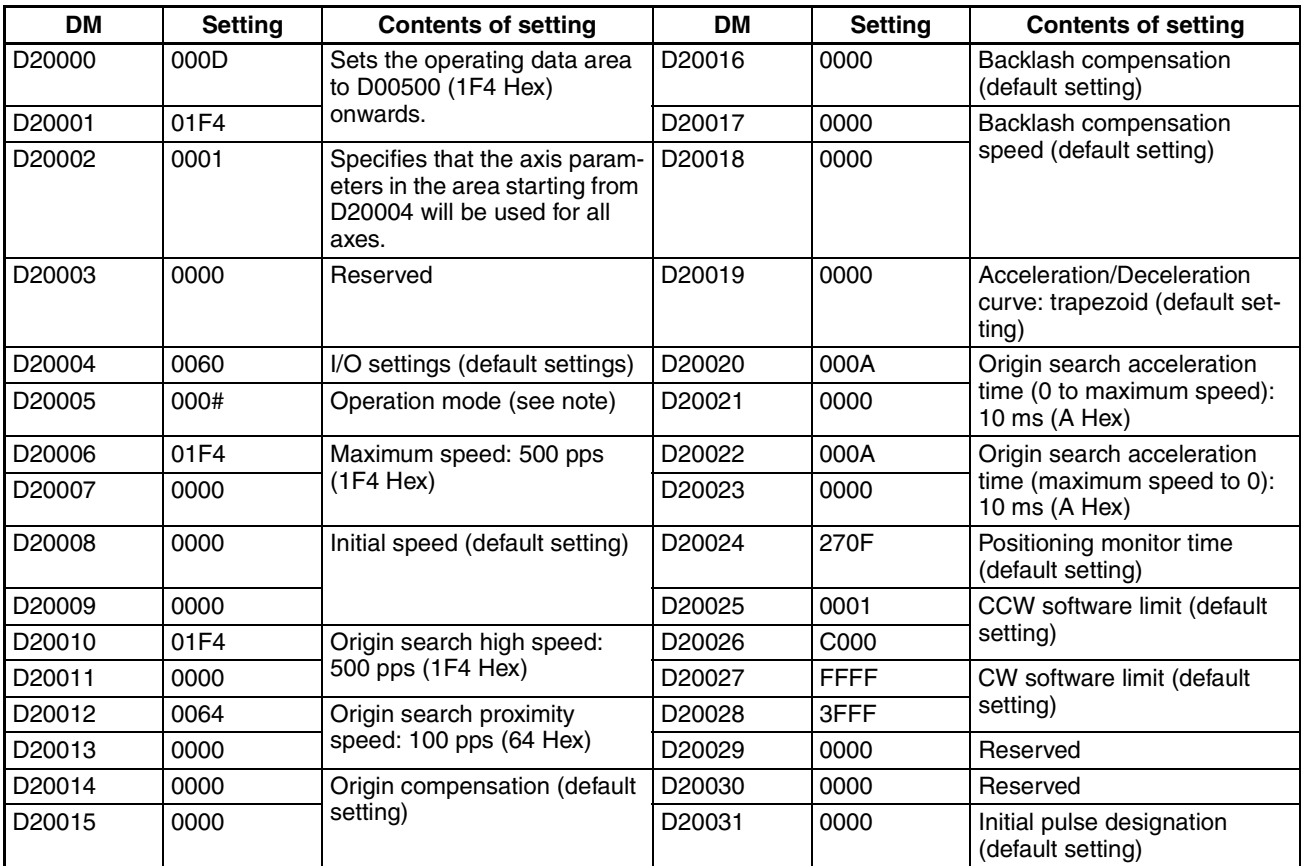

**Note** Set the operation mode (by setting an appropriate value for # in the table above) according to the driver used.

# **Designation of the Operating Data Area**

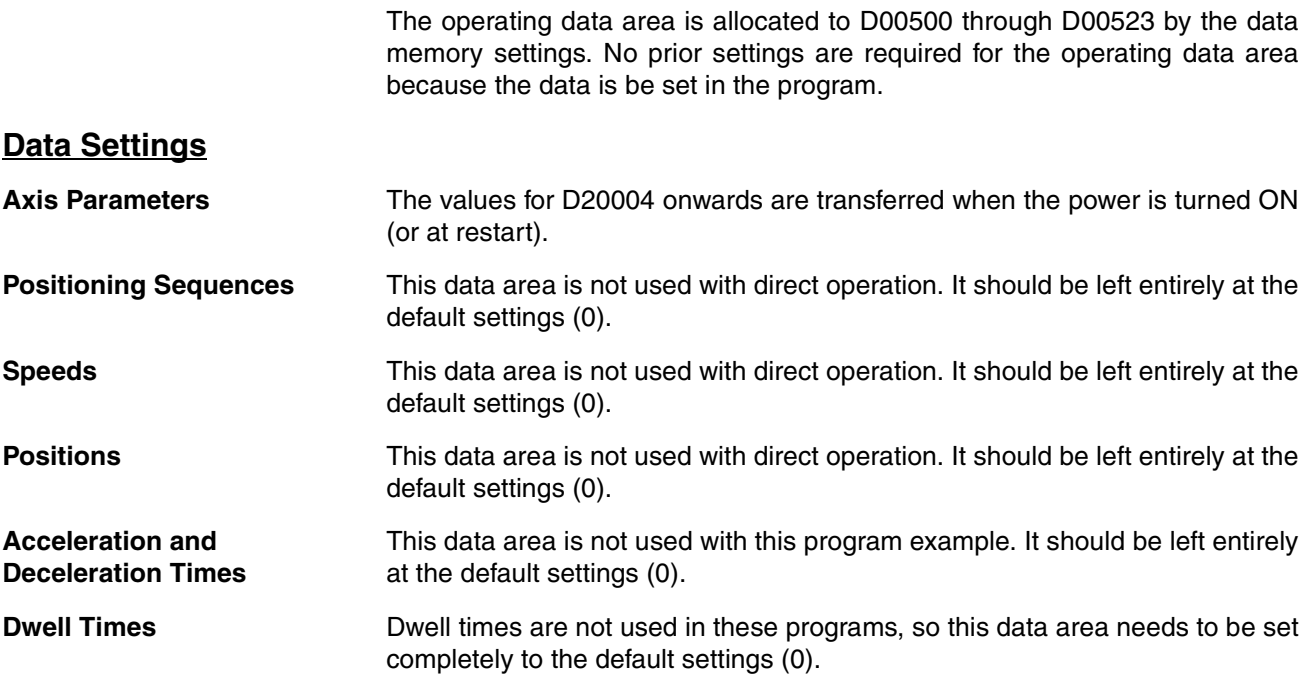

# *Direct Operation* **Section 10-3**

**Zones** Zones are not used in these programs, so this data area needs to be set completely to the default settings (0).

## **DM Area**

D00000 through D00031 are used in this program example, and the following positions are set in this area.

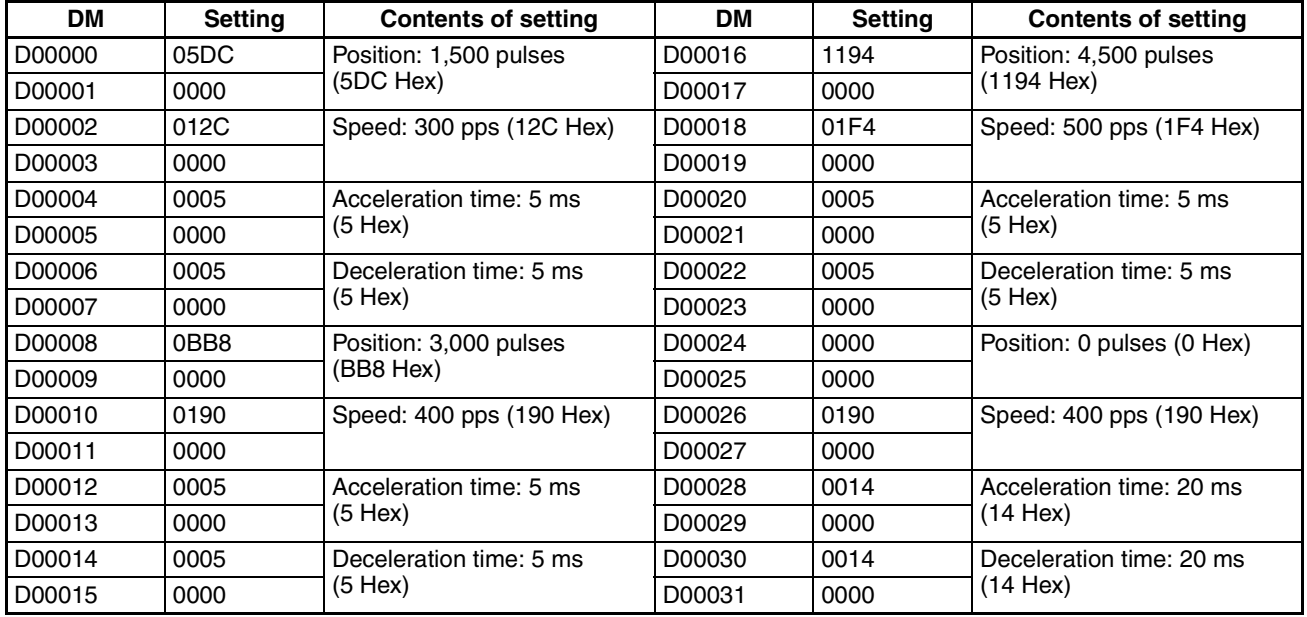

#### *Direct Operation* **Section 10-3**

# **Program**

W030 is used as a work word.

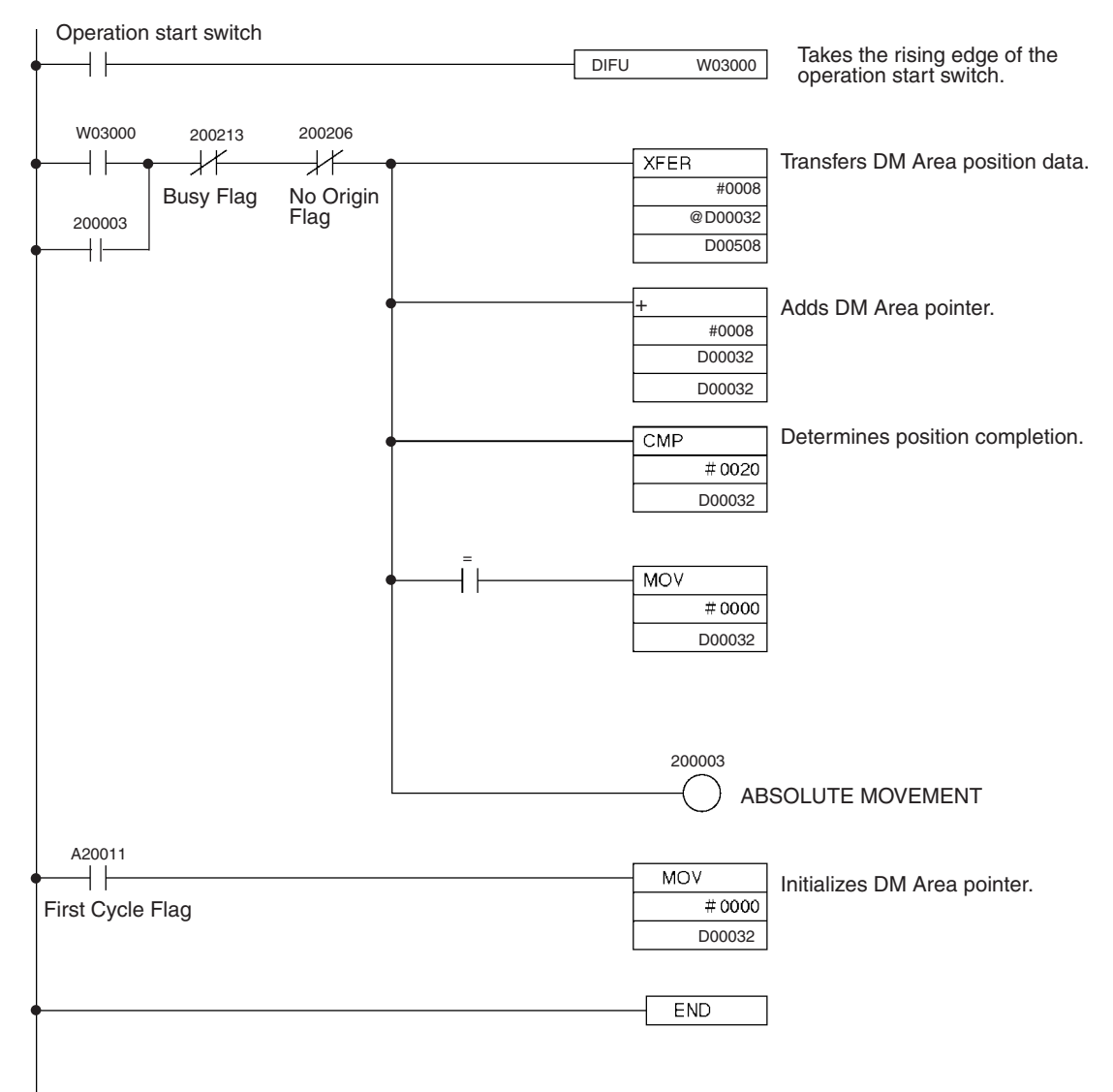

# **10-3-2 Inching**

#### **Overview**

- Can be applied to manual operation (inching) using Relative Movement under direct operation.
- Direct operation sets the data required for each positioning operation and starts the positioning, so this simplifies positioning commands from the PLC ladder program.

# **Operation Example**

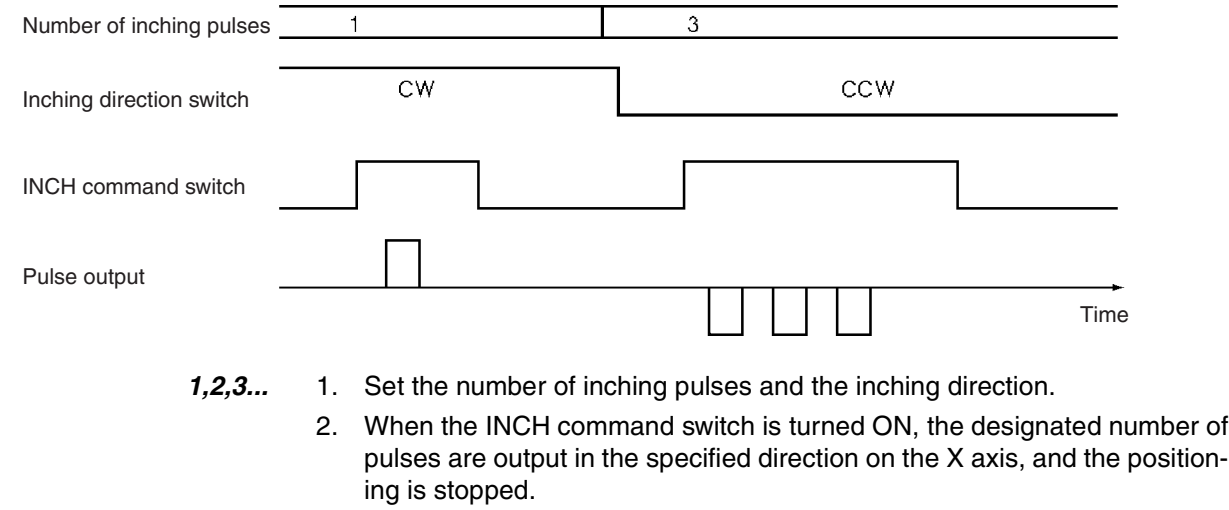

(The pulse output speed at this time is the speed specified for direct operation.)

# **Setting the PCU**

Unit number: Unit #0 PCU used: NC113

# **Data Memory Settings**

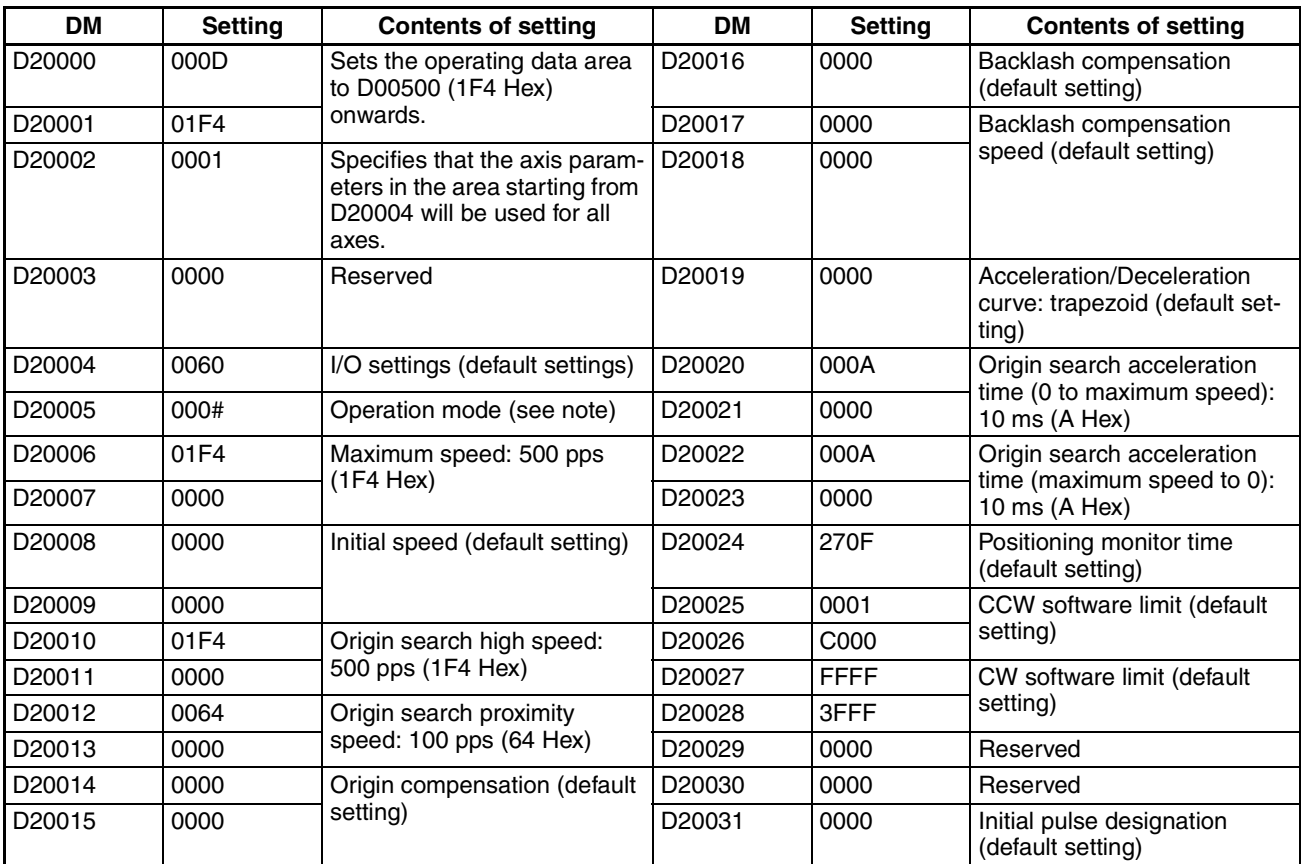

**Note** Set the operation mode (by setting an appropriate value for # in the table above) according to the driver used.

# **Designation of the Operating Data Area**

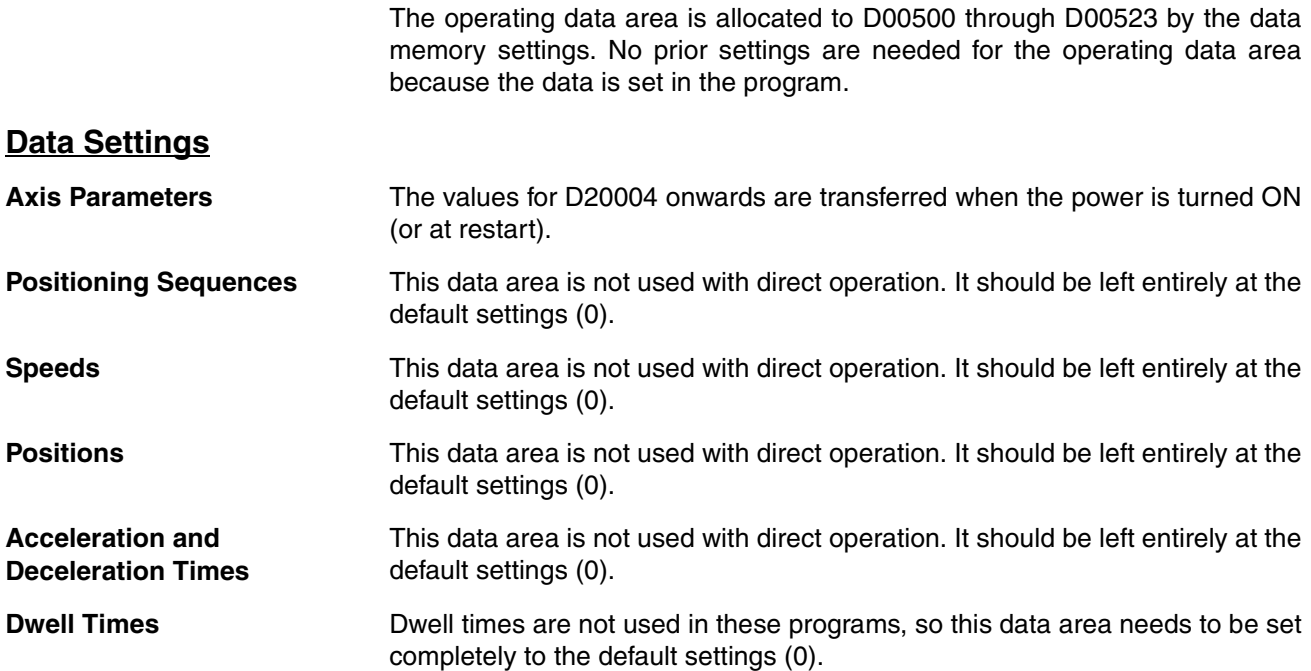

#### *Direct Operation* **Section 10-3**

**Zones** Zones are not used in these programs, so this data area needs to be set completely to the default settings (0).

#### **Program**

W030 is used as a work word.

D00000 and D00001: Inching pulses in CW direction (set positive value) D00002 and D00003: Inching pulses in CCW direction (set negative value)

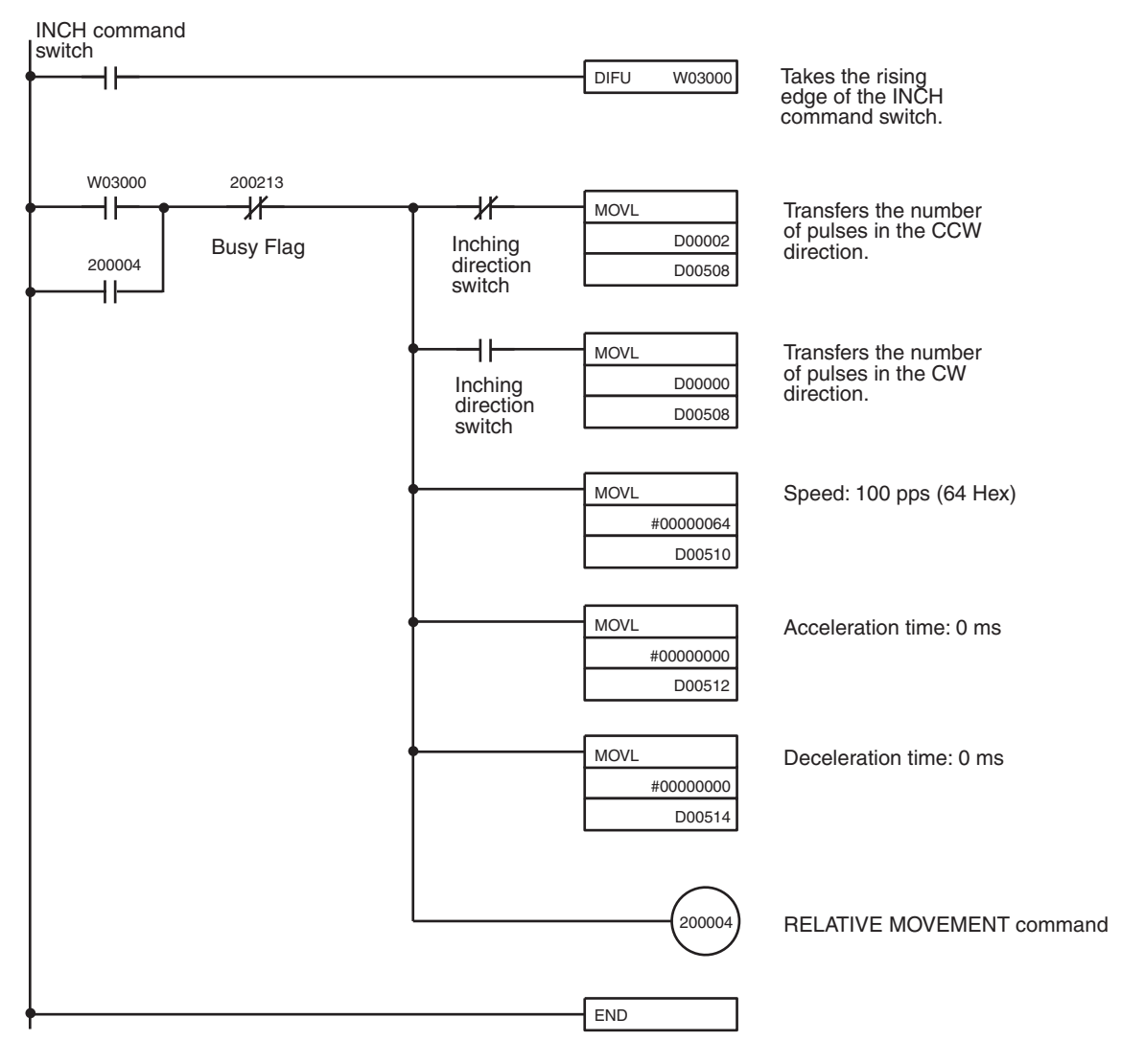

# **10-4 Two-axis Linear Interpolation**

#### **Overview**

- Used for carrying out positioning on multiple active axes.
- The only interpolation method available is linear interpolation.
- The positioning sequence for the active axis designates the axes to be used in interpolation.

# **Operation Example**

In the following example, the program carries out an automatic interpolation operation, then returns to the origin and stops.

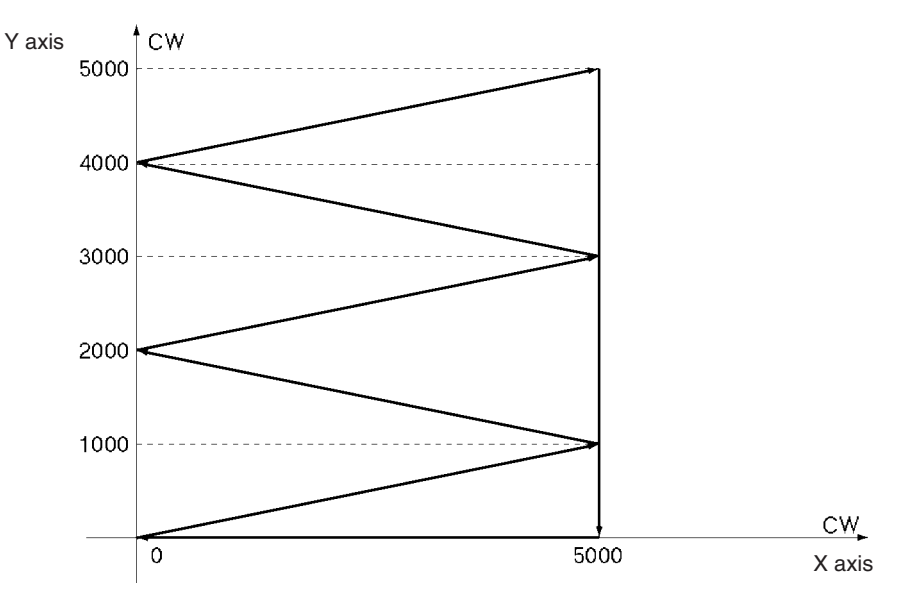

When the operation start switch is turned ON, the following positioning is automatically executed in the given order, using linear interpolation, and then positioning is stopped.

 $(X, Y) = (5000, 1000) \rightarrow (0, 2000) \rightarrow (5000, 3000) \rightarrow (0, 4000) \rightarrow (5000, 5000)$  $\rightarrow$  (5000, 0)  $\rightarrow$  (0, 0)

The interpolation speed at this time is 500 pps.

(Set the origin of both the X and Y axes beforehand to "0" by either conducting an origin search or executing PRESENT POSITION PRESET).

## **Setting the PCU**

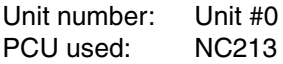

# **Data Memory Settings**

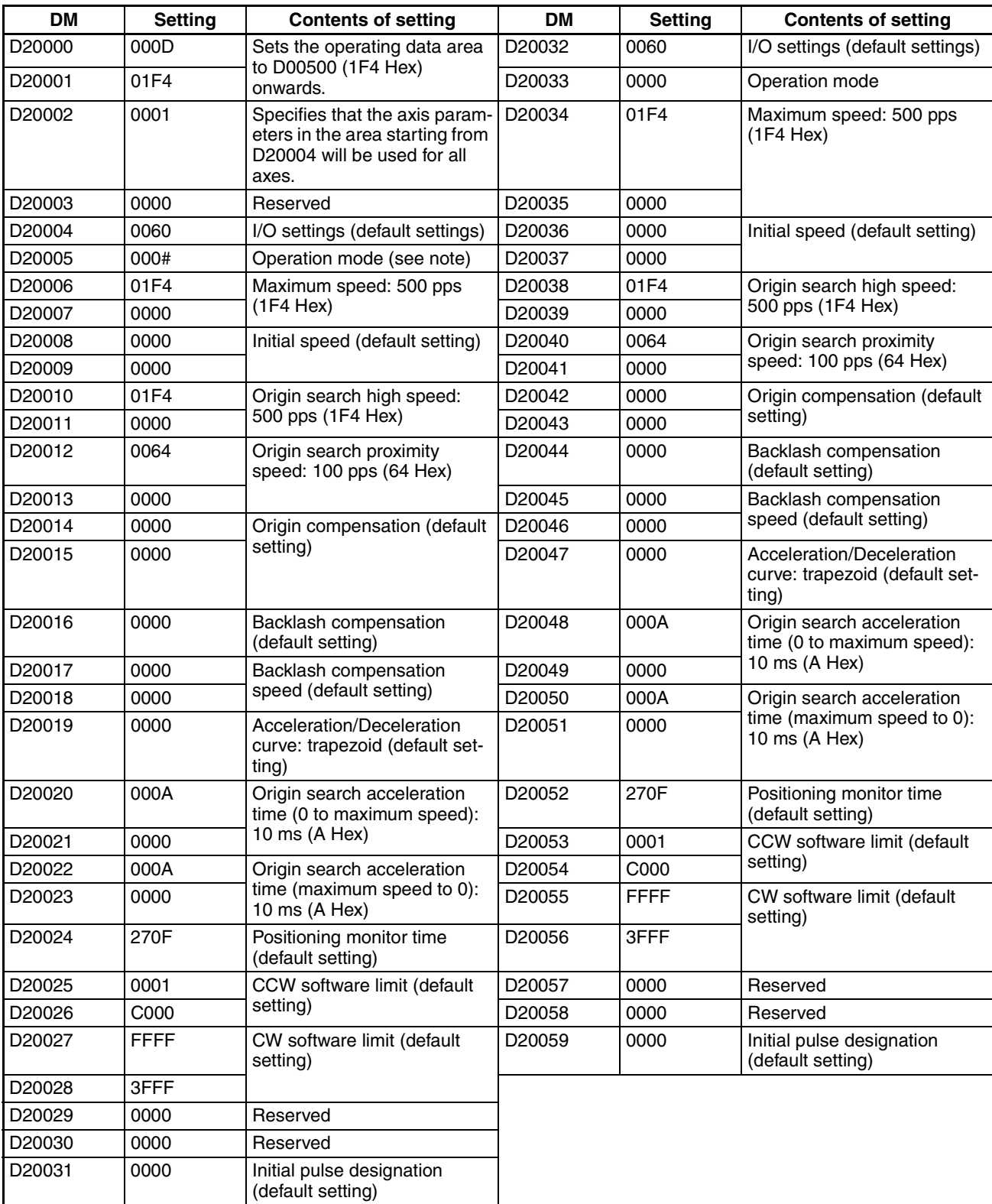

**Note** Set the operation mode (by setting an appropriate value for # in the table above) according to the driver used.

# **Designation of the Operating Data Area**

The operating data area is allocated to D00500 through D00539 by the data memory settings. In this program example, the operating data area is not set because it is not used.

# **Data Settings**

Axis Parameters The values for D20004 onwards are transferred when the power is turned ON (or at restart)

#### **Positioning Sequences**

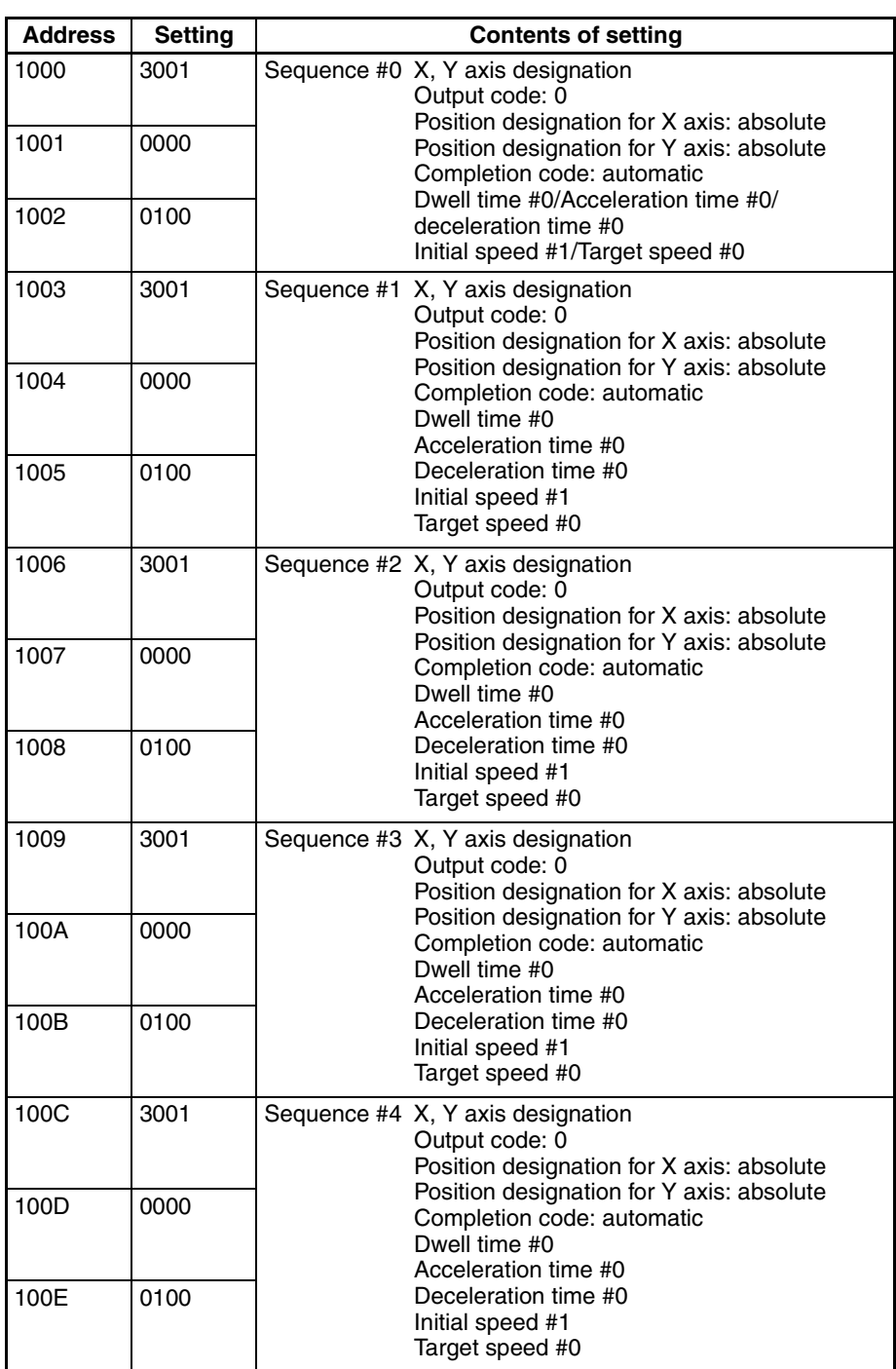

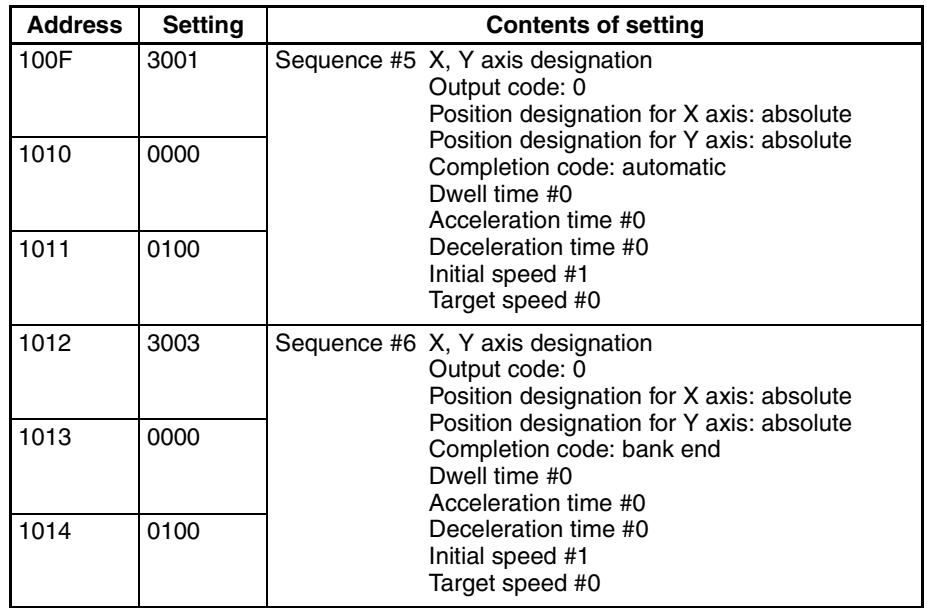

**Note** Addresses other than the above should be set to their default settings (0).

**Speeds**

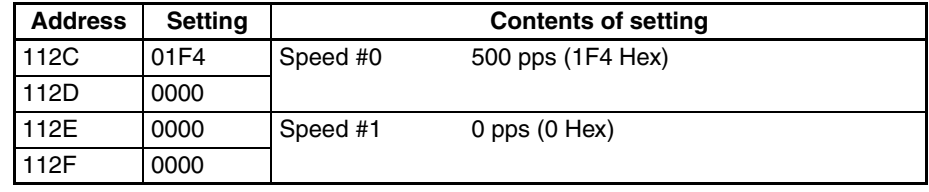

**Note** Addresses other than the above should be set to their default settings (0).

**Positions**

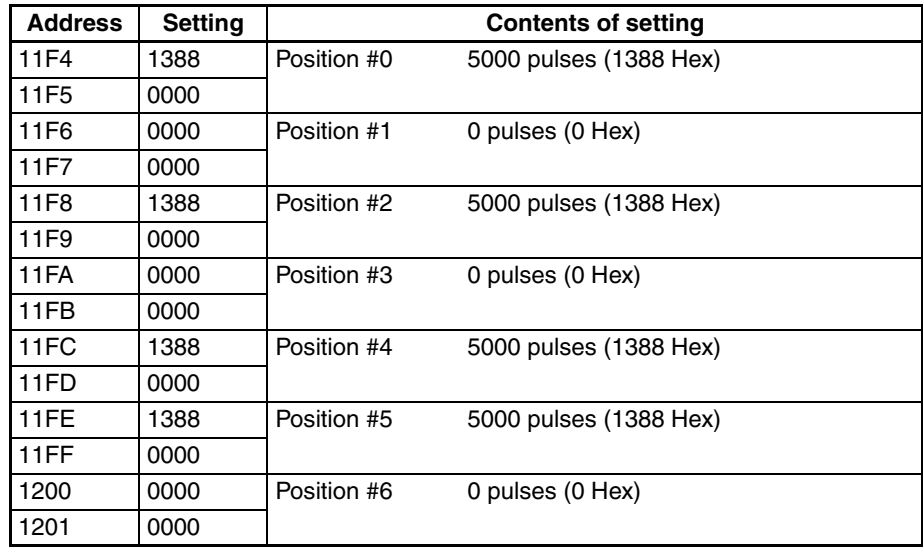

**Note** Addresses other than the above should be set to their default settings (0).

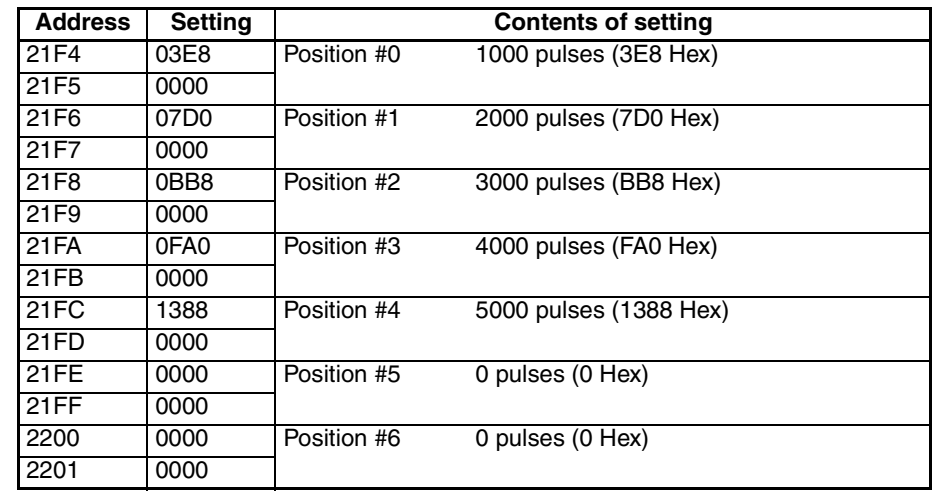

**Note** Addresses other than the above should be set to their default settings (0).

The origin search acceleration and deceleration times will be used for acceleration and deceleration and so this data needs to be set completely to the default settings (0).

**Dwell Times** Dwell times are not used in these programs, so this data area needs to be set completely to the default settings (0).

**Acceleration and Deceleration Times**

**Zones** Zones are not used in these programs, so this data area needs to be set completely to the default settings (0).

#### *Two-axis Linear Interpolation* **Section 10-4**

# **Program**

W030 is used as a work word.

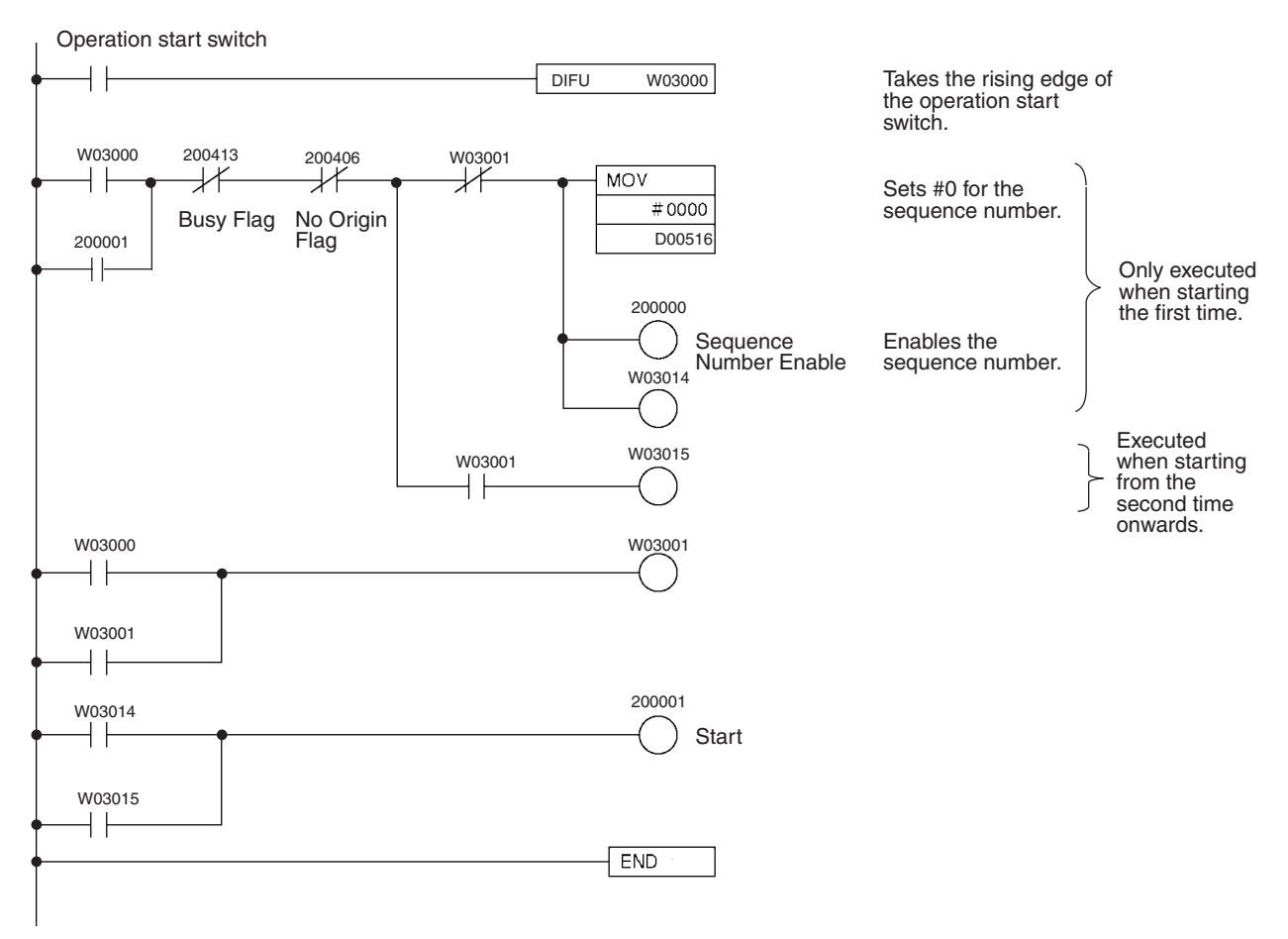
# **10-5 Origin Search Using Limit Input**

## **Overview**

- An origin search can be carried out in single-direction mode using the CW/CCW limit input signal as an origin proximity input signal.
- The origin is established by the first origin input signal after the CW or CCW limit input switch is turned from ON to OFF.

## **Operation Example**

The following example is an origin search operation in single-direction mode using the CCW limit input signal. In this example, the CCW limit input is an N.C. contact. With an N.O. contact, the logic is reversed.

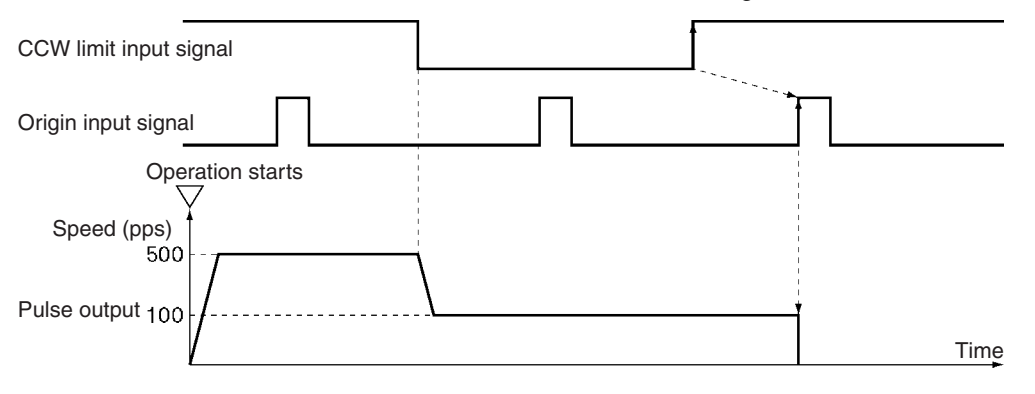

- *1,2,3...* 1. When the operation start switch is turned ON, the origin search starts with an origin search high speed of 500 pps in the CW direction on the X axis.
	- 2. When the CCW limit input signal is turned OFF, the program decelerates to an origin search proximity speed of 100 pps.
	- 3. When the first origin input signal is turned on after the CCW limit input signal is turned ON, the pulse output is stopped and the origin is established.

## **Setting the PCU**

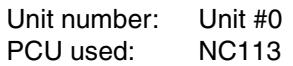

## **Data Memory Settings**

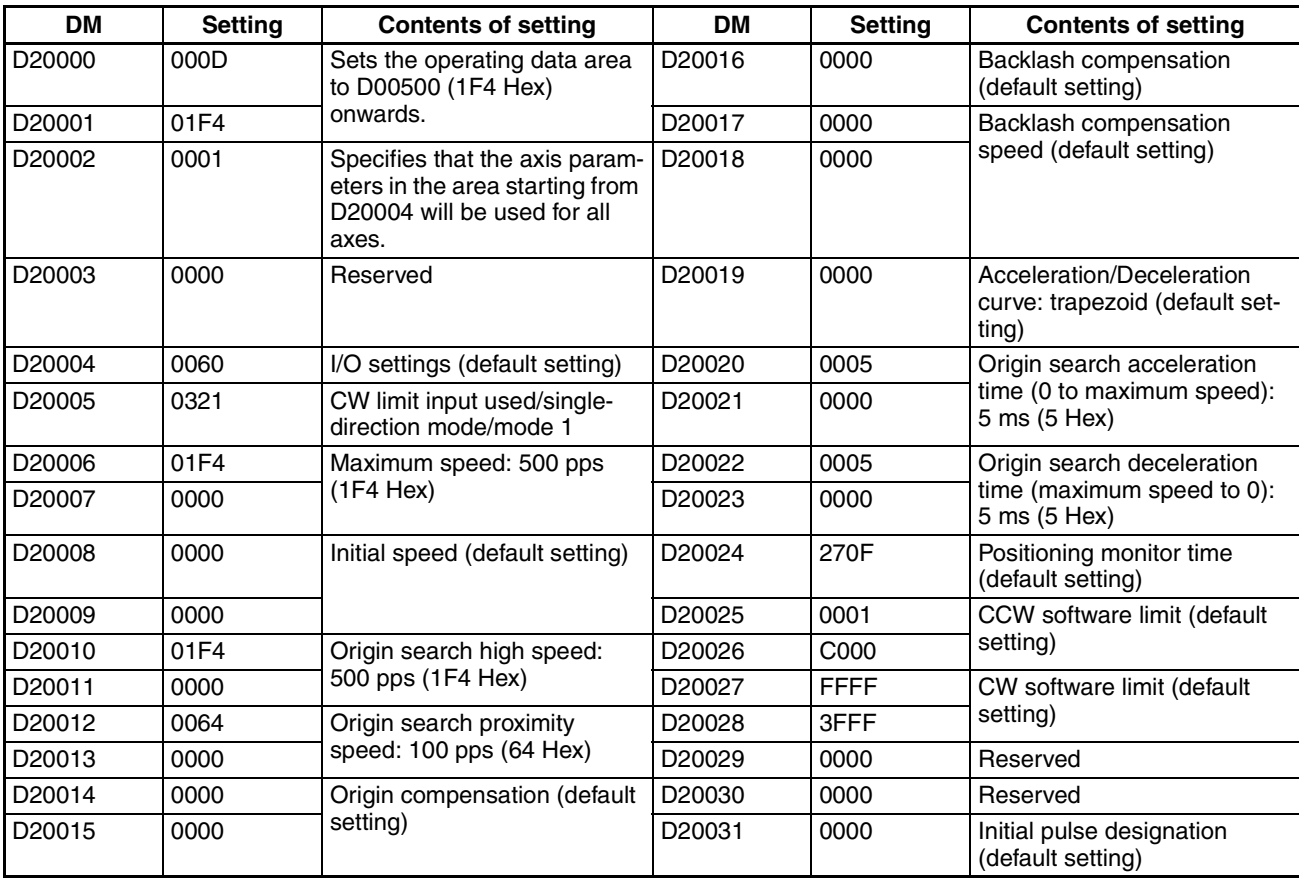

## **Designation of the Operating Data Area**

The operating data area is allocated to D00500 through D00523 by the data memory settings. No prior settings are needed for the operating data area because data is set during programming.

## **Data Settings**

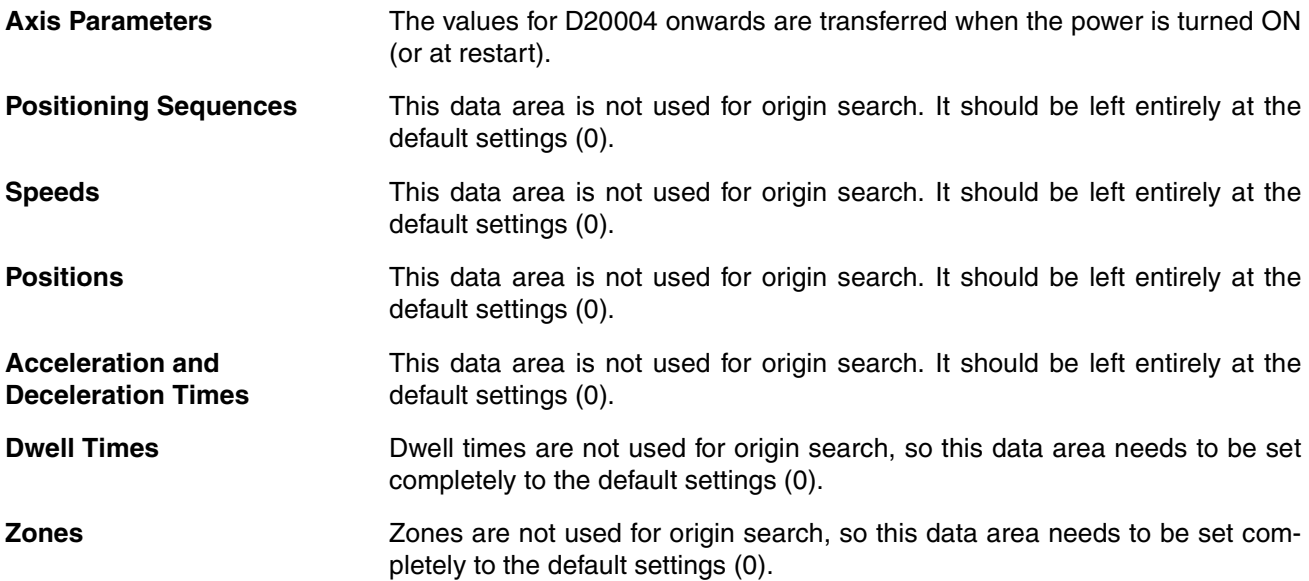

## **Program**

W030 is used as a work word.

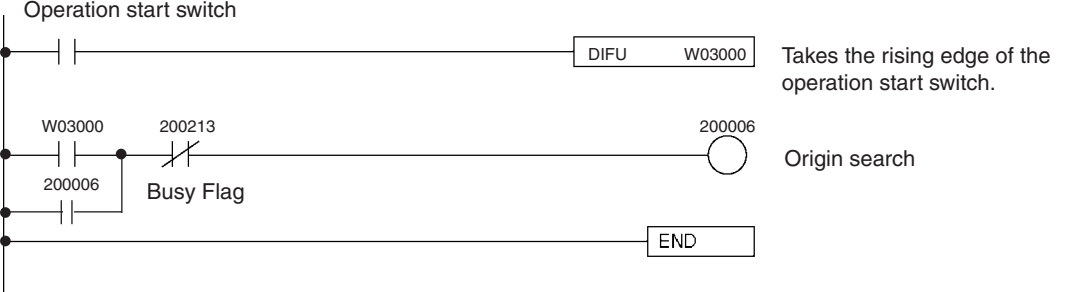

# **10-6 Changing Speed Using an Override during Pulse Output**

#### **Overview**

- Override can be used to change the speed during pulse output.
- The target speed is determined by the override coefficient set in the operating data area.
- In order to use the actual target speed that has been set, either disable the override or set it to 100%.

## **Operation Example**

The following is an example of changing the speed with override during continuous operation.

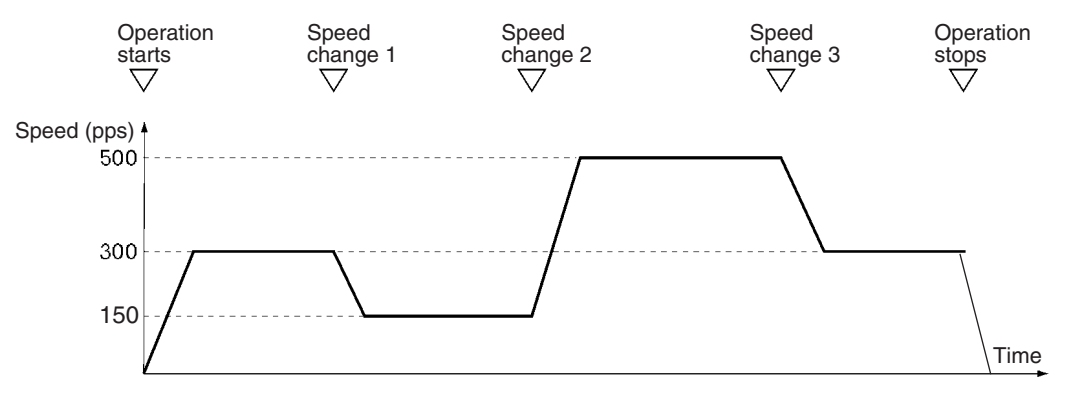

- *1,2,3...* 1. When the operation start switch is turned ON, pulse output is executed at a speed of 300 pps CW on the X axis.
	- 2. When speed change switch 1 is turned ON, the pulse output decelerates to a speed of 150 pps.
	- 3. When speed change switch 2 is turned ON, the pulse output accelerates to a speed of 500 pps.
	- 4. When speed change switch 3 is turned ON, the pulse output decelerates to a speed of 300 pps.
	- 5. When the operation start switch is turned OFF, the output of X axis stops.

### **Setting the PCU**

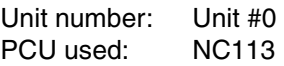

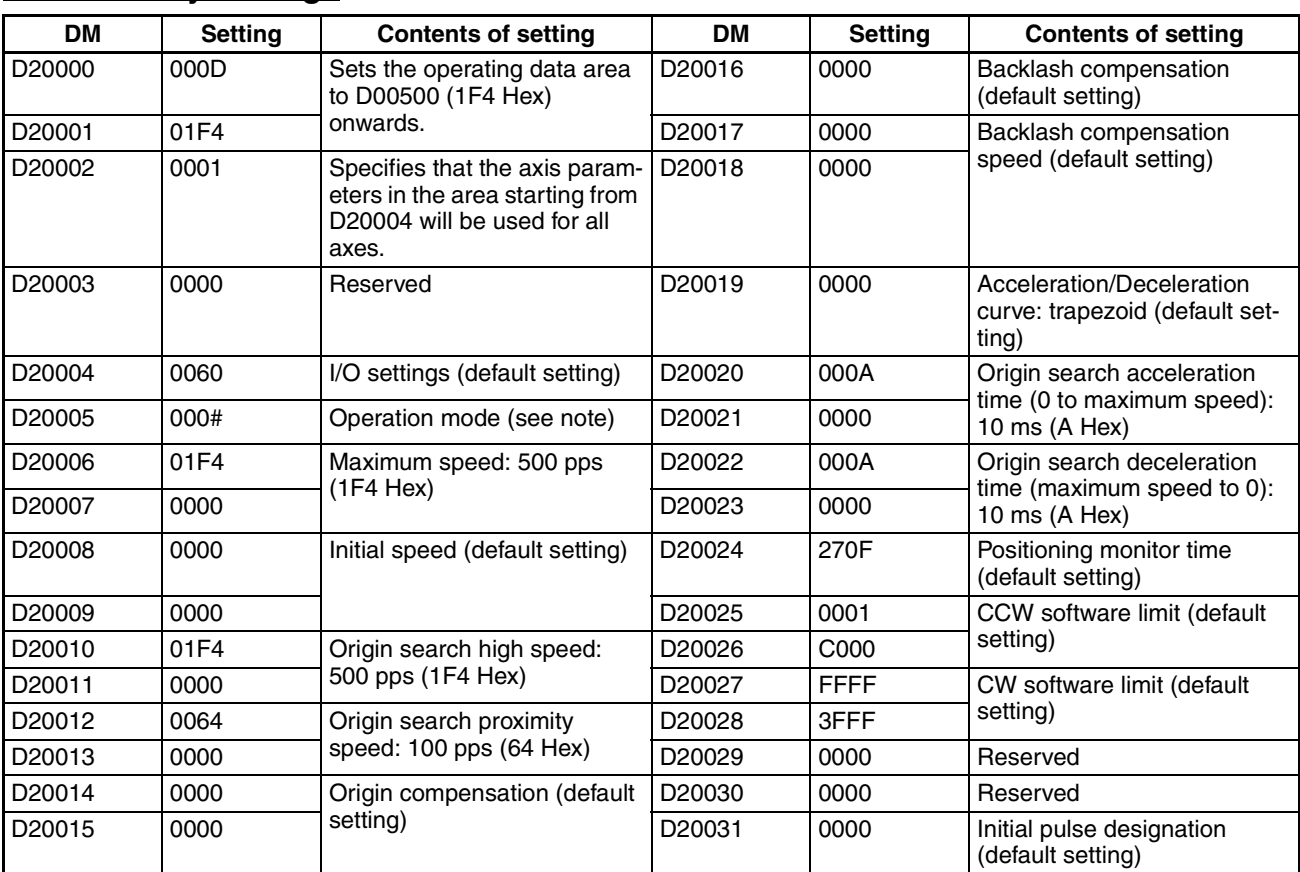

## **Data Memory Settings**

**Note** Set the operation mode (by setting an appropriate value for # in the table above) according to the driver used.

## **Designation of the Operating Data Area**

The operating data area is allocated to D00500 through D00523 by the data memory settings. No prior settings are required for the operating data area because the data is set in the program.

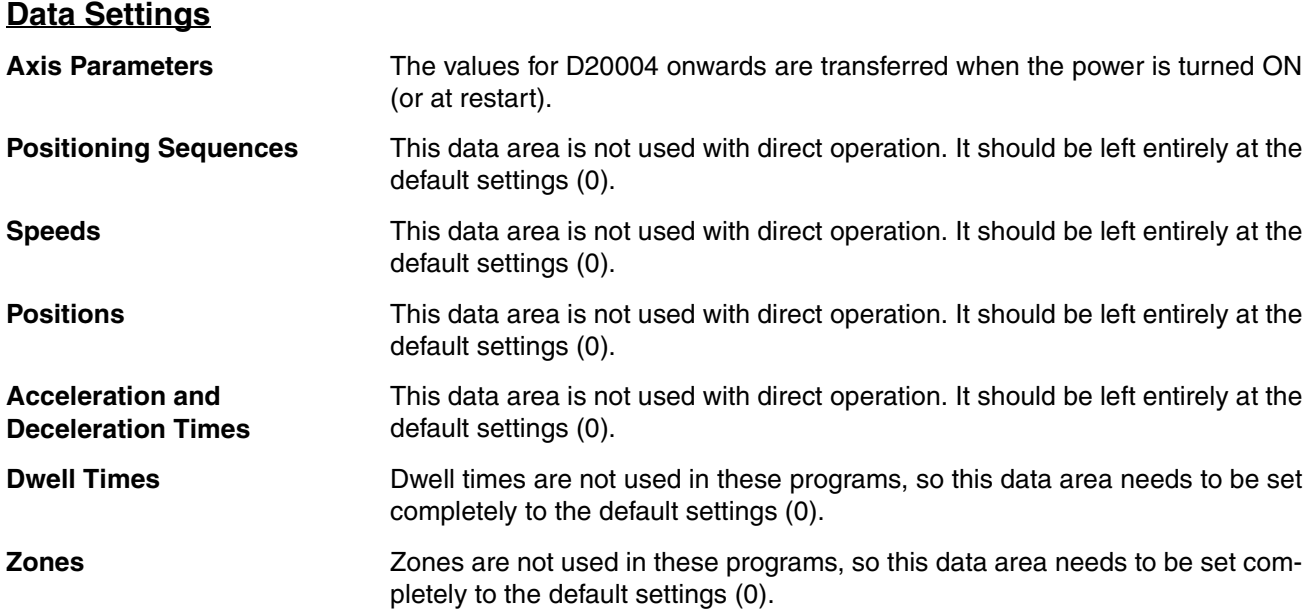

## **Program**

W030 is used as a work word.

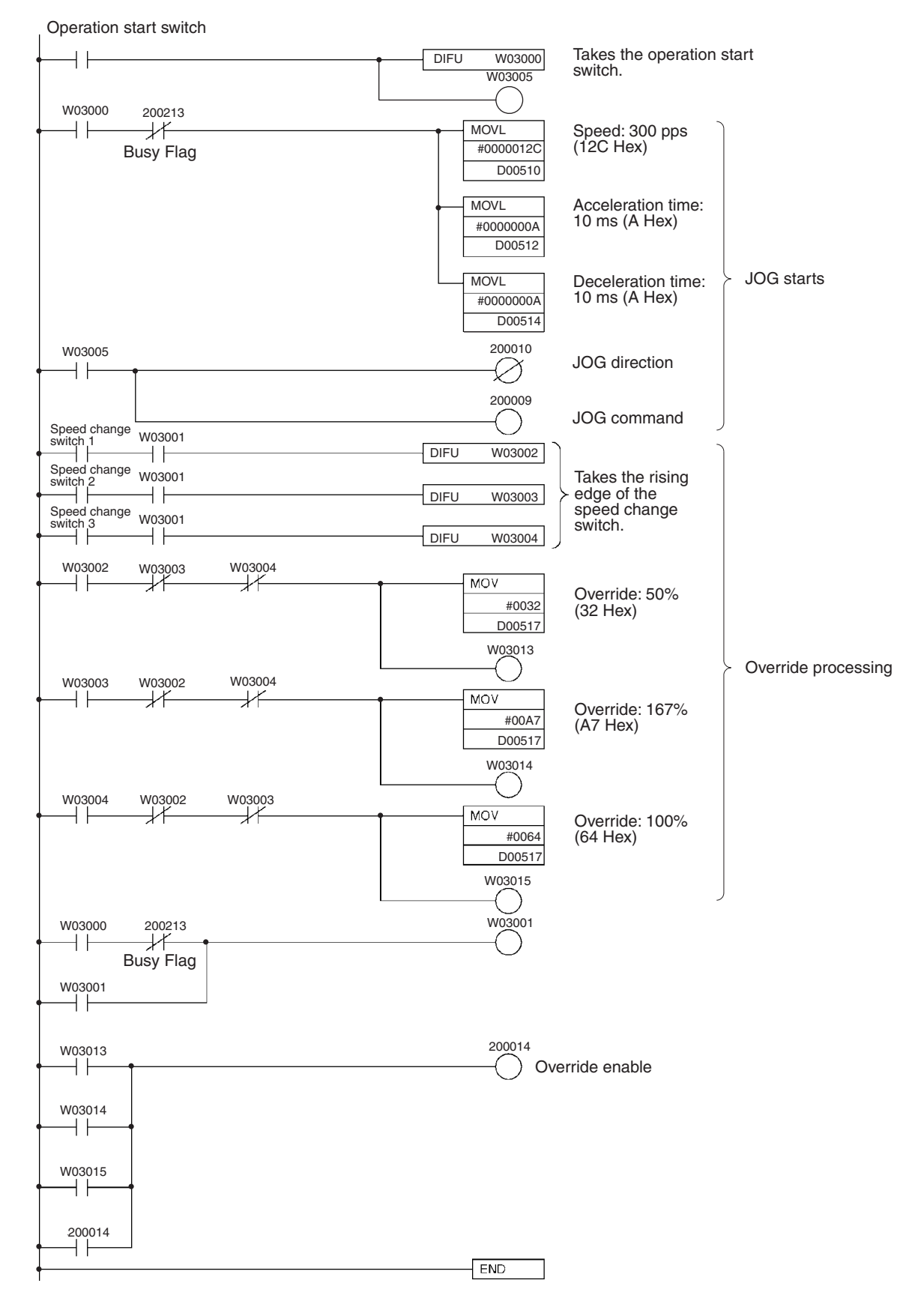

# **10-7 Transferring and Saving Data**

## **Overview**

- Reading and writing data is carried out according to the number of transfer words, the transfer source area, the transfer source word, and the transfer destination address set in the operating data area.
- This operation can also be used for reading data from a PCU to which data has already been transferred, and for backing the data up or copying it to another PCU.

## **Operation Example**

X-axis operating data from an NC213 PCU which has already transferred the operating data for two axes is read into the DM Area. The operating data set for the DM Area is written to an NC113 PCU and saved. By combining these two operations, the NC213's X-axis data can be copied to the NC113.

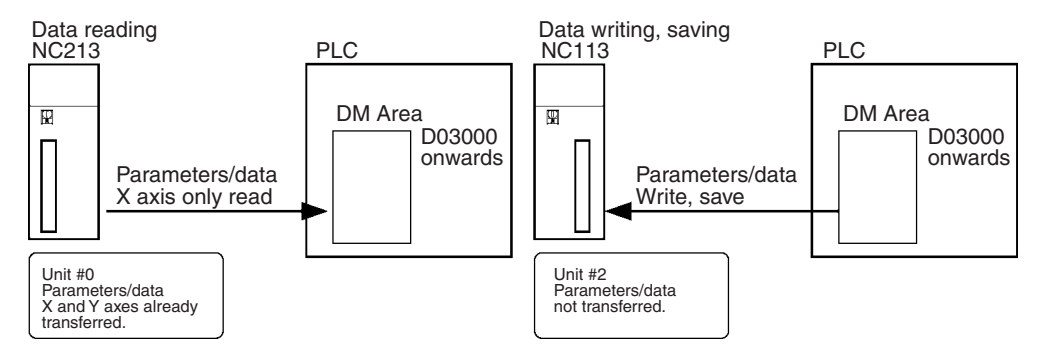

### **READ DATA**

- *1,2,3...* 1. Mount the NC213 (Unit #0) to the Programmable Controller's CPU Rack. Make sure that the data and parameters for both the X and Y axes needed for the operation of the NC213 (Unit #0) are all transferred.
	- 2. When the operation start switch is turned ON, the parameters and data for the X axis of the NC213 are read into D03000 through D03799 at the PLC.
	- 3. When work bit W03010 turns ON the read operation is completed.

### **WRITE DATA and SAVE DATA**

*1,2,3...* 1. Mount the NC113 (Unit #2) to the Programmable Controller's CPU Rack. Set the parameters and data for the X axis of the NC113 in D03000 through D03799 of the PLC.

- 2. When the operation start switch is turned ON, the parameters and data in D03000 through D03799 are written to the NC113 and then saved.
- 3. When work bit W03014 turns ON, the WRITE DATA and SAVE DATA operations are completed.

### **Setting the PCU**

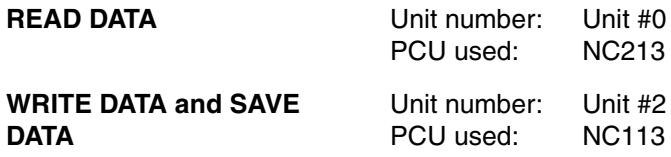

## **Data Memory Settings**

**READ DATA NC213**

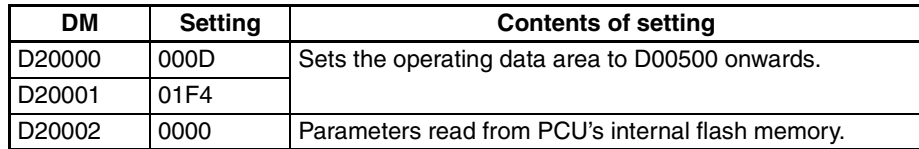

The parameters for each axis are read from the flash memory of the PCU. Transfer them in advance to the PCU and then save them.

## **WRITE DATA and SAVE DATA NC113**

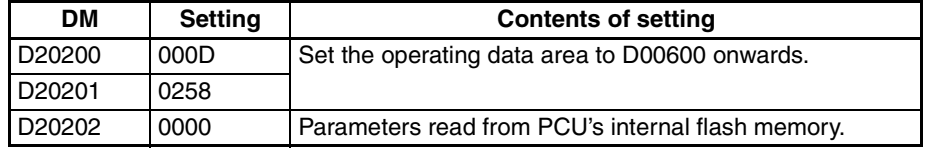

## **Designation of the Operating Data Area**

The operating data area is set during programming and therefore no setting is necessary beforehand.

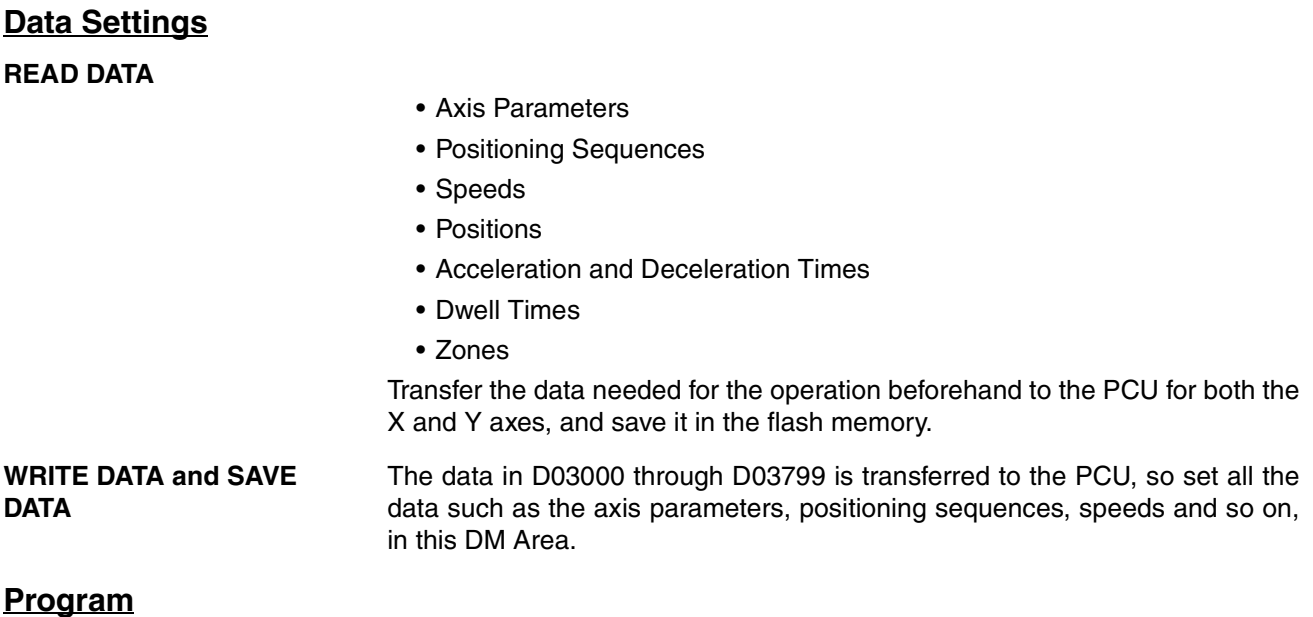

W030 and W031 are used as work words.

#### **READ DATA**

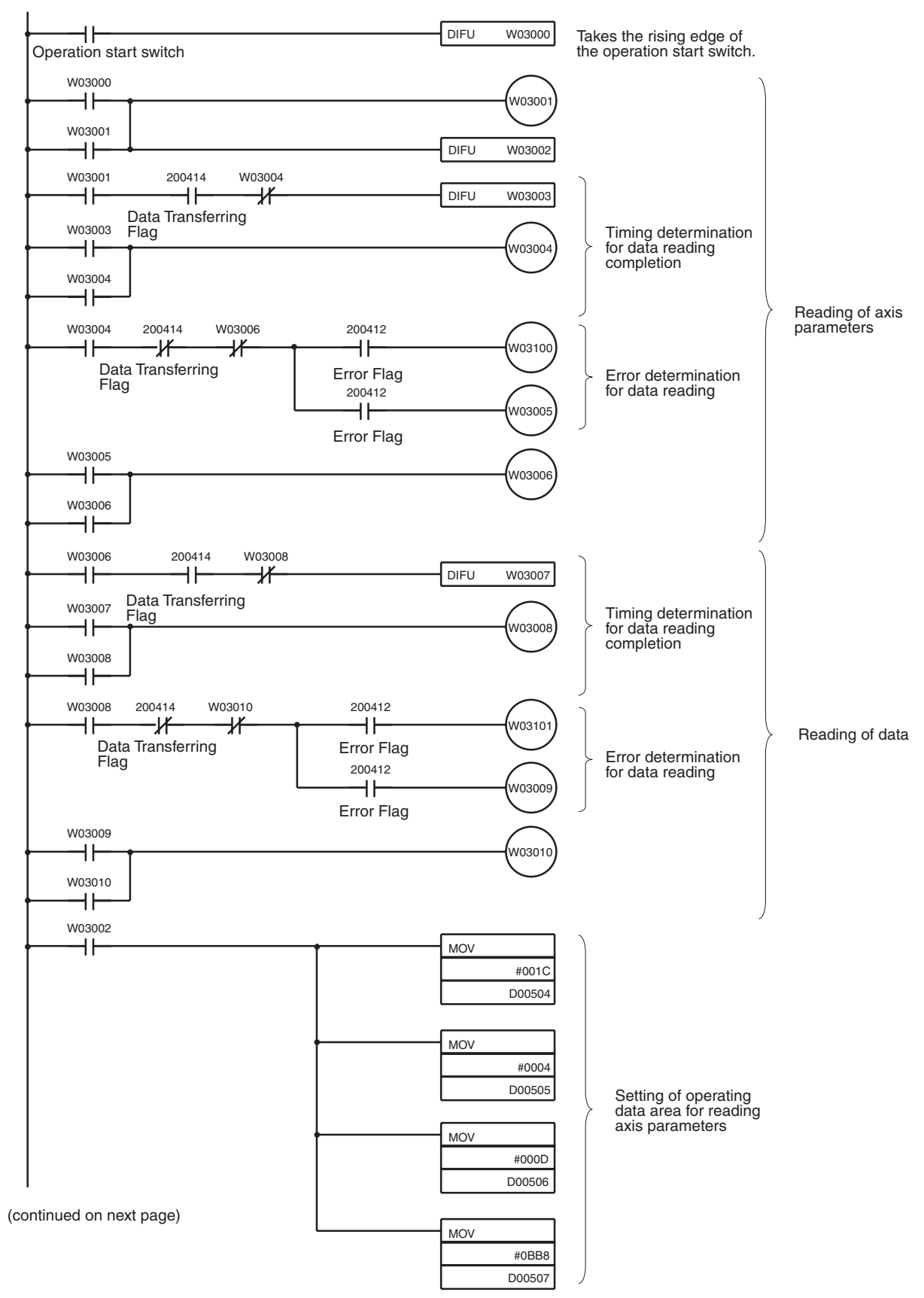

**Transferring and Saving Data Section 10-7** 

(continued from previous page)

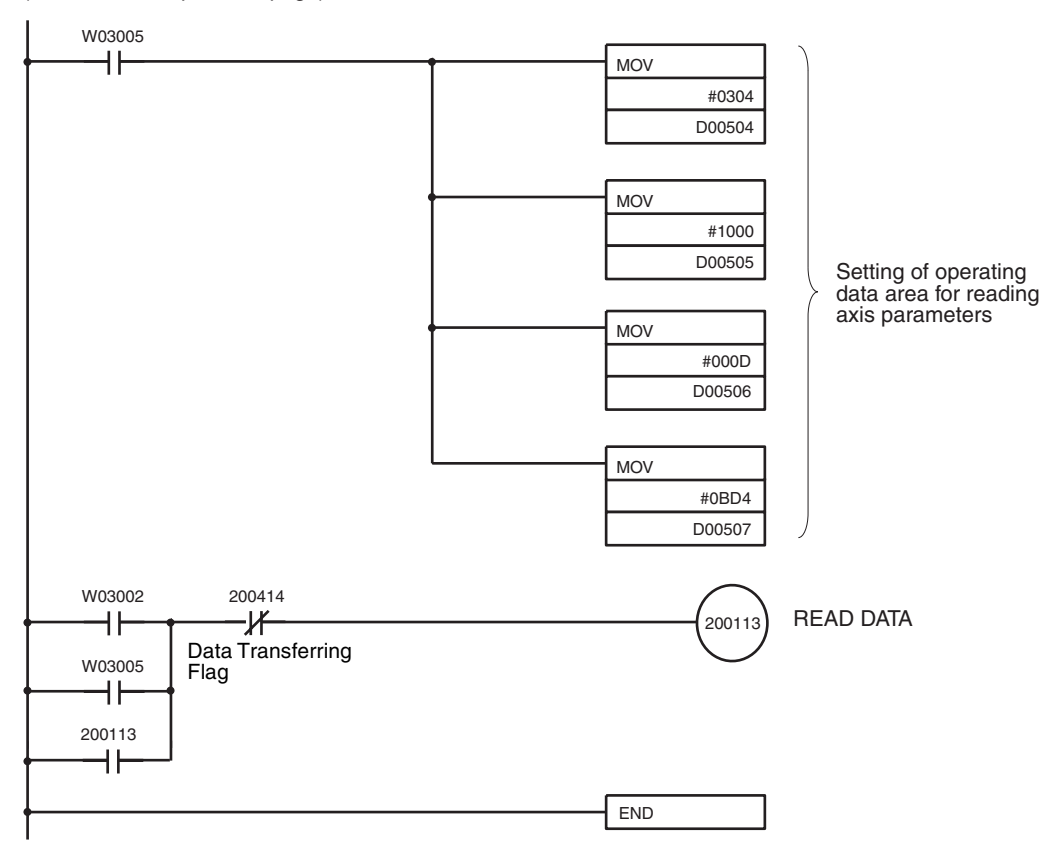

#### **WRITE DATA and SAVE DATA**

W030 and W031 are used as work words.

### *Transferring and Saving Data* **Section 10-7 Section 10-7**

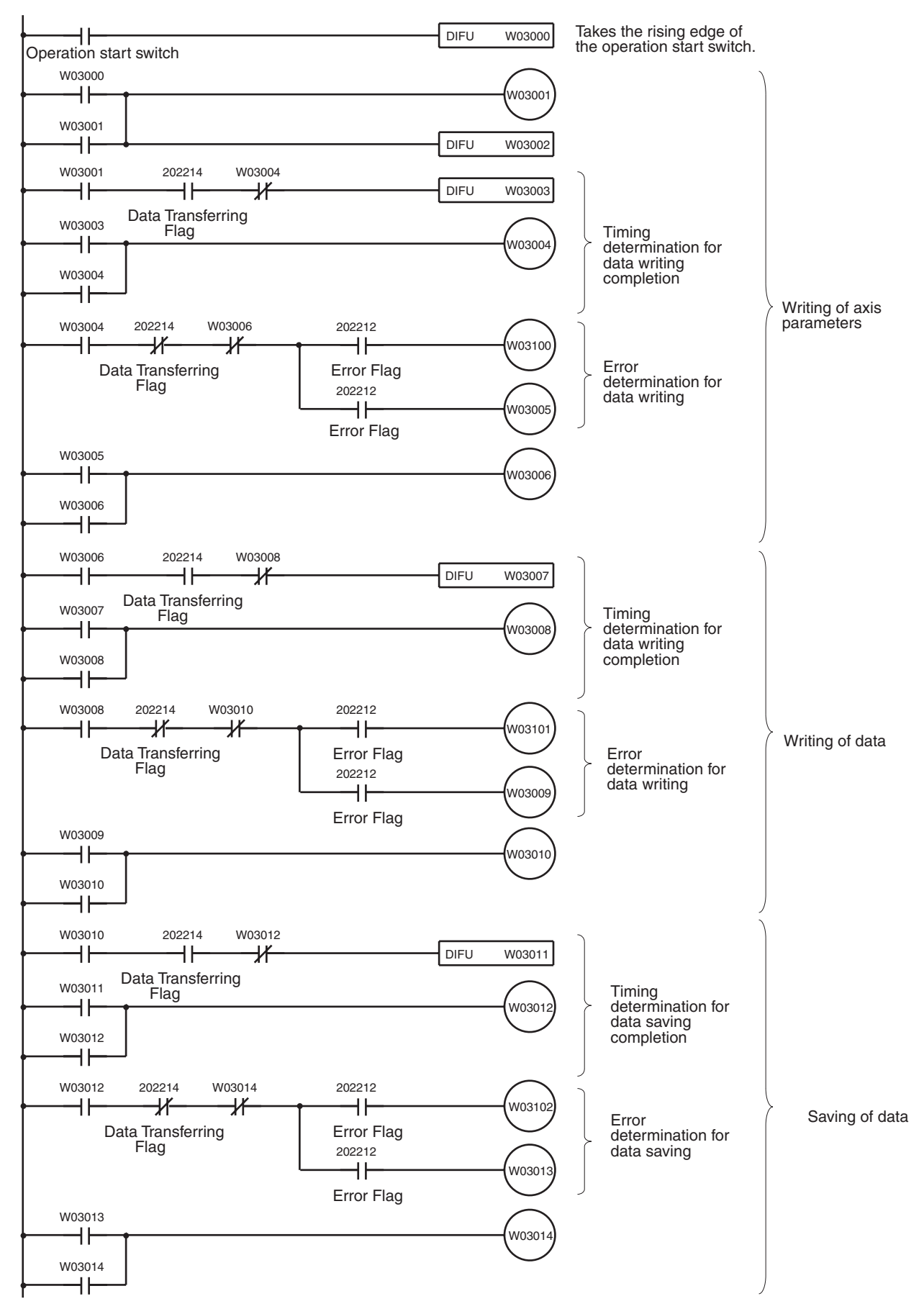

(continued on next page)

**Transferring and Saving Data Section 10-7** 

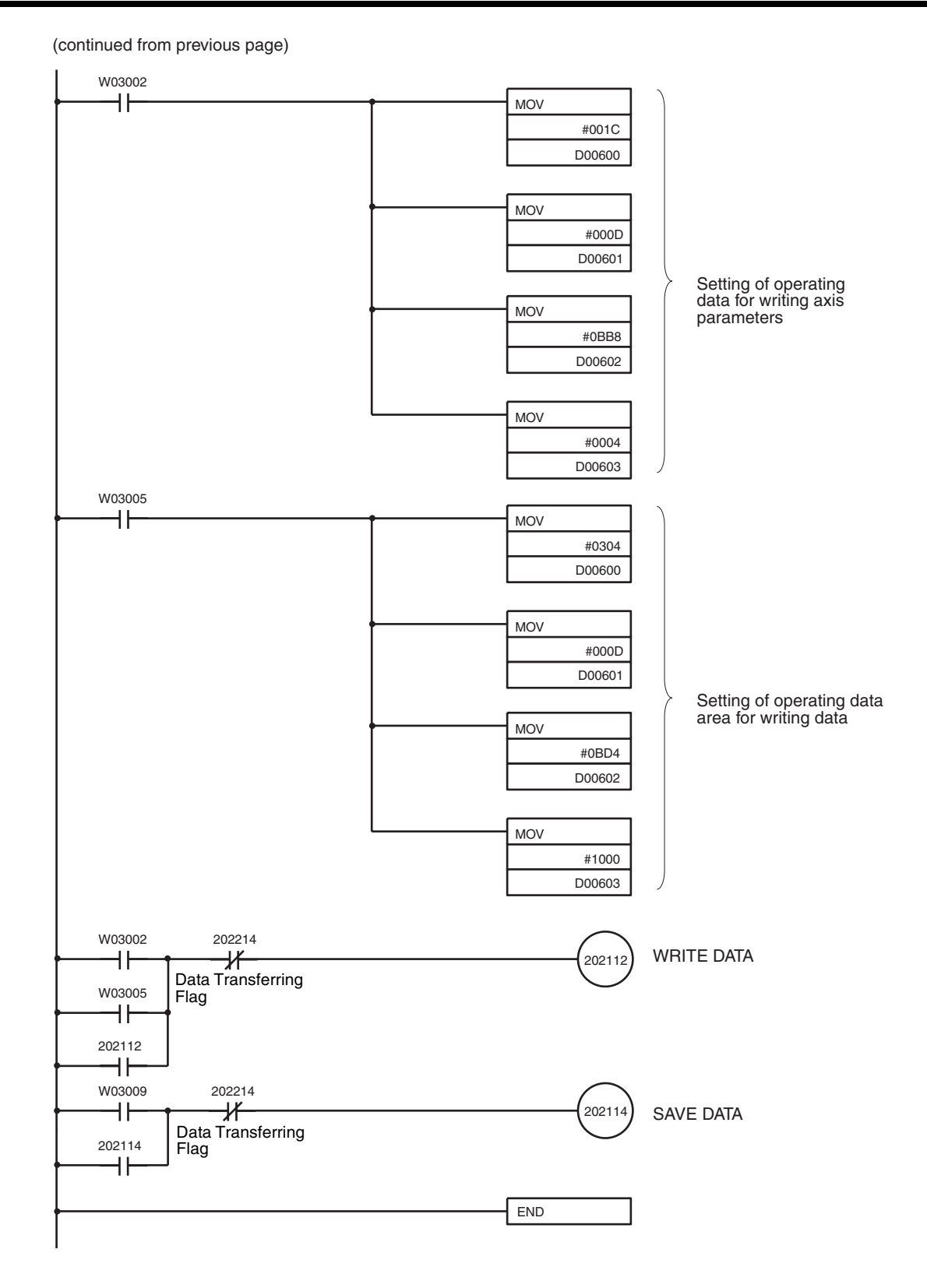

# **SECTION 11 Troubleshooting**

This section describes how to diagnose and correct errors that can occur during operation.

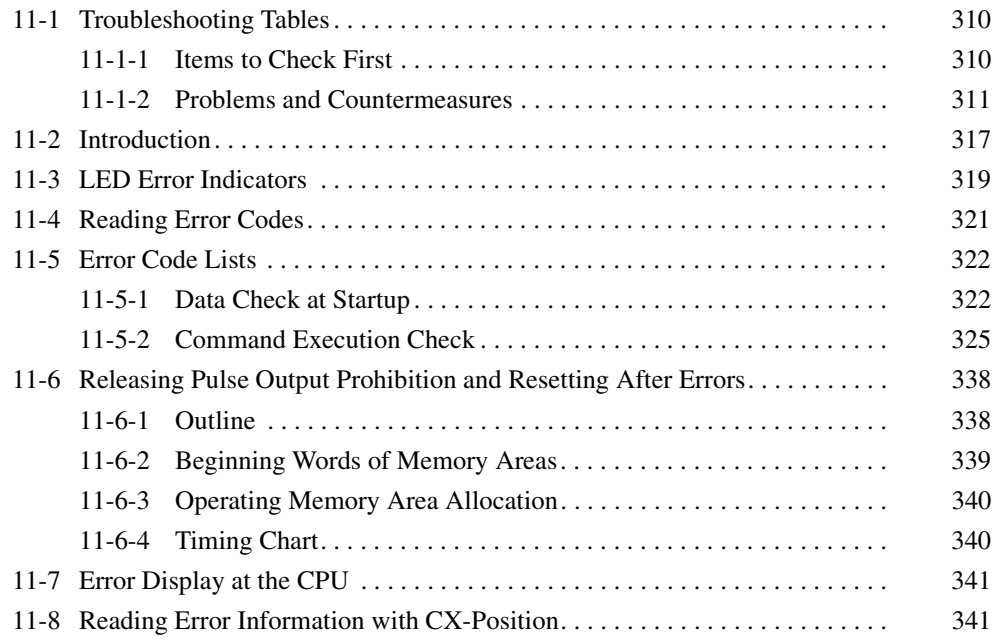

# **11-1 Troubleshooting Tables**

This section provides tables to refer to when a particular problem arises. The tables provide a general description of the nature of various potential problems, the probable cause, items to check, and suggested countermeasures.

For more detailed explanations, refer to sections *11-2* onwards.

## **11-1-1 Items to Check First**

If a problem has developed, check the following items first.

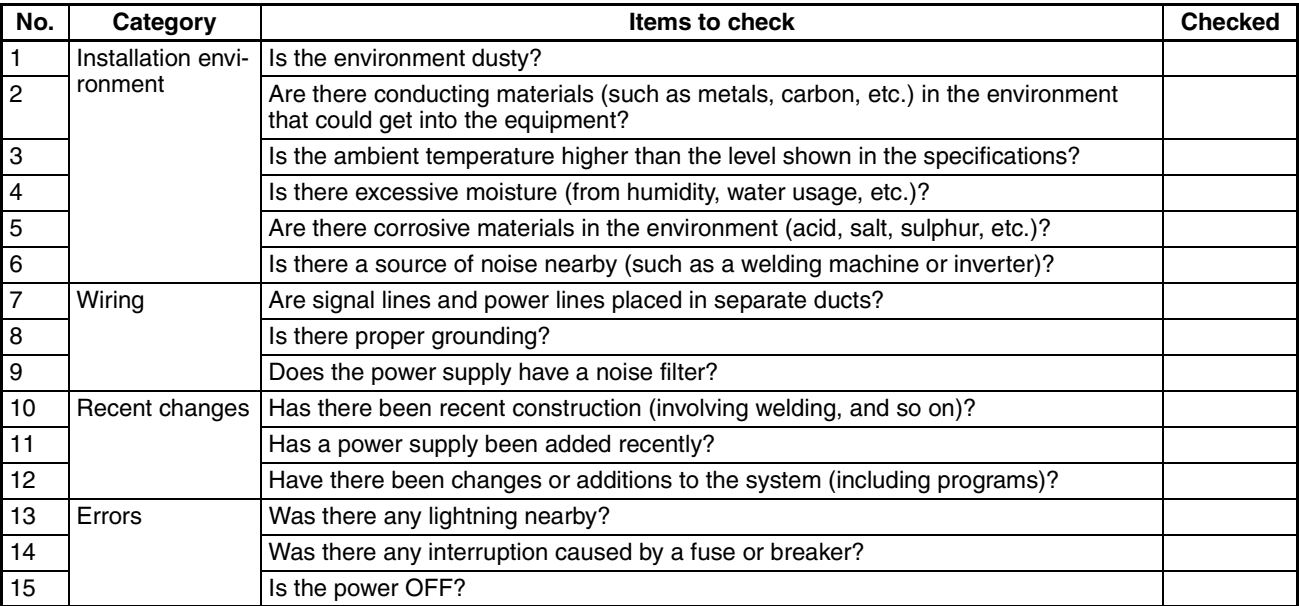

## **11-1-2 Problems and Countermeasures**

- If any errors occur that are not covered in the following tables, print out the contents of the PLC Interface Area and related DM Area words from the CX-Programmer or other Programming Device and provide them to your OMRON representative.
- If an unexpected operation occurs, it may be that parameter and operating data were not saved when they were transferred, or that the data was not saved in the flash memory. If CX-Position is being used, upload the parameters and operating data from the PCU and open the file and check to be sure that the data was transferred and saved properly. If CX-Position is not being used, check the parameters and operating data in the DM Area.
- If an unexpected operation occurs, there may be an error in data or flag exchange between the ladder program and the Position Control Unit. Use the CX-Programmer data trace function to check whether the data is being exchanged at the correct timing.

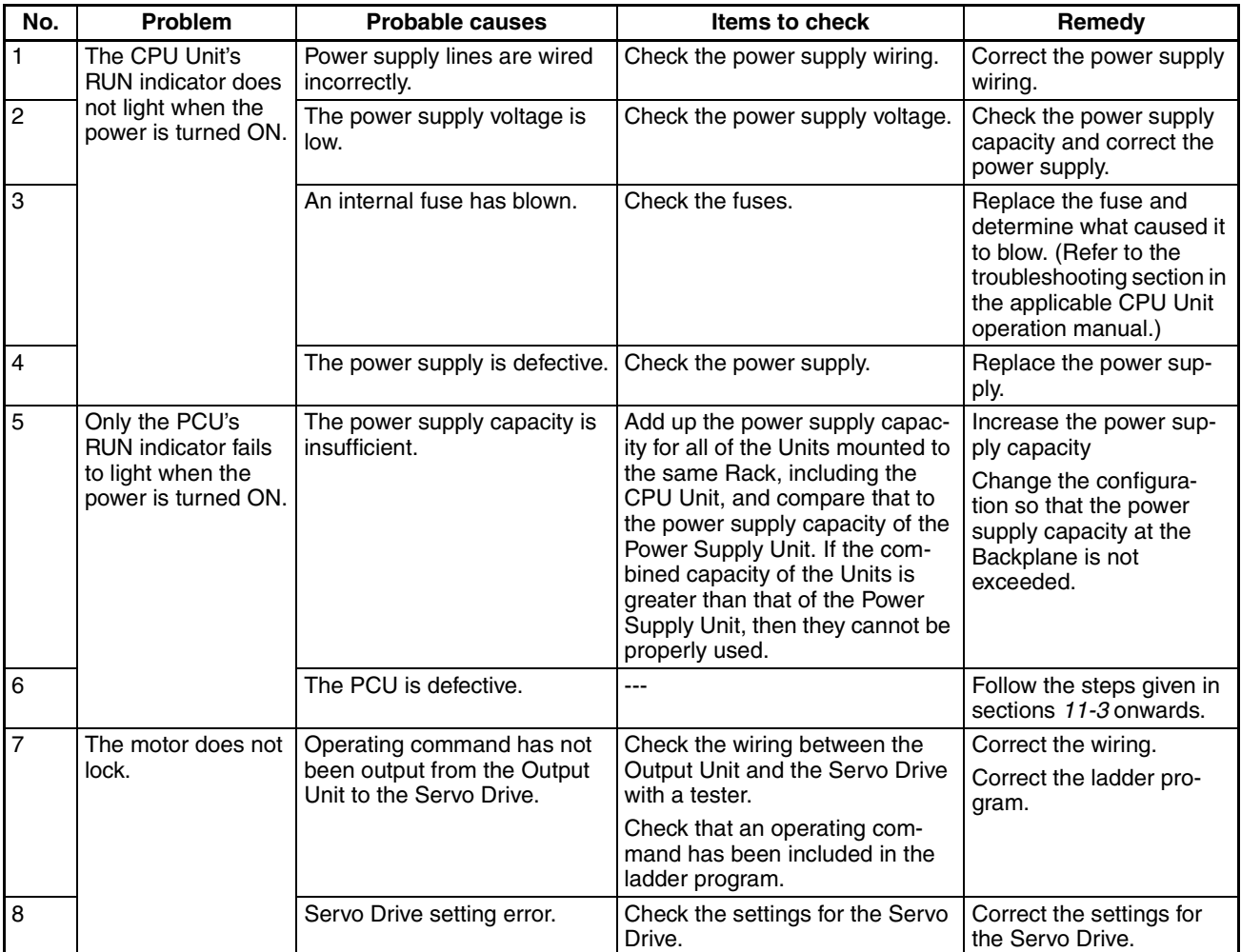

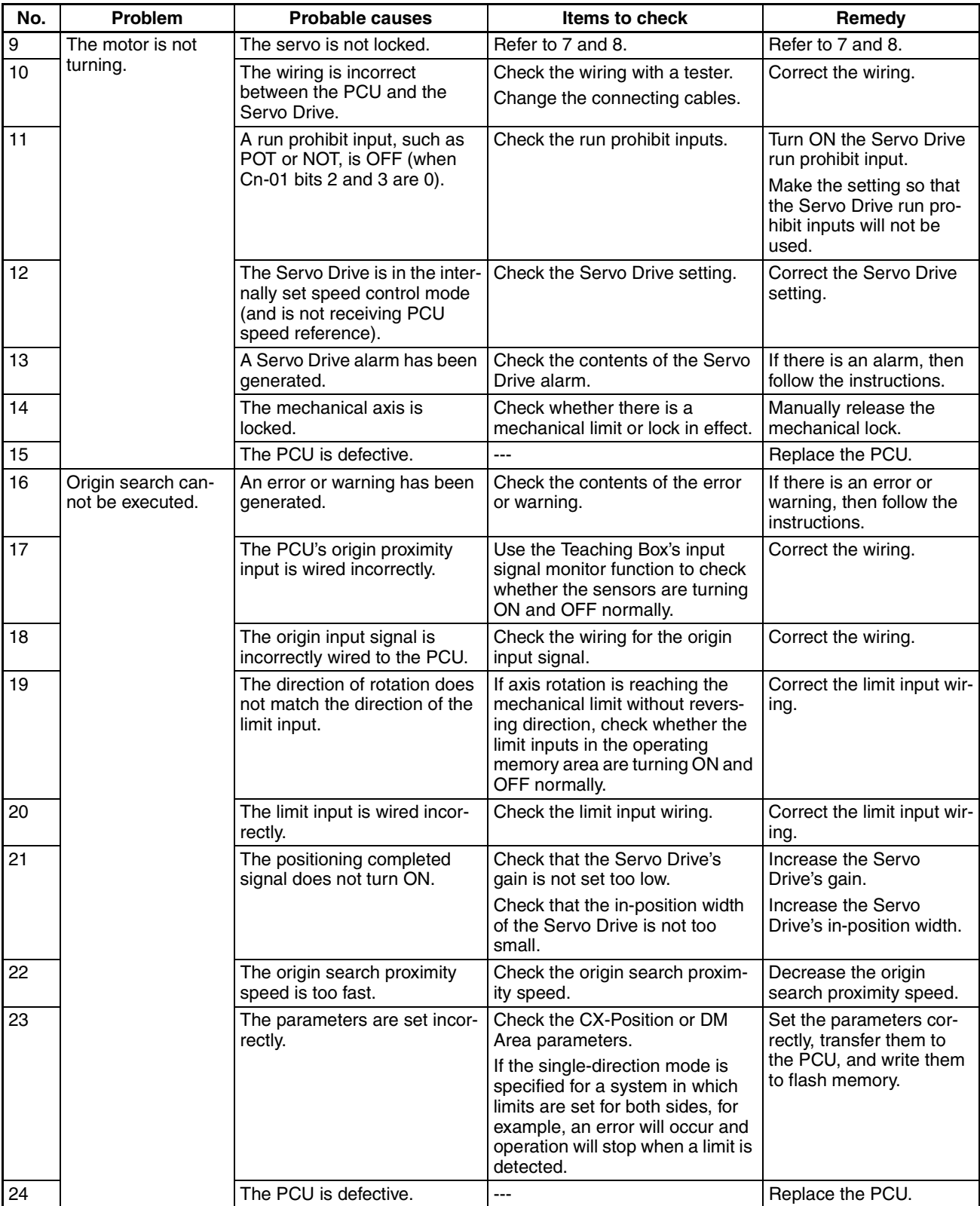

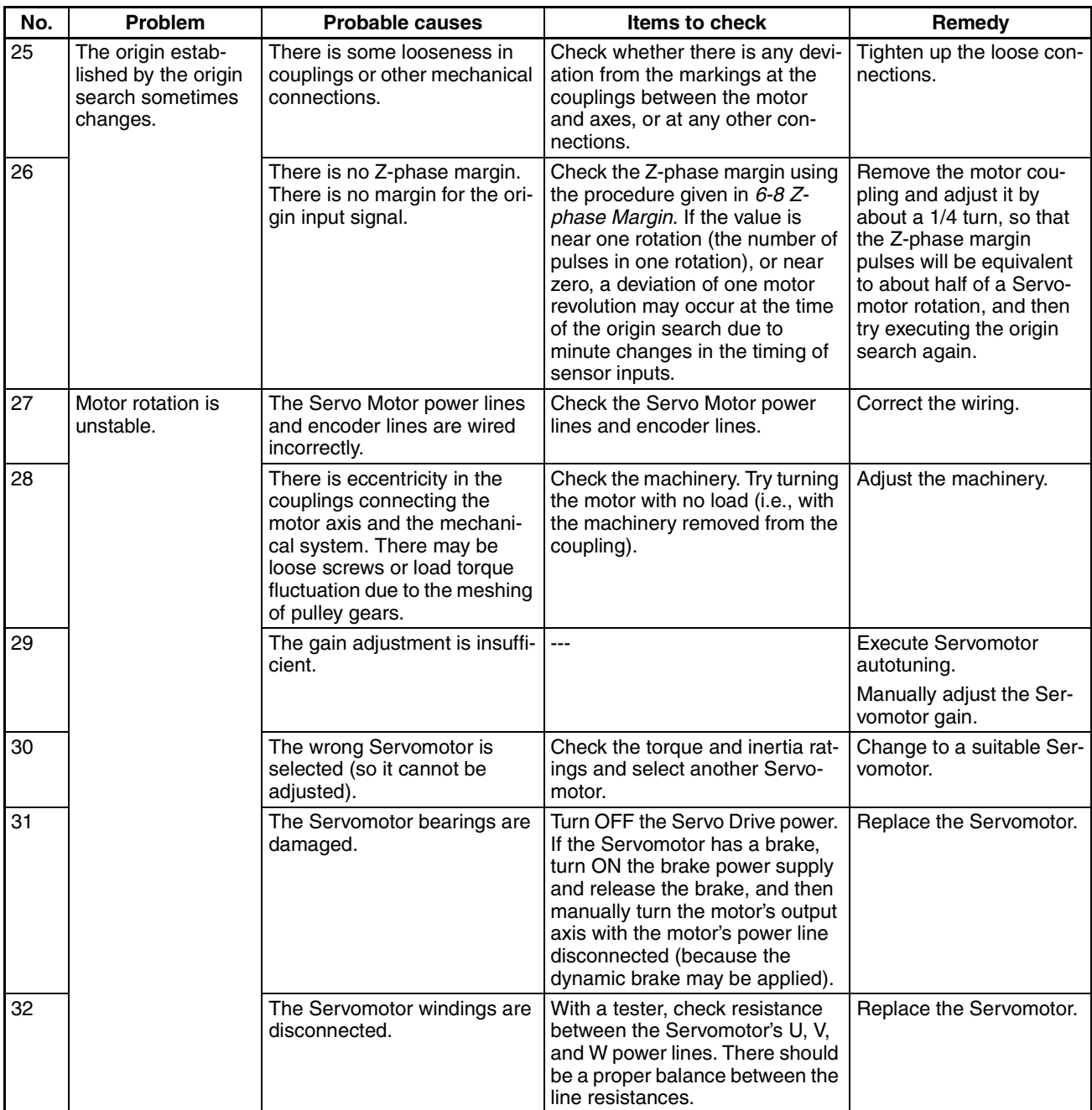

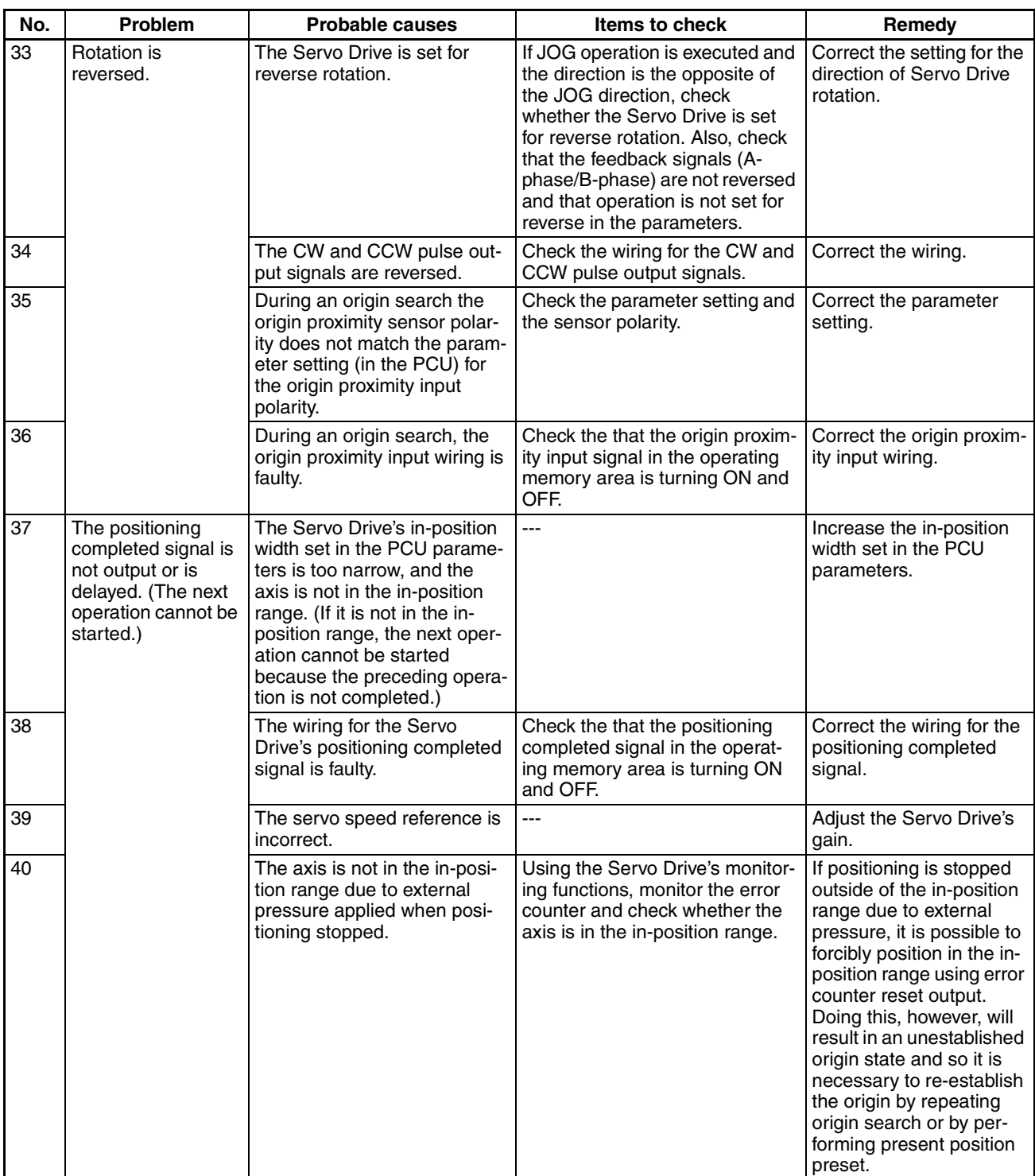

# *Troubleshooting Tables* **Section 11-1**

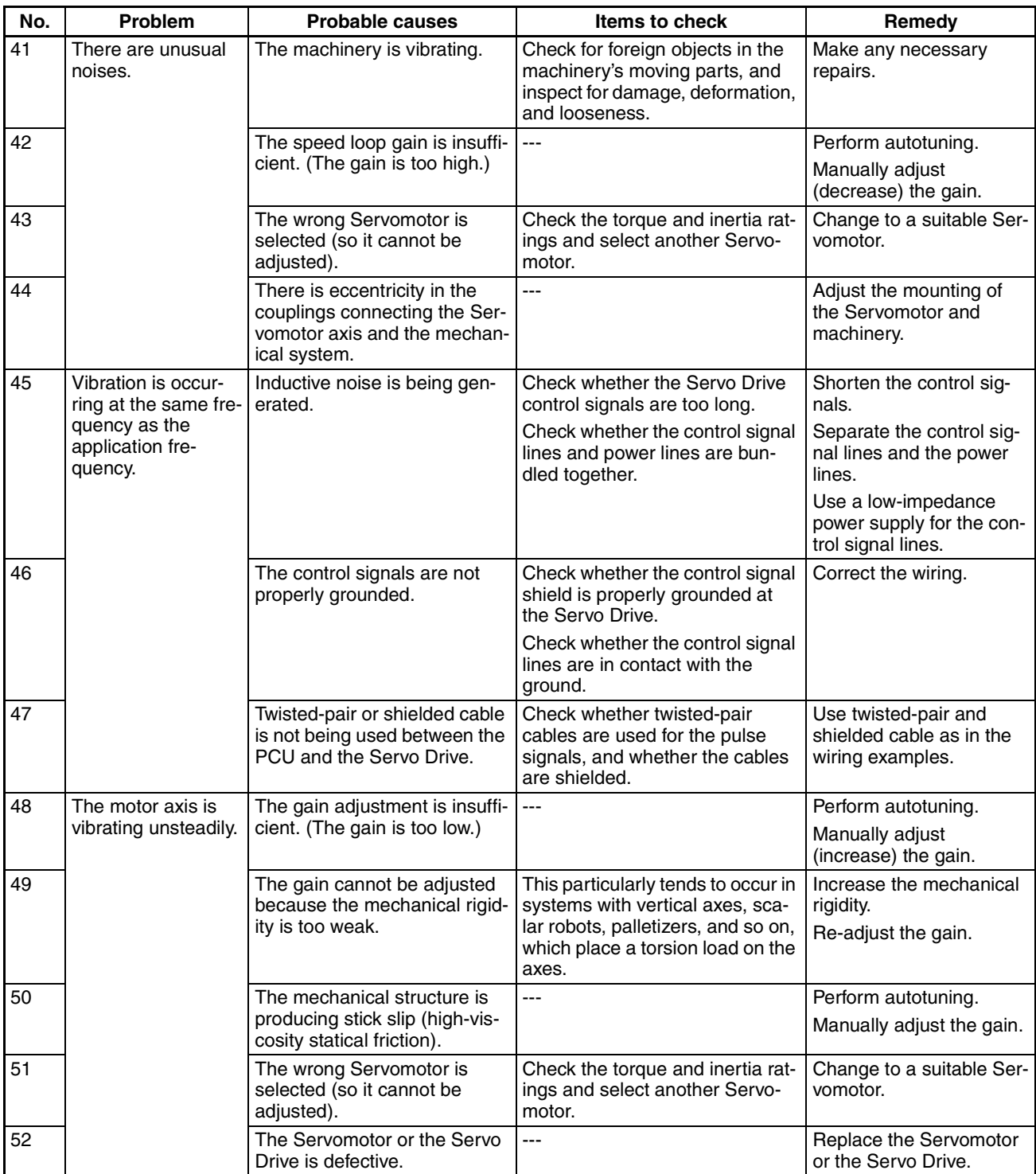

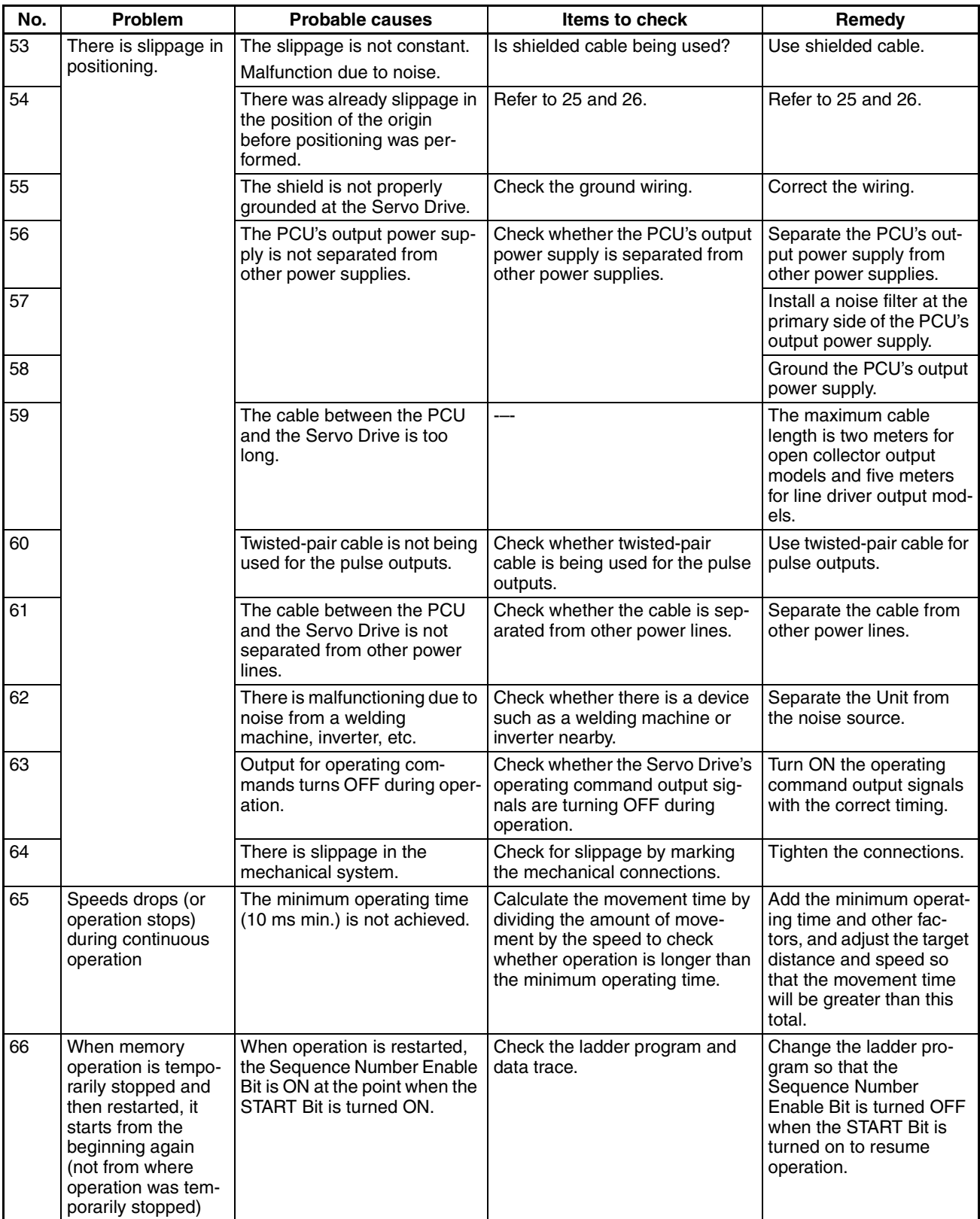

# **11-2 Introduction**

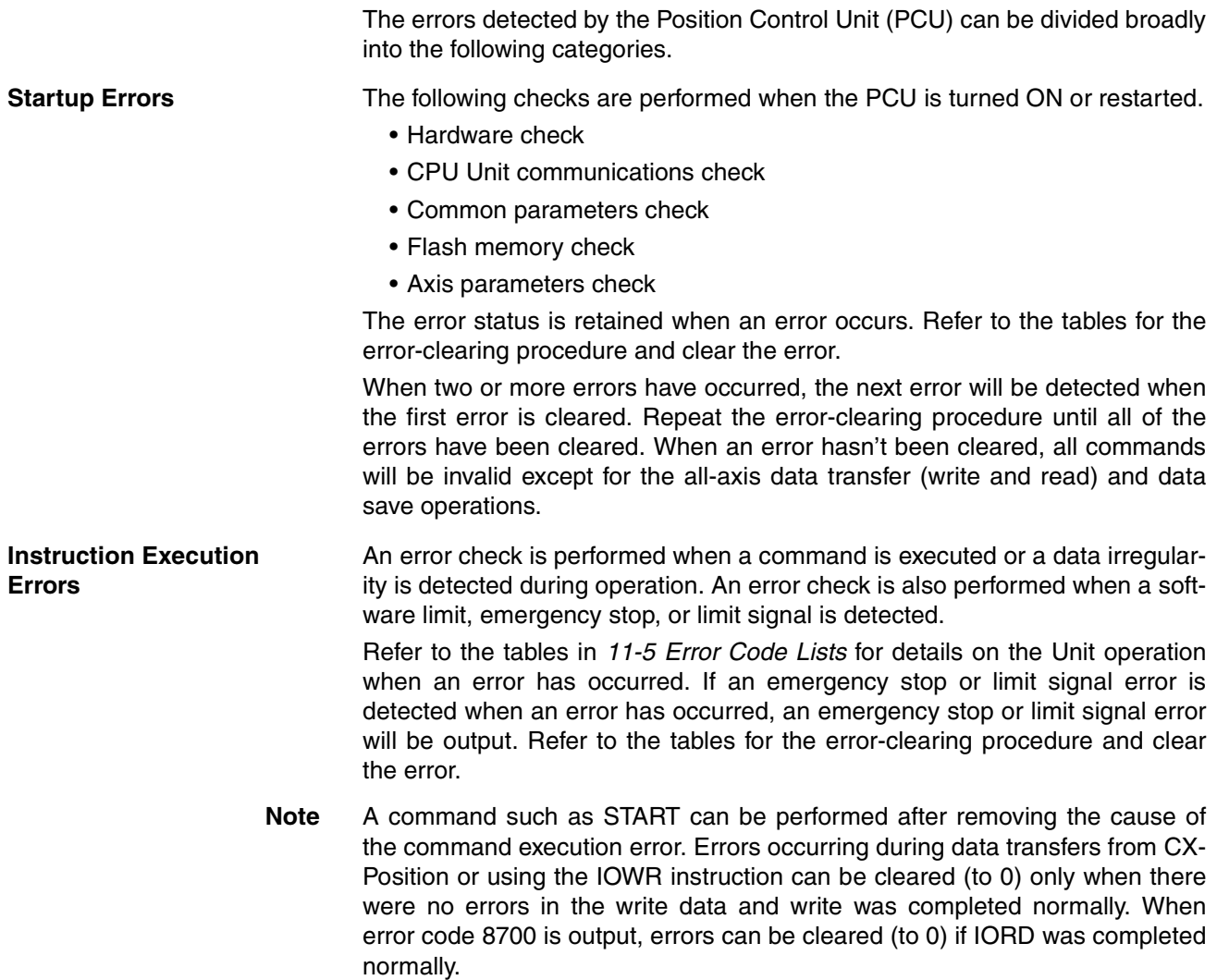

#### **Troubleshooting Flowcharts**

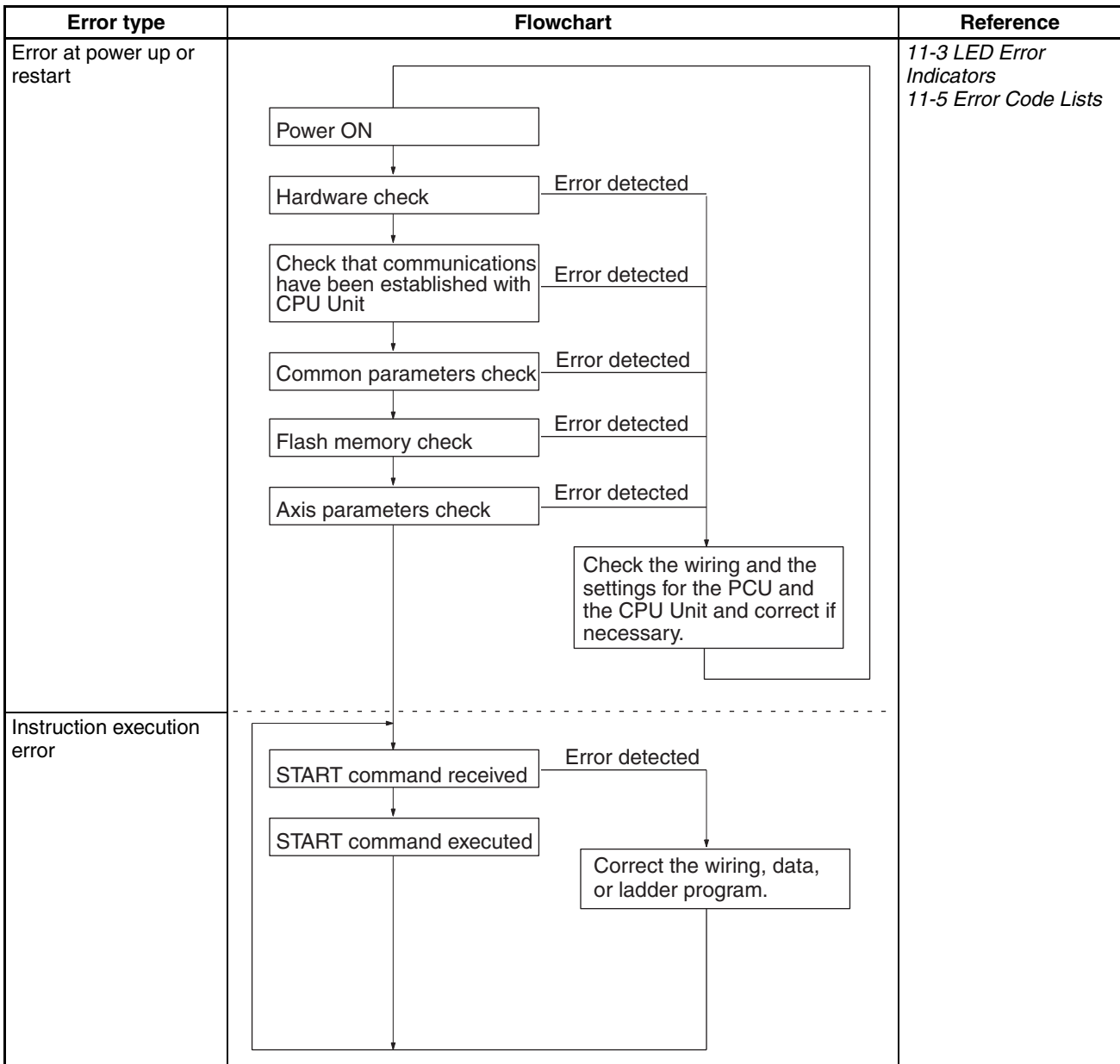

# **11-3 LED Error Indicators**

The status of the LED indicators on the front of the PCU can be used to diagnose errors as shown in the following table.

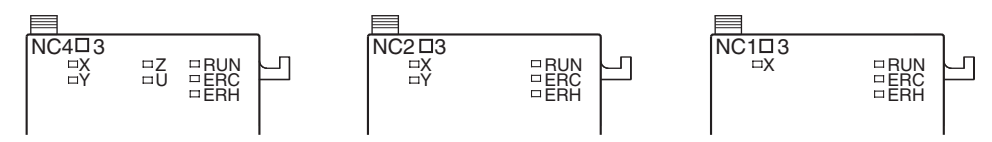

The status of the LED indicators on the front of the PCU can be used to diagnose errors as shown in the following table. The status of the indicators is as follows:

- ❍: ON
- ✩: Flashing
- ●: OFF
- ---: . When a data error or an external sensor input error occur, the indicator for the corresponding axis will flash.
	- In normal operation, the indicator will be lit during pulse output, and be unlit while pulse output is stopped.

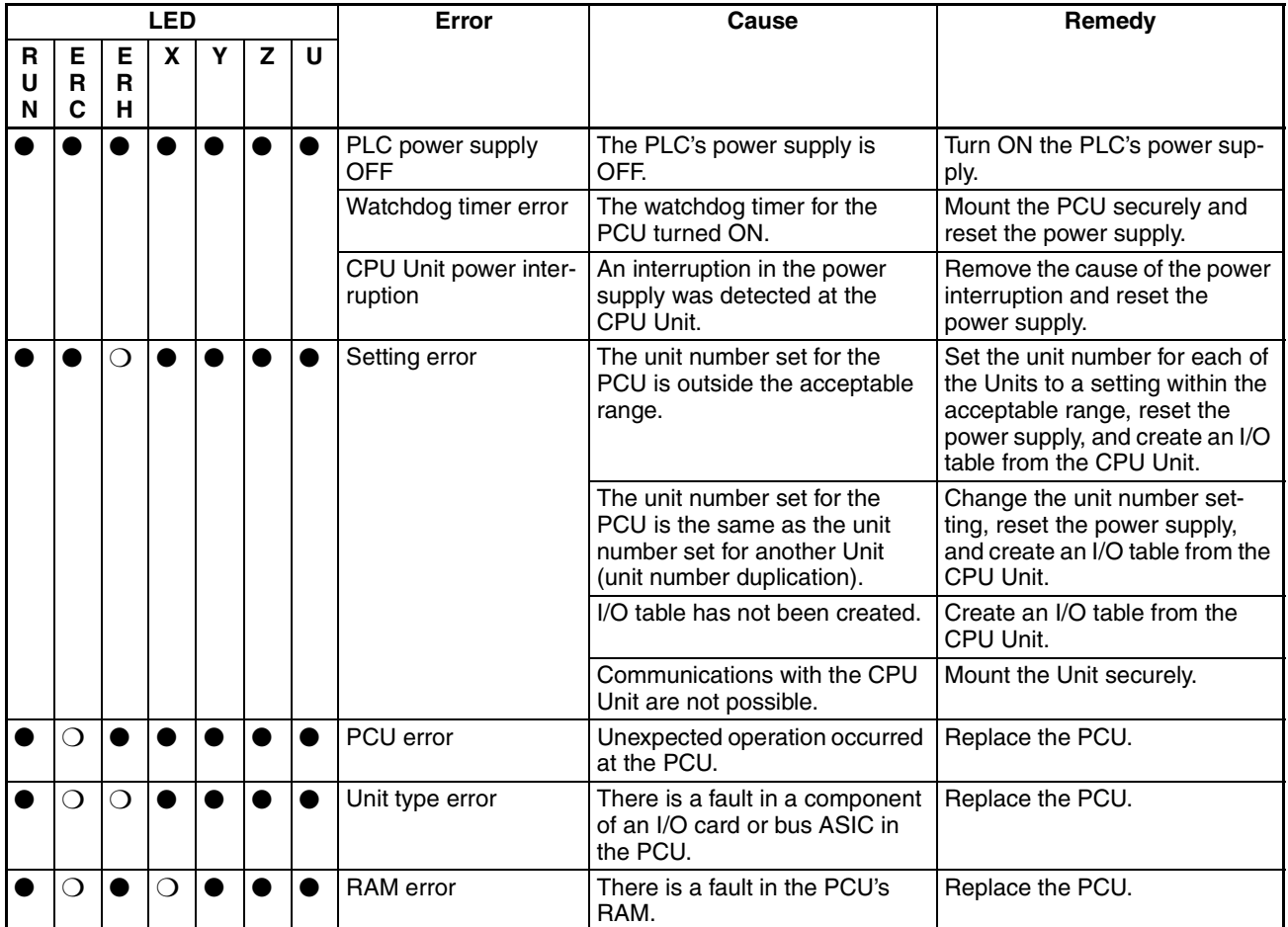

## *LED Error Indicators* **Section 11-3**

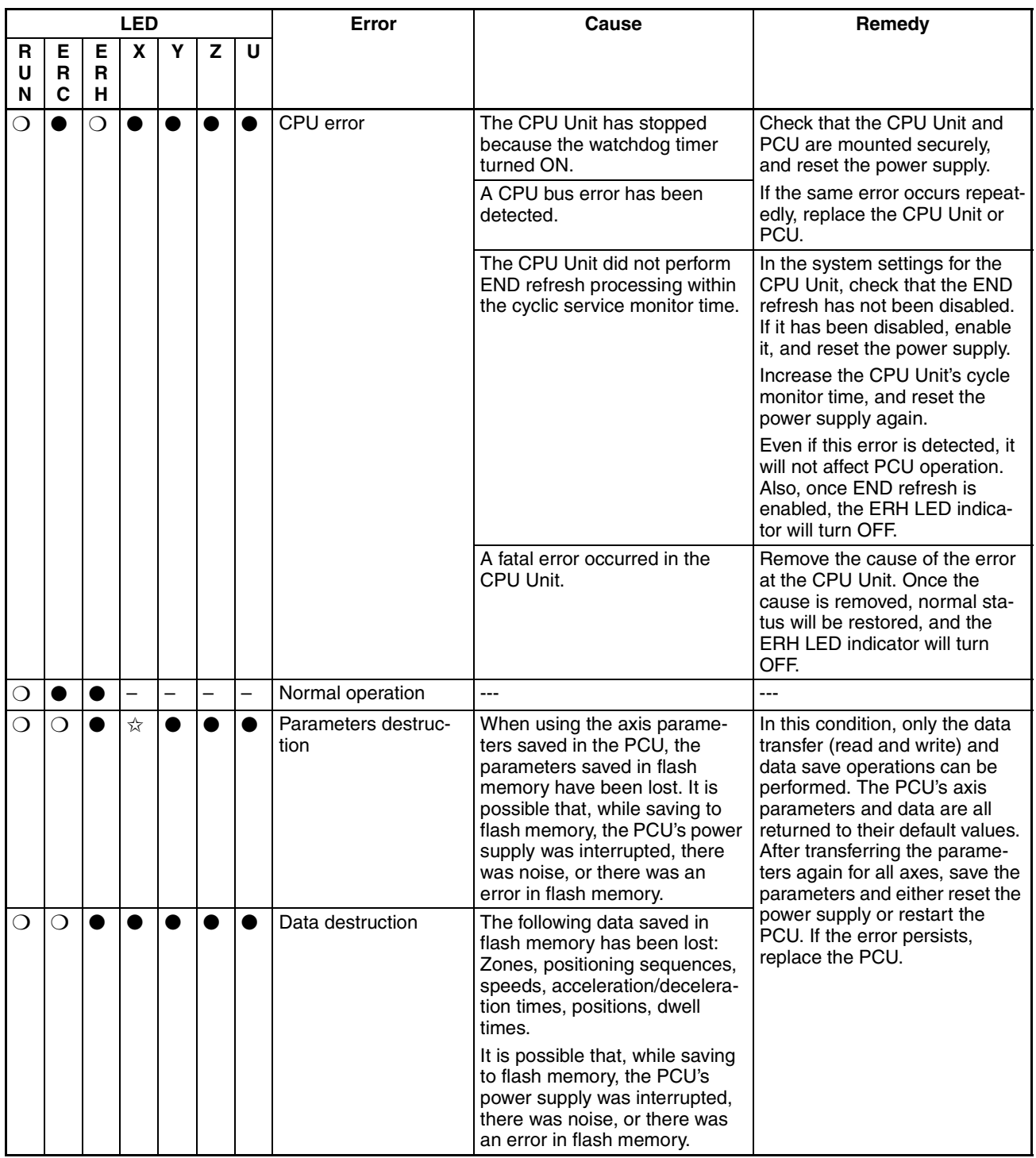

## *Reading Error Codes* **Section 11-4**

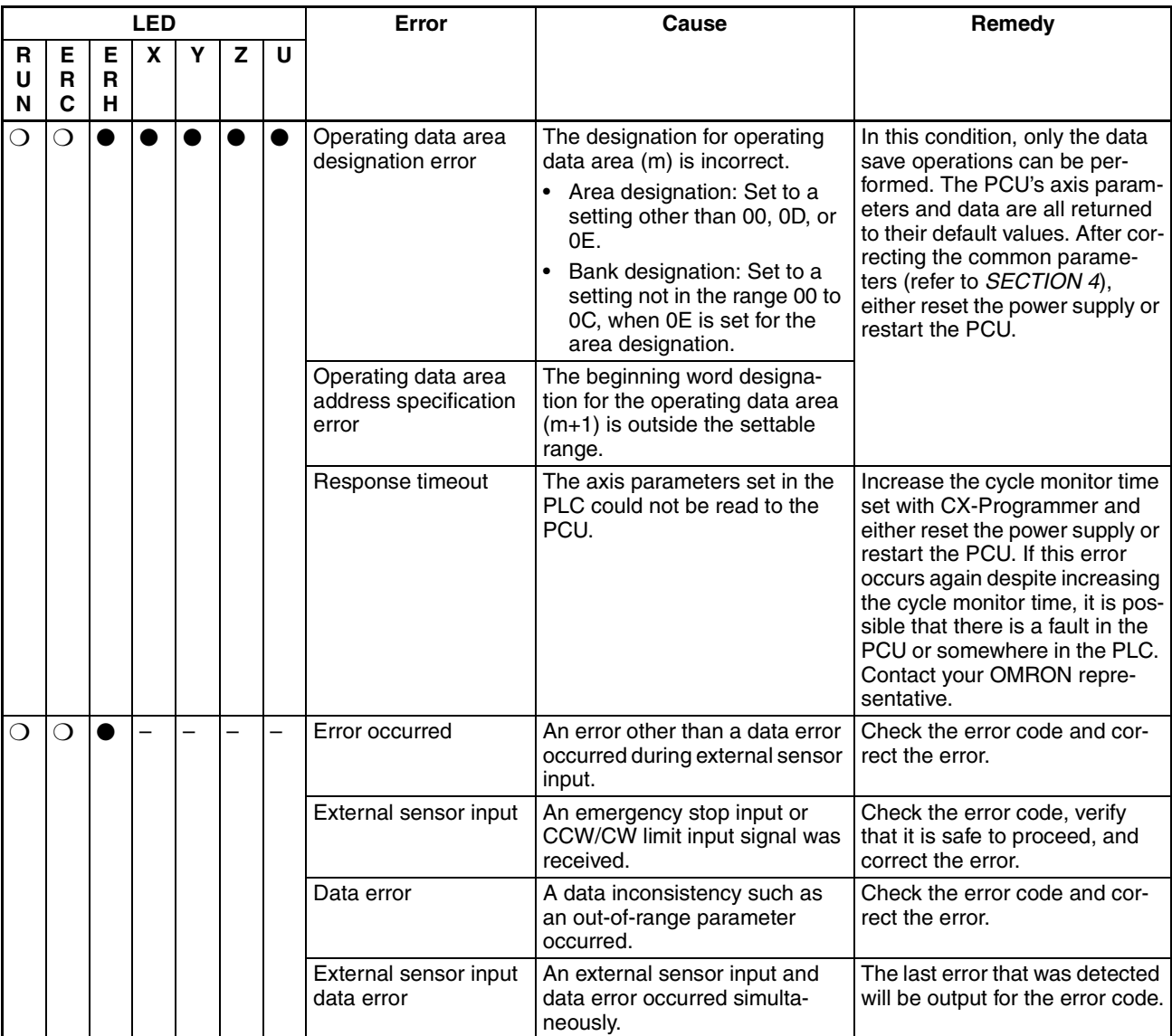

# **11-4 Reading Error Codes**

When an error has occurred, an error flag will be turned ON in the operating memory area and the error code will be input in the operating data area. Check this code before proceeding with error processing.

The following tables show the allocation of bits for error flags and words for error codes.

## **Operating Memory Area**

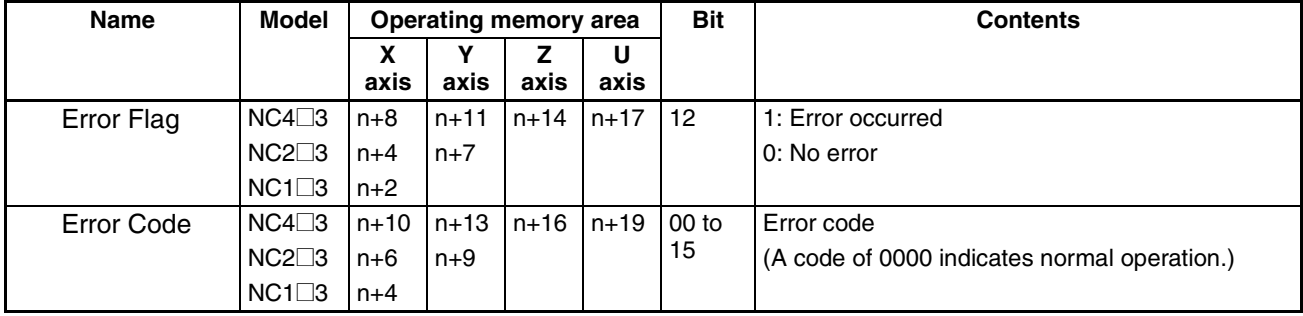

# **11-5 Error Code Lists**

## **11-5-1 Data Check at Startup**

The following table shows the errors checked when power is turned ON.

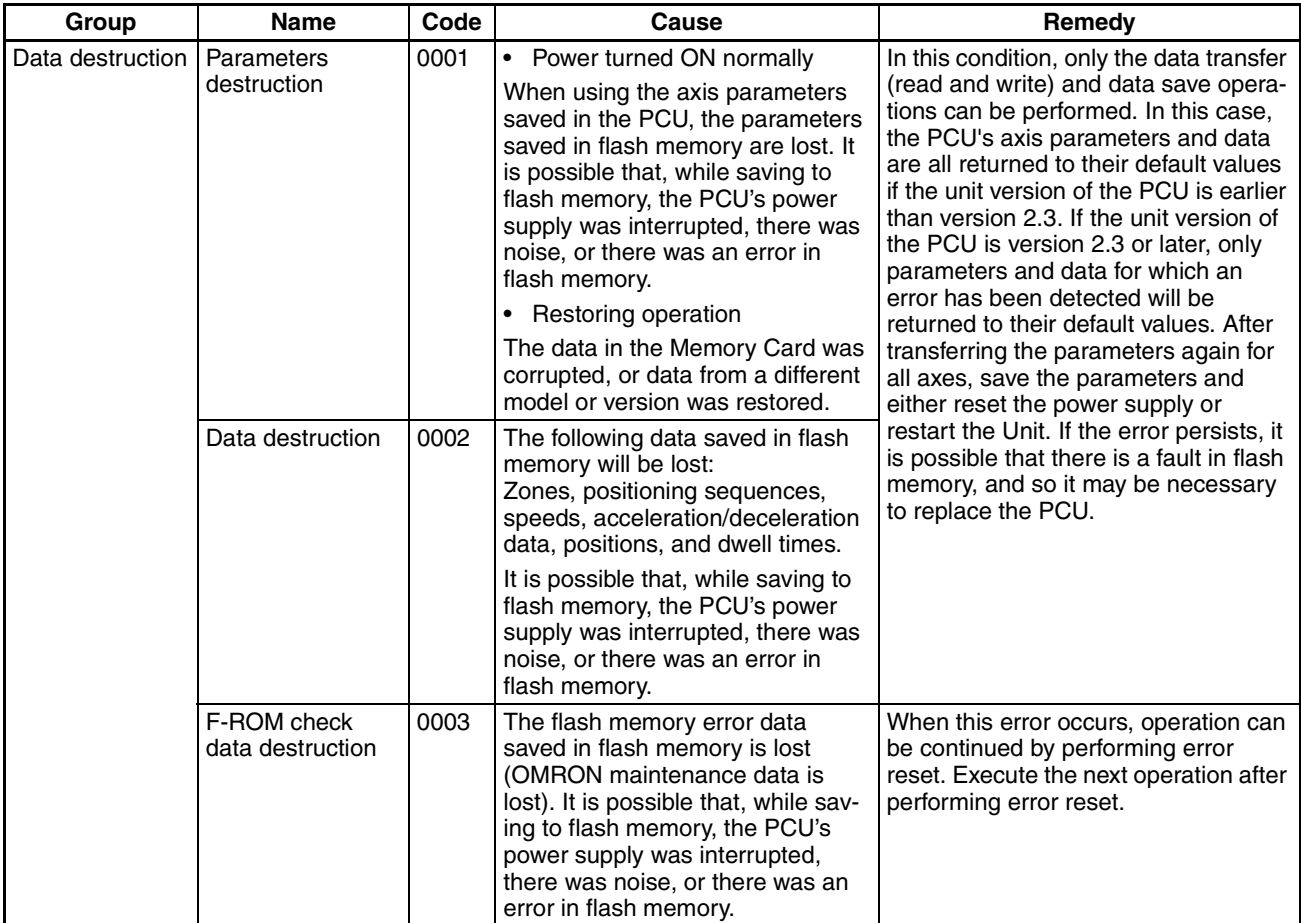

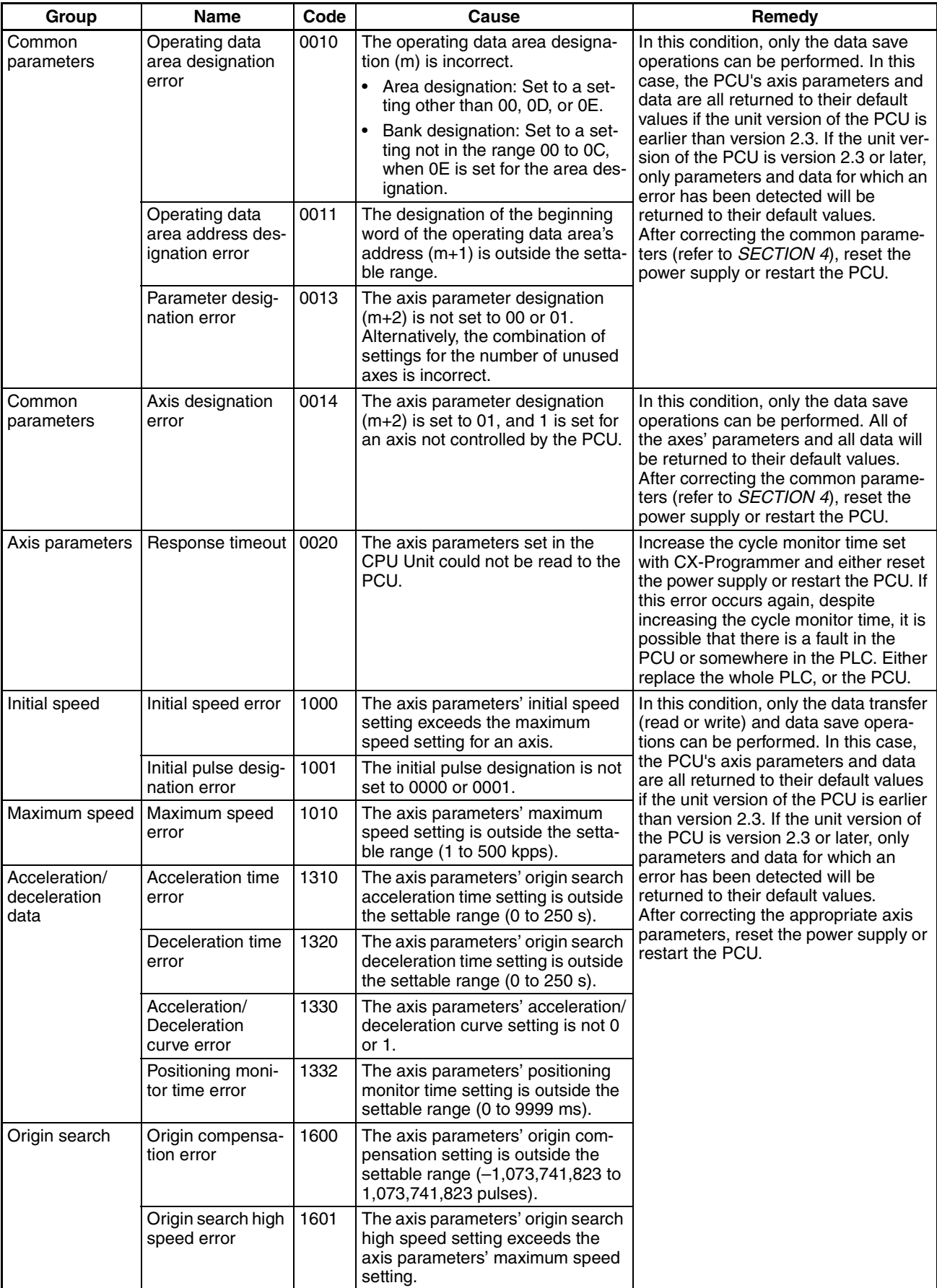

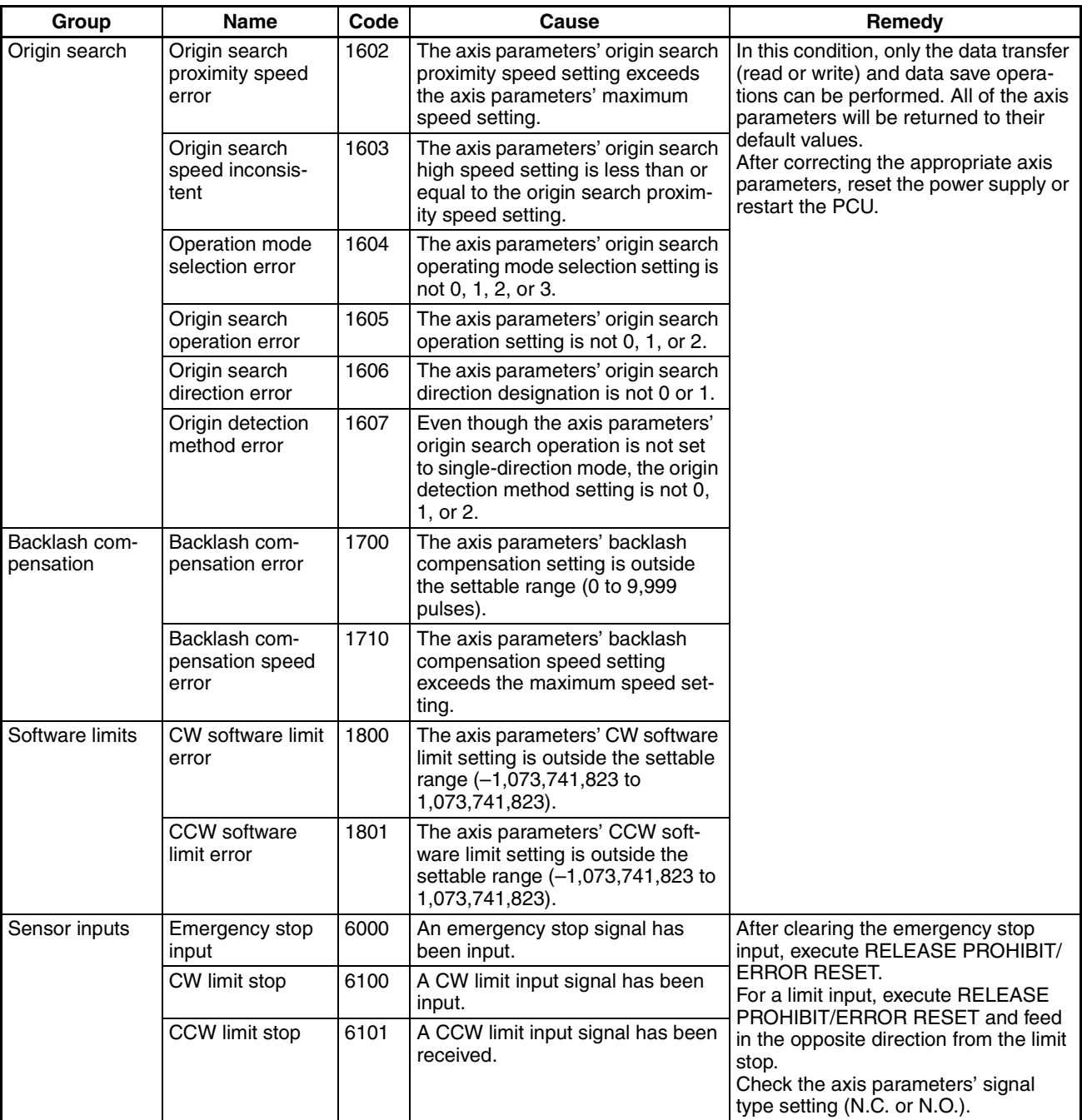

# **11-5-2 Command Execution Check**

## **Data Checks for Data-writing Commands**

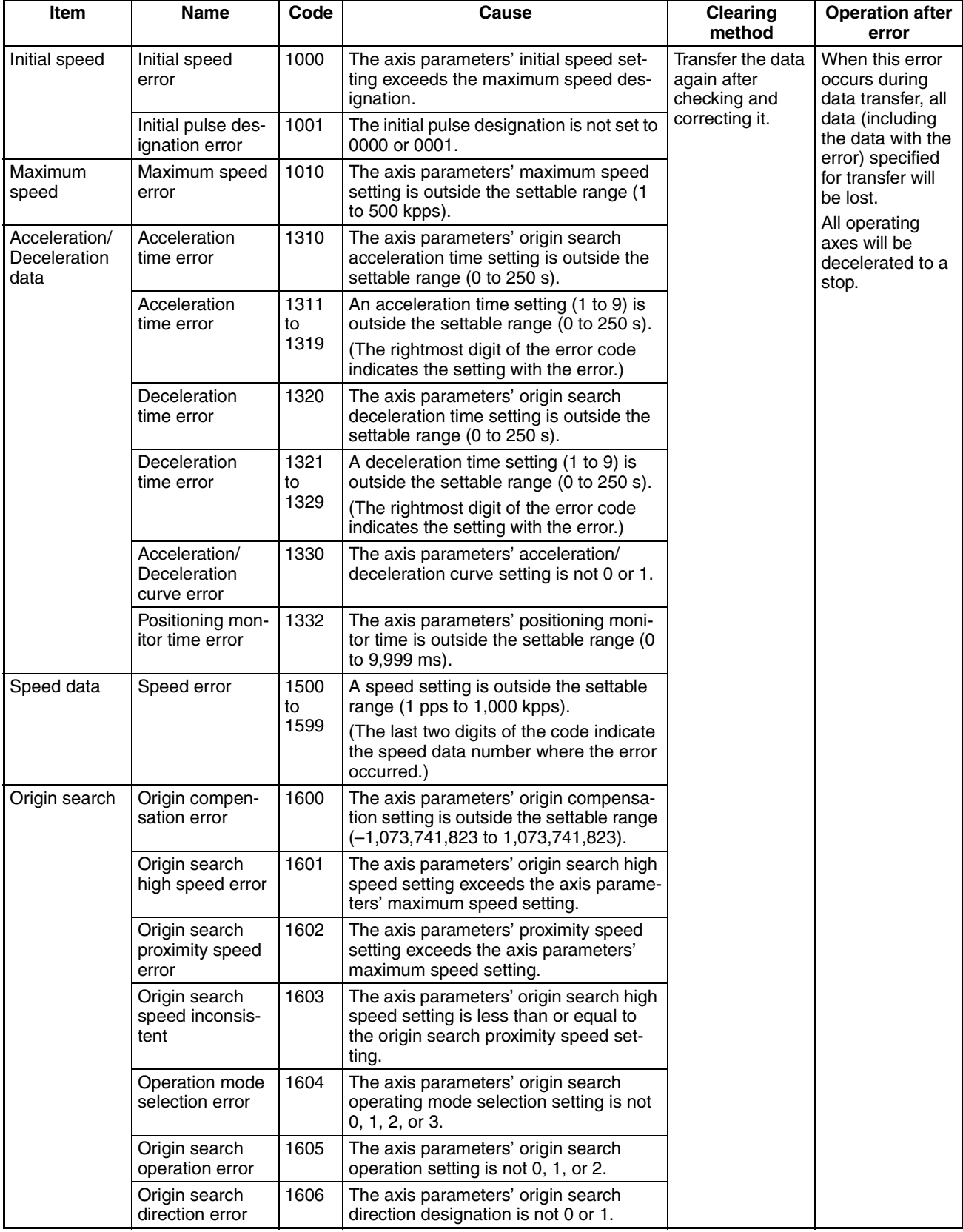

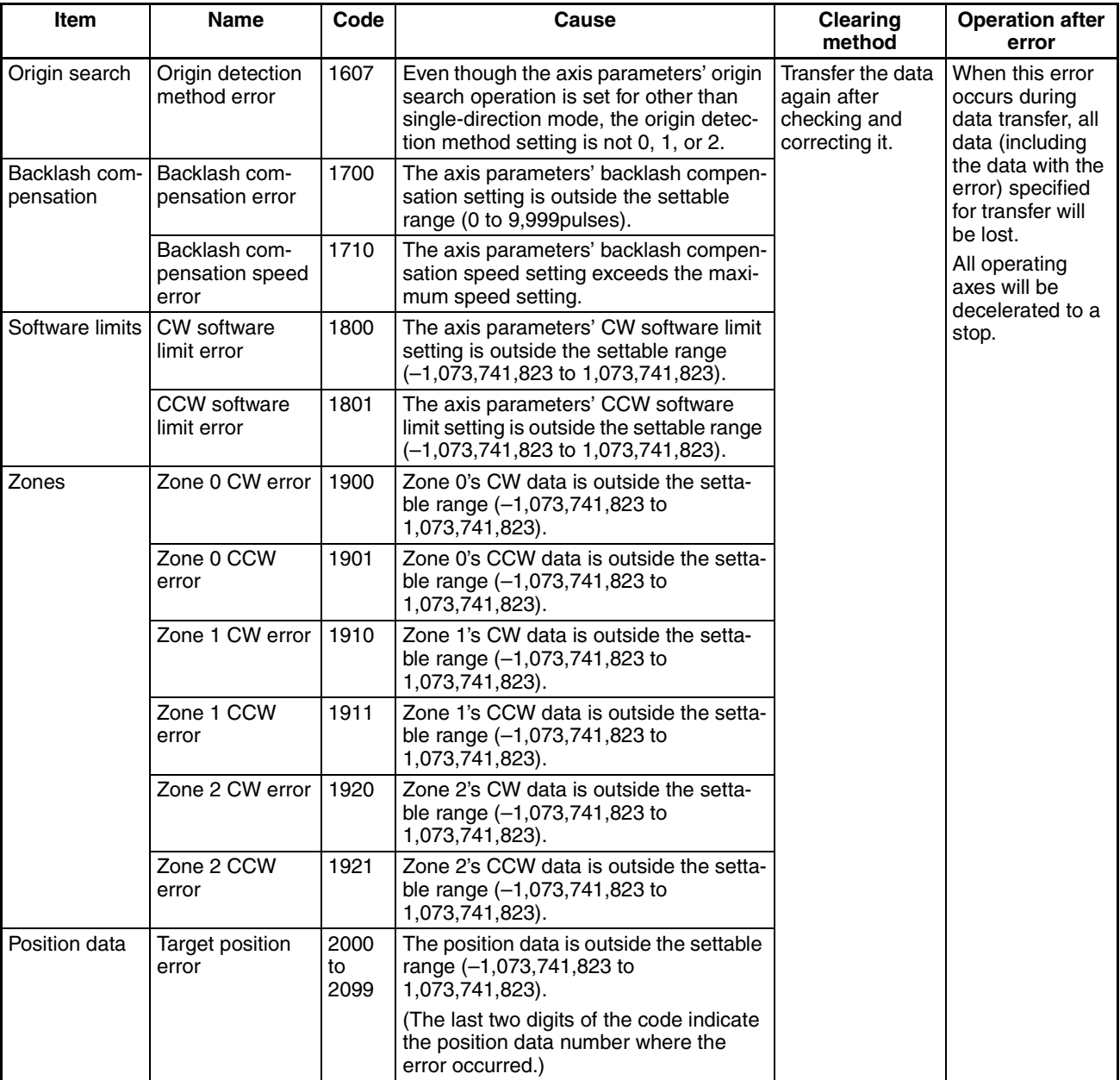

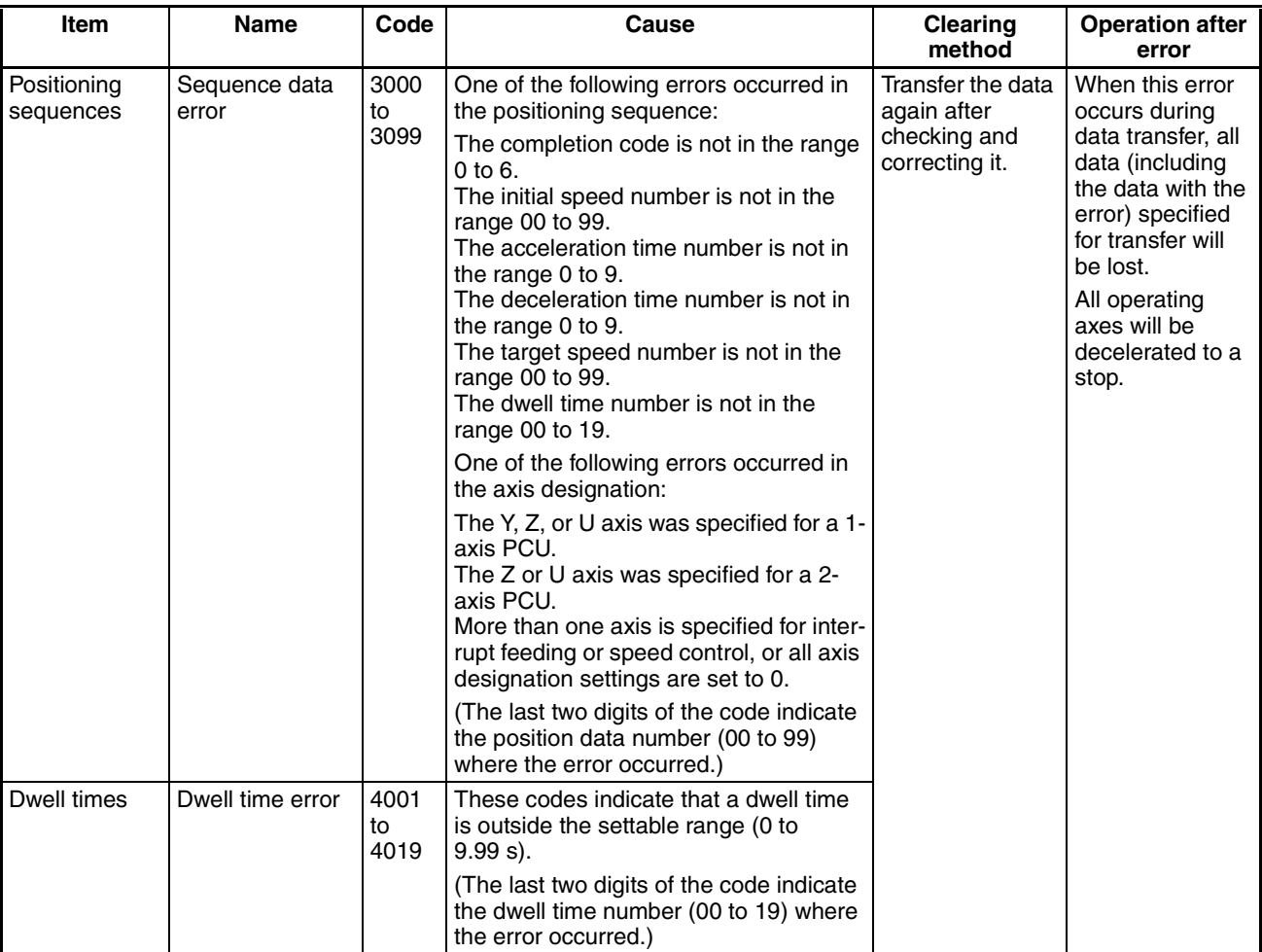

## **Initial Operation Error Checks and Checks During Operation**

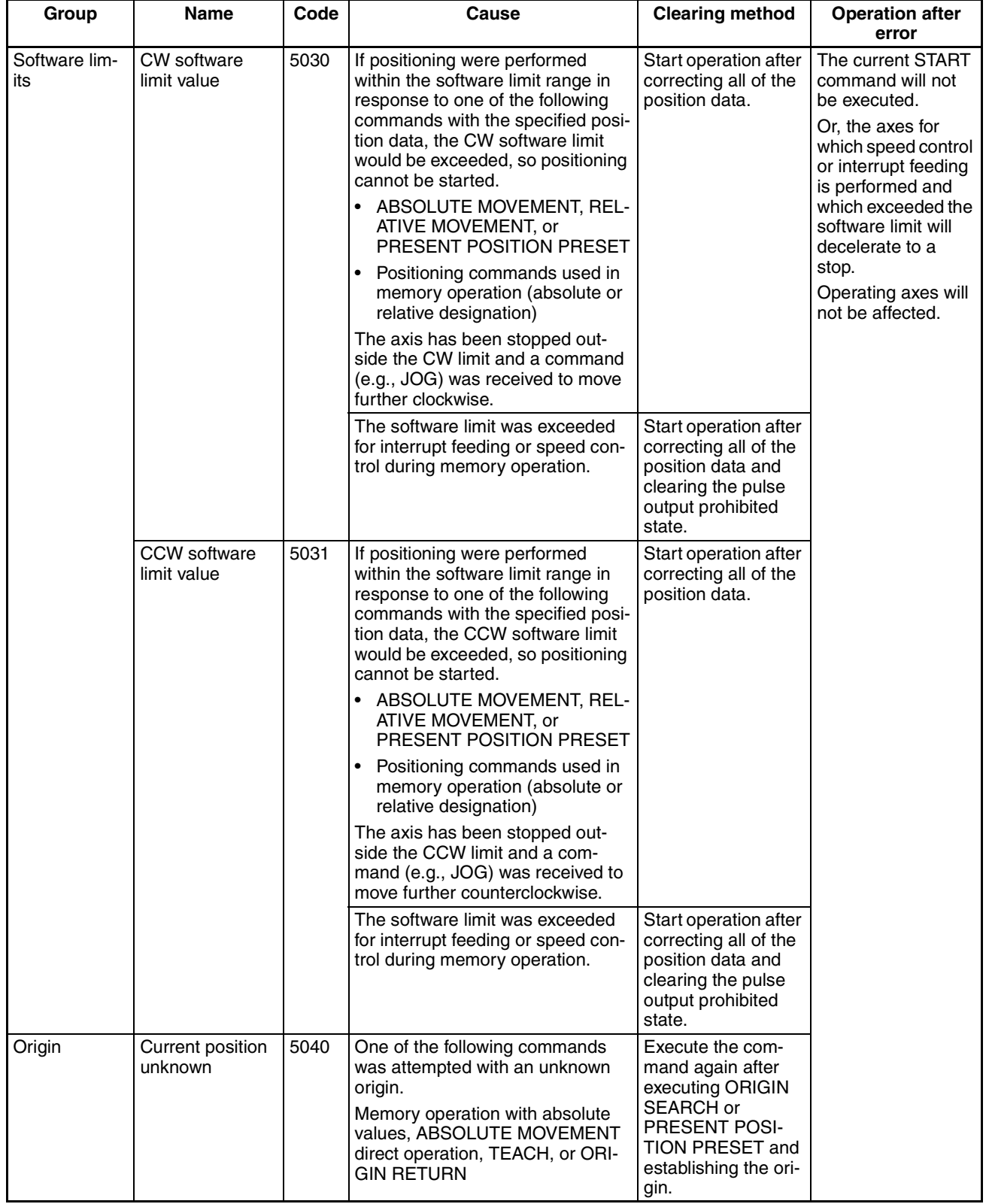

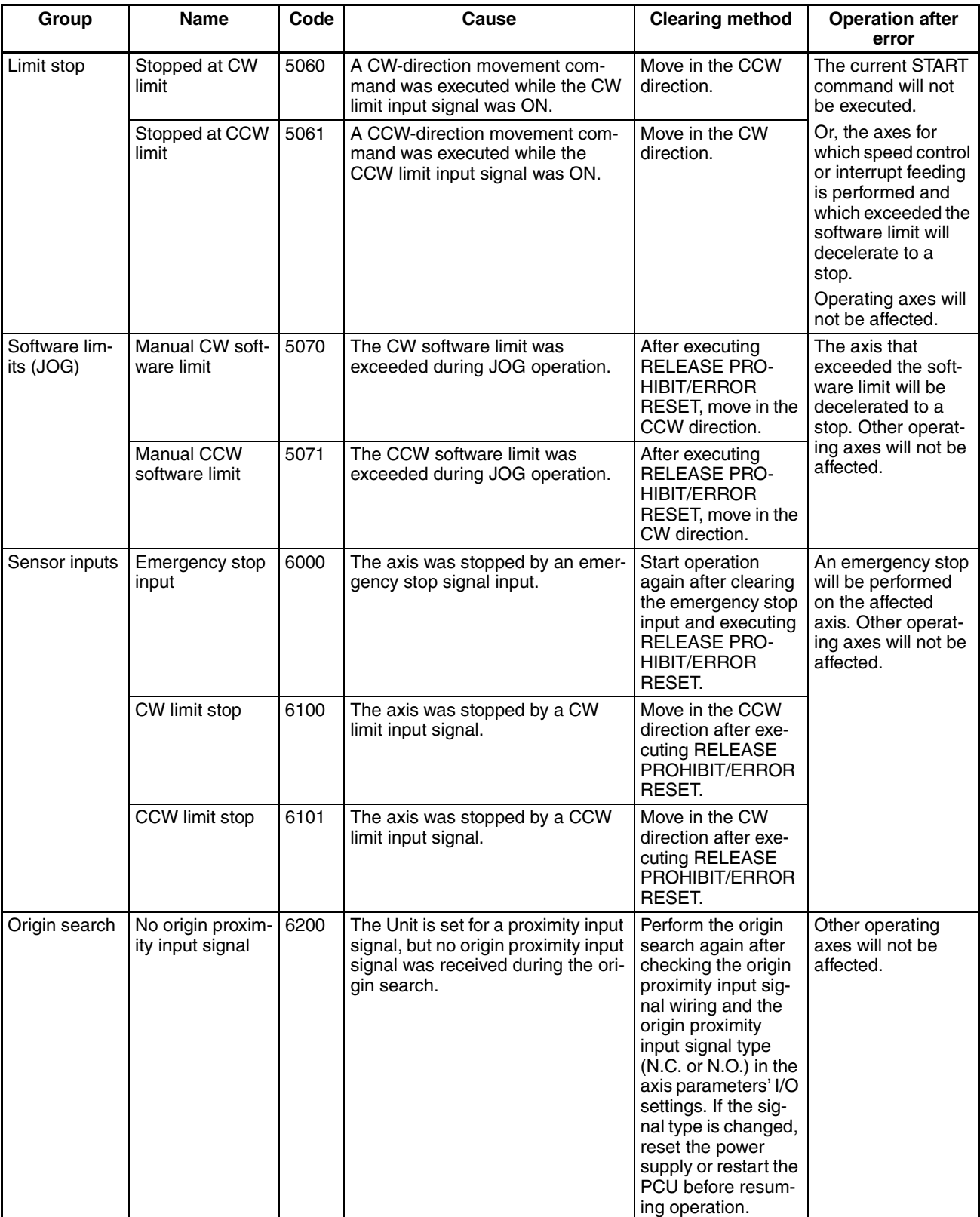

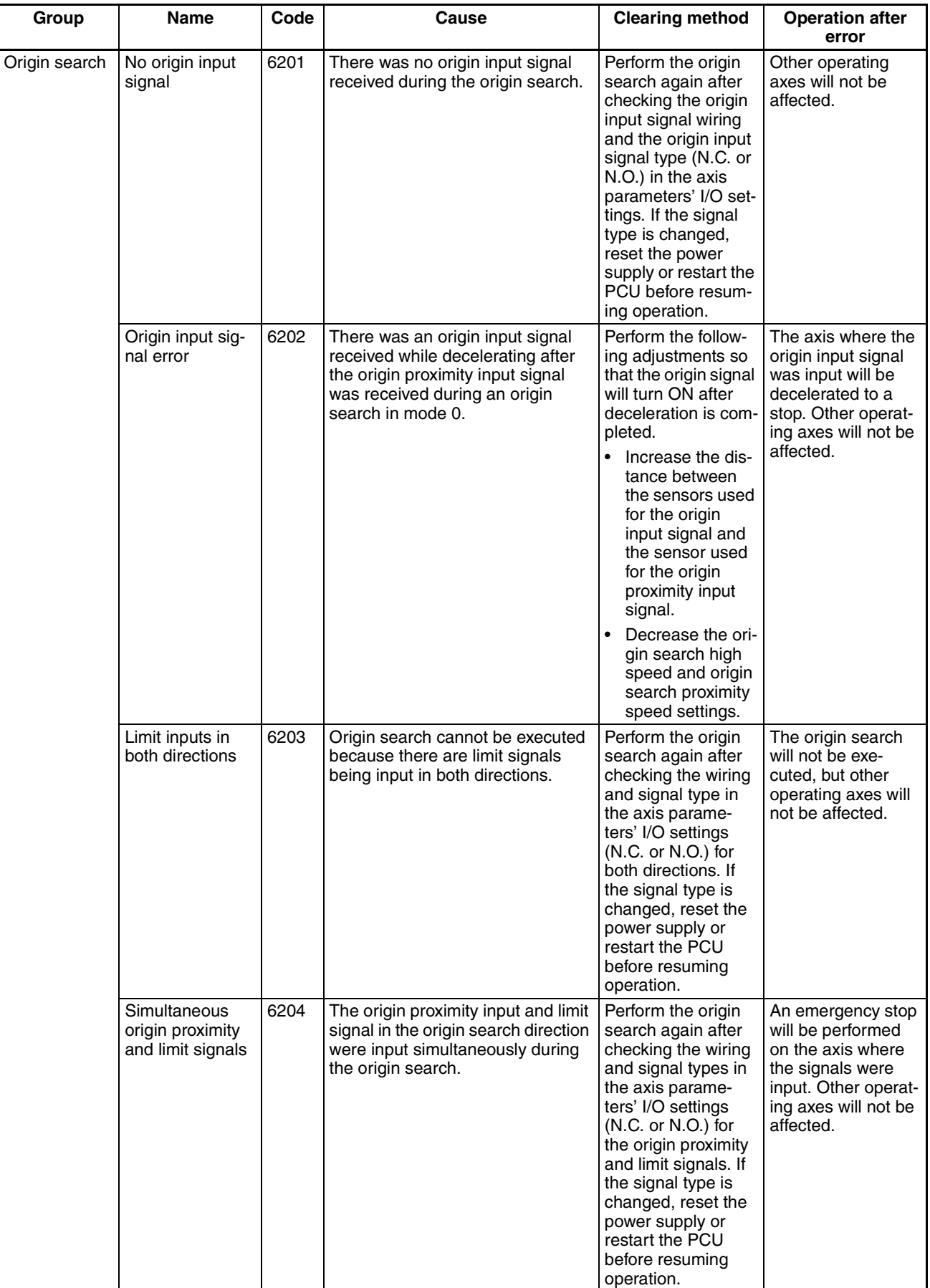

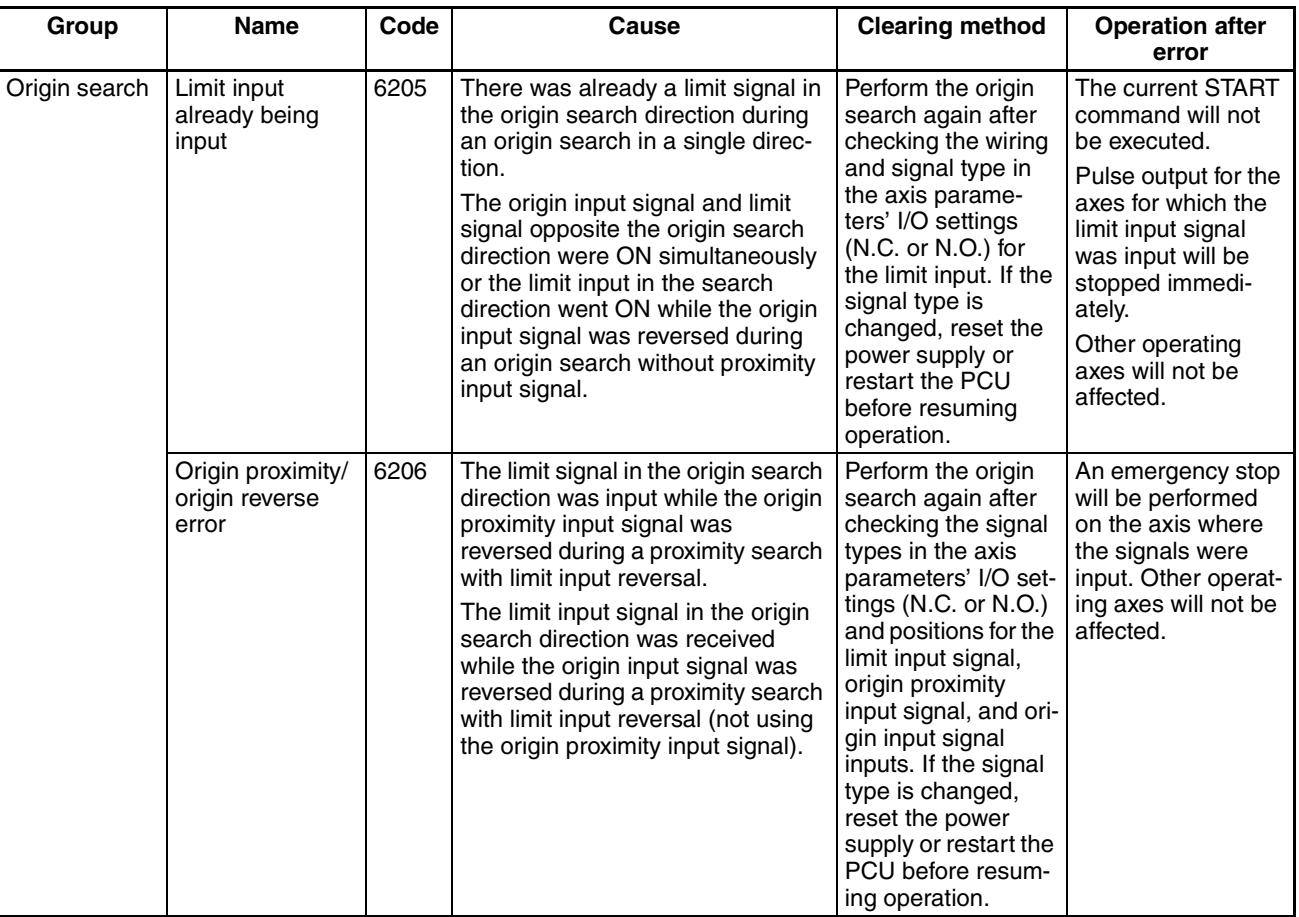

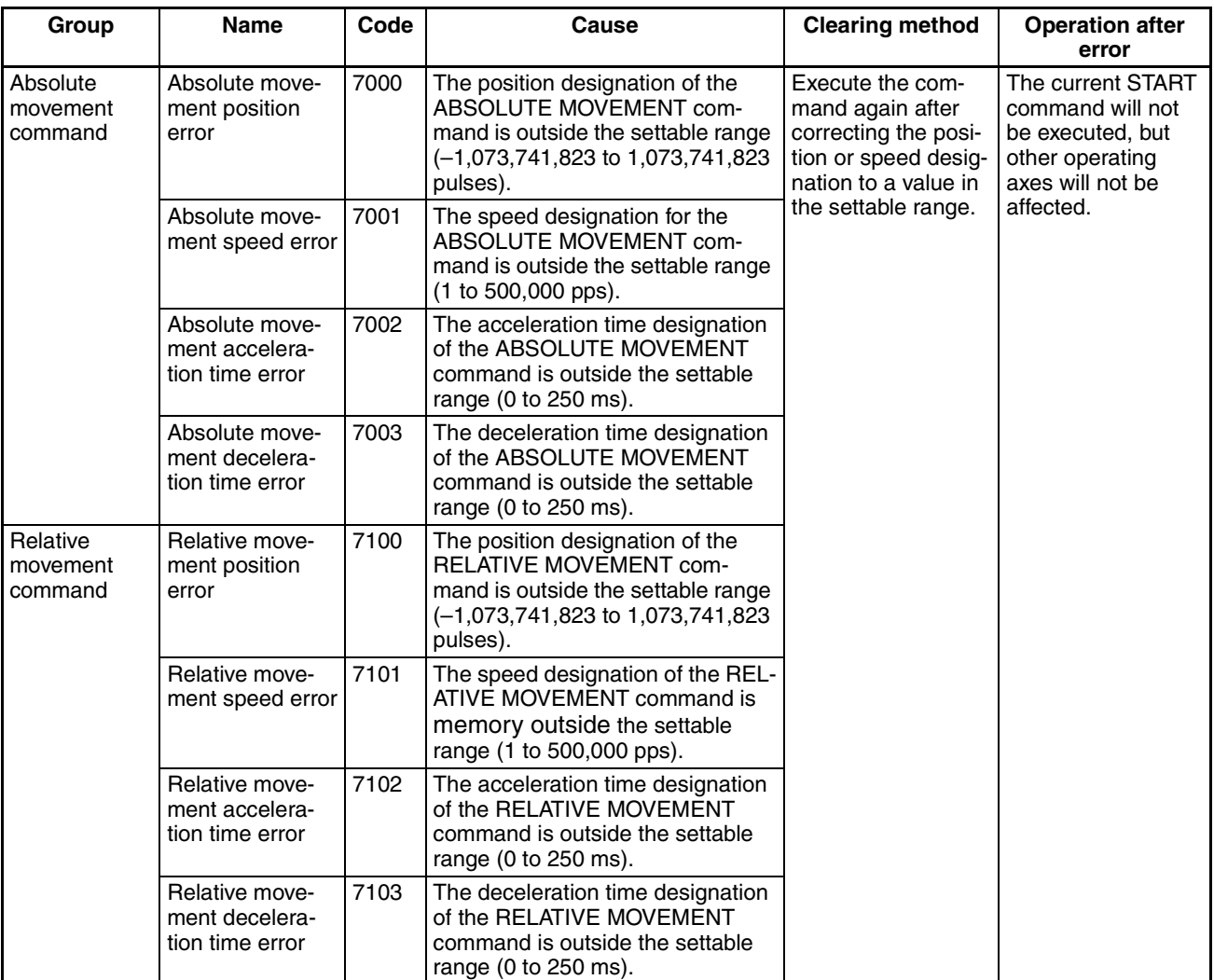

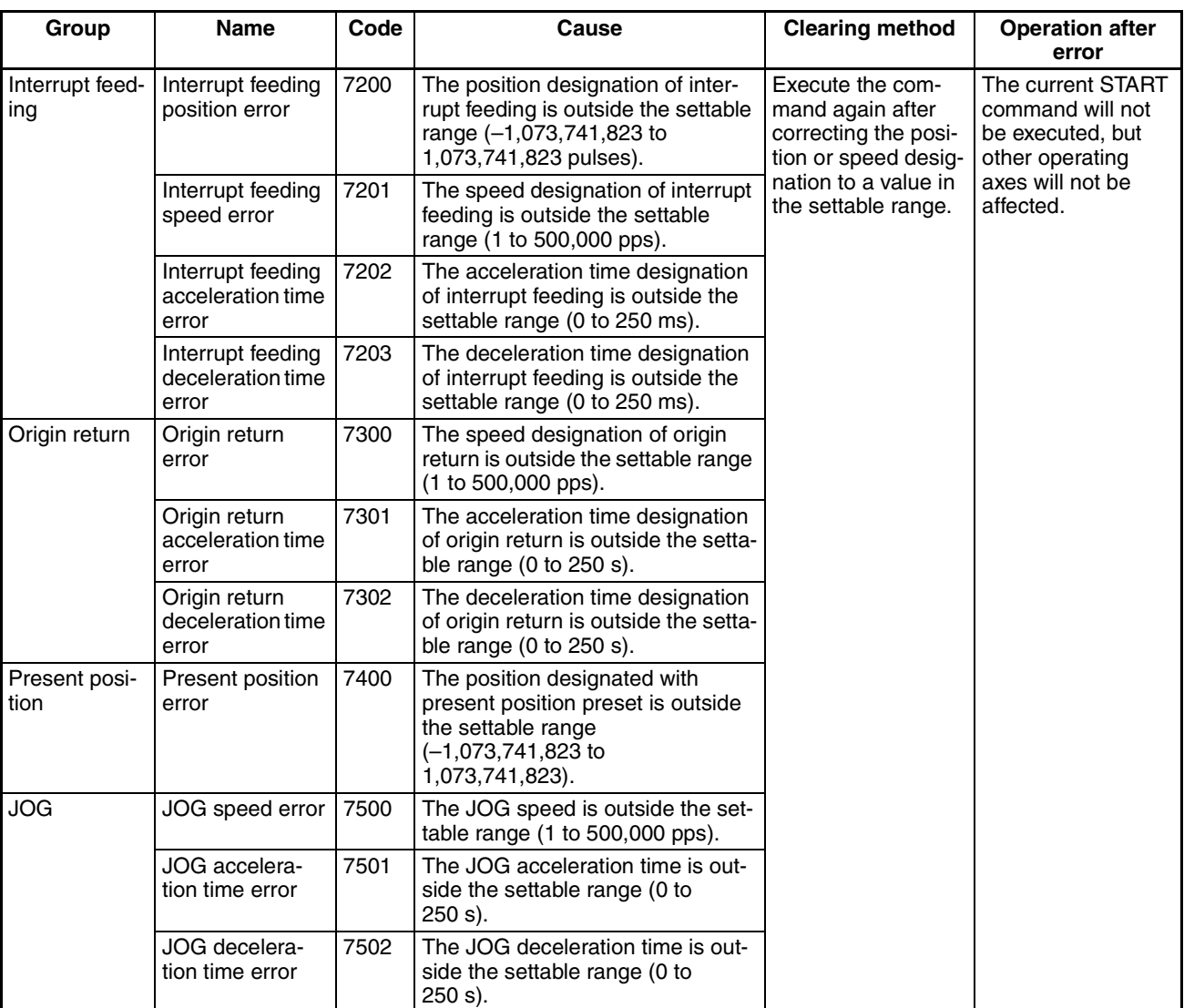
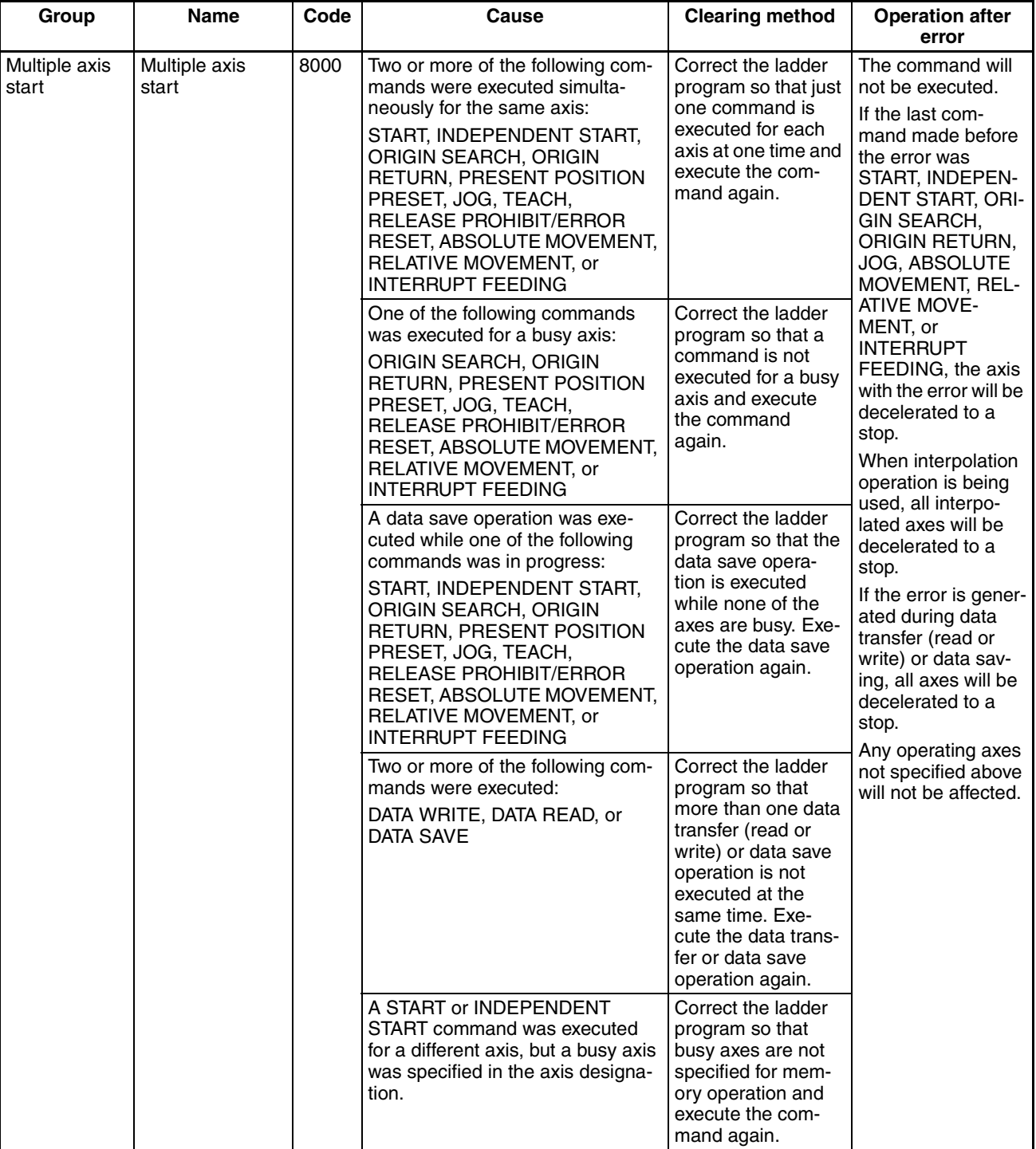

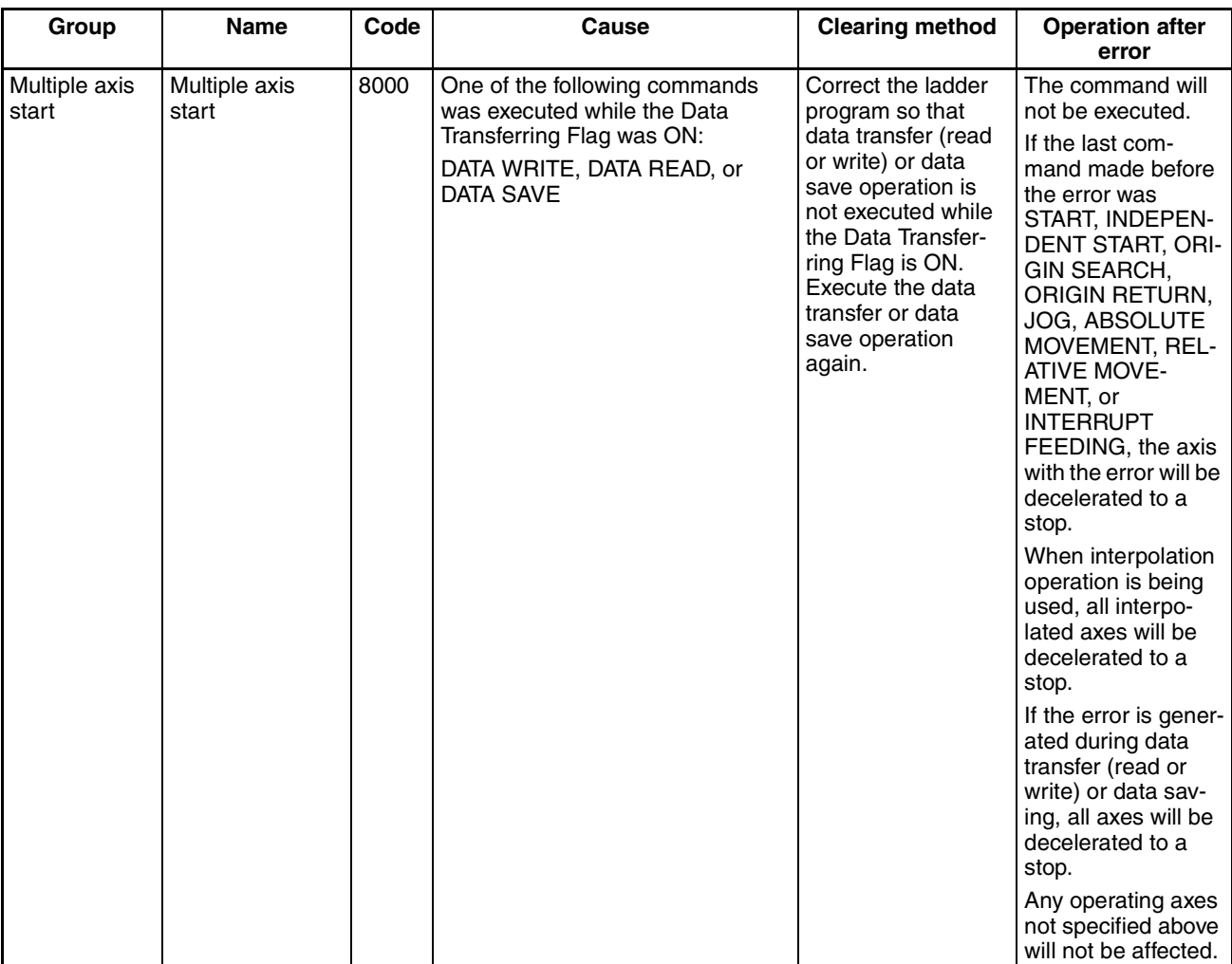

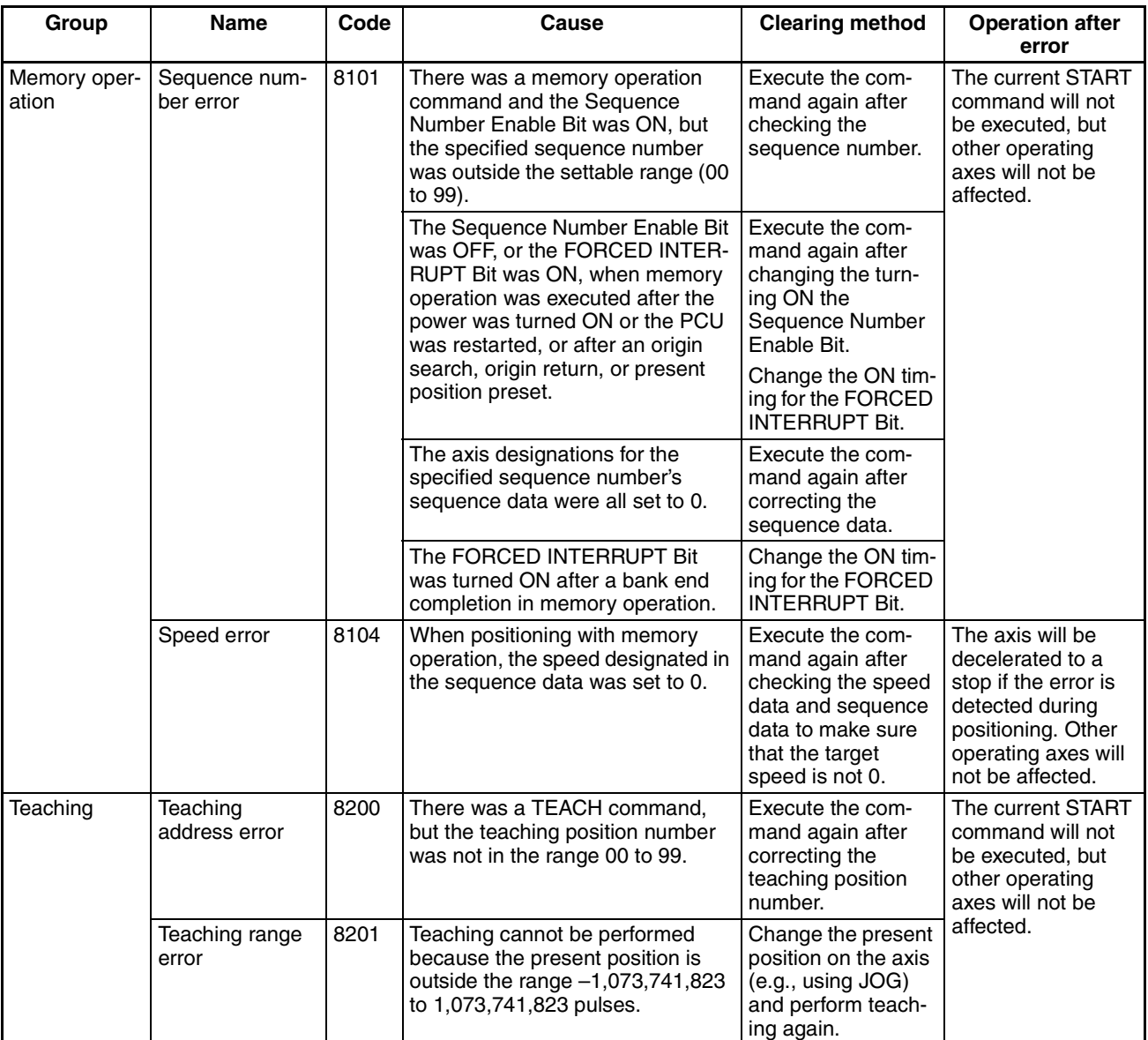

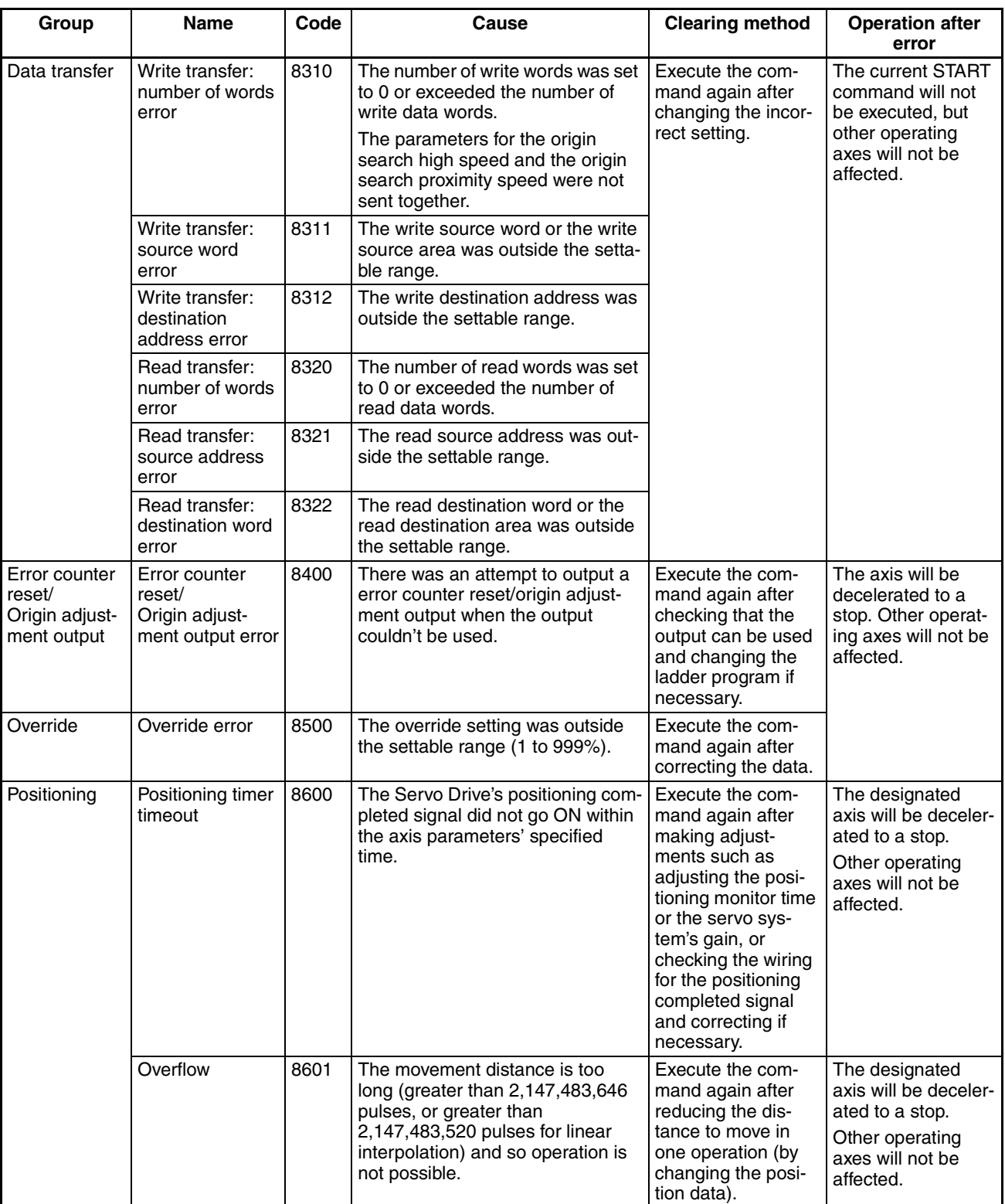

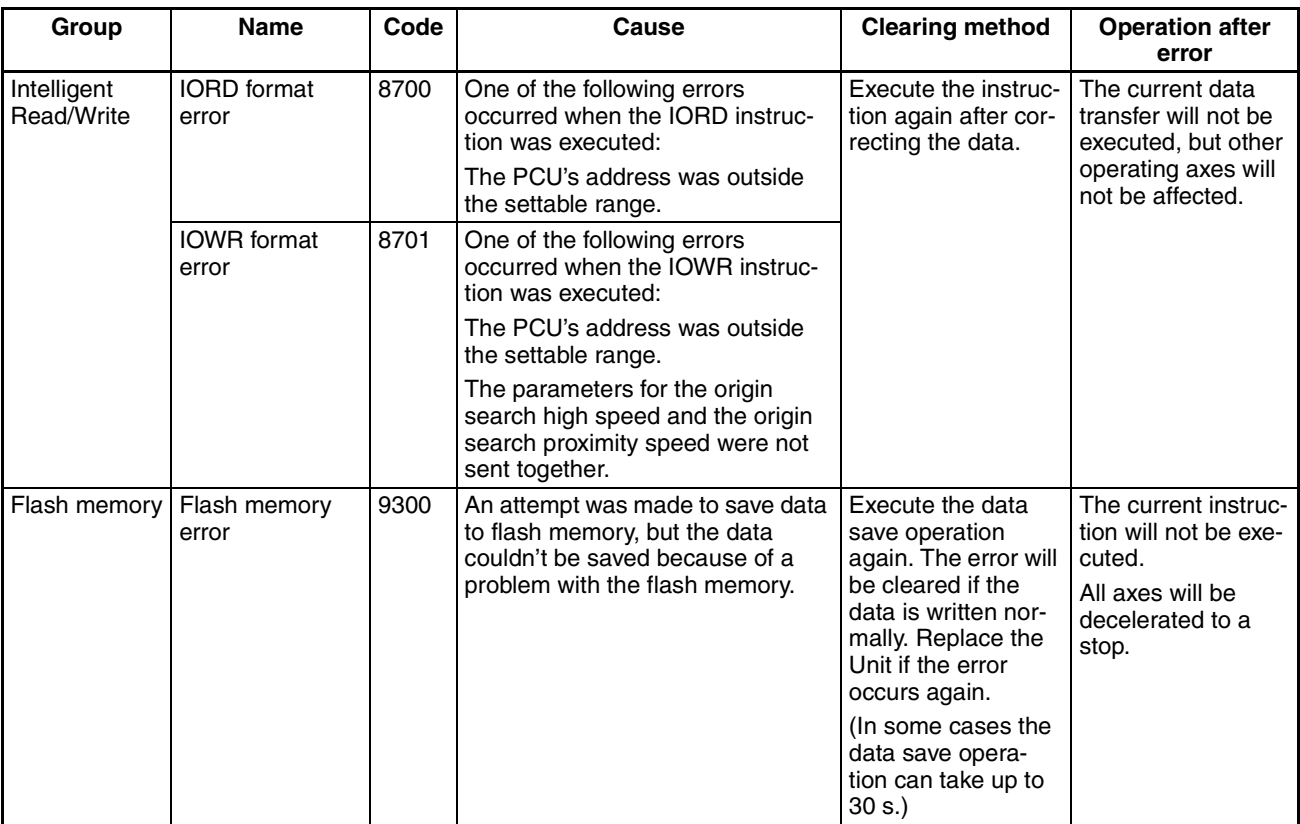

## **11-6 Releasing Pulse Output Prohibition and Resetting After Errors**

#### **11-6-1 Outline**

Use the following procedure to clear error codes and to re-enable pulse output when the PCU is in the pulse output prohibited state.

In the pulse output prohibited state, pulse output is interrupted and further pulses are not output. The following table shows the main causes for pulse output being prohibited and gives the methods for clearing the prohibited state.

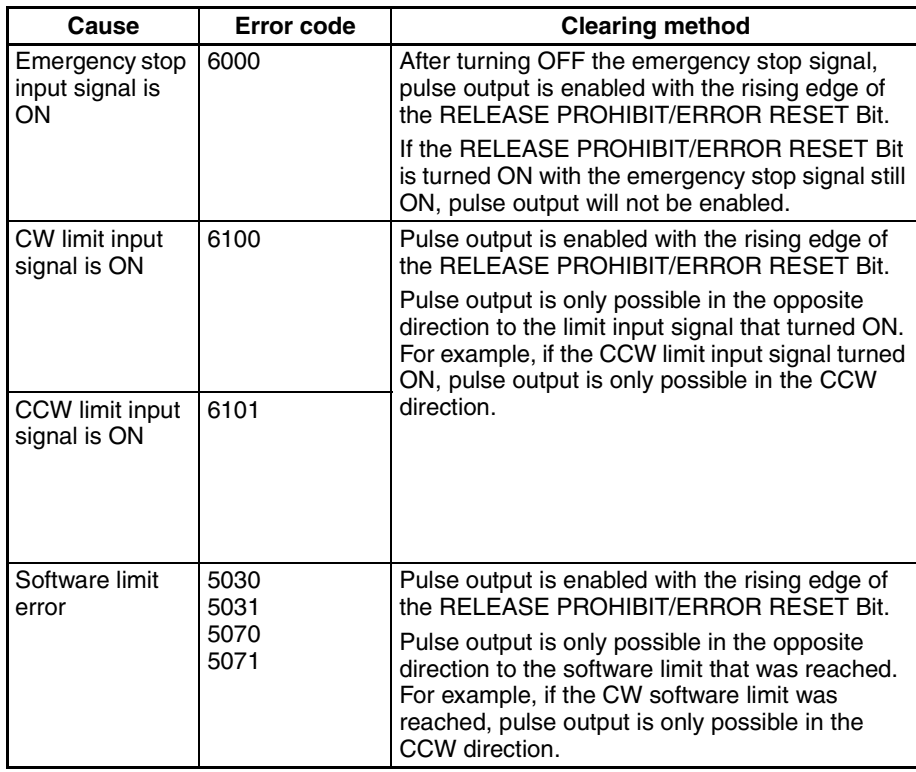

- **Note** 1. It is possible to set with parameters whether the origin determination is released or not when the emergency stop input signal or a CW/CCW limit input signal turns ON.
	- 2. If the origin determination is set to be released, the No Origin Flag will turn ON when one of the above input signals is turned ON.

#### **11-6-2 Beginning Words of Memory Areas**

The beginning words of the operating memory area, operating data area, and common parameter area used for a Position Control Unit (PCU) are determined (or set) according to the following.

- Beginning word of the operating memory area,  $n = CIO 2000 + 10 \times unit$ number
- Beginning word of the common parameter area,  $m = D20000 + 100 \times$  unit number
- Beginning word of the operating data area, l, is specified in m and m+1.

Set the beginning words of the operating data area and designate the axis parameters used with the common parameters as shown below.

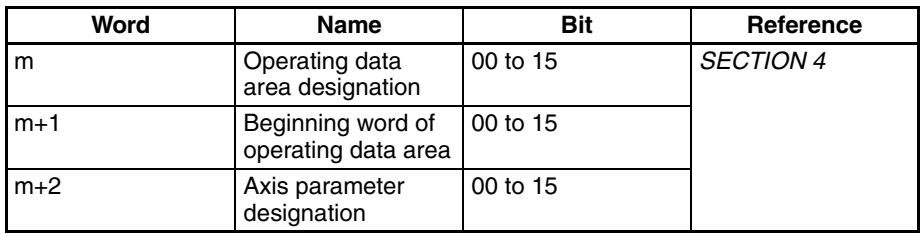

### **11-6-3 Operating Memory Area Allocation**

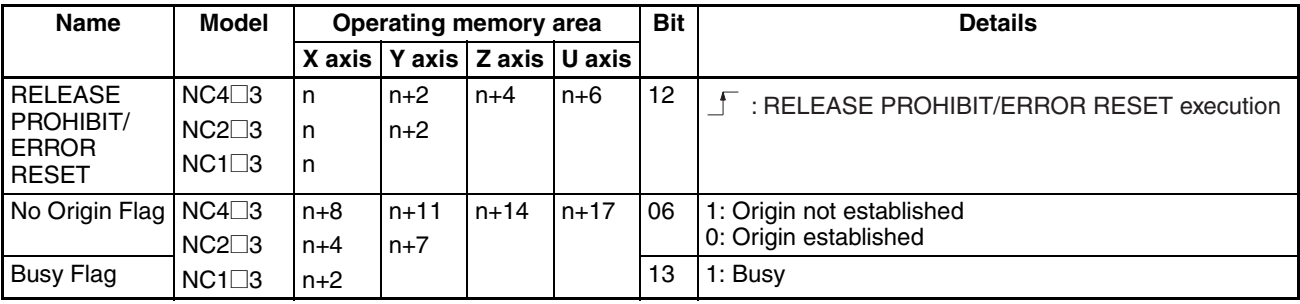

## **11-6-4 Timing Chart**

In the following timing chart, an emergency stop input signal is turned ON during an ABSOLUTE MOVEMENT command for X-axis operation with a 4-axis PCU. In this example, it is assumed that the parameter has been set so that the origin determination will be released when the input turns ON.

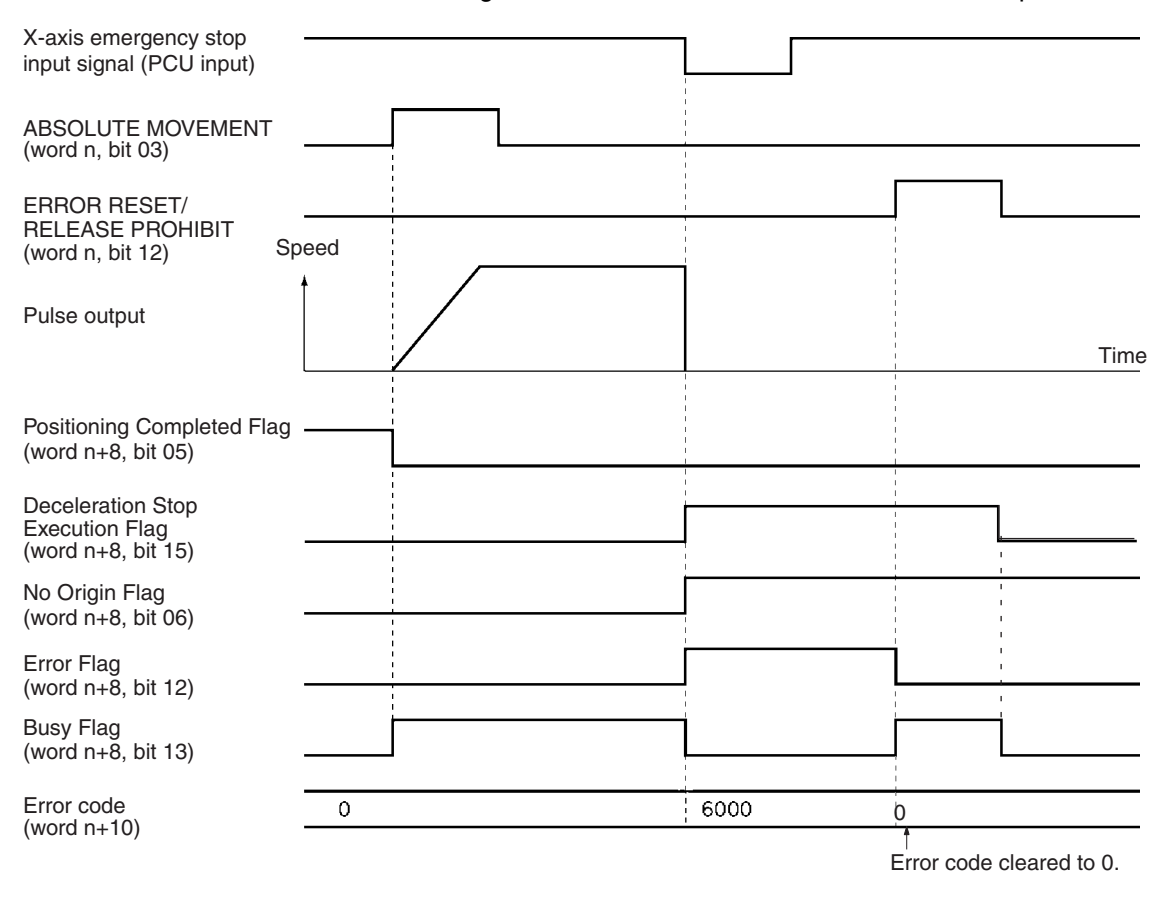

Only turn the RELEASE PROHIBIT/ERROR RESET Bit ON when the Busy Flag is OFF. If the RELEASE PROHIBIT/ERROR RESET Bit is turned ON while the Busy Flag is ON, a multiple axis start error (error code 8000) will be generated.

# **11-7 Error Display at the CPU**

The CPU Unit monitors the PCU, which is a Special I/O Unit, for the following items.

- Hardware irregularities
- Unit number settings outside the settable range
- Duplicated unit numbers
- I/O refresh between the CPU Unit and the PCU

If an error is detected for one of the above items, one of the following flags in the Auxiliary Area will turn ON. (For details, refer to the relevant CPU Unit operation manual.)

- Special I/O Unit Number Duplication Flag
- Special I/O Unit Setting Error Flag
- Special I/O Unit Setting Error, Unit Number Flag
- Special I/O Unit Error Flag
- Special I/O Unit Error, Unit Number Flag

For methods of clearing errors, refer to *11-3 LED Error Indicators* and *11-5 Error Code Lists*. After the error has been cleared, the PCU can be restarted without resetting the power supply by using (OFF→ON→OFF) one of the following restart bits.

#### **Restart Bits**

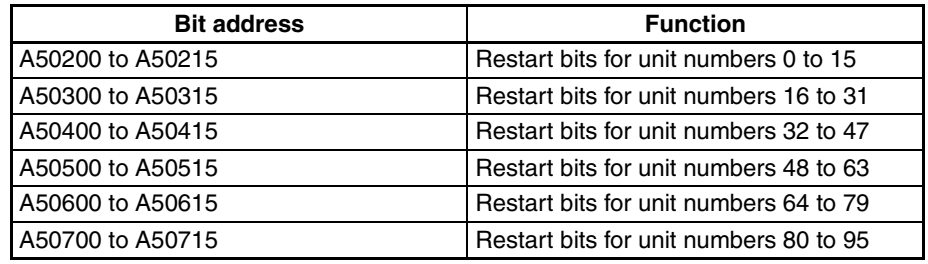

## **11-8 Reading Error Information with CX-Position**

The following two types of error information can be displayed at the CX-Position.

- The current error
- The errors that occurred since the power was turned ON or the PCU was restarted, including the present error (20 max.)

For details, refer to the CX-Position Operation Manual (W433).

# **SECTION 12 Maintenance and Inspection**

This section describes methods for maintaining the Position Control Unit.

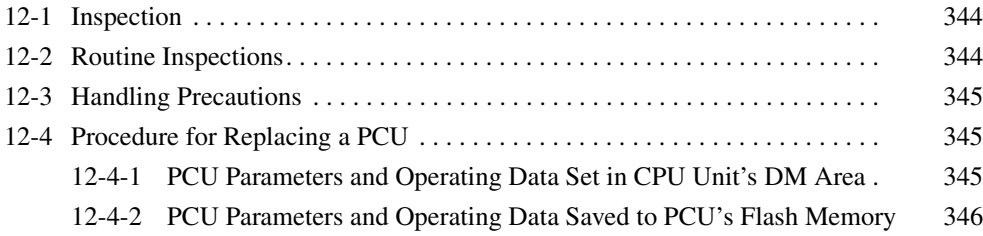

## **12-1 Inspection**

In order to use the functionality of the Position Control Unit (PCU) to its utmost, daily or routine inspection is recommended.

## **12-2 Routine Inspections**

In order for your PCU to continue operating at optimum condition, periodic inspections are necessary. The main components of the PCU are semiconductors and have a long service life, but depending on the operating environment, there may be more or less deterioration of these and other parts. A standard inspection schedule is once every six months to one year. More frequent inspections may be advisable depending on the operating environment. Maintain the inspection schedule once it has been set.

#### **Inspection Points**

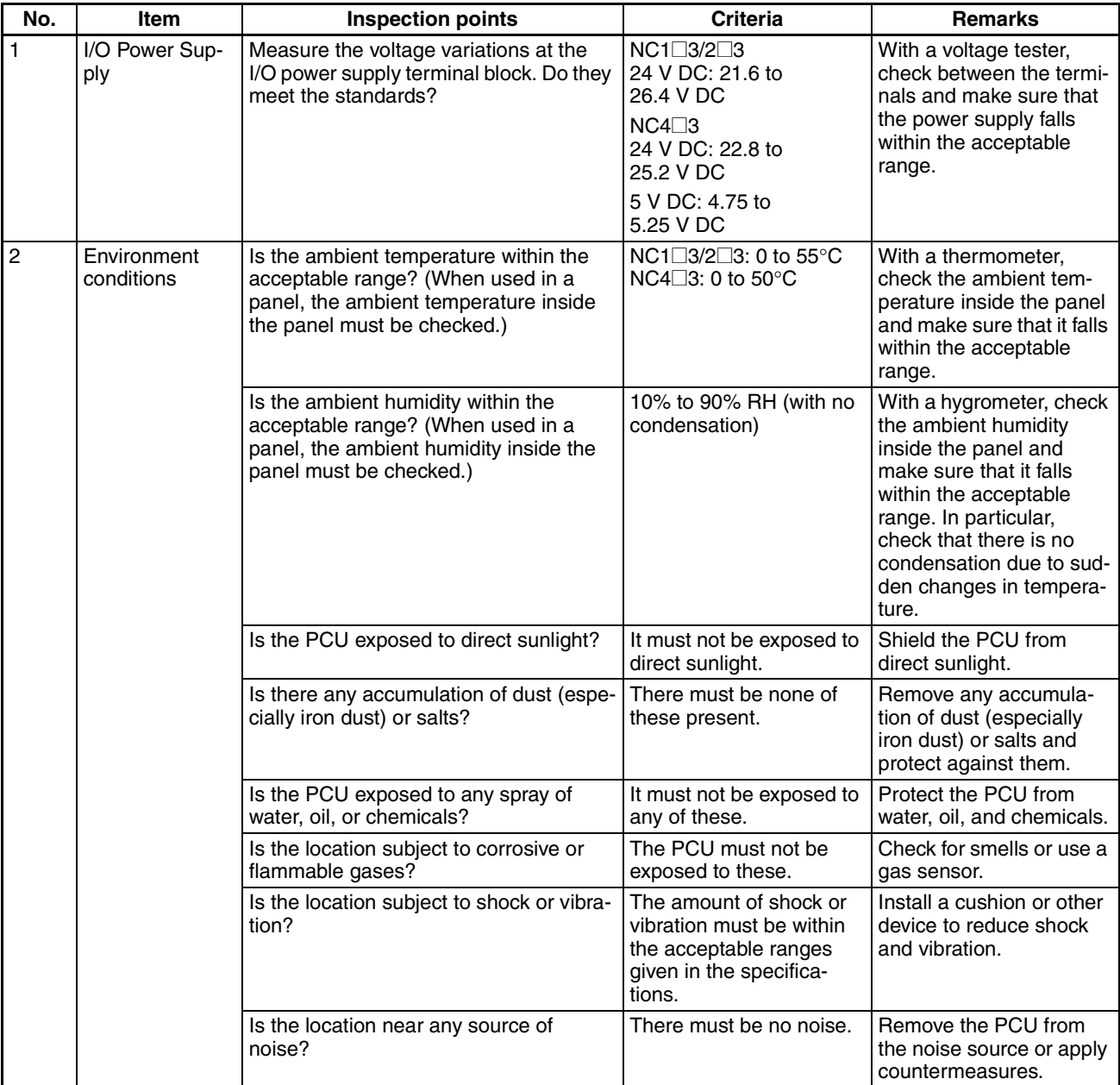

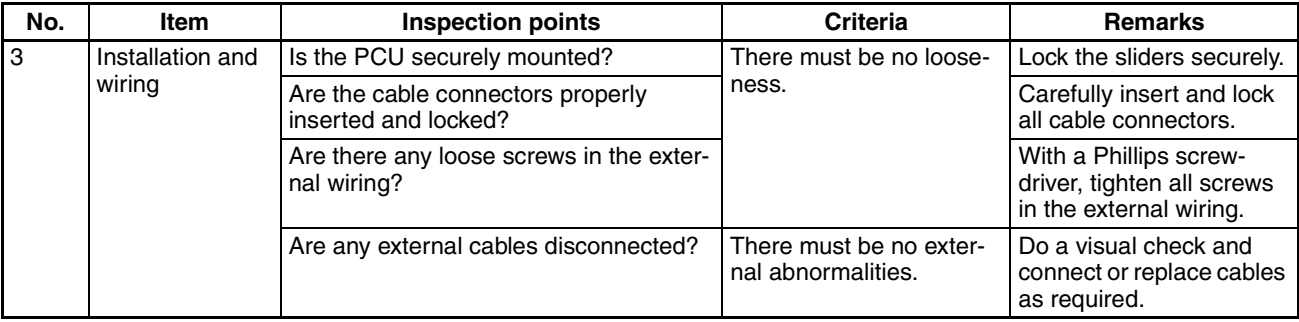

**Required Tools** The following tools, materials, and equipment are required when performing an inspection.

> Phillips screwdriver Voltage tester or digital voltage meter Industrial alcohol and a clean cotton cloth

The following measuring devices may be required when performing an inspection.

Synchroscope Pen oscilloscope **Thermometer** Hydrometer

## **12-3 Handling Precautions**

- Turn OFF the power before replacing the PCU.
- If a PCU is found to be faulty and is replaced, check the new PCU again to ensure there are no errors.
- When returning a faulty PCU for repair, make a detailed record of the PCU's malfunction and take it together with the PCU to your nearest OMRON office or sales representative.
- If a contact is not good, put some industrial alcohol on a clean cotton cloth and wipe the surface. After doing this, install the PCU.

## **12-4 Procedure for Replacing a PCU**

Use the following procedure when it is necessary to replace a PCU.

#### **12-4-1 PCU Parameters and Operating Data Set in CPU Unit's DM Area**

- *1,2,3...* 1. Make a note of the unit number of the PCU to be replaced.
	- 2. Save the parameters and operating data for the PCU to be replaced to a floppy disk or a hard disk using, for example, CX-Programmer.
	- 3. Turn OFF the power supply.
	- 4. Make a note of the way in which the PCU is wired. (It is recommended that the cables are labelled.)
	- 5. Replace the PCU, and reconnect the wiring as before.
	- 6. Set the unit number for the PCU.
	- 7. Turn ON the power supply to the PLC.
	- 8. Transfer the saved parameters and operating data to the CPU Unit using, for example, CX-Programmer.
	- 9. Turn the PLC power OFF and back ON.

#### **12-4-2 PCU Parameters and Operating Data Saved to PCU's Flash Memory**

- *1,2,3...* 1. Make a note of the unit number of the PCU to be replaced.
	- 2. Save the parameters and operating data for the PCU to be replaced to a floppy disk or a hard disk using CX-Position.

When not using CX-Position, first read the parameters and operating data to the PLC's DM Area using a data transfer bit or the IORD instruction, and then transfer the contents of the DM Area to a floppy disk or hard disk using CX-Programmer.

- 3. Turn OFF the power supply.
- 4. Make a note of the way in which the PCU is wired. (It is recommended that the cables are labelled.)
- 5. Replace the PCU, and reconnect the wiring as before.
- 6. Set the unit number for the PCU.
- 7. Turn ON the power supply to the PLC.
- 8. Transfer the saved parameters and operating data to the PCU using CX-Position. If the parameters and operating data have been saved in the PLC's DM Area, first transfer them to the PLC using CX-Programmer, and then transfer them to the PCU using a data transfer bit or the IOWR instruction. After transfer, write the parameters and data to PCU's flash memory.
- 9. Turn the PLC power OFF and back ON.

# **Appendix A Performance Characteristics**

**Note** The performance values shown in this section will vary depending on conditions such as the configuration and settings of the PLC, the user program, and other mounted Units, so use these values for reference only.

# **Speeds**

Due to internal processing, the following difference occurs between the value set as the speed (frequency) and the value actually output from the Unit.

Actual speed (pps) =  $\frac{16,000,000}{(18,000)}$  $Round\left(\frac{16,000,000}{Set value}\right)$ 

**Note** Round: Function for rounding the value.

$$
Round\left(\frac{16,000,000}{Set value}\right):Divider ratio
$$

pps: Pulses per second

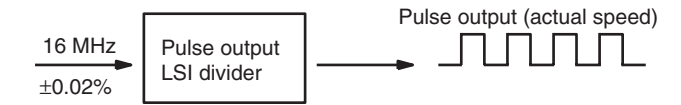

This difference occurs because a 16-MHz source clock is divided by the pulse output LSI divider. An error of ±0.02% also occurs because the source clock is affected by factors such as the temperature. However, this does not affect the positioning accuracy.

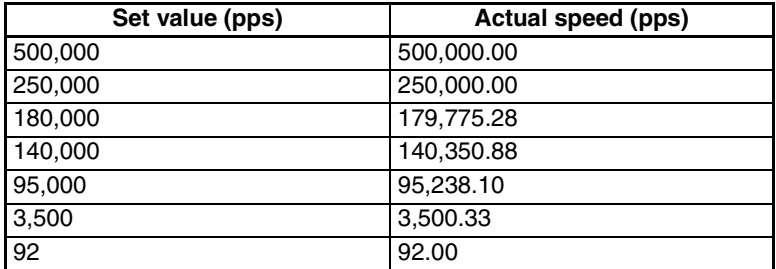

**Note** An additional error of ±0.02% max. occurs in the actual speed.

# **Power Up Time**

When the Position Control Unit is powered up or restarted, the time required for the Unit to complete its initial processing and be ready to recognize the START command is approximately 240 to 300 ms.

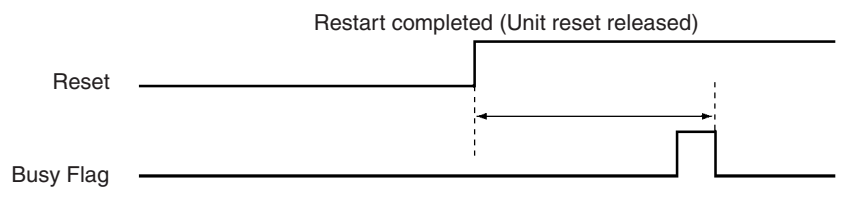

**Note** The actual speed is obtained within an error range of  $\pm 0.02\%$ .

# **START Execution Time**

The time required from when a START command is recognized until pulses are output will vary depending on the combination of positions to be executed.

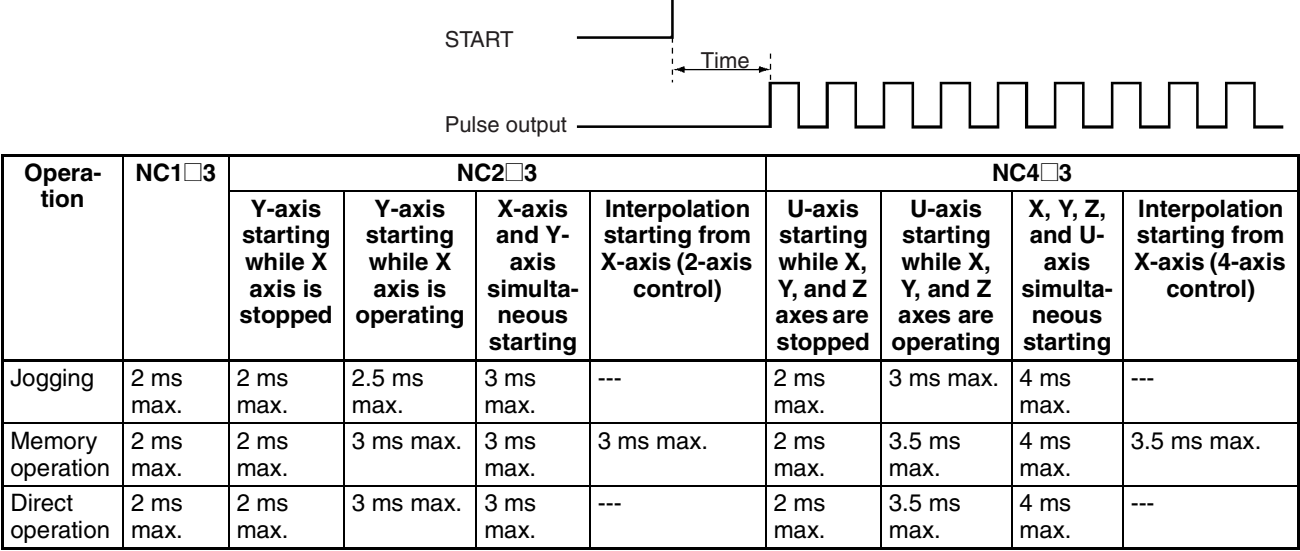

**Note** The conditions under which the values in the above table hold are as follows:

- During the time between the START command being made at the PLC (END refresh) and the time at which pulse output starts, no other commands are output (cycle time: 10 ms).
- The IOWR or IORD instructions are not executed.
- The IORF instruction is not executed.
- The Override Enable Bit is OFF.
- ï No data saving or data transfer operations are executed.
- Error counter reset output/origin-adjustment command output is OFF.
- CX-Position is not used.
- The following parameter settings are made: Maximum speed: 200 kpps Initial pulse designation: 1 (maximum speed set with axis' parameters) Acceleration/deceleration curve: Trapezoid

Even if the START commands for multiple axes are recognized simultaneously, there will be a discrepancy in the actual pulse output.

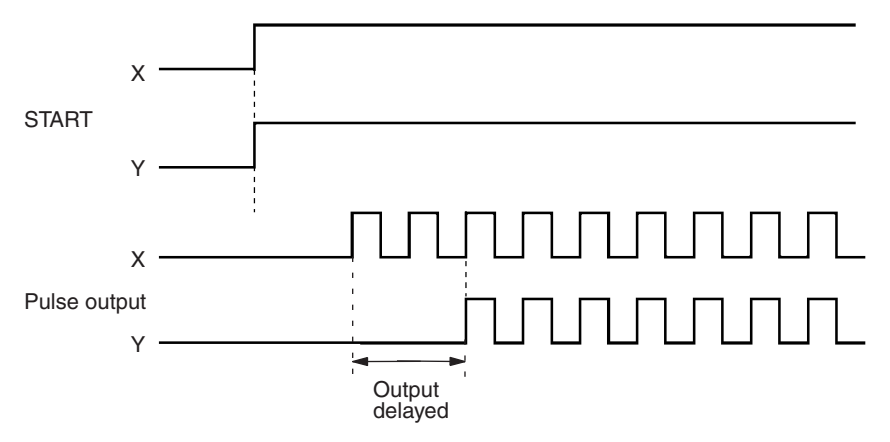

# **Data Transfer and Data Saving Time**

When data is transferred using either the READ DATA or WRITE DATA commands (word n+1, bits 12 and 13), the execution time will vary depending on the number of words of data to be transferred and the PLC cycle time. When using these commands, up to 20 words of data can be sent for each cycle of the ladder program. Consequently, the data transfer execution time is giving by the following:

Data transfer execution time  $=$  Data transfer preparation time at the PCU

 $+$  Number of words to be transferred (words)  $\div$  20 (words)  $\times$  Cycle time

When data is transferred using either the IORD and IOWR instructions, the execution time will hardly be affected by the number of words of data to be transferred, and will not be affected at all by the cycle time. The maximum data transfer execution times for transferring positioning sequences, with a PLC cycle time of 2 ms, are shown in the tables below.

### **Data Reading Time**

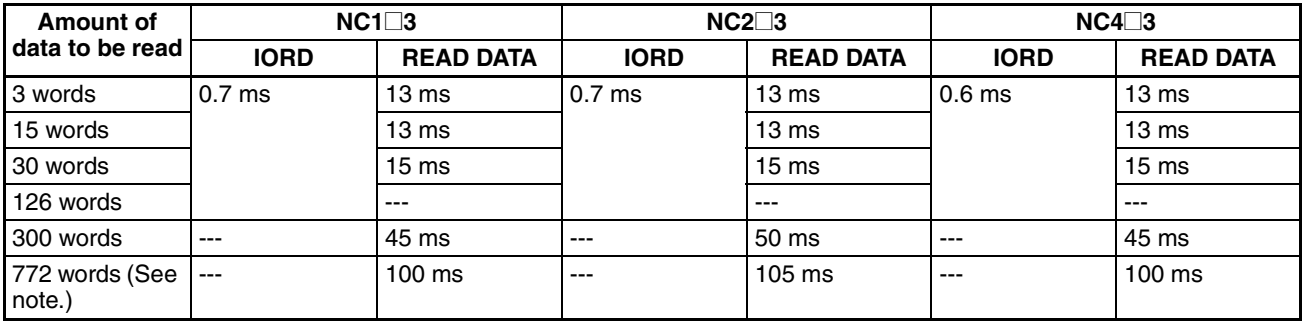

**Note** The time for 772 words is the time to read all the data for one axis from the positioning sequences to zone data.

#### **Data Writing Time**

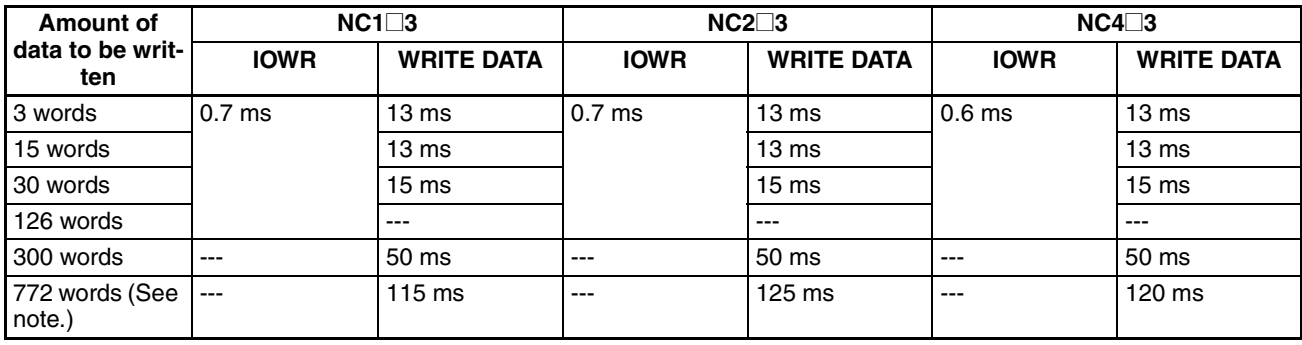

**Note** The time for 772 words is the time to write all the data for one axis from the positioning sequences to zone data.

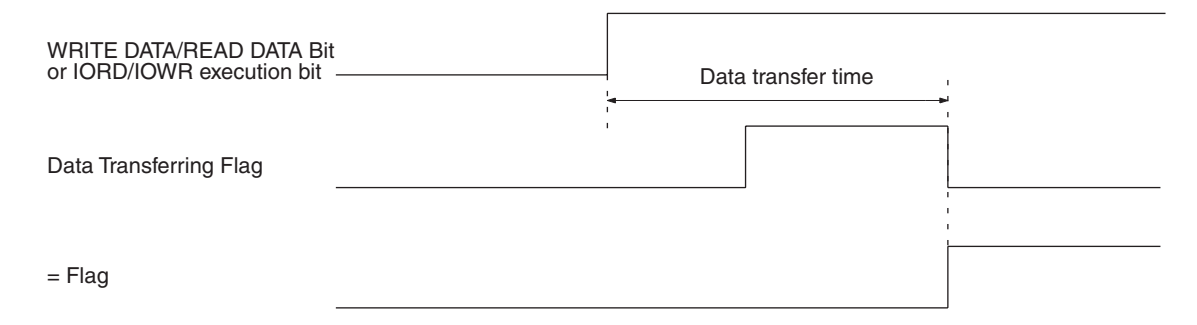

Although the average data saving time is 300 ms, it may be as long as 33 s in some cases. If it is longer than 33 s, a flash memory error (error code 9300) will be generated, and the data saving operation will be interrupted.

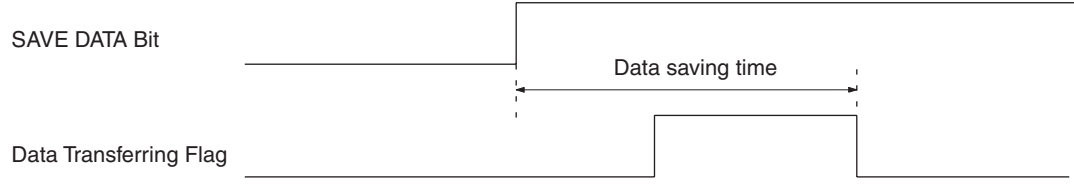

# **Effect on the Programmable Controller Cycle Time**

The PLC's cycle time increases if Units are added, or if the IOWR or IORD instructions are executed. The times by which the cycle time will increase are shown in the following table.

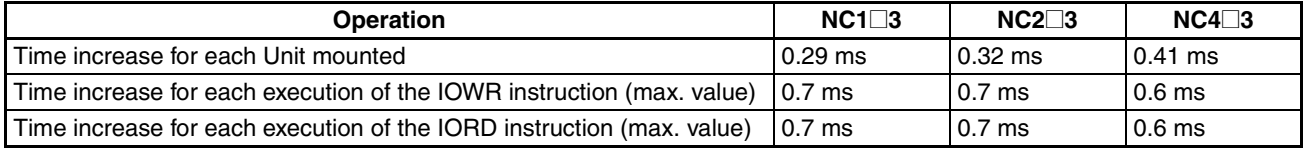

# **Minimum Operation Time**

The minimum operation time for the Position Control Unit is 10 ms. With memory operation, when a sequence with a "continuous" completion code is executed and the positioning time for that sequence is shortened according to the amount of movement and the target speed, the operation time required for the continuous completion cannot be assured and positioning will be executed as if the completion code were "automatic." When using a sequence with a "continuous" completion code, be sure to adjust the target speed and target position so that the operation time will be equal to or greater than the minimum operation time.

 $\cdot$  Sequence operation time  $\geq$  Minimum operation time

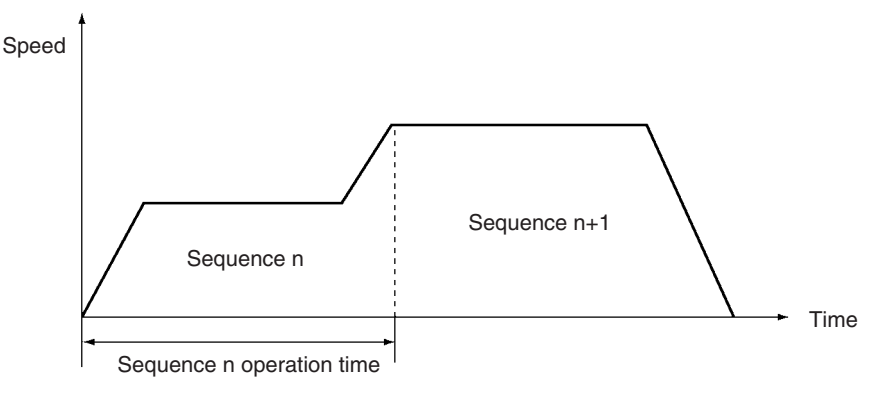

• Sequence operation time < Minimum operation time

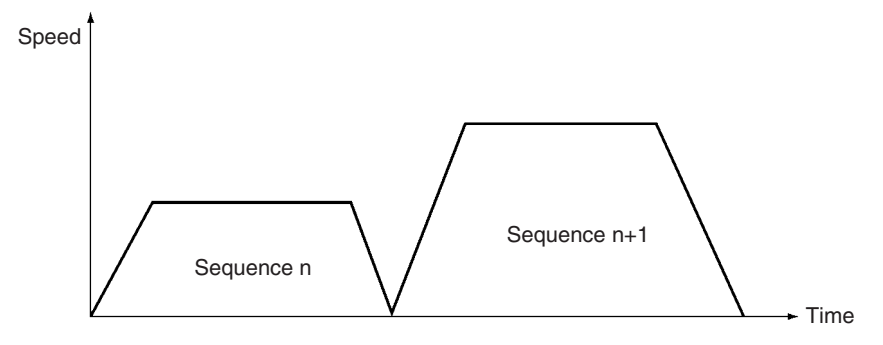

## **External Interrupt Processing Time**

The response time is as shown below with respect to external inputs such as limit sensors and interrupt inputs. The Position Control Unit continues the current operation during the response time for each external input.

#### **Example: Emergency Stop Input**

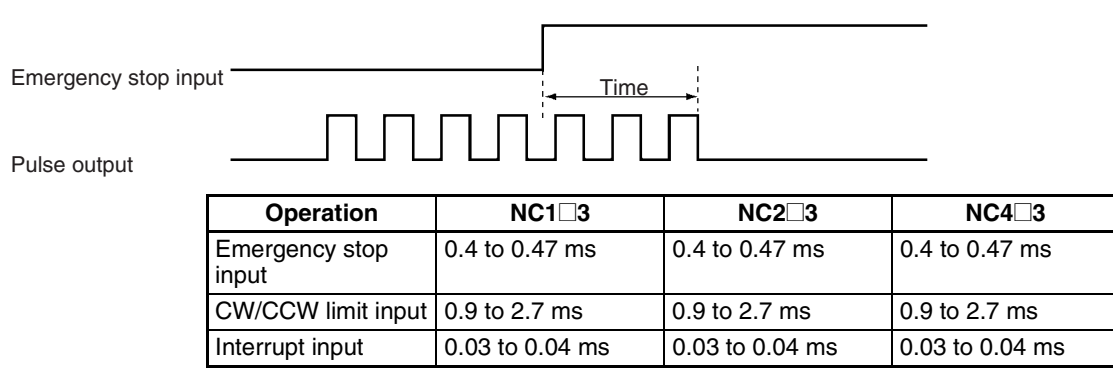

# **Forced Interruption Start Time**

When the FORCED INTERRUPT command is executed during memory operation, the response time until the designated sequence is started is as follows:

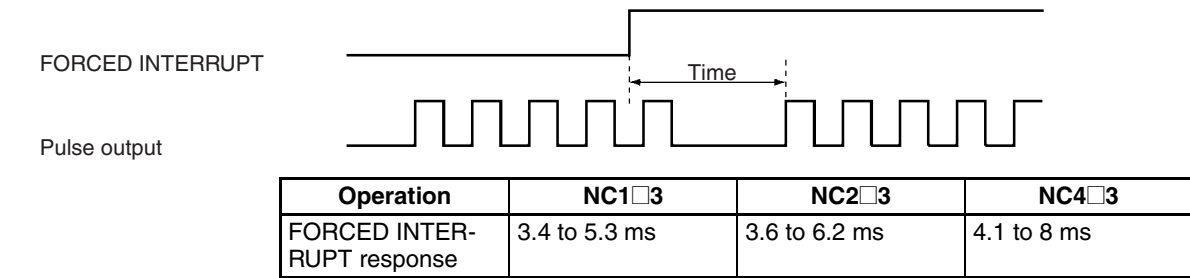

**Note** The above values are for a PLC cycle time of 10 ms.

# **Speed Change Response Time in Direct Operation**

The target speed can be changed during direct operation by changing the speed data set in the operating data area. The time from when the speed is changed until the change is reflected in the pulse output is as follows:

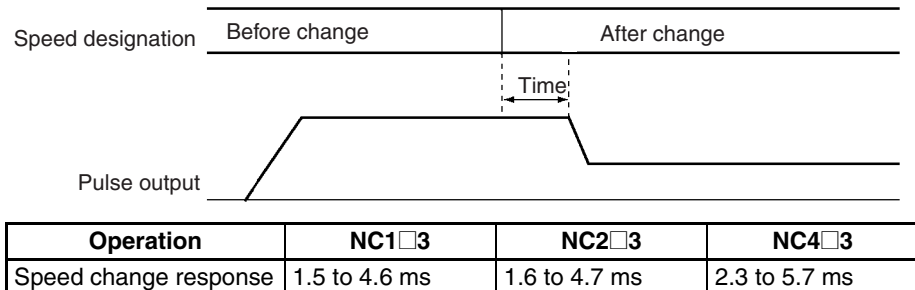

**Note** The above values are for a PLC cycle time of 10 ms.

# **Target Position Change Processing Time in Direct Operation**

The target position can be changed during direct operation by changing the position data in the operating data area and restarting the direct operation. The time from when the direct operation is restarted until the position change is reflected in the pulse output is as follows:

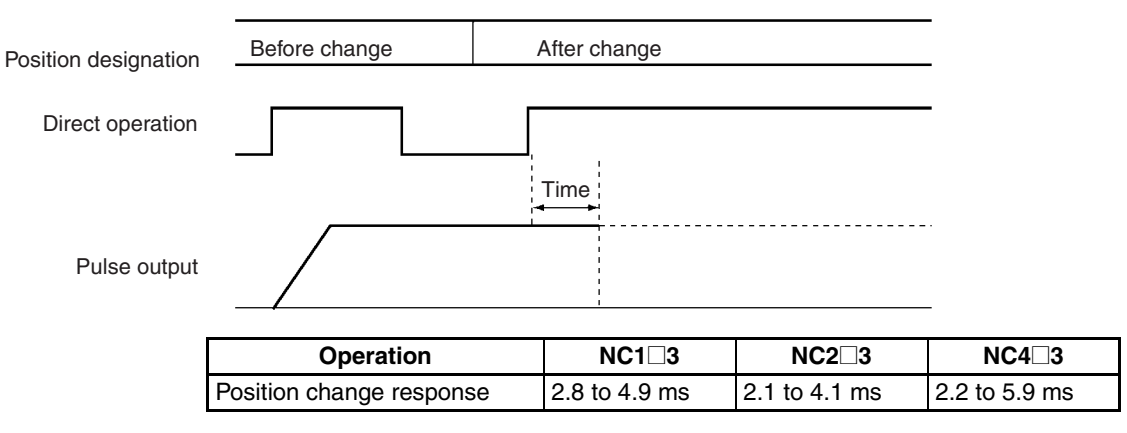

**Note** The above values are for a PLC cycle time of 10 ms.

# **Pulse Output Timing for More than One Axis**

There will be difference in the times required until pulse output starts for different axes when commands to start operation for more than one axis are made simultaneously from the CPU Unit to the PCU within the same cycle of the ladder program. These time differences are shown below.

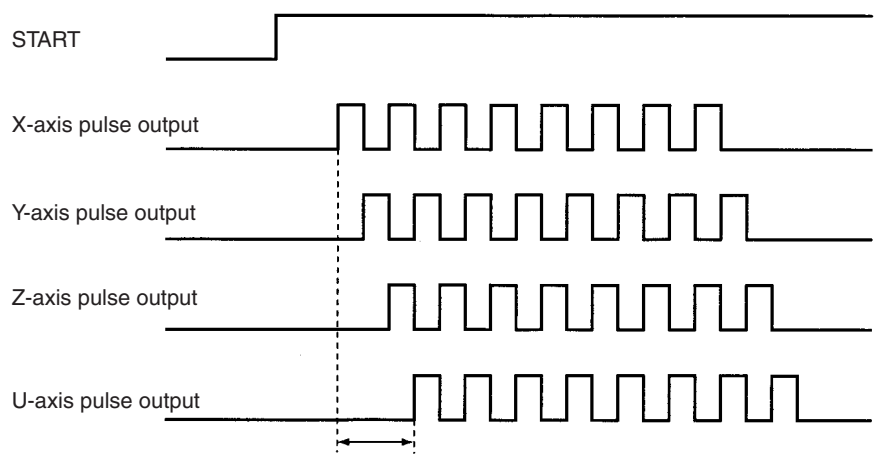

Time difference in pulse output

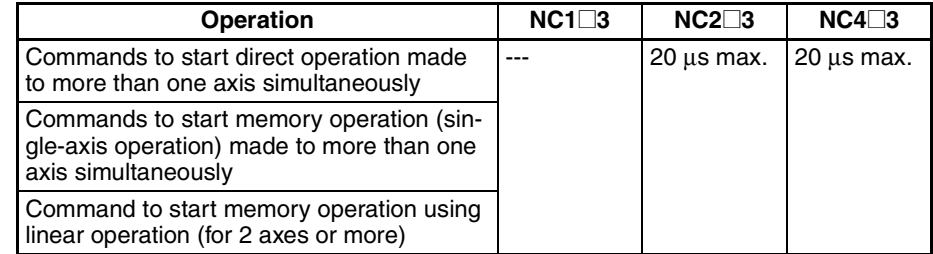

**Note** The figures in the above table are based on the assumption that the maximum speed setting for all the axes is the same and that the initial pulse designation for the axes is 1 (maximum speed setting).

# **Appendix B Estimating Times and Pulses for Acceleration/Deceleration**

If the acceleration/deceleration time designation parameter in the axis parameter area is set to 0, the acceleration time will be the time required to go from the initial speed set in the axis parameter area to the maximum speed and the deceleration time will be the time required to go from the maximum speed to the initial speed. If the acceleration/deceleration time designation parameter in the axis parameter area is set to 1, the acceleration and deceleration times will be the times required to go from the present speed to the target speed. Accordingly, when the acceleration/deceleration time designation parameter in the axis parameter area is set to 0, the time it takes to reach the target speed, the time from the target speed to the initial speed, as well as the number of pulses for each of them, can all be found by means of the formulas shown below.

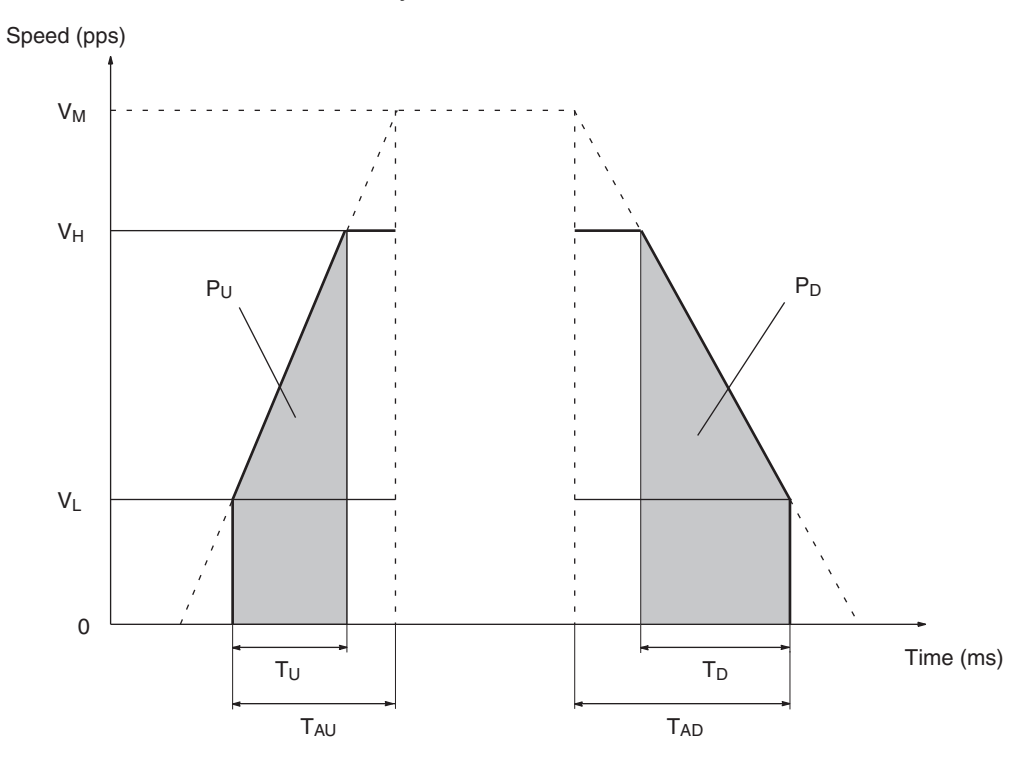

 $V_M$ : Maximum speed setting

T<sub>U</sub>: Acceleration time from initial speed (V<sub>L</sub>) to target speed (V<sub>H</sub>)

 $\mathsf{T}_\mathsf{D}$ : Deceleration time from target speed (V<sub>H</sub>) to initial speed (V<sub>L</sub>)

 $T_{AU}$ : Acceleration time setting

 $T_{AD}$ : Deceleration time setting

2 x (V<sub>M</sub>— V<sub>L</sub>)

$$
T_U = \frac{(V_H - V_L)}{(V_M - V_L)} T_{AD}
$$
  
\n
$$
T_D = \frac{(V_H - V_L)}{(V_M - V_L)} T_{AD}
$$
  
\nAcceleration pulses (P<sub>U</sub>) =  $\frac{(V_H + V_L) \times T_U}{2} = \frac{T_{AU}}{2 \times (V_M - V_L)} (V_H + V_L) (V_H - V_L)$   
\nDeceleration pulses (P<sub>D</sub>) =  $\frac{(V_H + V_L) \times T_D}{2} = \frac{T_{AD}}{2 \times (V_M - V_L)} (V_H + V_L) (V_H - V_L)$ 

#### **Example**

In this example, numeric settings are entered for the operation pattern shown below.

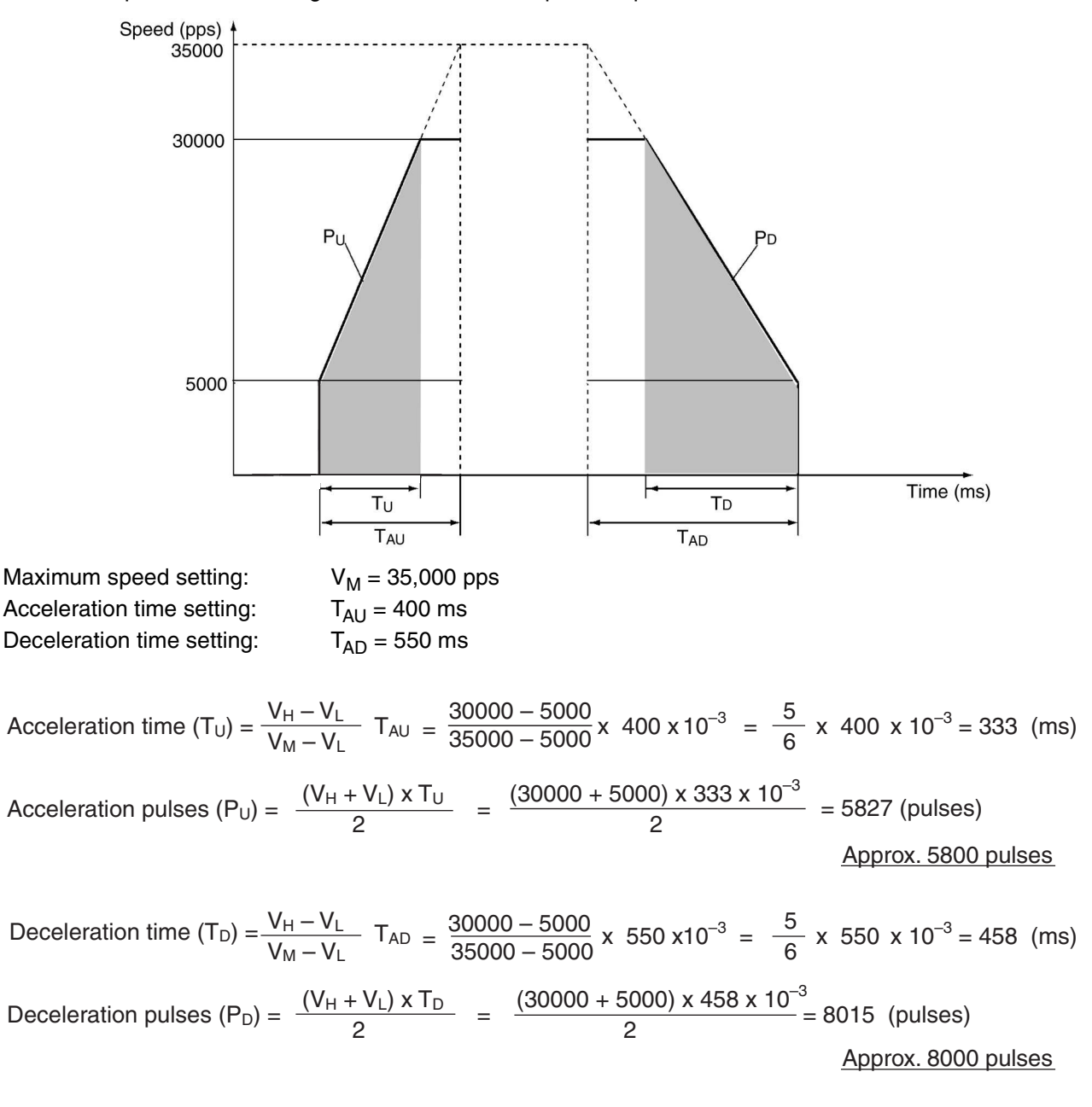

The following is an explanation of the deceleration time when changing speed settings during positioning with the acceleration/deceleration time designation parameter set to 1.

## **Deceleration Time Calculation for Speed Changes During Positioning**

If the acceleration/deceleration time designation parameter (DM m+19 for the X axis) is set so that acceleration and deceleration times are directly specified as the times required to go from the present speed to the target speed, the specified times are used for the time required to reach the target speed and the positioning time from the present speed to the time that positioning is finished. Under the following conditions, however, the specified deceleration time will not be used and instead deceleration to 0 pps will begin immediately.

This will occur when all of the following 4 conditions are met at the same time.

- 1. The acceleration/deceleration time designation parameter is set to directly specify the time required to go from the present speed to the target speed.
- 2. The speed is changed during positioning.
- 3. The target speed is less than half of the present speed.
- 4. The speed is changed at a position that exceeds the deceleration starting limit position, which is calculated from the target speed and deceleration speed in step 3.

Therefore, you must consider the final deceleration rate from the target speed at the completion of positioning and determine if positioning is possible for the specified deceleration.

Consider the following example. *Figure 1* shows a graph of positioning to a final target position of 216,000 pulses. If the speed is changed to 400 pps at near 193,000 pulses, the positioning operation will be as shown in *Figure 3,* and not as shown in *Figure 2.* 

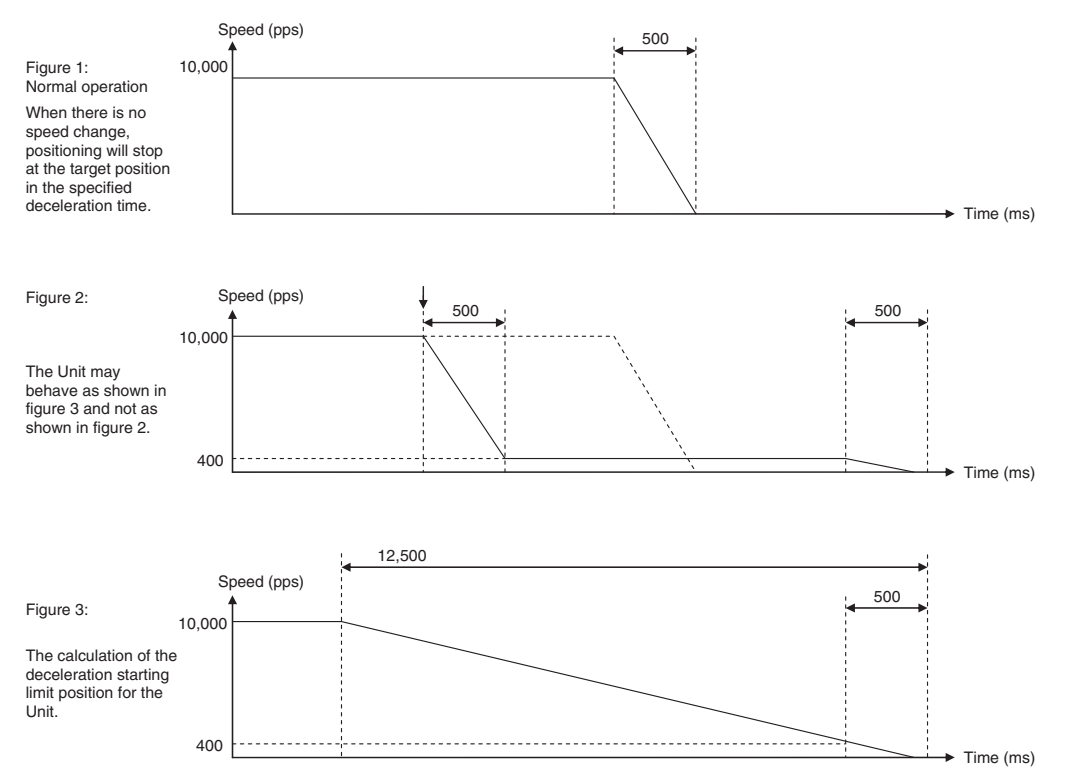

When changing the speed during positioning, the time required for the Position Control Unit to stop from the target speed (400 pps) is the set deceleration time of 500 ms. The following equation is used to calculate the deceleration starting limit position (see *Figure 3*).

The deceleration starting limit position is the position where the speed must be changed to prevent exceeding the target position. If an attempt is made to change the speed past this point, the specified speed will not be achieved and the axis will decelerate to a stop.

A) Calculate the deceleration rate to reduce the speed from 400 pps to 0 pps in 500 ms.

Deceleration rate (pps<sup>2</sup>) = 400 pps/0.5 s = 800 pps<sup>2</sup>

B) Calculate the time it takes to decelerate from 10,000 pps to 0 pps at this deceleration rate.

Time (s) = 10,000 pps/800 pps<sup>2</sup> = 12.5 s = 12,500 ms

C) Calculate the amount of movement required to decelerate from 10,000 pps to 0 pps within this amount of time (12,500 ms).

Movement amount (pulses) =  $\frac{12.5 \text{ s} \times 10,000 \text{ pps}}{2}$  = 62,500 pulses 2

D) Calculate the deceleration starting limit position at which the speed can be changed.

Deceleration starting limit position =  $216,000 - 62,500 = 153,500$  pluses

In this case, the speed change was attempted at around 193,000 pulses so the above deceleration starting limit position has been exceeded and the speed change will not be possible. However, at less than 153,500 pulses, the speed can be changed as shown in *Figure 2*.

# **Appendix C Common Parameter Area**

Beginning word of common parameter area,  $m = D20000 + 100 \times$  unit number

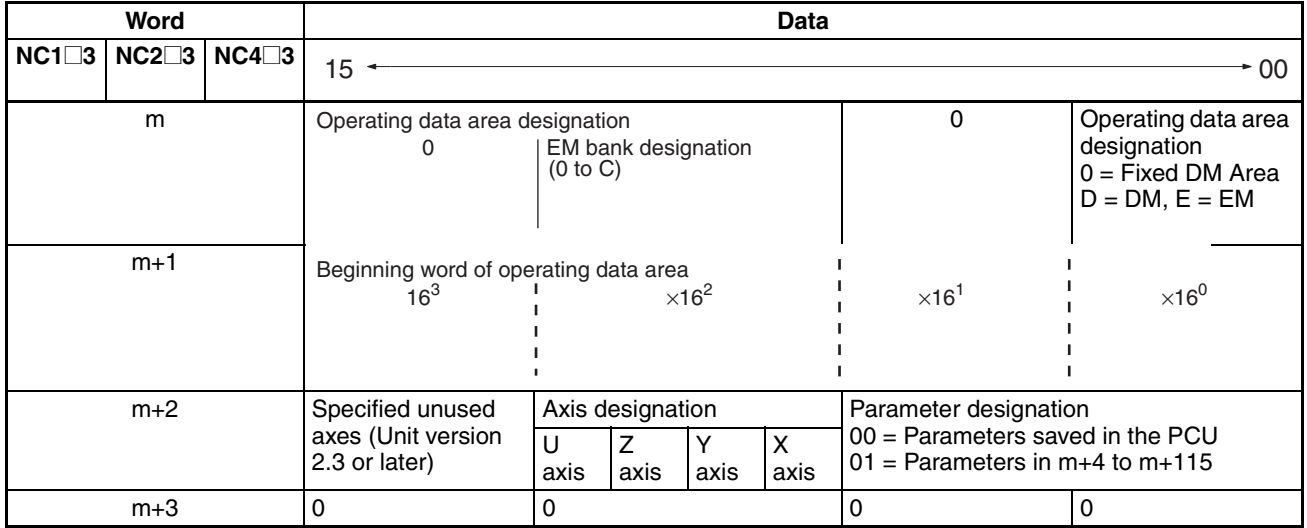

# **Appendix D Error Code Lists**

## **Data Check at Startup**

The following table shows the errors checked when power is turned ON.

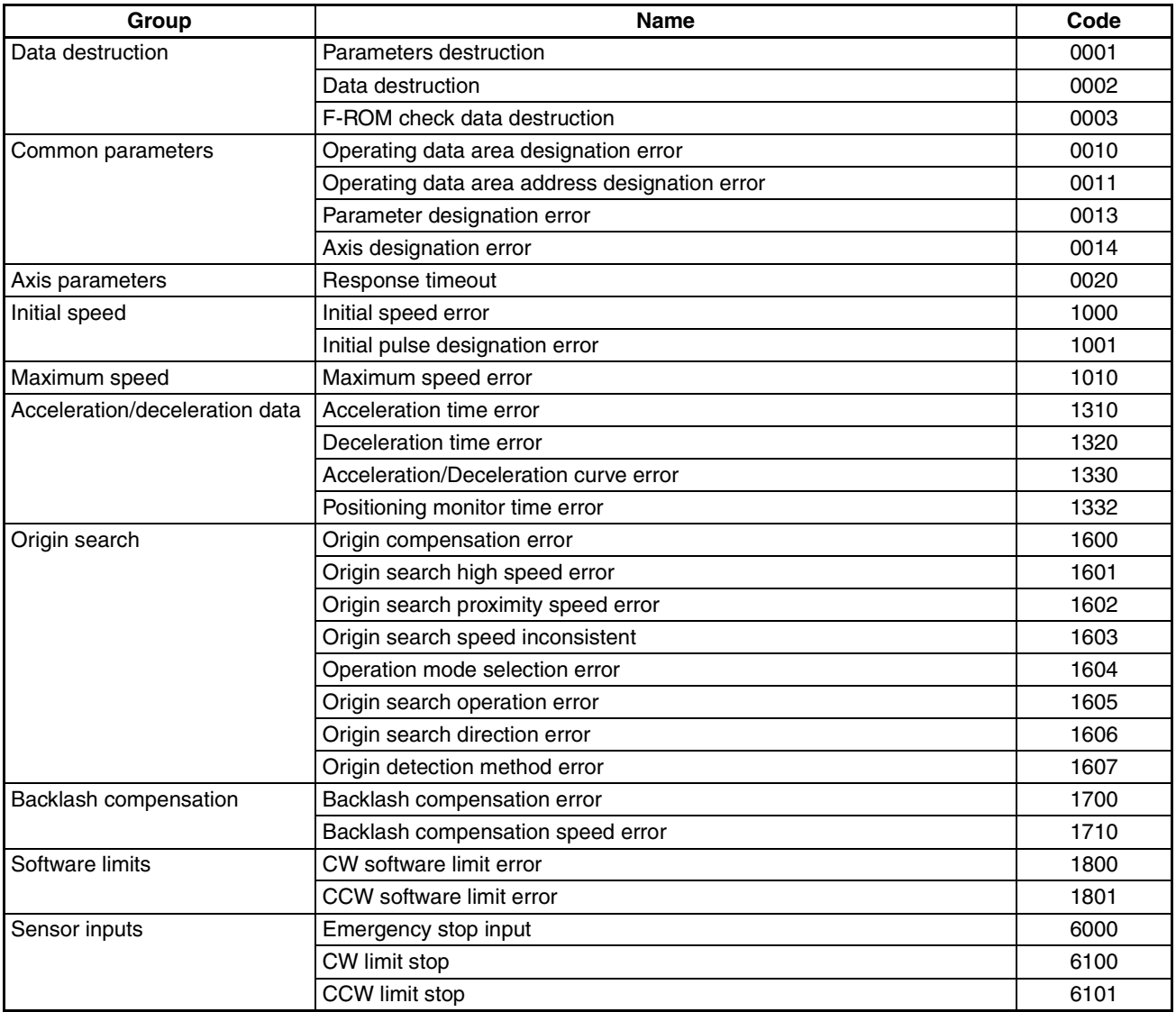

## **Command Execution Check**

#### **Data Checks for Data-writing Commands**

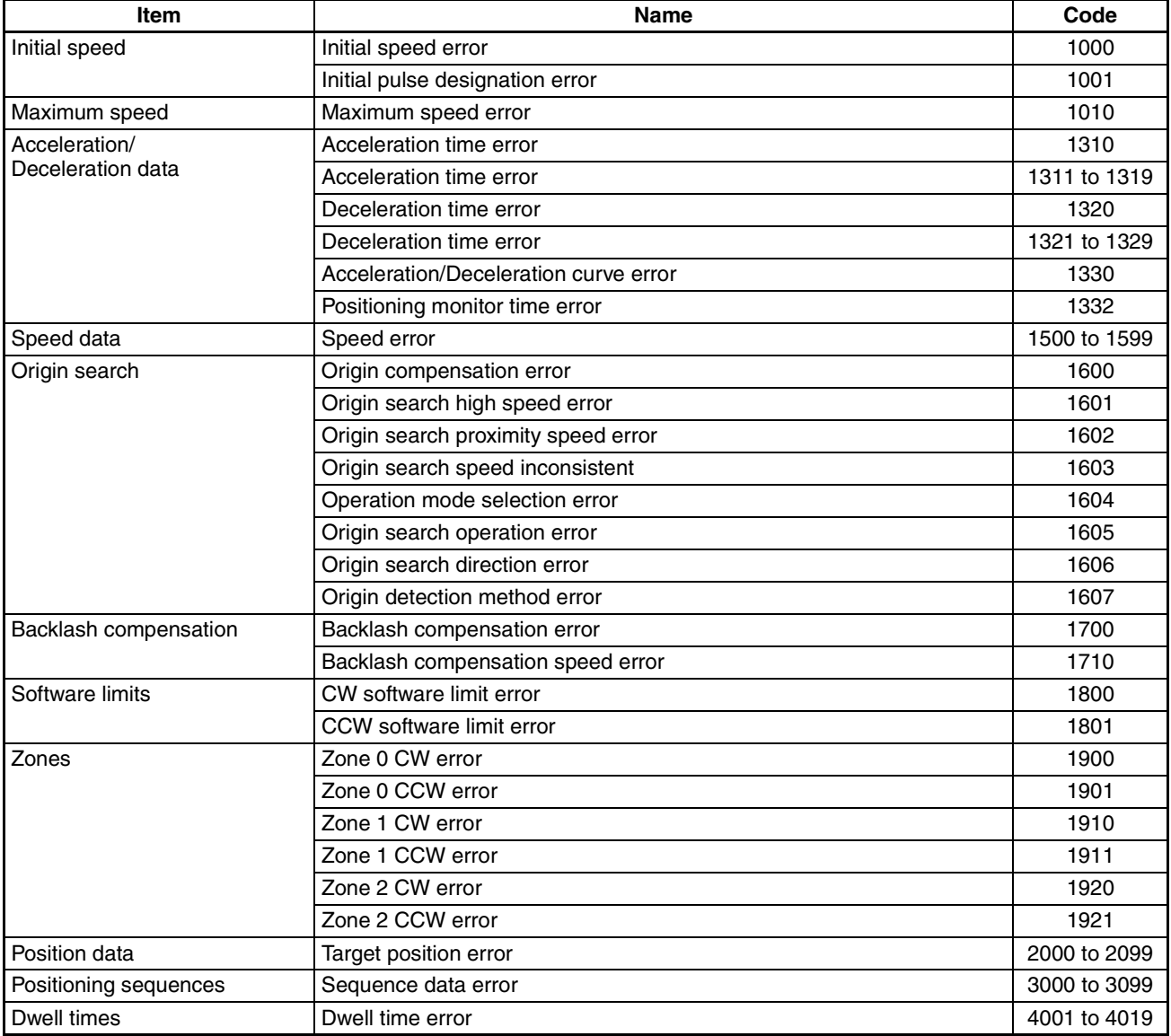

#### **Initial Operation Error Checks and Checks During Operation**

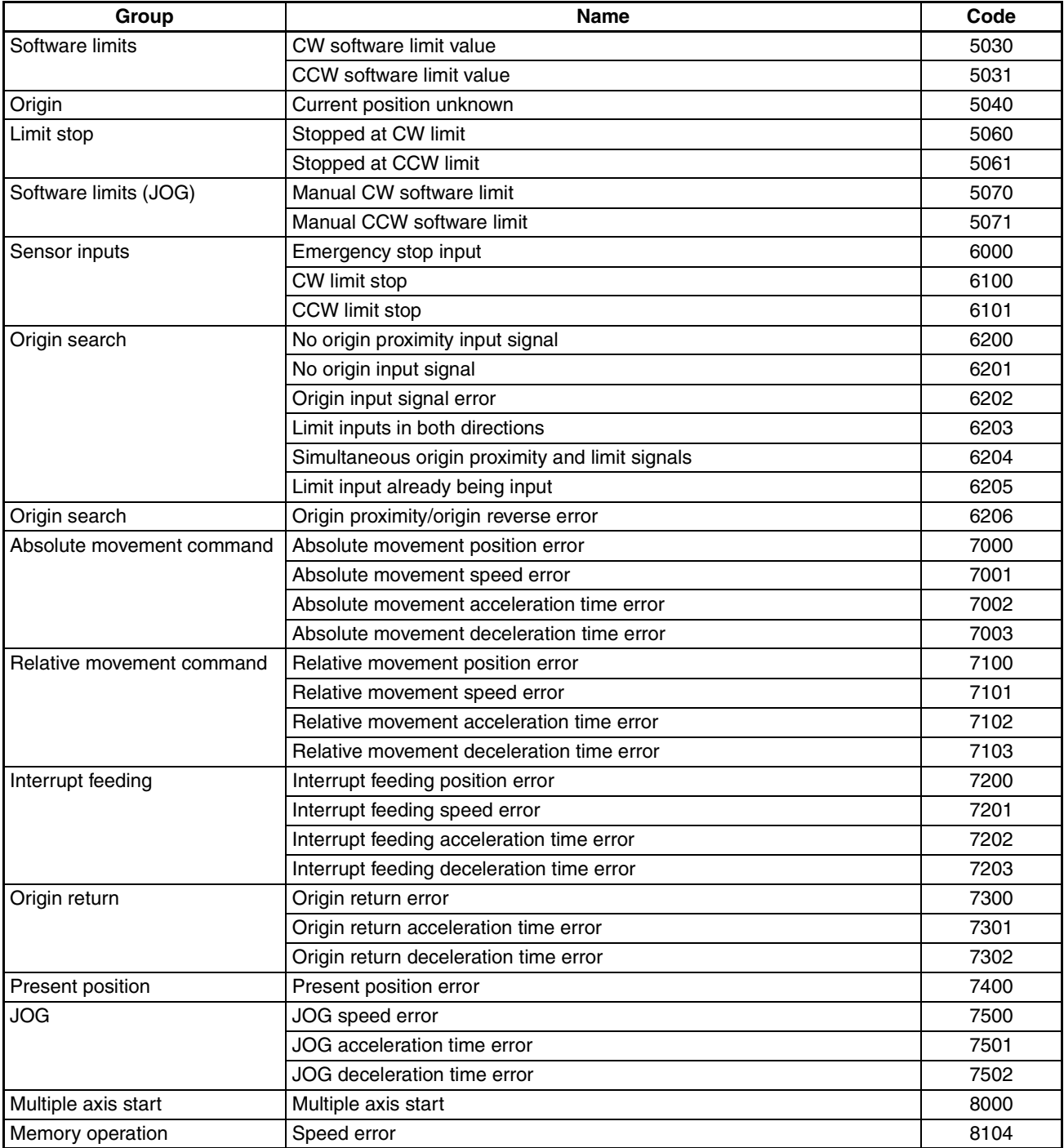

#### **Other Error Checks**

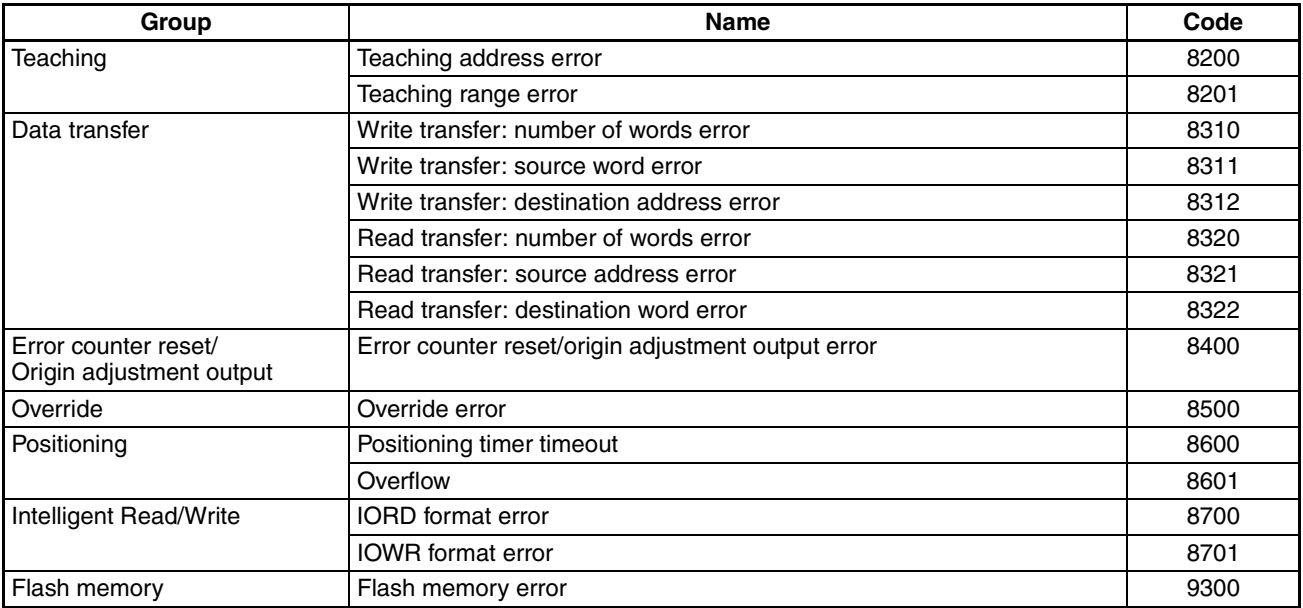

# **Appendix E Parameter Coding Sheets**

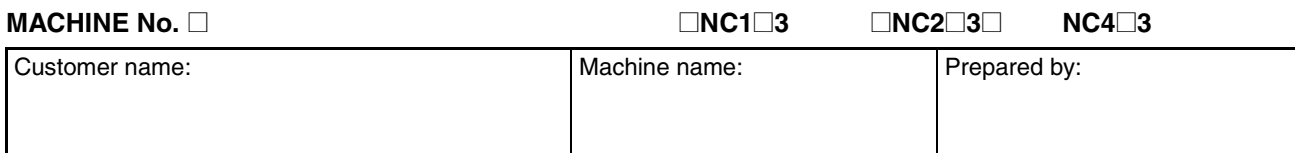

# **Common Parameters**

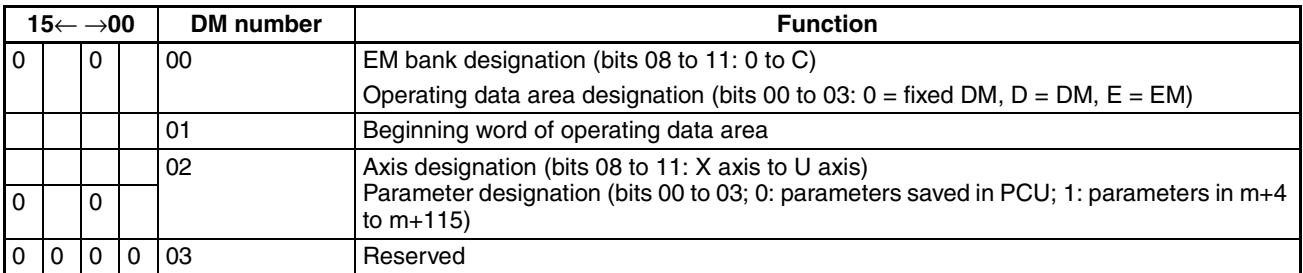

# **Axis Parameters**

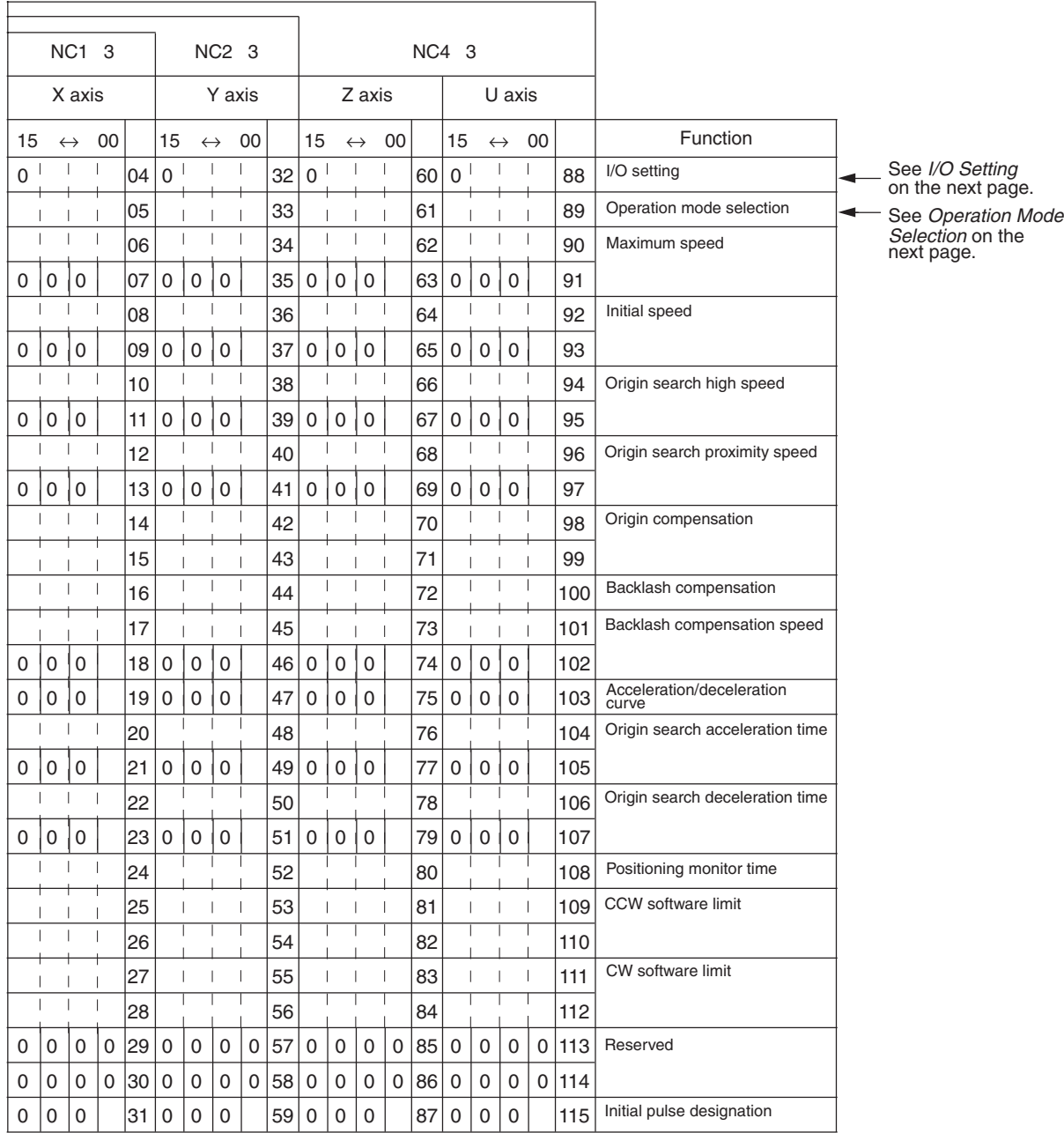

#### **I/O Setting**

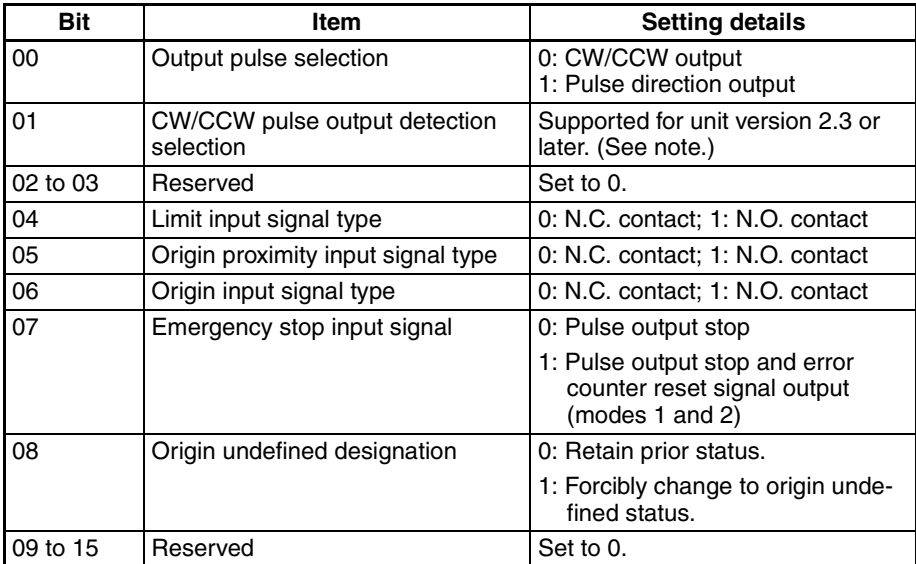

**Note** The following operations are performed using the combinations of output pulse selection.

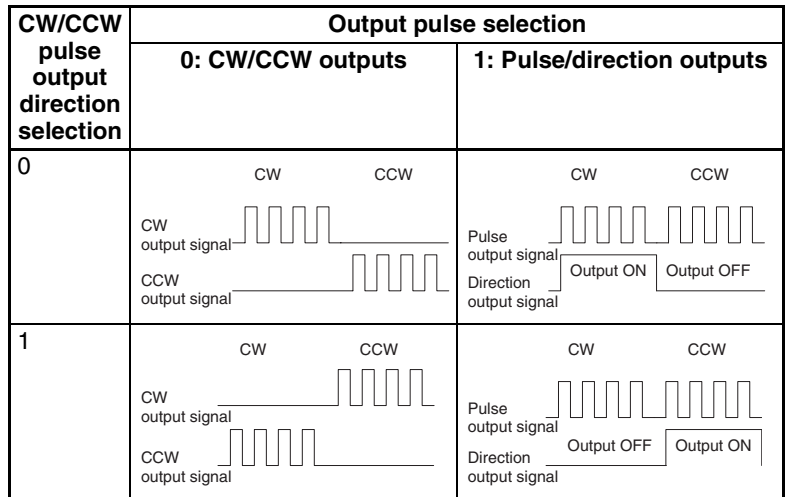

#### **Operation Mode Selection**

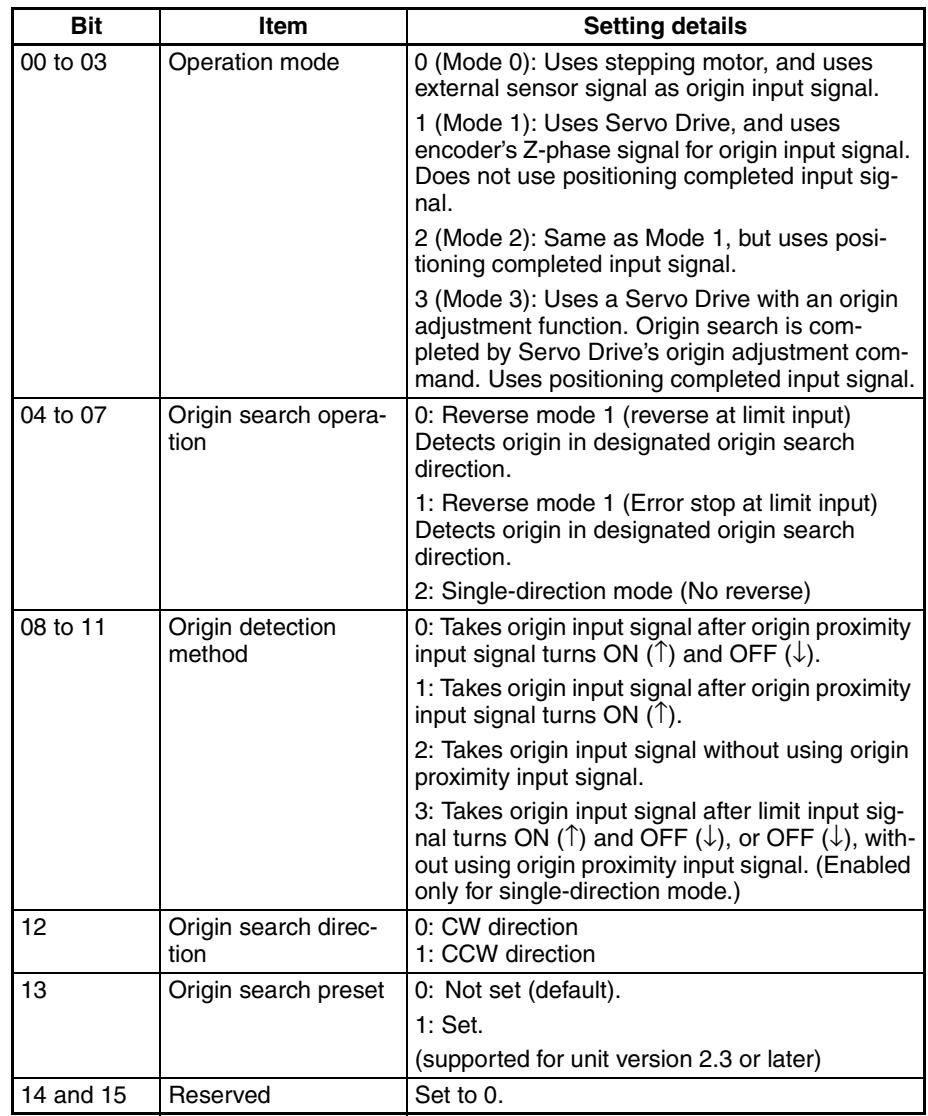

### **Memory Operation Data**

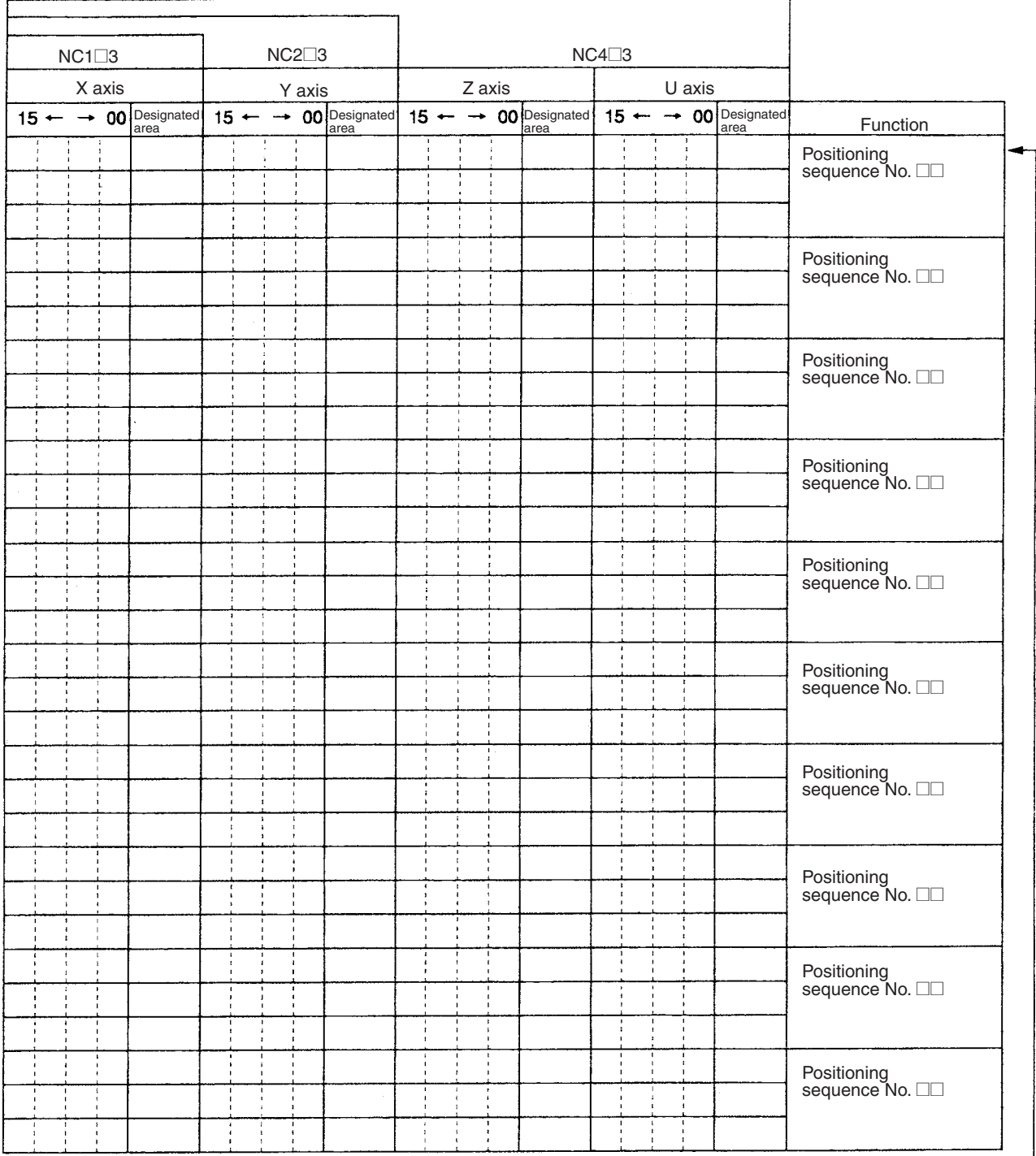

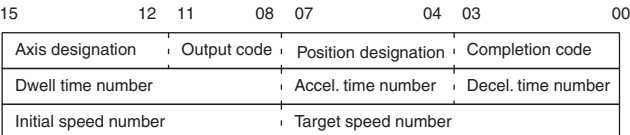

Axis designation:<br>
Bet the bits for active axes to "1."<br>
Bit 15: U axis; 14: Z axis; 13: Y axis; 12: X axis<br>
Output code:<br>
00 to OF Hex<br>
Position designation:<br>
Specify whether the position data for each of the axes<br>
is th

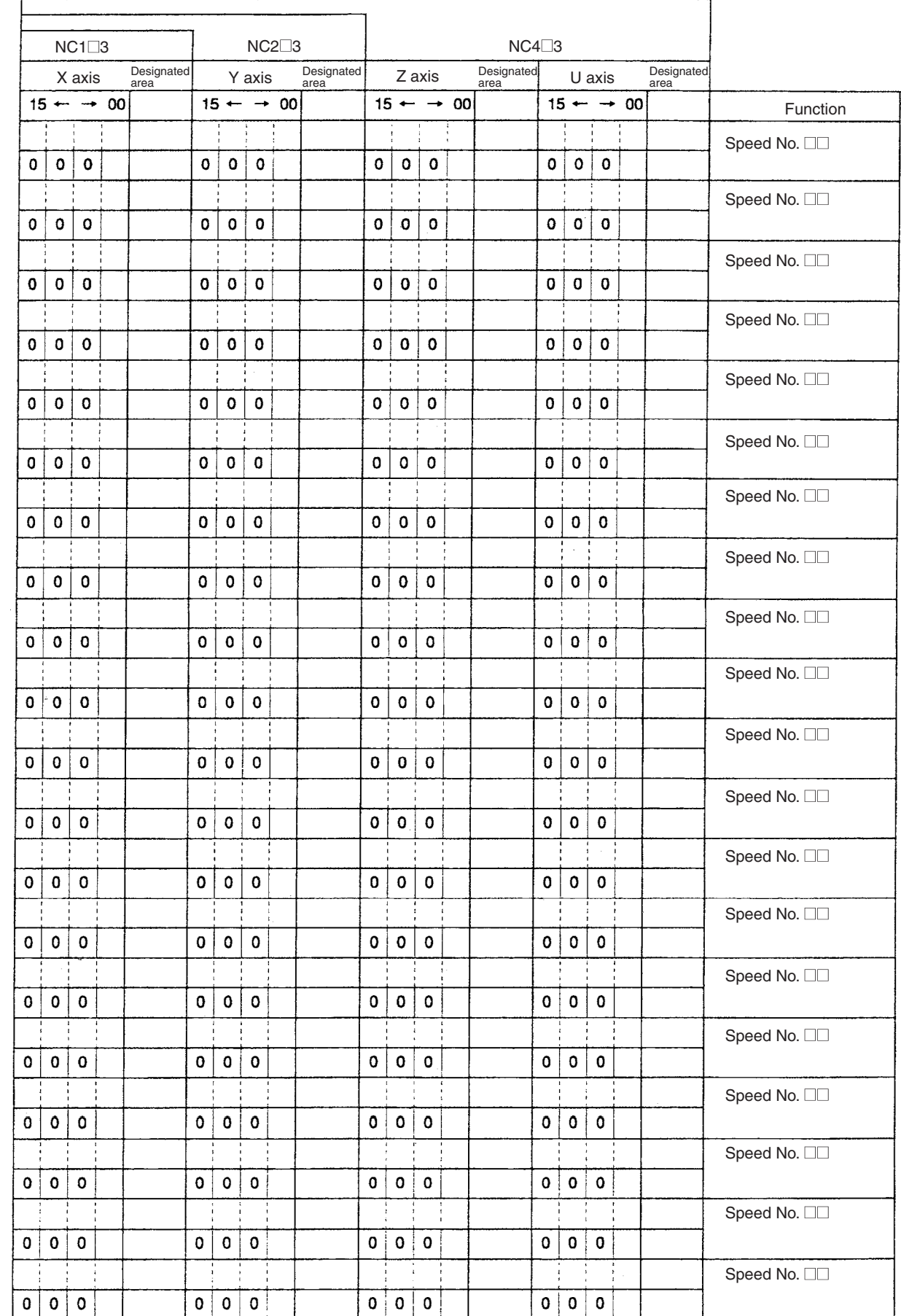

#### *Parameter Coding Sheets* **Appendix E**

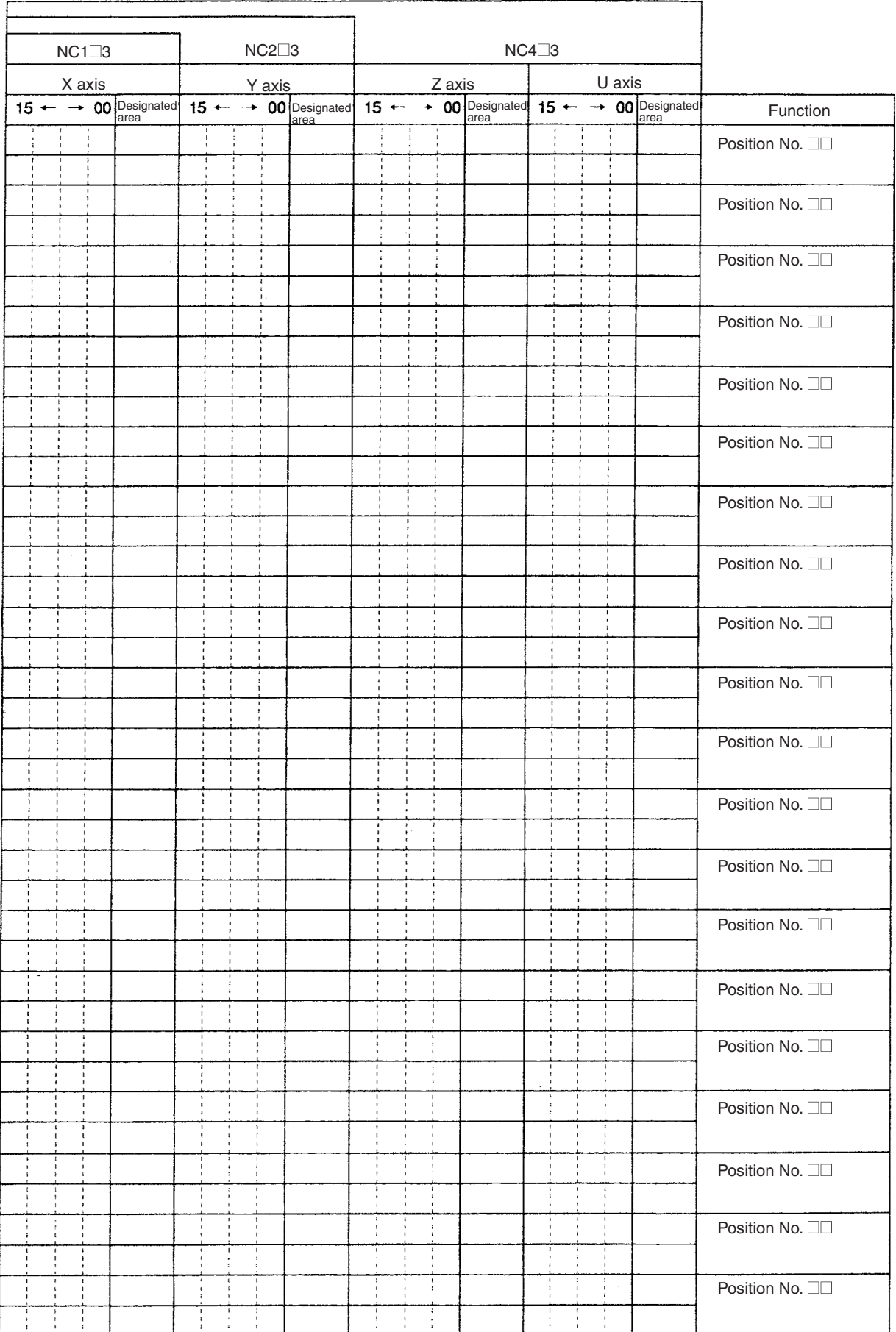
#### *Parameter Coding Sheets* **Appendix E**

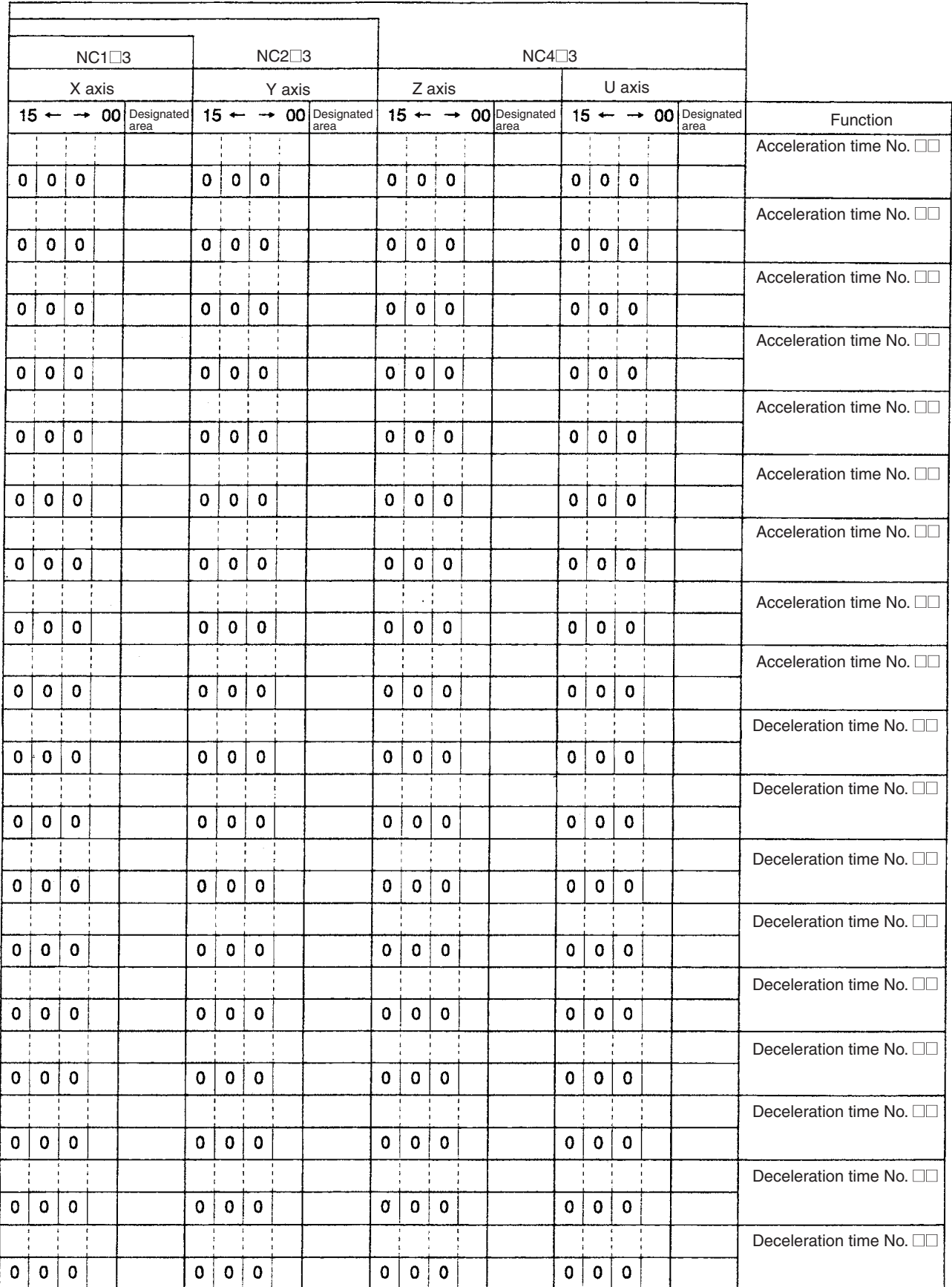

#### *Parameter Coding Sheets* **Appendix E**

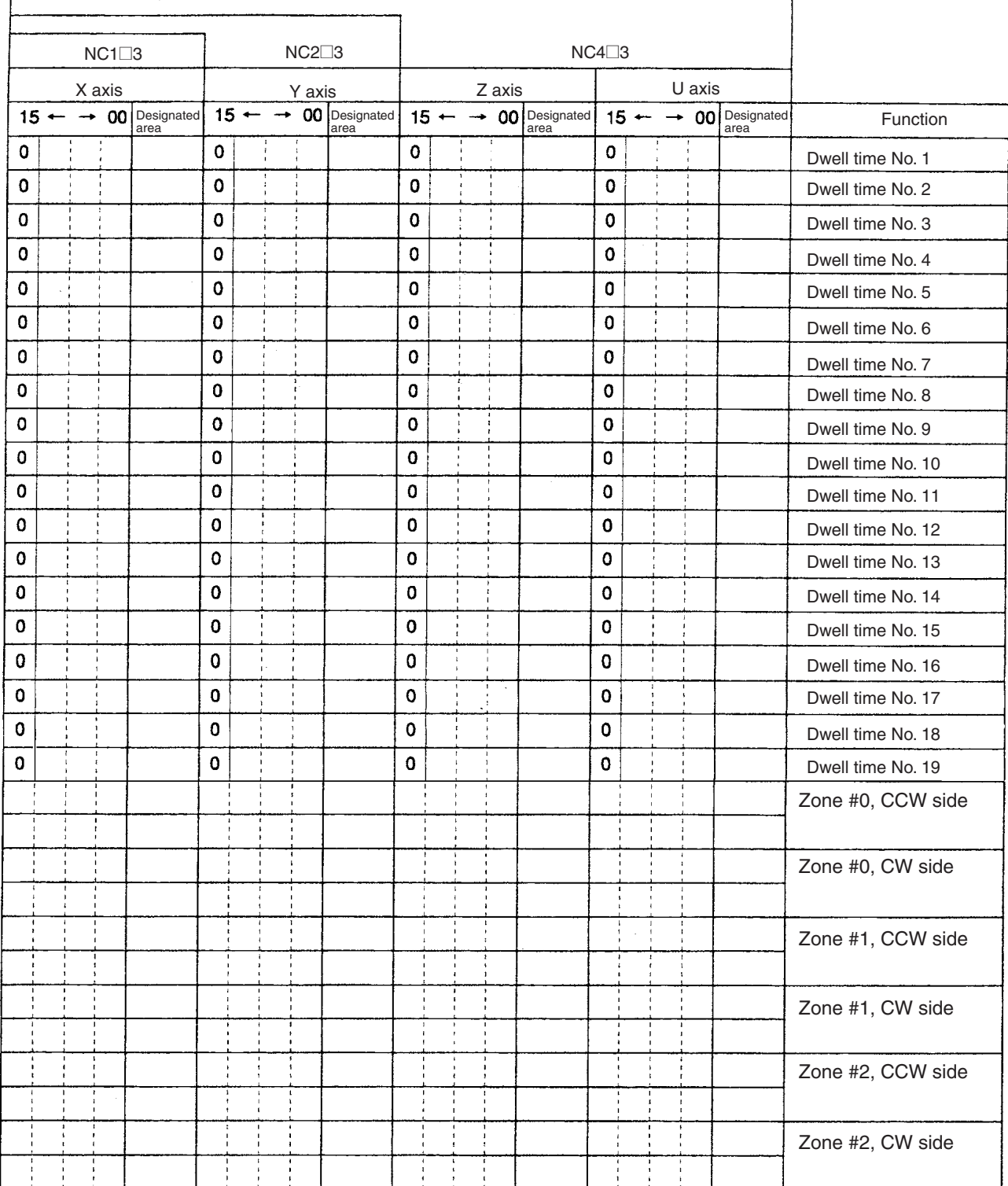

# **A**

acceleration time estimating, 353 applications precautions, xxv automatic completion in memory operation, 212 axis designation for memory operation, 199 axis parameters coding sheet, 364 axis parameters area details, 78

# **B**

backlash compensation basic explanation, 7 backlash compensation operation explanation, 256 with linear interpolation, 258 bank end completion in memory operation, 214

# **C**

cables, 46 changing present position basic explanation, 7 commands ORIGIN RETURN, 175 ORIGIN SEARCH examples in mode 0, 48–49 examples in mode 1, 50–51 examples in mode 2, 53, 58 common parameters coding sheet, 363 completion codes for memory operation, 211 connections and circuitry, 269 continuous completion in memory operation, 213 with linear interpolation, 218 control bits ABSOLUTE MOVEMENT, 95 direction designation, 96 error counter reset output, 96 FORCED INTERRUPT, 96

INDEPENDENT START, 95 INTERRUPT FEEDING, 95 JOG, 96 origin adjustment command output, 96 ORIGIN RETURN, 95 ORIGIN SEARCH, 95 override enable, 96 PRESENT POSITION PRESET, 95 READ DATA, 96 Read Data, 127 RELATIVE MOVEMENT, 95 RELEASE PROHIBIT, 96 SAVE DATA, 96 sequence number enable, 95 START, 95 STOP, 96 TEACH, 96 WRITE DATA, 96 Write Data, 121 control system principles, 14–15 CX-Position creating and transferring data, 145

# **D**

data reading with IORD, 139 reading with the Read Data bit, 127 saving, 143 time required to read data, 349 time required to write data, 349 writing with IOWR, 132 writing with the Write Data bit, 122 data areas overall structure, 66 data calculation standards, 347 data flow diagram, 14 deceleration stop basic explanation, 8 during origin search, 172 during positioning, 246 deceleration stop operation explanation, 244 deceleration time estimating, 353 direct operation program examples, 285 sample program, 191 starting, 183

# **E**

EC Directives, xxvii emergency stop during origin search, 173 emergency stop input, 79 processing time, 351 error counter reset wiring, 42 error counter reset output explanation, 252 error counters, 14 error indicators, 319 external interrupt processing time, 351

# **F**

flags busy, 97 data transferring, 97 deceleration stop execution, 97 error, 97 no origin, 97 origin stop, 97 positioning completed, 97 teaching completed, 97 waiting for memory operation, 97 zone 0, 97 zone 1, 97 zone 2, 97 flash memory, 143 forced interrupt processing time, 351 forced interrupt operation explanation, 242

# **I**

I/O electrical specifications, 36–37 inductive loads, 47 inspection, 344 tools, 345 instruction execution errors description, 317 instruction execution checks, 325, 360 INTELLIGENT I/O READ *See also* IORD INTELLIGENT I/O WRITE *See also* IOWR

interrupt feeding completion in memory operation, 215 interrupt feeding operation, 239 IORD specifications, 139 IOWR specifications, 133

#### **J**

JOG operation explanation, 235

# **L**

LED indicators error indicators, 319 limit input signal type, 79 linear interpolation, 217 program examples, 292 with backlash compensation operation, 258 with continuous completion, 218

#### **M**

magnetizing distribution circuits, 14 memory operation completion codes, 211 program examples, 270 sample program, 229 starting, 211 starting direct operation during, 186 modes origin search mode 0 connection, 48 origin search mode 1 connection, 50 origin search mode 2 connection, 53 multiple starts with direct operation, 183

# **N-O**

noise (electronic) prevention, 46 open-loop systems, 15 operating data area details, 98–99

operating environment precautions, xxiv operation mode description of operation modes, 81 setting, 80 operation patterns, 167 origin adjustment command output explanation, 252 origin compensation and operation patterns, 167 origin compensation value, 167 origin detection method setting, 81 origin proximity signal type, 79 origin return, 175 origin search basic explanation, 7 effect of deceleration stop, 172 effect of emergency stop, 173 with origin proximity signal, 156 without origin proximity signal, 156 origin search direction setting, 81 origin search operation setting, 80 origin signal type, 79 origin undefined designation, 79 output pulse selection, 78 override basic explanation, 7 override operation explanation, 249

# **P**

parameter coding sheets, 363 pass time and operation time, 350 positioning with absolute value, 5 with incremental value, 5 power amplifiers, 14 power lines, 46 power supply, 38, 46 24 V DC, 40 24-V DC, 38–39 precautions applications, xxv

general, xxi–xxii operating environment, xxiv safety, xxii PRESENT POSITION PRESET explanation, 174 program examples cancelling positioning, 279 changing speed during continuous output, 300 checking positioning operations, 270 inching, 289 origin search using limit input, 298 positioning with positions in DM, 285 repeat operation, 275 two-axis linear interpolation, 292 pulse generators, 14 pulse rate computation of, 15 pulse trains, 14–15

#### **R**

```
reading data
  example program, 130, 142
  time required, 349
  with IORD, 139
  with Read Data bit, 127
resistors
  built-in, 38
response time
  for speed change, 351
  for target position change, 352
rotary encoders, 14
```
## **S**

safety precautions, xxii saving data, 143 program examples, 303 sequences #0 through #99 setting, 102 Servo Drive, 14 servomotor, 14 signals direction connecting, 40 external sensor, 48 origin, 49 origin proximity, 49, 51, 58, 156 origin search completed, 45

output pulses connecting, 40 positioning completed, 45 Z-phase, 51, 58 solenoids, 47 speed calculations, 347 speed control completion in memory operation, 214 startup errors data check at startup, 322, 359 description, 317 startup procedures, 268 stepping motor drivers, 14 stepping motors, 14–15 angle of rotation, 15 used with external sensor, 48 with continuous linear interpolation, 218 surge absorbers, 47

# **T**

tachogenerators, 14 teaching basic explanation, 7 teaching operation explanation, 237 terminals with and without resistance, 33 terminating completion in memory operation, 211 timing charts for deceleration stop operation, 249 for direct operation, 186 for error counter reset output, 254 for forced interrupt operation, 244 for interrupt feeding operation, 242 for JOG operation, 236 for memory operation, 223 for origin adjustment command output, 254 for origin return, 176 for origin search, 169 for override operation, 252 for RESET PRESENT POSITION, 175 for teaching operation, 238 transferring data program examples, 303 time required, 349

# **W-Z**

wiring error counter reset, 42 I/O circuit diagrams, 33 precautions, 46–64 writing data example program, 127, 138 time required, 349 with IOWR, 132 with Write Data bit, 122 zones basic explanation, 8

## **Revision History**

A manual revision code appears as a suffix to the catalog number on the front cover of the manual.

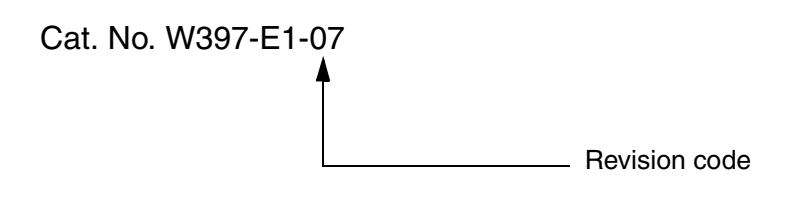

The following table outlines the changes made to the manual during each revision. Page numbers refer to the previous version.

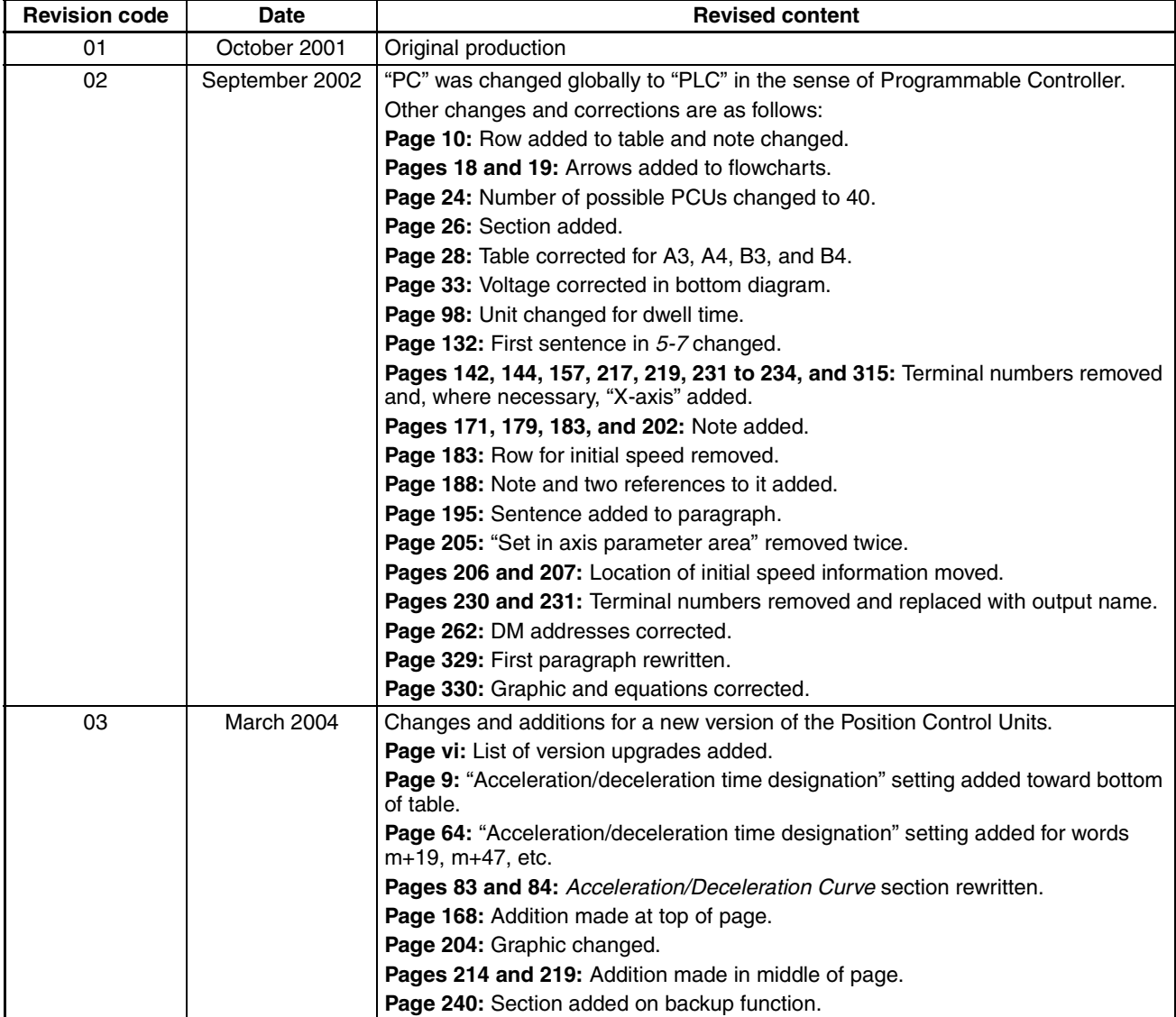

## *Revision History*

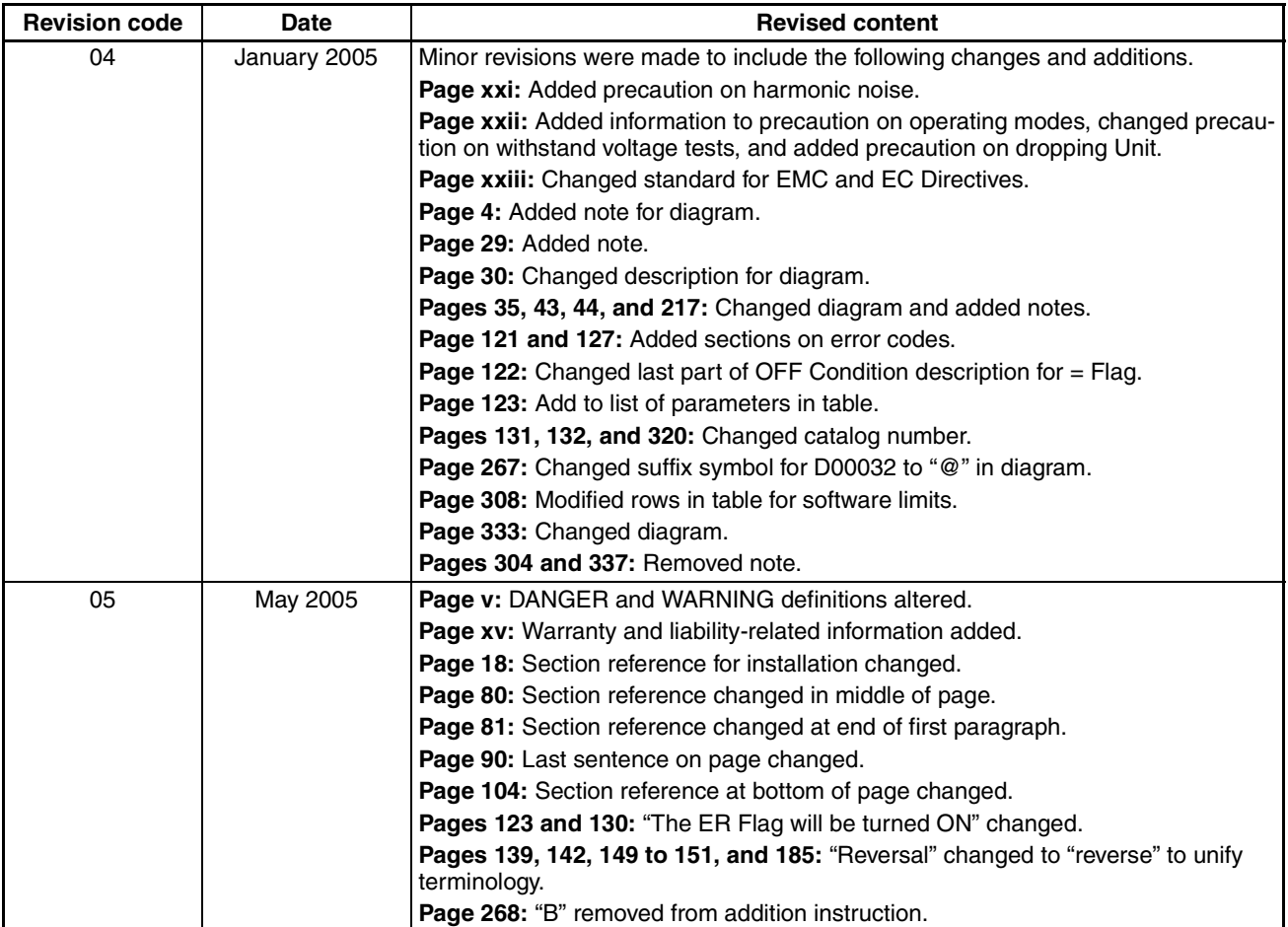

## *Revision History*

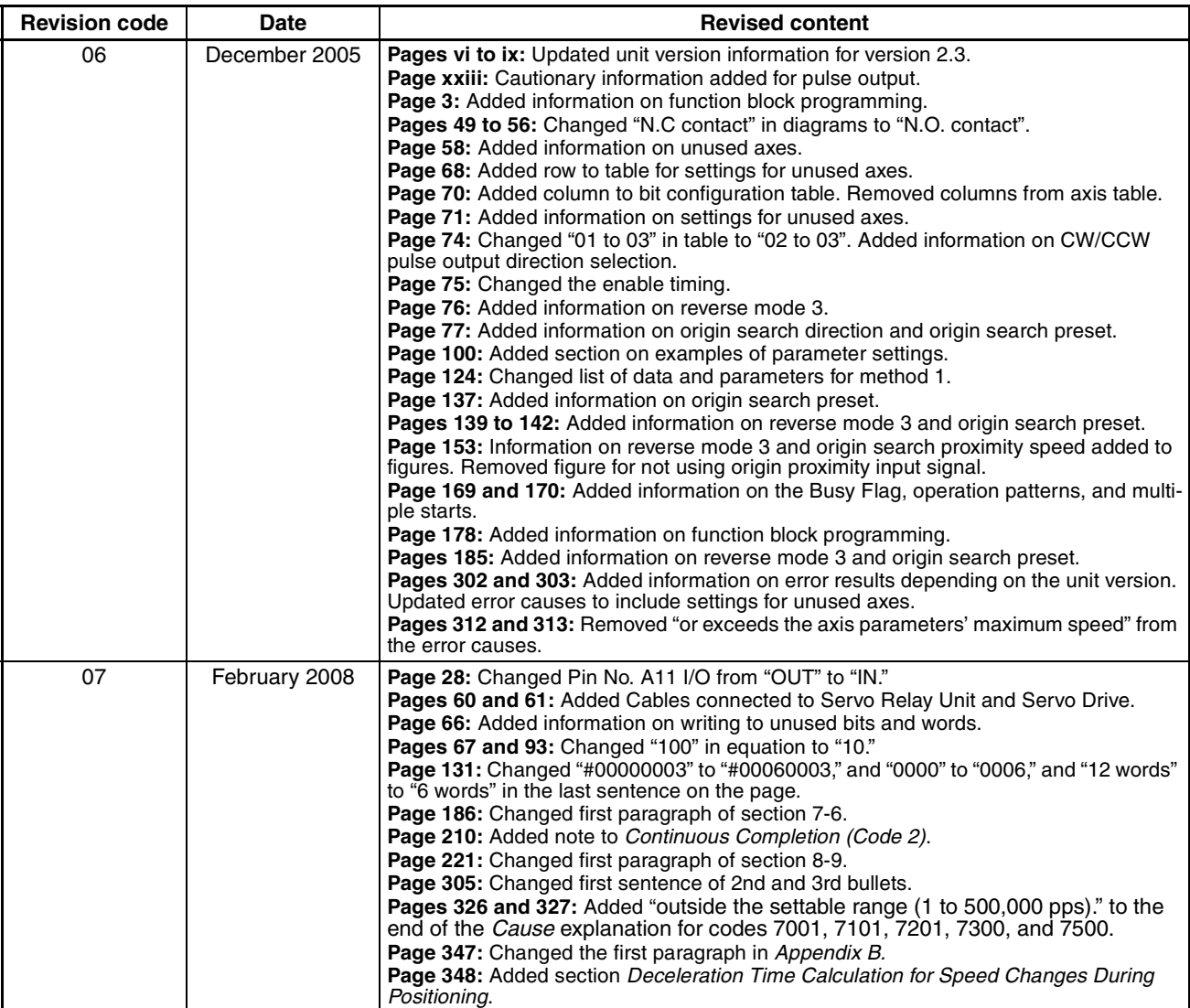